# *Bob Kitch 1990 VZ-VERBATIM*

*(A Collection of Magazine and Technical Articles for VZ Computers 1981 to 1990)* 

*Volume 1 Software Utilities, Games & Business* 

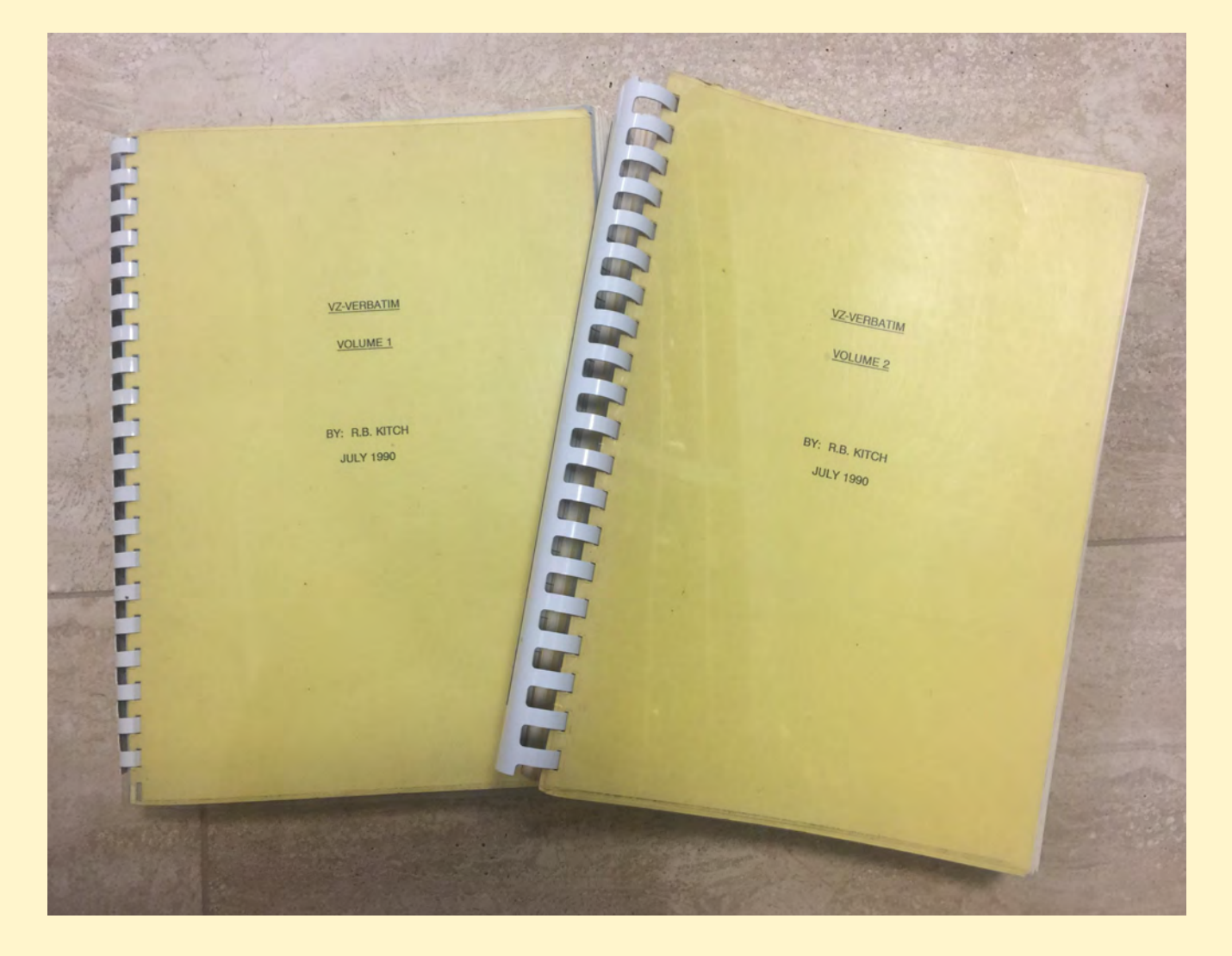

*Compiled by Bob Kitch 1981 to 1990 Scanned March 2021 Brisbane Australia for All VZ Users E: rbkitch@hotmail.com M: +61 (0) 400 083 465* 

# **COMPILERS GUIDE FOR VZ USERS Bob Kitch Brisbane March 2021**

*VZ-Verbatim is a research resource for the DSE VZ00 and VZ300 micro-computers marketed in Australasia during the 1980's - in the pre-PC and post-TRS80/System 80 eras. Many young (and old) computer users cut their digital teeth on these Z80-based machines. A number of VZ User Groups also sprang up, held meetings and produced Newsletters. There was a huge thirst for knowledge, enthusiasm, learning, coding and general learning about "things digital" centred upon the VZ.*

*All of the information in this compilation is long out-of-print and quite difficult to obtain. It may not be sold or recompiled into any other format without my express permission. Note the highly practical electronic and computing information that was offered in technical magazines of this era.* 

An information companion to VZ-Verbatim is the "Bob Kitch's VZ Scrap Book" that contains thirty technical contributions I made to magazines and various User Groups Newsletters during 1985 to 1990. Approximately 25 BASIC and ASSEMBLER ASCII listings are provided in that Directory. These articles were about learning and encouraging VZ Users to develop digital skills and interests.

VZ-Verbatim was a last-Century response to an information demand to encourage a new generation of digital enthusiasts in the pre-WWW era. It was compiled during 1985 to 1990 but with articles going back to 1981. The original format was as loose A4 Master Sheets wherein specific photocopies could be returned by snail mail to interested and puzzled VZ Users. As interest in 8-bit computers waned in early 1990's, a lone copy of VZ-Verbatim (as two volumes) was made (pictured on cover). It is in the last month these volumes have come to hand, been scanned at 400dpi and converted to pdf's.

As a late incarnation of the 8-bit microcomputer era, the Video Technology/DSE VZ200/300 was highly influential in homes throughout Australasia and under other names elsewhere in the World. A fair level of interest remains amongst enthusiasts in Vintage Computer Groups and Emulators Users. A number of now middle-aged men, were young enthusiasts that learned about computing in the 1980's and still use the VZ for largely nostalgic reasons. I note that a remarkable number of these young enthusiasts are now employed in the IT industry. These enthusiasts are instrumental in maintaining Z80 emulators and hardware, have added more convenient I/O peripherals than the contemporary cassette and floppies and have added memory capabilities beyond 64K. Tape and disk software has been converted to more durable digital formats.

Preserving and providing ready access the "Lump" of VZ technical information, software images, operating hardware and emulators is regarded as a priority. This compilation is part of that "VZ Lump".

Bob Kitch Brisbane, Queensland, Australia E: [rbkitch@hotmail.com](mailto:rbkitch@hotmail.com) M: +61 (0) 400 083 465

# **Structure of Volumes**

Following on the blue pages is a complete listing of all articles contained within Volumes 1 and 2.

This is shown in the original list format that was frequently updated and circulated to VZ Users.

Pages 12 to 14 of that list is included for completeness. These pages are a list of books on BASIC, Assembler and the Z80. Most of these are available on-line as e-books in pdf format.

The yellow pages detail the various sections within the volumes.

### **Volume 1 contains software articles categorised as**

**Utilities Games Business**

### **Volume 2 contains**

**Hardware Peripherals Software Reviews Software Advertisements Hardware Reviews General Programming DSE Technical Bulletins.** 

These volumes were derived from 400dpi scans of second generation photocopies of the original bound articles and were delivered in Adobe Acrobat pdf format.

Using Adobe Acrobat Pro 2017 each page was edited and enhanced involving

- character recognition to provide editable text and images
- text and images de-skewed
- font replaced with document fonts for sharpening

# **VZ-VERBATIM**

O

L

# VOLUME 1

BY: R.B. KITCH **JULY 1990** 

#### **LISTING OF VZ200/300 MAGAZINE ARTICLES**

### **AS AT 31 JULY 1990**

Since its introduction in early 1983, over three hundred articles on the VZ-200 and 300 have appeared in the magazines. Some articles review the hardware and others describe peripherals. Some excellent games have been published and a very useful set of utility routines has emerged.

This bibliography for the VZ computer is a must for the serious VZ-User.

Compiled by:-

R.B. KITCH, 7 Eurella St., Kenmore, Qld. 4069. Phone: (07)378-3745. PLEASE ADVISE OF ANY ADDITIONAL ARTICLES .. or .. CHANGES, ALTERATIONS OR BUGS· IN LISTINGS to assist other Users.

The numbers in brackets are the number of sheets in each article. A dash(-) indicates that the article is on the same sheet as the item above.

If Users wish to obtain copies of the articles referred to in this bibliography, they may -

i) contact me for copies .. or ..

ii) buy back copies of the magazine from the distributor ..or.. iii) borrow from your local library.

I can supply copies FOR YOUR OWN USE ONLY at 20c. per sheet. Kindly add postage to your request as follows:

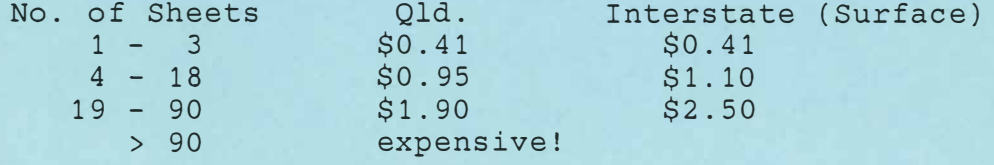

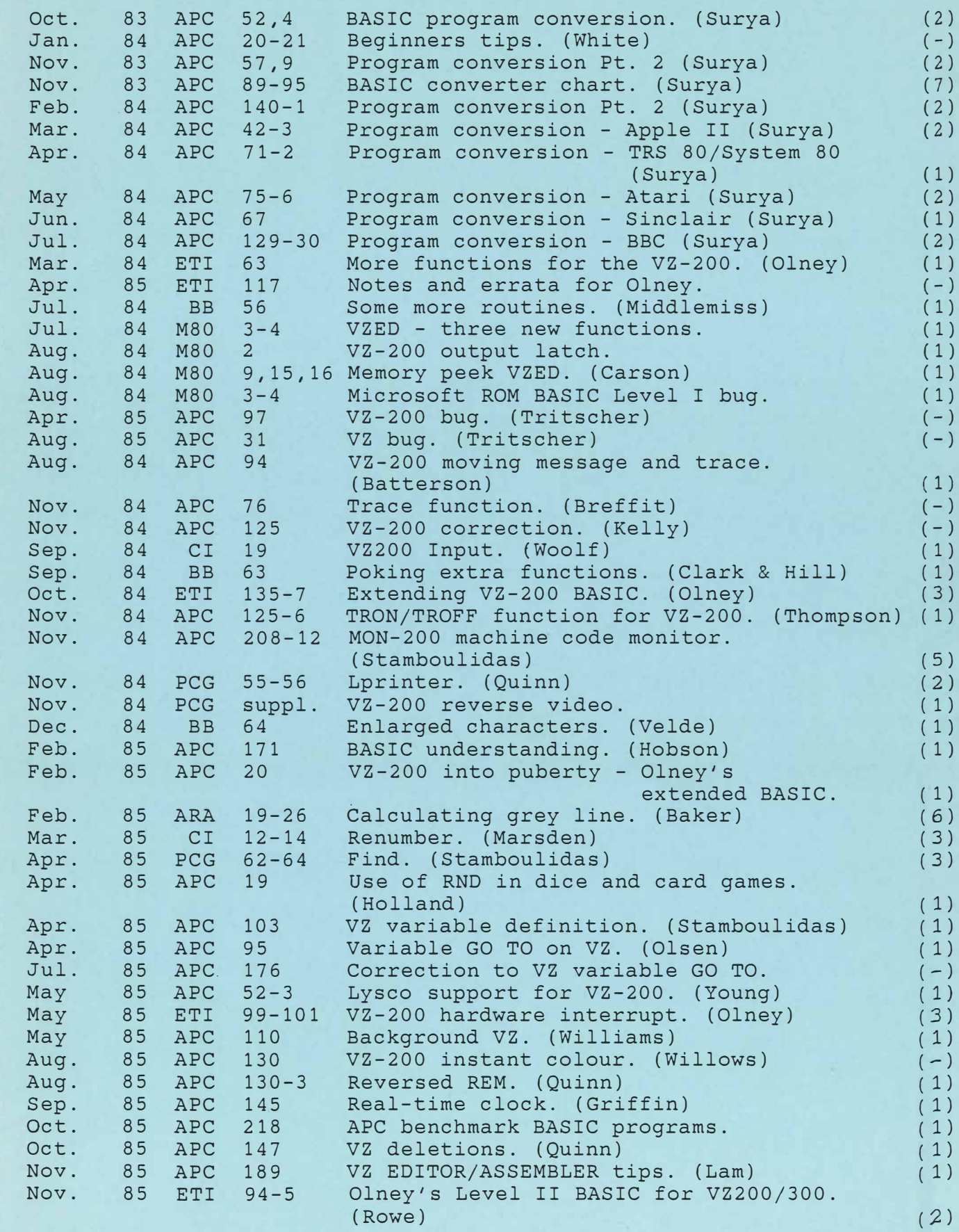

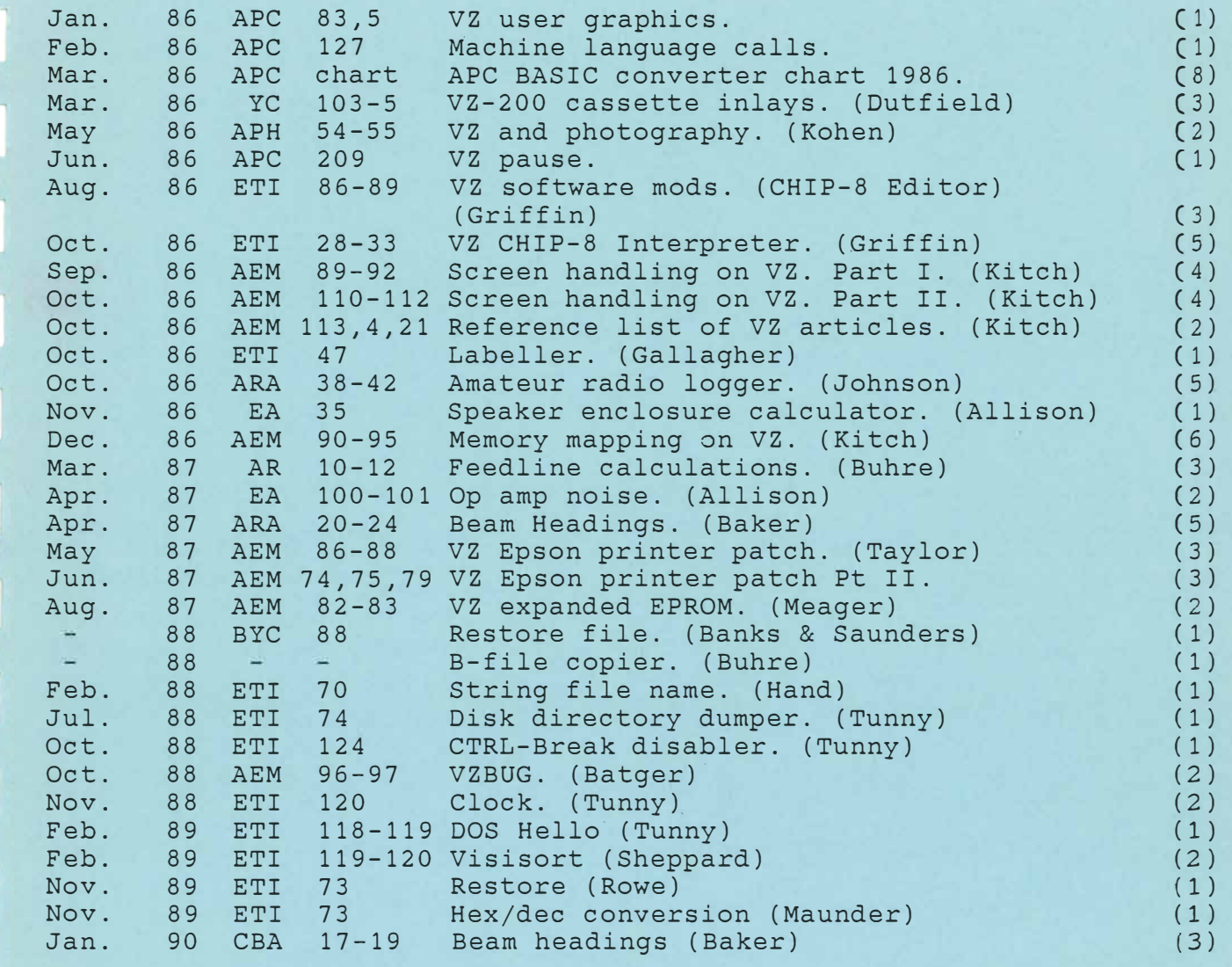

**GAMES** 

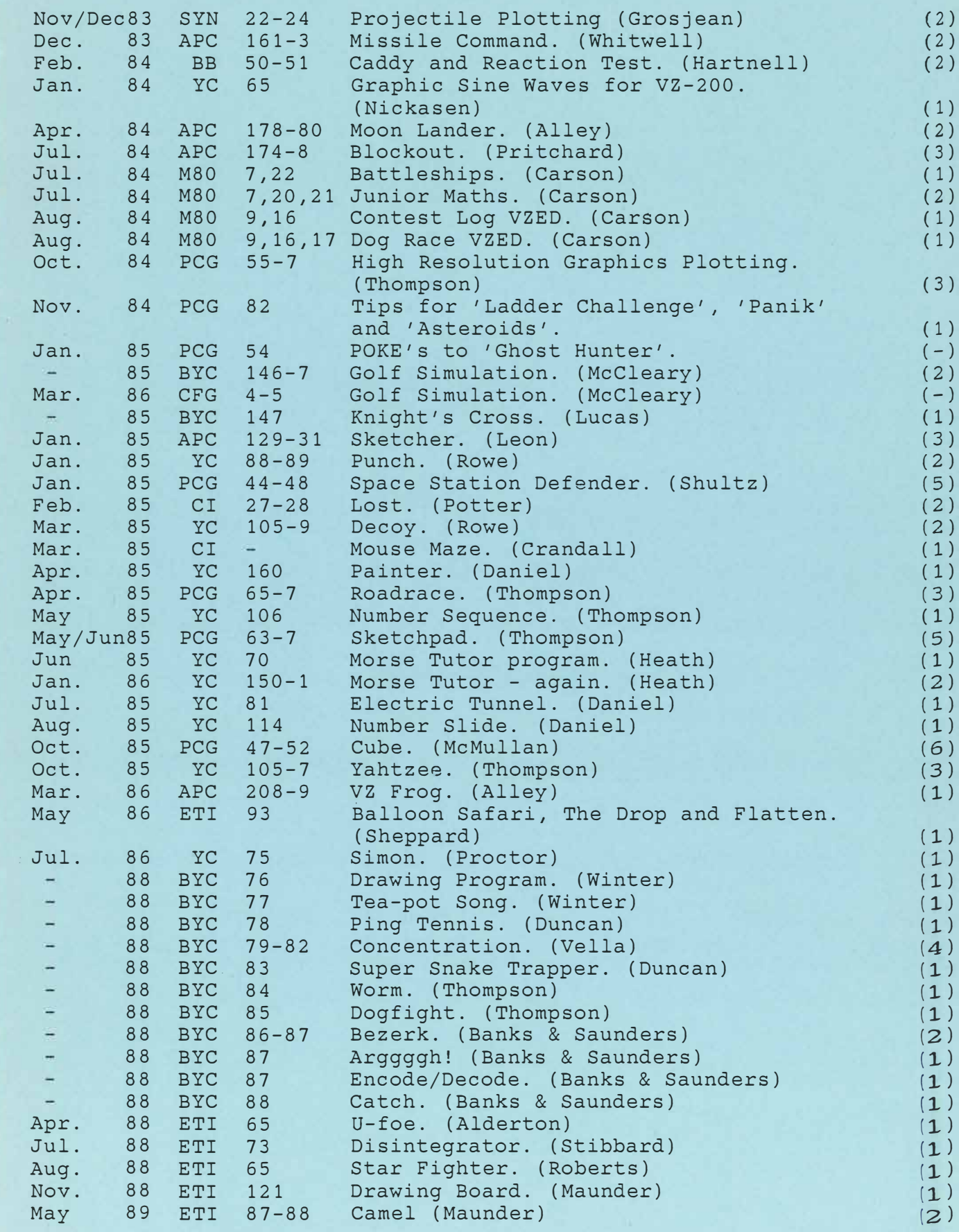

## **BUSINESS**

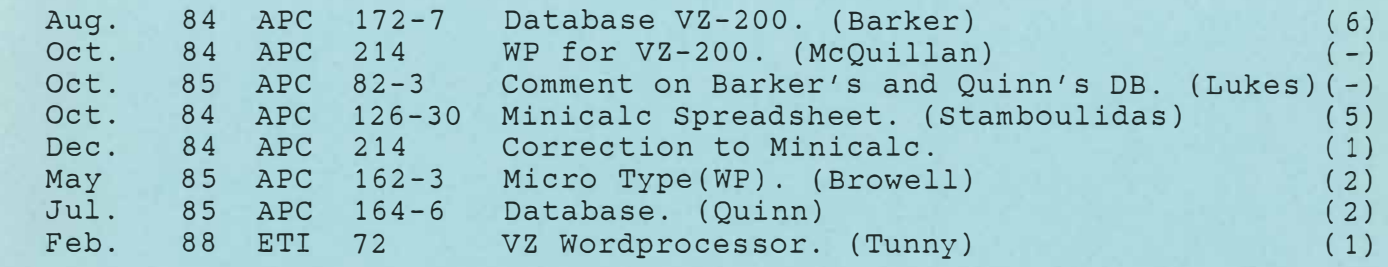

a)

## **PERIPHERALS**

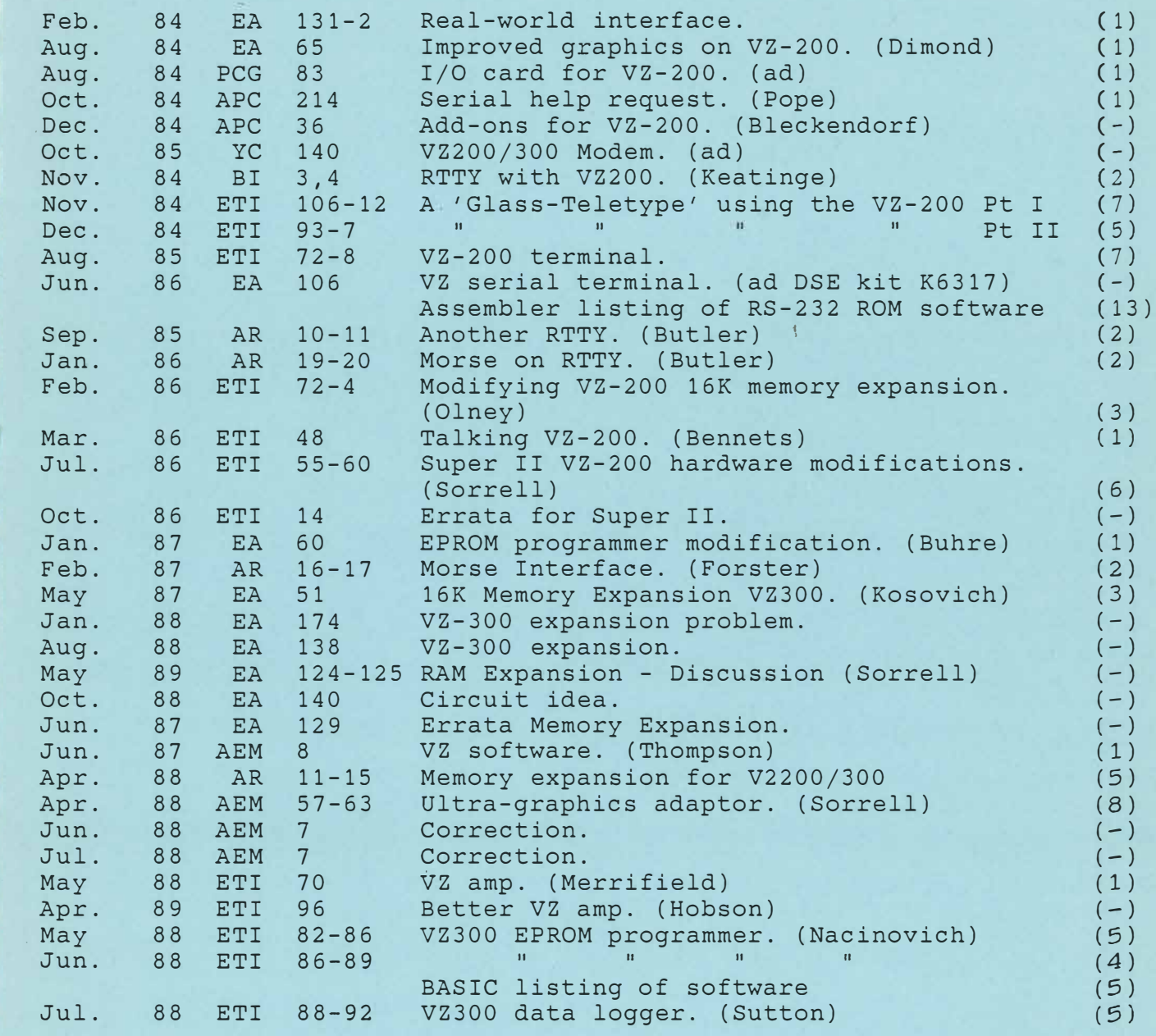

## **COMMERCIAL SOFTWARE REVIEWS**

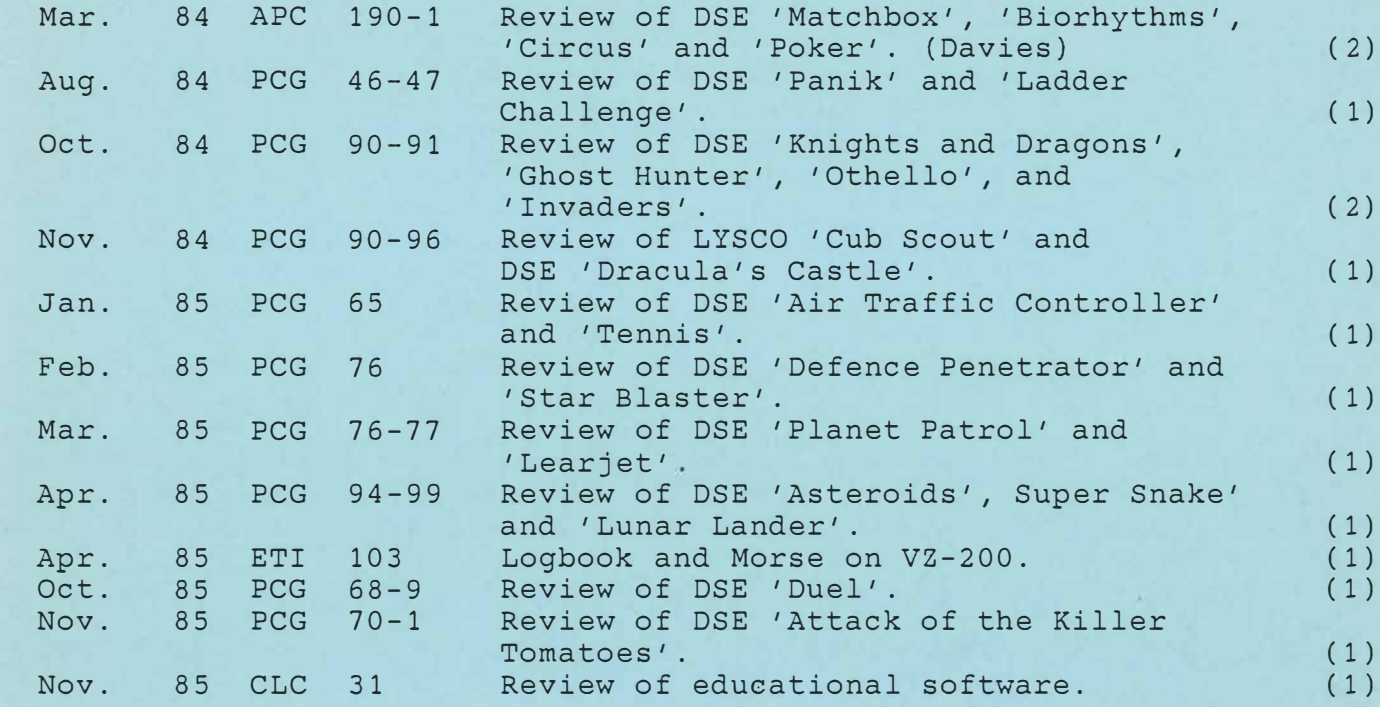

### **SOFTWARE ADVERTISEMENTS**

A 15 page compilation of ads. for a variety of software, services, User groups etc. (12)

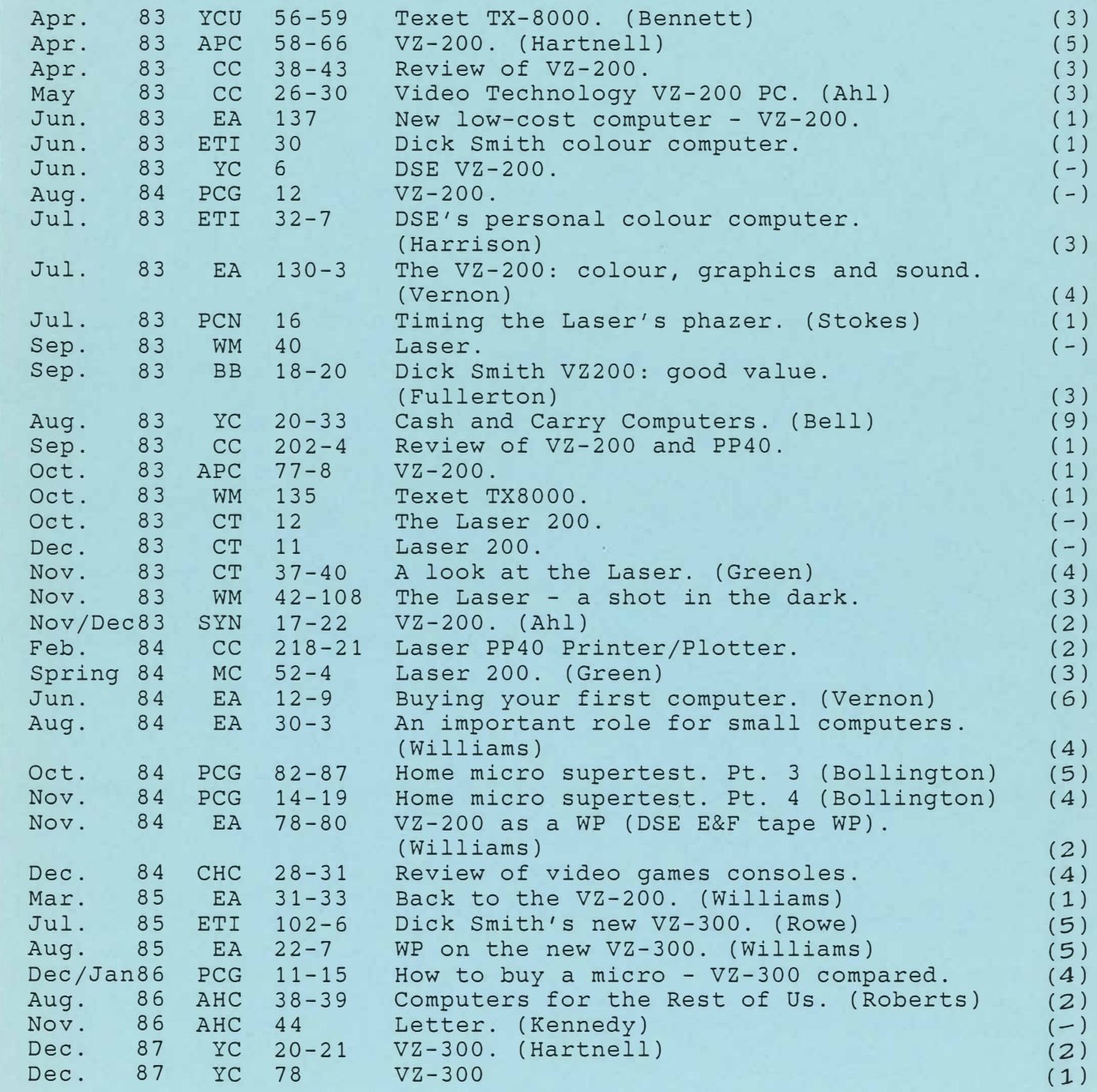

## **GENERAL PROGRAMMING**

- -- - ·- . -. . .• -·· ... . ·------------ ... -·· .. ... . -- ---- -·--· . - ·--· --- --------------· ·-· ··•·· - ------· -· ... --------· - .. --- -- . � - - ---·· -- .. --------- ---·

.

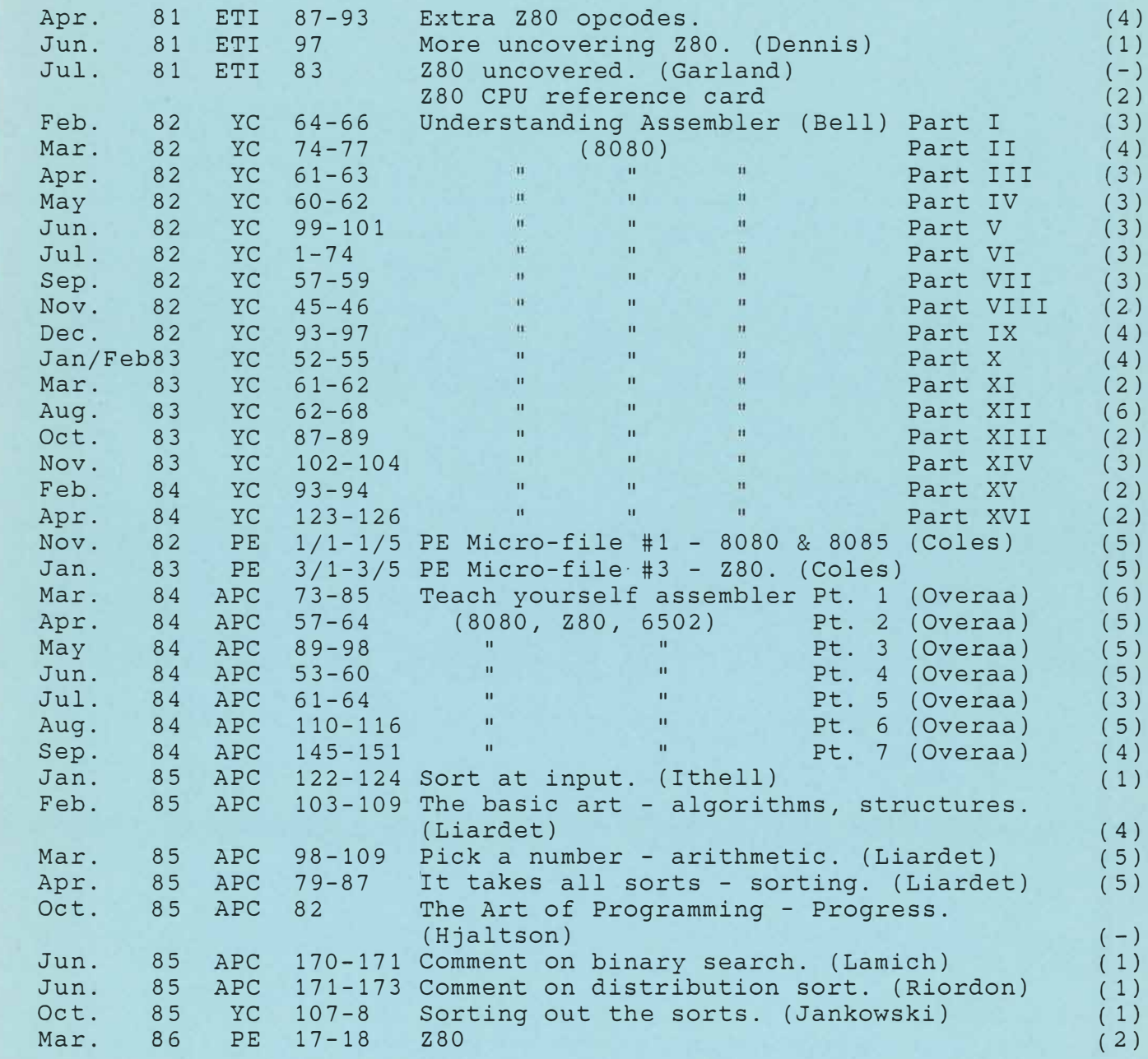

AEM Australian Electronics Monthly ETI Electronics Today AHC APC APH Australian Photography AR ARA BB Bits and Bytes (NZ) BI Break In (NZ) BYC Bumper Book of Programs by YC CBA CB Action cc Creative Computing (US) CFG Computer Fun and Games CI Computer Input (NZ) CLC Classroom Computing CT Computing Today (UK) CHC Choice EA Electronics Australia Australian Home Computers Australian Personal Computer M80 Micro-80 Amateur Radio Amateur Radio Action MC Micro Choice (UK) PCG **PCN**  PE Practical Electronics (UK) SYN Sync (US) **WM**  Which Micro (UK) YC Your Computer YCU Your Computer (UK) International Personal Computer Games Personal Computer News (UK)

#### **FURTHER LITERATURE RELATING TO THE VZ200/300 COMPUTER**

As an extension to my list of magazine articles, I have produced the following list of books (I have copies of all of the publications). The books relate to the VZ computer specifically, Microsoft BASIC Level II or the Z-80 microprocessors, as used in the VZ200/300. Additionally, I hold a lot of additional technical information, ROM listings, Users Group newsletters, software etc.

#### **TECHNICAL BULLETINS FOR VZ COMPUTERS**

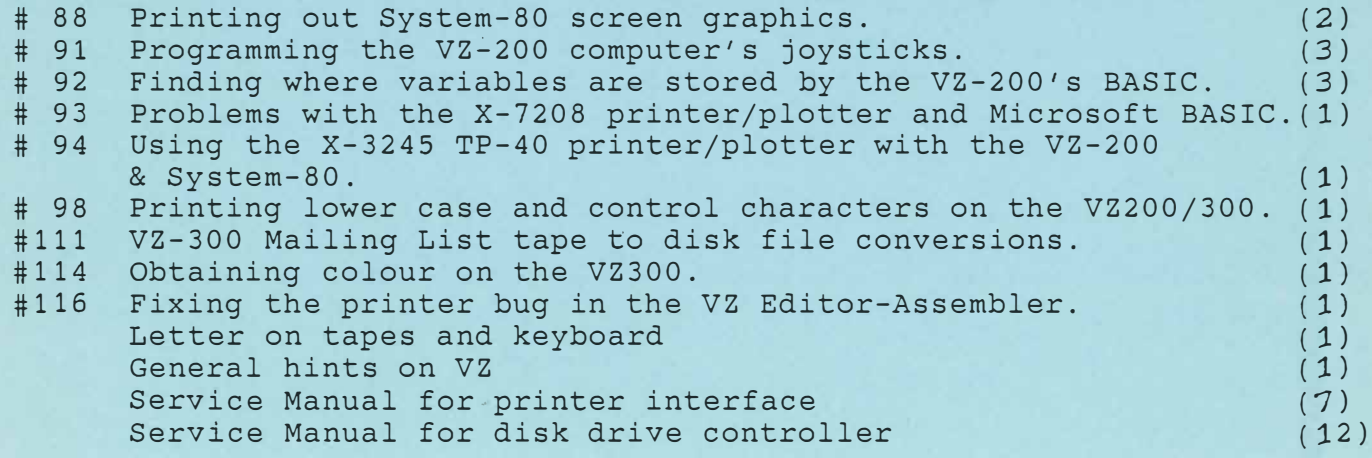

## **BOOKS ON VZ COMPUTERS**

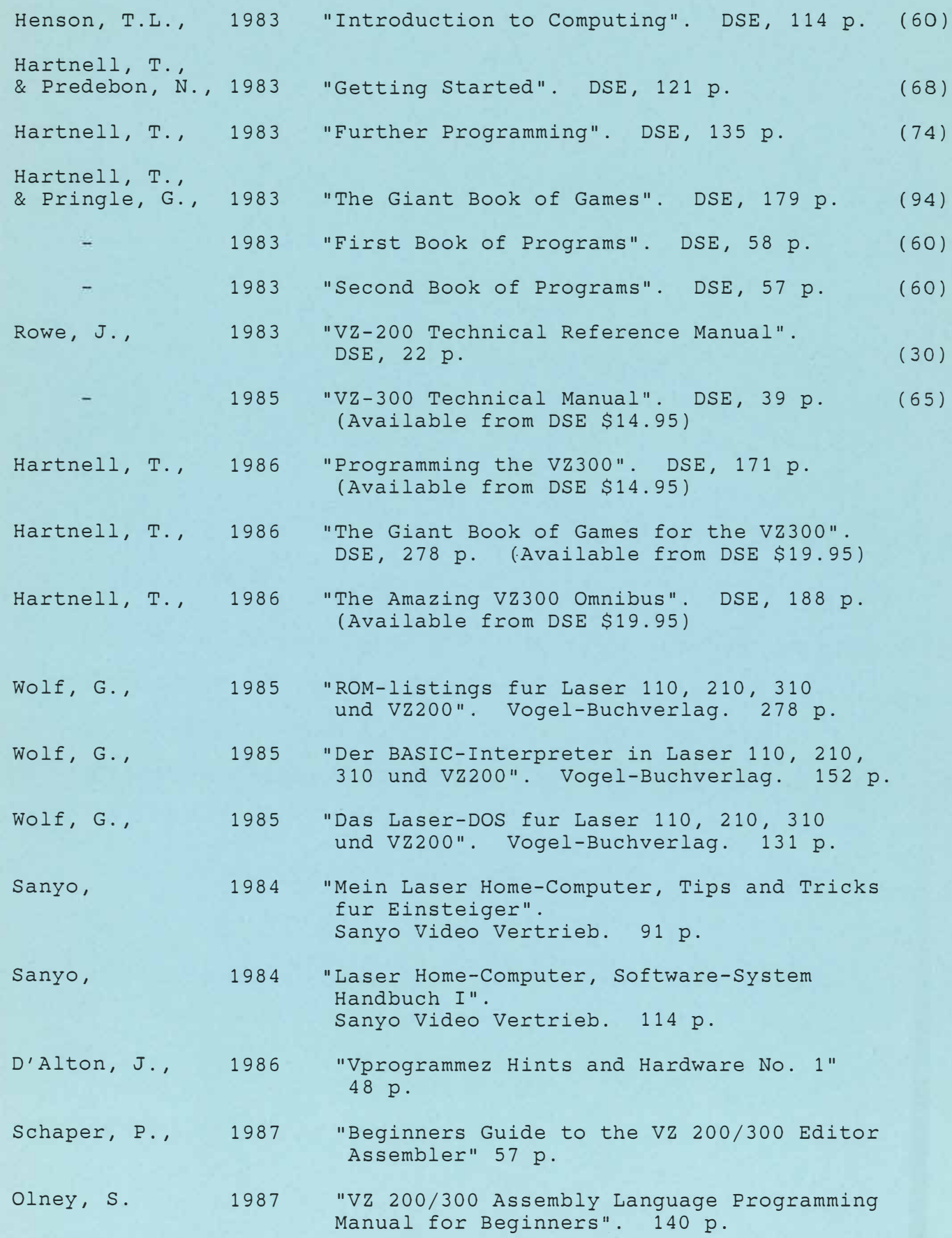

## **BOOKS ON BASIC**

Г

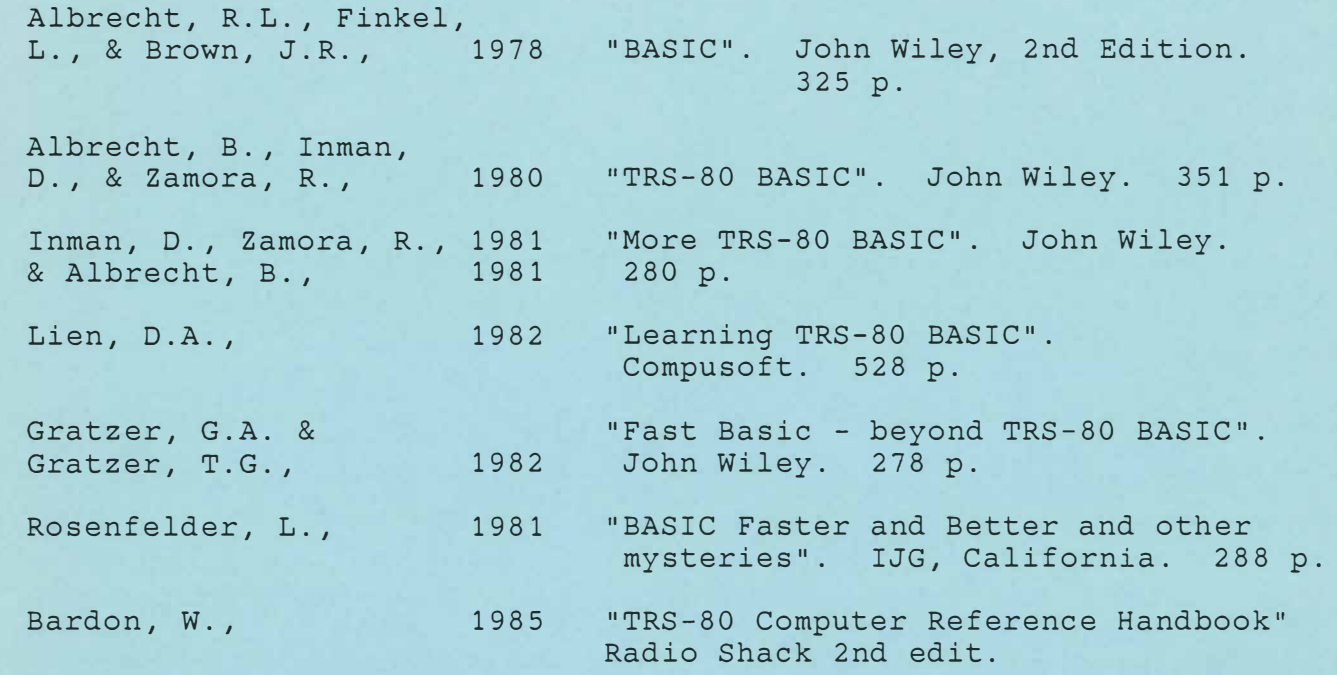

## **BOOKS ON ASSEMBLER AND Z80**

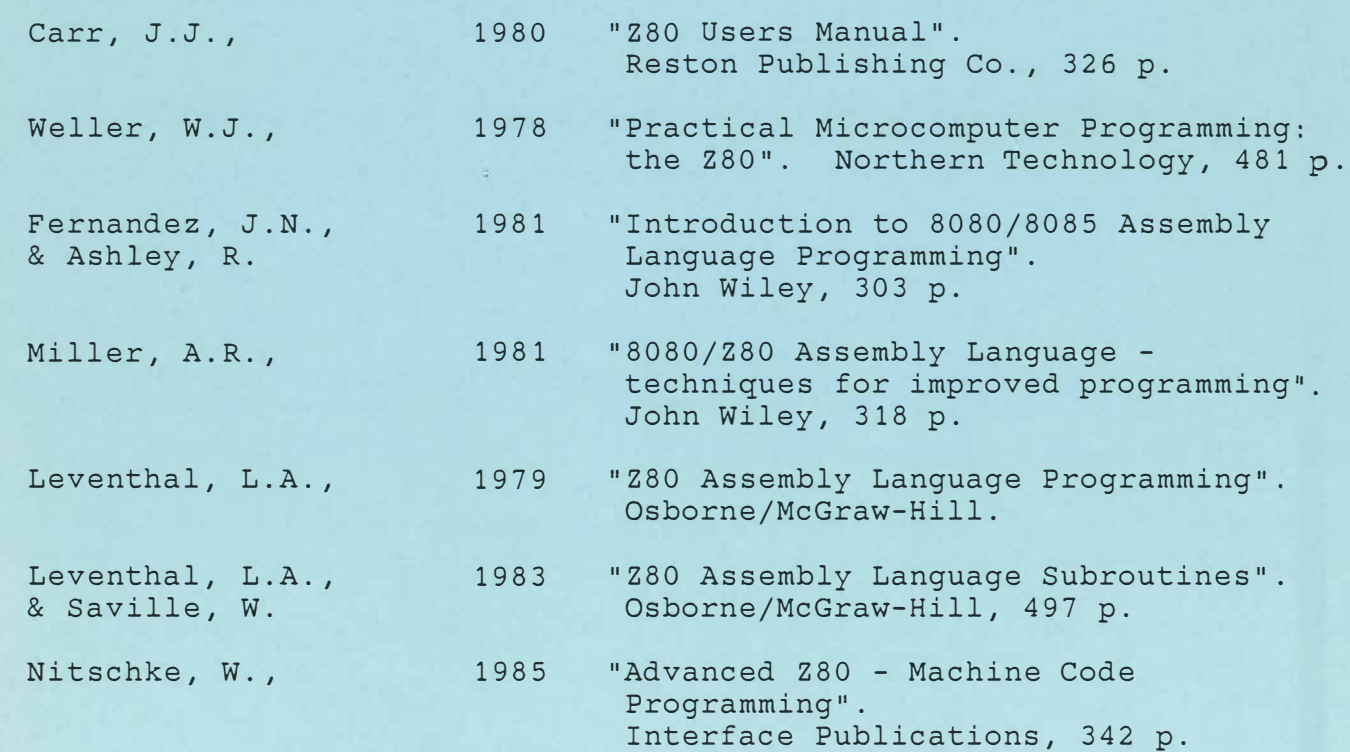

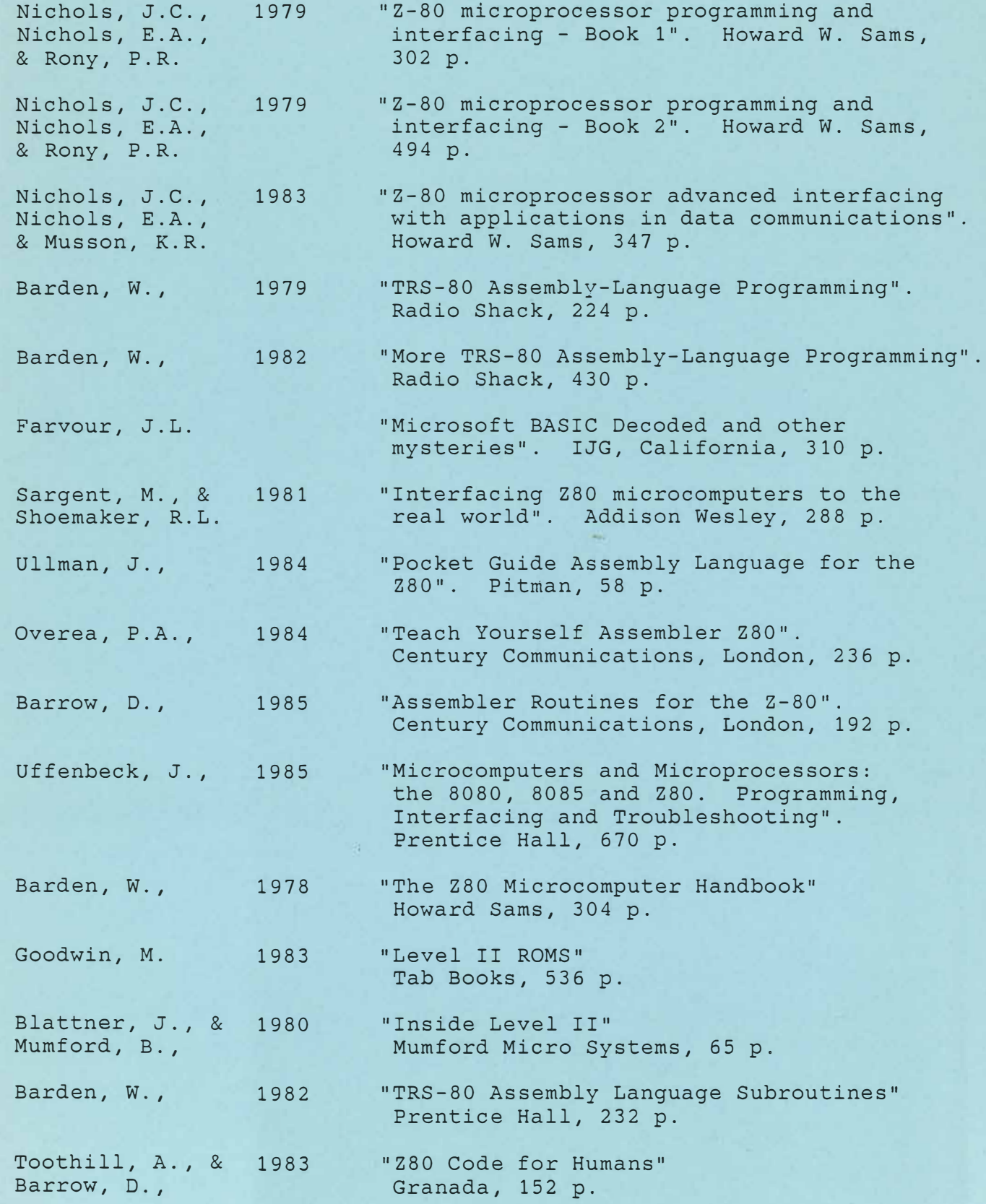

UTILITIES

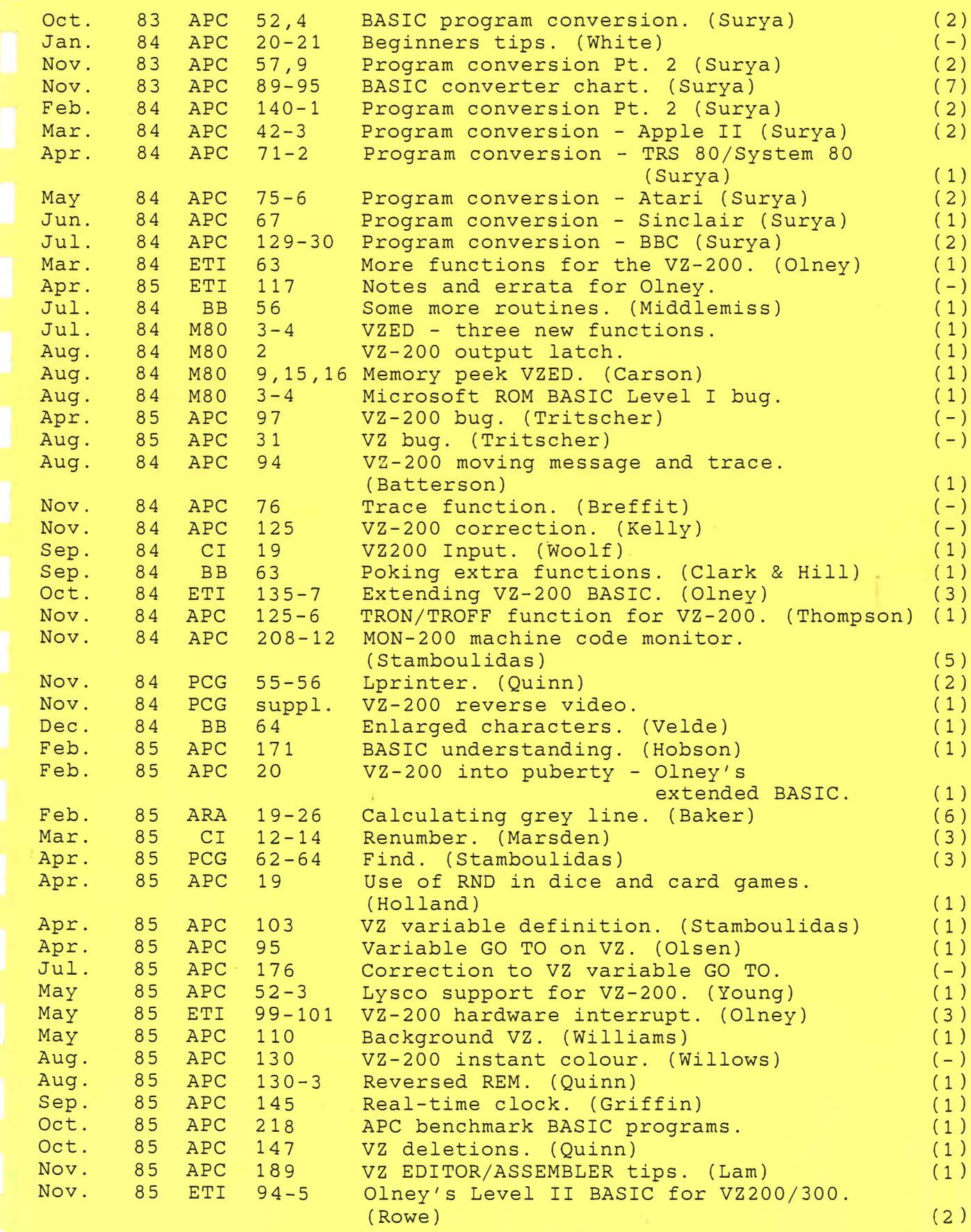

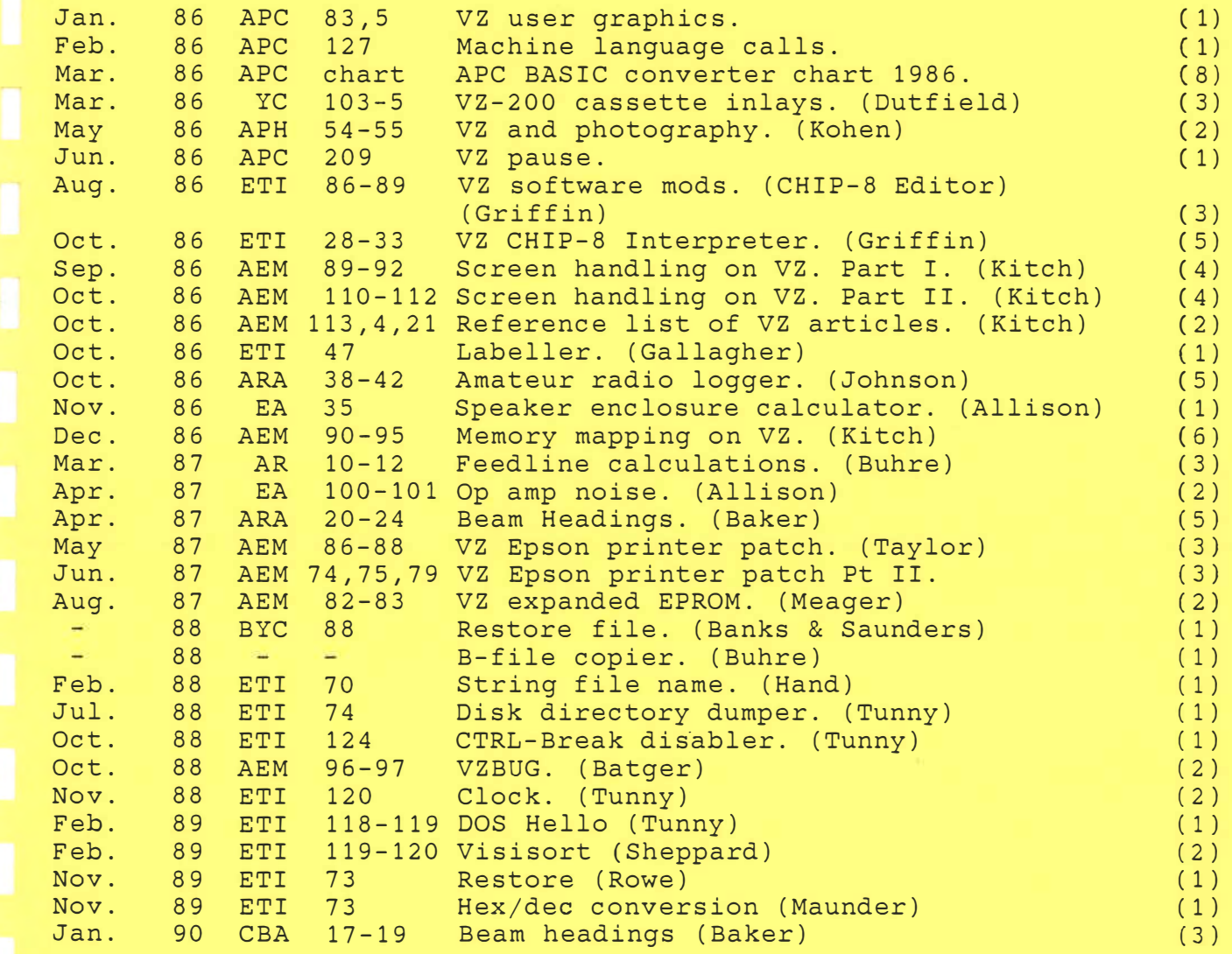

# **A BEGINNER'S GUIDE TO PROGRAM CONVERSION**

*This month Surya provides some direction for those-trying to get to grips with program conversion. Next month. hours upon hours of blood. sweat and tears will come to fruition in the presentation of APC's Basic Program Converter Chart. It's a compilation of the Basic keywords of popular micros set out to enable equivalent words in your micro ·s dialect of Basic to be used in their place.* 

When you've just picked up your copy of *APC* and spotted a nice little cassettebased database for the TRS-80 it's very tempting to sit down in front of your VIC 20 and start tapping away, altering lines as you go and hoping that it will run when you've finished it Unfortunately, while you can sometimes get away with this on very short programs, anything longer than twenty or thirty lines and you quickly find yourself in a mess. The first rule of program conversion is stop and think! This brief article is not a definitive guide to program conversion, 'bit it should give a few pointers to those relatively new to the game.

So where do you start? Well, first of all think about whether a conversion is really the best approach to the problem. Although modifying an existing listing may sound easier than writing the program from scratch, this is not always the case. In choosing between a conversion and a complete rewrite, there are a number of factors to be considered:

### (a) The compatibility of the machines.

Some machines support very similar dialects of Basic: the TRS-80 and the System 80 for example. In a number of cases. the program may require only a few minor changes here and there to enable it to run on a similar machine. You may even find that no changes at all are needed.

Other machines, however, are almost entirely incompatible. Converting from a Commodore machine, for example, with its cursor-control statements embedded in the text, can be a real pain. Equally, converting from a powerful machine to a lesser beast may cause problems: a Basic **with** recursively-defined procedures (procedures within procedures) and REPEAT-UNTIL loops can be very difficult to rewrite efficiently for a machine which doesn't support a structured Basic.

Although converting from a simple

Oct 83 4 (10) *p 52 and 54* 

machine to a more sophisticated one is generally easier than the other way around, you will be sacrificing the features for which you bought the machine. Any ZX81 listing will run on a Spectrum, but then what's the point of having a Spectrum?

#### **•** (b) Sound and graphics.

However compatible machines may be in other respects, they usually bear not the slightest resemblance where sound control and graphics resolution are concerned. Where a program relies heavily on these features, therefore, rewriting the program from scratch \ would probably be easier than attempting to modify it.

### **(** c) Machine-code, assembler, PEE Ks and POKEs.

Any program relying heavily on machine-code or assembler. or where a significant amount of PEEKing and POKEing is done, will be extremely  $difficult - if not impossible - to modify$ for a different machine. Anyone who knows enough about low-level programming to do the job would almost certainly be able to write their own routines in a fraction of the time taken to convert someone else's.

( d) The structure of the program. *<sup>i</sup>*must confess a sneaking sympathy for the view that 'all that matters is that it works'. When I'm writing ordinary dayto-day programs for use around the office or whatever, my programs are neither elegant not structured. Having publicly owned up to this fatal flaw in my otherwise perfect character. I am now going to sing the praises of structured or modular programming.

Structured programming is the art of assigning each component function of the program a routine of its own. Take the example of a simple database. there would be one routine to display the menu. another to accept input. another to sort data. yet another to output data to a

 $1$  of  $z$ 

printer. and so forth. Each routine. or module is entirely independent of any other. being called by a central 'control' module. You could, for example. remove the printout routine simply by deleting a solid chunk of code and deleting the option from the menu. The rest of the program would be totally unaffected.

A well-structured program is not only easy to read and edit. is also lends itself to modification for a different machine. If (say) the bar-chart section cannot be used on your machine because of the difference in screen-addressing. you can simply replace it with your own routine without necessitating all kinds of changes in other sections of the program.

If a program is very badly structured, it is often easier to write your program rather than wading through GOTOs, attempting to follow a logical path which jumps in and out of loops and so on, and altering one part of the program may have unforeseen effects in a completely different part.

#### **(** e) The program as a whole.

Does it do exactly what you'd like it to, or merely approximately what you want? There's little point in modifying an exciting program if you're then going to have to spend a lot more time on it in order to get it to do something else.

Do you understand the way the �rogram works? If you don't, then not only are your chances of carrying out a successful modification pretty slim, but the program may not do **what** you thought it would even if you succeed!

By this stage, then, you should have decided whether you're going to modify the program as it stands, or write a completely new program of  $y_0$ ur own to do the job. If you decide on the latter, it doesn't necessarily put you right back at square one. The general structure of the program may provide a good startingpoint. and you may also be able to incorporate some of the routines into your own program. Treat the original

**Page 52 Australian Personal Computer** 

# **A BEGINNER'S GUIDE TO PROGRAM CONVERSION**

program as a source of ideas and techniques. but don't be limited by it.

Let's say you've decided on a conversion. I'll identify the sections likely to cause problems. PEEKs and POKEs are an obvious place to start The author should have added REMark statements telling you what they do, and you need only figure out how to achieve the same effect on your own machine. If not. then you're into the business of getting hold of the host machine (that is, the machine the program was written for) and trying out anything you're not sure of.

Next to look for is the screen displays: mainly graphics and PRINT AT statements. These will probably have to be completely rewritten. Work out what is happening  $-$  what is being plotted and where messages appear on the screen. This can sometimes be tricky. particularly where those quaint Commodore control-codes are concerned (you may have gathered that I don't jump up and down about Commodore screen-handling). Bear in mind that you don't have to duplicate the original screen exactly  $-$  or even approximately  $-$  for menus and so on. Generally, the only time when you need to recreate the screen faithfully is during games where the graphics are vital. The difficulty of adapting such programs has already been mentioned.

By now. you will probably have come across several sections of code that appear totally alien to the version of Basic supported by your machine. In these cases you must work out exactly what is happening. when. where. why and how. Once you've done that (he says lightly). it should be a straightforward matter to replace the offending code with your own routine. This is when you find out just how structured the program really is. I once followed a series of about nine GOTOs, the final one ending on the line following the first one with nothing having happened in between. OK it's an extreme example. but there arc some funny people ahout ...

Anyway. next on the agenda is to go through the listing making note of anything which looks slightly. rather than totally. out of place in your machine's Basic. You'll find that most of the changes will be fairly obvious even if you've never seen some of the keywords before. Most people would guess that HOME is the same as CLS. for example. Next month. *APC* will publish its Basic Converter Chart (which has been no mean feat to produce) which should help you sort out the stranger idiosyncracies of some machines.

If you're converting to a less powerful Basic then you may have to work at simulating some of the more sophisticated features. FOR-NEXT loops come in very handy to simulate functions such as INSTR\$, STRING\$ and so on.

And this is the point where you start hammering away at the keyboard! Provided you've done all the above thoroughly, a combination of the APC Basic Converter Chart and good oldfashioned trial-and-error should see you through!

**A** *pc.,*   $0c$   $83$  $2$  or  $2$  $4(y)$  $0.52$  and  $54$ 

# **Beginner's tips**

On reading the October issue of *APC.* I noticed that Surya / made a very common error / in his 'Beginner's guide to program conversion'. He states that '(repeat-until and

while-endwhile)  $\ldots$  are two forms of the same loop, one being the logical reverse of the other. being the logical reverse of

There is one essential difference between while<br>  $\leq$ cond $\geq$  and repeat <block> <block> endwhile until not  $(<$ cond $>$ )

The 'while' form checks<br>the condition first. If it's false, then  $$ contrast, the 'repeat' form causes at least one execution of  $\triangle$ block $\triangleright$ , even if the condition is initially false. Wherever a 'repeat-until' is used, it may, if desired, be replaced by a 'while-

endwhile' with inverted condition (although there are several cases where a 'repeatuntil' is more natural  $\frac{1}{\sqrt{2}}$  which is precisely why any decent structured language provides both constructs).

As practical examples of As practical examples of obtain:<br>differences, consider the open FILE\$ *Yes, you are quite correct*<br>following two examples: first, repeat<br>a routine to throw a die until readline (AS) *When converting from a* w<br>*wend to a re* a routine to throw a die until readline (A\$) <sup>*wend to a repeat-until loop it is*<br>a six is thrown: print A\$ *sometimes necessary to insert*</sup>

print 'You throw a', DIE *Whereas the first form*<br>until DIE=6 *the correctly detects*, when the

 $\text{DIE} := 0 \text{ (indeed, any number}$  immediately closes the file, *structure. Thus:*<br>that isn't six) the second form attenuate *OPEN FILES: IF NOT OF*.  $\frac{1}{2}$  that isn't six. .

 $DIE:=\text{rnd}$  (1 to 6) Find You throw a' DIE the program.<br>
endwhile the program. Therefore, to summarise, *REPEAT*<br>
(although no-one but an any repeat-until may be<br>  $\begin{array}{ccc}\n\text{R} & \text{R} & \text{R} \\
\text{R} & \text{R} & \text{R} \\
\text{R} & \text{R} & \text{R} \\
\text{R} & \text{R} & \text{R}$ had repeat-until available). to print a sequential file:  $\frac{1}{2}$  not true - attempting to open FILES open FILES<br>while not (eof) convert from a while-<br>endwhile to a repeat-until *structured language should* print A\$ endwhile *Duncan White Surya* close FILE\$ (eof is a boolean (true or false) function indicating whether or not the End Of File marker has been encountered. Any attempt to read a line of text when eof is true will probably crash the routine). Using the Surya-style conversion, we

This can be written as a  $\frac{1}{2}$  file is empty, that eof is true  $\frac{1}{2}$  *before entering the loop, thus* somewhat convoluted while':  $\frac{1}{2}$  initially  $\frac{1}{2}$  and so  $\frac{1}{2}$  *retaining some degree of*  $\frac{1}{2}$ initially - and so immediately closes the file, while DIE < >6 the second form attempts to *OPEN FILES:IF NOT OF*<br>while DIE < >6 **the second form the** *THEN PROC readfile ELSE* read a line of text from the<br>empty file — thus crashing  $\begin{array}{c} I$  *THEN PROCE FILES*.

Therefore, to summarise, idiot would use this if they  $\frac{a_{11}}{1}$  repeat-until 1129 oc *PRINT A\$*  $\frac{1}{2}$  **replaced by a while-endwhile** *PRINT A\$* S decond, consider a routine the unit of the same loss of *UNTIL EOF*<br>Second, consider a routine clarity, but the converse is *CLOSE FILES* - but with some loss of *UNTIL EOF*<br>clarity but the converse is CLOSE FILES clarity, but the converse is readline (A\$) endwhile to a repeat-until *SIFUCIUTED 100 structured language* readline (A\$) and does not usually work offer both constructs. does not usually work.

*f,.l.Od-..2.I.* 

 $APC$  Jan  $3* S(i)$ 

When converting from a whilea six is thrown:<br>
repeat<br>
DIE:= $rm(1 to 6)$ <br>
print A\$<br>
until eof<br>  $\frac{1}{2}$ <br>  $\frac{1}{2}$ <br>  $\frac{1}{2}$ <br>  $\frac{1}{2}$ <br>  $\frac{1}{2}$ <br>  $\frac{1}{2}$ <br>  $\frac{1}{2}$ <br>  $\frac{1}{2}$ <br>  $\frac{1}{2}$ <br>  $\frac{1}{2}$ <br>  $\frac{1}{2}$ <br>  $\frac{1}{2}$ <br>  $\frac{1}{2}$ <br>  $\frac{1}{2}$ <br>  $\frac{1$ represent until the *somewhat defeats the point of*<br>Whereas the first form *ine loop! It is, however, usually* a *ble ble bluest bluest bluest bluest bluest bluest bluest b bluest b b bluest b b possible to make the initial test bluestance in the <i>possible to make the initial test before entering the loop! It is, however, usually PEAT I would, however, agree*<br>*wholeheartedly that a truly* 

# **A BEGINNER'S GUIDE TO PROGRAM CONVERSION PART 2:SIMULATING STATEMENTS**

*Last month Surya looked at the factors to consider when choosing between a program conversion and a complete rewrite. Here he assumes that a conversion is appropriate and analyses the procedure in detail.* 

The initial steps to be taken when converting a program from one dialect of Basic to another are much the same as when coding from scratch and just as much discipline is required. The starting point in either case is to have a clear understanding of what you 're setting out to achieve. Make sure you can follow the logic of the program before you attempt to modify it. Spend a little time working out why the author has done things in that particular way. All this may seem unnecessary at first, but it's time well spent: the greater your understanding of the program, the easier the conversion will be.

Once you're satisfied that you have a clear overview of the program as a whole, you can look at each section in detail. Break the program down into its component subroutines. This is only possible with a reasonably structured program, but as mentioned last month, programs with poor or non-existent structuring are best left alone.

When examining each routine, take a special look at the variables. Determine which are global and which are local. Global variables are those used throughout the program. Typical global variables .include scores in games, some counters, printer-settings and so on. Local variables are those whose values are used only within a given subroutine: once the routine has been exited, the values are no longer required and the variables may be used for a different purpose within another routine. Typical local variables are counters in FOR-NEXT loops and flags used to check validity of data.

The reason you need to distinguish between the two is that local variables may be freely changed or discarded as appropriate, but global variables need to be treated with a great deal of care - the program as a whole is dependent upon them. If you're lucky, the programmer will have gone to the trouble of listing all global variables in remarks at the beginning of the program, and used fixed local variables so that, for example, w is always a FOR-NEXT loop counter. Failing that, there are utility programs available that will locate variables for you.

# **Coding**

(Note: in the examples given below, I am using A\$ to represent any string variable

and 100 onwards whenever line numbers are required. These choices are purely arbitrary and have no significance.)

During the process of converting a program from one machine to another, you will ven' often come across a keyword in the original program for which your machine has no equivalent. While experienced programmers will soon find a way round the problem, those a little newer to the game may find themselves stuck for a solution. What I have done below is'fo look at some of the common offending statements and methods of achieving the same effect using standard Microsoft. The keywords covered are not in any particular order.

**INKEYS:** This statement is an almost statutory presence in just about every Basic program ever written. This statement tells the computer to scan the keyboard to test for a key depression and place the result into a specified variable. The standard format is A\$=INKEY\$; the most common variations are A\$=GET\$  $GETS = AS$  and  $GET AS$ .

The statement takes one of two forms. On most machines, the processor will carry out a single sweep of the keyboard: if a key is pressed during this scan, the value of the key pressed will be placed into the variable A\$. If no key is pressed, A\$ will be null (empty). On some machines, however. the computer will carry out a continual series of sweeps until a key-press is detected. A few machines offer both forms.

A continuous scan using the former version of **INKEY\$** is straightforward: 100 **A\$=INKEY\$:IF** A\$="" THEN GOTOIOO. The BBC, however, goes a step further in offering a timed keyboard scan in the form A\$=INKEY\$(time), where time is given in I OOths of a second. To simulate this using the standard INKEY\$ statement, we use a FOR-NEXT loop thus: 100 FOR A=0 TO (value):A\$=INKEY\$:NEXT. The value of the variable will need to be adjusted to suit Since different machines have different processing speeds, you'll have to experiment with different values to establish some kind of relationship between the value of the FOR-NEXT counter and real time.

Of course, the example given above would return the final key pressed if there were two or more key depressions during the scan period, but this is easily overcome:

120 B\$=INKEY\$:IF NOT B\$="" AND

FLAG=0THEN A\$=B\$:FLAG=l 130 NEXT

The value of the first key depression is now stored in A\$. If no key was pressed, then A\$ will be empty.

**INSTR:** This statement is used to search one string to find out whether it contains a second string. The format is INSTR(main string, sub-string) where the starting position of the sub-string is returned on a successful match and 0 is returned if the search fails. INSTR("APC","P") would return 2 while INSTR("APC", "X") would return 0.

We might. for example, want to find out whether NAMES contains the sub-string 'Rev.'. Using INSTR, we would do this like so:

100 **IF** NOT(INSTR(NAME\$."Rev.") <sup>=</sup>0) THEN PRINT NAME\$;" is a priest'

To simulate this in standard Microsoft, we use MID\$. In the above example, we would do so thus:

100 FLAG=0:FOR A=l TO (LEN(NAME\$)-4

110 IF MID\$(NAME\$A,4)="Rev." THEN FLAG=l

120 NEXT

130 IF FLAG=1 THEN PRINT NAME\$"is a priest"

Note that on an Atari, line 110 would read as follows:

110 **IF** NAME\$(A,4)="Rev." THEN  $FI.AG=1$ 

and on a Sinclair machine, it would read: 110 **IF** NAME\$(A TO A+4)="Rev.''

THEN FLAG=l

These differences are due to the nonstandard forms of MID\$ supported by these machines. The original example should work on all other dialects of Basic. **PROCEDURES AND FUNCTIONS:**  User-definable functions are supported in varying degrees of sophistication by a number of machines. Procedures and functions make programs infinitely neater and more readable, but they don't actually achieve anything which cannot be duplicated using ordinary sub-routines.

Some dialects of Basic will allow you to GOTO or GOSUB a variable which greatly aids readability  $-$  the Basic Converter Chart will tell you which machines do if you look under GOTO.

 $Nov 83 4(n) 157$ 

**I 0� 2** 

Australian Personal Computer Page 57

<sup>100</sup>  $FLAG = 0:AS = ""$ 

<sup>110</sup> FOR A=0 TO (value)

# **A BEGINNER'S GUIDE TO PROGRAM CONVERSION**

**REPEAT-UNTIL and WHILE-WEND.**  These are two forms of the same control loop, one being the logical reverse of the other. WHILE-WEND checks that a given expression is true and then executes all statements up to the first WEND statement encountered. The computer then returns to the original condition to check whether it is still true. If the condition is false, the statement following the WEND statement is executed.

For example:

- 100 REM Silly example
- $110 X=10$
- 120 WHILE X>0
- 130 **PRINT** "The current value of X  $=$ "; $X;$ "."
- 140 X=X-1:WEND
- 150 REM <sup>X</sup> is now zero and the WHILE test fails

In a WHILE-WEND loop, the loop is repeated while the test expression is true. A REPEAT-UNTIL loop works the other way around. All statements between

REPEAT and UNTIL are executed until the test expression is true. Thus the above example would be written:

- 100 REM Same silly example
- $110 X=10$
- 120 REPEAT
- 130 PRINT "The current value of X  $=$ " $:X:$ "."
- $140 X = X 1:$  UNTIL  $X = 0$
- 150 REM **X** is now zero and the REPEAT test is satisfied

Converting from one structure to the other is thus straightforward. But the majority of present-day Basics offer neither of the above. To create the same effect, we have to use a statement that causes purists to gasp in horror and head straight for the reassurance of their micro: the GOTO.

#### Thus:

100 REM - Here we go again  $110 X=10$ 

120 PRINT "The current value of X **<sup>=</sup>";X;"."** 

130 IF X>0 THEN X=X-1:GOTO120 140 REM  $- X$  is now zero and the test fails

While somewhat less elegant, the net result is the same. We can see that rewriting a WHILE-WEND or REPEAT-UNTIL structure is simply a matter of manually inserting the test (using IF-THEN) and pointer (GOTO).

**STRING\$** is a statement which allows you to repeat a given sequence of characters. The format is STRINGS(number of times to print string,string). If you wanted to print a line of asterisks across an 80-column screen, for example, you would state: STRING\$(80, "\*"). If your machine doesn't support this statement, then we fall back once again on the ever ready FOR-NEXT loop. Thus: FOR A=1 TO 80:PRINT"\*";:NEXT, the string is simply duplicated, and the numeric argument placed in the FOR-NEXT loop.

**TAB.** This is supported by most machines.

*Next month: Graphics and sound* 

END

*APC* **Nov 83** 4(*u*)  $p.57$  and 59  $2 \text{ of } 2$ 

Article republished in APC  $F<sub>4</sub>$ 

# **BASIC CONVERTER CHART**

**One day, all computers will understand the same language ( and read each others' disks and address the**  screen in the same way and . . . ). To tide you through **until this great day arrives, however, we set out to**  beg, **steal or even buy eleven of the most' popular home micros to produce this APC Basic Converter Chart.** 

**Whether you're trying to convert that amazing Atari game to run on your Apple, have iust spent the past three hours wondering why your new Commodore 64 micro doesn't seem to give the right answer to a FRE statement or simply want to write programs which can be easily converted to other micros, the APC Basic Converter Chart is here to help.** 

**It isn't possible, of course, to cover every micro nor every command supported by each of the machines included - much as we'd like to. Also, since different micros have an annoying tendency to use· the same keyword to perform slightly - or totally - different**  functions, converting from one machine to another **will require some rewiting beyond simply changing**  the **syntax. What this chart aims to do, however, is provide you with an at-a-glance syntax comparison using Microsoft Basic as the standard. The chart won't convert programs for you, but it should save you the trouble of wading through masses of manuals written by authors who have apparently not yet heard about alphabetical indexing.** 

**Due to the limited amount of information we can squeeze into each box, it hasn't always been possible**  **to indicate the full power of every command or statement. Most LIST statements, for example, allow you to list the whole program, list a spedfied line, list all lines within a given range, list all lines up to a specified line or list from a specified line. Fiddling around with brackets in an attempt to represent each of these possibilities would lead to a totally incomprehensible entry. It should** be **assumed, the ref ore, that we' re dealing with the most common use of each statement here and that other uses may** be **available.** 

**Something to be aware of is that identical syntax may have very different effeds on different machines. SYSTEM on a TRS-80 will transfer program control to a machine language routine while in Microsoft Basic closes files prior to retuming to the operating system.** 

**You will notice that we haven't included anything on sound and graphics; with most of today's micros offering both high-resolution graphics and fairly sophisticated sound control, this area would require a chart of its own. APC will be looking at sound and colour in a later issue.** 

**The abbreviations used in the chart are as follows:** 

**addr** = **address, exp** = **expression,**   $sub =$  subscript, stmt  $=$  statement, **var** = **variable,**  Square bracket [ ] indicates optional code.

 $10^{6}7$ .

**Australian Personal Computer Page 89** 

Nov  $33 \text{ } 4(n)$   $3q - 95$ 

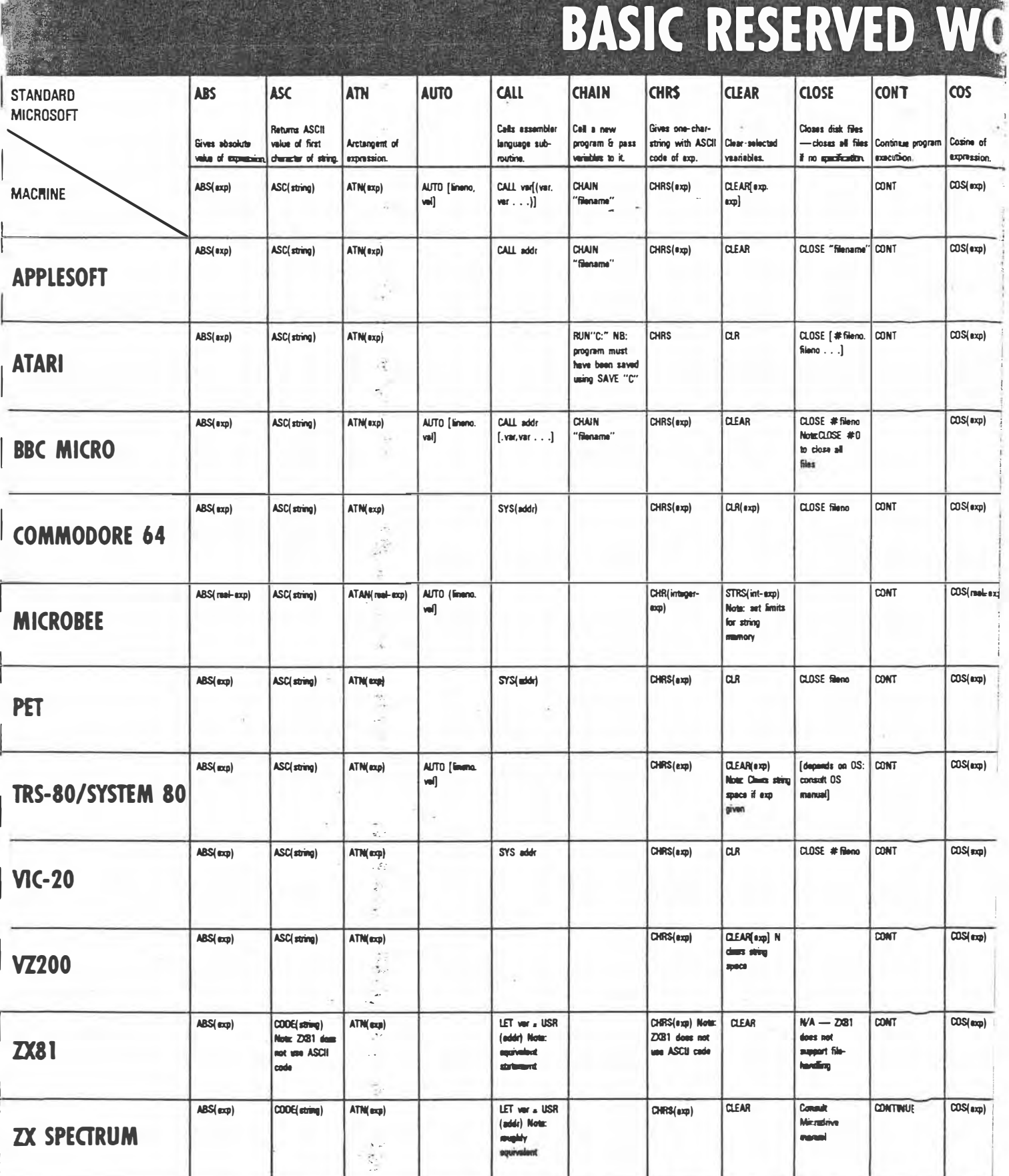

ğ,

 $i$  age 90 Australian Personal Computer

Nov 83  $4(n)$   $29-95$  2 of 7.

u.

# RDS & FORMATS

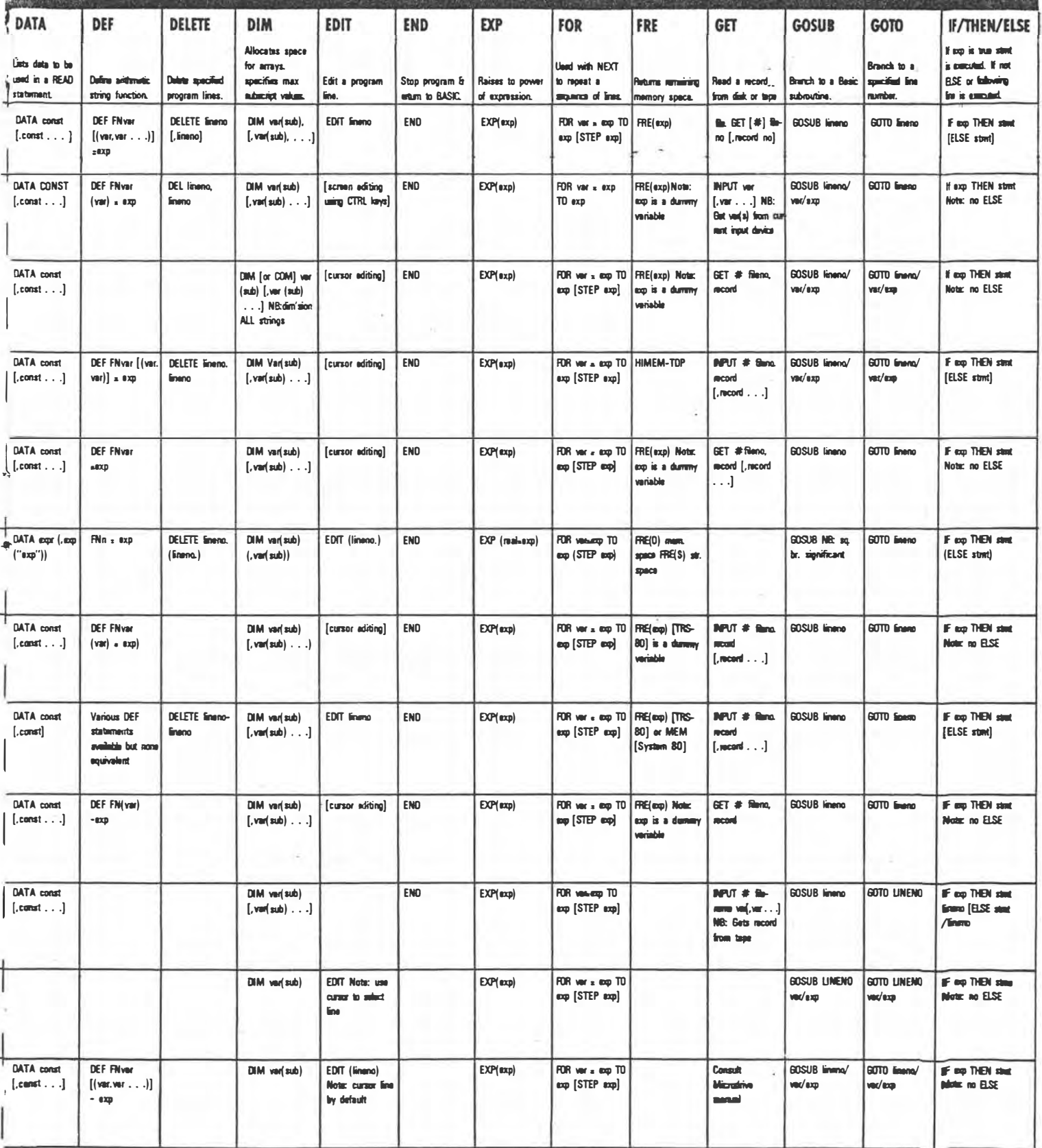

Australian Personal Computer Page 91

 $Nov$  83 4(1)  $89-95$ <br>3 of 7.

# BASIC RESERVED WC

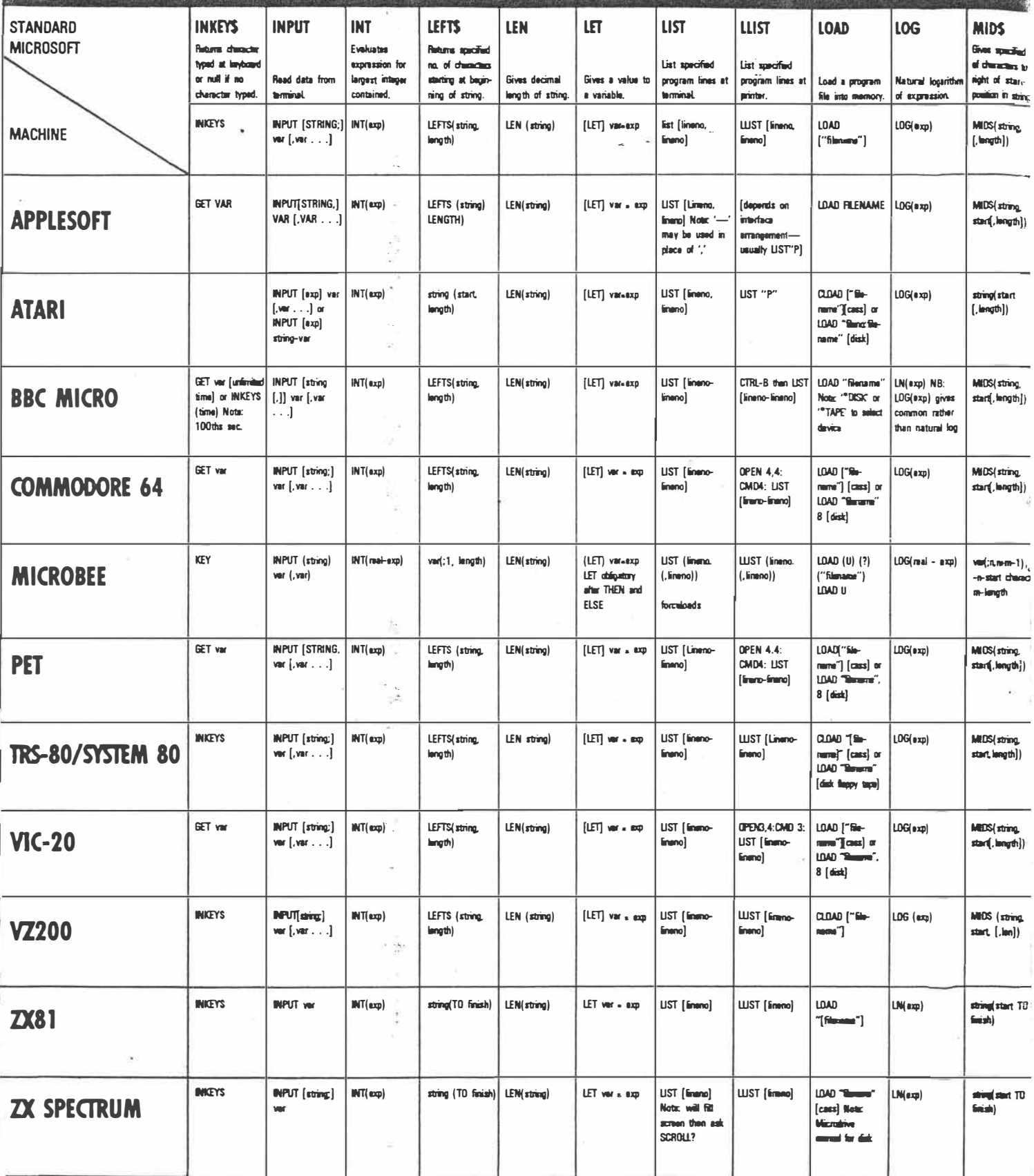

Page 92 Australian Personal Computer

Nov 84  $a(n)$   $8q - 95$ <br>4 of 7.

# RDS & FORMATS

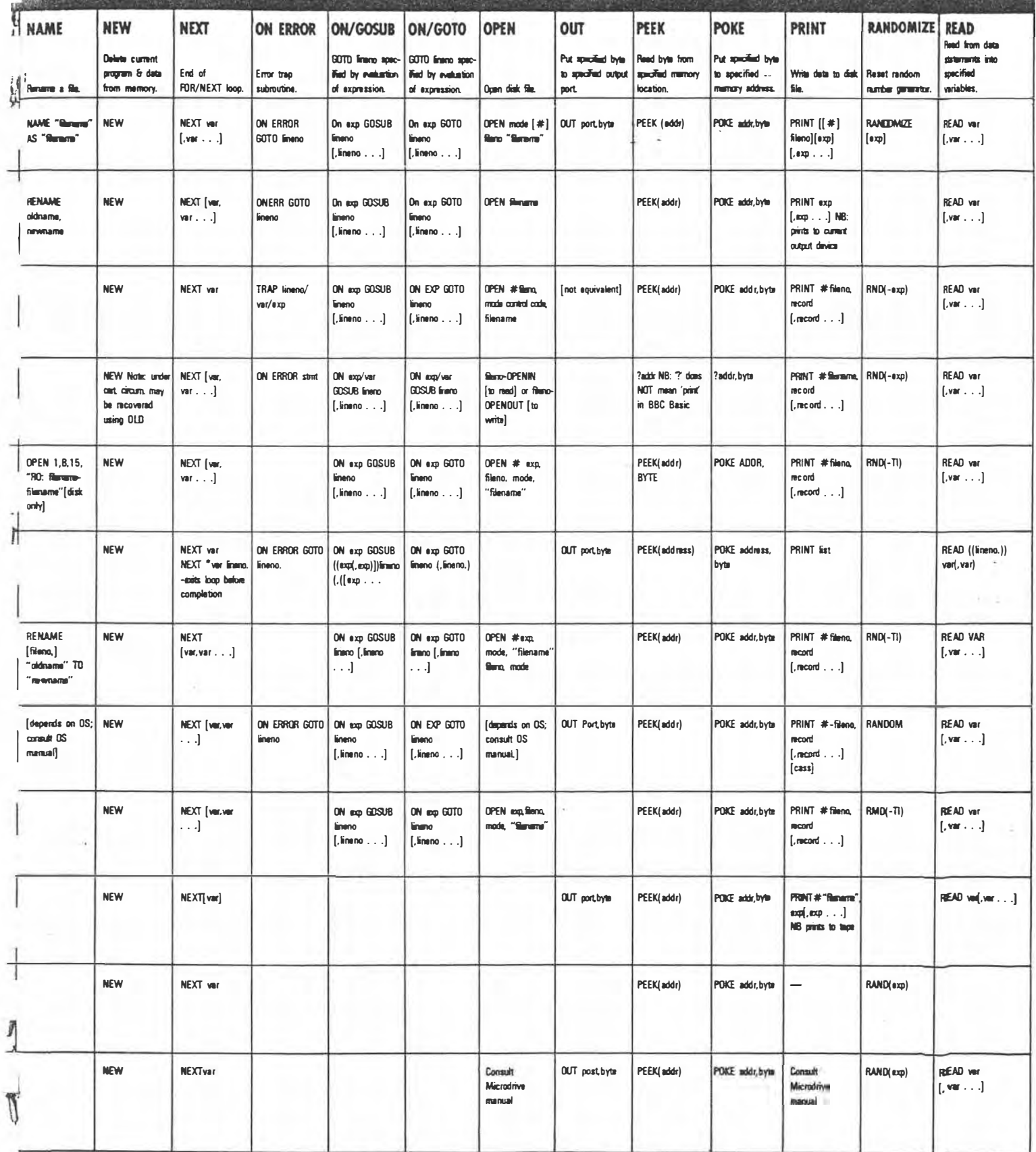

Australian Personal Computer Page 93

 $x = 4(\pi)$ <br>5 of 7.

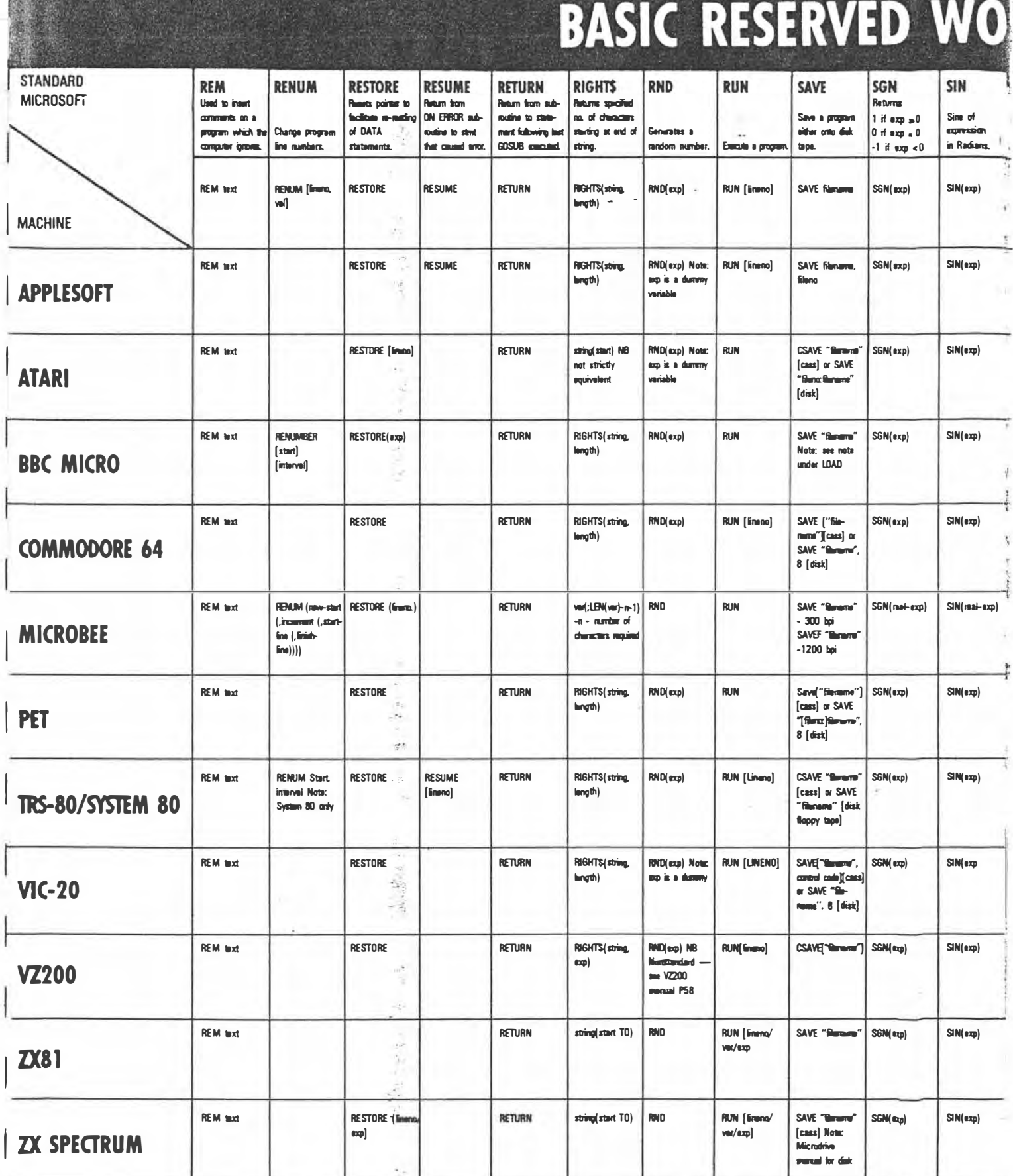

Page 94 Australian Personal Computer

Nov  $34$   $4(n)$   $8q - 95$ <br>6 of 7.

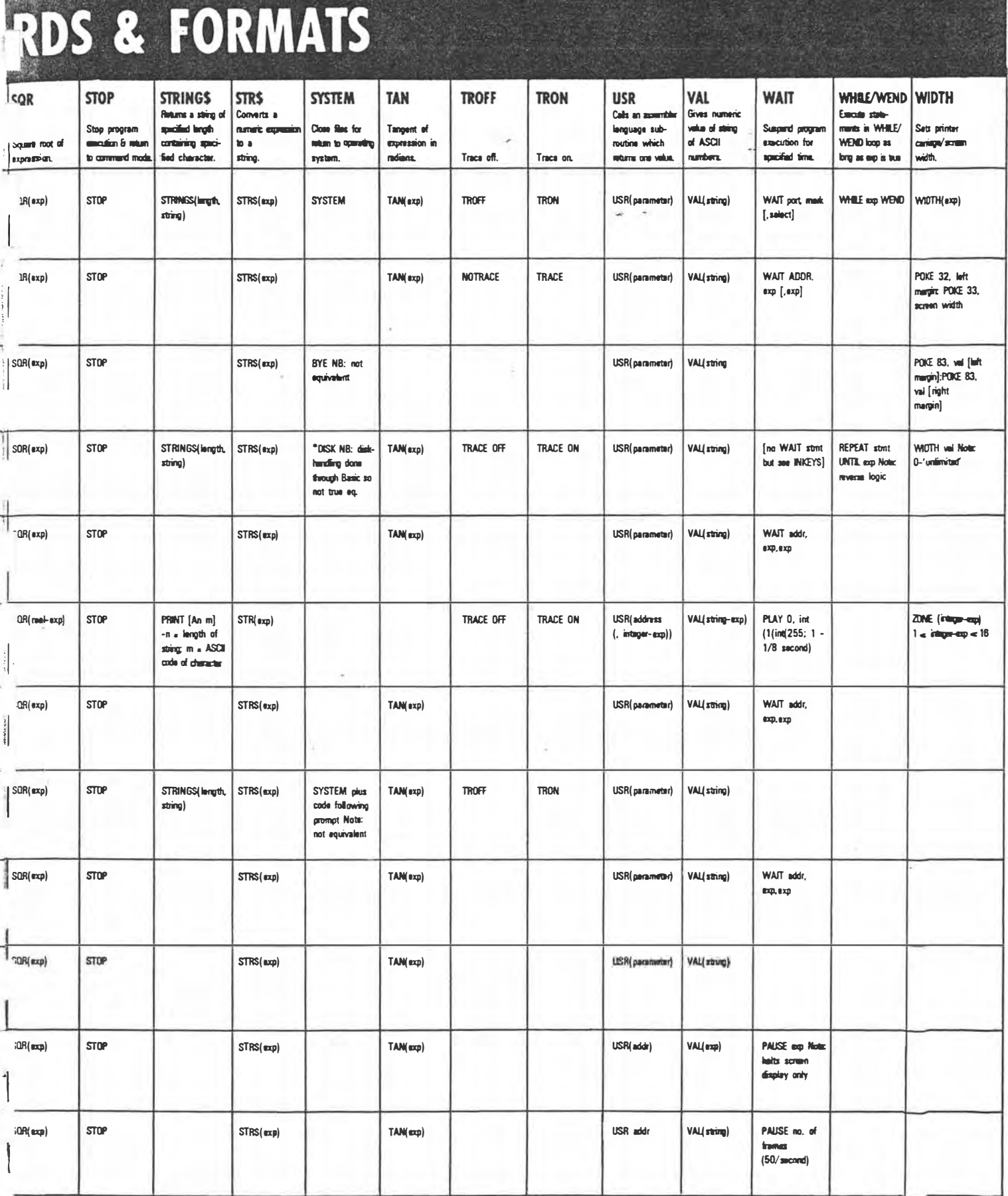

 $\epsilon$ 

¥

Australian Personal Computer Page 95

 $Nov$  84 4(11) 89-9r<br>7 el 7

# **A BEGINNER'S GUIDE TO PROGRAM CONVERSION PART 2:SIMULATING STATEMENTS**

*In the October issue of APC Surva looked at the factors to consider when choosing between a program conversion and a complete rewrite. In the November issue he followed that up with the Basic Converter Chan*  and now he continues the series on the conversion of one Basic dialect to another with the assumption *that a conversion is appropriate and analyses the procedure in derail. Next month Surya will continue with a look at graphics and sound conversion.* 

The initial steps to be taken when converting a program from one dialect of Basic to another are much the same as when coding from scratch and just as much discipline is required, The starting point in either case is to have a clear understanding of what you're setting out to achieve. Make sure you can follow the logic of the program before you attempt to modify it Spend a little time working out why the author has done things in that particular way. All this may seem unnecessary at first, but it's time well spent: the greater your understanding of the program. the easier the conversion will be.

Once you're satisfied that you have a clear overview of the program as a whole. you can look at each section in detaiL Break the program down into its component subroutines, This is only possible with a reasonably structured program. but as mentioned in the October issue. programs with poor or non-existent structuring are best left alone.

When examining each routine. take a special look at the variables, Determine which are global and which are local. Global variables are those used throughout the program. Typical global variables include scores in games. some counters. printer-settings and so on. Local variables are those whose values are used only within a given subroutine: once the routine has been exited. the values are no longer required and the variables may be used for a different purpose within another routine, Typical local variables are counters in FOR-NEXT loops and flags used to check validity of data.

The reason you need to distinguish between the two is that local variables may he freely changed or discarded as appropriate. hut global variables need to be treated with a great deal of care  $-$  the program as a whole is dependent upon them. If you're lucky. the programmer will have gone to the trouble of listing all glohal variables in remarks at the beginning of the program. and used fixed local variables so that. for example. w is

always a FOR-NEXT loop counter. Failing that there are utility programs available that will locate variables for you.

# **Coding**

(Note: in the examples given below, I am using A\$ to represent any string variable and 100 onwards whenever line numbers are required. These choices are purely arbitrary and have no significance.)

During the process of converting a program from one machine to another, you will very often come across a keyword in the original program for which your machine has no equivalent. While experienced programmers will soon find a way round the problem, those a little newer to the game may find themselves stuck for a solution. What I have done below is to look at some of the common offending statements and· methods of achieving the same effect using standard Microsoft. The keywords covered are not in any particular order.

**INKEYS:** This statement is an almost statutory presence in just about every Basic program ever written. This statement tells the computer to scan the keyboard to test for a key depression and place the result into a specified variable. The standard format is **A\$=INKEY\$;** the most common variations are A\$=GET\$, GET\$=A\$ and GET A\$.

The statement takes one of two forms. On most machines, the processor will carry out a single sweep of the keyboard: if a key is pressed during this scan, the value of the key pressed will be placed into the variable **A\$.** If no key is pressed, A\$ will be null (empty). On some machines. however, the computer will carry out a continual series of sweeps until a key-press is detected. A few machines offer both forms.

A continuous scan using the former version of inkey\$ is straightforward: 100 A\$=INKEY\$:IF A\$="" THEN<br>GOTO100. The BBC, however, goes a step further in offering a timed keyboard scan in the form  $A\$ <sup>=</sup>INKEY\$(time). where time is given in 100ths of a second.

 $1 of 2$ 

To simulate this using the standard INKEY\$ statement, we use a FOR-NEXT loop thus: 100 FOR A=0 TO (value):A\$=INKEY\$:NEXT. The value of the variable will need to be adjusted to suit. Since different machines have different processing speeds, you'll have to experiment with different values to establish some kind of relationship between the value of the FOR-NEXT counter and real time.

Of course, the example given above would return the final key pressed if there were two or more key depressions during the scan period, but this is easily overcome:  $100$  FLAG= $0:$ A\$="

110 FOR A=0 TO (value)

120 B $$=$ INKEY $$:$ IF NOT B $$=$ "" AND FLAG=0THEN A\$=B\$:FLAG=l 130 NEXT

The value of the first key depression is now stored in A\$. If no key was pressed, then A\$ will be empty.

**INSTR:** This statement is used to search one string to find out whether it contains a second string. The format is INSTR(main string, sub-string) where the starting position of the sub-string is returned on a successful match and 0 is returned if the search fails. INSTR("APC"."C") would return 2 while INSTR("APC", "X") would return 0.

We might, for example, want to find out whether NAME\$ contains the sub-string 'Rev.'. Using INSTR, we would do this like so:

100 IF NOT(INSTR(NAME\$. "Rev.")  $=0$ ) THEN PRINT NAMES;" is a vicar.

To simulate this in standard Microsoft, we use MID\$. In the above example, we would do so thus:

- 100 FLAG=0:FOR  $(LEN(NAMES)-4)$  $A=1$  TO
- 110 IF MID\$(NAME\$,A.4)="Rev." THEN FLAG=l

120 NEXT

130 IF FLAG=l THEN NAMES:"is a priest." PRINT

Note that on an Atari, line 1 10 would read as follows: read as follows:<br>110 IF NAME\$(A,4)="Rev." THEN

FLAG=l

Page 140 Australian Personal Computer

 $F_{c}$  $\frac{1}{2}$   $\frac{1}{2}$   $\frac{1}{2}$   $\frac{1}{2}$   $\frac{1}{2}$   $\frac{1}{2}$   $\frac{1}{2}$   $\frac{1}{2}$   $\frac{1}{2}$ 

and on a Sinclair machine. it would read:  $110$  IF NAMES(A TO  $A+4$ )="Rev." THEN FLAG=l

These differences are due to the nonstandard forms of MID\$ supported by these machines. The original example should work on all other dialects of Basic. **PROCEDURES AND FUNCTIONS:**  User-definable functions are supported in varying degrees of sophistication by a number of machines. but you are most likely to come across the extended use of procedures and functions in BBC programs. Procedures and functions make programs infinitely neater and more readable. but they don't actually achieve anything which cannot be duplicated using ordinary sub-routines.

Some dialects of Basic will allow you to GOTO or GOSUB a variable which greatly aids readability  $-$  the Basic Converter Chart will tell you which machines do if you look under GOTO.

Sharp Basic SP-5025 has a number of weaknesses which are discussed in the article 'Sharp Logic' in the September issue.

**REPEAT-UNTIL and WHILE-WEND.**  These are two forms of the same control loop. one being the logical reverse of the other. WHILE-WEND checks that a given expression is true and then executes all statements up to the first WEND statement encountered. The computer then

returns to the original condition to check whether it is still true. If the condition is false, the statement following the WEND statement is executed.

For example:

100 REM - Silly example

- $110 X=10$
- 120 WHILE X>O
- 130 PRINT "The current value of X  $=$ ";X;"."
- $140 X = X 1$ : WEND
- 150 REM X is now zero and the WHILE test fails

In a WHILE-WEND loop, the loop is repeated while the test expression is true. A REPEAT-UNTIL loop works the other way around. All statements between REPEAT and UNTIL are executed until the test expression is true. Thus the above example would be written:

- 100 REM Same silly example
- $110 X=10$
- 120 REPEAT
- 130 **PRINT** "The current value of X **=";X;"."**
- $140 X = X 1:$  UNTIL  $X = 0$
- 150 REM  $X$  is now zero and the REPEAT test is satisfied

Converting from one structure to the other is thus straightforward. But the majority of present-day Basics offer neither of the above. To create the same effect,

we have to use a statement that causes purists to gasp in horror: the GOTO.

Thus:

- 91

- 100 REM Here we go again
- $110 X=10$
- 120 PRINT "The current value of X  $=$ " $(X;$ "."

130 IF X>O THEN X=X-1 :GOT0120

140 REM  $- X$  is now zero and the test fails While somewhat less elegant, the net result is the same. We can see that rewriting a WHILE-WEND or REPEAT-UNTIL structure is simply a matter of manually inserting the test (using IF-

THEN) and pointer (GOTO). **STRING\$** is a statement which allows you to repeat a given sequence of characters. The format is STRING\$(number of times to print string,string). If you wanted to print a line of asterisks across an 80-column screen, for example, you would state: STRING\$(80,"\*"). If your machine doesn't support this statement, then we fall back once again on the ever ready FOR-NEXT loop. Thus: FOR A=1 TO 80:PRINT"\*";:NEXT, the string is simply duplicated, and the numeric argument placed in the FOR-NEXT loop.

**TAB.** This is supported by most machines, except that on the BBC micro the TAB function is performed by SPC while TAB prints in predetermined screen fields.

#### $APC$ ,  $Fcb 84 5(1)$   $P$   $149-141$ **2** *0� 2.*

*/h,5* **...,i,L� �o.,** *fJ"�1,;�,1* ,,.. *APc.* **Nov** �3.

**J.f o�t.vc..,.** �i' **Vt.vJ1°0""** *•ppf.o."1* J. � *I\'\�* C,.()�plA.h.

**t...c,.** *Sec..* **-rA15** *eo-No.. ""cl'*

# **A BEGINNER'S GUIDE TO PROGRAM CONVERSION PART 3:APPLE II GRAPHICS**

*Surya begins the graphics supplement to the APC Basic Converter Chart with a look at the Apple II.* 

Applesoft supports no less than four forms of tab statement: SPC, TAB, HTAB and VTAB. SPC (x) prints x spaces. So, SPC(10); "Hello" would move the cursor ten columns forward and then print 'Hello'. TAB (x) moves the cursor to column x. If x is less than the current cursor column, then the statement is ignored. Thus SPC moves the cursor relative to its current position, wrapping around lines as necessary, whereas TAB moves to the absolute screen column specified.

HTAB (Horizontal TAB) is similar to TAB, but can move left as well as right HTAB (x) moves the cursor to column regardless of the cursor's current position. VTAB (Vertical TAB) is used to position the cursor vertically. VTAB (x) moves the cursor to line x leaving its column position unchanged.

- As an example:
- 100 REM: Tabulating on an Apple II
- 110 HOME: REM clear screen, position cursor top-left.
- 120 PRINT TAB(10); "Line 1, column 10"
- 130 PRINT "Line 2, column 0";<br>SPC(5); "column 22"; HTAB(16);  $"$ column 22"; HTAB(16); "and";
- 140 REM Above line would appear on screen as Line 2, column O and column 22
- 150 PRINTVfAB(12); HTA8(19); "\*": REM centre of 40-column screen 160 END

To find the current cursor position, the POS (POSition} statement is used. POS (x) returns the current cursor column. The expression x is a dummy value (that is, the value has no effect) but must be a valid expression which Applesoft can evaluate.

INVERSE switches on the inverse video attribute, and is cancelled by the NORMAL statement. So:

- **100 HOME**
- **110 INVERSE**
- 120 PRINT "This will be printed in **inverse"**
- **130 NORMAL**
- 140 PRINT "This will be printed normally"
- **150 END**

FLASH works in a similar fashion to INVERSE, switching on the flashing attribute: **100 HOME** 

- 110 FLASH 120 PRINT "This text will flash"
- 
- 130 NORMAL
- 140 PRINT "And this text won't!"
- 150 END

Finally, the SPEED statement allows the user to control the speed at which text is displayed on the screen. By default, the Apple prints text to the screen as fast as it can, but other speeds can be selected. Slow speeds (<100) are useful for displaying instructions and so on, where the display speed is set to the average reading speed.

The statement takes the form  $SPEED=x$ , where x is an expression between O (slowest) and 255 (default):

- 100 HOME: SPEED=O
- 110 PRINT "This will be printed very  $slowly...$
- l20 SPEED=255
- 130 PRINT "And this will be printed at the normal speed"
- 140 END

The easiest way to simulate slow printing on other machines is to place the With many things in the microcomputing world, there are agreed standards. The ASCII code for communications; the RS232, Centronics and IEEE for interfacing; the 5.25in disk and so forth. But when it comes to graphics it seems that manufacturers and designers don't know the meaning of the word 'standard'. The reason for this is simple. In the time it would take to debate, argue, redesign and eventually implement a set of standards, the graphics capabilities of the machines being developed would have increased beyond all recognition, rendering the standards useless.

Different machines not only use different screen resolutions, but the range of graphics-handling statements supported varies from simple SET, RESET and POINT to a whole array of sophisticated features like drawing circles and filling-in shapes. All this is a rather roundabout way of saying that it is not possible to cover the subject of graphics in the form of a quick-reference chart as with the *APC* Basic Converter Chart. (See November '83, *APC.)*

What I have set out to do in this series of articles is to give you enough information about the graphics-handling

 $Mar 84 5(3)$ 

of each machine covered by the chart to enable you to work out what is happening in a listing.

Incidentally, as a general tip when converting graphics, I recommend mapping out a picture of the graphics screen of the machine from which you are converting on square-ruled paper, marking on it rough values. Next, place a piece of tracing paper over this grid and follow the listing through, sketching in lines and text. You can then place this tracing paper over a map of your own screen to see roughly what values you will need to use.

The complexity of micros' graphics often make program listings for one machine all but incomprehensible to the owners of other computers. There are a lot of well written listings in *APC* for a variety of machines which readers would no doubt like to get up and running on their own micros. For this reason it is worthwhile going into the subject of graphics in a fair amount of detail.

## **The Apple Family**

The Apple 11 has three variations: the Apple II, the Apple II+ and the Apple IIe. All three support Applesoft Basic and therefore use the same graphics handling statements.

Applesoft supports three screen  $modes - text$ , low-resolution graphics and high-resolution graphics. These are called by the statements TEXT, GR and HGR respectively.

### **Text**

The normal text screen comprises 24 lines by 40 columns. An BO-column screen is available by installing an optional circuit board; and *APC* programs written for an 80-coiumn machine will have this clearly stated in the accompanying notes.

Text mode has ten statements which may be used to format text output on the screen:

HOME clears the screen and positions the cursor at the top-left corner, On most machines, this is achieved by the statement CLS.

*Page 42 Australian Personal Computer* 

 $42 - 43$ 

 $1022$ 

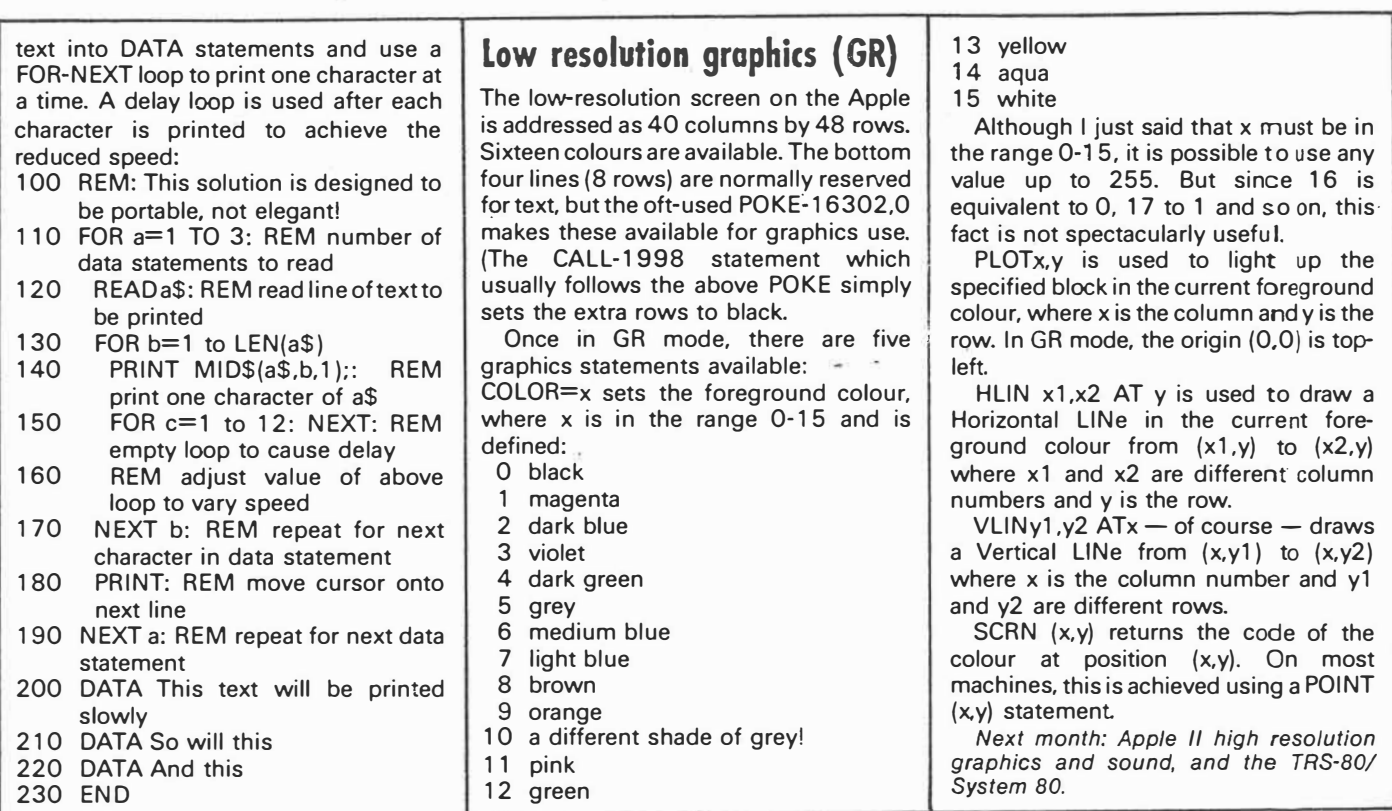

### $APC$   $Mar34$   $S(3)$   $P 42-43$

**As** *promised last month, we continue the Apple II guide with high-res graphics and sound.* 

### **High resolution graphics ( HGR)**

The HGR screen is addressed as 280 columns by 192 rows with six colours available. The Apple reserves enough memory for two high resolution screens, these being called by HGR and HGR2 respectively. Four text lines are again reserved by default and can be made available for graphics use by the statement POKE - 16302,0 and reset to text by POKE  $- 16301, 0$ .

Two POKEs which you are likely to find in Apple programs using the HGR mode are:

- $POKE 16300.0$  to switch from HGR2 .back to HGR
	- 16303,0 to switch from graphics to text retaining textwindows and cursor position.

In HGR mode, there are two main graphics statements: HCOLOR and HPLOT. HCOLOR=x sets the foreground colour to x, defined as:

- 0 black
- 1 green 2 violet
- 3 white
- 4 black

5 orange 6 blue

Although there are eight codes, two are redundant (4 and 7), leaving six effective colours.

HPLOT is an easy-to-follow statement operating in a similar way to most machines DRAW statements:

HPLOT x,y lights point **(x,y)** in the current colour.

HPLOTx1 ,y1 TOx2,y2 draws a line from  $(x1,y1)$  to  $(x2,y2)$ . Cordinates can be 'chained', so that the following HPLOT statement:

HPLOT 0,0 TO 279,0 TO 279,191 TO 0.191 TO 0.0

draws a rectangle around the edge of the screen. Most basics don't allow this type of chaining, so you'd have to split up each pair of coordinates and DRAW, SET or PLOT each line separately.

HPLOT TO x,y draws a line from the current cursor position to coordinate **(x,y);** it carries on from where it last left off.

There are seven other graphics statements in Applesoft HGR mode:<br>DRAW, XDRAW, SCALE, ROT,  $XDRAW$ , SHLOAD. BSAVE and BLOAD. These statements concern a feature known as shape tables. Shape tables are too complex to go into in the space available here and, in any case. the information wouldn't be much use to owners of other machir<sup>f</sup> es since you will find them all but impossible to duplicate.

Shape tables are a form of sprite, a kind of sophisticated use-definable character. Created by POKEing values into memory, shape tables may be saved to tape or disk for later loading. The scale and orientation of the resultant shapes can be manipulated using the statements mentioned above. Anyhow, unless you are very familiar with both Applesoft and the machine you are tran slating to, any program making liberal use of DRAW, XDRAW, SCALE. ROT, SHLOAD, BSAVE or BLOAD should be left well alone.

### **Sound**

There are only two ways to produce sound on Apple: PRINT CHR\$(7) and POKEing memory location  $-16336$ . PRINT CHR\$(7) produces a short beep. as with most machines. Producing anything interesting from the noises emitted by POKEing  $-$  16336 is a decidedly frustrating and not over-fruitful task, so this POKE may be safely omitted when converting to other machines.

APC Apr 84 5 (A) p 72.  $2\n 2\n 2\n$ 

<sup>7</sup> white

**A BEGINNER'S GUIDE TO PROGRAM CONVERSION** 

# **TRS-SO/System 80**

*Surya continues his analysis of each machine on the* APC *Converter Chart (see November 1983 issue). High and low resolution graphics and sound capabilities for the System 80 and TRS-80 Model 100 are featured this month,*  plus the final part of the Apple II conversion.

The TRS-80 has limited graphics facilities; not surprising when you look at how long the machine has been around. The graphics resolution is  $64 \times 48$ , the origin (0,0) being at the top left-hand corner of the screen. Thus:

100 Rem: A totally pointless program

- 110 CLS: Y=O
- 120 FOR X=O TO 63 STEP 1.3 130 Y=Y+1
- 140 SET ((INT(X)),Y)

150 NEXT X

draws a line diagonally across the screen.

The graphics statements are SET, RESET and POINT. SET(x,y) lights the block at coordinate (x,y). RESET switches it off again. POINT(x,y) tests the specified point, returning  $-1$  if it is lit and O if it is not.

The TRS-80 also supports a PRINT @ statement. This allows text to be placed at a specified location on the screen. For the purposes of the PRINT @ statement, the top row of the screen is numbered from zero at the left-hand side to 63 at the right. The next line is numbered 64 to 12 7, and so on to the bottom line, 960 to 1023. To print at the bottom line, for example, you simply PRINT @ 960, thus:

100 PRINT @ 960, "This is printed on the bottom line";

The semi-colon at the end of the PRINT statement supresses the line feed which would otherwise scroll the screen upwards.

The TRS-80 does not support sound as standard.

## **The System 80**

The System 80 is an oriental imitation of the American TRS-80. Unlike most imitations, however, the System 80 is every bit as good as the original. The TRS-80 is slightly fussier about syntax that the System 80, but the two are all but identical. Most Basic programs are interchangeable. In **APC's** Programs section, the label TRS-80/System 80 is used to describe programs written on either machine.

**The TRS-80 Model 100** 

The TRS-80 Model 100 is Tandy's port-

able micro. The graphics resolution is 239 x 63, and the graphics commands are PSET, PRESET and LINE. PSET and PRESET are exact equivalents of SET and RESET. Considering that LCD screens are not noted for wonderful graphics, the LINE statement is surprisingly powerful.

The format of the statement is LINE (x1 ,y1 **)-(x2,y2),** a, BF. The statement draws a line from the first coordinates to the second. If  $a=1$ , the line is PSET; if 0,

it is PRESET. The additions Band F are optional. If 8 is included, than a B)ox will be drawn with  $(x1, y1)$  as one corner and  $(x2,y2)$  as the other. If the F is included. the box will be  $F$ )illed  $-$  either PSET or PRESET, depending on the value of a.

The model 100 also supports sound (of the beep variety). BEEP beeps. 'SOUND pitch.length' plays the specified note and is similar to most sound statements.

*APc\_ f) 71-n.,*

(  $p.72$  contained hi-rus graphics For *Apple* II and *is included* with that anticle.)
### **A BEGINNER'S GUIDE TO PROGRAM CONVERSION**

Atari

*This month, Surya continues his analysis of each machine on the APC Convertor Chart with* a *look at graphics and sound capabilities on the Atari microcomputers.* 

The Atari is available in Australia in three forms: the 400, 800 and most recently, the 600XL. The three models are upward-compatible, and all have the same graphics capabilities.

The Atari supports nine different screen modes, numbered O to 8. Of these, the first three are text modes, the rest graphics. A summary of the modes is given in Fig 1.

The statement GRAPHICS x is used to select the desired mode, Mode O is the default.

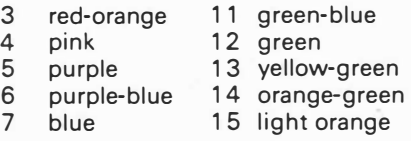

### **Colour register**

A maximum of five colours may be displayed-at any one time, and this only in modes 1 and 2. Therefore, Atari gives us <sup>a</sup>·working palette' of five colours from

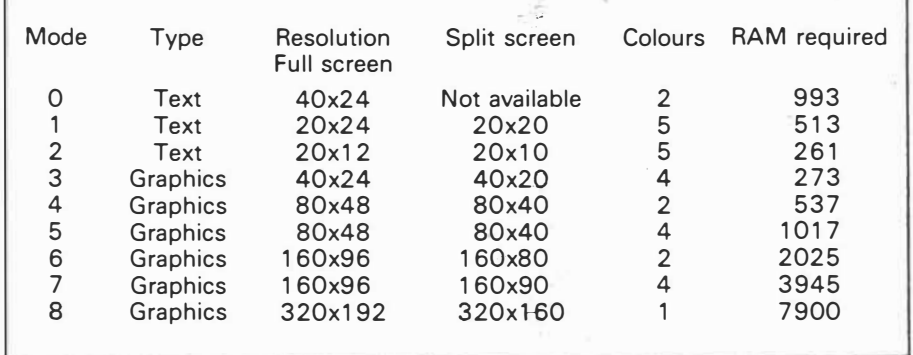

*Fig 1. Atari screen modes* 

In Fig 1, I refer to full screen and split screen. Normally, in a graphics mode, the bottom lines of the screen are reserved for text. By adding 16 to the mode, this text window can be converted to graphics use. Thus, GRAPHICS 2+16, or GRAPHICS 18, selects mode 2 without a text window. In a graphics mode, PRINT prints to the text window, while PRINT#6, prints to the graphics area.

The Atari has a 'palette' of 16 colours, these being known as hues. The hues are numbered from 0 to 15:

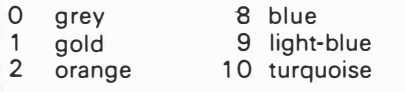

which·to choose; these are known as the colour registers. The colour register defaults are shown in Fig 2.

To· select one of these colours, the COLOUR statement is used. Thus COLOUR O will select orange as the current foreground colour. Colour settings apply only to graphics modes.

The default colour registers can be reset using the SETCOLOUR statement. SETCOLOUR takes the format: SET-COLOUR colour register to be reset. hue colour number and intensity. The intensity is an even number between 0 and 14: the higher the number the brighter the colour, so SETCOLOUR 1,4,5 sets colour register 1 to a moderately bright

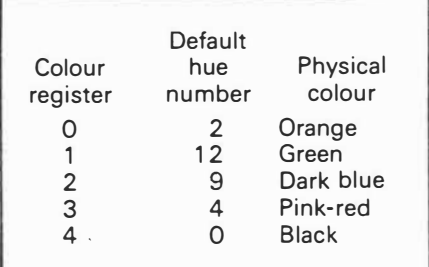

*Fig 2. Colour register defaults* 

(5) and pink (4) from its default of bright green (1). Very bright colours (12 and 14) appear almost pure white.

All characters on the Atari are printed in upper case by default. The statement POKE 756,226 switches to lower case; POKE 756,224 goes back to upper case.

Once the business of selecting graphics modes and colours has been sorted out. there are then seven graphics statements supported: DRAWTO, PLOT, LOCATE, POSITION, PUT, GET, X10.

DRAWTO x,y draws a line in the current foreground colour from the last point visited to the specified coordinate. (0,0) is at the top left of the screen.

PLOT x,y plots a single point in the current foreground colour at the specified coordinate.

LOCATE x,y,var is similar to the Microsoft Basic POINT statement: it returns the colour of the specified coordinate. In the text modes, it returns a number between O and 255 indicating the ASCII code of the character plotted there, and places it into the specified variable.

POSITION x,y positions the graphics cursor at the specified coordinate without affecting the display.

PUT #6,z places the CHR\$ of the specified ASCII code (z) at the current graphics cursor position in modes 0 through 2. In the graphics  $m_0$ des (3-8),

*Australian Personal Compute/ Page* 75

**M°') t+** *s* **(s) : 75-7�**  $\int_{a}^{b} f(x) dx$ 

**IA BEGINNER'S GUIDE TO PROGRAM CONVERS10]** 

it plots the colour register (z) at the current graphics cursor position.

GET #6, var returns the ASCII code (text modes) or colour register (graphics modes) of the specified coordinate, placing it into the specified variable.

Note that PUT# and GET# statements only refer to the screen where the specified stream is 6; other values refer to other devices.

X10 18,#6,0,0,"S:" is a specialised use of the X10 (general-purpose input/ output statement). It is used to paint a predefined area with a predefined colour. To use the statement, the bottom righthand corner of the area to be filled is PLOTted. Next, a DRAWTO the top righthand corner is executed. Thirdly, the cursor is POSITIONed at the bottom lefthand corner, and address 765 is POKEd with the colour register of the desired colour. Finally, the X10 18,#6,0,0,"S:"§ is executed.

How is the text colour set in modes 0 through 2? Why this can't be something as straightforward as COLOUR x, I don't know. The method of achieving this modest task is very strange and absurdly complex, involving referral to two

separate tables and not a little arithmetic. It involves setting SETCOLOUR to some unlikely-looking value, but my advice is just choose a text colour which looks pretty on the machine you're converting to.

**Sound** 

-\_ ·, ..-.

Sound is handled with a statement called (wait for it) SOUND. SOUND has four

parameters which, for want of anything more original, we'll call a,b,c and d.

 $\overline{\phantom{0}}$ 

Parameter a specifies the voice (channel) in the range 0-3; b is the pitch (0. 255); c the distortion (0-14, 10 giving  $_a$ pure note, any other channel being filtered through one of the 13 fixed envelopes); d is the volume, from 1 (barely audible) to 15 (audible).

Middle C is pitch 121, each semi-tone is either 6 or 7 steps.

### APC  $may 84 5(5) 175-76$  $2$  of  $2$ .

# **PROGRAM CONVERSION**

**IDC and Sound on each** *Surya continues his look at graphics and sound on each of the machines included on the APC Basic Converter Chart (see November issue). This month, the Sinclair ZXB 1 and Spectrum.* 

 $\frac{1}{\sqrt{2}}$ 

### **Sinclair ZX81**

The ZX81 produces black graphics on a white background. The graphics resolution is  $64 \times 44$ , the origin (0,0) being the bottom left-hand corner of the screen. Two graphics statements are supported: PLOT and UNPLOT.

PLOT x,y switches on (ie lights up) coordinate (x,y). UNPLOT x,y switches off the specified coordinate. Drawing lines is achieved using FOR-NEXT loops, thus:

100 FOR X=0 TO 63<br>110 PLOT X.0

- PLOT X,0
- 120 PLOT X,43
- 130 NEXT X
- 140 FOR Y=0 TO 43<br>150 PLOT 0.Y
- 150 PLOT 0, Y<br>160 PLOT 63.
- **PLOT 63,Y**
- 170 NEXT Y

would draw a box around the edge of the screen.

The ZX81 also supports a PRINT AT function (PRINT @, on most machines). The PRINT AT screen comprises a 32 x  $22$  grid with the origin  $-$  just to confuse - as the top left-hand corner. To print 'HELLO' in the middle of the screen, you would enter PRINT AT 11,13; "HELLO".

The ZX81 reserves the bottom two lines of the screen for input prompts, error messages, and so on; these lines are not accessible when programming in Basic, and so are not assigned coordinates.

Sound is not supported.

## **Sinclair Spectrum**

#### *Graphics:*

The Spectrum is available with either 16k or 48k RAM, but there are no other differences between the two models.

The Spectrum supports eight foreground and eight background colours. The single graphics resolution is 256 x 176, but there are limitations when using colour. The graphics statements are as follows:

*�LOT-* PLOT x.y lights coordinate **(x.y)** in the current foreground colour.

*DRAW* - DRAW x,y [,a] draws a line from the last coordinate visited (using PLOT, **DRAW** or CIRCLE) to a point x coordinates to the right and y coordinates up. The values of x and y may be either positive or negative, and may be expressions and/or variables as well as literal numbers.

The value 'a' is optional, and instructs the computer to draw a curved, rather than straight, line. This value specifies the number of radians the line must turn through as it draws; if a is positive, the line will curve to the right, if negative to the left. As a rough guide when reading listings, if  $a = 2 * pi$ , a complete circle will be drawn,  $a=pi$  then a semi-circle is drawn, etc.

*CIRCLE* - The Spectrum has a built-in function to draw circles. This is considerably faster than using DRAW, but less accurate, which is why you find the DRAW method used in some listings. To draw a circle, you state CIRCLE x,y,r where (x,y) are the coordinates of the centre of the circle and r is the radius.

CIRCLE also appears to contain a slight bug. After drawing the circle, the statement leaves the graphics cursor in  $-$  as the manual puts it  $-$  'a rather indeterminate place'. For this reason, you will normally find a PLOT statement immediately following a CIRCLE. This is simply to put the graphics cursor in a known position rather than being a part of the display routine as such.

*PAPER* & *INK-A* wonderfully sensible idea; PAPER being used to set the backgound colour and INK the foreground colour.The format is the same in both cases, PAPER (or **INK)** z where z is the colour as defined below:

 $0 -$  black

- $1 blue$
- $2 red$
- $3 -$  magenta
- $4 -$  green  $5 - c$ yan
- 
- $6 -$  yellow  $7 -$  white

**BRIGHT** - Sets the brightness of the colours. BRIGHT O being normal, BRIGHT 1 being extra bright.

*FLASH* - Flashes foreground colour.  $1 =$  on,  $0 =$  off.

*INVERSE - Reverses INK and PAPER.*  $1 =$  on,  $0 =$  off.

*OVER – Allows overprinting. Normally,* if you print (say) a letter 'X' and then an addition sign at the same position, the second character will obliterate the first. OVER allows the old character to remain visible, so that the above example would produce something like an asterisk (\*).  $1 =$  on,  $0 =$  off. The only way to recreate this on other machines is to work out what the combined character would look like and see if your character set supports something similar. If your machine has the facility to support user-definable characters, then this is, of course, another way around the problem.

*BORDER-* The Spectrum has a border around the screen which the user cannot access for screen displays using Basic, but its colour can be reset using BORDER z, where z is as for PAPER and **INK.** BORDER has no equivalent on most machines and can be safely ignored when converting from a Spectrum listing.

Note that colour 8 can be used with PAPER, INK, BRIGHT and FLASH to set the respective attributes to 'transparent'. Colour 9 can be used with PAPER and INK to select automatically maximum contrast, thus each is set to white if the other is a dark colour and black if the other is a light colour. This would have to be done 'manually' on most machines.

When describing the resolution of the graphics screen, I mentioned a limitation when using colour. Plotting a particular attribute (colour, inverse, flashing, and so on) affects the whole of the character position, rather than just the pixel in question. Thus, you cannot have a steady blue line right next to a flashing green one, though you can have two lines sporting identical attributes running alongside each other.

The final graphics-related statement supported on the Spectrum is SCREEN\$. This is a very useful feature which allows you to save the contents of the screen memory on tape. This can subsequently be loaded from tape in order to recreate the display. The format is SAVE "filename" SCREEN\$ to save, and LOAD "filename" SCREEN\$ to load. This is most commonly used to load title screens for display while the main program is loaded.

*Sound:* 

Sound on the Spectrum is controlled using the BEEP statement, the onomatopeiac word BEEP being a pretty accurate description of the sound quality. The format is SOUND duration, pitch.

Duration is in seconds and pitch is in semitones: 0 is middle C, negative numbers are lower, positive numbers higher. Each octave, of course, spans 1 2 semitones.

*Australian Personal Computer Page 6 7* 

 $J_{un}$  84  $S(6)$  $p 67.$ 

# GRAM CONVER

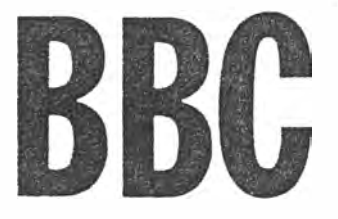

*This month Surya turns his attention to the BBC in his continuing series on graphics and sound on each of the machines included in the APC Basic Converter Chart (see November issue). Find out how to convert BBC listings to work on your micro.* 

The complexity of the BBC's graphics often make its listings all but incomprehensible to owners of other machines. But there are a lot of wellwritten BBC listings around which the aforementioned owners would no doubt like to get up and running on their' own machines. For this reason, I think it worthwhile to go into the subject in a fair amount of detail.

The BBC comes in one of two models: the 'A' and 'B'. The only difference between the two as far as graphics is concerned is that the model B offers eight screen resolutions, or 'modes·, while the A offers only four.

The BBC has very powerful graphicshandling capabilities. This is useful if you own one, but makes life difficult for anyone trying to convert BBC graphics routines. Let's start with the business of modes. The model B can support eight different screen resolutions, while the model A supports modes 4, 5, 6 and 7 only. A brief summary of the modes follows:

- $0 80x32$  text,  $640x256$  graphics, 2 colours
- $1 40x32$  text,  $320x256$  graphics, 4 colours
- $2 20x32$  text,  $160x256$  graphics, 16 colours
- $3 80x25$  text, 2 colours, text only
- $4 40x32$  text,  $320x256$  graphics, 2 colours
- $5 20x32$  text, 160x256 graphics, 4 colours
- $6 40x25$  text, 2 colours, text only<br> $7 40x25$  text, teletext mode (see 40x25 text, teletext mode (see
- later)

Mode x, where x is in the range O to 7, clears the screen and places you into the appropriate mode. This can be done as either a command or statement

Once in a given mode, the graphics statements are as follows:

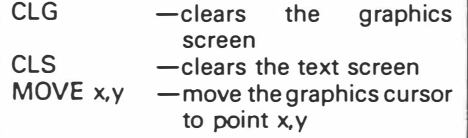

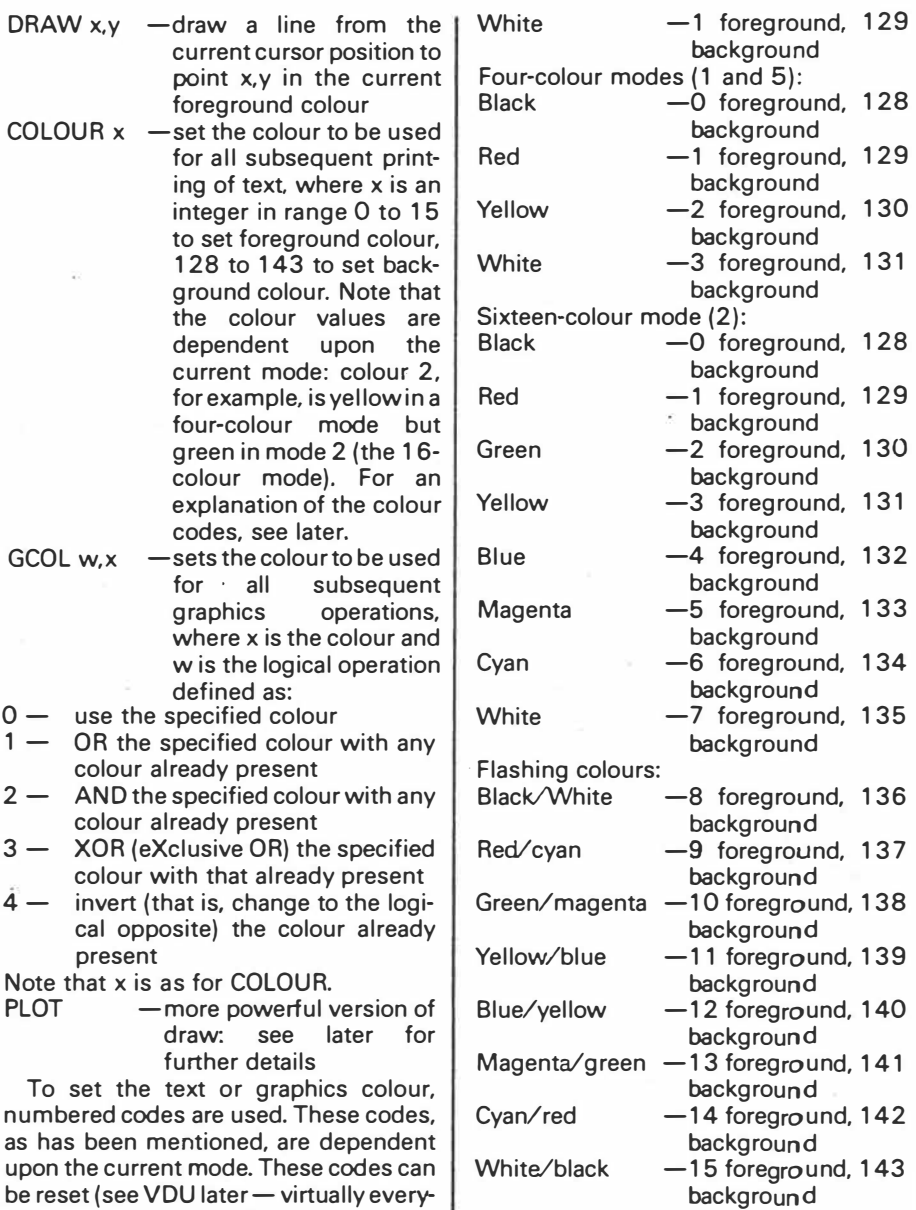

The last four colours incidentally, are not a typesetting error but merely one of the BBC's little idiosyncrasies.

foreground, 129

foreground, 128

foreground, 139

foreground, 140

foreground, 142

and  $5$ ):

To recap, first of all a mode is selected. This determines the resolution and the

**Australian Personal Computer Page 129** 

 $1$  of  $2$ .

 $-0$  foreground, 128 background

thing you say about BBC graphics needs to be qualified in some way), but default

Two-colour modes (0,3,4 and 6):<br>Black – 0 foreground.

values are:

 $J_{U}$   $*$   $4$   $5(1)$   $12q -13q$ 

# PROGRAM CONVERSI

number of colours available. Then the screen may be cleared (using CLG and CLS), and the text colour (COLOUR x) and graphics colour (GCOLx) set. The graphics statements available are MOVE, DRAW and PLOT. PLOT:

Whichever mode has been selected, the screen is addressed as a virtual screen 1 280 x 1024 pixels. The origin (0,0) is at the bottom left-hand corner of the screen though this - like most things on the BBC  $-$  can be repositioned if desired. As desribed earlier, DRAW x,y draws a line in the current foreground colour to the specified coordinates. MOVE x,y moves to the specified coordinates without drawing  $(OK - for the$ purists  $-$  it draws a line in the current background colour (s)). PLOT is a more sophisticated form of DRAW and uses three parameters which we'll call k, x and y since the manual does.

Parameters x and y are straightforward, these being the coordinates used. The parameter k determines the manner in which the line is plotted as follows:<br> $0 - n$ 

- move (ie, draw in background colour (s)) relative to present position
- $1 -$  draw (in foreground colour) relative to present position
- $2 -$  as 1, above, but in logical inverse colour
- 3 as 1, above, but in background colour. This differs from O in that the background colour will overwrite any foreground colour present
- $4 -$  move to position  $(x, y)$
- $5 -$  draw line to position  $(x, y)$  in current foreground colour
- $6 -$  as  $5$ , but in logical inverse colour
- $7 -$  as 6, but in current background colour

Note that 0-3 plot x points in the **x-axis**  and y points in the y-axis; that is, the plot is relative. 4-7 move to the screen coordinate **(x,y);** that is, the plot is absolute.

Higher values of k may be used to achieve other effects. The ones which are currently implemented are:

 $8-15 -$  as 0-7 but with the last point in the line omitted  $16-23$  - as 0-7 but using a dotted line  $24-31 -$  as 0-7 but using a dotted line and with the last point in the line omitted  $64-71 -$  as 0-7 but plotting only the last point of the line  $80-87 -$  as  $0-7$  but use the last two points visited to plot and fill a

solid triangle

You can see from the above that PLOT 4 is the same as MOVE and PLOT 5 is the same as DRAW.

There are also 33 'VDU codes', a number of which are related to graphics. These appear in listings as VDUx, where the most commonly used values of x are:<br> $\frac{5-1}{6}$ 

- join text and graphics cursors to enable text and graphics to be printed at the present graphics cursor position. This is disabled using VDU 4
- 19 a very common VDU code used to redefine logical colours. For example, colour 1 is normally white in two-colour modes, but the programmer may wish to change it to a different colour. Thus VDU 19 allows access to colours not normally available in a given mode. The statement takes the form VDU 19, logical colour code, new colour code, 0,0,0 OR VDU 19, logical colour code, new colour code;O;. Thus in mode 0, VDU 19,1,3;0; would redefine white to appear as yellow. VDU 20 resets all colour codes to their default values.

 $23 -$  define a user-defined character. It uses the same binary-based system as most other machines, the form being VDU 23, ASCII code of the character to be defined, followed by the eight codes separated by commas.

 $24 -$  define a graphics window, that is an area of the screen outside of which no graphics may appear. The form taken is VDU 24, lower x coordinate; lower y<br>coordinate; upper x coorcoordinate; upper dinate; upper y coordinate;. Thus VDU 24, 100;200;300;400; would define a graphics window with coordinate (100,200) as the bottom left-hand corner and (300,400) as the top right-hand corner. This is reset by VDU 26.

28 - define a text window. This works as for VDU 24, only commas are used instead of semi-colons and no trailing punctuation mark is required. The text screen is 39x31 characters by default VDU 26 resets default.

And that covers the graphics handling. Now for sound.

# **Sound**

The BBC has two sound statements, SOUND and ENVELOPE. The SOUND statement is relatively straightforward, ENVELOPE is so specific to the BBC that it would be of little use to spend the not<br>inconsiderable amount of time amount of necessary to explain it. Even if you could work out roughly what sort of sound was being created, you would have no way of effectively simulating it on another machine. What ENVELOPE does is to define the shape of the sound generated by the SOUND statement, so you may not be able to recreate the sound faithfully.

The format is SOUND channel, volume, pitch, duration where:

\* Channel is in the range 0-3, channel 0 producing 'white noise' and used to create special effects.

\* Volume is in the range O to-15 with 0 silent (useful) and -15 the loudest.

\* Pitch ranges from O to 255, covering some five-and-a-bit octaves.

\* Duration is in the range-1 to 254.-1 means 'continue until stopped' (either by pressing escape or by sending another note to the same channel), positive values are in twentieths of a second.

Sending two or more notes to the same channel at the same time produces a chord. Where channel O is used, the type of white noise produced depends upon pitch, the BBC manual summarising the effects as follows:

- $0 -$  high-frequency periodic noise
- 1 medium-frequency periodic noise
- $2 -$  low-frequency periodic noise
- $3$  periodic noise, frequency determined by pitch setting of channel 1
- 4 high-frequency white noise
- $5 -$  medium-frequency white noise
- $6 -$  low-frequency white noise
- 7 white noise, frequency determined by pitch setting of channel 1

And that's the BBC micro! You do need to remember that without the equivalent of the ENVELOPE statement, you will not be able to achieve the kind of complex sound effects used in some BBC programs. Sound effects are generally the frills rather than the meat of a program, and while good sound effects can very much improve a program, they can usually be simplified without losing the effectiveness of a program.

END

*Page 130 Australian Personal Computer*   $Jul34 5(7) 129-130$ 

 $2$  of 2

**NOTES AND ERRATA 1984** 

\* **More function• for** the **VZ200�-March** '84: There.is an error In the second column, just above the listing of the short BASIC program. It should be • • · (Can be done directly by POKE 30945,175.)

**More functions** ETI April 1985 - 117

HERE is a simple way to add *automatic line* numbering and trace functions to VZ200 BASIC. Automatic line numbering should he self-explanatory. However. the trace function may need some explanation. When attempting to dehug a BASIC program. it is sometimes useful to see exactly what sequence of instructions the computer is interpreting. This is the function of the trace command. It prints out on the video the sequence of line numbers the computer (the interpreter) is stepping through when executing a program. This allows you to make sure the program is doing what you intended it to do. (Especially useful in the case of conditional GOTO's or GOSUB's).

 $\frac{1}{2}$ 

 $?$   $\rho \circ \chi_{\mathcal{E}}$  31003, 175

As adding the trace functions (TRON and TROFF) is the simplest task. I will deal with that first.

Before running your program. type in POKE 31003,175 from the immediate mode (no line numbers That's it! This is equivalent to typing in 'TRON'. Now when you run your program, each time a new line is selected to be interpreted (or the same line number repeated) it will be printed on the video. To disable this function just type POKE 31003.0 from the command level.<br>This simulates using the 'TROFF' simulates using the command.

A drawhack with this method is that you might only want to debug a small section of the program and so have to contend with sorting out that small section from the rest of the displayed line numhcrs. This can he simply overcome hy adding POKE 31003,175 into your program with a line numher which places it in the program just before where vou want to start the trace. Then add  $POKE$  31003,0 with a line numher which places it where you want the trace to stop.

#### **Auto**

Now to deal with the slightly more complex 'AUTO' function. This function. when enabled. saves you the trouble of typing sequential line numbers when entering a program. This very useful function will automatically display the next line number when you hit 'RETURN' at the end of a line of program.

To do this you need to supply the starting line number and the increment between lines. Next you need to set a flag which tells the BASIC that the 'AUTO' function is enabled. (This must be done last or you will go into the 'AUTO' mode before you have supplied the starting line and increment.)

The starting line numher must he POKEd into locations�.30946 and 30947. and the line increment POKEd into locations 30948 and .30949. These have to he in two-hvte form with the least significant bit (LSB) going

This article details how you can simply add automatic line numbering and TRON and TROFF trace functions to the Dick Smith VZ200 colour computer.

### **Steve Olney**

into the first location of each pair. and the most significant bit (MSB) going into the second.

**for the VZ200** 

For the line increment this is no problem as long as you keep the increment below 255. (Most increments would normally be less than **100).** Just POKE 30948, 'increment' and then POKE 30949.0 where 'increment' is less than, or equal to  $255$ . (I usually use 10 or 20 as the increment.)

Of course, the line number would most likely be above 255, so you must convert your starting line number into two bytes where: where:  $\mathbb{R}$   $\mathbb{R}$   $\mathbb{R}$ 

 $LINE NO. = (MSB * 256) + LSB$ and where we:

POKE 30946, LSB and POKE 30947, MSB . **Example:** For a starting line numhcr of 2000

 $MSB = INT(2000/256) = 7$ 

 $LSB = LINE NO.-(MSB*256) = 208$ So we must:

POKE 30946. 208

POKE 30947. 7

For those not content with trouble of calculating this every time the 'AUTO' mode is entered. I have written a short program to do this as well as to cnahlc the 'AUTO' function itself. (Can be done directly hy POKE 30934.175.) Use line numhers which will put it well out of the way of any main program you arc entering.

O CLS 10 INPUT<sup>\*</sup>STARTING LINE NO. ";S 20 INPUT·INCREMENT .  $\cdot$  : I 30 MS=INT(S/256): LS=S-MS\*256 40 POKE 30946.LS: POKE 30947.MS 50 MI=INT(I/256):  $LI = I - MI$ <sup>\*</sup>256 60 POKE 30948.LI: POKE 30949.MI 70 POKE 30945.175 80 END

For convenience, type this small program in starting from line number 0. This will enable quick access by just typing 'RUN' and then 'RETURN'. Howewr to run your program, you will now need to type. 'RUN xxxx;. where ·xxxx· is the first line number of your program.

To exit from the ·AUTO' mode. type ·CTRL' and 'BREAK' simultaneously exactly the same way you exit or interrupt a BASIC program. Incidentally, BASIC will automatically exit from the 'AUTO' mode when the new line number would have been greater than 65529. (The maximum line

 $(z'^{6}-7)$ 

number allowed in this BASIC.)

A useful feature of this 'AUTO' function is that. if you specify line numbers which include previously entered lines. then not only is the line numhcr displayed but also the statements previously entered.

The cursor is conveniently positioned at the end of the line ready for anv additions to that line. This can be used as a convenient editing feature. For example. let us suppose you have entered your program and nuw wish to go through and make corrections. Enter the first line number of the program to be corrected and the appropriate line 'increment for that program. You can now single step through your listing and make corrections as you wish! Unfortunately, there is no simple way of decrementing the line numhcr. (other than manually POKEing in location 30946).

#### **Why So Simple?**

How was I ahlc to add these two functions so easily? Well, on close scrutiny of the VZ200 BASIC in ROM. I discovered that it was fundamentally similar to Level II TRS-80 BASIC. By finding the equivalent contro1 areas in RAM for the VZ200 BASIC, and by experimentation. I was ahlc to get the functions working.

Apparently, the machine code for the execution of the ·AUTO', 'TRON' and ·TROFF functions is still prescnt in the VZ200 BASIC ROM, but the interpreter has been altered so as not to recognise the commands as valid in an input text string.

Why the machine code would he present in the BASIC ROM but not enabled is a bit strange. Perhaps some functions were dropped in order to implement all functions provided on the multi-function keys.

A word of warning! Like all situations where you are patching software (especially when written by someone else), heware of yet-undiscovered gremlins. I take no responsibility for any havoc wreaked by same!

A more elegant and flexible approach would be to intercept the text interpreter and make it recognise the 'AUT $O$ ' and trace commands from the immediat $c$  command level, and perhaps add a tine renumbering command. But that's a nother story!

 $ETI$  March 1984  $- 63$ 

I

### **VZ200**

# more routines

#### By Philip Middlemiss

In the Dick Smith VZ200 there are a number of new routines which can be used by the use of simple BASIC commands. These routines are:

 $1:$  Defint  $\mathsf{x}$ (defines variables listed as integers).

2: Defdbl  $\mathsf{x}$ (defines variables listed as double precision).

(auto line numbers).  $3:$  Auto:

4: Print Mem: (prints the memory available).

5: On x GOTO line1, line2, etc. 6: Delete (deletes a block of BASIC program).

All of these routines must be used with line number, and under most  $\mathbf{a}$ circumstances should be typed before

56 - BITS & BYTES - July, 1984

any other program lines are typed in.

If a program is already in the computer and you wartt to add one of the above routines then put the line right at the beginning of the program with a GOSUB or GOTO routine in the line where you want the routine to be used. (See example A).

When the routine is put into the computer you must use a line number lower than any existing line number already in the computer.

When you LIST your program you will see the line number only, with nothing<br>after it, so editing this line is not<br>possible. The reason that the line is blank is that in the VZ200 ROM there are no BASIC words' for these routines.

Here are the instructions for each routine. Don't type that which is enclosed in  $( )$ .

(DEFINT X) (X can be A, B, C, etc or A-L  $etc.$ ).

10 PRINT A, B

aanaan maanaan in wah

POKE 31469,153

Then type rest of program.

(DEFDBL X)

10 PRINT A, B, C

POKE 31469,155.

Then rest of program.

When these variables are found in your program they will automatically be used as integers or double precision as programmed.) rogrammed.)<br>(AUTO)(to)

generate AUTO line numbers 10-20-30-40, etc). 1 PRINT

POKE 31469,183

**RUN** 

(To generate AUTO line numbers starting at, say, 500 with steps of 20). 1 PRINT 500.20

POKE 31469,183 **RUN** 

(The first number is the start number, the second is the step between numbers).

When AUTO is finished with remove.  $line 1$ 

(PRINT MEM)

10PRINT X

POKE 31470,200.

**RUN** 

(Also see example A.).  $\sqrt{3}$  (OR GOSUB)  $\mathsf{X}$ **GOTO**  $10N$  $100, 200, 300$ 

'10 POKE 31469,161

(For use see example B.)

(DELETE)

(After a program has been loaded and is working you sometimes need to remove a block of program that is no longer needed or needs to be replaced.) 1 PRINT 150-300

POKE 31469.182

**RUN** 

(In this example lines 150 to 300 will be deleted.) 학의

Example A

When the routine is required in the middle of a program use as this example. 2 PRINT X:RETURN

POKE 31470,200

1 GOTO 10

10 (rest of program)

When memory available is required in the program use: Line no GOSUB 2. Example B

In the ON X GOTO routine, when  $X = 1$ the program will branch to the first line No., and if  $X = 2$  then the program will branch to the second line No., etc. Here is how it can be used.

70 PRINT X GOTO 100,200,300,400 POKE 31469,161

10INPUT "ENTER TWO NUMBERS", a, b,

20PRINT"ENTER 1 TO ADD" 2 TO SUBTRACT"

30PRINT" 40PRINT"

3 TO MULTIPLY" 50PRINT" 4 TO DIVIDE"

60INPUT X

80 (continue with rest of program)

Other words decide where this line is to be, give it the correct line number. But type it in first followed immediately by its POKE statement. You could also use it as example A. You could do it this way: Type IN PROGRAM B, replace line 70 with GOTO 2 and then add:

2 PRINT X GOTO 100,200,300,400

POKE 31469,161

1 GOTO 10

If two or more of these routines are required type as below:

5 PRINT A.B.C

POKE 31469.153

4 PRINT X, Y, Z

POKE 31469.155

This will make A, B, C variables integers and X,Y,Z variables double precision. These lines can be typed in after the program is loaded as long as line numbers lower than five have not been used.

#### $V-ZED -$ **THREE NEW FUNCTIONS**

This is a regular feature to assist VZ 200 users to come to understand more about their computers and to learn a few tricks which are not necessarily covered by the manuals. We welcome contributions from Readers who have discovered new features of the machine or interesting techniques which they would like to share with their fellow **VZ-200 users** 

The BASIC interpreter in the VZ 200 was written by MICROSOFT, the company which developed the first **BASIC Interpreter for a microcomputer** way back in the mid 70's and which probably supplies over 80% of all BASIC Interpreters in use today. Not surprisingly, when a new computer such as the VZ comes along, MICROSOFT takes its<br>standard BASIC interpreter and modifies It to suit the new hardwere and the particular features which the manufacturer would like included. From the user's point of view there are both advantages and disedvantages to this approach. The main disadvantage is that the resulting code can become very untidy with patches on patches right throughout the ROM. The outcome often being inefficient use of space and slower execution. On the positive side however, there are likely to be routines still left in from other interpreters which are not intended to be available in the VZ but, with a little fiddling can be used. To the average computer user, the thrill of making your computer do<br>something which the manufacturer never intended, is worth any of the disadvantages. The purpose of this article is to start you off with three hidden functions. Once you start experimenting in this area you will no doubt find others. Please write in and let us know about them so that we may all share in them.

The MICROSOFT BASIC interpreter as implemented in the Tandy TRS-80 Model 1 occupied 12 Kbytes of ROM. Although we do not know for

sure, it is likely that this implementation started a new family of BASIC Inter- $$ Certainly there seems to be no surplus code in the Tandy Interpreter although the Model 3 version shows evidence of having been extensively patched and hacked around. The interpreter in the VZ has a number of additional features over and above those available in the Tandy. In particular, the support for higher screen resolution, colour and full screen editing obviously requires extra code. Even though this interpreter now occupies 16K of ROM It became necessary to leave out some of the features which had been in the TRS-80 version. In particular, the AUTO TRACE function and the free memory indicator have gone whilst there is no facility to turn off the sound, should you wish to do so. However, the essential routines to do all these things remain locked away in the ROM and can be accessed with a bit of judicious POKEing.

#### **AUTO LINE NUMBERING**

The Interpreter contains an AUTO line numbering routine which when activated, automatically prints the next line number on the screen to<br>speed up the entry of BASIC programs. It is possible to specify the starting line number and the increment between line numbers. For example, you may wish to start entering lines commencing with line 100 with an increment of 10 so that the second line would be 110 the third 120 etc. The AUTO routine operates every time you press the RETURN key from the COMMAND mode. It looks at address 30945. If that address contains a zero then AUTO numbering is off and the computer behaves normally.<br>However, if that value is 1, the AUTO routine looks at addresses 30946 and 30947 to find the value of the starting line number then at addresses 30948 and 30949 for the increment between line numbers. The next line number is then automatically displayed on the screen. The only part of the AUTO routines missing is the ability to recognise the AUTO command itself. However, If you POKE the appropriate values into the memory addresses above, you will be able to use this facility.

To set the starting line number, POKE the decimal equivalent of its Least Significant Byte (LSB) into address 30946 and the decimal equivalent of Its Most Significant Byte (MSB) into 30947. Similarly, to set the line increment, POKE its LSB into 30948 and its MSB into 30949. It is likely that this is double Dutch to relatively new users of

#### **PROGRAM LISTING 1**

60000 PEM SET STARTING LINE NO FOR THE HUTD ROUTINE 60910 INPUT"STARTING LINE NUMBER"; SL 60020 POYE 30946, (SL-256#INT(SL/256), 60050 PEM SET THE INCREMENT BETWEEN LINE HUMBERS EBOGG INPUT"INCREMENT BETWEEN LINE NOS" IN 60070 POLE 30948 (IN-256\*INT(IN/256))<br>60080 POLE 30949, INT(IN/256) **DR100 REM SWITCH ON THE AUTO** LINE NUMBERING ROUTINE 60110 FOFE30345, 1

the VZ so we have Bustrated the techniques with the program below. If you wish to know more about the subject of POKEing etc. you will find a good article in Volume 4, issue 4/5.

We auggest you enter this routine, make sure it works satisfactorily then CSAVE It under the name AUTO or similar. You can then load it in whenever you are doing program<br>development. We have used high line numbers to keep it out of the way of your own programs. To start it operating, type RUN 60,000. Incidentally, you terminate AUTO line numbering by press-Ing the BREAK key.

#### **TURNING OFF THE BEEPING KEYROARD**

Now that you have AUTO line numbering, you will probably want to sit up all night entering programs. Only trouble is, the beeping of the keys is likely to keep the rest of the family awake.

No problem:

POKE 30779, 0 disables the key beep whilst

POKE 30779, 1 turns it on again.

You may enter this straight from the keyboard or Include It as a line in your program.

Incidentally, this memory address appears to carry out some other functions, depending on the bit that is set. We did a little experimenting and found that bit 0 turns on and off the beep as expected i.e. an even value POKEd Into address 30779 turns off the beep whilst an odd number turns It on i.e. 0, 2, 4, 6, 8 etc. turn It off, 1, 3, 5, 7, 9 etc. turn it on. Bits 1 and 2 have no special effect but bit 3 clears the screen and positions the cursor at the bottom left hand corner. This bit also causes an audible click from bably from the plezo electric speaker. Bit 4 changes the background colour from green to orange. As far as we<br>could tell bits 5, 6 and 7 had no effect.

#### **FREE SPACE**

Probably the most useful POKE for a programmer would be a way of finding out how much string space is available or how much memory you have left to cram in those last few lines before being told by the machine that you are Out of Memory. Try the followin

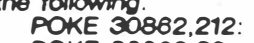

- POKE 30863,39:
- PRINT USR(X) 'FREE MEMORY OR

PRINT USR(X\$) 'FREE STRING **SPACE** 

 $Jul34 4(7): p3-4.$  $Micro-10$ 

### *V-ZED*

Last *Issue* we *explained how to obtain three* new functions *from the VZ200, including* **a** POKE which turns *off the beeping keyboard.* Reader Ken Hicks became concerned *that* this *lat*ter recommendation might *actually* cause some damage *to the* innards *of the computer and possibly* **to** the speaker *itself, he writes:*

*. piece* on *the* new functions *for* the *I* read *with* some interest your *V-ZED.*

*I!* was on *the* strength *of* your . supporting this *machine that I bought* one *for* my young son. *To* date *I have* had no joy with the darn thing - it has *twice* been returned *for* service, and *I have not* yet *received it* or a *replacement.* 

*. nical* Reference *Manual with the unit* **so** *I* purchased a *copy* of *the Techwhile waiting for the unit to* turn' up *again, I have* read *the manual from cover* !o cover, *which probably* is *not* a bad *idea, but which I almost certainly would not have.* done under normal circumstances. *This Manual* gives *full circuit* diagrams and reveals the very much *s1mpl1f1ed* address *decoding. There is* a/so some *very* useful *information* on the Syst�m *pointers,* memory *mapping,* and *particularly the* details *of graphics.*

*The* addresses *of* a *few* routines *in* ROM are *given, which will* be *familiar* to Ml programmers *who* use *the old* Microsoft ROM. For *example, 28A7H and* 01C9H are still message *output and clear* screen routines.

*· Evidently the writer of* your *article* has not studied *his TR Manual* as *it* gives details *of the function of an* �utput *l�tch which effectively* occupies all *locations from 6800* to *6FFF* inclusive. *This* is a write-only *latch which services* t�e cassette output, speaker, and *video display controller. This* latch is *copied* at 7838 *(30779), and* its bit *allocation* is:

Bits O **&** 5 *drive* the speaker. *They are normally* toggled alternaproduce a tone. *Holding* one *bit* at **'O ·** *tively in* **a** *push-pull fashion* to *INOUld therefore hold the speaker diaphragm* 'pushed: *while holding* the other bit at '0' would keep it 'pulled', *with* .an audible *click* as *it went from* one state to *the other.*

· Bits *1* **&** *2* generate *the* cassette output *signal. Fiddling with these* could corrupt a *tape if* the cassette were in the **RECORD** position! *. Bit 3* controls *the VDC* dis-

*play* mode. An **'0'** *here* sets MODE . *(0), while* a '1' causes *the voe* to *operate in* MODE *(1). This effect* is *via* the *video controller chip.*

*Bit* 4 **controls** *the background colour. It it is* **'O'** then *the background will be* green, *while if it* is '1' *the* background *will be* orange *if in* **MODE** *(0) and buff if in* **MODE** *(1).*  Thus, its *effect* depends *on* bit 3. *The* BEEP *routine* is at 3450H.

*Calling* this address *will produce* <sup>a</sup>

BEEP, but some disassembly around this area would be necessary (or perhaps around *the keyboard* scanning area - from *2EF4H)* to *find* out how to silence *the* BEEP. *lt* is *possible* that *the* brute *force method* suggested *by* your correspondent *could* damage *the* speaker *or* a *chip* by passing a current continuously, *which* is *apparently* **what** happens when '0' is POKED into 30779. *-I* don't want to *disparage* you� correspondent, but this just *could be one* instance *where* it Is *possible* to cause *physical* damage *to* a computer *via the keyboard!* 

*Thank* you Ken. *There* are **two** *min\_or* errors\_ *in* your analysis *of the* slt*u�t,on ot which* one is *significant* to *this* discussion. Firstly, to correct a point of fact, b�t **5** *of �he* output *latch* is a/ways *held high whilst bit* O is *toggled from high to low to* produce sound from *the* speaker. *Of far* more *significance* than *that, however;* is *the* nature *of the* "SP\_eakE;r" *�self. lt* is a *piezo electric device. 1.e.* ,t consists *of* a *crystalline* substance *with* two metallised *plates,* one *connected to bit* 5 *the* other to *bit* 0. When *there* is a *voltage difference* between these two plates, *the crystal actua lly* changes shape, thus *displacing \_ the* a,r surrounding *it* causing a *''Click''* to *be* heard *(if the differential voltage* has *been applied rapidly enough). The* BEEP *routine* you *mention* at 3450H *alterryatively* sets and resets *bit* **O** thus *applying* **a** *continually varying voltage*  across *the crystal* causing *it* to *change* shape rapidly *and emit an audible* tone. *D\_u� ing this* process *very little energy* is d1s1ppated since *the piezo electric d�vice* appears *electrically like* a capac�tor being *alternatively* changed *and* discharged. *This device will not be* d\_amaged by *applying* a constant *poten !1al* across *it which* is *within* its *operat*ing range. *Nor will* any *IC be called* on to *carry* excessive currents. *In short the* POKE's *recommended will* not cause any *harm to the* computer. *�everth eless, thank* you *tor* raising this *\_ 1nterest1ng* subject. *We 'NOU/d -..velcome* similar *contributions from* our *other* readers.

 $Micro-80 \t 4(8) p 2$  $1984$ 

**RFM** \*\*\* MEMORY PEEK \*\*\* FOR VZ 200  $2$  REM BY R. CARSON 3 REM 4 REM \*\*\*\*\*\*\*\*\*\*\*\*\*\*\*\*\*\*\*  $5.01S$ 6 PRINT" **RANG ANG PANGANG PANGANG ANG PANGKA FRINT"**  $\mathbb{P}^1$  : 8 PRINT PRESS << SPRO=>> IQ PRINTER NOT F: TO SLOW DOWN PRINTING<br>9 PRINT" ELECTRIC CONSIDERING ON STORE TO BE 10 PRINT" m 11 PRINT PRESSERGE to DD. FOR NEW AUDRESS"; 12 PRINT" 20 INPUT"MEMORY LOCATION DECIMAL=";X1 22 PRINT"MORE HEXECONDIC ZAMADE CONRESO"; 23 FORD=0T0499+NEXTD 24 G0T020000 25 X=ABS(X1)+ABS(A1) 26 IFX>65535THENG0T020100 30 A2=X/4096+B2=A2-INT(A2)+C2=INT(A2-B2)+Z=65 40 FORY=10T015 50 IFC2=YTHEN@\$=CHR\$(2):G0T080 60 Z=Z+1 (NEXT) 80 02=B2#4096+E2=D2/256+F2=E2-INT(E2)+G=INT(E2-F2)+2=65 90 FORY=10T015 100 IFG=YTHENR\$=CHR\$(2):G0T0130 110 Z=Z+1 : NEXT **MEMORY PEEK VZED** 130 H=F2#256: I=H/16: J=I-INT(I): K=INT(I-J): Z=65 by Ron Carson 140 FORY=10T015 If you are interested in finding 150 IFK=YTHENS\$=CHR\$(Z):G0T0180 out what your VZ200 stores in its 160 Z=Z+1 (NEXT memory enter this program and have a 180 L=J\*16:M=L-INT(L):P=INT(L-M):Z=65 look. 190 FORY=10T015 The program will display on the 200 IFP=YTHENT \$=0HR\$(2): G0T0230 screen the information you need to 210 Z=Z+1:NEXT know to run it and asks for a start ad-230 IFC2>9THEN240ELSE25A dress in decimal. 240 PRINTTAB(2)Q\$) (G0T0260 After going to the start location 250 PRINTC2; it will print the DECIMAL address, Z80 260 IFG>9THEN270ELSE280 address, CHR at that address and ASCII 270 PRINTTAB(4)R\$):G0T0299 code 280 PRINTG: The program runs very quickly 290 IFK>9THEN300ELSE310 so to slow it down press the SPACE key. 300 PRINTTAB(6) \$\$; (G0T0320 Pressing the SPACE key slows down 310 PRINTK) the program and also prints the HEX ad-320 IFP>9THEN330ELSE340 330 PRINTTAB(8)T\$):GOT0350 dress of each location on the screen. 340 PRINTE: If you want to change the 350 G0T05055 memory location while the program is 5030 FORA1=0T065535 running press the (:) colon key and you 5032 X2=A1+X1 will be asked for a new start address. 5035 IFX2>65535THENGOT020100<br>5037 IFX2>32767THENX2=X2-65536 5040 B1=PEEK(X2) 5045 L\$=INKEY\$:IFL\$=" "THEN25 5047 G0T05055  $Micro-So$ 5052 PRINT"MUDR HER IDEO GALI ZAGU EQUEDIRI SAL 5053 FORD=0T0499+NEXTD  $4(s)$  1984 5055 PRINTTAB(12)X1+A1; 5060 PRINTTAB(20)X2;  $1.9.15216$ 5070 PRINTTAB(26)CHR\$(B1); 5080 PRINTTAB(28)81 5085 K\$=INKEY\$:IFK\$=":"THEN20 5100 NEXTAI 20000 IFX1<-32768THENGOTO20100<br>20020 GOTO5030 20100 PRINT" **Enact that is a still as the end of the second control of the second interval 20110 PRINT" BERKHENGEN HELENEMENT DRY KNEW** 20115 K\$=INKEY\$ 20118 IFI\$≈"N"CLS:END 

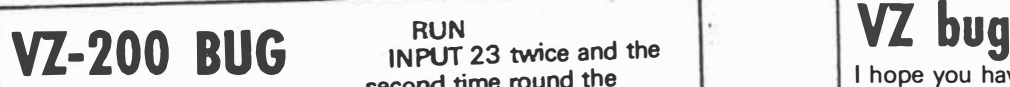

**To the VZ-200 hackers among us this short series of program statements crashes the VZ-200 (Version 2.0).** 

**10 N=1 : INPUTS: FOR P=1 TO S : N=N• P/(P+1) : ? N; : NEXT:**  **second time round the machine goes crazy.** *W Tritscher* 

*P.S. If you pay me for the\_* above, keep it and send it *to the person who provides the ROM-patch routine.* 

A Pc Apr. 85 V. 6(4): 97

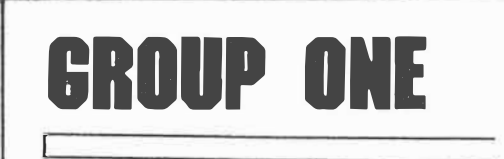

*This month* we would *like to bring* your attention *to* some bugs *in the*  Microsoft Basic *interpreter* as included *in the* Model *I.* Users *of the* CoCo and *VZ200 might like* to *try and* see *if* these bugs are also present *in their*  computers.

*Firstly, there* is a *problem with*  BASIC's *handling of the* "raise to *the power"* function. Enter *the following program* into your computer *and* 'RUN' *it:-*

> 10 FOR *X = 1 TO 15*  <sup>20</sup>*PRINT 2tx 30 NEXT*

*The* resultant *printout will* be as *follows:-*

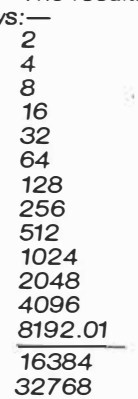

Whilst *the above problem probably* won't occur *all that* often, it is a good idea to *be* aware *of it. The* same *applies* to *the following* bug.

*RND(X) can return* a *value of X* <sup>+</sup> *1 when X* is a *power of* 2. *In* cases where *RND(0)* is just under *the value of*  one, when *multiplied* by X, *the* product *is* rounded and this *is where the problem* occurs. For *instance,* A= *RND(16)*  can return a *value for* A *of* 17. *To* get around *this,* use *the following:-*

*10* **A=** *RND(16) : IF* **A>** *16 THEN 10* 

I hope you haven't completed a review of the Dick Smith VZ-300 because it has a bug in the firmware (the same as the VZ-200). If one RUNs, (then INPUTs **29),** the following series of statements, the computer will crash. **10** N = **1 :** INPUTS : **FOR**  $A = 1$  TO S :  $N = N +$  $1/(1 + A)$ : ? N; : **NEXT:** RUN I first became aware of this fault at the 4th *APC* Show held at Centrepoint in Sydney earlier this year and informed Dick Smith. However, when I repeated the test on a new VZ-300 the results were the same. Dick Smith is therefore selling the VZ-300 with bugs. *W Tritscher* 

*Australian Personal Computer Page 31*

 $V. 6(s)$ :  $Av_{9}.ss$ 

 $Micro-30 4(8) 109.54 193-4.$ 

*The* next bug *can be* found *if*  you *try and* use *the* expression *PRINT I VAL ( 11* **%** *")* in your program. Whenever you *have* a % sing *in* a *string to be* converted by *VAL* you *will get* a syntax er*ror.* This bug also appears in *the Model Ill* ROM. *To avoid this error in Disk Basic* use *the following routine:-* 1000 *I= INSTR(X\$, <sup>11</sup> % 11)*  1010 *IF I THEN X* **=** *VAL . (LEFT\$(X\$,I- 1)) ELSE*   $X = VAL(X$)$ *Non-disk* users *should* use *the following:-* 1000 FOR *I=* 1 *TO LEN(X\$)*  1010 *IF MID\$(X\$,I, 1)* **<sup>=</sup>** *1 1* % *<sup>11</sup> THEN* 1040

1020 *NEXT I* 

1030 *I= LEN(X\$)* + 1

1040 *X* **=** *VAL(LEFT\$(X\$,I - 1))* 

*This final* bug *also* appears *in all*  versions *of the 'Level II'* ROM. *Enter the following program* and 'RUN' *it:-* 10 *INPUT* A#

*20* A#= *INT(A#)* 

30 *PRINT* A#

*If* you *were* to *enter - 56320 in*  answer to the prompt, the computer *'WOUid* come back *with* a result *of - 56576. To explain, when taking the INT function of* a *double-precision* number *which* is *evenly divisible* by *256 and* is *less than - 32768* one *extra* bit is *turned* on *when* processing *the* number *which* is *subsequently* reduc<sup>i</sup>*ed* by *256,* 512 *or* some *other power of 256. To avoid this add the following*  filter to your program:

: 100 A#= *SGN(A#)*  : \* *INT(ABS(A#))*

*: The first* **bug was** *mentioned i originally* in *'BO-US'. The* rest *of* these bugs *were first* mentioned in *'The Alter*nate Source'.

I

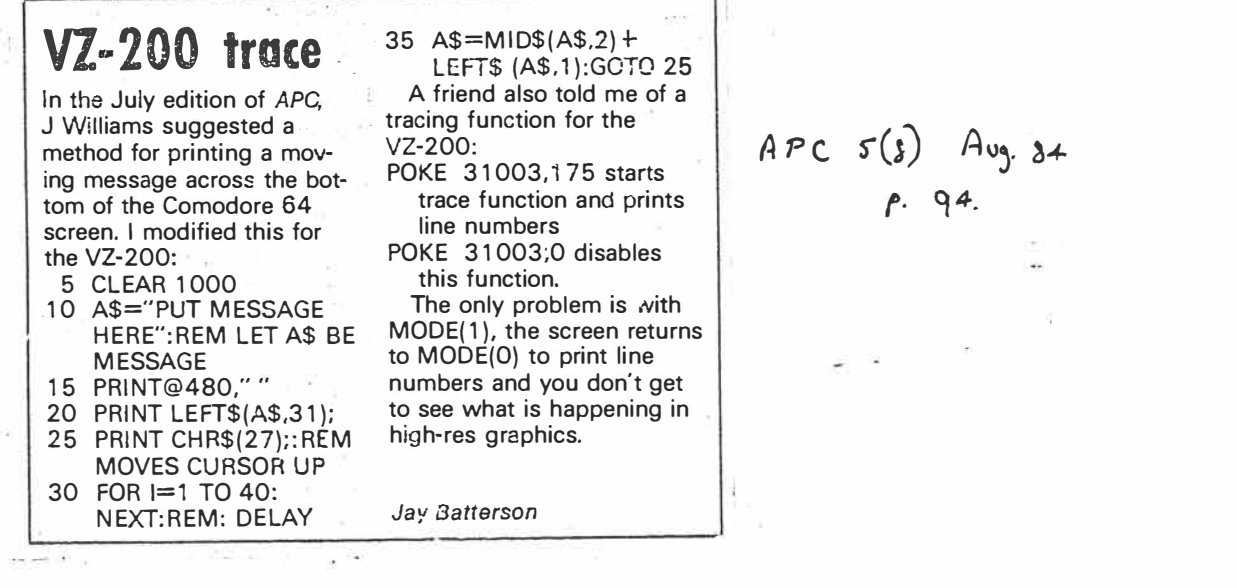

### **Trace function**  Jay Batterson's report on the

trace function for the VZ- $200$  is interesting  $-$  it is

the same for TRS-80 and System 80 computers  $b_{\text{U}}$ what readers might find interesting is the way it is written in ROM viz:

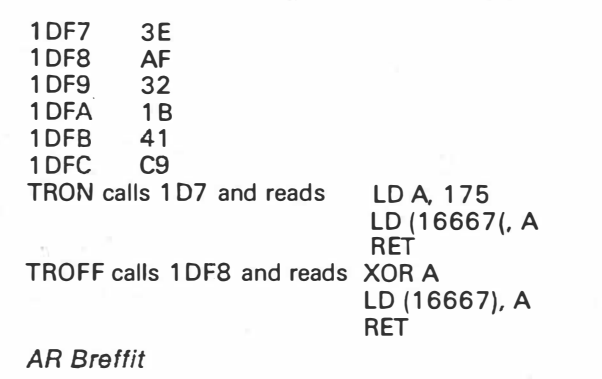

A 'PC. *'°(11)* **Nov.** *8L I 12.r* 

# **VZ-200 corredion**

In the August issue of *APC,* Jay Batterson submitted a short program for printing a moving message across the screen with a VZ-200. I tried this program and it didn't work. I was a bit disappointed that you had published it without testing it first, so I left it alone for a while.

Recently I had occasion to use my computer for a message on the screen, so I

dug out the August issue and played around with the program until I found what was wrong with it

So here is the same program with modifications to make it function:

- 5 CLS
- 10 A\$="YOUR MESSAGE"
- 20 PRINT@ 480, LEFT\$(A\$,31 );
- 30 PRINT CHR\$(28);
- 40 FOR 1=1 TO 60:NEXT
- 50 **A\$=MID\$(A\$,2)**
	- +LEFT\$(A\$, 1 ): GOTO 20 I know this one works.

*J Kelly* 

 $Ares(n)$  Nov. 84.

*f· 12!",*

### VZ200 Input

If you are using programs with , DATA lines, why not use the VZ200 capability by a subroutine that will to new data to create revised data tines, as follows:

> 100 DATA 56 110 INPUT A 120 READ B  $130C = A + B$ 140 PRINT C 150 PRINT "100 DATA";C

Now CSAVE and the next time the program is used (once you have moved the cursor up to the last printed line and entered) the new data will be in the program.

With a FOR/NEXT loop, the theory can be applied to extensive programs. For example, you can use it to update top scores in games programs, or to undate a budget program. أأنهاج

Gordon Woolf.

Data + Pymmids

From Paul Vowles comes this program to produce amazing pictures of 3D pyramids on your VZ200. Without doubt, this is one

10 REMARKABLE PYRAMIDS 15 REN BY PAUL VOWLES 20 CLS:INPUT "PYRAMIO HEIGHT"; H 22 INPUT "LENGTH OF BASE"; B  $250 = 8/2$ 30 IF B<1 OR B>83 OR H<0 OR H>60 THEN 20 180 X1=0N; GOSUB 1000 40 CLS: KODE(1): COLOR 6, 1: REM CYAR  $50 \, \text{DL} = \{63 - B\} + \{B/2, 5\}$ 55 0U=60-H:DM=63-B 57 DX=60-INT(H/2.5) 80 Y1=0UzX1=0LzY2=60zX2=63+DzGOSU8 1000 65 QX=6D-INT(H/2.5) 70 Y1=60:X1=DM:G0SUB 1000 80 Y1=0X:Y2=0X:G0SUB 1000 80 FOR Z=Y1 TO 60: SET(X1,Z) 95 SET [X2, Z] INDAT Z  $100 \times 2 = 01 \times 1 = 60 \times 12 = 00 \times 60 \times 18 = 1000$ 110 Y1=DX; GOSUB 1000 **Contract** 120 X1=63+0; GOSUB 1900

of the best programs we've seen so far for the VZ200 Colour Computerl

130 COLOR 7.1 140 ON=63+B/2:DK=(63+B/2)-{B/2.5} 150 X2=0K+X1=0N+GOSU8 1000 160 X1=63-8: GDSUB 1000 170 Y1=60:608UB 1000 190 FOR 2=1 TO 5000 (NEXT 2 200 INPUT PAGAIN"IAS 210 IF LEFT#(A#,1)="Y" THEN 20 220 END 1000 S=1:IF X1>X2 AND Y1>Y2 THEN S=-1 1010 SET(X1, Y1) : SET (X2, Y2) "1015 Y=Y1:N=1:IF Y1=Y2 THEN A1=0:60T0 1030 1020 A1=(X2-X1)/(Y2-Y1); IF S=4 THEN A1=A1 1030 FOR X=X1 TO X2 STEP S 1035 IF XKO THEN X=0 1040 IF YOU THEN Y=0 1050 SET(X, Y): N=N+1 1080 IF A1KXO THEN Y=Y1+N/A1 1079 NEXT XIRETURN

September 1984 - COMPUTER INPUT 19

### **VZ200**

# **Cutting** the • margin

### By L. Clarke & A.R. Hill

These hints may help you shorten a line which is marginally too long to type into the 64 character input buffer (ie, exceeds two lines on the screen}.

The word, "PRINT" may be entered as a question mark{?) saving four character spaces. The word, "REM" or ":REM", may be replaced by an apostrophe ('), saving either two or three character spaces.

The computer will convert the (?) to the token for "PRINT" when it is stored in the memory, so that when the line is listed, it will appear as "PRINT". If the line then exceeds 64 characters on the screen, it will "wrap around" onto the next line, but will still function normally. Of course, the on screen editor uses the input buffer, and any attempt to edit a

line exceeding 64 characters will result in the loss of all text after the 64th character displayed on the screen!

The following functions must be POKEd into an existing line in a BASIC program.

#### **Example 1:**

If the first line of a program is used (eg, line number 1), then the first memory location past the line number is 31469. This does not change regardless of the number of digits in the line number because all line numbers are stored in memory as a two byte code. **Example 2:** 

If you want use any of the following functions in the middle of a program just type up to the place where you wish to insert the function, place a dummy character in that position, and press. [RETURN].

Immediately (with no line number) type in the following PRINT PEEK(30969) **+** 256 • PEEK(30970)  $-4$ 

This will give you the memory location of the last character you typed into the last program line (in this case the dummy character). Memorise this number (write it down!) then finish typing in the BASIC line, continuing immediately after the dummy character.

When you have finished typing in the line, LIST it and check it is correct,

because once you have POKEd the function code into the memory location in which your dummy character is stored, you will not be able to edit that line!

You may now POKE the function code into the memorised location which holds the dummy character. If the memory **a**ddress should exceed <u>32767</u>, it is first<br>necessary to <u>subtract 65536 to</u> reduce it to an integer for the POKE command to work.

It is assumed you have made no changes (insertions or deletions) to the program before the dummy character, because these would have changed its memory location.

 $B62.75$ 1/ZON  $7$ *ROFF* l'"t'"IVU;t *f<* E Nv,,...,. DEF STE

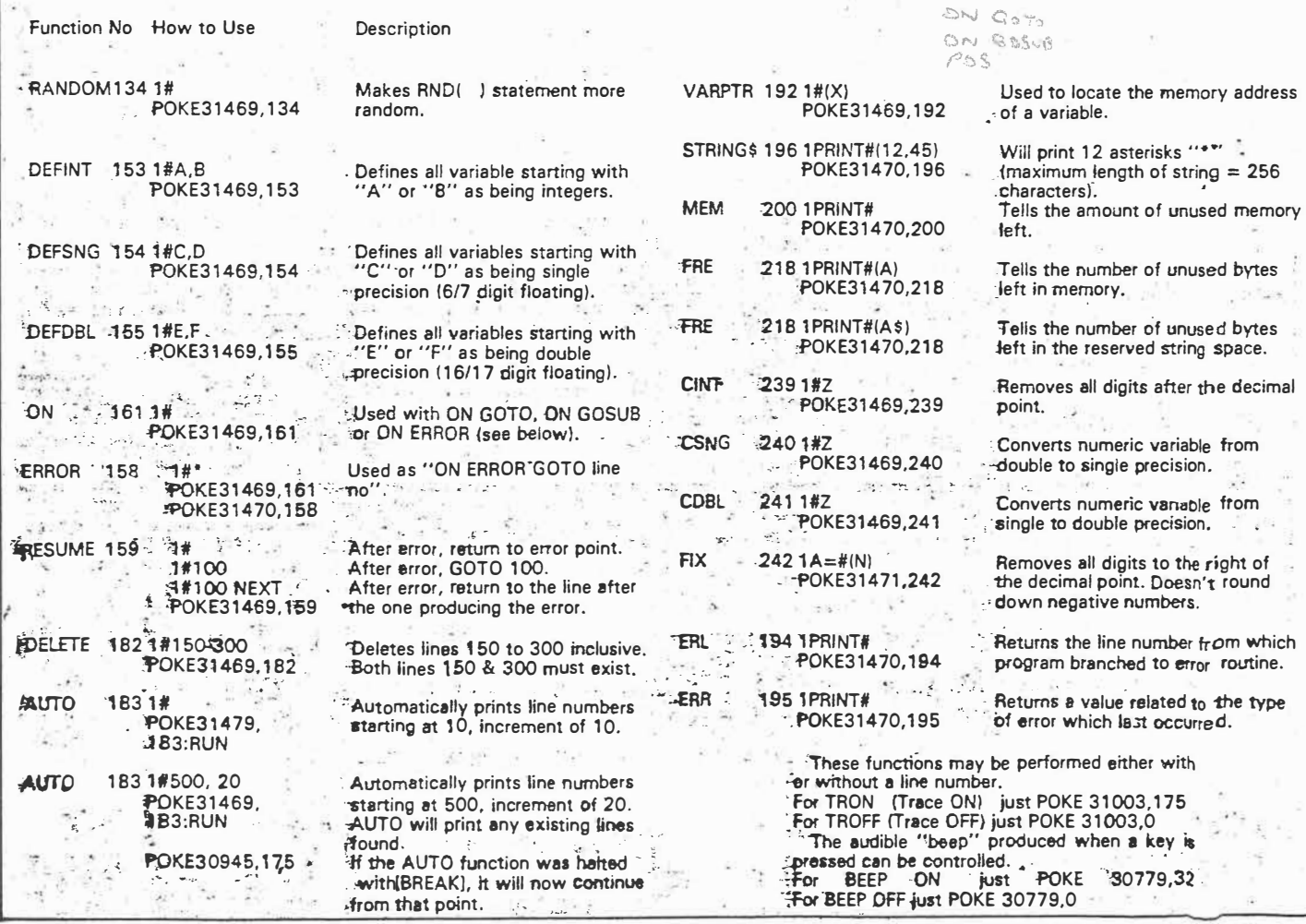

**BITS & BYTES - September 1984 -- 63** 

# **EXTENDING VZ200 BASIC**  $\widetilde{\mathcal{L}}$ *,,:-J,,11';-,·/ "'*   $\mathcal{P}$ ·-,,-

**Following on from a previous article ("More functions for the VZ200" - ETI March 1984) this article outlines a method of adding commands** to the standard VZ200 BASIC.

### **Steve Olney**

THE PREVIOUS article showed how to unlock several 'hidden' functions contained in the VZ200 BASIC ROM by entering the commands indirectly via a BASIC program itself. This approach meant that it was necessary to run the BASIC program each time the function was needed. This is very inconvenient and, as was hinted at in the previous article, a more elegant (and more convenient) approach would be to have the added functions accessed as if they were part of the original command set.

This article gives a method by which this can be done and gives a practical example by making the AUTO command part of the legal VZ200 BASIC command set.

The machine code necessary to achieve this is quite short because, as indicated in the previous article, the code which does the bulk of the work is already resident in the VZ200 BASIC ROM. It is only necessary to get the BASIC interpreter to recognise the auto line-numbering command (AUTO X. Y) as legal and then jump to the relevant code in **ROM.** 

The method outlined here only applies to adding commands to the 'immediate execution mode'. (i.e: typing in commands without line numbers). It does not deal with commands that are to be used within programs.

#### **How it works**

Those who are only interested in the end . result of adding the AUTO command to the legal commands can skip this section and go straight to the section dealing with entering the program. Those who are interested in how it works  $-$  read on!

The reason why it is possible to add commands to the standard VZ200 BASIC command set (thereby extending it) is that, in common with some other BASICs, at various points in the machine code in ROM, calls are made to locations in RAM, This makes it feasible to modify and/or extend the code at a later date. A common example is where a disk system is added later. An extended or enhanced BASIC can be implemented by downloading extra code off disk to the relevant called location. If all the code was executed in ROM then this could not be done.

In a non-disk system (such as the present VZ200) these called locations are usually initialised to '0C9H" (H means hex address of location), which is Z-80 machine code for Rct. So normally. when these **RAM** locations are jumped to via 'calls" from the BASIC ROM. execution returns immediately to the BASIC ROM via the 'Rct'.

Now, because the Ret's are in **RAM,** it is possible to change the Ret to a jump to

 $1023$ 

extra code which will be executed before control is returned back to the BASIC ROM.

In the VZ200, all the calls from the BASIC ROM to RAM are to locations between 7952H and 79E2H. One of these exits will be used to add Auto  $X, Y$  to the legal command set.

#### **The BASIC interpreter**

Leaving the ROM exits for the moment, consider what happens when an 'immediate execution' command is entered. While the text is being typed in, the character codes for each key-press arc being entered into a text buffer at around 79E8H. When Return is hit, the interpreter looks at what has been entered into the buffer. Scanning from left to right. it looks for 'reserved words' (words set aside for commands e.g: Print, List etc.). The BASIC ROM contains a list of these reserved words beginning at 1650H and ending at 1820H. This can be revealed by an ASCII dump of this block of  $\pi$ 1emory (the first letter of each reserved word has 80H added to ASCII code which will result in garbage for that letter.)

The interpreter scans the text trying to find one or more of these reserved words. when one of these is found the reserved word text is replaced by a single byte or▶

ETI October 1984 - 135

·token· (80H to 0FBH). The token is the offset into the list where the reserved word is located and is used as an index into another table which contains the address of the machine code for that command.

lf the text cannot be resolved into reserved words or text which belongs to the reserved words, then a Svntax error message is generated. The trick is to intercept control of the interpreter just after the reserved list has been scanned and add code to re-scan the text to see if it contains the new command Auto X.Y.

By good fortune (or good design). immediately after scanning has been done there is a call to RAM (to 79B2H). The Ret (0C9H) at 79B2H is changed to a jump to extra code which will re-scan the text buffer for Auto and if found. will replace the text with the relevant token.

Because only the reserved word list is disabled (by deleting Auto from it). once the Auto command text has been replaced by the correct token (0B7H), the following interpreter code will recognise the token and accept it as legal.

#### **Entering the program·**

The machine code program is entered via a BASIC program (Listing 1) which POKEs the code into RAM from Data statements. The BASIC program locates the machine code to high memory after resetting the BASIC top-of-memory pointer to below where the code will be POKEd. By this, the machine code program is located out of the way of any BASIC program to be entered later. This action is independent of memorv size.

The machine code listing is shown for reference only. All that is necessary is to enter the BASIC Program, save it on tape, and from then on just run it before you start entering your BASIC program. If all is well, control will be returned to the Ready level and. unless the machine code is overwritten by POKEs or the VZ200 is reset. the Auto command is now part of the immediate command set.

#### **Auto command syntax**

The form of the Auto command is 'AUTO  $X, Y'$  where  $X$  is the starting line number and Y is the increment beteen line numbers.

Entering AUTO X will give a starting line number of X and a default increment of 10. while entering AUTO. Y will give a default starting line number of 10 and an increment of Y. AUTO by itself will give both the line number and increment a default of 10.

To exit the Auto mode. hit 'CTRL

 $2$  of  $3$ 

BREAK'. Entering the Auto mode with line numbers of statements already entered can be a. useful single step checking and editing feature (see previous article).

#### **Adding other commands**

This method can be used for 'unlocking' other commands 'hidden' in the VZ200 BASIC ROM. As shown in the previous article, the commands TRON and TROFF are also accessible. In the time since that article was submitted it has been found that the code for a delete command (DEL X-Y), with the same syntax as the LIST command, is also present in the VZ200 BASIC ROM.

The listing for a BASIC program that 'unlocks' the 'hidden· code for the AUTO, TRON, TROFF and DEL commands is available from the author. It is of the same form as the program described here.

#### **What next?**

The above four extra commands have proved to be very useful and have resulted in significant time-savings in writing BASIC code. Other useful commands would be REN (line re-numbering), MERGE (merging small sub-programs on  $t$ ape into one program  $-$  difficult, because it appears that the VZ200 CLOAD always loads a BASIC program to the location in

**136** ETI October 1984

**EXTENDING VZ BASIC** 

memory from which it was CSAVEd). DH and HD (allows decimal to hexa-decimal conversion, and vice-versa). These would be much more difficult to implement as there is no code present in the VZ200 BASIC ROM, so they will have to be written from scratch.

#### **cautions**

Firstly. as this program uses code in the Version 2.0 BASIC ROM, users with other versions (if any) will have to check to see if the program works with their version.<br>Secondly, you may have already found

that during normal program entry, occasionally the cursor will skip a line after you hit Return. This is of no real consequence - until now. Unfortunately the auto linenumbering code doesn't like this and responds by displaying the next line number as it should. but then positions the cursor at the beginning of the next line. Any BA\$IC statements or text entered on that fine will be lost.

Each time Return is hit for a new line number. check to see that the cursor is on the same line as the new line number. If it isn't, hit Return again. This will skip to the  $\vert$ 

next line number. Do this until the cursor is positioned on the same line as the new line number. then it is OK to enter statements. Unless ygu are fussy the missed line numbers should not be a problem. Of course. you can exit the auto mode (CTRL BREAK) and restart so as not to miss a line number.

A printed listing of a larger program to add the AUTO plus TRON. TROFF, DEL commands to the legal command set can be obtained for \$5.00 from the author at: 200 **Terrace Rd, North Richmond NSW 2754.**  Remember YOUR address! (pref. SAE) ●

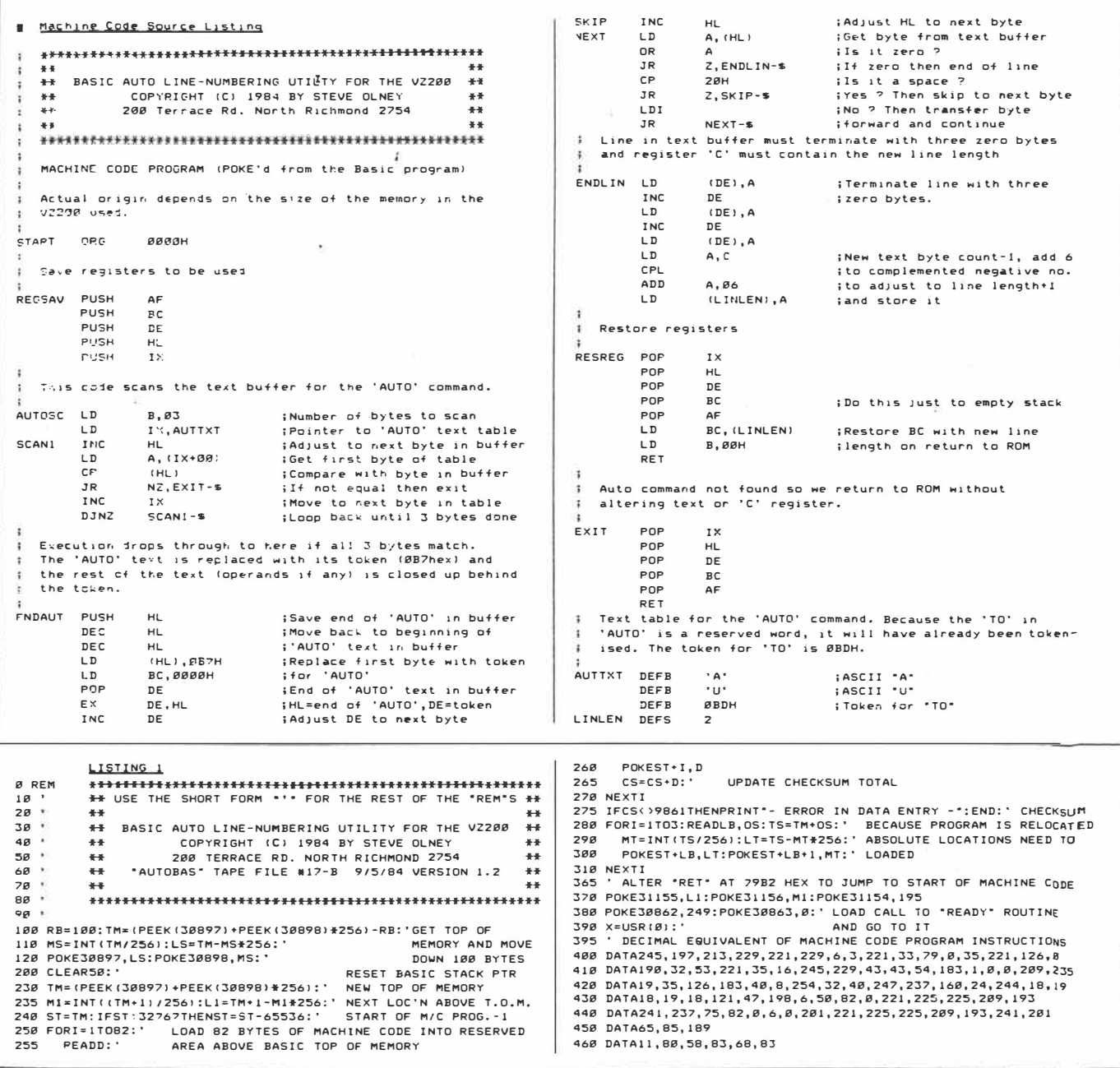

 $3$  of 3

ETI October 1984 - 137

### **TRON/TROFF function for VZ-200**

When debugging a Basic program, it is frequently useful to see exactly what sequence of instructions the

1

*I· 1is-- (*

computer is interpreting. This is the function of the TRON (Trace ON) command found in many versions of Basic.

This command is not however, directly available to the VZ-200 user and must be executed by POKEing directly to the screen. POKE 31003, 1 73 enables

the TRON command POKE 31003,0 disables the command (enables TROFF)

÷.  $\overline{\mathcal{A}}$ 

The TRON function executes the program as in normal execution, but displays each line number within brackets as it is executed. This Trace is useful in following the program flow during debugging, . especially in the case of conditional GOTOs or GOSUBs. Normal display data generated by PRINT or other commands will be interspersed with the Trace line numbers.

*A.1'.C. S(n) Nov. J4*

The POKE values can be entered directly from the command level and then RUNning the programs, or they can be incorporated within the body of the program (especially useful if only a section of the program requires debugging).

The use of the CTRL and BREAK keys can be used at any time to stop the display for scrutiny. Entering the CONTinue command will restart program execution.

*I Thompson* 

**MON-200** is a machine code monitor program for both 8 and 24k VZ-200s, featuring relatively easy data entry, screen listing of memory, execution of routines and provision for dumping memory to a printer. Also included are utilities for decimal to hex conversion (and vice versa) as well as a block memory move facility. All input is in hexadecimal.

After CSAVEing and RUNning the program, you will have the following options available:

*(E) Enter Data:* data is entered eight bytes at a time in the format

**'NNNN** dd dd dd dd dd dd dd dd' where **NNNN** is the location of the first byte to be entered, and dd represents a single byte. Hit RETURN after the last byte, and note that the spaces are essential for successful operation. Data entry is not accepted if you specify a ROM location (obviously), system RAM, program RAM or the location of the block move routine. After entering the first eight bytes, you may choose to repeat the procedure or, if entering data in sequential locations, simply hit RETURN when the input prompt appears; the next logical

memory location is automatically calculated and printed for you. The entry format remains the same whichever method is used. To abort data entry, hit 'A', and to return to the option menu use ·-·, which is the universal return-to-menu key throughout the program.

*(V) View Memory:* after selecting the : 'View· option you will be asked for starting and ending locations (which default to 0 and 65528/FFF8H respectively if none is specified). Again, the **'A' key** may be used to abort.

*(R) Run:* in the execute mode you will be asked to confirm your intention by typing 'R'. After entering the starting location of your routine, and assuming there is provision for a RET to Basic, you , will be returned to the main menu after execution.

*(D) Decimal-Hex and (H) Hex-Decimal:* simple to use, just enter the number to be converted and hit RETURN. Press RETURN to use again or -' to exit.

*(M) Move Memory:* you will be asked to enter the source, destination and length of memory to be moved, and are returned to the main menu on comple**MON-200** 

**by Chris Stamboulidis** 

tion. The code for the routine is POKEd into memory from 29200/7210H onwards, which is part of the video RAM used by the hi-res screen. This doesn't rule out the use of MODE (1) as the routine is POKEd into place when needed.

*(P) Printout:* if you require a hard copy, ensure that your printer is connected before power-up. The routine was written for the PP-40 Printer/Plotter, although any printer should do. Note that line 4030 sets the printer to 40-column mode and selects black ink. Simply replaceing this with the appropriate instructions for your printer. After providing the code to be dumped with a name, hitting RETURN will enter the View mode where operation is as described here.

*(X) Exit:* you will be asked to confirm that this is your intention  $-$  'YES' is the only way out

Note that the following should be, typed in with inverse text:

- line 10 : everything within the quote mark
- $-$  lines 20-50 : the letters inside the greater/less than symbols.

A, P.C. Nov. 84 *f )Di- 2IJ.*   $\int_{a}^{b}$ 

 $\lambda$  $\Omega$ ė,  $\bullet$  $1 - 2 -$ MON-200 19/7/84  $2 - 1 -$ A MACHINE CODE MONITOR  $3 - 1 -$ FOR THE UZ-200 5 DATA 237, 75, 20, 114, 237, 91, 18, 114, 237, 1 07, 16, 114, 237, 176, 201 8 CLEAR200:GOSUB20000 10 CLS:PRINT" \*\*\* M O N - 2 0 0 \*\*\*  $Pz = 0$ 20 PRINT@134, "<X> EXIT":PRINTTAB(6)"<E> ENTER DATA" 30 PRINTTAB(6)"<V> VIEW MEMORY":PRINTTAB  $(6)$ " $\langle R \rangle$  RUN" 40 PRINTTAB(6)"<D> DECIMAL->HEX":PRINTTA B(6)"(H) HEX->DECIMAL" 50 PRINTTAB(6)"(M) MOVE MEMORY": PRINTTAB (6)"<P> PRINTOUT" 60 K\$=INKEY\$:K\$=INKEY\$:IFK\$=""THEN60 70 IFK\$="X"THEN10000 80 IFK\$="E"GOSUB1000 90 IFK\$="U"GOSUB2000 100 IFK\$="P"GOSUB4000 110 IFK\$="R"THEN3000 120 IFK\$="H"THEN200 130 IFK\$="D"THEN500 140 IFK\$="M"THEN7000 150 GOT060 200 CLS:PRINT:INPUT"HEX#";H\$:IFH\$="-"THE N10 205 GOSUB5000: IFEFXTHENPRINTER\$:GOT0200E LSEPRINT"DEC#=";D 210 Q\$=INKEY\$:Q\$=INKEY\$:IFQ\$=""THEN210 220 IFQ\$="-"THEN10 230 IF0\$=CHR\$(13)THEN200 240 GOT0210 500 CLS:PRINT:INPUT"DEC#";D\$:IFD\$="-"THE  $N10$ 503 IFD\$("0"ORD\$)"9"THENPRINTER\$:GOT0500 505 D=VAL(D\$):GOSUB6000:IFEFXTHENPRINTER \$:GOT0500 508 PRINT"HEX#=";H\$ 510 Q\$= INKEY\$: Q\$= INKEY\$: IFQ\$=""THEN510 520 IFQ\$="-"THEN10 530 IFQ\$=CHR\$(13)THEN500 540 GOT0510 1000 CLS: PRINT"ENTER DATA : <->=MENU <A>  $= ABORT$  ":  $Mx=0$ 1010 INPUTED\$: IFED\$="-"THEN10 1020 IFED\$="A"THEN1000

> $V s(n)$  $Nov.$  84

Australian Personal Computer Page 209

 $P 208 - 212$  $2055$ 

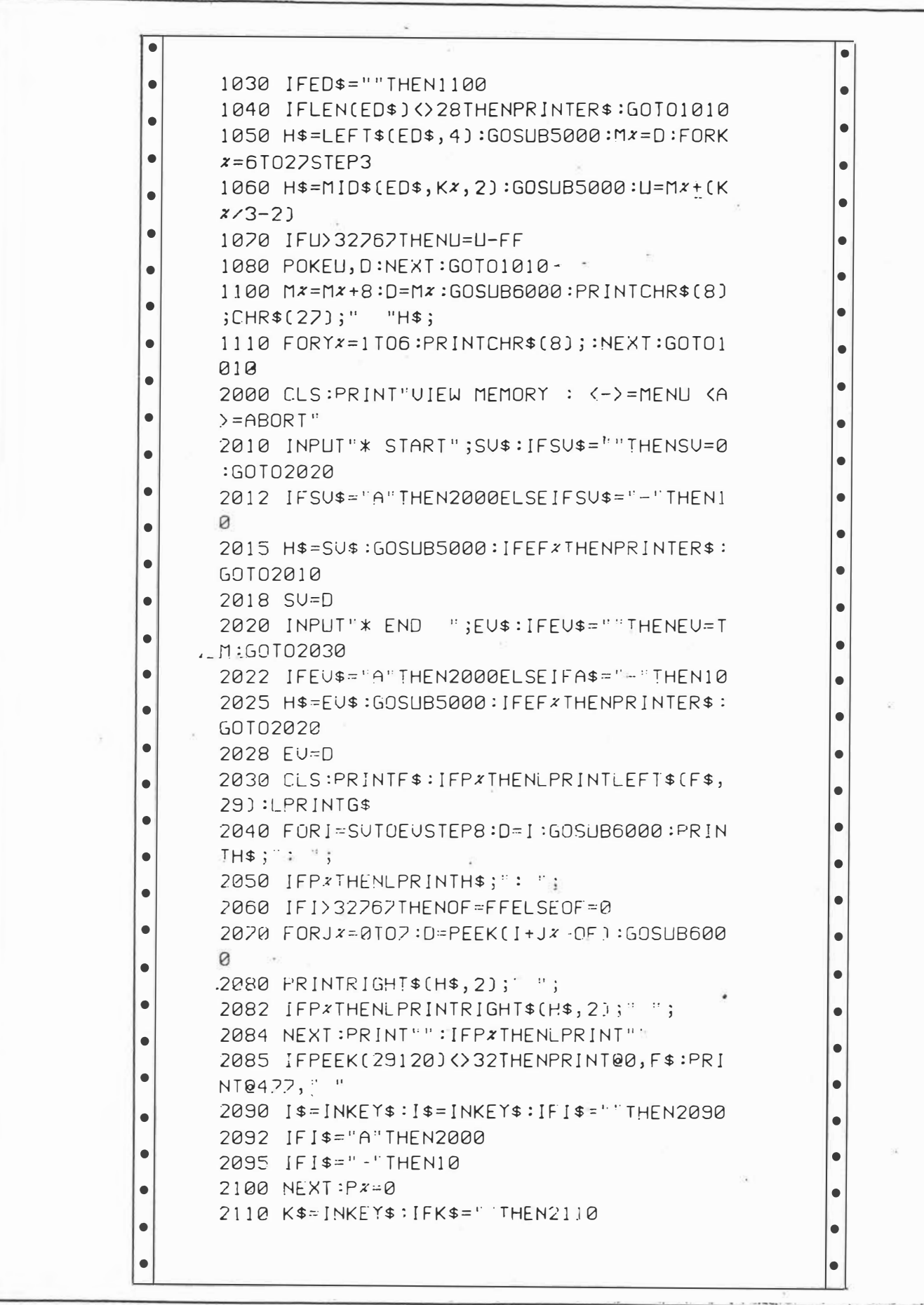

Page 210 Australian Personal Computer

 $N_{\mathsf{ov}}, s_{\mathsf{4}} \quad \forall \; s(n)$ 

 $208 - 212$  $3045$  2115 IFK\$="A"THEN2000 2120 IFK\$="-"THEN10 2130 GOT02110  $\bullet$ 3000 CLS:PRINT"FXFCUTF : <->=MFNU <R>=RU  $\bullet$ N 3010 INPUT"START LOC";SL\$:IFSL\$=""THEN30 40  $\bullet$ 3020 IFSL\$="-"THEN10 3030 H\$=SL\$:GOSUB9000: IFEFXTHENPRINTER\$: GOT03040 3040 PRINT: INPUT"ENTER <R> RUN";AN\$: IFAN \$=""THEN3040 3050 JFAN\$="-"THEN10 3060 IFAN\$ <> "R"THEN3040 3065 MS=D/256:LS=D-(256\*MS) 3070 POKE30862, LS:POKE30863, MS:X=USR(0): GOT010 4000 CLS:PRINT"PRINTOUT : <->=MENU 4010 PRINT"\* ENSURE PRINTER READY":PRINT : $P_{x=1}$ 4020 PRINT"\* ENTER ROUTINE NAME:": INPUTR  $N$$ :RN\$=LEFT\$ $(RN$$ \$,18) 4030 LPRINTCHR\$(18):LPRINT"S1":LPRINT"C0 ":LPRINTCHR\$(17) 4035 INPUT"HIT <RETURN> TO PRINT";AN\$:IF  $AN$ \$="-"THEN10 4040 LPRINT"MON-200 : ";RN\$:GOT02000 5000 EFX=0:D=0:LNX=LEN(H\$): IFLNX>4THEN50 50 5010  $FOR[X=1] 10 L N x : B $=M1 D $ (H $, [x, 1])$ 5020 IF(B\$=>"0"ANDB\$=<"9")OR(B\$=>"A"ANDB \$= <"F") THEN5030ELSE5050 5030 Jx=ASC(B\$)-48: [FJx>9THENJx=Jx-7 5040 D=D\*16+J\*:NEXT:RETURN 5050  $EFx=1:RETURN$ 6000 EFx=0:H\$="":IFD<00RD>FF-1THEN6600 6010 2x=D/4096:D=D-4096\*2x:GOSUB6500:2x=  $D \times 256 : D = D - 256 * Z \times 25$ 6020 GOSUB6500:2x=D/16:D=D-16\*2x:GOSUB65 00:2x=D:GOSUB6500:RETURN 6500  $H$ \$=H\$+MJD\$(N\$, 2x+1, 1):RETURN 6600 EF \*= 1 : RETURN 7000 CLS:PRINT"BLOCK MOVE : <+>=MENU

 $N_{\text{DY. }84}$   $V_{5}(n)$ 

Australian Personal Computer Page 211

 $208 - 212$  $4$  of  $5$ 

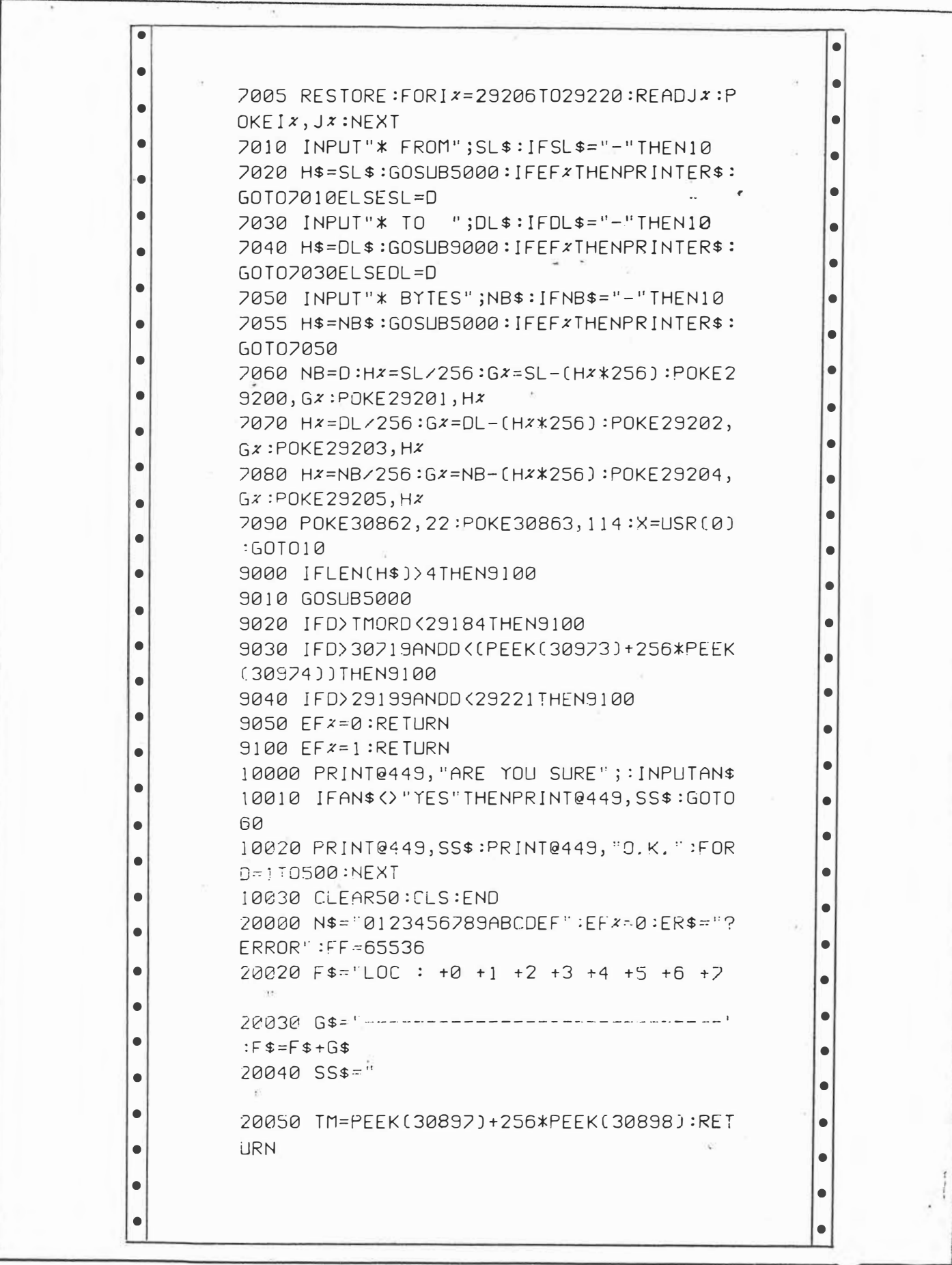

Page 212 Australian Personal Computer

 $N_{ov}$  84  $V s(u)$ .

 $208 - 212$  $505.$ 

# *LPRINTER*  **By** *Robert Quinn*

**A** PP40 **printer program for the VZ-200, it allows you to use your VZ-200 as** a **typewriter, LPRINTING in upper case, lower case, normal or inverse print, and to LPRINT graphics.** 

### **Instructions**

Switch on your PP40 printer plotter. RUN the program and a blinking cursor will appear on a black screen to indicate your start position. Type using any of the character keys on the keyboard by themselves or with the SHIFf key held down. The corresponding characters will print on the screen and LPRINT to your PP40 printer.

LPRINTER starts up in normal upper case mode. Press the CTRL key to shift to lower case LPRINTING; and press the CTRL key again to return to upper case LPRINTING.

Hold the SHIFT key and press the X key to shift to inverse printing and LPRINTING: inverse LPRINTING is distinguished from normal LPRINTING by underlining.

A carriage return will operate automatically to start a new line when the end of the line is reached, though the end of the LPRINTER line (40 characters) will not correspond with the end of the screen line (32 characters).

A carriage return can be accomplished any time by pressing the RETURN key.

Backspacing to the start of the LPRINTER line can be accomplished by holding the SHIFT key and pressing the B key. Everytime SHIFT and B are pressed the pen holder will move left one character. The screen cursor will backspace as well, but will erase characters it passes over.

The screen cursor will blink a hash sign when the 35th position on the cursor LPRINTER line is reached and a hi-lo warning buzz will sound to indicate that you are nearing the end of the LPRINTER line.

The VZ-200 supports sixteen graphic characters. LPRINTER LPRINTS graphic characters but does not uniquely define every one of the sixteen. In the categories that follow the letters designate the letter keys by which (with the SHIFT key held down) the corresponding screen graphic characters are accessed. The number following each letter is the ASCII code for the graphic character. Then follows a line of the LPRINTER graphic character that defines those screen graphic characters. You may wish to refine the definition of screen graphics so as to give each screen graphic character a unique LPRINTER character.

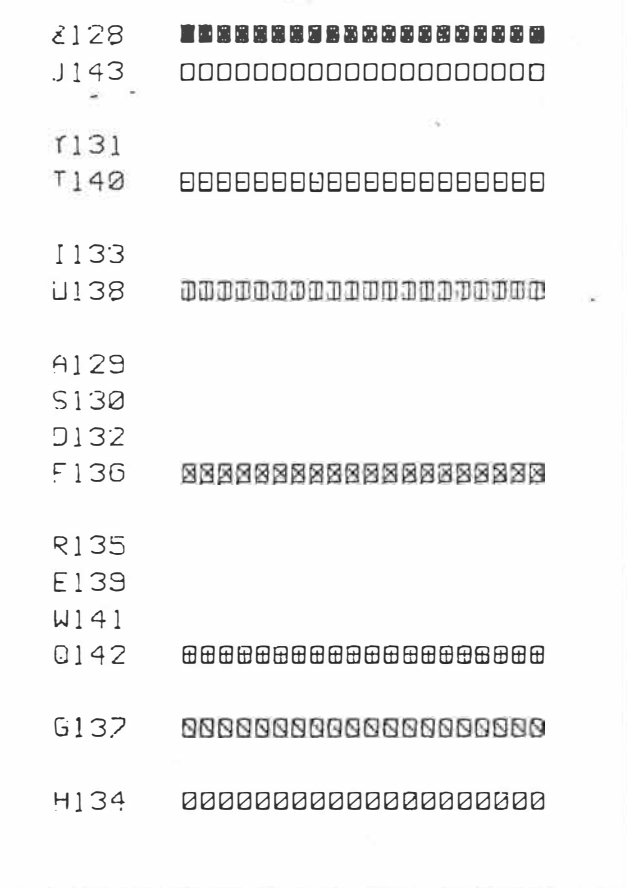

A COPY subroutine is RUN from within the program by holding the SHIFT key and pressing the C key, producing a printout of the entire contents of the screen  $-$  normal, INVERSE and graphics.

With LPRINTER CLOADed but not RUNning the COPY subroutine can be used directly by entering the command GOSUB300 and pressing the RETURN key.

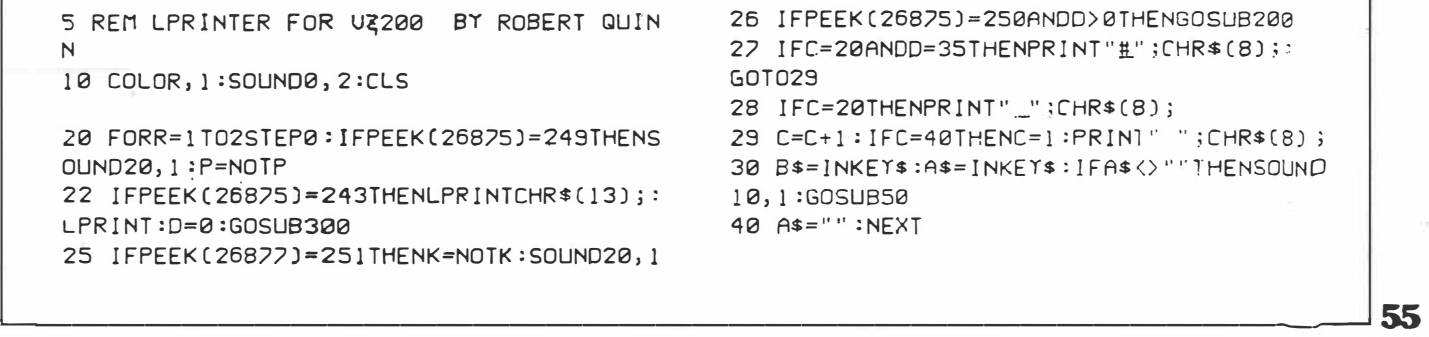

 $PCG.$  Nov  $34$   $1(4)$   $PSS-S6$ *I D� �.* 

**PC GAMES** 

50 A=ASC(A\$):B=A:IFP=-1ANDA>31ANDA<64THE  $$(43)$ ; : RETURN  $NR=R+192$ 170 LPRINTCHR\$(127); :RETURN 60 IFP=-1ANDA>63ANDA<128THENB=B+128 65 IFK=-1ANDA>63ANDA<95THENA=A+32 190 LPRINTCHR\$(79);CHR\$(8);CHR\$(85);CHR\$ 70 IFA>127THENGOSUB110:G01090  $(8)$ ;  $RETURN$ 80 LPRINTCHR\$(A); 90 IFP=-1ANDA<127ANDA>31THENLPRINTCHR\$(8  $]:CHR*(95):$ 200 SOUND10, 1: PRINT" "; CHR\$(8); CHR\$(8); : 95 IFB=13THENPRINT" ";CHR\$(8); :D=-1 LPRINTCHR\$(8); 100 PRINTCHR\$(B); : D=D+1 : IFD=35THENSOUND3 210 D=D-1:RETURN  $1, 2; 20, 1$  $\omega$  in 102 IFD=41THEND=1 105 RETURN 300 FORT=28672T029183:A=PEEK(T) 110 IFA=1330RA=138THENLPRINTCHR\$(85);CHR 310 IFA<32THENLPRINTCHR\$(A+64);ELSEIFA<6 \$(8);CHR\$(84);:RETURN 4THENLPRINTCHR\$(A); 120 IFA=1310RA=140THENLPRINTCHR\*(85);CHR 320 IFA>63ANDA<96THENLPRINTCHR\*(A);CHR\*( \$(8);CHR\$(69);:RETURN 8);CHR\$(95); 130 IFA=137THENGOSUB190:LPRINTCHR\$(92):> 330 IFA>95ANDA<128THENLPRINTCHR\$(A-64);C RETURN HR\$(8); CHR\$(95); 140 IFA=134THENGOSUB190:LPRINTCHR\$(47);: 340 IFA>127THENGOSUB370 RETURN 150 IFA=143THENLPRINTCHR\$(79);CHR\$(8);CH 360 NEXT: D=0: LPRINTCHR\$(13); : LPRINT: RETU  $R$f85]: RFTIIRN$ **RN** 160 IFA=128THENGOSUB190:LPRINTCHR\$(42);C 370 IFA>143THENA=A-16:GOT0370 HR\$(8);CHR\$(35);:RETURN 165 IFA=1350RA>138THENGOSUB190:LPRINTCHR 380 GOSUB110:RETURN

 $PCG$ , Nov 84  $1(a)$  p 55-56 2 of 2

# Reverse video

VZ-200

An interesting effect available \_ POKEing 30744,1 reverses on the  $VZ-200$  is the ability to the image, giving light green reverse the video display via a ... text on a dark green back-POKE command.

(version  $2.0$ ), the text is ground with COLOR, 1. shown as black on a light POKEing 30744,0 reverts green background. COLOR,1 back to black text on a light. changes the display to black on an orange background.

ground with COLOR, 0and On turning on the VZ-200 crange text on a red back-

background.

In summarising:

black text on light green. black text on orange.

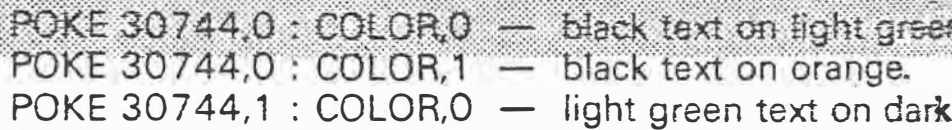

green. POKE 30744.1: COLOR.1 orange on red.

Using a black and white TV set as monitor, the effect is shown as black text on white, or white text on black, effect on the block graphics

POKEing these values has no effect on the eight foreground colours in low resolution graphics MODE(0), only the background colours,

nor do they have any effect in high resolution MODE(1). They do, however have an respectively. **Example 1** contract the upper case **J** and Z keys, the poles of these two block graphics being reversed when entering POKE 30744.0.

> *'Pc r\_*  $Nov$  84  $supp l$

•.••• VZ-200

### **Enlarged characters**

••••• •••••.••••• ••• •••••••·•• ••• •••·.l','•••

-------------· ---

•••• ••••••••••

••••••••••••••••••••••••••••••••••••.-.•,•••

#### By John ten Velde

This program allows the user to create <sup>a</sup>"notice board" containing a message in enlarged characters. It could be used for advertising purposes or as a teaching aid.

The program consists of three main parts: the character information section (lines 33 to 90); the input section which allows the user to enter a message of up to 5 lines of 15 characters (lines 100 to 290); and the outout section which displays the message on the screen.

In tfie character information section,

 $64 - BITS$  & BYTES - December 1984

••·•• ••••N,','•'•'•',(•'•' •••••• $\cdots$   $\cdots$   $\cdots$   $\cdots$   $\cdots$ • •• •••••• ••• • •••••· • •··•:,•-.;....• , '•'•••• each character is defined by a 27 code which represents the pixels· turned on in a  $7 \times 9$  pixel grid. The digits are made up of nine three groups, each group representing on**e** of the character in binary form. The character information can be altered  $+$ produce characters chosen by the user required.

 $\chi^2$  , where

### < ·�����@���������;����������� S •��� ENLARGED CHARACTERS i@@ 6 ·���@��������������������.��

*7* **REM**  10 POKE 30744,l:CLEAR1500:DIMAS(90):CLS 20 DIMB(15,5)<br>33 A\$(33)="006008008008008008008000008"'!<br>42 A\$(42)="073073042028127028042073073"'\*<br>48 A\$(48)="028034065065065065065034028"'0 49 A\$(49)="008024040008008008008008028"' l 50 A\$(50)="028034065002004008016032127"'2 51 AS(51)="028034065002012002065034028"'3 52 A\$(52)="004012020036127004004004004"'4<br>53 A\$(53)="127064064064124002001002124"'5 54 A\$(54)="028034065064092098065034028"'6<br>55 A\$(55)="127001002004008016032064064"'7<br>56 A\$(57)="028034065033029001065034028"'9<br>57 A\$(57)="028034065035029001065934028"'9 58 A\$(58)="0000000280280000280280000000"'¦<br>59 A\$(59)="000000028028000028028012024"'; 65 AS(65)="00802003406512706506506S065"'A 66 AS(66)="124066065066124066065066124"'8 67 AS(67)="028034065064064064065034028"'C 68 A\$(63)="124066065065065065065066124"'D<br>69 A\$(69)="127064064064124064064064127"F<br>70 A\$(70)="127064064064124064064064064"'F<br>71 A\$(71)="055065065064071065065055065"'G<br>73 A\$(73)="0280080000000000000000000022"'I<br>73 A\$(73)="0 74 AS(74)="001001001001001001065034028"'J 75 AS(75)="065066068072080104668066065"'K 76 A\$(76)="064064064064064064064064127"'L 77 A\$(77)="065099085073065065065065065"'M<br>78 A\$(78)="065097081073069067065065065"'M<br>79 A\$(79)="028034065065065065065034028"'N<br>81 A\$(81)="028034065066124064064064064"'P<br>81 A\$(81)="028034065065065065069034029"'Q 82 A\$(82)="124666065066124072078066065"?R<br>83 A\$(83)="0280340650326280802665034028"°F<br>84 A\$(84)="127008080808080808080808088"°T<br>85 A\$(85)="065065065065065065065034028"'U<br>87 A\$(87)="065065065065065073093119034"'U<br>87 A\$(87)= 88 A\$(88)="065065034020008020034065065"'X 89 AS(89)="065065034020008008008008008"'Y 90 A\$(90)="127001002004008016032064127"'Z<br>100 FOR X=28807 TO 28823 :POKE X,961NEXT 120 FOR X=28839 TO 28967 STEP32:POKE X,96 130 HEXT 140 FOR X=28855 TO 28983 STEP32:POKE X,96 15€t NEXT 160 FOR X≠28999 TO 29015 :POKE X,96:HEXT<br>180 FOR Y=168 TO 296 STEP 32<br>190 FOR X=0 TO 14<br>200 A\$=INKEY\$:A\$=INKEY\$<br>210 IF A\$=\*\* THEN 200 220 PRINT@(Y+X),A\$;<br>225 IF IHKEY\$(>""THEN225<br>230 NEXTX . 240 IF INKEY\$()""THEN240 ELSE NEXT Y<br>∴ 25θ FOR Y= 0 TO 4<br>- 270 Β(Χ,Υ)=ΡΕΕΚ«901+Υ)\*32+8+X)<br>- 270 Β(Χ,Υ)=ΡΕΕΚ«901+Υ)\*32+8+X) ··�;:�gr�:--\_::\_\_•·. f.\_:\}) ·t \_'. •-'.:.- ;1· · $\begin{smallmatrix} . & . & . & . \ . & . & . & . \ . & . & . & . \ . & . & . & . \ . & . & . & . \end{smallmatrix}$ 300 MODE  $(1)$  . The second  $\frac{1}{2}$  $. \cdot \cdot$ 500 FOR Y=0.TO 4<br>510 FOR X=0 TO 14 · 13 } W.<br>"520 8 =8(X,Y) \* \*\*\*<br>- 550 IFE<32THENB=8+64  $\gamma$  $-$  560 IFB= 32 THEN 660. A.1.1.2<br>570 B\$=A\$(B) .<br>.590 A=VAL(MID\$(B\$,(Y0+1)\*3-2,3)) 600 FOR H=6 TO 0 STEP --1 <sup>:</sup>\* }, .<sup>.</sup><br>610 M=2^N +  $620$  IFA>=M-THENSET(X\*8+6-N,Y\*11+Y0):A=A-M .630 NEXT N<br>640 NEXT Y0 ,<br>660 NEXT X.<br>670 NEXTY  $\mathcal{V}_{\rm{tot}}$ 680 T\$=lNKEY\$:T\$=lNKEY\$<br>690 IF T\$="" THEN 680<br>700 IF C=2 THEN C=3 ELSE C=2 710 COLOR C : 720 60TOSEl0 DG.

�

### **Basic** understanding

I have come to the conclusion that although people want more software written for their particular micro, nobody is prepared to give away any secrets, so that more up-and-coming programmers can have a better understanding of the way a certain problem is solved by a computer.

In a previous edition of APC, in the Communications section, there was a cry of despair from a VZ-200 user for a word processor type program for the VZ-200. On reading through the Programs section of a few APC issues, it is easy to see why nobody (novices) can write programs for the VZ-200. It appears that those who know the deep dark secrets of programming would like to keep these secrets to themselves.

All of the programs that I<br>have seen in APC for the ' VZ-200, have had no comments (apart from those with the authors name etc) in them. It doesn't take long to add a few comments into a program just to let the reader know what the program is doing. For example the following code is from a Basic program:

Wouldn't it be a lot easier to see what the program is doing (apart from spending hours tracing through it) if it were presented in the following form:

why this is a good practice to get in to.

There is no need to go overboard with the comments, but imagine a beginner in this wondrous field of

198 REM \*\*\*\*\*\*\*\*\*\*\*\*\*\*\*\*\*\*\*\*\*\*\*\*\*\*\*\*\*\*\*\*\*\*\*\*\* 199 REM ADDING A RECORD  $***$ \*\*\* 210 CLS: PRINT .......e.t.c. \*\*\* 260 REM  $***$ END OF ADDITION 261 REM  $***$ 399 REM  $***$ CHANGING A RECORD 400 CLS: INPUT .......e.t.c.

At least from there, the reader can see what the particular section of a program is doing; then if they want to go into any more detail, they can use their Basic reference manual. It also helps if there is a list of the variables (in REM statements), and what each variable is used for, at the beginning of the program. Another tip is to use variables that represent something. In the example, NU% is for NUmeric storage, NR% is for Number of Records, L1 is for a Loop (there are three of these in the program,  $L1$ ...  $L3$ ), and RCS stands for Record Contents.

Some readers may think this all a gross waste of time and effort, but if their little micros ever acquire the capability of running other high level languages (eq. Pascal, Cobol), they will see

computing, sitting there with his/her reference manual, and trying to figure what the heck is going on in the first lot of code or what part of the program it is. I have visions of a 12/13 year old in tears, ripping up the manual, pulling the plug on the computer and vowing never to use it again.

If we want this industry to grow, lets share the secrets around so that the up and coming youngsters have the opportunity of learning from things that we had to find out for ourselves.

S Hobson

```
210 CLS: PRINT"RECORD NUMBER: "; NF%+1: PRINT
220 FORL1=1TONR%: PRINTRN$(L1,1);: INPUTRC$(L1, NF%+1)
230 IF(L1=1)AND(RC$(L1,NF%+1)="")THENRETURN
240 NEXT: NF%=NF%+1: IFNF%<50THEN200
250 PRINT"DATABASE FULL!!!":FORL1=1T01000:NEXT:RETURN
400 CLS: INPUT "WHAT RECORD"; NU%
410 IF (NU%>NF%) OR (NU%<Ø) THEN4ØØ
429 IFNU%=ØTHENRETURN
430 ......e.t.c.
```
Australian Personal Computer Page 171

 $Fcb 85 6(2)$ 

### **VZ-200 into puberty**

Steve Olney has produced a machine code utility which "re-enables all 23 hidden - commands resident in the VZ Basic ROM". Apparently this means VZ-200 will then have most of the Level 11 TRS-80 commands and a couple more. It'll set you back a moderate \$1 5. Write to Steve Olney, 200 Terrace Road, North Richmond, 2754.

*Page 20 Australian Personal Computer* 

 $F_{cb}$   $s_{5}$   $6(2)$ 

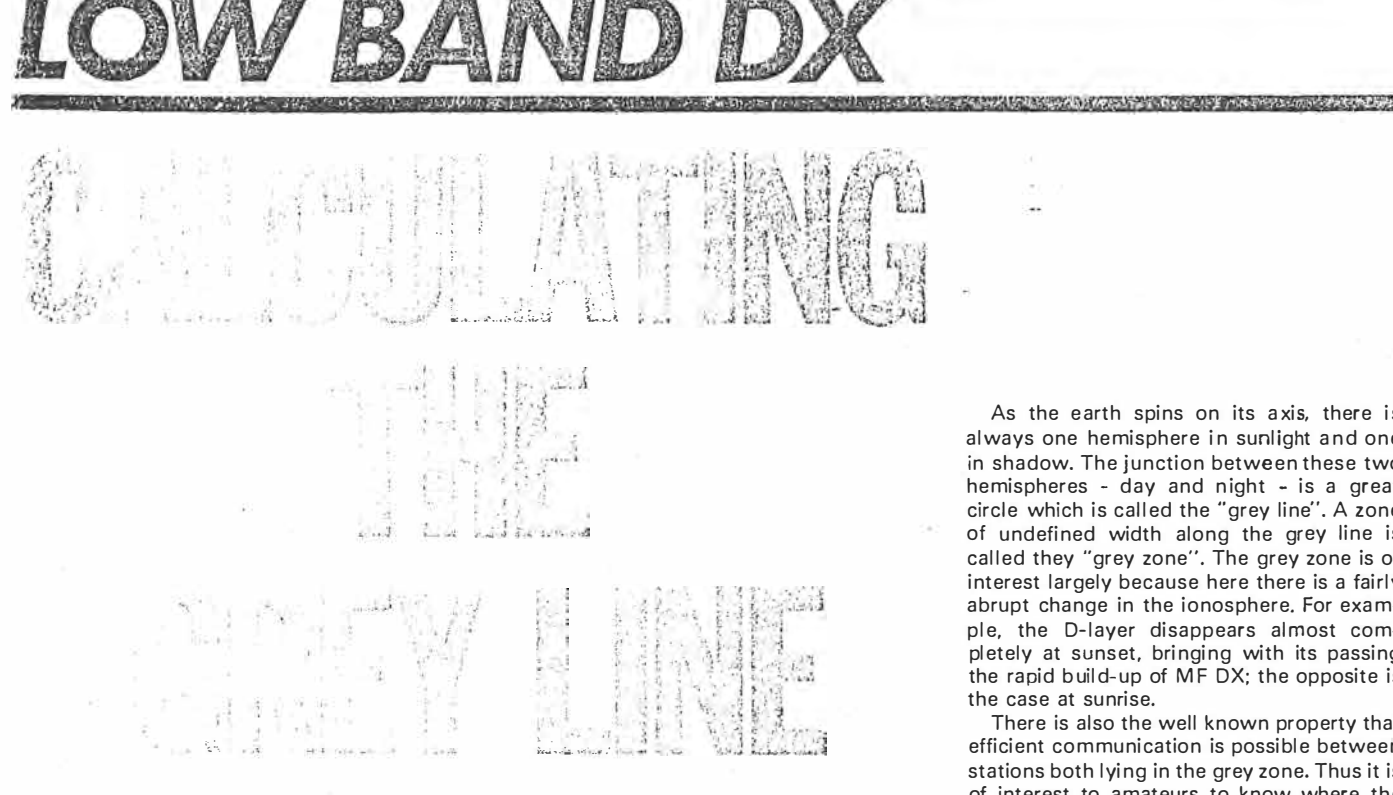

**By Greg Baker** 

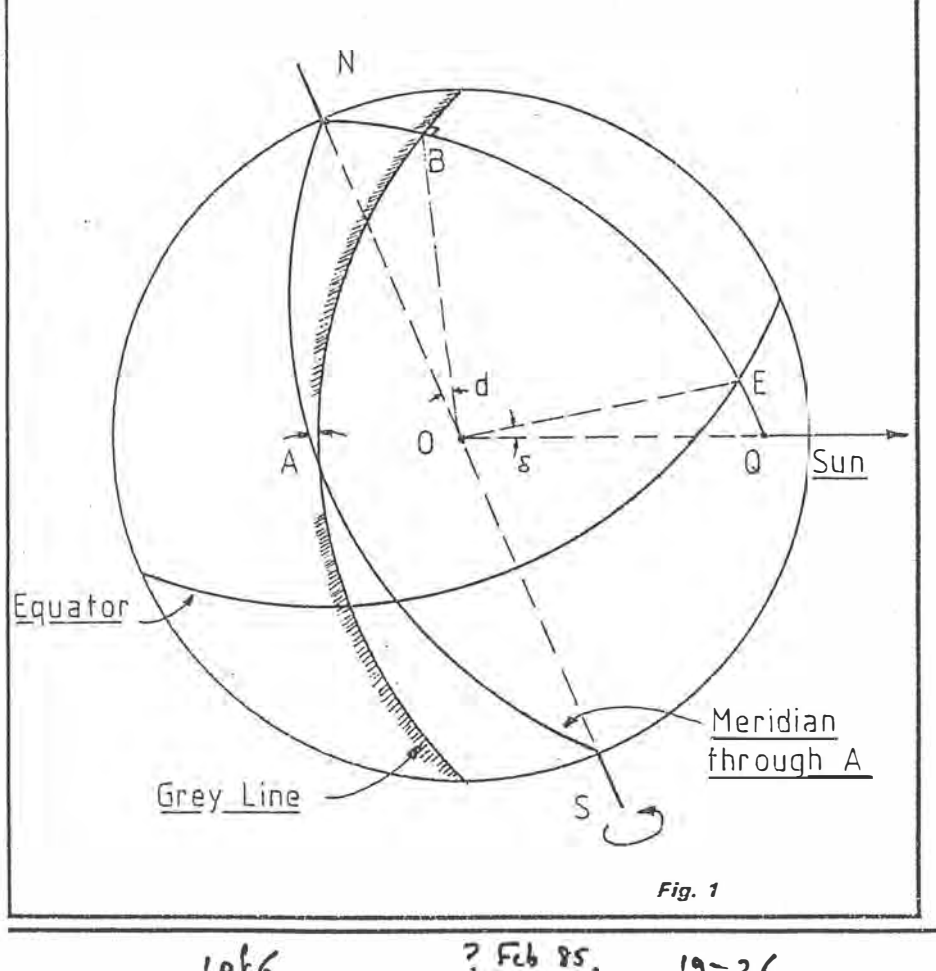

As the earth spins on its axis, there is always one hemisphere in sunlight and one in shadow. The junction between these two hemispheres - day and night - is a great circle which is called the "grey line". A zone of undefined width along the grey line is called they "grey zone". The grey zone is of interest largely because here there is a fairly abrupt change in the ionosphere. For example, the D-layer disappears almost completely at sunset, bringing with its passing the rapid build-up of MF DX; the opposite is the case at sunrise.

A MARIA AND IN A MARIA AND THE REPORT OF THE RESIDENCE OF A STATE OF THE RESIDENCE OF A STATE OF THE REPORT OF

There is also the well known property that efficient communication is possible between stations both lying in the grey zone. Thus it is of interest to amateurs to know where the grey zone is at any time and to exploit its properties where possible.

The easiest method of finding the grey line is to buy a radio globe of the world such s the "Grey Line Radio Globe" reviewed in Amateur Radio Action, Volume 5, Number 11, or to construct one from an ordinary school kids globe as described in Practical Wireless. March 1984.

A more difficult method, but a more accurate one, is to calculate the grey line. It is a relatively straight-forward matter to calculate for any date the bearings of the grey line as it passes any location. For this is a calculator or set of mathematical tables is sufficient. To calculate **when** the grey line passes a location - sunrise and sunset  $times - a$  moderately sophisticated calculator is still sufficient. However, in the long sequence of calculations involved, a home computer is not only quicker and easier, it is likely to be more accurate. Because of this, the latter part of the article is directed towards home computers, with a reference for further reading for those with calculators, only.

#### **BEARINGS OF THE GREY um:**

In Figure 1, NAS is the meridian through location A on the grey line.  $Q$  is the subsolar point, ie the place on the earth's surface which lies in a direct line between the centre of the earth (0) and the sun. Any great circle through Q intersects the grey line at right angles. QBN is that part of one of these great circles which passes through the north geographic pole.

What we want to find is angle  $\bigwedge$  and from it the bearings of the grey line,  $X$ , and (180 + X) degrees. These will be the bearings at

 $1066$ 

*,,--2.(.* 

AMATEUR RADIO ACTION Vol  $7 \text{ N}$   $\sigma$  10  $-19$ 

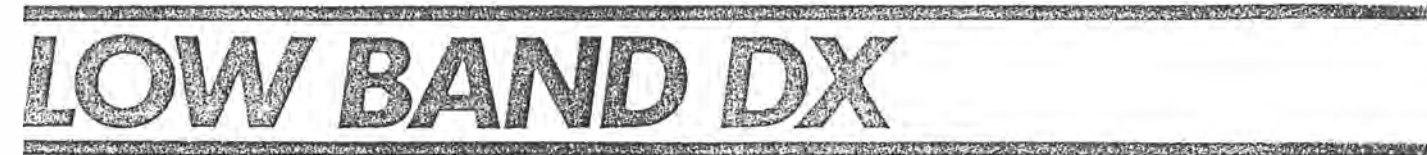

sunrise; at sunset the bearings will be (360  $-$  X) and (180  $-$  X) degrees.

For spherical triangle NAB,  $\sin A / \sin NB = \sin B / \sin NA$ . NA and NB. although sides of the triangle, are expressed as the angles these sides subtend at the centre of the earth.

Noting that  $B = \sin 90 = 1$ , that NA is (90) - latitude A) if we set north latitudes positive and south latitudes negative, and setting NB = d, we get

 $sin A = sin d / sin (90 - lat A)$ 

 $=$  sin d  $\ell$  cos (lat A)

Referring again to Figure 1, we can see that d is the same as QOE, which is called the sun's declination.

We know latitude. The only unknown is declination. VK2KII in ARA Volume 6, Number 9. page 33 gives a rough formula which is probably good enough for most purposes. That formula (modified) is  $d = -23.4$ sin (0.9856 D) where D is the number of days after 21st September. The value 0.9856 D is a value in degrees, not radians. The declination, d, clearly ranges in value from  $-23.4$  to 23.4 degrees.

Note that this is the negative of VK2Kll's formula to ensure that the usual sign conventions apply, ie northern declinations positive and southern declinations negative. VK2KII has it the other way around.

Since cos (lat A) is positive regardless of the sign of the latitude, A takes on the sign of declination. That is, south declinations

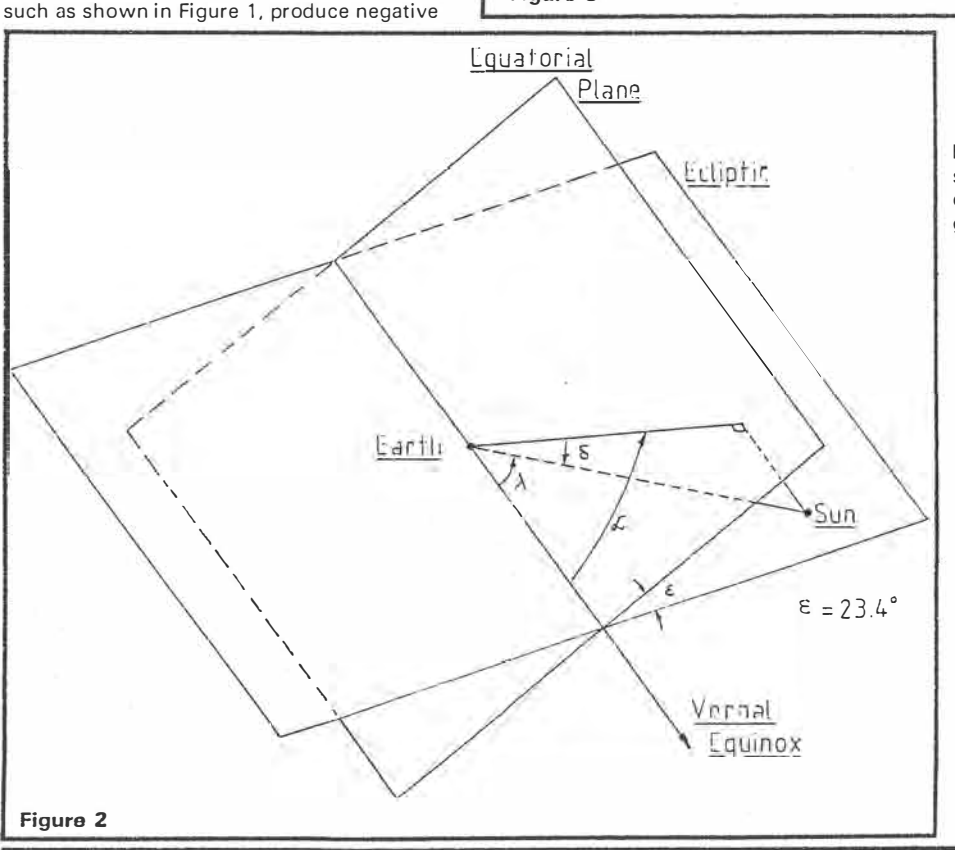

Position of sun N  $90 - 1$ n  $90 \mathbf{I}$ A Equator S Horizon  $\overline{\mathcal{A}}$ 

**Figure 3** 

values for A and north declinations produce positive values for A. To get the bearing X, the rule is to set X equal to  $(360 - A)$ degrees and subtract 360 if this exceeds 360 degrees. This leads to the two sunrise bearings  $X$  and  $(X + 180)$  degress and the two sunset bearings (360  $-$  X) and (180  $-$  X) degrees. If any of these exceeds 360 degrees, subtract 360 degrees.

For example, on 3rd May,  $D = 224$  and hence  $d = 15.3$  degrees. At latitude  $-35$ degrees, say,  $A = 18.7$  degrees and  $X =$ 341.3 degrees. The sunrise bearings of the grey line are 341.3 and 161.3 degrees; the sunset bearings are 18.7 and 198. 7 degrees

#### **Sunrise and Sunset Times**

It is possible to look at a daily newspaper for the times of sunrise and sunset. They don't vary much from day to day, so today's times are probably good enough for tomorrow. The information above is, in these circumstances, sufficient for day to day operation.

However, if you don't buy a daily newspaper, have poor library services, or you want to know, for example, when the grey line will pass the operators in your  $net$  across the Tasman, you may want to calculate sunrise and sunset times.

Program GREYLINE described and listed below carries out these calculations accurate to a few minutes. The rest of this section is a description of the procedure followed and can be omitted on first reading. Peter Duffet-

**20** - **AMATEUR RADIO ACTION** Vol **7 No 10** 

 $2$  of  $6$ 

below, has more detail and the interested for our usual geographic co-ordinate system.  $e = 0.016718$ <br>reader is strongly recommended to get hold Ecliptic longitude (lambda) begins at 0 earth orbit. reader is strongly recommended to get hold Ecliptic longitude (lambda) begins at 0 earth orbit.<br>of a copy and read the relevant sections. degrees at the vernal equinox and increases Because the sun is moving relatively

uquatorial co-ordinates and ecliptic co-or- called right ascension (alpha) is based on the **Right ascension** = **tan· 1 (sin lambda.cos**  equatorial co-ordinates and ecliptic co-or-

Equatorial co-ordinates are based on the equatorial plane which is the projection of the plane cutting the earth at the equator. Ecliptic co-ordinates are based on the ecliptic which is the plane in which the earth and sun move. Figure 2 shows both these planes which are at an angle of about 23.4 degrees to one another.

The planes meet in a line which passes through the earth. One direction along this line from earth is used as a reference direction for both co-ordinate systems. It is called the vernal equinox because the sun lies in this direction from earth on 21st March in the northern spring.

In each co-ordinate system the plane and reference direction are used in a manner analagous to the way the plane of the equa-

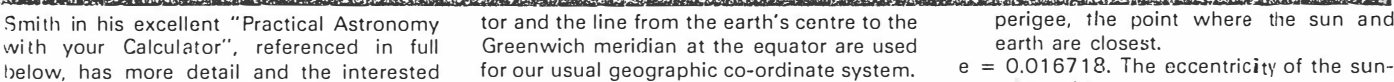

I the control of the left character of the September of the control of the control of the control of the control of the control of the control of the control of the control of the control of the control of the control of t

degrees at the vernal equinox and increases<br>in an anti-clockwise direction in the ecliptic Sunrise and sunset times depend on in an anti-clockwise direction in the ecliptic rapidly in relation to the earth, the program<br>Where the sun is in relation to the earth and plane to 360 degrees back at the vernal calculat plane to 360 degrees back at the vernal calculates the sun's position at the two mid-<br>equinox again. The ecliptic latitude (beta) nights straddling the day of interest. It later on the location of the point of observation. Equinox again. The ecliptic latitude (beta) inglus straddling the day of interest. It later<br>To find out where the sun is on any date, it is begins at 0 degrees and increases to To find out where the sun is on any date, it is begins at 0 degrees and increases to  $90$  uses these to get weighted average and recessary to know how the position of the degrees above and decreases to  $-90$  hence more ac necessary to know how the position of the degrees above and decreases to - 90 hence more recessary to know the position of the degrees below the ecliptic. The ecliptic lati-<br>sun is described by astronomers. degrees below the ecliptic. The ecliptic lati-<br>tude of the simple start always of course. From the ecliptic co-ordinates, convert to

There are two co-ordinate systems used: In equatorial co-ordinates the longitude, undorial co-ordinates the longitude, equatorial co-ordinates the longitude, vernal equinox in a way exactly analagous to **EP/cos lambda)**<br>that for ecliptic longitude. The angle above **Declination = sin<sup>-1</sup> (sin EP.sin lambda)** that for ecliptic longitude. The angle above or below the equatorial plane is the declination (delta) and is positive above the plane and negative below the plane.<br>Astronomers have tabulations of various beclination gives (i) the bearings of the

data, including the position of the sun at various times. The position of the sun is given by its ecliptic longitude. Following Duf-<br>fett-Smith I use the ecliptic longitude at the sets. These last two can be seen by referfett-Smith I use the ecliptic longitude at the beginning of 1980 and from this calculate beginning of 1980 and from this calculate ence to Figure 3. Consider an observer (A) at the sun's ecliptic longitude at any time there-<br>south latitude L degrees. Here Listenes the south latitude L degrees. Here L is treate

where  $M = (360/365.2422)$ , d + EG-WG<br>and D = the number of days since the begin-

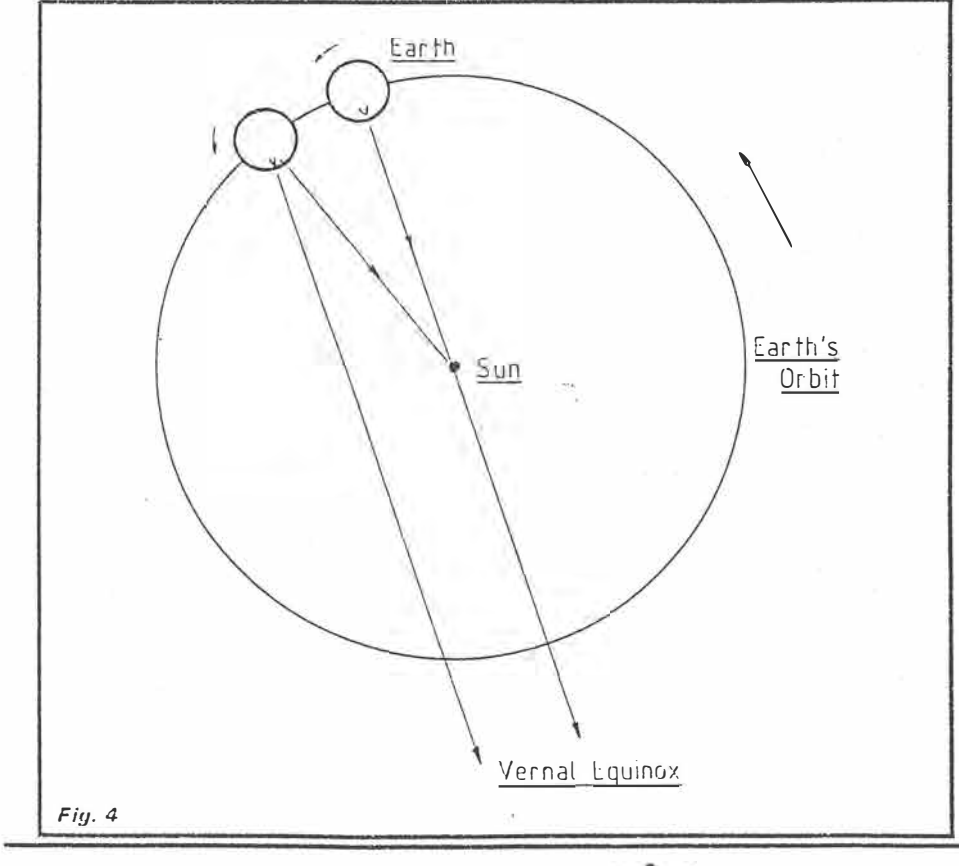

 $3 - 6$ 

de basis of the contribution of the contribution of the the the the the the sun and the line from the earth's centre to the perigee, the point where the sun and the line from the earth's centre to the perigee, the point wh

tude of the sun is zero always of course. From the ecliptic co-ordinates<br>In equatorial co-ordinates, the longitude equatorial co-ordinates thus:

where  $EP$  is the angle between the ecliptic and the equatorial plane  $(23.441884 \text{ de-})$ 

Astronomers have tabulations of various Declination gives (i) the bearings of the basilian the position of the sun at grey line – as shown above, (ii) whether the sun rises and sets, and (iii) for how long the<br>sun remains above the horizon if it rises and south latitude L degrees. Here L is treated as after as: the unsigned latitude, ie the absolute value  $M + 360/Pl.e.sin M + WG$  of latitude. If the declination of the sun is of latitude. If the declination of the sun is more than (90-L) degrees north, the observer and  $D =$  the number of days since the begin-<br>at A will never see it. If it has a declination of<br>more than (90-L) degrees south, it will ning of 1980 more than (90-L) degrees south, it will<br>EG = 278.83354 degrees. The ecliptic longi- always be above the horizon. If the sun's  $= 278.83354$  degrees. The ecliptic longi-<br>tude at the start of 1980.<br>declination lies in the range (90-L) degrees tude at the start of 1980.<br>WG = 282.596403. The ecliptic longitude at north to (90-L) degrees south, the sun rises north to (90-L) degrees south, the sun rises and sets.

> The length of time it is above the horizon will depend on the latitude of the observer and the declination of the sun relative to (90- L) north and (90-L) south. Algebraically this time is 2H hours where:

#### **<sup>H</sup>**= **(cos - <sup>1</sup>(-tan Latitude.tan delta))/ 15.**

The other equatorial co-ordinate, the right ascension, leads to the precise period within the day that the sun is above the horizon. There are several steps. Right ascension gives local sidereal time (see below) of sunrise and sunset thus:

#### $Rising time = 24 + alpha -H$ **Setting time =**  $a$  $b$  $b$  $a$  $b$  $b$  $c$  $d$  $d$  $b$  $d$  $e$  $f$  $f$  $f$  $f$  $f$

To understand sidereal times, refer to Figure 4. On 21st March, the sun is at the vernal equinox to an observer on the meridian through V and it is noon. 23 hours 56 minutes. later the vernal equinox is again over the meridian at V. One sidereal ("of the stars") day has passed. Four minutes later again, the sun is over the local meridian at V and one solar day has passed. It is noon again. Because the sidereal day is 23 hours 56 minutes long, sidereal noon falls four minutes earlier each day than the day before. There are thus approximately 366 sidereal days in the 365 solar day year and this is because the earth rotates 366 times in the course of one year not 365.  $A$  little experimentation with a couple of oranges or tennis balls will show this is the case.

The sidereal rising and setting times need to be converted into UTC thus:

AMATEUR RADIO ACTION Vol 7 No 10  $-21$ 

should be referred to the author. Please include a stamped self addressed environe and as many details as possible of the problem. Suggestions for improvements and notification of errors will be gratefully received.

**CONTRACT AND RELEASED FOR A PROPERTY AND CONTRACT AND A PARTIES IN A RELEASED** 

*V2/different value* 

#### **Arrays**

- B(I) The number of days from the beginning of  $1980$  to the beginning of  $(1979 + 1)$
- $C(I,J)$  Right ascension  $(J = 1)$  and declination  $(J=2)$  of the sun at the two midnights  $(I = 1.2)$  straddling the day of interest.
- E(I,J) Number of days in each month  $II = 1$  to 12) for ordinary  $(J = 1)$  and leap years  $(J = 2)$
- F(1,J) Bearings of rising  $(J = 1)$  and setting  $(J = 2)$  sun based on two mittnights
- $(I = 1,2)$  straddling day of interest. L(I) Ecliptic longitude of the sun at the two
- midnights  $(I = 1, 2)$ .  $Q(I,J)$  Latitude  $(I = 1)$  and longitude  $(I = 2)$  of
- 0TH in degrees (J **=** 1) and minutes  $(J=2)$ .

Later in program latitude in decimal form in  $Q(1,1)$ , longitude in  $Q(2,1)$ .

S(I,J) Local sidereal times of sunrise  $(J = 1)$ and sunset  $(J = 2)$  based on the two midnights (I **=** 1,2).

Greenwich sidereal, and UTC limes.

#### **Test Data**

The following locations, dates, times and bearings may be useful as test data.

 $\text{UTC} = \text{ (t - longitude/15 - d.A + }$ **B). 0.99727** 

The expression in the brackets must be made to lie in the range O to 24 hours, by addition or subtraction of multiples of 24. before the multiplication takes place. In the equation, t is local sidereal time. d is the number of days since the beginning of 1980,  $A = 0.0657098$ , and B is a constant which is different for each year. The program uses  $B = 17.37$  which is near enough for 1985 and 1986. At around 2400 UTC, this formula does not convert accurately. However, sunrise and sunset times in Oceania should not be affected.

#### **1110 Program**

The program asks for the location latitude and longitude and the date in which you are interested. Latitude and longitude need to be signed. North latitudes are positive; south latitudes are negative. West longitudes are negative; east longitudes are positive. Only sign the degrees, not the minutes. Illegal latitudes and longitudes are signull eu and the user asked to re-input. The date is input as DD,MM,YY, eg 22nd April 1985 is 2 2.04,85 or 22,4,85. Dates must be in the range 1,1,-80 to 31,12,99.

Output form is shown in Figure 5. Sunrise and sunset times are accurate to within a few minutes.

The program runs in the un-enlarged VZ200. Only minor translation should be necessary for other machines. problems

22 - AMATEUR RADIO ACTION Vol 7 No 10

 $40f6$ 

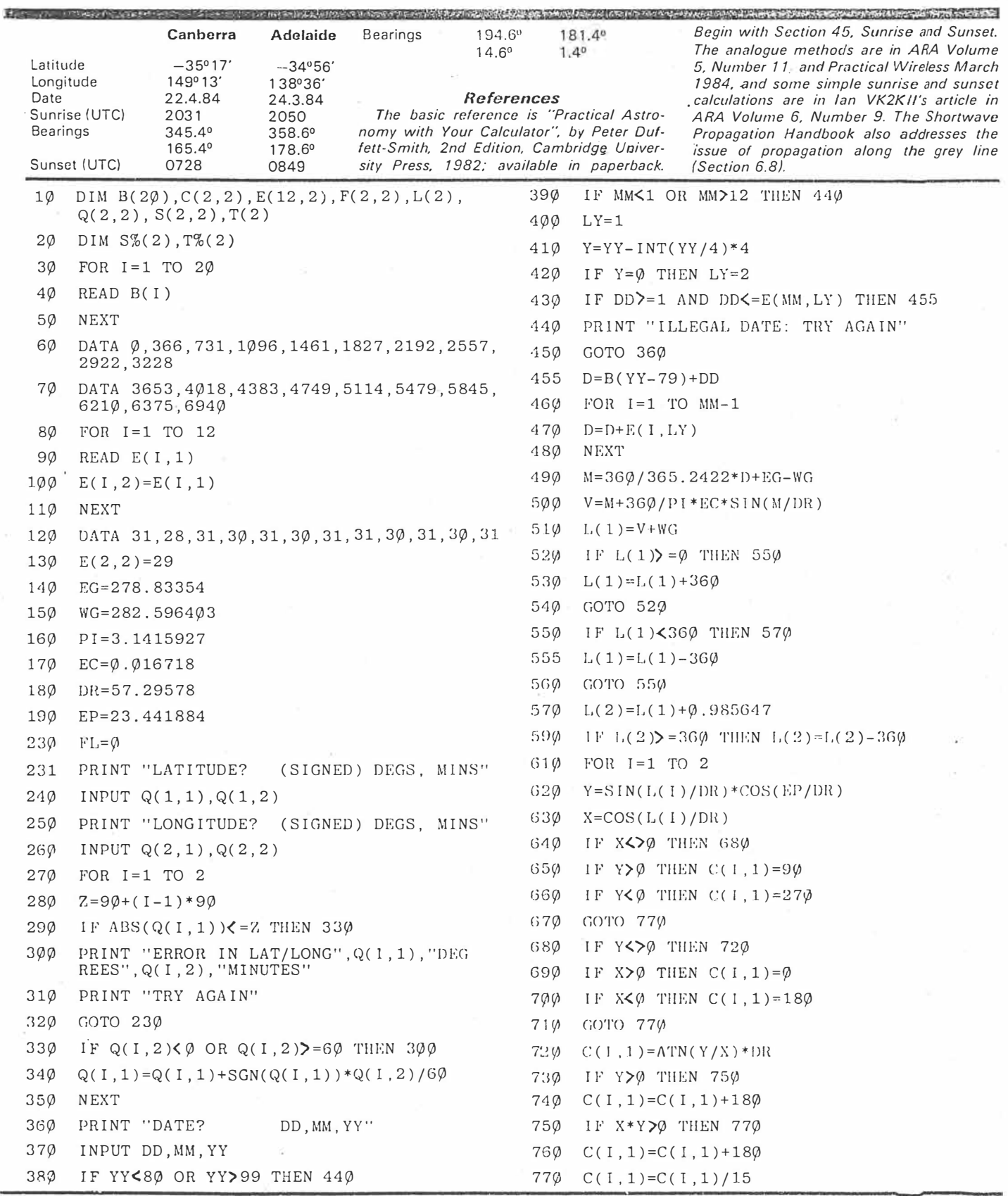

,., ••

 $5016$ 

AMATEUR RADIO ACTION Vol 7 No 10 - 23

**MRtel** 

is a more of the advertisement and manufacture of the computer of the computation of the computer of the computer of the construction of the computer

1150 DX=D\*0.0657098-17.37  $ZZ = SIN(EP/DR)*SIN(L(I)/DR)$ 775 1170  $T(J) = T(J) - DX$ 776 GOSUB 1390 1181 IF  $T(J)$  >=0 THEN 1184 777  $C(1, 2) = AS * DR$  $T(J) = T(J) + 24$  $X = SIN(C(I, 2)/DR)/COS(Q(1, 1)/DR)$ 1182 790 GOTO 1181 1183 IF X>-1 AND X<1 THEN 822 800 1184 IF. T(J)<24 THEN 1190 810  $FL=1$ 1185  $T(J) = T(J) - 24$ 812 GOTO 1262 1186 GOTO 1184  $ZZ=X$ 822  $T(J)=T(J)*\emptyset.99727$ 1190 824 GOSUB 1370 1192  $S''_0(J) = INT(T(J))$ 830  $F(I, 1) = AC * DR$ 1193  $T_{0}^{\alpha}(J) = (T(J) - S_{0}^{\alpha}(J)) * 6\phi + \emptyset.5$ 840  $F(I, 2) = 360 - F(I, 1)$ 1200 NEXT J 850  $X = -TAN(Q(1, 1)/DR)*TAN(C(1, 2)/DR)$  $1210$ FOR  $J=1$  TO 2 IF X<-1 OR X>1 THEN 810 860  $1220$  $F(1, J) = (F(1, J) + F(2, J)) / 2 - 9\emptyset$ 862  $ZZ=X$ 1230  $F(2, J) = F(1, J) + 180$ GOSUB 1370 864 1240 IF  $F(1, J) < \emptyset$  THEN  $F(1, J) = 36\emptyset + F(1, J)$  $H = AC * DR / 15$ 870 IF  $F(2,J) > 36\phi$  THEN  $F(2,J) = F(2,J) - 36\phi$ 1250  $T(1)=24+C(1, 1)-H$ 880 1260 **NEXT** 890  $T(2)=C(1,1)+H$  $CLS$ 1262  $900$ FOR  $J=1$  TO 2 PRINT@@"\*\*\*\*\*\*\*\*\*\*\*\*\*\*\*\*\*\*", "GREG BAKER, 1265 IF  $T(J)$  > 24 THEN  $T(J) = T(J) - 24$  $910$ MONGARLOWE, 2622"  $920$  $S(I,J)=T(J)$ PRINT "GREYLINE CALCULATOR RESULTS:", 1266 930 NEXT J PRINT "LATITUDE", Q(1,1), "LONGITUDE", 1270 NEXT I  $935$  $Q(2,1)$ 940 FOR  $J=1$  TO  $2$ 1271 PRINT "DATE:", DD;"."; MM; "."; YY  $T(J)=24.97*S(1,J)/(24.97+S(1,J)-S(2,J))$ 950 IF FL=1 THEN 1290 1272 960 NEXT PRINT "SUNRISE", S%(1);":"; T%(1); "UTC", 1273 970 DE= $(C(1, 2) + C(2, 2))/2$ "BEARINGS: 972  $ZZ = SIN(Q(1, 1)/DR)/COS(DE/DR)$ 1274 PRINT USING "###.#";F(1,1); 974 GOSUB 1370 1275 PRINT USING "######.#"; F(2,1) 980  $PS=AC*DR$ PRINT "SUNSET", S%(2); ":"; T%(2); "UTC", 1276 "BEARINGS: 990  $X = \emptyset$ . 8356 $\emptyset$ 8 1277 PRINT USING "###.#":F(1,2); 1000  $ZZ=TAN(X/DR)/TAN(PS/DR)$ 1278 PRINT USING "######.#";F(2,2) 1002 GOSUB 1390 1280 PRINT, , , "ANOTHER QTH OR DATE?", "TYPE  $1004$  DA=AS\*DR 'Y' TO CONTINUE"  $1\varnothing1\varnothing$  ZZ=SIN(X/DR)/SIN(PS/DR) 1282 INPUT Y\$  $.1012$  GOSUB 1390 1284 IF Y\$<>"Y" THEN 1360 ELSE 230  $1014$  Y=AS\*DR 1290 PRINT "SUN DOES NOT RISE OR SET" 1020 DT=240\*Y/COS(DE/DR)/3600 1291 PRINT "HENCE THERE IS NO GREYLINE" 1030 FOR J=1 TO 2 1292 GOTO 1280 1040  $T(J) = T(J) + (-1) \uparrow J * DT$ 1360 **END** FOR  $I=1$  TO 2 1050  $1370$  $AC = -ATN(ZZ/SQR(1-ZZ*ZZ)) + PI/2$ 1060  $F(I,J)=F(I,J)+(-1)\uparrow J*DA$ 1380 RETURN NEXT 1070  $AS = ATN(ZZ/SQR(1-ZZ*ZZ))$ 139Ø  $T(J)=T(J)-Q(2,1)/15$ RETURN 1080  $1400$ 

 $6$  of  $6$ 24 - AMATEUR RADIO ACTION Vol 7 No 10

### VZ-200 BASIC PROGRAM STORAGE & LINE RENUMBERING **GRAHAM MARSDEN**

The VZ-200 does not have a RENUMBER command so trying to modify a program with insufficient vacant line numbers is not a welcome task. This program enables the line numbers of a program to be reset using any start number and increment providing they meet certain conditons.

In order to understand the operation of the program it is necessary to understand how a BASIC program listing and its line numbers are stored in memory.

- Each line of program is formated as below:-
- . The first two bytes of the sequence hold the address, in two byte form, of the first byte of the sequence for the next program line. i.e. the location holding the R above is in location P+256\*Q
- · The third and fourth bytes hold the line number.

i.e. in this case the line number will be  $L + 256$ \*l

- Then the contents of the program line follow, terminating with a byte containing the value zero.
- For example suppose the line:-

300 PRINTT':GOTO400 was stored starting at address 38420. This would be the contents of locations 38420 • 38433

Note that characters (including line numbers used within a program line after GOTO or GOSUB) are stored as their ASC codes.

- "Operators" like PRINT, GOTO, etc have their own single byte codes which represent the operation. The program looks for the codes for GOTO and GOSUB (amongst others- see explanation of program operation) in order to find the locations of line numbers within program lines. The codes for various operations can be determined by putting in a line.

using the operation in question, (ensure it has the lowest of all line numbers) and then type in•

#### FORZ = 31469 TO 31469+N: PRINT PEEK(Z);:NEXTZ

where N is the number of memory positions that you wish to see codes for. 31469 is the position in memory of the first item of the first BASIC program line. i.e. the one immediately after the line number bytes. The BASIC' Program listing normally starts at 31465 unless moved • but that is another story.

Having understood how a BASIC program is stored it is possible to make changes to it without having to edit it on screen.

One thing that can be done is to change all the line riumbers so they follow a constant incremant.

Here is a program to do just that:-

How *to* use this program:-

- 
- 1) Type in and CSAVE as listed.<br>2) Before keving in your next pro Before keying in your next program load the renumbering program from tape.
- 3) Key in your program with particular attention to the following.<br>a) Line numbers used Line numbers used and called must be in the range 1-9999<br>b) All line numbers or su All line numbers or subroutines quoted within the text of a program line must be preceeded by GOTO or GO SUB and be right justified in a 4 space field. This means that 5 digit numbers if used wili be seen only as the first four digits
- from the left and therefore will not be found as an existing number.

i.e. IF ... THEN20ELSE325 must be entered as

IF ... THENGOTO 20ELSEGOTO 325 (the line number 20 is preceeded by two spaces the number 325 by one, to create a

4 space field for the number - This allows say a two digit number to be reassigned as a three or four digit number)

4 space field for the number - This allows say a two digit number to be reassigned as a three or four digit number)<br>c) Line 10010:-Line 10010:-

Dimmension N%() greater than the number of line numbers in the section of program to be renumbered - A generous guess will do unless you are short of memory.

:- Set the value of variable S to create a "safe zone" which the renumbering program will not alter. Normally this value will be 10000 (the first line number of the renumbering program itself) or it may be less if you wish to create a "gap" in line numbers between two sections of program • say between a main operating section and another section containing subroutines or Data lines. Remember that nothing in the "safe zone" is altered to a GOTO or GOSUB calling a lower section renumbered line would have *to* be changed separately.

- 4) Always CSAVE BEFORE running this program. If for any reason the renumbering is not totally successful then what remains of your program will probably be useless as part will be renumbered and part will not - equivalent to a population explosion *of* bags.
- 5) Key in RUNlOO00 (If the result is a BAD SUBSCRIPT ERROR IN 10090 then increase the size of N%() in line 10010 • reloading will not be necessary as nothing has been altered yet.)
- 6) Enter 1st line number and increment on prompt.
- 7) When the renumbering is complete the cursor will return and the computer will be in READY mode (The time *to* execute

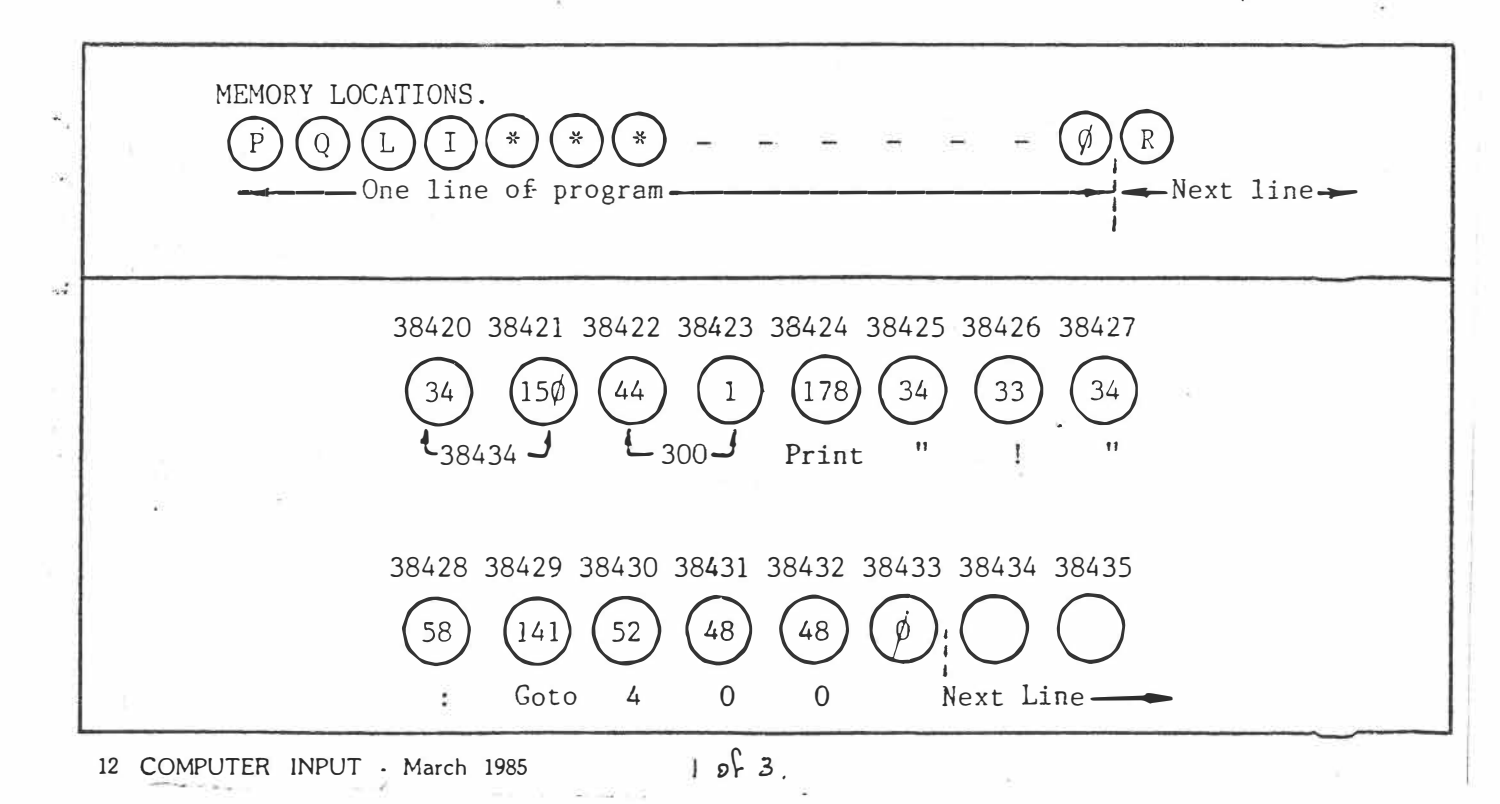
will be about  $1\frac{1}{2}$  seconds per program line)

- 8) Make any changes as indicated by messages printed during execution. (You can BREAK the execution to copy notes from the screen if it gets too full and then enter CONT lo continue).
- 9) Probably a good idea to CSAVE again
- lO)Thoroughly test the renumbered section of the program - any problems - reload that saved at (4) and reRUN 10000 - it is not unknown for gremlins to be about for one renumbering run but absent for the next.

# **Program Operation**

LINES 10000-10090

The line numbers are stored in array N%. Variable M is initialised to 31465 (BASIC Program start) and moved to the 1st byte of each program line by the calculation based on the values of P and Q the "start - position of next line" pointers .. While M holds the decimal value of the memory positions the value of variable A is used in the PEEK'S. This is because PEEK and POKE will only work for the range -32768 A 32767 values for memory above 32767 must have 65536 subtracted before PEEK or POKE.

Line 10070 ends execution if P and Q both are zero - this occurs when the end-ofprogram byte sequence is found. (Two zero bytes then a 4 byte.

# **LINES 10100-10120**

The first line number and increment are entered and edited so that they are both positive integers greater than zero. At 10120 a check is made as to whether the new numbering reach into the "safe zone" of line numbers.

## **LINE 10130**

Reinitialise M back to program start and variable c to 1, C is the number of the line ie 1st 2nd 3rd etc.

# **LINES 10140-10180**

Calculate new line number and POKE new line number to the appropriate bytes. M is now at the first byte of the line's storage sequence. The execution ends at 10160 if the "safe-zone" is found.

## **LINES 10190-10210**

Calculate R the memory position of the start of the next line.

# **LINES 10220-10290**

This section searches through the program line contents looking at the value in each byte:

0: - end of line • go to next line 34: - Quote marks in a PRINT or INPUT statement - ignore 136: • DATA · ignore whole line 147: • REM - ignore whole line 141: · GOTO or 145 GOSUB: - alter line number called.

# **LINES 10300-10380**

M set to the units column position of the number field area. The string variable 0\$ is loaded with the characters of the line number field, and variable O is given the value of the

10000 ' "VZ-200 LINE RENUMBERING G.A MAR SOEN 1984 10010 DIM Nx(200):M=31465:C=l:S=10000'"F IRST LINE OF SAFE 20NE" 10020 A=M:IFA)32767 THEN A=A-65536 10030 P=PEEKCAJ:A=M+l�IF A)32767 THEN A<sup>=</sup> A-65536 10040 Q=PEEKCA):A=M+2:IFA)32767 THEN A=A -6553610050 L=PEEKCA):A=M+3:JF A)32767 THEN A<sup>=</sup> A-5553610060 I=PEEKCA) 10070 IF P=0ANDQ=0THEN PRINT "SAFE LINE PAST END ":END 10080 IFL+256\*I>=STHEND=C-1 :PRINTD; "LINE S FOUNO":GOT010100 10090 Nx(C)=l+256\*I:M=P+256\*Q:C=C+1 :GOTO 10020 10100 INPUT" 1ST LINE N0. **11** ;L\$ :F=INTCUAL(l \$)) :JF F<l THENGOT010100 10110 INPUT **11** 1 NCREMENT **11 ;** I\$: J = I NTC UAL\_( I\$))  $: IFJ < ITHENJ = 1$ 10120 IF F+J\*CC-l)>=STHEN PRINT" UALUES T 00 LARGE":GOT010100 10130 M=31465:C=l 10140 A=M+2:IFA)32767THENA=A-65536 10150 B=M+3:IF 8)32767A=A-65536 10160 IF PEEKCA)+256\*PEEKCBJ>=STHEN PRIN T"FINISHEO":END 10170 W=F+CC-l)\*J 10180 POKEA,W-256\*1NT(W/256):POKEB, INTCW /256) 10190 A=M:IFA>32767 THENA=A-65536 10200 B=M+J:IFB)32767 THENB=B-65536 10210 R=PEEKCA)+256tPEEKCB) 10220 M=M+4:T=l 10230 A=M:IF A)32767 THEN A=A-65536 10240 IF PEEKCA)=1360R PEEKCA)=147 THEN  $M=R: C=C+1: GOTO10140$ 10250 IFPEEK(A)=l450R PEEKCA)=141 THEN G ·OT010300 10260 IF PEEK(A)=34THE� T=T\*-1 10270 IF PEEKCA)=O THEN M=R:C=C+I:GOT010 140 10280 M=M+1 10290 IFT<O THENGOT010260ELSE GOT010230 10300 M=M-t-4 10310 0\$=**<sup>1111</sup>** 10320 FORG=3T00STEP-1 10330 A=M-G:IFA)32767THENA=A-6553610340 OS=OS+CHR\$(PEEKCA)) 10350 NEXTG

 $2 \text{ of } 3$ 

**COMPUTER INPUT - March 1985 13** 

line number. Lastly a check to see if the line number called is within the safe zone. **LINES 10390-10470** 

The position of the old line no O is found in the array $N\%$ ()  $H\%$  is the position in the array that the value of O is compared with, in line 10470, and is initialised at the middle of the occupied area of the array. K% is initialised at just over¼ of the occupied length of the array. K% is reduced to just over  $\frac{1}{2}$  its value at each loop and H% is altered by adding or subtracing K% depending on which direction the search for the line number must go. The values of the last two array positions looked at are held in HL% and HP%. If a second look is taken at any array position then the conclusion is that the number does not exist and the error message at 10460 is printed and the search for another GOTO or GOSUB resumes at 10230. This search routine takes only 5 or 6 loops to find a number in an array of 70 line numbers and is therefore more efficient than just starting at the bottom and looking at each array position on the way up, which would take an average 35 loops *to* find a line number Of course it relies on the fact that the numbers are stored in numerical order. The tests at 10430 and 10440 are to see if the search has gone beyond the occupied range of the array and modify H% and K% accordingly. This routine is useful to look through any array of values providing they are in number order. (ascending or descending).

# **LINES 10480-10510**

String variable NN\$ is set to the characters of the new line number (including spaces) to be inserted in the 4 byte field of the program line. Line 10500 allows the start positions of subroutines to be recorded as the renumbering goes on. This line could be ommited and the start of subroutines marked in the program listing using REM" or<br>". The " allows the remarks to be put in allows the remarks to be put in inverse characters to make them stand out as the program zooms up the screen after<br>LIST.

## **LINES 10520-10620**

This segment ensures that the value of O is consistant with the number of spaces at the left of the 4 byte field thai the number came from.

## **· LINES 10630-10670**

Character by character POKEing of the · 'new line number to its position in the line format.

10360 O=IJAL(O\$) 10370 IFO>=STHEN PRINT"LINE" ;W;"CNEWJ :-'' ;OELSE GOTO 10430 10380 PRINT"[TWELUE SPACESJ---INSIDE SAF E ZONE:M=M+l :GOT010230 10390 HPX=0:HLX=0 10400 HX=l+0/2:Kx=0/2. 10410 Kx(Kx+J)/2:HPX=HLX:HLX=Hx 10420 HX=Hx+SGNC0-Nx(Hx))\*Kx 10430 IFNxfHx)=OTHENHX=HX-Kx:Kx=l 10440 IF HX < 1 THENHX= 1 : KX= 1 10450 IFHX=HPxTHEN GOT010460ELSEGOT01047  $\Omega$ 10460 PRINT**<sup>11</sup>** LINE**<sup>11</sup>**;w·; **11** CNEW) :- '' ;o; "NOT FO UNO'' :M=M+l :GOT010230 10470 IFNX(Hx)()OTHENGOT010410 10480 NN\$="[3 SPACESJ"+STR\$CF+(HX-1)\*J) 10490 A=M-4:IFA)32767 THENA=A-65536 10500 IF PEEK CA)= 1 45 THEN PR *I* Nr' NEW SUBR@ **!I** ;NN\$ **<sup>11</sup>** CALLE0@ **<sup>1</sup> '** ;W 10510 NN\$=RIGHT\$(NN\$,4) 10520 IF0>=1000THENGOT010630 10530 A=M-3:IFA)32767THENA=A-65536 10540 IF PEEKCAJ<>32THENGOTOl0610· 10550 IF 0>=100THENGOT010630 10560 A=M-2=IFA)32767THENA=A-65536 10570 IFPEEKCA)<>32THENGOT010610 10580 IF0>=10THENGOT010630 10590 A=M-1 :JFA)32767THENA=A-65536 10600 IF PEEKCA)=32THENGOT010630 10610 PRINT"LINE"; W; "(NEW) : FIELD ERROR"; 0 10620 PRINT**<sup>1</sup> 1** [4 SPACESJ---CHANGE TO NEW N 0.: **<sup>11</sup>**;NN\$ :GOT010670 10630 FORG=1T04 10640 A=M-4+G:IFA>32767THENA=A-65536 10550 POKEA,ASCCMJO\$(NNS,G,1)) 10660 NEXTG 10670 M=M+l :GOT010230

 $3 \text{ of } 3$ .

14 COMPUTER INPUT · March 1985

# **FIND By Chris St�amboulidis**

See upolate by Larry Taylor *J... E" '12.. �* 

**Find is a machine language routine which searches your Basic program for lines which contain a specified string up to 16 characters in length.** The routine is quite short (only 117) **bytes) and will work with any size VZ because it resides in an unused section of the communications region. There are two methods of entering**

**Find into your machine: if you have an Editor Assembler, simply type in** Listing 1, set the origin to  $7A28H/$ **31272, assemble and dump the object code to tape under the name 'FIND.OBf. When you CLOAD or CRUN the tape, the routine will autorun and immediately return you to the 'READY prompt**

**The other method is to type in Listing 2, which will POKE the machine code instructions into place for you and will do all the initialisation. In this case, make sure that you CSA VE a copy of'FIND.BAS' before you try to RUN it To save you typing it all in ,. again if it crashes for any reason, such as a wrong number in the data** 

**statements. A checksum is used to make sure that all these numbers add up, but this doesn't prevent numbers being placed in the wrong order. When you RUN the loader, it should only take a couple of seconds to do its job and then return you to 'READY. The Basic loader will have been NEWed and you're ready to go.**

**To use Find, simply enter the following as a direct command: PRINT&" string"** 

**or** 

**? &" string"** 

**with the string to search for in between the quotes. The line numbers**

**of the lines which contain the search string will then be printed on the screen for you. Note that leading spaces in the search string are** screen for you. Note that leading **ignored and so the routine cannot** search for spaces, eg PRINT&" " would be interpreted as a null string and would not be searched for.

*'PC.G Ap,,, IS ��- (� Io' 3*

**l;....\_, \_\_\_\_\_\_\_\_\_\_\_\_\_\_\_ -...f** 

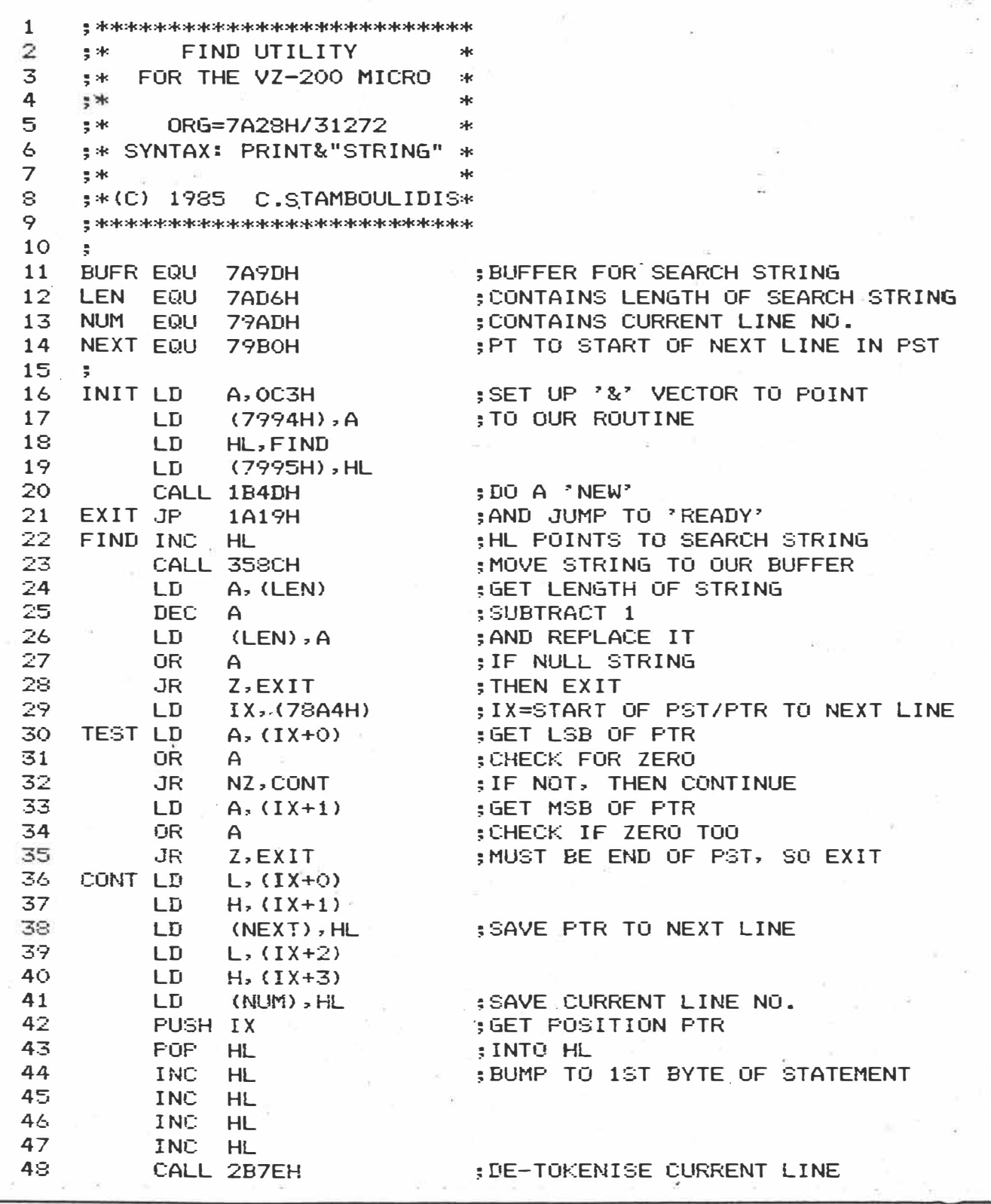

PERSONAL COMPUTER GAME

 $A_{\rho}$  of 3

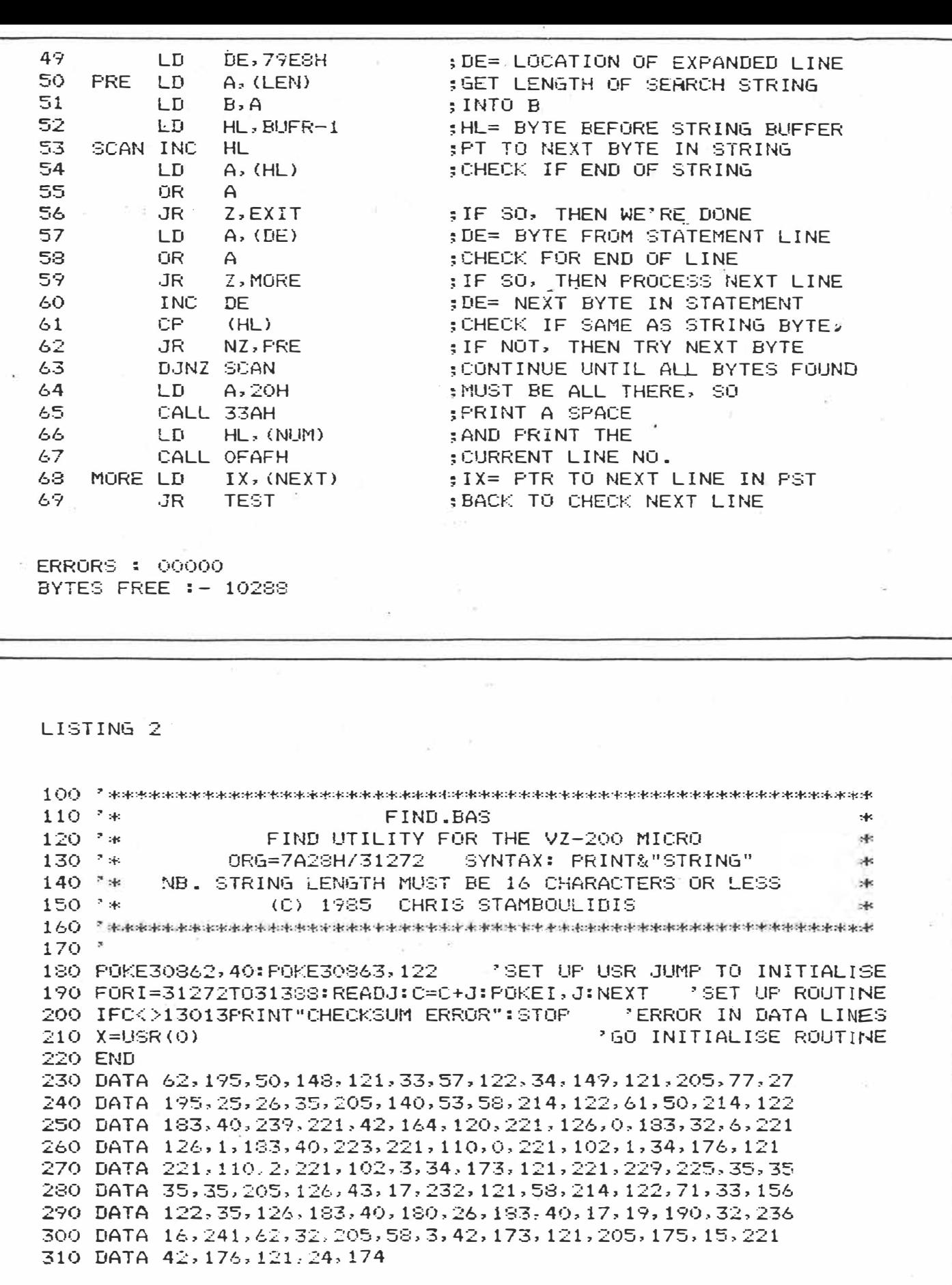

64 PERSONAL COMPUTER GAMES

Apr 85 3 of 3.

# **Yahtzee dice loaded!**

With reference to Tumbling Dice by Ron Roberts in the November issue of *APC* I became suspicious of its "fairness" when Yahtzees with ones or sixes seemed almost impossible. Testing the random number expression used  $[R=INT(RND(1)*5+1.3]$ I found the probability of getting a one or a six half the probability of getting either 2, 3, 4 or 5. The following program verifies this claim: 10 DIM N(6) 20 FOR 1=1 TO 6:

 $N(I)=0$ : NEXT I 30 PRINT 40 FOR 1=1 TO 1000 50 R=INT (5\*RND(1) +1.5) 60 N(R)=N(R) + 1 70 NEXT I

80 FOR T=1 TO 6

90 PRINT T "---" N(T)

100 NEXT May I suggest the more correct formula  $R=INT(6*RND(1)+1)$ for a fair game. *W Holland* 

 $APC$   $A_{P}$  85  $6(4)$  : 19.

# **VZ VARIABLE DEFINITION**

**The statements DEFINT, DEFSNG, DEFDBL and** DEFSTR are not implemen**ted in VZ·200 Basic ( although the code for these** 

**is in ROM). A way of simulating these statements, without having to write great chunks of assembler, is to make use of the Variable Declaration Table located between 30977 and 31002 (7901 • 791 AH).** 

**The VDT is 26 bytes in length, one for each letter of** 

**the alphabet Each location contains a code defining the status of variables beginning with each letter:** 

- **2 - integer**
- **3 - string**
- **·4 - single precision**
- **8 - double precision**

**On power up and when· ever a program is RUN, the whole of the VDT is initialised to single precision (ie, each location contains a 4).** 

**The values in the VDT may be altered to define dif· ferent variable types. For example, if you wanted to define all A to Z variables as integers, you would put the following code at the start of your program:** 

**10 FOR I= 30977 TO 31002; POKE 1,2: NEXT** 

**This is equivalent to the 'DEFINT A·Z' statement in Level II Microsoft Basic. Alternatively, the following**  formula could be used to **define individual variables: 10 POKE 30912** +

**ASC("Q"),3 (This would define Q as a string as in 'DEFSTR Q'.)** 

**Note that Basic will not accept double precision variables as counters in FOR· NEXT loops. Also. note that it is no longer necessary to use a suffix of'\$' or'%' after a string or integer vari· able has been defined.** 

**C** *Stamboulidis* 

*APc. Apv is- I(+)* · 103\_

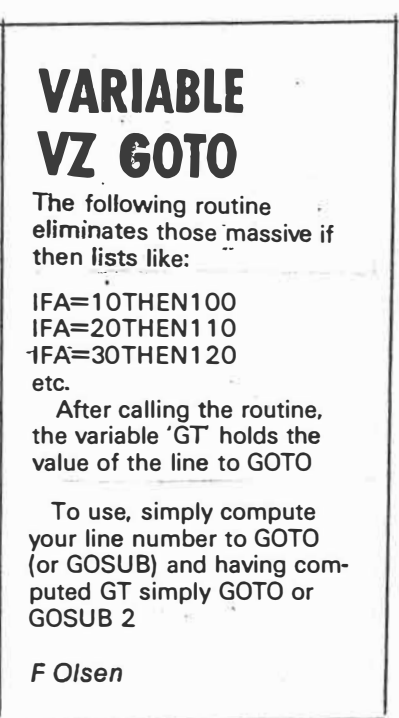

55 0 GOT01000 1 GOTO XXXX:' MUST LEAVE SPACE AND DO NOT ALTER FIRST TWO LINES  $\sim$  $2$   $T$ \$=STR\$(GT) 3 T=LEN(T\$): IFT<6THENT\$=T\$+CHR\$(32)+T\$:GOTO3 4 FORC=2T06:POKE31478+C, ASC(MID\$(T\$, C, 1)):NEXT:GOT01

The 'Variable VZ GOTO' in April APC does not work due to an error in line 3. Here is a revision that does.<sup>354</sup> 0 GOTO1000 1 GOTO12345 2 T\$=STR\$(GT) 3 IFLEN(T\$) <6THENT\$=<br>T\$+" ":GOTO3 4 FORC=2TO6:POKE 31478+C,ASC(MID\$  $(T$,C,1)$ **NEXT:GOTO1** The GOTO in line O can be any four digit number. If you want to start your main program at a line numbered less than 1000, then use zeroes to make up the four digits. For example: 0 GOTO0058 To test the routine, enter these lines: 95 LIST-1000 1000 GT=95.GOT02 and RUN. For a variable list, which can be useful when debugging a program, simply change line 1 to: 1 LIST12345

Ŀ.

 $APC$   $Apr 85$   $6(4):95$ 

 $APC$  Jul 25  $((7):176)$ 

# **Lonely hearts club**

 $H_{\text{obson}}$ .

In reply to the letter "Basic Understanding" printed in the February edition of *APC,*  I would like to commend S Hopson on the stand he has taken for the sharing of program knowledge. The computer which he uses as an example, the VZ-200, has been greatly disadvantaged by its marketing being limited to Australasia. This has meant that there  $\sim$ are very few books and other publications for it. The programs printed in magazines such as *APC* are among the few sources available for programming knowledge for this and many other home computers.

It does seem a pity that more programmers do not comment on or explain the various routines used in their programs. However, computer novices should not despair. LYSCo print a newsletter for the VZ-200/300, the Amstrad CPC-464 and the Commodore 1 6 and

Plus/4. In the newsletter we print a host of hints and tips sent in by its readers and programmers. Entire program listings are printed in some editions and we endeavour to answer questions asked by the readers. These letters are completely tree to people on our mailing list. Anyone wishing to receive the newsletter should send a large stamped addressed envelope to LYSCo, PO Box 265, Bunbury, WA 6230 specifying the computer they own. *L Young* 

*APc.* **m"�** *IS ((s) f s2.-s-3* 

# COMPUTING TODA

# **VZ200 VIDEO HARDWARE INTERRUPT**

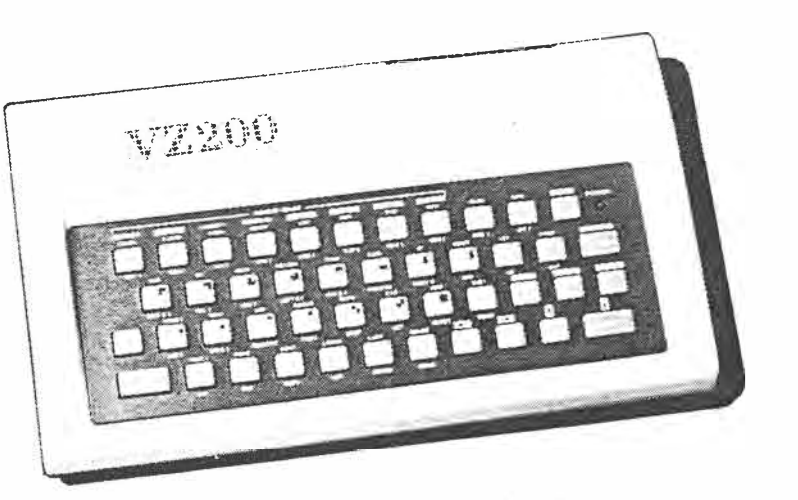

This article details how to use the video hardware interrupt on the VZ200 and gives three simple examples of its usefulness.

THE HARDWARE INTERRUPT is a very useful feature of a computer's capability, with many different applications. The usefulness comes from the ability to 'interrupt' the normal flow of software execution. diverting the operation of the CPU by external means. The CPU can then be made to execute a separate, independent program before· returning to the original program execution.

This description may sound like a GOSUB call to a subroutine in Basic, or a CALL to a subroutine in a machine code program. but there is an important difference. The difference is that the interrupt can occur asynchronously to the normal program execution (that is, it can occur at any time unrelated to the progress of normal program execution).

This capability is extremely useful when the computer has to serve some external device which can't wait for an action by the computer during normal program execution. Such devices range from a digital-toanalogue converter (which must sample data at strictly regular intervals), to a software clock counter which needs to be incremented by an external hardware clock pulse. By using a hardware interrupt these devices can be served almost immediately. in the time it takes the CPU to complete the current instruction.

The interrupt is called a hardware interrupt because there is a special pin on the CPU chip itself, which, when taken to ground potential (low or zero), initiates the interrupt sequence. This action is also performed by some external hardware device.

The VZ200 uses a Z80 CPU chip, which has three different responses to this interrupt signal depending on the interrupt mode set in the internal interrupt register (IR). Note that we are talking about the INT case, not the  $\overline{\text{NMI}}$ ). For the VZ200 the interrupt register is set to interrupt mode 1 (by an !Ml instruction) during the initialization sequence.

The response to an interrupt in Interrupt

 $10\frac{1}{3}$ 

# **Steve Olney**

Mode 1 is to complete the current instruction, save the program counter register (PCR) contents on the stack (allowing resumption of execution at that point upon returning from the interrupt) and then jump to location 0038 HEX. This could be viewed as a hardware version of the software RST 38 instruction.

#### **The VZ200 video interrupt**

Those of you who have access to a circuit diagram of the VZ200 will see that the interrupt pin (pin 16 INT) of the Z80 CPU is connected to pin 37 ( $\overline{FS}$ ) of the 6847 video controller chip. Reference to the 6847 data sheets shows that pin 37 of the 6847 chip is the video field sync output pin. This pin is pulled low by the 6847 chip during the vertical retrace period of the video output signal. That is, the field sync output pin goes low every 1/50 of a second (video frame rate of 50 per second) causing the Z80 CPU to be interrupted and diverted to location 0038 HEX every 20 ms.

Scrutiny of the machine code (in ROM) at location 0038 HEX reveals a JUMP instruction to location 2EB8 HEX. This jump is referred to as interrupt vector.

The machine code at 2EB8 HEX contains several CALLs to various locations before returning to the original program execution. I haven't looked at these in detail, but most likely they are concerned with cursor control and perhaps screen scrolling during listing.

In any case, the code in which we are interested is near the start of the code at 2EB8 HEX. The first CALL after saving affected registers is to location 787D HEX. There are two interesting points to note here. The first is that location 787D HEX is in RAM, and secondly, this is the memory location referred to in the VZ200 Technical Manual (under System pointers) as the "interrupt exit".

By PEEKing location 787D HEX (eg  $\blacktriangleright$ 

ETI May 1985  $-$  99

LISTING l

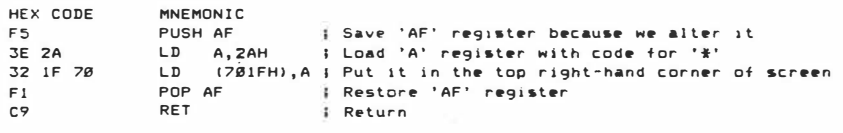

#### LISTING 2

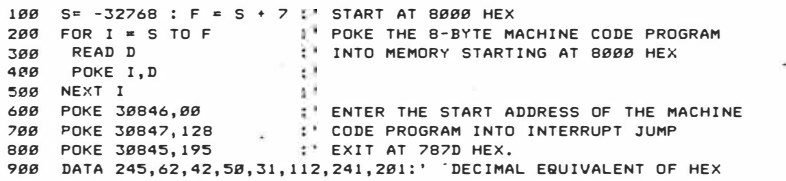

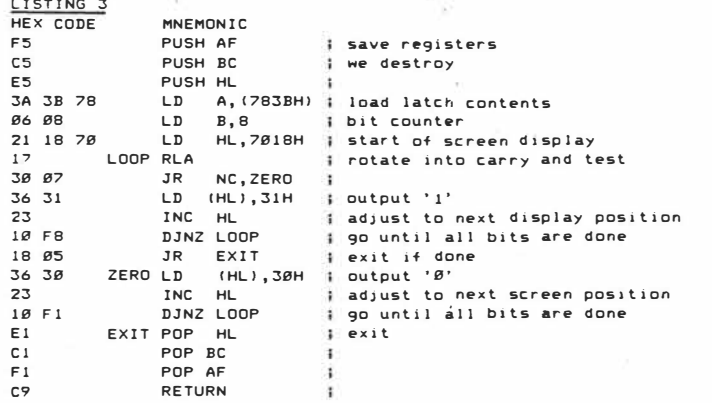

#### LISTING 4

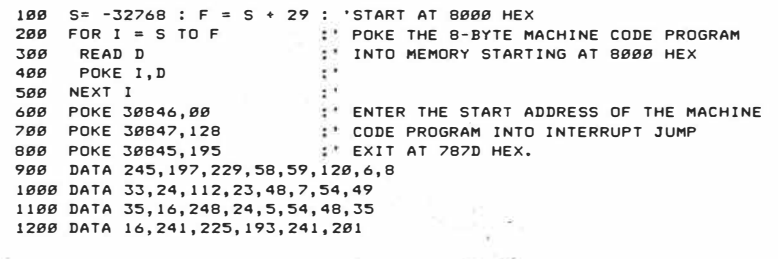

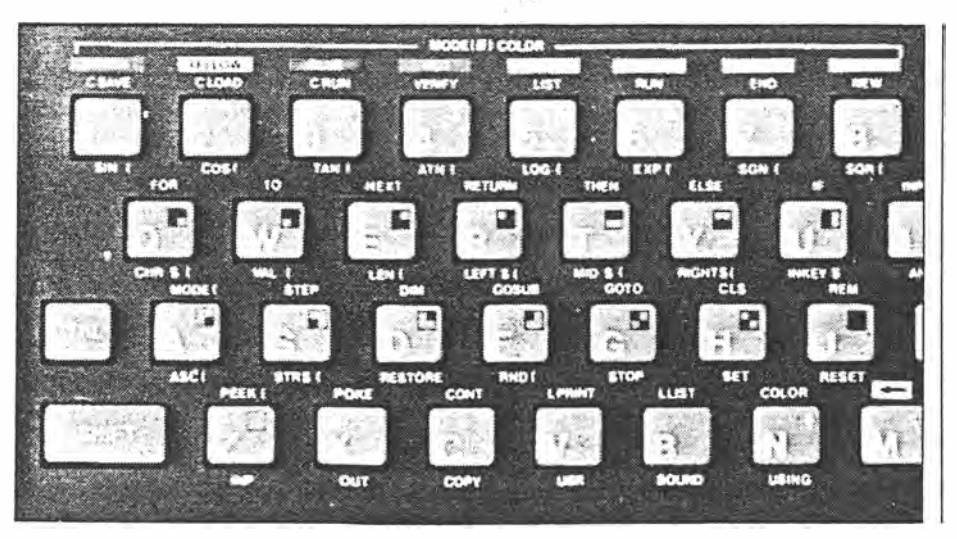

100 - ETI May 1985

**2.** *S* **<sup>3</sup>**

PRINT PEEK[30845]) you should find it contains 201 DECIMAL (OC9 HEX) which is the Z80 RETurn instruction.

# **Using the video Interrupt**

Let's just back up to summarize what we've discussed so far. Every 20 ms the 280 CPU is interrupted by the 6847 video controller chip. The interrupt mode (mode 1) causes the 280 to jump to location 0038 HEX. From here execution jumps to 2EB8 HEX where a CALL to 787D HEX is encountered. Location 787D HEX (in **RAM)**  contains a RET instruction and so execution returns immediately and continues until 2EDA HEX where a return from interrupt instruction (RETI) is found. Execution is now RETurned to the original program flow.

Now, because location 787D HEX is in RAM, we can change the RET instruction at that location to a JUMP to some other selected location. At this location we can insert our own interrupt servicing code.

Here is a very simple example to illustrate this procedure. Starting at location 3450 HEX in the Basic **ROM** is a subroutine which generates the 'beep' whenever you press a key. We can alter location 787D, 787E and 787F HEX to contain a JUMP to 3450 HEX to execute this 'beep' routine every time a video interrupt occurs (every 20 ms).

To do this we POKE the following machine code into memory starting at location 787D HEX:

> **Hex Code**  C3 50 34

**Mnemonic**  JP 3450H

*Note:* Remember location 787D HEX is CALLed every 20 ms. so you must not alter the RET at this location until you have entered a valid jump address in the following two bytes. Otherwise the 280 will jump to some indeterminate address depending on what random data was contained in 787E and 787F HEX.

The following strict order should be used: POKE 30846,80 (POKE 50 HEX into

location 787E HEX) POKE 30847 ,52 (POKE 34 HEX into

location 787F HEX) POKE 30845,195 (POKE C3 HEX into location 787D HEX)

Type in the above commands via the immediate mode (without line numbers). The text within the brackets should *not* be typed in as it is for information only.

Once you have done this you should hear an almost continuous beep from the internal speaker. Notice that there is nothing which interferes with this beeping. Well, almost nothing, as will be explained a little later. However, you can enter a Basic program as normal (except for the distraction of the beeping) and even RUN or LIST it. In fact, you can do all the normal operations (ex-

cept tape operations - see below) without affecting the beeping. This is because the interrupt has priority over other software execution. So we see it is possible to have a Basic program running in the 'foreground' with a separate machine language program running in the 'background' being executed at regular intervals.

To stop the beep all that is necessary is to change the JUMP instruction (0C3 HEX) at location 787D HEX back to a RET (0C9 HEX) by:

POKE 30845,201

#### **Tape operations**

As mentioned earlier, there is another action which will disable the 'beep'. During tape operations, interrupts are disabled to ensure that accurate timing delays in the tape function's machine code are not disturbed. So while you are CSAVEing, CRUNning or CLOADing data to or from tape the beeping will stop. However, once the operation is over the interrupts are enabled once again and the beeps return.

To enable the 'beep' again, enter  $-$ 

POKE 30845,195

*Note:* Before typing the above, make sure that locations 787E and 787F HEX contain the correct jump address (3450 HEX)!

# **Non erasable video display**

Next we'll look at an example which shows how the video interrupt can be used to put 'non-erasable' information on the video screen.

Normally, any information displayed on the screen can be overwritten, cleared or scrolled off the screen, either during program execution or in the immediate execution mode. By using the video interrupt you can display information which cannot be overwritten.

The machine language source code is shown in Listing 1.

Use the Basic program shown in Listing 2 to enter and then to enable the machine code program shown in Listing 1.

After you have entered Listing 2, CSA VE it before RUNning it. You should see an '\*' in the top right-hand corner of the screen. Try to erase this by any means you like and you will find the best you can do is to erase it momentarily (in fact a maximum of approximately 20 ms, the time taken between successive interrupts). The only way to erase the '\*' is to disable the interrupt itself, or to disable the machine code program by:

POKE 30845,201

which POKEs a RET instruction (0C9 HEX) back into location 787D HEX.

## **Real-time system pointer display**

When programming in Basic a useful feature would be to see a constantly updated display of various system pointers (eg start of program, end of program, start of free space etc) to aid in keeping track of the progress of these parameters.

To illustrate this principle simply, we will display the contents of the output latch. A copy of the latch contents is maintained at location 783B HEX (307779 decimal). The latch controls the following:

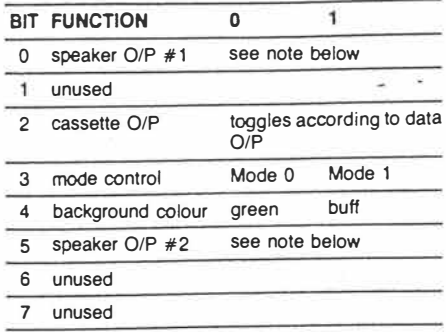

*Note:* During a key press 'beep' or execution of the SOUND command, the software toggles bit 0 and bit 5. When it does this, it first looks at the state of each bit and then inverts that state. Normally each bit (0 and 5) are the complement of each other, and the inversion of both at the same time gives a 'push-pull' like drive signal to the speaker. However, if both bits were the same, there would be no differential change when they are inverted, and so no output. You can therefore disable the 'beep' and the SOUND command by looking at both bits and then POKEing a value into location 783B HEX (30779 decimal) which makes them equal. That is, if the contents of 783B HEX are even, then POKE back into 783B HEX a value equal to (contents  $+ 1$ ). Conversely, if the contents are odd, POKE back a value of (contents  $-1$ ).

Getting back to the latch display  $-$  to indicate the state of each bit, we will display a '0' or '1' for each bit in the top right-hand corner of the screen.

The machine language source code is shown in Listing 3.

The Basic program in Listing 4 will enter and enable the machine code program of Listing 3. Note that Listing 4 is similar to Listing 2, so if you have already entered Listing 2 you can modify it to Listing 4. Once again, enter the Basic program (Listing 4), and CSA VE it before RUNning it. You should see the contents of the output latch displayed in binary in the top righthand corner of the screen, reading from left to right, starting with bit 7 across to bit 0. Change the background colour (COLOR,0 and COLOR,1) and note the change in bit 4 in the display.

#### **Cursor position pointer**

Edit line number 900 to: 900 DATA 245,197,229,58,166,120,6 ReRUN the program.

This will display the horizontal cursor position pointer (0-31) from location 78A6 HEX (30886 decimal). Use the left/right cursor position arrows to move the cursor and observe the display.

#### **Basic program pointers**

Now edit line number 900 to:

900 DATA 245,197,229,58,249,120,6 ReRUN the program again.

This will display the LSB (Least Significant Byte) of the 'end of Basic program' pointer. Try adding extra lines to the Basic program and note the change in the display. For example, add the line:

1500 REM TEST

Note down the binary value displayed and then edit line 1500 to:

1500 TEST

Compare the new display value with the previous value.

This exercise reveals that although the short form remark symbol (') occupies two *screen* spaces *less* than the long form REM command, it needs two *more program memory* spaces to store it than the long form!

#### **What next?**

These given examples are very simple ones designed to illustrate the basic principle of using the video interrupt and do not show the full potential of the technique. I have written two programs which utilize this technique in a more complex fashion. The first of these is a real-time clock which is controlled by the internal clock of the VZ200. This gives a digital readout display in the upper right-hand corner of the screen. The real-time clock is implemented entirely in software (no need for extra hardware or modifications).

The second program demonstrates a split-screen graphics mode with one part of the screen having text and lo-res graphics, with the remainder in hi-res graphics.

#### **Other applications**

These are but a few of the many possible uses of the video interrupt. Other applications include:

 $\bullet$  arcade games  $-$  synchronizing movement with the video raster rate to give smooth action. Mixed hi-res graphics and text for scoring, simulating instrumentation etc;

• stopwatch — event timer or lap-scorer;

 $\bullet$  frequency counter  $-$  using the internal VZ200 clock to give the timing gate period; and

• real-time control — using the VZ200 as a component in a control system, eg burglar alarm.

The list could go on, as anything which requires a reasonably accurate time-keeping function or synchronization with the video display, is a possible candidate. Which all goes to show that it's not always rude to interrupt! •

ETI May 1985 - 101

 $2 - 3$ 

 $30862, 241$  F1H<br> $= 3, 143$  SFH.  $F1H$  $START$  and  $8FF1H$ where needed in your  $VZ-200$ program. To get different colours  $-28637 = 36349 = 8FF1$ <br>-28674 = 36862 = 8FFE } 14 by ty instant colour you change the underlined number in the data. This short machine code The numbers for the difroutine will turn the screen ferent colours are: the colour you have put in  $O = GREEN$  $170 = B LUE$ the data - instantly!! Disassembled listing 85=YELLOW 255=RED To call the machine code routine type X=USR (0) A Willows  $5 + 21$ 21.08 70 LD HL, 7000 H; \$28672D Vid. 00010 FORI=-28687 TO -28674  $H$  31 74  $LD$  DE, 7001 H; + 286730 Nut 00020 READA: POKEI, A D) FF Q7 40 BC, Q7 FF4; \$ 2047D Si 00030 NEXT 00040 DATA33.0.112,17,1,112,1  $LD(HL)$ , SSH;  $\frac{1}{2}$  SSD  $U_{\text{slow}}$  $3655$ , 255, 7, 54, 85, 237, 176, 201 00050 POKE30862, 241: POKE30863, 143 propert until Bl=b ED BD  $LDIR$  $C_{\mathcal{O}}$  $RET$ Page 130 Australian Personal Computer  $LDI$  assign  $(HL)$  to  $[DE]$  $B$ lock  $V.6(s) : A_{\nu q. 85}$  $inc$   $HL$ Move.  $inc$  DF dec. BC  $R_{\text{cycle}}$  until  $BC = D$ **BACKGROUND** type in the listing, either at the start of another program or on its own, and CSAVE it. Used by BLOCKOUT game. **VZ** RUN the program and, to fill the screen, POKE the code One of the limitations of the for the desired character into VZ-200 is that it has only location 28672 (start of two background colours in screen address) and enter each mode: green and PRINT USR(0). In mode 1 and colour 0, 0 gives a orange in mode O, buff and green in mode 1. This short green background, 85 gives machine code program fills yellow, 170 blue and 255 gives a red background. In the screen with any desired Finds top of mimory before loading character in either mode 0 mode 1, colour 1, buff  $= 0$ ,  $cyan = 85, 170 = orange$ or 1, making any of the program. Les self loading. and  $255 =$  magenta. eight foreground colours available as a background. / Williams To use the program just Disassembled listing  $+ - +$ **Basic listing:**  $LD A, (2000H);$  video RAM.  $96.88$  AE Reenvezo  $H$  Tom 10 TM=PEEK(30897)+256\*PEEK(30898)-20  $LD 5, A$ Savein B  $71$ 20 POKE 30897, TM-INT(TM/256)\*256: POKE Resolt Dam 30898, INT(TM/256) LD HL, JORAH ; start video  $212070$ should be 30 TM=TM-1:A=TM-65536 ; and video  $LDDC, 7800H$ 40 FOR I=0 TO 15  $T_{TMS}T_{MY}$  $119071$ 50 READ D:POKE I+A.D  $(n \times \frac{1}{2}q d_n)$  $i$  show of  $(11)$  $LD(HL), \delta$ 60 NEXT1  $7^{\circ}$ 70 POKE 30862, TM-INT(TM/256)\*256: POKE  $Set$   $use()$ INC HL 30863, INT(TM/256)  $23$ 80 DATA 58, 0, 112, 71, 33, 0, 112, 17, 0, 120, 112, 35,  $\cdot$   $\langle$  Restart 3)  $RSTIBH$ 223, 32, 251, 201 DF : Jump if not use  $20 FB$ JR NZ, FBH APC May  $\mathscr{ES}$   $\mathscr{S}(S)$   $\mathscr{P}$  110.  $C_{9}$ RET P(RST 18) Compare instruction ?? ADDENDUM, 25 CLEAR 50: Reset stack ptrs  $3<sub>o</sub>$  $Tm = Tm + 1$ :  $A = Tm - 65536$ .

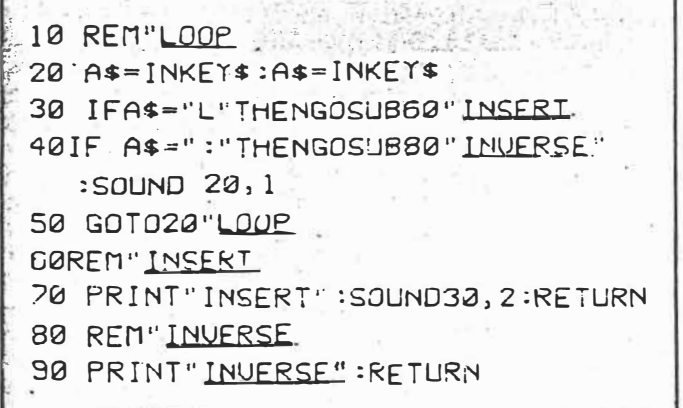

*Sample listing* 

*APC*  $A_{\text{ug.}}$  85  $\frac{130-3}{6}$ .

# **Reversed REM**

**Labelling subroutines with REM statements that describe the functions of the subroutines is obviously he�ful to the programmer who has trouble remembering what parts do what when designing a long program.** 

**One way to make the subroutines stand out in the LISTing is to use inverse REM statements. But the VZ computer will not straight-**

**forwardly accept REM statements in inverse print - such REM lines are not entered into the LISTing when return key is pressed and the SYNTAX ERROR? MESSAGE displays.**

**This can be simply overcome by preceding an inverse REM statement with quotes.** 

**120 REM"AN EXAMPLE end quotes are not needed; the underlined characters are**   $i$ n inverse form - do not **inverse the word REM!** 

**Having suitably named our subroutines, wouldn't it be great if we could call those subroutines by name instead of GOSUB a line number?** 

The VZ does not imple**ment procedural calls, but we cansimulate this desirable feature by placing the name we have given the subroutine immediately after the GOSUB number: 30 GOSUB120"AN -**

**EXAMPLE" and because the name is in inverse form here also, it stands out clearly in the LISTing that this is a call on that particular subroutine. In**  the case of a GOSUB you **must use end quotes also if any further statements follow the GOSUB on the same program line.** 

**GOTO can be treated in the same way- simply give a REM name to the block of code you GOTO.** 

*R* **Quinn** 

# **REAL TIME CLOCK**

The following set of subroutines can be used to implement timing on any VZ-200. 100 'X=TIME & STOP 105 POKE 30845,201 110 X=PEEK(LC)+256\* PEEK(LC+1) **120 RETURN** 130 'ZERO & DISSABLE 140 POKE 30845,201:POKE **LC,O:POKE LC+1,0** 145 RETURN<br>150 'SET UP TIME ROUTINE<br>155 GOSUB 130:  $L=30816:RESTORE$ **160 READ X** 165 IF X>0, POKE<br>L,X:L=L+1:GOTO 160<br>170 POKE 30846,96:POKE 30847,120 180 DATA 42,104,120,35,34. 104.120.201.-1 185 LC=30824 190 RETURN 200 'START TIME

205 POKE 30845,195 210 RETURN

The subroutine at 1 50 is used to set up a simple machine code program which increments locations 30824 and 30825 every time the VZ-200 interrupt routine is executed, which is 50 times every second. When the time is read by calling the subroutine at line 100, the value returned in X should be divided by 50 to read the number of seconds since the timer was started. To start timing, use

GOSUB 200. To zero the timeclock, use GOSUB 130. To read the time without

stopping the clock, use **GOSUB 110.** 

To read the time and stop the clock, use GOSUB 100. Be sure that before you

use any of these sub-

routines, you do a GOSUB 150 to set up the right routines. Your main program should not use the variable

LC as this is used in these timing programs.

C Griffin

Australian Personal Computer Page 145

 $V6(\eta)$ : Sep. 85.

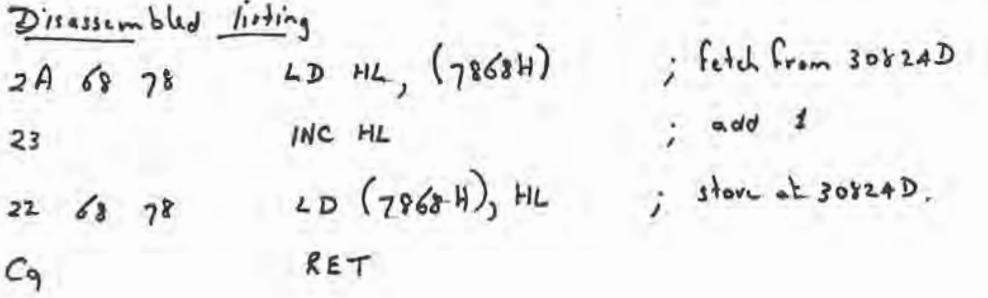

# **BENCHMARKS**

*A list of Benchmarks* used when *evaluating micros Is given below. An explanation* can *be found In the February '�4* lsaue.

**100 REM Benchmart ·1 110 PRINT "S" 120 FOR K =-1 TO 1000 130 NEXT K 140 PRINT "E" 150 ENO** 

100 REM Benchmark 2 **110 PRINT "S" 120 K=0 130 K=K+1 140 IF K<1000 THEN 130 150 PRINT ''E" 160 ENO** 

**100 REM Benchmark 3 110 PRINT "S" 120 K=0 130 K=K+1**   $140 A = K/K+K+K$ **150 IF K <1000 THEN 130 160 PRINT "E" 170 END** 

**100 REM Benchmark 4 110 PRINT "S" 120 K=0 130 K=K+1**   $140$  A = K/2<sup>+</sup>3 + 4 - 5 **150 K<1000 THEN 130 160 PRINT .'E" 120 END 100 REM Benchmark 5 110 PRINT "S" 120 K=0 130 K=K+1 140 A=K/2\*3+4-5 150 GOSUB 190 160 IF K<1000 THEN 130 170 PRINT ''E" 180 END 190 RETURN 100 REM Benchmark 6 110 PRINT "S" 120 K=0** 

**130 DIM M(5) 140 K=K+1 150 A=K/2\*3+4-5 160 GOSUB220 170 FORl=1 TO 5 180 NEXTL 190 IF K<1000 THEN 140 200 PRINT ''E" 210 END 220 RETURN 100 REM Benchmark 7 110 PRINT "S" 120 K=0 130 DIM M(S) 140 K=K+1 150 A=K/2\*3+4-5 160 GOSUB 230 170 FOR L = 1 TO 5 180 M(L)=A 190 NEXTL 200 If K<1000 THEN 140 210 PRINT ' 'E"** 

**220 END 230 RETURN 100 REM Benchmark 8 110 PRINT "S" 120 K=0**  130 $K = K + 1$ **140 A=KA2 150 B=LOG(K) 160 C = SIN(K) 170 IF K<1000 THEN 130 180 PRINT "E" 190 END** 

**Page 218 Australian Personal Computer** 

 $V6(n)$ : Oct. 85.

# **VZ DELETIONS**

The VZ-200 computer is a much more powerful machine than appears. Many of its facilities slumber because someone has made a marketing decision to restrict Basic access to certain facilities. Here-is how one of them can be **awakened.** 

DELETE is a Basic editing command that allows you to erase a block of Basic lines from a program in one go, instead of having to eliminate them one by one by entering each line number and pressing the return **key.**

Suppose, for example, you want to delete lines 250 to 530 from a program. Add this line to your program: 0 D250-530

Now enter the following commands and press the return key:

**POKE31469,** 182:RUN If you now list the program you will find the absence of all those lines you desire to be rid of. The content of line O will be invisible. Having accomplished your goal you can delete line O in the conven $tional way - enter 0 and$ press return.

0 0-x where x is an end line number will, when the above POKE is made and the program RUN, eliminate all lines from the first line in the program (which of course will be line 0:) to line x.

On another matter, try this line:

10 FORR=5T0485STEP32: PRINT@R,""; :INPUTA: PRINT@R+16, **"A=";A:** NEXT

What it shows is that PRINT@ and INPUT statements will not work together on odd numbered lines (counting down the screen 0, 1, 2, ..., 16). A numerical INPUT will always return 0; -a string INPUT will return the null string. So take care when programming with these two statements.

*R Quinn*

*Australian Personal Computer Page 14 7* 

 $V$   $(10)$ : Oct. 85.

# **VZ EDITOR/ ASSEMBLER TIPS**

To enter hi-res mode (mode (1)) in assembler set bit 3 of address 6800 H(26624) to 1 . For example:

LD A,(6800H) ; Load A with content of 6800H

OR 8 ; Set Bit 3 of A to 1 LD (6800H), A ; Load new information back

LD (7838H),A; into 6800H and 783BH

If you want to change the background colour to buff (normally it's green), instead of [OR 8], as above, change that to OR 24 (setting bit 4 to  $1$ ). (783BH) is the copy of

(6800H). It is important to load A into (783BH) if you want to use the sound driver routine in ROM, because the SOR does a Read (783BH) to see what mode you are in, and loads that into  $(6800H)$ .

To Call the sound driver \_\_ routine

LD HL, Frequency LD BC, Duration

Call 345CH

Before returning back to the. Editor/ Assembler use the program below to clear bit 3 of (783BH). If you don't, the screen will change to mode (1} (hi-res) when you use (Tape Save] in the Editor/ Assembler. LD A,(783BH) **AND 247**  LD (783BH),A *TLam* 

*A.P.C. 6 (n): Nov. 85. f· 13-�.* 

# **LOW COST PROGRAM GIVES VZ200/300 FULL LEVEL II BASIC**

Ever wished that your little VZ200 or VZ300 would run full Microsoft Level II BASIC instead of just a stripped-down version? You needn't wish any longer thanks to an enterprising local programmer. {

**REMEMBER STEVE OLNEY? If you're a VZ200 or VZ300 owner and BASIC programmer, you should. We've published at least three of his artides so far, mainly on resurrecting dormant functions and statement keywords in VZ BASIC. One was in the March '84 issue, another in October '84 and the last in May '85.** 

**Steve's a very knowledgeable guy when it comes to the VZ200/300, in terms of both software and hardware. He's spent quite a lot of time burrowing into its little secrets, and probably knows as much about it as anyone in Australia.** 

**I know that sounds a bit like paeaning in his pocket, but I've just been trying out the latest fruit of his labours. And this time it's not just an article showing you how to restore a few more missing functions to VZ BASIC. It's a machine language utility program that restores pretty** well the whole blinking lot for you - in**stant Level II BASIC! Hence my little paean of praise.** 

**Steve calls his new utility Extended BASIC Version 2.2, or 'EXBSV2.2' for short. It is available on either cassette tape or disk, to suit both basic and expanded VZ systems. It is also compatible with both the VZ200 and VZ300, and with the current Disk BASIC (Vl.2 DOS).** 

You load EXBSV2.2 into your VZ be**fore you load in anything else. It is only about 1600 bytes long (about 1.5K) and is fully self-locating, finding the top of available RAM and installing itself there. At the same time it lowers the BASIC 'top of** RAM' pointer to prevent any other pro**grams from being loaded over it.** 

**As part of the installation it patches itself into ROM BASIC, in much the same way that Disk BASIC does, to become**

**94 - ETI November 1985** 

**transparent to the user. All that you 're aware of is that the RAM is now about**  1.5K smaller than before - plus, of **course, the fact that your trusty VZ now responds to no less than 25 new BASIC commands!** 

**Of these 25 new commands, 23 are basically resurrected Level II commands that** have been sleeping there all the time in **the VZ's ROM, quietly waiting for EXBSV2.2 to sound the trumpet. They're listed in the table. The other two are extras - a bonus that Steve Olney has thrown in for good measure. And very handy thay are too: MERGE, to allow you to combine programs and routines, and RENUM to let you rationalise and tidy up a program whose line numbers have become a mess after a lot of editing and patching (or after using MERGE).** 

**All of the 25 new commands are fully functional, and when used in a program can be LISTed - at least on any machine with EXBSV2.2 loaded. All but two of them will even RUN on a VZ which doesn't have EXBSV2.2 loaded! The two exceptions are ON and ERROR, which arise because of a conflict in token codes (normal VZs use the normal ERROR token for the added command SOUND).** 

**Even here Steve Olney has provided an answer, for those who really do want the Level II programs they generate to be capable of running on plain-vanilla VZs (how helpful can the guy get?). He's done this by providing the listing of a short BASIC routine which you can MERGE into the top of your programs after they're finished and debugged. You then use it to convert your finished programs** 

**When it has finished, you DELETE the routine itself (notice that?) and CSAVE**

 $10^{8}2.$ 

# **Jim Rowe**

**the converted program. It won't LIST properly any more, but it will now RUN on a VZ without EXBSV2.2 installed. There's just one tiny catch: you can't use the construct 'IF <expression> THEN ERROR <n>' in any program that you want to convert in this fashion. You can only use ERROR in the 'ON ERROR GOTO' construct. Not a serious limitation, but worth remembering.** 

**But back to EXBSV2.2 itself. Normally you'd expect to load this into your VZ every time you tum it on, which is easy enough and only takes a couple of seconds with the disk system. And with the utility installed, all of the new commands are at your disposal.** 

**It's great to be able to use direct commands like DELETE, AUTO, TRON and TROFF, RENUM and MERGE. How did we ever get along without DELETE? It's** so damn useful - not to say virtually es**sential when you want to scrub a whole range of program lines.** 

**Then into the actual programming. It's really good to be able to use double-preci• sion constants and variables again. Plus to be able to define variables as integer, single, double or string type using DEFINT, DEFSNG, DEFDBL and DEFSTR. It's also much neater to be able to use ON-GOTO and ON-GOSUB, instead of a flock of IF-THENs. Not to mention being able to use ERROR, ERR and ERL. It's nice to be able to use RESUME and RANDOM, too.** 

**Of course there's also FIX, FRE, and MEM - plus familiar old mates like CINT, CSNG and CDBL, POS and** STRING\$ (handy in setting out screens, **that one - I missed it). And of course the** very versatile VARPTR. Wheee! Makes

 $V2.5$ 

 $F_{ub}$   $g_6$   $Sh_{uy}$  sells a  $V2.3$  $A<sub>per</sub>$  si

#### you feel a bit like Uncle Scrooge let loose in the Mint (well almost).

All of the new commands and functions seem to work perfectly. I certainly couldn't find any bugs, anyway  $-$  if there are any, they're pretty well hidden. From a functional point of view, my VZ now behaves like any other Level II machine.

So thanks to EXBSV2.2, Steve Olney's little genie, you can now trundle out all those old TRS80/System80 programs and get them running on your trusty VZ. The graphics will need a few mods, of course, but the programs themselves will be fine.

And the cost of this magic ute? A mere \$15 for the tape version, or \$22 for the disk version. Both prices include packing and postage, and EXBSV2.2 comes complete with a set of driving instructions. You couldn't get much better value for money - obviously Steve Olney is not out to rip anyone off.

I've only got one complaint. Couldn't he have given it a name that's easier to pronounce and type, like 'Jeannie'? Try typing EXBSV2.2 all the way through a review, and you'll know what I mean!

Still, whatever he cares to call it, it's a utility that almost every VZ programmer

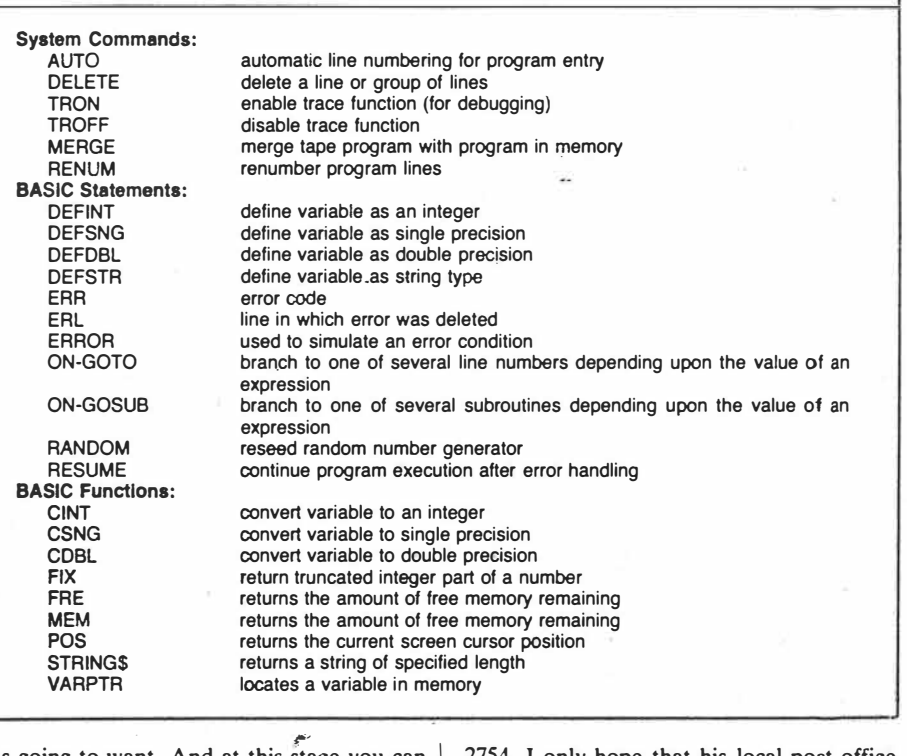

is going to want. And at this stage you can  $\vert$  2754. I only hope that his local post office<br>only get it direct from Steve Olney at 200 is prepared for the onslaught. is going to want. And at this stage you can  $\vert$  2754. I only hope that his local post office only get it direct from Steve Olney at 200 is prepared for the onslaught. Terrace Road, North Richmond, NSW

**TABLE 1. WHAT EXTENDED BASIC PROVIDES** 

 $ETI$  Nov. 85  $p.$  95.  $2022$ 

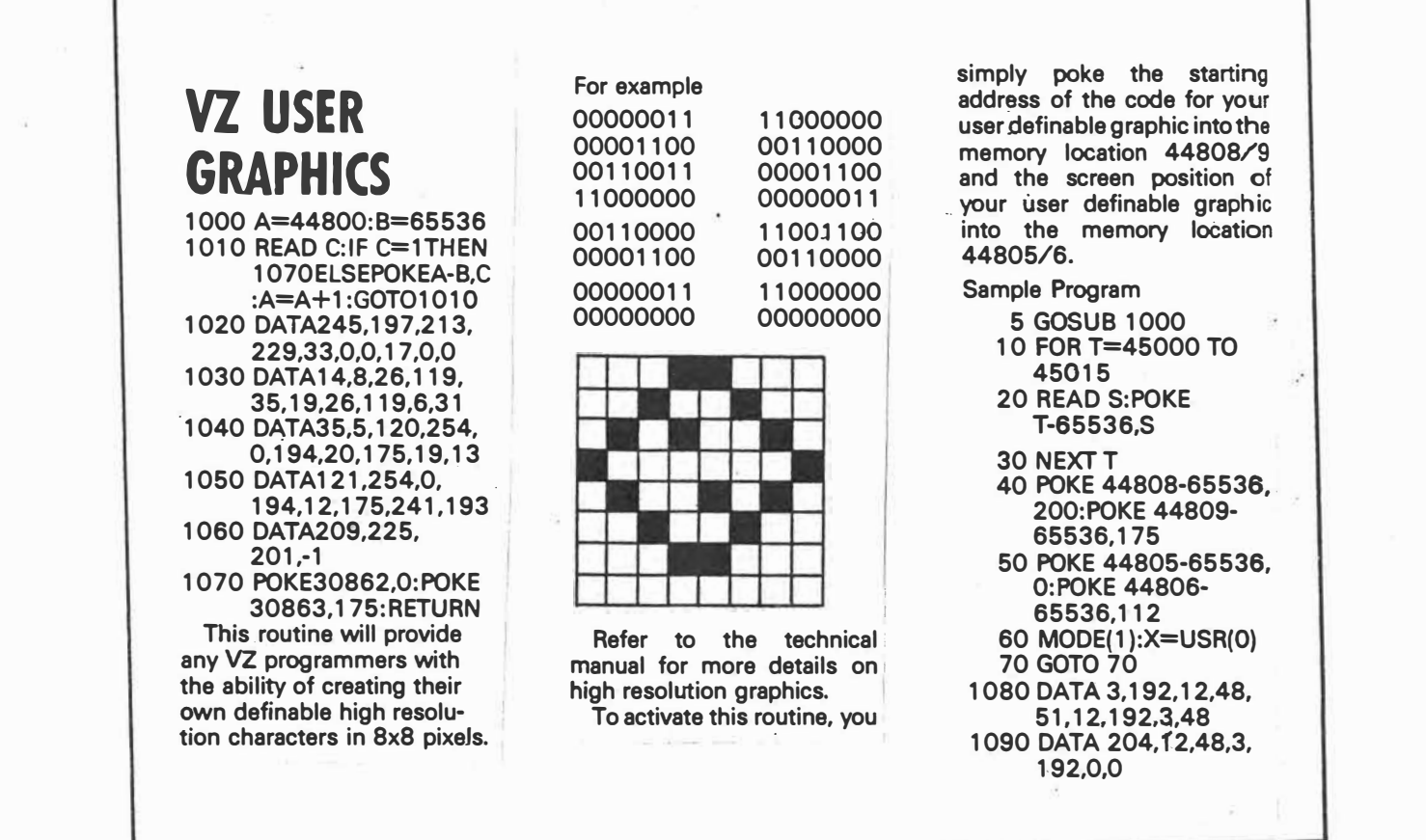

 $APC$  Jan  $86,7(1): 83085$ .

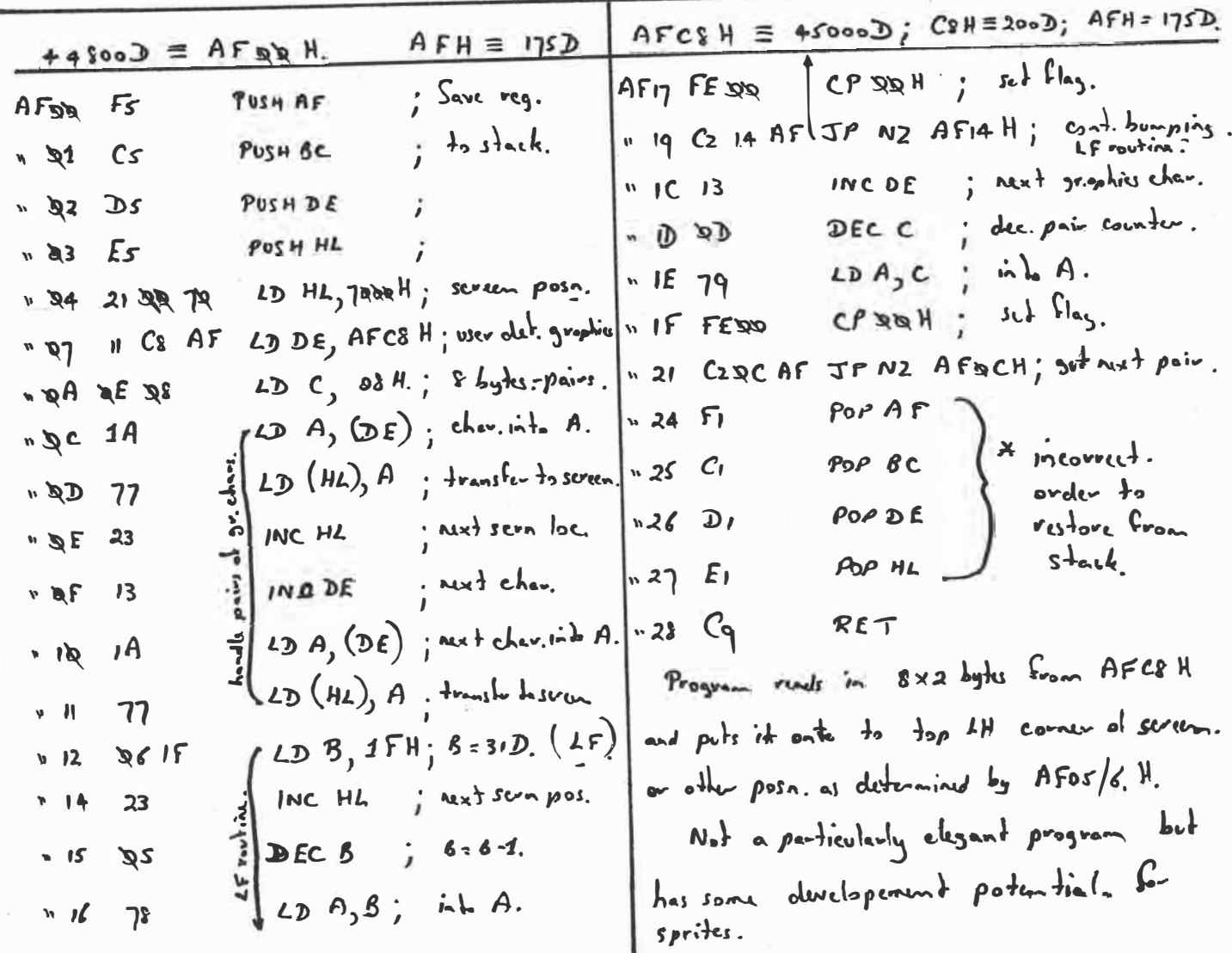

This is a fairly clegant procedure if a number of calls to low liver subroutins is required. (The ending suggested is dreadful-UK a  $For-N6×7$  loop to load data.)

Background. to method. The USR () command is espechle of pessing an argument to the subvouting being called. Usually a dummy The argument is stored in  $\left(\varphi\right)$  is passed.  $31000 + 31010$   $(350 - 14)$ <br>31009 + 31010  $(3921)$  $\n *J*<sub>h</sub>$ rethod posses the stant address of the required routing via this Jump routing. The RETURN in the subvoutine celled goes back  $+$   $8A$ sic.

Conventional method. st. add. Rom generate begy  $13392 = 3450$  H st. add. Rom generate sound.  $13404 \equiv 345$ CH There are two subs. in Rom verd as examples. line 10 poks 3450 H as jump address. line 30 poles 345CH as jump address. both wishinded by USR commending lines Note doming argument  $20$  and  $40$ . passed.

> $5/3$  91  $\beta$ etter =  $\upsilon$ se  $|||$  $LD H1, 7921H$  $212179$  $JP(HL)$  $Eq$

# **MACHINF** LANGUAGE CALIS

This simple VZ200/300 routine can save programmers from using lots of POKE commands in a Basic program when calling a lot of machine code subroutines. Conventional method: To call the address 13392 & 13404 10 POKE 30862,80:POKE 30863,52 20 x=USR(0) 30 POKE 30862,92:POKE 30863,52

40 X=USR(0) New method: 10 X=USR(13392):  $X=USR(13404)$ Main program: 0 POKE 52992-65536,58: POKE 52993-65536.33 1 POKE 52994-65536, 121:POKE 52995-65536.50 2 POKE 52996-65536,13: POKE 52997-65536,207 3 POKE 52998-65536,58: POKE 52999-65536,34 4 POKE 53000-65536,121 :POKE 53001-65536,50 5 POKE 53002-65536,14: POKE 53003-65536,207 6 POKE 53004-65536,195 :POKE 30862,0 7 POKE 30863,207

Australian Personal Computer Page 127

 $Fcb 86 7(2)$ 

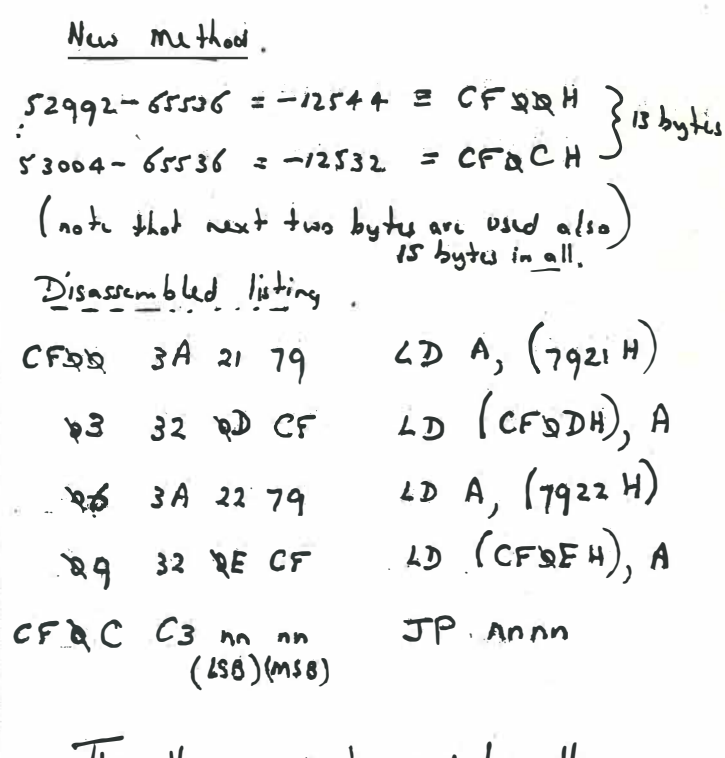

Thus the argument pessed by USR commend is read from  $7921/2H$ and written into CFQD EN which is then  $J$ umped to. This simplifies the main line program significantly.

From: Australian Personal Computer November 1983 Vol. 4 No. 11 p89-95 Revised: Australian Personal Computer March 1986 Scanned: Bob Kitch February 2021 at 400 dpi Composited: MicroSoft Publisher 2016 600 x 820 mm Size:

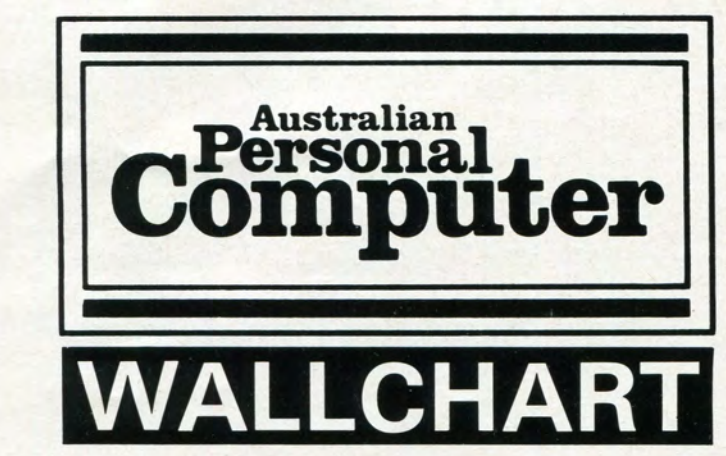

# **BASIC CONVERTER CHART '86**

Those rotten manufacturers still insist on making machines that won't IS the same on every single machine featured here. Due to the talk to each other in the same language. Some enlightened people are having a go with MSX, but in the meantime and in response to<br>overwhelming demand, here's the 1986 APC Converter Chart.<br>We've added seven new Basics, covering the latest machines, and<br>revised and updated the chart. It i

every micro nor every command supported by each of the machines included. What this chart aims to do is to provide an at-a-glance syntax comparison using Microsoft Basic as a reference point. The chart won't convert programs for you but it will save you the trouble of getting hold of piles of manuals - and even when you've got them it's often the beginning, not the end of your worries.<br>To use the chart, first check that the keyword you want isn't in the a range of machines.

box on the right. If it is, then you're lucky: it's one of the few that

limited amount of information we can squeeze into each box, it hasn't always been possible to indicate the full power of every statement. It should be assumed, therefore, that we're dealing with the most common uses of each statement, and that other uses may be available.

Something to watch out for: identical syntax may have different effects on different machines. Watch out especially for SYSTEM and RND.

You'll notice we haven't included anything on sound and graphics: that's too complicated for a quick reference chart, but we've covered the subject in a series of articles which will appear in APC for

SHARED INSTRUCTIONS

ABS (exp) addr  $=$  address  $COS$   $(exp)$ exp  $=$  expression END NB not available on QL  $parm(s) = parameter(s)$ FOR var-exp TO exp [STEP exp]<br>LEN (string) NB Space *must* be present for Memotech stmt  $=$  statement var  $=$  variable LET var-EXP NB LET obligatory after THEN and ELSE on MicroBee Square brackets [] indicate optional code. REM text SIN (exp) SQR (exp) **STOP** TAN (exp) VAL (exp) NB not available on QL

ABBREVIATIONS USED IN THIS CHART:

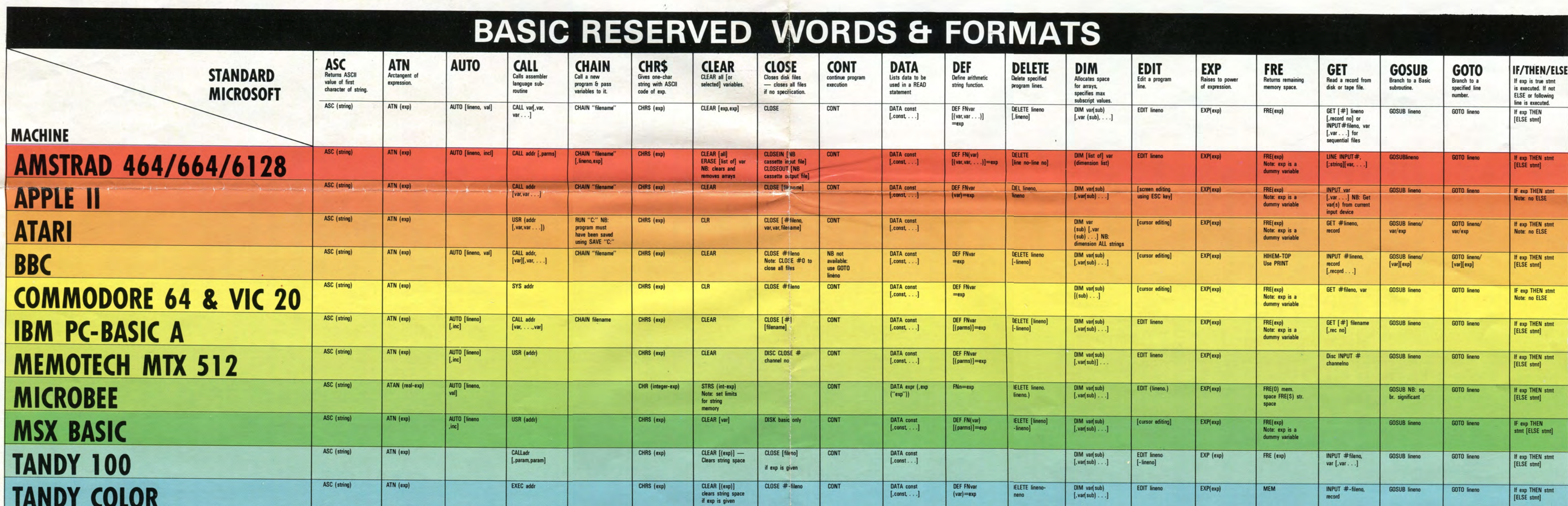

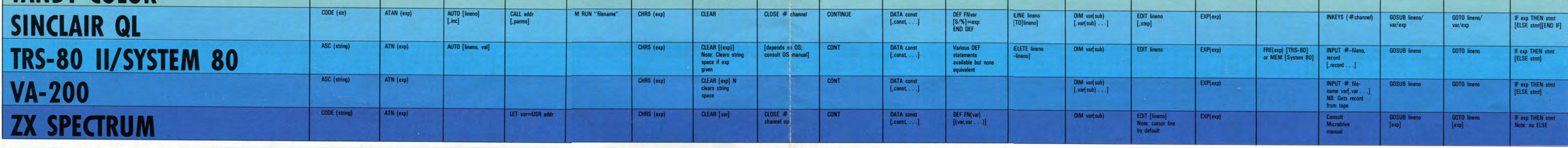

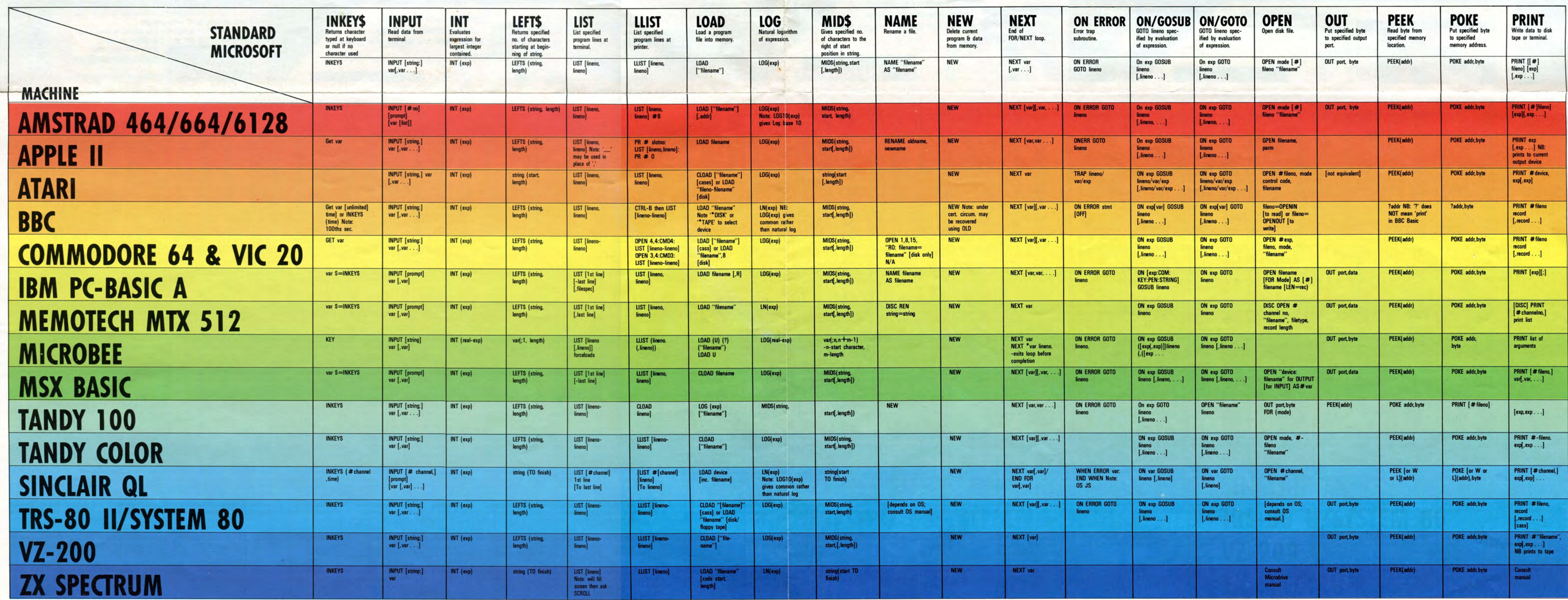

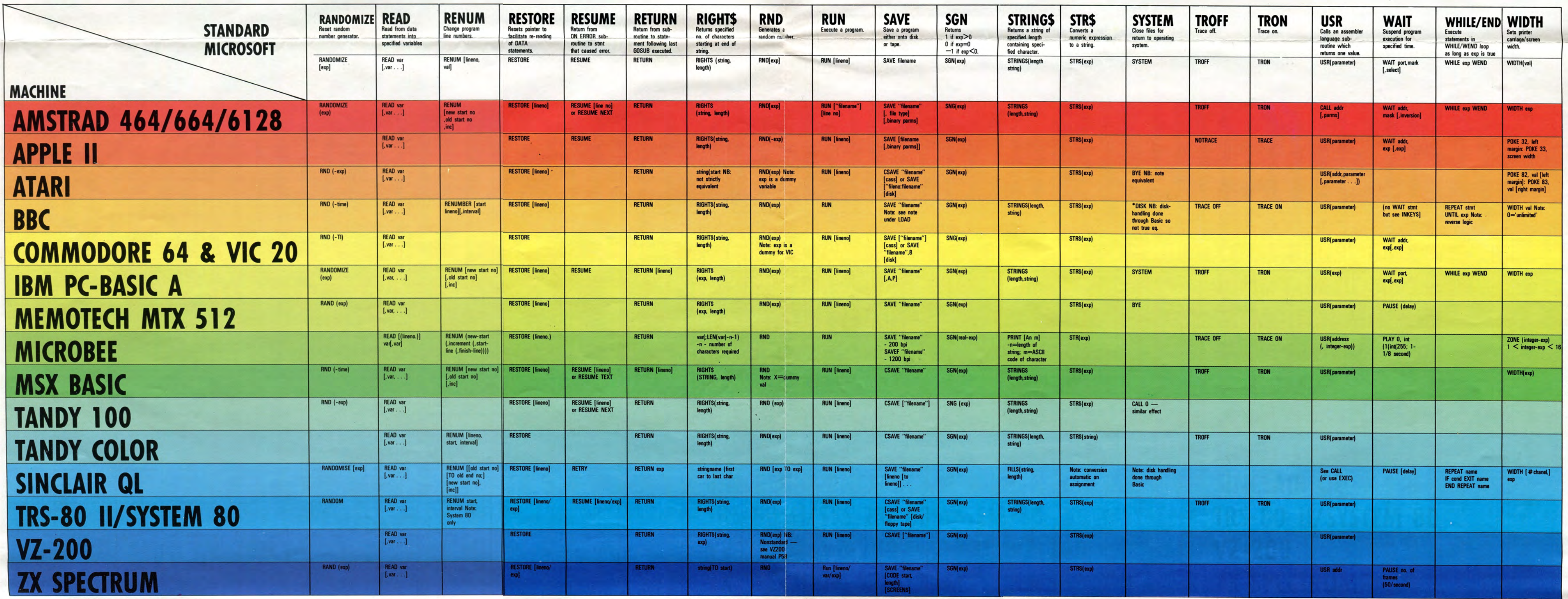

# BASIC CONVERTER

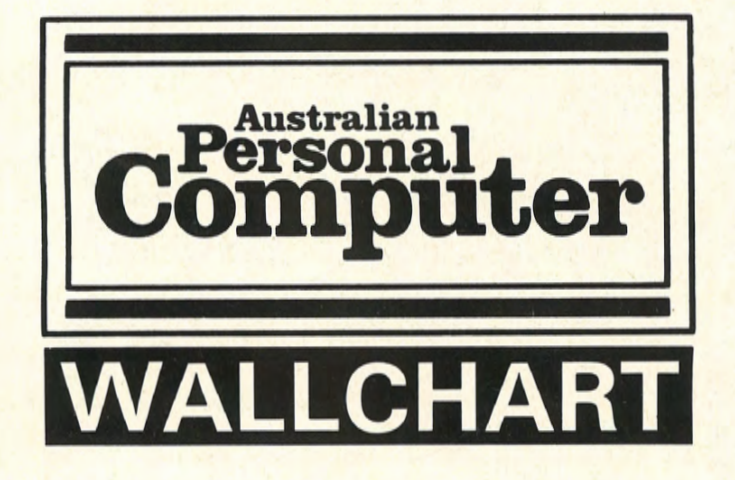

Those rotten manufacturers still insist on making machines that won't talk to each other in the same language. Some enlightened people are having a go with MSX, but in the meantime and in response to overwhelming demand, here's the 1986 APC Converter Chart. We've added seven new Basics, covering the latest machines, and revised and updated the chart. It isn't possible, of course, to cover every micro nor every command supported by each of the machines included. What this chart aims to do is to provide an at-a-glance syntax comparison using Microsoft Basic as a reference point. The chart won't convert programs for you but it will save you the trouble of getting hold of piles of manuals - and even when you've got them it's often the beginning, not the end of your worries. To use the chart, first check that the keyword you want isn't in the box on the right. If it is, then you're lucky: it's one of the few that

IS the same on every single machine featured here. Due to 1 limited amount of information we can squeeze into each box hasn't always been possible to indicate the full power of eviment. It should be assumed, therefore, that we're dealing wi most common uses of each statement, and that other uses available.

Something to watch out for: identical syntax may have different effects on different machines. Watch out especially for SYST and KND.

You'll notice we haven't included anything on sound and gra that's too complicated for a quick reference chart, but we've the subject in a series of articles which will appear in APU a range of machines.

# **BASIC RESERVED WORD**

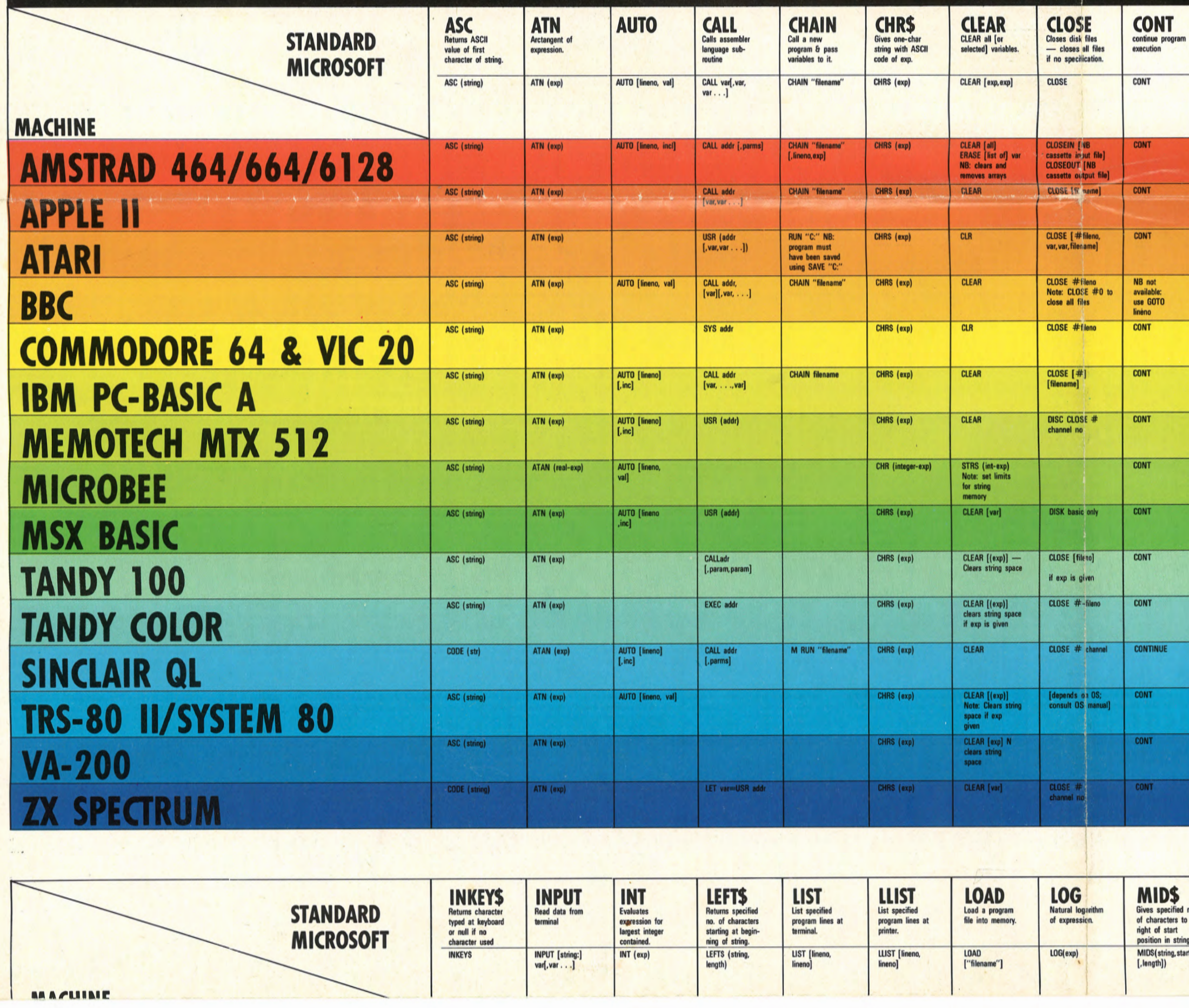

 $\sim$   $\sigma$ 

# **SS-LAHDI**

stured here. Due to the<br>ueeze into each box, it<br>the full power of every state-<br>hat we're dealing with the<br>and that other uses may be

ntax may have different<br>t especially for SYSTEM

ng on sound and graphics:<br>nce chart, but we've covered<br>will appear in APC for

SHARED INSTRUCTIONS

 $\begin{tabular}{c|c|c} \hline \text{AB} & (exp) & 1 \\ \hline \text{CD} & (exp) & 1 \\ \hline \text{ED} & \text{var} = \text{exp} & 1 \\ \text{FIR} & \text{var} = \text{exp} & 1 \\ \text{LEN} & (string) & 1 \\ \text{IEN} & \text{var} = \text{EVP} & 1 \\ \text{NIN} & (exp) & (exp) \\ \text{SOR} & (exp) & (exp) \\ \text{SOR} & (exp) & (exp) \\ \text{VAN} & (exp) & (exp) \\ \hline \end{tabular}$ 

- NB not available on QL<br>TO exp [STEP exp]<br>NB Space *must* be present for Memotech<br>NB LET obligatory after THEN and ELSE on MicroBee
	-
	- -
- -
- NB not available on OL

ABBREVIATIONS USED IN THIS CHART:

- addr  $=$  address<br>  $exp$   $=$  parpression<br>  $pam(s)$   $=$  parameter(s)<br>  $=$  statement<br>  $=$  statement<br>  $var$   $=$  variable<br>  $Supare$  brackets  $[]$  indicate optional code.
	-

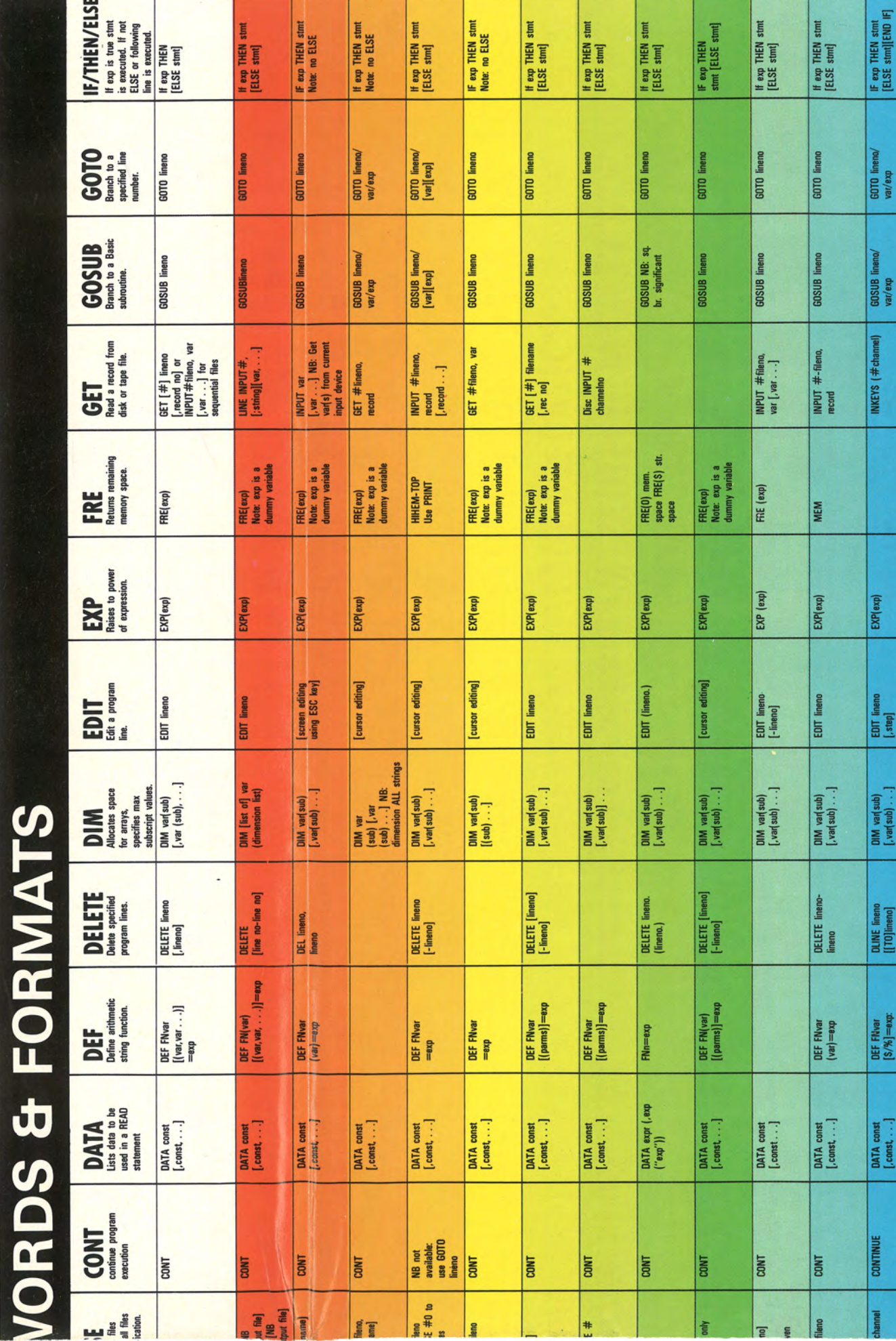

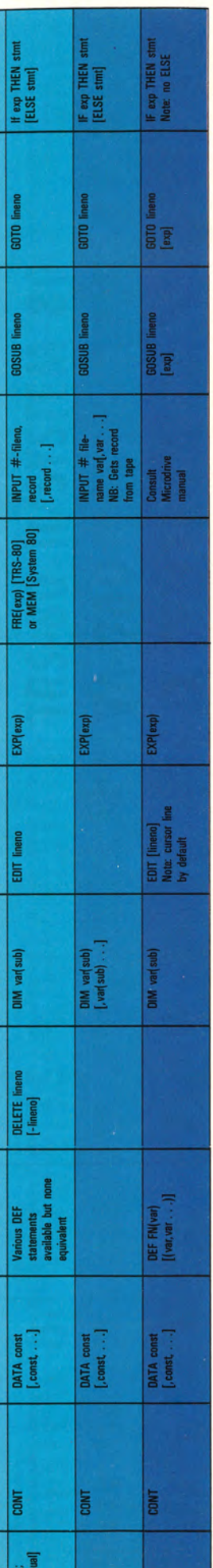

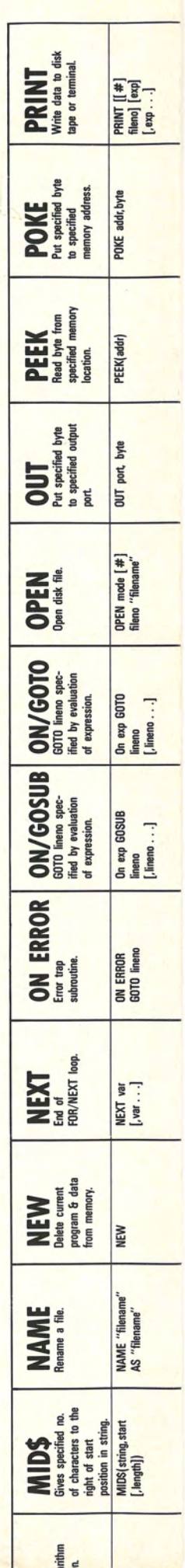

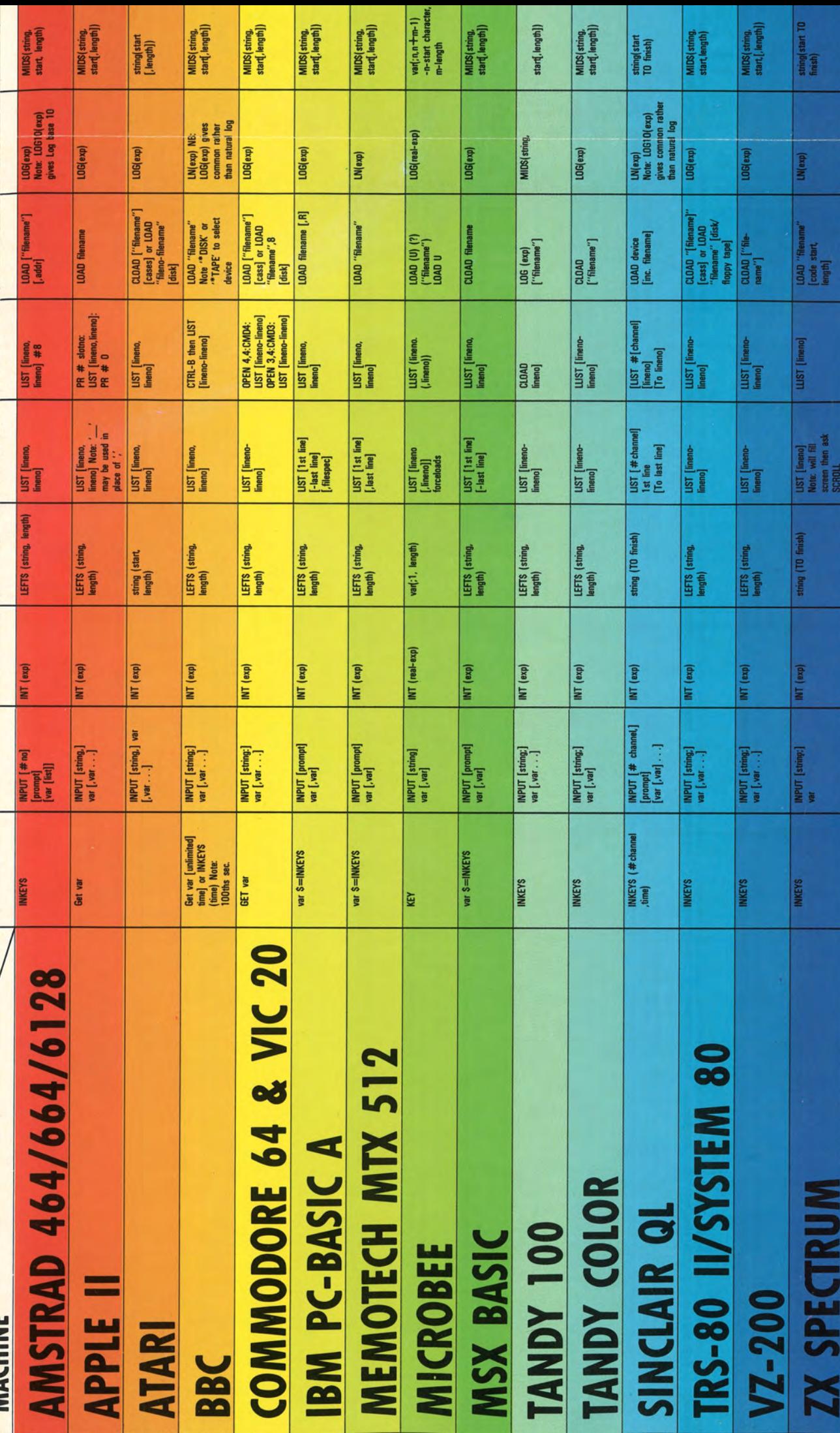

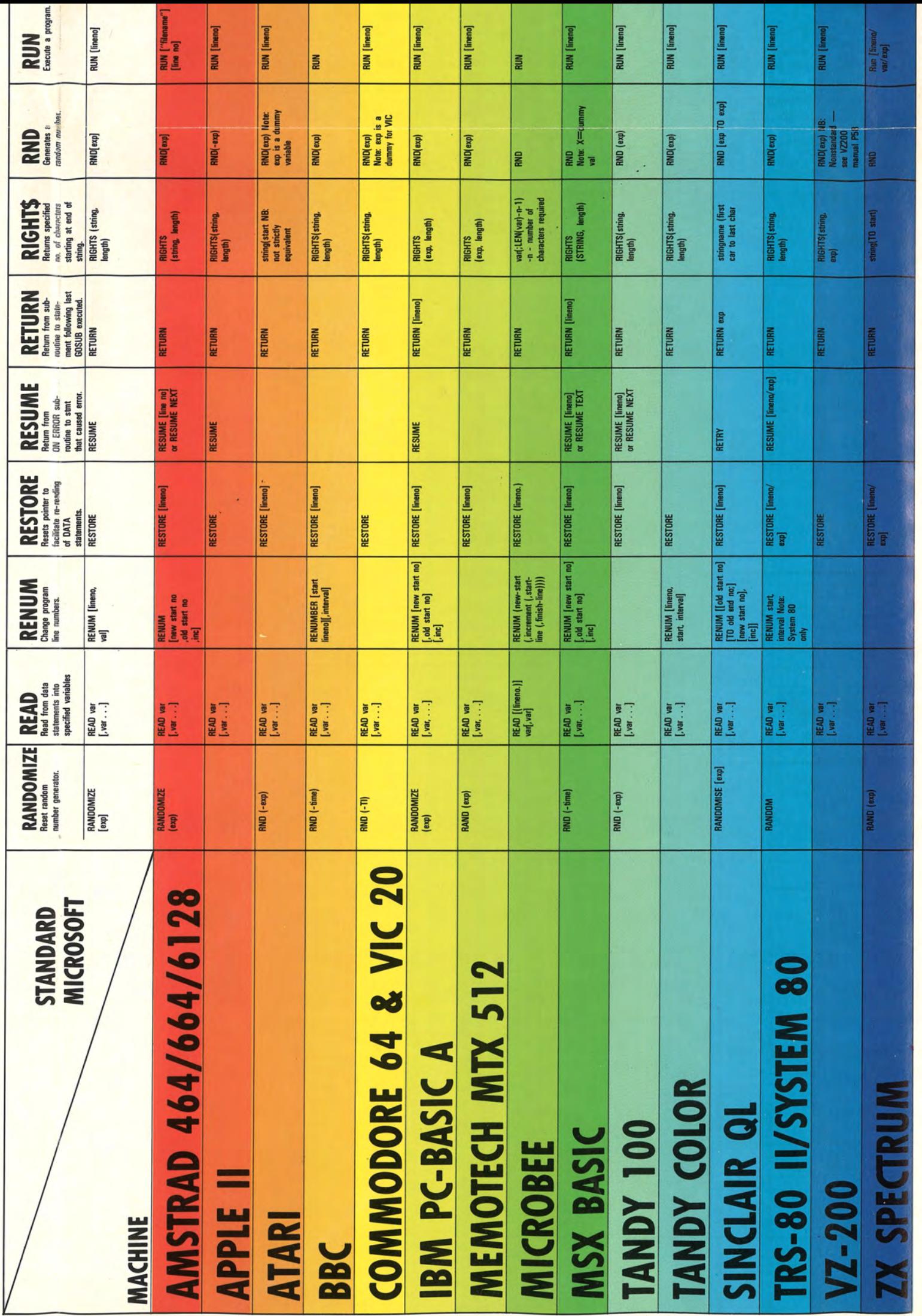

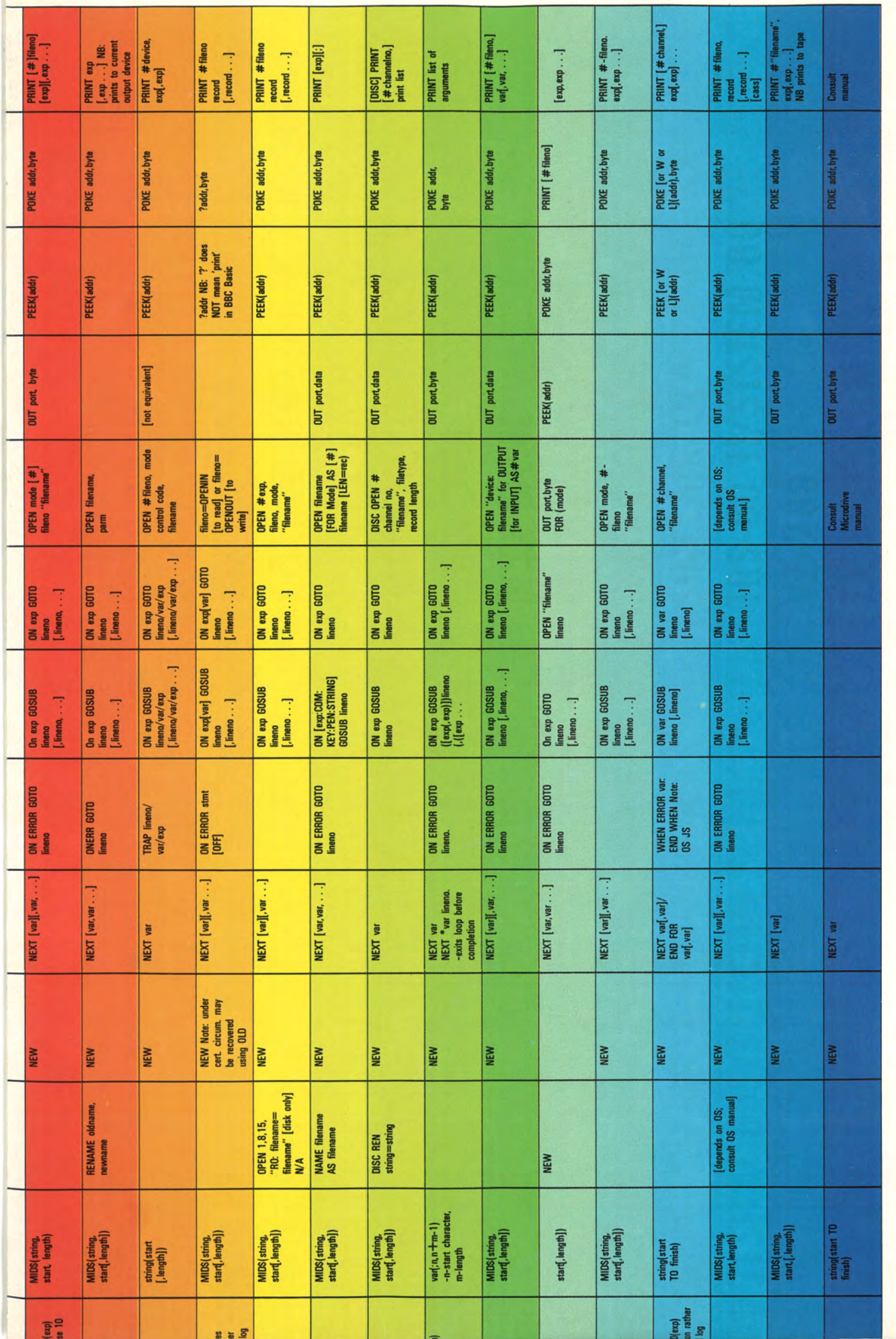

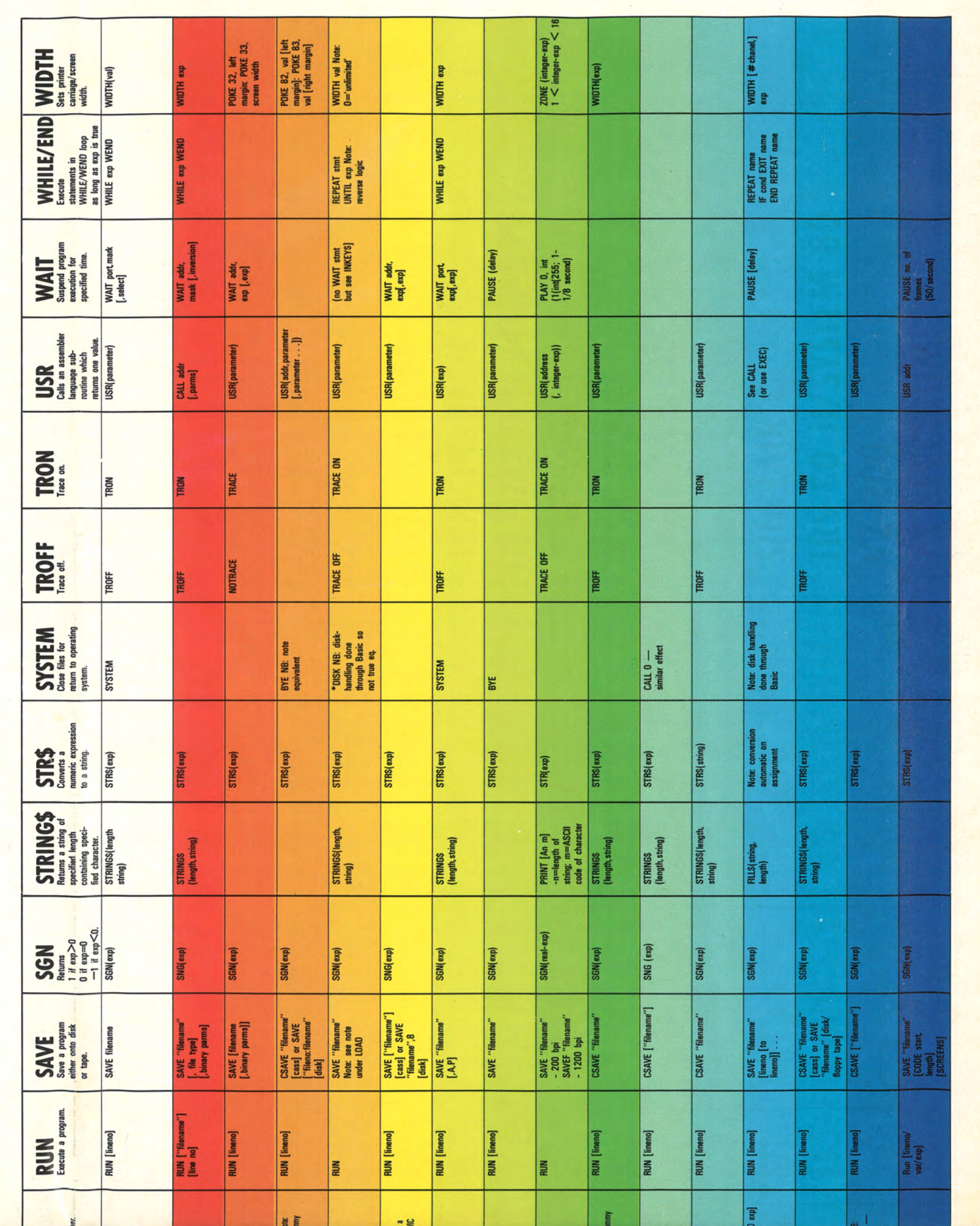

# **VZ200**

# **VZ-200 CASSETTE INLAYS**

This program is to all you V2-2002 and Level The Transport of the state of the state the case of assette tapes and want to index their contents so it's easy to find what you want. This program uses the PP-40, a printer/plo for those who are thinking of converting the program

tan Datjeld, Cronut, NSW

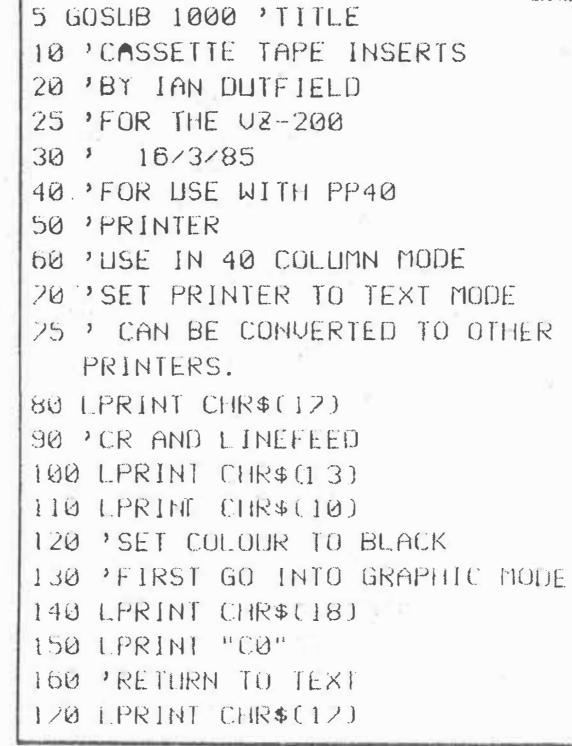

NC Mar 86 pms

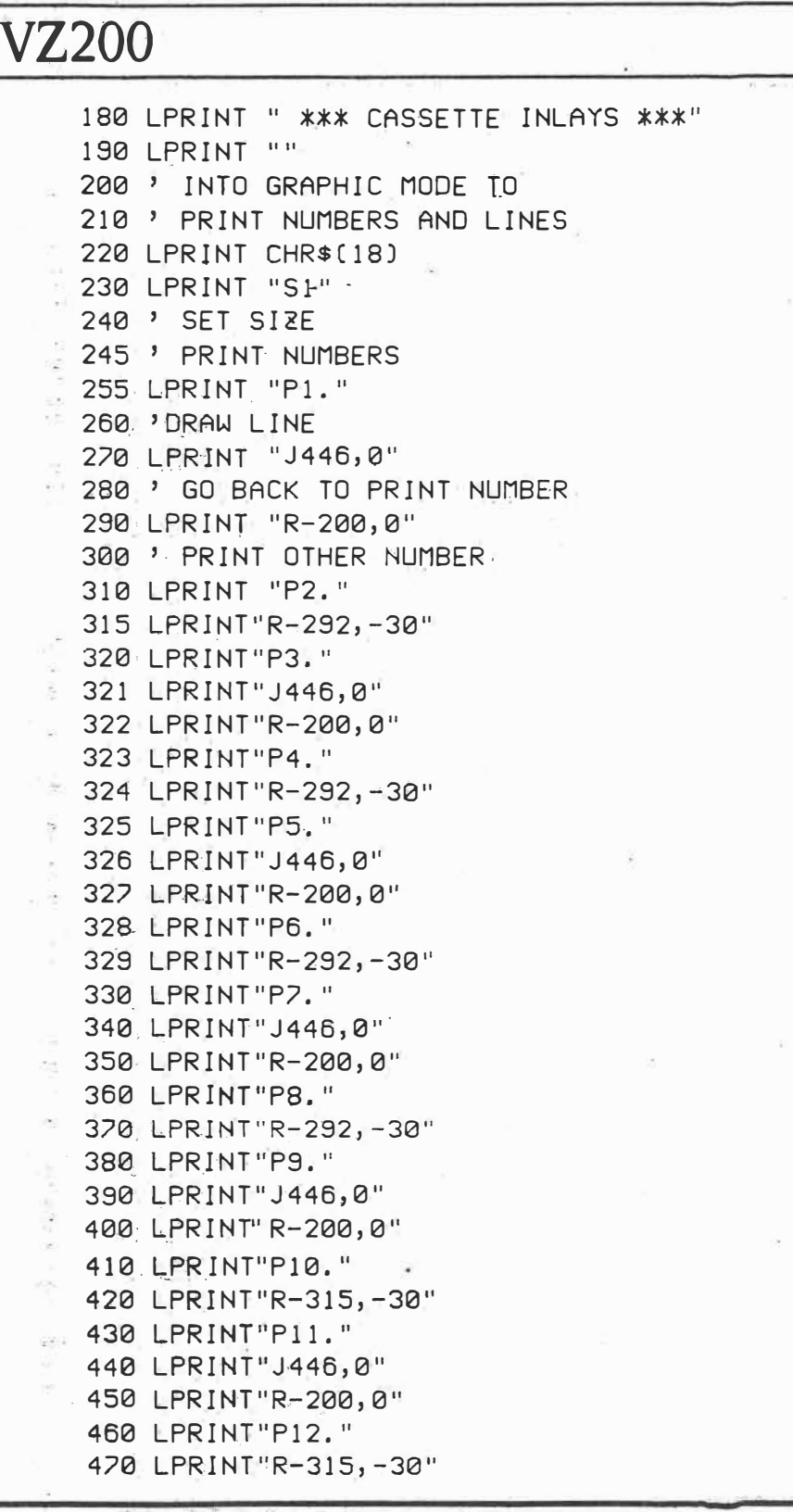

 $YC$  Mar  $YC$   $\rho$  104

# **VZ200**

480 LPRINT"P13." 490 LPRINT"J446,0" 500 LPRINT"R-200,0" 510 LPRINT"P14." 520 LPRINT"R-315,-30" 920 SOUND 31,1 930 PRINT"(INVERSE) FINISHED":FOR T=1 TO 1500 : NEXT : RUN 1000 'TITLE PAGE 1010 CLS 1030 COLOR 8,0 1035 POKE 30744,1 1040 PRINT@0, "CTRL+G, CTRL+T\*30, CTRL+W"; 1045 PRINT0448, "CTRL+E, CTRL+Y\*30, CTRL+R"  $\ddot{ }$ 1060 FOR Y=32 TO 416 STEP 32 1070 PRINTQY, "CTRL+U" 1080 NEXT Y 1090 FOR Y=63 TO 447 STEP 32 2000 PRINT@Y, "CTRL+I" 2010 NEXT Y 2040 PRINT0109, "UZ-200" 2050 PRINT@195, "\*\*\* CASSETTE - INLAYS \*\*  $*$ " 2060 PRINT@298, "BY IAN DUTFIELD" 2070 PRINT0388, "PRESS ANY KEY TO CONTINU  $\mathsf{E}^{\,\mathrm{u}}$ 2080 IF INKEY\$ = "" THEN GOTO 3000 2090 IF INKEY\$="" THEN GOTO 3000 2095 SOUND 31, 1:GOTO 4000 3000 SOUND 28, 1 3010 PRINT0388, "[INVERSE]PRESS ANY KEY T O CONTINUE" 3020 SOUND 10, 1 3030 GOTO 2070 4000 CLS 4005 POKE 30744,0 4010 INPUT"(INVERSE)SET UP PRINTER AND P RESS <RET>";P\$ 4020 PRINT: PRINT: PRINT" PRINTING" 4030 RETURN

> $Yc$  Mar 86  $p$  105  $3 of 3$

# Consider the *BAS/Cs*

*Tear ,yourself away from the darkroom and plug-in to Kim Kohen's use of home computers\_ with p�otography. This combination is only* **as** *limited* **as** *yo�r imagination.* 

t seems just about everything we do these days is somehow influenced by a computer. Evidence of this comes in the fact that most of the cameras and lenses we see on sale now, have either been designed by or have as an integral part, something resembling a microprocessor. This has· enabied designers to create far more accurate and 'foolproof' cameras.

My involvement with computers is not so complex. I had tinkered with home computers for around 18 months before I started realising their potential for the photographer. I decided that because a great deal of photography is taken up with time in the darkroom, then this was the first area that I should explore. It occurred to me that most photo timers these days are electronic rather than mechanical, so I figured that this would be the first task I would make my computer perform.

I am not a computer expert and I do not have mega-buck super powerful computers. I use probably the cheapest computer on the market, a Dick Smith VZ 300, which at the time of writing was retailing for \$99.00.'When you consider the cost of the Seiko watch yqu're probably using as a timer now, the computer would have to be considered great value.

Most home' computers use the computer language called BASIC. To get the computer to do exactly what you want, it is necessary to have a program written in this language. There are numerous books available on BASIC and with a little patience it is a fairly straightforward language to understand.

## **Computer Timing**

OK, back to the timers. For quite a while I had been processing films at home using my digital wristwatch as the only form of timer. This is OK in black and white where there are only a couple of steps to time. The problem was that an ever increasing amount of my work was being done on colour transparencies. With the number of ste'ps and the precision required for E6 films, processing

them can be quite a handful. This is where the computer comes in.

The thing that computers do best is count. This meant that it was just a matter of getting the computer to time the necessary processing steps for me by making it count. If this sounds difficult, just have a look at a BASIC manual to see how easy it really is. The technique needed is called a 'nested loop'. In a nested loop, the computer is told to count to a certain number, but also to wait a certain time before going to the next number. Confused? Don't worry. Have a look at Table 1 and you should get a better idea of how it works.

Now for my E6 program I had a few

Table 1. This is the first developer timing step in my E6 program. Lines 176 and 180 display on the screen that the timing has started. Line 182 tells the computer to count from 318 to 0 in steps of -1. This is the development time in seconds. Line 188 is just a display of the time. Lines 190 and 200 are telling the computer to count to 381 BE-FORE it counts the the next number from line 182. You see it takes the computer approx 1 second to count to 381. So this means the computer will count down from 318 and take 1 second between counts. Lines 205 to 220 tell the computer to make a sound every second for the last 10 seconds of

definite requirements. I wanted an audible warning as I was approaching a chemistry change, and I wanted a 15 sec. allowance in which to change chemistry. As well as that I wanted a time display so that at any stage during processing I could see at a glance how much time was remaining. It took quite a bit of time but I finally worked out the right program-to perform all of these functions.

It would take too much space to reprint the. entire program here. Although it is fairly simple, it does take up quite a bit of room. In the six months I have been using the program, I have processed over 100 rolls of film with a 100% success rate. (That's better than most labs).

Of course the timer principle has many ap: plications. I have just finished a program thattimes Cibachrome processing and automatically adjusts it's timing according to what temperature the user inputs.

## **Outside the Darkroom**

There are obviously many other applications for home computers in photography. They don't all have to be in the darkroom

This computer plugs into most television sets. **It is amazing just how valuable it can be to the photographer, from timing film processing to designing filing sytems.** 

**This is a typical plug-in type memory expansion unit. It gives the user an extra 16K of Random Access Memory. Most of the author's photography programs require 3K of RAM to run.** 

54 Australian Photography may 86. 54-55 1 of 2.

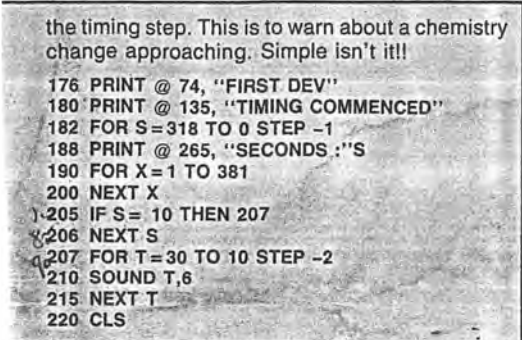

bles, and even optimum focusing distances for greatest depth of field. Naturally, you would work this out on your computer too.

So now I've conviced you that without a computer your life's ambition of great photography will not be achieved. Before you rush out and spend a small fortune on the latest whiz-bang computer, there are a few things you should know. The most important thing to do before you buy, is to decide exactly what you want the computer to do. This will allow you to determine the type of computer, and the amount of memory you are

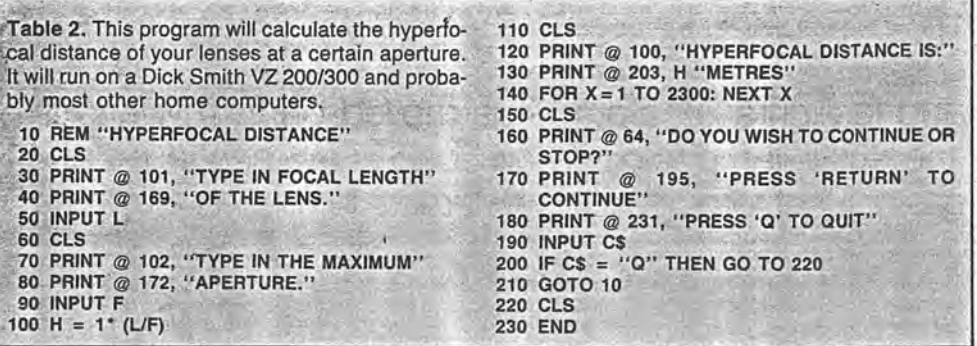

either. One really simple program I have written works out the correct aperture to use when using extension tubes for close-ups. Another one lets you work out the hyperfocal length of your various lenses. (Table 2). This in itself is no big deal, but once you know the hyperfocal length of your lens, you can then calculate accurate depth of field ta-

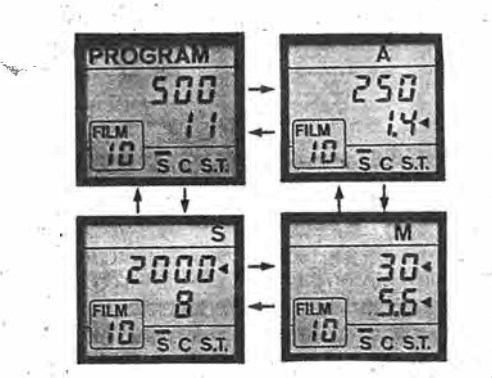

The liquid crystal 'computer' display of the **Minolta 7000. These displays will become** even more popular in the future.

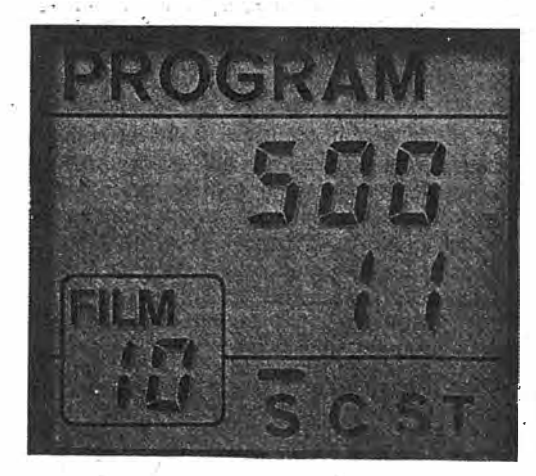

AUSTRALIAN PHOTOGRAPHY, May 1986

likely to need. Most of the photography programs I use require only about 3K of RAM to run. RAM or 'random access memory', is the memory used to store the users programs. The type of programs you run will depend on the amount of RAM you have available. The more complex the program, the more RAM it requires. ROM or 'read only memory, is the computers inbuilt memory. The ROM cannot be programmed by the user. The BASIC language is part of the **ROM.** 

If you are only going to use the computer for simple timing tasks then a computer with 16K of RAM will. be quite adequate. However, if you want to run business-type programs like word processors or spreadsheets, then a machine with a larger memory will be necessary. Something to remember here is that many computers **RAM.** can be doubled by the fitting of plug-in memory expansion packs or boards. Go to a recognised computer shop and ask about any particular computer and its functions.

This article is, of course, only scratching the surface. Programs can be written for storing details of where photos were taken, at what aperture, shutter speed, film types etc. Computer filing systems can be designed for instant information on the location of your precious slides or negatives. How about a program for keeping track of how much money you spend on photography each year? You could take it one step further and work out your tax return on the computer. Who. knows, the computer may even be a legitimate tax deduction.<sup>•</sup> .

*If anyone is interested in the programs men*tioned in this article, or if you have written any *: program\_ s in BASIC relating to phc:Jtography . write to Kim Kohen, 47 Allingham Gt, Banks-town: 2200. NSW. · · -- ·* 

 $2p2$ 

55

ADDENOUM 45 CLEAR 50 : Reset stack pfre

# **VZ Pause**

VZ Pause is a short routine for the VZ-

200 which enables the computer to be 'paused' at any time. A pause can be

initiated by pressing Shift-X. A short

beeb will be produced to confirm that a

pause has begun and pause can be ter-

minated by pressing Shift-C, and again a short beeb will confirm this. The routine

uses interrupts, and so will work with

any software that does not disturb these

interrupts. To use, type in the routine, and then CSAVE it immediately, as the

program self-destructs when run. When

the program is run, the pause facility

The program works in the following

**C** Lines 10-20 lower the RAMTOP to create space for a short machine

Lines 30-40 set the address for the

becomes operational.

language program

fashion:

10 TM=PEEK(30898)\*256+PEEK(30897)-35 20 POKE30897, TM-INT(TM/256)\*256: POKE30898, INT(TM/256) 30 TM=TM+1  $\int$  NEXT ADDR. 40 POKE30846, TM-INT(TM/256)\*256: POKE30847, INT(TM/256) : CONVERT TO 50 TM=TM-65536  $SIBNED$  DEC. 60 FORA=0T031 70 READB: POKETM+A, B 80 NEXT : CALL for INTERVAT EXIT. 90 POKE30845,205 100 NEW 110 DATA33,150,0,1,70,0,58,251,104,254,121,192,205,92,52,58,251 120 DATA104,254,115,32,249,33,200,0,1,60,0,205,92,52,201

Australian Personal Computer Page 209

 $J_{Un}$  86  $7(6)$ 

interrupt exit Lines 50-80 POKE the machine ACTIONS When a key is depressed, the keyboard scanning language program into the memory **C** Line 90 makes the interrupt routine sots an INTERRUPT. The interval routine is operational **C** Line 100 clears the Basic routine from Vectored out of Rom to a interval exit. memory. This is necessary to prevent the system crashing should the routine be  $787D/F/F$  Hex. (30845/6/7 Dec.) is the 3 byte interval exit RUN twice. set by this routine. It is called by the interval. Lines 40 and. go set this to CALL  $(70m+1)$   $\begin{bmatrix} CD & 45B & m5B \end{bmatrix}$ 78 B1/2 Hex (30297/8 Dcc.) contain the <sB + msB of top of memory pointer. 68FB Hux. is the row address of the keyboard matrix, where  $b$ <sub>i</sub><sup>+</sup>  $5 \qquad 4$  $\overline{\mathbf{3}}$  $\overline{\mathcal{L}}$  $\mathscr{D}$ and the column lines go low  $sh.$  $2$  C V.  $\mathsf{x}$ B corresponds to.

when a key is depressed.

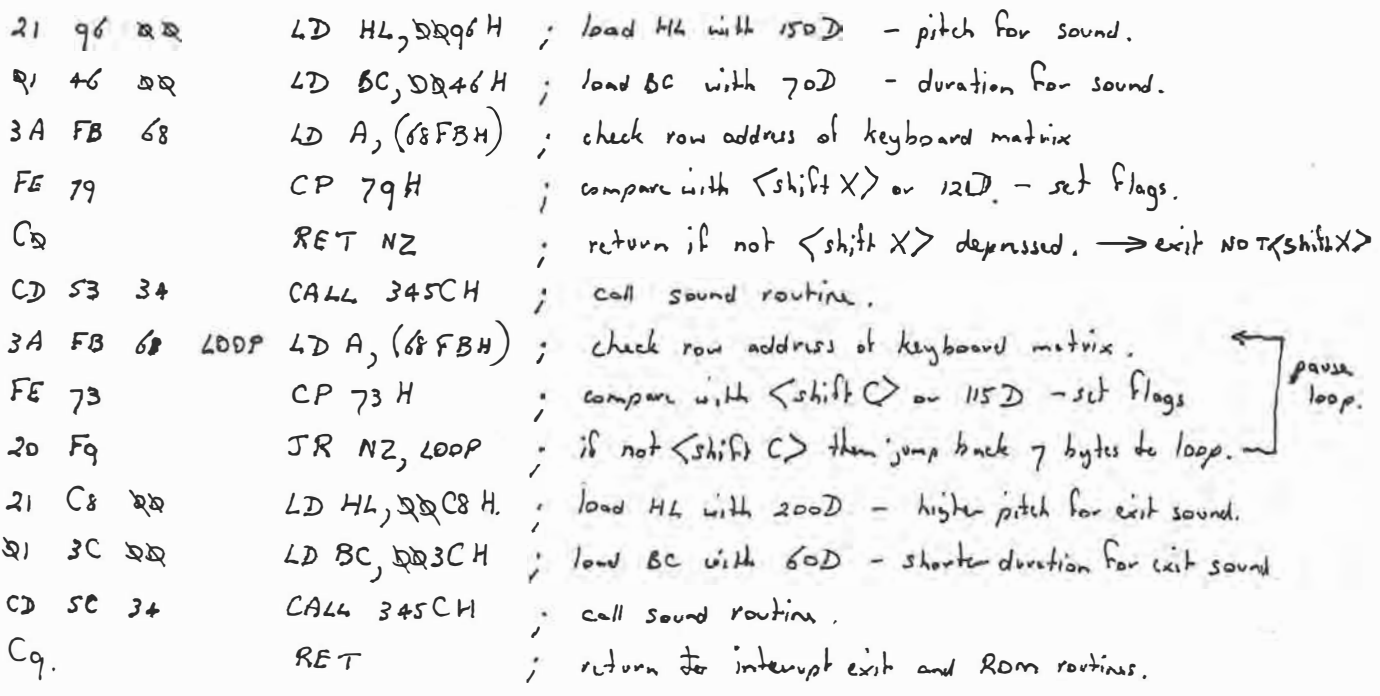

**COMPUTING TODAY ·**

# **VZ SOFTWARE MODIFICATIONS**

Fast Graphics on a VZ200/300? It can be done! Here is the good oil!

# **Chris Griffin**

I BOUGHT A<sup>t</sup> VZ200 soon after they were **based CHIP-8 machine. But it soon became released as an 'upgrade' from my old 6800 obvious something was missing. It seemed I**  could get speed or high resolution, but not both. I wanted something that was fast and took full advantage of the 128 x 64 dot co**lour graphics; so, 'VZChip-8' was born.** 

VZChip-8 is a 'low memory' interpreter **VZ200s/300s with only SK of memory. Fig-**(about 1.5K all up), designed for **ure 1 shows �. memory map of a typical VZ compu�ernriming iny Oiip-8 'system'. No**tice the presence of an editor. This is used **to write your Otip-8 program and can also be used to write machine code programs. It**   $i$ s a separate program in its own right  $-$  a **stand-alone component in the CHIP-8 sys**tem, so I have decided to discuss it first.

# **The Chl�/machlne code editor**

**This program is abo�t lK long and allows you ·to work entirely independently of BASIC. In fact, it allows you to talk directly to the central processor. Programs are writ**ten in hexadecimal - or base 16, and con-**, sist of a string of op-codes and arguments. H you don't understand you should get hold of a book on machine code programming for**  the Z80.

The basic requirements of an editor are **that it be able to write, run and modify programs, print listings and save to tape or disk. I have included a few extras because I find them helpful, but otherwise, the editor consists only of these things.** 

**Editor commands consist of a single letter. Its features revolve around the memory** 

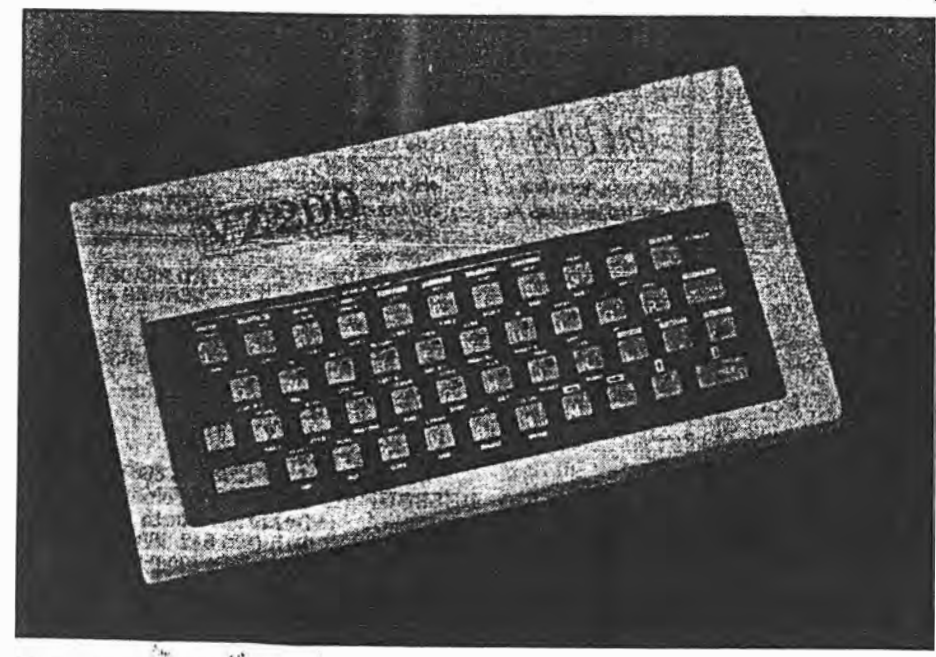

86 - ETI August 1986

 $I_0$  $I_3$ 

**pointer. This is just like an arrow, pointing to a particular place in the VZ's memory. The editor uses the arrow to indicate where it is to store or retrieve the information it needs. For example, if you want to list a program beginning at memory location**  8260, you first set the memory pointer to **8260, theninstruct the editor to** list. **How do you do all of these things? Easy; using the following commands:** 

- **A prints out the ASCII value of the next character typed.**
- **B returns to BASIC; this is used for saving ·. to disk and loading from tape or disk.**
- **D converts a hexadecimal number to its decimal equivalent.**
- **G is used to run machine code program.**
- **H help, prints out a message to remind you of something.**
- **l lists memory to the screen, beginning at the memory pointer.**
- **M sets the memory pointer to a particular place.**
- **0 outputs (saves) a program to tape; produces. B programs which run automatically when you CLOAD them..**
- **P** puts data to memory, beginning at the memory pointer position. This com**mand is used for writing and modifying programs.**
- <sup>S</sup>**searches for a particular** b�e ( **or** two), and points the memory pointer to the **place where a match occurs.**
- T type; the same as list, except to the **printer.**
- **V vector; places the pointer at the memory location which is stored at the present pointer position.**
- X eXtension; allows for user defined commands, and others; an extension is used to activate Chip-8 programs.

## **Command extemions: X**

**characters long: the second cbaracter is a Commands beginning with X are two** 

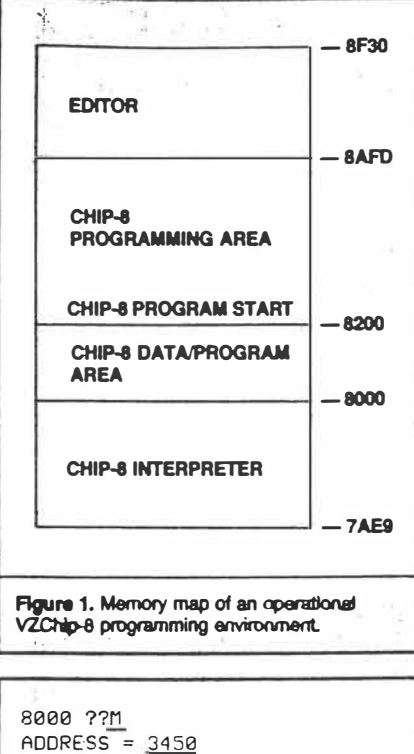

3450 771  $ADDRESS = 8678$ 8678 775 UALUE =  $5677$ FINISH = **ØCE5** ??L 0CE5 = 56 77 7A 23 0D 20 F9 78 **ØCED = D6 08 FE C0 20 E6 C3 78** 0CF5 = 07 05 21 1C 79 CD 97 0D  $QCFD = B7 F2 F6 0C 78 B7 28 09$ 0005 = 21 24 79 86 77 02 78 07 0D00 = C8 3A 1C 79 B7 FC 20 0D 0D15 = 21 25 29 2E E6 80 2B 2B 0DID = AE 77 C9 21 ID 79 06 07 **ØCE5 ??M** ADDRESS = 0097000 7000 ??P 7000 = 48 45 4C 4C 4F 20 29 20  $7008 =$ 7000 ??X EXTENSION #D

Figure 2. Some of the editor commands in operation.

number (between 0 and F). Some X commands are already defined:

XO prints out a message beginning at the memory pointer position; (all messages use the byte 00 to signify the end).

XD directs all output to the video screen.

- XE directs all output to the printer; for instance, Figure 2 was generated in this fashion.
- XC We shall use the XC command to activate the Chip-8 interpreter but since it hasn't yet been installed XO just clears the screen. The process of adding your own X commands will become obvious when we discuss connection of the Chip-8 interpreter.

 $\lim_{\varepsilon\to 0}e^{-\frac{1}{2}(1+\varepsilon)\varepsilon^2}$ 

LISTING 1. USING THE EDITOR. CHIP-8 INTERPRETOR PART I ø 1. EDITOR PROGRAM 2 ' DON'T BREAK THIS PROGRAM ONCEIT 3 ' BEGINS RUNNING...  $d$ 5 CLS:PRINT@200, "PLEASE WAIT!!" 10 GOSUB50: IFA\$="XX"THENGOSUB50:0=X:GOSU' 850:0=0\*256+×:60I018 15 IFA\$="22"THENPOKE30863,112:POKE30862, 0:601020 20 POKED, X:T=T+X:D=D+1:GOT010. 50 READAS: IFAS="XX"DRAS="22"THENRETURN 51 X=ASC(LEFT\$(A\$,1))-48:B=ASC(RIGHT\$(A\$  $.111 - 48$ 60 X=(X+(X)9)\*7)\*16+(B+(B)9)\*7)\*\* 65 RETURN 20 IFT=118309, PRINTUSR(1) 75 CLS:PRINT"AN ERROR HAS BEEN MADE, CHE CK 88 PRINT"THE LISTING CAPEFIELY" 99 'MAIN PROGRAM LISTING 100 DATAXX, 70, 00, 01, 30, 04, 21, 00, 72, 11, FO .8A.FD.BA.C3.FD.8A 110 DATAXX, 72, 00, C3, E5, 8B, 7C, CD, 05, 8B, 7D , F5, 1F, 1F, 1F, 1F, CD, 0E, 8B 120 DATAF1, E6, ØF, C6, 30, FE, 3A, 38, 02, C6, 07 , 18, 18, E5, C5, CD 130 DATAF4, 2E, B2, 20, FA, CD, F4, 2E, B2, 28, FA , 0E, 30, 10, FE, 0D 140 DATA20, FB, C1, E1, C9, E5, C5, CD, E4, 8E, 36 .20.CD.2A.03.2A 150 DATA20, 78, 36, AF, C1, E1, C9, E5, C5, F5, CD , 50, 34, F1, 18, E7 160 DATAE5, C5, CD, 1A, 8B, 47, FE, 0D, 28, 0B, FE 30, 38, F4, FE, 3A 128 06T638, 18, E6, 8E, 21, 3E, 88, E5, 28, CO, 44 ,88, F1, FE, 80, C1 180 CATAE1, C9, FE, 41, 38, DC, FE, 47, 30, D8, D6 02.18.E4.18.B2 190 DATACB, CD, 32, 8B, 13, 18, F7, CD, 00, 8B, 11 , A0, BB, CD, 7B, 8B 200 DATA06,08,3E,20,CD,32,8B,7E,23,CD,05  $,BR, 10, F4, 3F, 9D$ 210 DATAC3, 32, 88, 20, 30, 00, CD, 28, 88, 3E, 20  $CD, 32, 88, 21, 88$ 220 DATA00, 06, 00, CD, 4D, 8B, C8, 29, 29, 29, 29 85.6F.04.18.F3 230 DATA21, E9, 7A, 22, F9, 78, 21, 07, 8F, 22, 8E , 78, 20, CD, F6, 8E 240 DATAAF, 32, 9C, 78, 3E, 11, 32, 3B, 78, 32, 00 ,68,3E,03,32,39 250 DATA78, 21, 00, 80, 22, 10, 78, C9, F3, 31, FF BF, CD, BD, 8B, 11 260 DATADD, 8D, CD, 7B, 8B, 2A, 10, 78, CD, 00, 8B , 11, 20, 8C, CD, 2B 220 DATABB, CD, 1A, BB, FE, 41, 38, F9, FE, 58, 30 , F5, 42, CD, 44, 88 280 DATA3E, 80, CD, 32, 88, 21, 31, 8C, 7E, FE, FF  $.28.08.23.88.28$ 290 DATA04, 23, 23, 18, F3, 5E, 23, 56, D5, E1, CD , 2C, 8C, 18, C6, E9 300 DATA20, 3F, 3F, 00, 4C, 59, 8C, 4D, 65, 8C, 47 8F.8C.53, 79.8C 310 DATA50, BD, 8C, 56, 27, 8D, 41, 32, 8D, 44, 53 , 8D, 4F, 64, 8D, 48 320 DATA46, 8E, 42, 4C, 8E, 54, 57, 8E, 58, 98, 8E , FF, 2A, 10, 78, 0E 330 DATA08, CD, 84, 8B, 0D, 20, FA, C9, 11, 04, 8E , CO, A3, 8B, 22, 10 340 DATA78, C9, 11, 0E, 8E, CD, A3, 8B, 78, B7, C8 , E9, 11, 16, 8E, CD 350 DATAA3, 8B, 78, 87, C8, FE, 03, F5, 30, 01, 65  $5.5.11.1E.8E.CD$ 360 DATAA3, 88, ED, 58, 10, 78, 13, 78, 87, 20, 03  $, 2A, 10, 78, C1, 1A$ 

, 07, F1, 1B, ED, 53

, 86, 00, 00, 00, 00

 $-44.766$ 

, 1A, 8B, FE, 22, 28 410 DATA10, 00, 00, CO, 18, 80, 28, 14, 87, 87, 87  $.87; F5; CD; 40.88$ 420 DATAD1, 28, 09, 82, 77, 23, F1, 30, 20, 06, 18  $.22.F1.F9.C6.F8$ 430 DATA3E, 41, CD, FF, 8E, 18, CF, CD, 1A, 8B, FE .22.20.06.CB.B8 440 DATA3E, AF, 18, EE, FS, CD, 44, 88, Fi, 18, D9 E5, C5, C3, 52, 8B 450 DATA20, 3D, 00, 3E, 00, CD, 32, BB, 18, 98, 2A , 10, 78, 7E, 23, 66 460 DATA6F, 22, 10, 28, C9, 11, 32, 8E, CO, 2B, 8B  $CD, 1A, RR, FS, CD$ 470 DATA44, 8B, 3E, 0D, CC, 32, 88, 11, 16, 8E, CD , 7B, 8B, F1, CD, 05 480 DATA8B, 3E, 0D, C3, 32, 88, 11, 40, 8E, CD, A3 , 8B, 11, 16, 8E, CD 490 DATA7B, 8B, CD, AF, 0F, 18, EA, 11, 39, 8E, CD . 28.88.21.90.28 500 DATA06, 10, CO, 1A, 88, FS, CD, 44, 88, F1, FE , 01, C8, FE, 0D, 28 510 DATA04, 77, 23, 10, ED, 36, 00, 36, 11, 90, 32 , D6, 7A, 11, 0E, 8E 520. DATACD, A3, 8B, E5, 11, 1E, 8E, CD, A3, 8B, F3  $0.95.51.00.58.35$ 530 DATAD1, CD, A3, 8D, F3, C9, D8, 01, 9A, 01, 08 .29.80.20.FB.DD 540 DATA21, 23, 78, 7B, CD, 11, 35, DD, 77, 00, AF .DD.22.01.2A.CD 550 DATAD7, 8D, 7D, CD, D7, 8D, 7C, CD, D7, 8D, CD E8, 3A, D8, 1A, 13 560 DATACO, DZ, 8D, DF, 20, F4, E5, C3, FA, 34, CD  $.11.35.03.85.38$ 570 DATA1F, 56, 5A, 2D, 32, 30, 30, 20, 48, 45, 58 , 20, 45, 44, 49, 54 580 DATA4F, 52, 0D, 56, 45, 52, 20, 32, 2E, 31, 0D .28,43,29,20,43 590 DATA47, 27, 38, 35, 00, 00, 00, 41, 44, 44, 52 , 45, 53, 53, 20, 30 600 DATA00, 53, 54, 41, 52, 54, 20, 30, 00, 56; 41  $, 4C, 55, 45, 20, 30$ 610 DATA00, 46, 49, 4E, 49, 53, 48, 20, 3D, 00, 4E , 4F, 54, 20, 46, 4F 620 DATA55, 4E, 44, 0D, 00, 43, 48, 41, 52, 20, 3D , 00, 4E, 41, 4D, 45 630 DATA20, 30, 00, 48, 45, 58, 20, 30, 00, 11, 64 , 8E, C3, 7B, 8B, FB 640 DATACD, 2A, 1E, ED, 2B, E8, 28, C3, 19, 1A, 21  $.9C, 28, 36, 01, E5$ 650 DATACD, 59, 8C, E1, 36, 00, C9, 43, 4F, 4D, 4D , 41, 4E, 44, 53, 20 660 DATA41, 52, 45, 0D, 41, 2C, 42, 2C, 44, 2C, 47 , 2C, 48, 2C, 4C, 2C 680 DATA4D, 2C, 4F, 2C, 50, 2C, 53, 2C, 54, 2C, 56 , 2C, 58, 0D, 00, 45 690 DATA58, 54, 45, 4E, 53, 49, 4F, 4E, 20, 23, 00  $, 11, 8C, 8E, CD, 7B$ 700 DATA8B, CD, 4D, 8B, C8, 87, C6, AF, OF, 26, 8E , F1, CD, 4E, 8D, C3 710 DATA22, 8C, DA, 8E, E4, 8B, E4, 88, E4, 8B, E4  $58B, E4, 8B, E4, 8B$ 720 DATAE4, 88, £4, 88, £4, 88, £4, 88, £4, 88, C9 , 01, D5, 8E, CF, 8E 730 DATAE4, 8B, 3E, 01, 32, 9C, 78, C9, AF, 32, 9C , 28, C9, ED, 58, 10 740 DATA78, CD, 7B, 8B, Q3, 4E, 8D, 2A, 20, 78, 47 3A, 9C, 78, 87, 78 750 DATAC8, FE, 80, D8, C6, 20, E6, 7F, C9, 21, FC ,8A, 22, B1, 78, 2D 760 DATA18, 12, 32, 40, 8B, 3E, 01, C3, 44, 8B, F3  $, 31, FF, BF, CD, CD$ 370 DATA13, B8, 20, 0F, F1, 38, 06, F5, 1A, B9, 20 380 DATA10, 78, C9, DF, 20, E9, 11, 27, 8E, C3, 7B

6. 3

, CD, 7B, 8B, 3E, 08

sk.

390 DATA2A, 10, 78, 06, 00, CD, 00, 88, 11, 10, 80

400 DATAF5, 3E, 20, CD, 32, 8B, CB, 78, 20, 20, CD

 $2023$  $\mathcal{P}_{\mathcal{P}}^{(1)}$  $ETI$  August 1986 - 87

-452

 $b_{max}$ 

ERRATA to Listing

*NOTE: We have had complaints from readers who could not get the editor listed last month running. Printed below are corrections to lines 70 and 380, and two new lines 770, 780 to be added. As well as this, we understand that in some issues of the magazine, the figure 32 between 90 and D6 in line 510 was printed so indistinctly as to look like 37. So if you have any problems after amending the listing, check line 5 JO.* 

CORRECTIONS TO THE 'EDITOR' LISTING. THE FOLLOWING ARE THE CORRECTED LINES.

70 IFT = 118550, PRINTUSR (1)

380 DATA10,78,C9,DF,20,E9,F1,11, 27,8E,C3, 78,88,00,00,00

770 DAT A88,C3,Ec,88,2D,22,A0, 78, C9,00,00,00<br>780DATA**ZX** 

NB. THE LAST TWO LINES NEED TO BE ADDED TO THE PROGRAM.

**ETI October 1986 - 33** 

 $ETI$  Aug 86 *r ��* **.**  3 £)� *3*

# **COMPUTING TODAY**

#### **Using the editor**

Key in the listing given (Listing 1), save a **copy of it, then run the program. You will have to wait a while, until everything is set up. If an error results, check the listing carefully. An introductory message will be printed when the editor is installed. Save a copy in this fonn to tape or disk. To do this**  tape users should type: OVZEDITOR (cr) **SAFD (er) 8F30 (er), where (er) means the· RETURN key. The last (er) is not typed until the tape recorder is on and in record mode.** 

**Alternatively, type BBSAVE ''VZEDITOR",8AFD,8F30('er'). Both Bs are essential. The first is needed to exit the editor. This step eliminates the delay from occurring every time the editor program is run. It saves the machine code part, produced by Listing 1, to the relevant medium.** 

#### **Commands**

Now, try out some commands: particu**larly M,L,H and T (if you have a printer). It is a good idea not to use the G or K commands just yet.** 

**You will find that many commands prompt for ADDRESSes, START locations, STOP locations, etc. The answer accepted by the computer consists of the** *last* **four digits of whatever is typed in. If you meant to type 88D8, and instead, entered SBE, just type in the right response and the problem is fixed, so that 8BE88D8 is interpreted as 8808. This is important because the edi-** **tor is** *not* **equipped with a backspace facility.** 

**The P command, as I said before, allows you to put data in memory. To test it out, set the memory pointer to 7080 (use M7080 (er))"and type P. Now, type in the following data: 48454C4C4F (er). Notice that the word HELLO appears on the screen as you type. You have stored the ASCII values for HELLO at location 7080-7084, which is in screen memory.** 

How did I know to use 4845 . . .? I **looked it up; but that's a laborious task if you want to enter lots of words into memory. Instead, you** can **use an easier fonn: type M70C0 (er) P'', the " (shift 2) allows for**  character data entry — the computer does **all of the conversions for you! (Notice that**  while in this mode, the normally blue cursor **turns into an 'A'.) After typing in the required word, pressing another " returns the cursor to blue again,** so **you** can **enter hexadecimal data as usual.** 

**S is used to search for one or two bytes, depending on what you type in, from the memory pointer to the end position ( which you also type in). If a two-byte search is required, make sure the search string is more than two digits long. For example, to search for 6AOO in the region of memory 8200 to 8500, type M8200 (er) S6AOO (er) 8500 (er). The message NOT FOUND means that 6AOO could not be found anywhere between locations 8200 and 8500. •** 

# **IMPORTANT EDITOR MEMORY LOCATIONS**

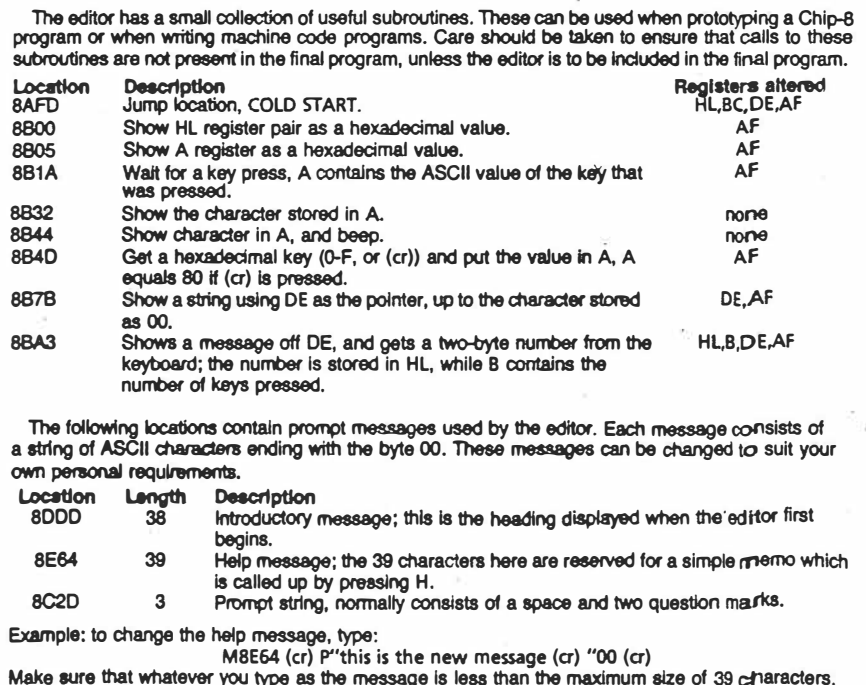

**Next month: the CHIP-8 interpreter.**
مدليل  $\frac{2}{3}$ 850-550 DATAD2, 8D, 7D, CD, D2, 8D, 7C, CD, D2, 8D, CD<br>
, E8, 3A, D8, 1A, 13<br>
560 DATACD, D7, 8D, DF, 20, F4, E5, C3, FA, 34, CD<br>
, 11, 35, C3, 8E, 38<br>
570 DATALF, 56, 5A, 2D, 32, 30, 30, 20, 48, 45, 58<br>
, 20, 45, 44, 49, 54<br> , CD, 7B, 8B, 3E, 88<br>
488 DATAF5, 3E, 28, CD, 32, 8B, CB, 78, 28, 20, CD<br>
11A, 8B, FE, 22, 28<br>
418 DATA1D, 80, 80, CD, 18, 8D, 28, 14, 87, 87, 87<br>
428 DATAD1, 28, 89, 82, 77, 23, F1, 3D, 20, D5, 18<br>
428 DATA3E, 41, CD, FF,  $,4C,55,45,28,3D$ <br>
610 DATA00 46,49,45,49,53,48,20,3D,00 4E<br>
4F,54,20,46,4F<br>
620 DATA55,4E,44,0D,00 43,48,41,52,20,3D<br>
90 dATA20,3D,00 45,45,58,20,3D,00 11,64 890 DATA58, 54, 45, 4E, 53, 49, 4F, 4E, 20, 23, 60 ,01,C8,FE,0D,28<br>510 DATA04,77,23,10,ED,36,00,3E,11,90,32<br>,D6,7A,11,0E,8E<br>520 DATACD,A3,8B,E5,11,1E,8E,CD,A3,8B,F3 , ..., ..., ..., ...<br>650 DATACD, 59, 8C, E1, 36, 88, C9 (43, 4F, 4D, 4D 680 DATA40, 2C, 4F, 2C, 50, 2C, 53, 2C, 54, 2C, 56<br>, 2C, 58, 0D, 00145 , 0E, F1, CD, 5B, 35<br>530 DATAD1, CD, A3, 8D, F3, C9, D8, 01, 9A, 01, 0B<br>, 79, 80, 20, F8, DD<br>540 DATA21, 23, 78, 78, CD, 11, 35, DD, 77, 00, AP  $\frac{1}{28}$ ,  $\frac{43}{43}$ ,  $\frac{29}{28}$ ,  $\frac{43}{43}$ <br>590 DATA47, 27, 38, 35, 80, 80, 80, 41, 44, 44, 52<br>45, 53, 53, 28, 30<br>680 DATA08; 53, 54, 41, 52, 54, 20, 30, 80, 56, 41 45, 00, 41, 2C, 42, 2C, 44, 2C, 47 , E5, C5, C3, 52, 88<br>450 DATA20, 3D, 00, 3E, 0D, CD, 32, 88, 18, 98, 2A<br>10, 28, 2E, 23, 66<br>460 DATA6F, 22, 10, 28, C9, 11, 32, 8E, CD, 2B, 88 , CD, 1A, 8B, FS, CD<br>470 DATA44, 8B, 3E, 0D, CD, 32, 8B, 11, 16, 8E, CD 490 DATA7B,8B,CD,AF,0F,18,EA,11,39,8E,CD<br>,7B,8B,21,9D,7A<br>500 DATA06,10,CD,1A,8B,F5,CD,44,8B,F1,FE DATABE, CD, 4D, 8B, C8, 87, C6, AF, 6F, 26, 8E 480 DATA8B, 3E, 0D, C3, 32, 8B, 11, 40, 8E, CD, A3 , 8E, C3, 7B, 8B, F8<br>640 DATACD, 7A, 1E, ED, 7B, E8, 78, C3, 19; 1A, 21 78, 05, 00, CD, 00, 8B, 11, 10, 8D , DD, 77, 01, 7A, CD , 9C, 78, 36, 01, E5 , 41, 4E, 44, 53, 20<br>660 DATA41, 52, 43 , 11, BC, BE, CD, 7B<br>700 DATABB, CD, 41 , 78, 88, F1, CD, 85 , 2C, 48, 2C, 4C, 2C 88, 11, 16, 8E, CD DATA2A, 10, 90 88, F1, FE, 80, C1<br>80 CATAE1, C9, FE, 41, 38, DC, FE, 47, 30, D8, D6<br>07, 18, E4, 1A, B7<br>90 DATAC8, CD, 32, 88, 13, 18, F7, CD, 00, 88, 11<br>A0, 88, CD, 78, 88 3E, 20 DATA04, 23, 23, 18, F3, SE, 23, 56, D5, E1, CD 80 PRINT"THE LISTING CAREFULLY"<br>99 'MAIN PROGRAM LISTING<br>100 DATAXX,70,00,01,30,04,21,00,72,11,FD , F 5, 1 F , 1 F , 1 F , CD , 0E , 8B<br>120 DATAF1 , E 6, 0F , C 6, 30 , F E , 3A , 38 , 02 , C 6 , 07<br>, 18 , 18 , E 5 , C 5 , CD 20, CD, 2A, 03, 2A<br>50 DATA20, 28, 36, AF, C1, E1, C9, E5, C5, F5, CD 50, 34, F1, 18, E7<br>68 DATAE5, C5, CD, 1A, 8B, 47, FE, 8D, 28, 8B, FE<br>38, 38, F4, FE, 3A<br>70 DATA30, 10, E6, 0F, 21, 3E, 80, F5, 78, CD, 44 CHE 110 DATAXX, 72, 00 C3, E5, 8B, 7C, CD, 05, 8B, 7D 30 DATAF4, 2E, B2, 20, FA, CD, F4, 2E, B2, 28, FA DATA20, FB, C1, E1, C9, E5, C5, CD, E4, 8E, 36 220 DATA00,06,00,CD,4D,8B,C8,29,29,29,29 ,78,2D,CD,F6,8E<br>240 DATAAF,32,9C,78,3E,11,32,3B,78,32,00 , 68, 3E, 03, 32, 39<br>250 DATA78, 21, 00, 80, 22, 10, 78, C9, F3, 31, FF , 8F , CD , BD , 8B , 11<br>260 DATADD , 8D , CD , 7B , 8B , 2A , 10 , 78 , CD , 00 , 8B 270 DATA8B, CD, 1A, 8B, FE, 41, 38, F9, FE, 5B, 30 DATA3E, 0D, CD, 32, 8B, 21, 31, 8C, 7E, FE, FF CLS:PRINT@200,"PLEASE WAIT!!"<br>| GOSU850:IFA\$="XX"THENGOSU850:D=X:GOSU 200 DATA06,08,3E,20,CD,32,8B,7E,23,CD,05 230 DATA21, E9, 7A, 22, F9, 78, 21, 07, 8F, 22, 8E X=ASC(LEFT\$(A\$,1))-48:B=ASC(RIGHT\$(A\$ IFA\$="22"THENPOKE30863, 112:POKE30862 50 READA\$: IFA\$="XX"ORA\$="22"THENRETURN  $\epsilon_{\rm E}$ KEIURN 556<br>IFT≈118<del>303</del>9,PRINTUSR(1)<br>CLS:PRINT"AN ERROR HAS BEEN MADE, DATAC3, 32, 8B, 20, 3D, 00, CD, 7B, 8B,<br>, 32, 8B, 21, 00 BREAK THIS PROGRAM ONCEIT  $X = (X + (X) + 16 + (B + 16 + 16))$ **19 1. USHIS THE ENTION** POKED, X:T=1+X:D=0+1:GOT010 CHIP-8 INTERPRETOR PART B50:D=D\*256+X:GOT010<br>15 IFA\$="22"THENPOKE BEGINS RUNNING. 8A, ED, BØ, C3, FD, 8A PROGRAM 30, 10, FE, 00 88, 10, F4, 3E, 8D 85, 6F, 04, 18, F3 , 11, 20, 8C, CD, 7B 28, 08, 23, 88, 28 2C, 8C, 18, C6, E9 F5, 47, CD, 44, 88 ED'I TOR **RETURN** DON'T 8:001028  $, 111 - 48$ 8E, 2 78, **SIGNER** 210<br>
, CD, : 882 290 82 68<br>65  $\overline{a}$  $\overline{5}$  $787$  $\mathsf{X}$  $M \cap T$  $\boldsymbol{\infty}$ 89  $\frac{8}{2}$  $\Theta$ **QO**  $\frac{1}{20}$  $28$ Q7  $\frac{8}{2}$ 7AE9 **BAFD** 100023 8000 editor commands in  $\begin{bmatrix} 0 & 0 & 0 & 0 \\ 0 & 0 & 0 & 0 \\ 0 & 0 & 0 & 0 \\ 0 & 0 & 0 & 0 \\ 0 & 0 & 0 & 0 \\ 0 & 0 & 0 & 0 \\ 0 & 0 & 0 & 0 \\ 0 & 0 & 0 & 0 \\ 0 & 0 & 0 & 0 \\ 0 & 0 & 0 & 0 \\ 0 & 0 & 0 & 0 \\ 0 & 0 & 0 & 0 \\ 0 & 0 & 0 & 0 \\ 0 & 0 & 0 & 0 \\ 0 & 0 & 0 & 0 & 0 \\ 0 & 0 & 0 & 0 & 0 \\ 0 & 0 & 0 & 0 & 0 \\$ 82  $2B$  $\frac{1}{2}$ 86 an operational **BEDDAY** 88  $\frac{9}{2}$  $\frac{8}{20}$ environment. O 8 9 8 0 0 0 0 0<br>S N N N N B U H **RAM START**  $\frac{4}{5}$ **VPROGRAM** NG AREA **IPRETER** 73<br>C0 79 K N  $rac{C}{4}$ 1C<br>ØC 88 00021  $\mathbf{p}$ **EUTION UNE**  $\frac{1}{2}$  $\tilde{\mathbf{z}}$  $\frac{9}{2}$  $\mathbf{R}$  $\boldsymbol{\omega}$  $\infty$ 

<u>क्ष</u>

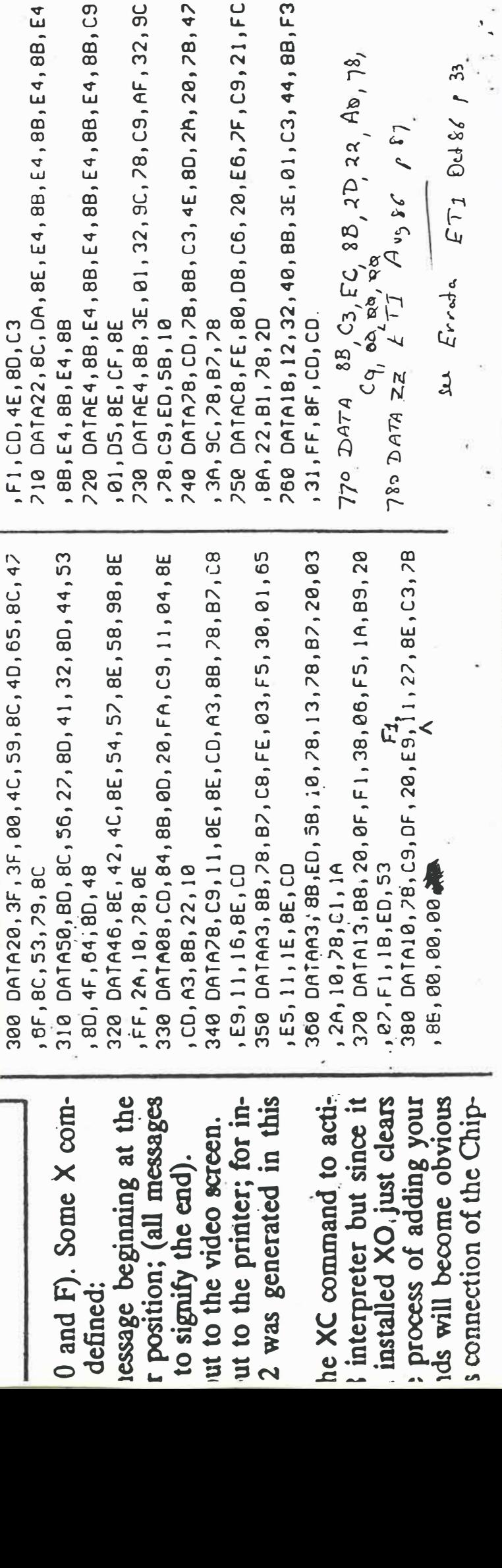

18, E4, 88, E4, 88, C9

E, 80, 2h, 20, 78, 47

 $A_{\infty}$ , 78,

 $133$ 

**Det 86** 

 $\sqrt{3}$ 

IC, 78, C9, AF, 32, 9C

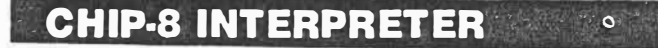

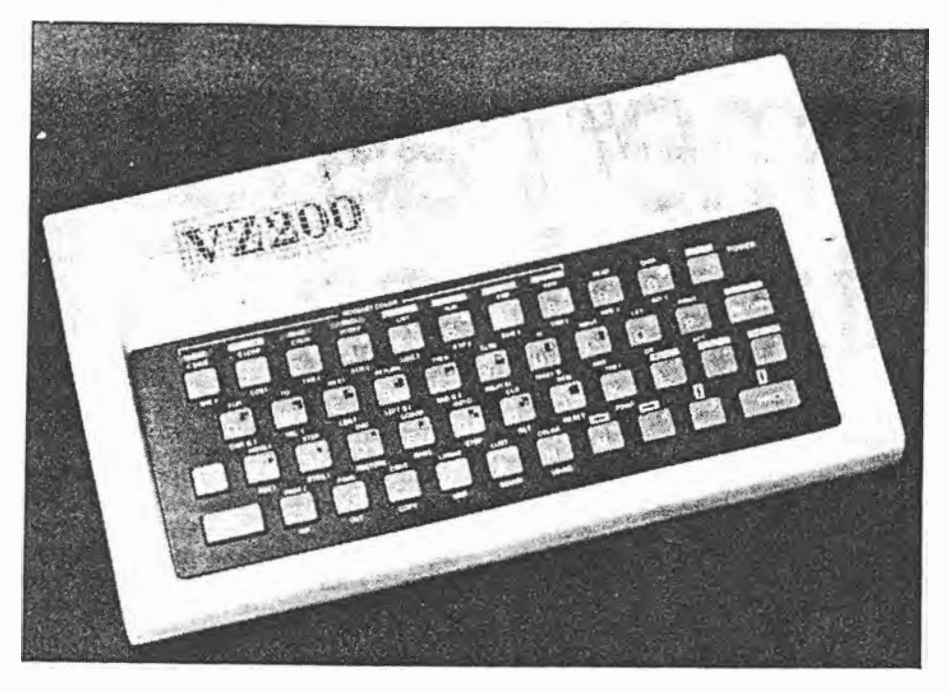

# **A CHIP-8 INTERPRETER - for VZ200/300**

# **Chris Griffin**

How's it going? Did you get the editor from the last article in August '86, typed in, up, and running? If you had any trouble refer to the note at the end of the article. In this article I use the editor to set up the Chip-8 interpreter, to write and run Chip-8 programs. I will also mention details of this particular dialect and show a few simple programs to get you started.

 $10^{2}5$ 

THE CHIP-8 interpreter (Listing 1) is a machine language program which executes instructions beginning at location 8200 (this is in hex  $-$  remember!). The interpreter has an 'address space of 4K. meaning that it can only access 4096 bytes of memory. Therefore only three hex digits are required to specify an address. 8200 is

28 - ETI October 1986

referred to as 200 by the Chip-8 interpreter, 54A refers to 854A, etc. So. if from time to time. I drop the leading 8, don't be too bothered about it!

Each Chip-8 instruction consists of two bytes of hexadecimal data  $-$  a total of four digits. Between 200 and AFC, the locations in which a program may he

stored, there is thus room for about 1150 instructions. You can also use locations  $(8)000$  to  $(8)1FF$  to store parts of the program, but never forget that execution is from location 200, so you'll have to use this section of memory for subroutines or shape data.

Chip-8 is a 'what you write is what you ge<sup>t</sup>' sort of language in that there is no way to break out of a program that is running, unless you have allowed for this possibility. This is one aspect that could take a little getting used to, but don't worry, you will! The Chip-8 interpreter has in this regard a trade off. A little speed is gained in the sacrifice; and for me, the speed is worth it!

The language of Chip-8 supports only 16 variables, an index register, and a stack pointer ( which is rarely used in programs  $-$  it is more useful to the interpreter itself!).

The variables, labelled by a 'V', followed by a number  $(0,1,2...D,E$  or F), are each one byte long. They can only be used to store numbers in the range O to 255, so all operations involving variables are limited in this way. If any extra space is required to store the answer to a calculation, VF is used for the extra piece. (It is called the carry, and is only relevant to a few arithmetic commands. Larger number manipulation is available to a limited degree, using the index register called 'I'. This is a 12-bit number (3 hex digits) and is used to point to memory locations in much the same way that the editor program has a memory pointer. When you store 6B0 in the index register, it points to location 86B0, as might be expected! The index register is an important part of the system as it is used extensively in graphics manipulation; it also allows more than 16 variables to be used by a single program, if desired.

OK, now let's get things up and running!

# **Getting started**

Load your copy of the editor program (ETI August 86 issue), and run it. Then, type in Listing I beginning at location 7AE9 (type **M7AE9 (er) P** then the data shown in the listing). Check the things typed, to make sure they are correct and type in the following:

(i) **M9BDF (er) P0082 (er)**

This sets the memory pointer to 8200 whenever the editor is run.

(ii) **M8EC7 (er) PE97A (er)**

This connects the Chip-8 interpreter to the editor, allowing it to be activated �y pressing XC. 8EC7 is the location which contains the start address for the routine which we want activated by  $XC$  --- and we store 7 **AE9,** the interpreter start address, here. By the way, locations 8EBF to

8ECD contain the start addresses for all of the X commands (XC through XF), so it's easy to add your own!

(iii) **M8200** (er) PFOOO (er)

A very short Chip-8 program, just to test things out.

Now, save everything. Use OVZCHIP8 (er) 7AE9 (er) 8F30 (er) if you have a tape system, or use BBSAVE "VZCHIPS", 7AE9, 8F30 (er) if disks are your forte (after saving to disk, you can restart the editor with ?USR(O)).

Let's run the Chip-8 program entered in (iii) above, by pressing XC. The screen should have flashed, and the editor restarted. If it has, so far so good. If not, check that the interpreter you typed in is the same as mine! Tape users will probably have to start all over again!! (This is because B: programs run automatically from tape, but not from disk.) When everything works thus far, read on...

### **Chlp-8 graphics**

Graphics takes place on the VZ's mode 1 screen. The individual points are labelled with two coordinates in exactly the same manner as BASIC (except, everything is in hex). Chip-8 allows you to display points (like BASIC), entire shapes (of up to 8 x 16 dots) and line drawings in 256 sizes ( although there are some restrictions!) in any combination of colours you care to imagine. (Of course, only four colours can be used at once in this mode  $$ there is little that can be done ahout this.) An object can be positioned anywhere on the screen, even overlapping another object. Overlapping objects are stored on the screen in exclusive-or form. Table 1 shows the consequences of this in colour mode O (COLOR, 0), which is read as: 'if a red object is placed on a hlue area of the screen, the overlap is displayed in yellow· etc. Funny idea? Not really! These conditions allow you to remove objects hy simply re-displaying them. If we number the colours O for green. 1 for yellow, 2 for blue, 3 for red, and change to COLOR, 1 mode the same sort of ideas apply to buff, cyan, magenta and orange.

A collision occurs if the following pairs of colours overlap: 1& 1, 2&2, 3&3, 3& I. 3&2. Collisions are registered through an object called 'HIT. HIT equals 1 means that there has been a collision, HIT equals 0, otherwise. After a graphics command has been executed, HIT is stored in VF (variable F). to allow you to check for collision with Chip-8 instructions.

# **Shape drawing**

A 'SHAPE' is eight dots wide. and hetween. 1 and 16 dots long. and is considered as residing in a grid (sec Figure 1 for **TABLE 1. COLOUR OVERLAP** 

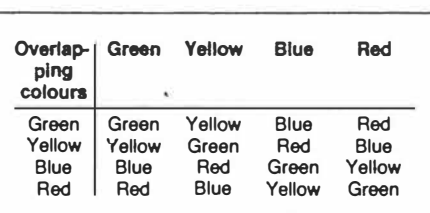

an example 8 x 9 shape in its grid). Each row of the shape is represented by two bytes of data, that is, four dots to each byte. The colour of each dot can be independently defined using the *number* of the colour that is required.

For the first row of the shape down, we have two green dots (which are in essence *invisible)* five blue dots, and one green dot. The colour codes are 0,0,2,2,2,2,2,0. Group this information into clusters of two digits: 00 22 22 20, then for each cluster, multiply the first digit by 4 and add the second to it, giving  $0$  A A  $8$  in our example. The two bytes used to describe this row are thus OA and A8. Every other row is complete in exactly the same manner and the data stored in a segment of memory.

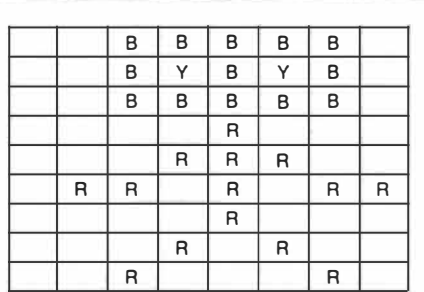

**Figure** 1. Example of a nine row shape (a robot figure). Each square is filled with the colour that is desired. Those with no colour are green by default, as this behaves invisibly.  $-$  yellow colour value is  $1$ 

 $B -$  blue colour value is 2

 $R$  - red colour value is 3

The last row. for example. is 00300030, which is OCOC in hex.

To put this shape up onto the screen, we set the index register I to point to the first byte of the shape data, and use a SHOW command. From the table of Chip-8 commands (Table 2). it is obvious that the SHOW command is **0xyn,** but what docs that mean? An example should make this clearer: **0456** will show a shape, six rows long. with the top left

*\_2 Dr S'*

hand corner at (V4,V5). If we want to display the example shape at  $(V3, V4)$ , then use the command  $D\overline{3}49$  - the 9 means that our shape is nine rows long.

Let's write up a real Chip-8 program now.

# **Writing Chip-8 programs**

To write a Chip-8 program, simply put the instructions, one after another, in memory from location 200 onwards. Consider the short program 'that we typed in earlier; pressing XC did nothing much, so what was the Chip-8 program? Well. it consisted of the single instruction F000, which from Table 2, 'jumps back to the editor, or restarts the program if the editor is not found' - in other words: END! So, that's why nothing much happened! For a real program, see Listing 2a. Type this one in (from 8200), and run it XC. You should get the picture we designed earlier in the top left hand corner of the screen. Press a key, and the program ends. Do you understand what went on? The comments given may be of some help! Notice that we didn't need to switch on mode 1 graphics - it's automatic! (Chip-8 operates entirely in this mode.) For more examples. we need more concepts so read on.

# **Colour registers**

The colour register is another VZ/Chip-8  $object$  - like HIT. This, however, is used to store colour data for some commands **(Fx29, 8xy0** and **8.xyE).** The register takes on the following values for colours: 00 invisible or colour  $0$ ,  $55 -$  colour 1, AA  $-$  colour 2,  $FF -$  colour 3. All other values give combinations of these. and are best experimented with! To load the colour register with 55. we could use the following sequence of code. 6F55 FFCC. which says, load VF with 55. then load the colour register with VF. Once the colour is set, we can use **8xy0** to plot a point. or Fx29 to draw a number, in the colour that we have defined. Type in and run Listing 2b for an idea of colour register graphics operation.

# **Joysticks and keyboard**

The command ExB4, reads both joysticks at once, and assigns Vx to one of the following values. depending on the joystick position:  $00$  — nothing,  $2E$  — up,  $20$  down,  $4D$  - left,  $2C$  - right,  $0D$  - fire. These codes were chosen as they correspond to the cursor control keys on the VZ keyboard. Using Ex83 instead of Ex84 reads the keyboard and allows the result of this command to be treated in an identical manner to the ExB4 command it replaces. The break key returns a value of 01 if it is pressed, so it too can be easily tested for.

ETI October  $19B6 - 29$ 

# **CHIP-8 INTERPRETER ···- ·"**

# **Printing out numbers**

See Listing 2c for an example of number printing. The Chip-8 interpreter has shape data for the numbers  $0,1,2,3...$ D, E, F automatically built in. All that is required is to retrieve them. The statement Fx29 does just that: retrieves the shape data for the last digit of Vx. If V8 is 7A, F829 retrieves data for the number A, and sets the index register to point to the place where the retrieve data is stored, so that the next display command will show the correct thing. (The data is stored in system memory and will never get in the way of one of your Chip-8 programs.) That's OK for single digit numbers. But what about bigger ones, like 8A, EB etc, or even decimal numbers (for game scores, for instance)?

The process of printing decimal numbers is easy, but fairly long, if you write in Chip-S. See Listing 2d, which repeatedly counts from O to 99, for an example. Some important commands are the following.

(i) Fx33, converts Vx to a three digit decimal number, and stores each digit in a different memory location, pointed to by the index register. The hundreds get stored at I, tens at I plus 1, and units at I plus 2, so that if we could load these values into variables, each digit could be displayed in the usual way.

(ii) F265 loads the memory from I, into variables V0, V1 and V2. V0 contains the hundreds, Vl the tens, V2 the units. We can now easily display each digit.

Notice also that the printing process is put in a subroutine at location 228, this saves me repeating the whole process in order to remove the numbers. (Recall: to remove things in Chip-8, simply re-display them.)

# **How to draw large shapes**

**8xyE** is a command designed to draw large shapes on the graphics screen. Often, the object to be drawn is simple in structure, yet too big for a single S x 16 dot shape so under these circumstances, this command is used. **8xyE** uses data pointed to by the index register, and also a 'SIZE' value stored in VF, to draw the shape from the point (Vx, Vy). VF equals 1 allows the shape to be drawn exactly as defined. VF equals 2 draws the shape twice the size in both x and y directions, etc. Shape data is given by a series of bytes, from two to as many as required. (Shape data for this command has no maximum length.) The last byte is always 00, required to tell the interpreter when the end has been reached! Each byte, which is made up of eight bits, contains eight pieces of infor-

30 - ETI October 1986

 $3$  of  $5$ .

# **TABLE 2 - VZ/CHIP-8 COMMAND SUMMARY**

- 0000 No operation. Does nothing.
- OOA0 Store I on the subroutine stack. OOA8 Take I off the subroutine stack.
- OOAE Load I with the subroutine stack pointer.
- OOC0 Set colour to set 0 (green background).
- OOC1 Set colour to set 1 (butt background). OOE0 Clear the screen.
- OOEE Return from a subroutine.
- 0nnn For nnn larger than OFF, calls a machine code routine at location 8nnn. Allows user machine code subroutines.
- 1 nnn Go to 8nnn.
- 2nnn Go sub 8nnn.
- 3xyy Skip the next instruction if Vx equals yy. 4xyy Skip the next instruction if Vx does not equal yy.
- SxyO Skip the next instruction if Vx equals Vy. 6xyy Load Vx with yy.
- 7xyy Add yy to Vx.
- 8xy0 Load Vx with Vy.
- 8xy1 Load Vx with Vx OR Vy.
- 8xy2 Load Vx with Vx AND Vy.
- 8xy3 Load Vx with Vx XOR Vy (exclusive or). 8xy4 Load Vx with Vx plus Vy (the carry is
- stored in VF).
- 8xy5 Load Vx with Vx minus Vy (the carry is stored in VF).
- 8xy6 Load Vx with Vx multiplied by Vy (carry is in VF).
- 8xyD Piot a point at coordinates (Vx, Vy) with colour as in the colour register.

8xyE Draw a shape with data pointed to by I, of size VF, beginning at the point (Vx, Vy). 9xy0 Skip next instruction if Vx does not equal

Vy.

- AnnnLoad I with Bnnn.
- Bnnn Go to 8nnn plus VO.
- Cxyy Load Vx with a random number ANDed with yy.
- Dxyn Show a pattern with data pointed to by I, consisting of n rows with the top left hand comer at (Vx, Vy).
- Ex9E Skip the next instruction if V<sub>X</sub> equals the key that Is down.
- ExA1 Skip the next instruction if Vx does not equal the key that is down.
- ExBJ Load Vx with the key that is currently down.
- Ex84 Load Vx with the present joystick posi· tion.
- FOOO Jump back to the editor or restart the program if no editor is present. Fx02 Set the sound pitch to Vx.
- Px0A Wait for a key to be pressed and load Vx with that key.
- Fx18 Beep for Vx cycles.
- Fx19 Produce white noise (hiss) for Vx cycles.
- Fx1E Add Vx to I.
- Fx29 Produce a digit pattern for the last digit of Vx and point I at this pattern (colour is
- given by colour register). Fx33 Convert Vx to a decimal number and store each digit in a different byte (100s, 10s, 1s in 3 bytes from 1).
- Fx55 Store VO through Vx to memory pointed to by **I** (on completion, **I** is **I** plus x plus 1).
- Fx65 Load VO through Vx from memory pointed to by **I (** on completion, **I** is **I** plus x plus 1). Opposite of Fx55.<br>FxCC Load the colour register with Vx.
- 
- Any other commands should be avoided their functions are not defined, but in general, they do *not* represent no operation.

# **TABLE 3. PITCH/DURATION VALUES FOR SOUND COMMANDS**

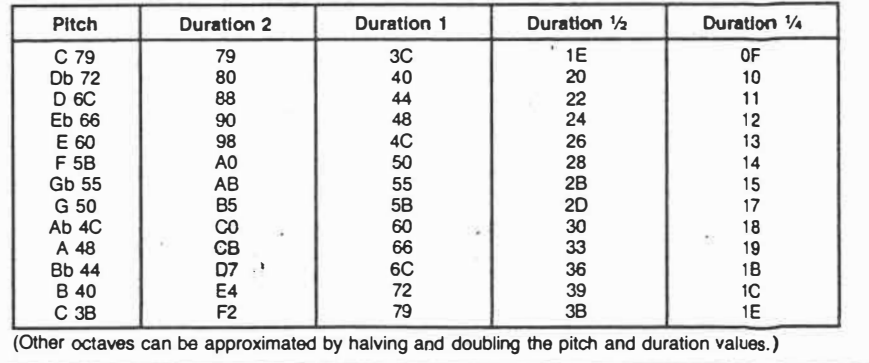

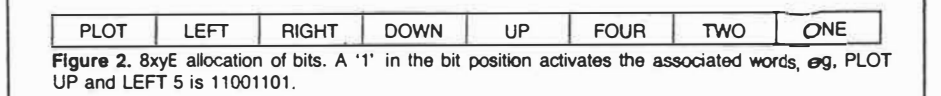

mation; Figure 2 gives the key to this. The process of drawing a shape involves directing an invisible cursor about the screen (in eight possible directions), leaving trails as we go if required! A typical instruction to the cursor might be: PLOT UP 2 DOTS, which is coded as  $1\ 0\ 0\ 0\ 1\ 0\ 1\ 0$  using 1s

and Os. To get this in hexadecimal form, group data into groups of four : 1000 1010. For each group, convert the binary number into hexadecimal, in this example: SA.

**Example:** A square. To draw a square, imagine the following cursor instructions:

### **CHIP-8 INTERPRET** EF

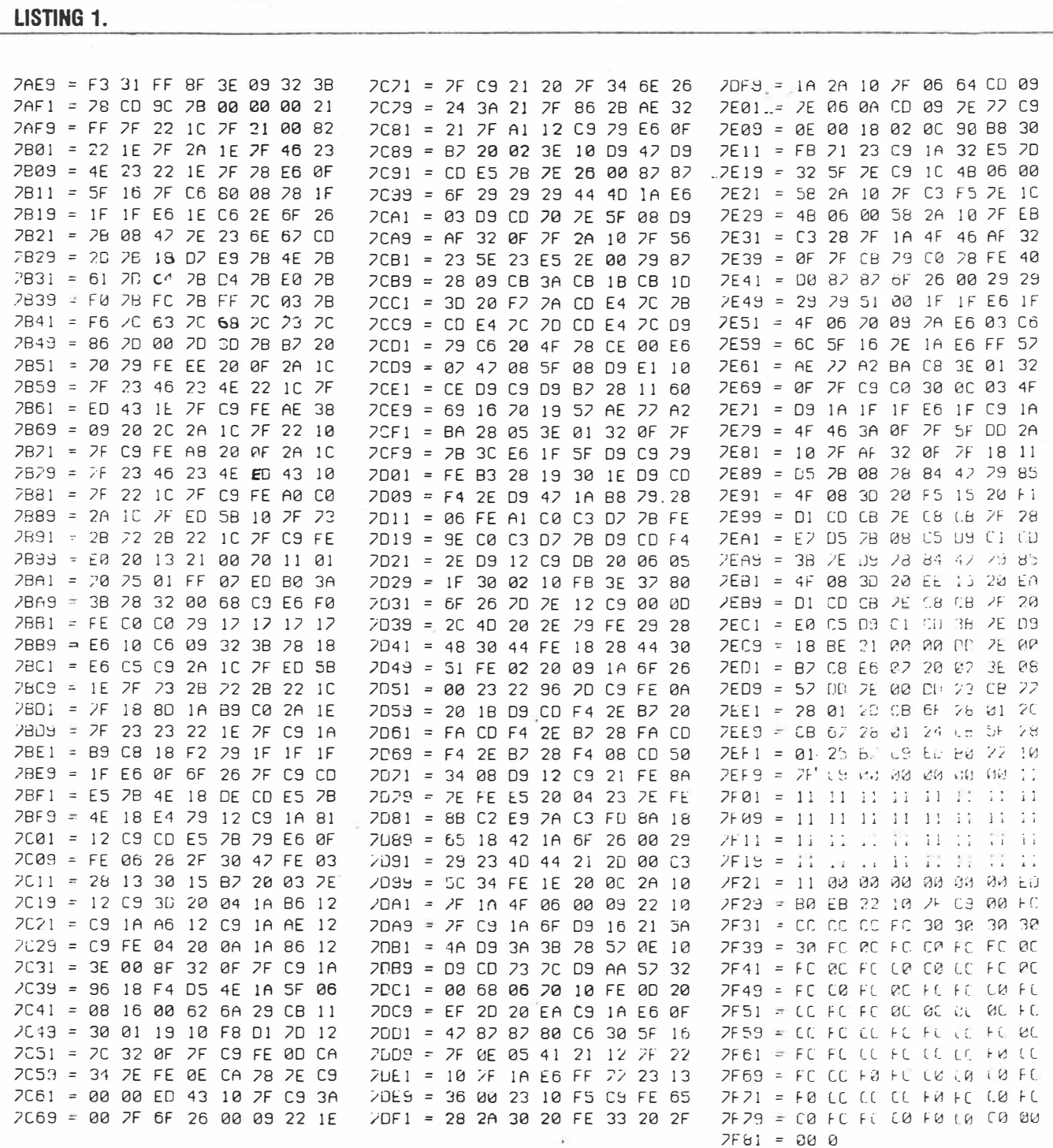

PLOT RIGHT 1 DOT, PLOT DOWN 1 DOT, PLOT LEFT 1 DOT, PLOT UP 1<br>DOT, END. From Figure 2, the codes are: 10100001, 10010001, 1100 0001, 10001001, '00'. That is: A1 91 C1 89 00 in hex. The program shown in Listing 2e uses this data to draw squares

of random sizes all over the screen - try it!

**Using sound commands**<br>Table 3 shows pitch and duration values used in VZ/Chip-8 sound commands. The values given here are not tuned to a standard pitch, but are chosen so that the scale sounds reasonably tuneful when played.<br>To play a note, of duration V1, at pitch

V2, use a segment of code like: F292<br>F118. Be sure to use the correct duration for the pitch under consideration, otherwise your tunes will sound  $_{\text{un}e}$  ven! You

32 - ETI October 1986

 $4 - 9f - 5$ 

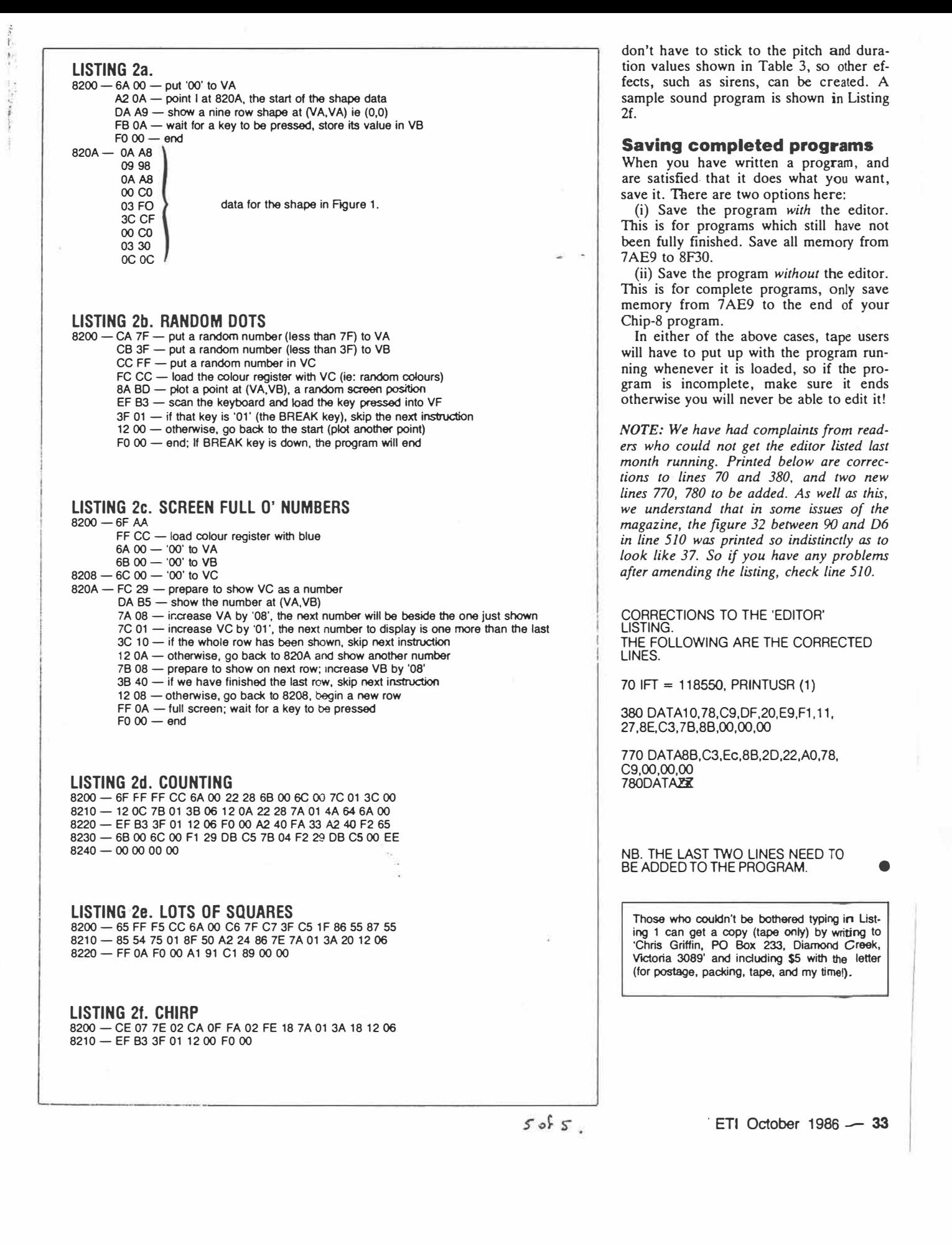

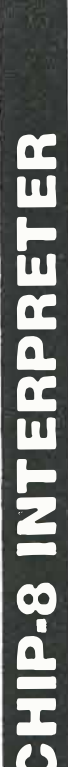

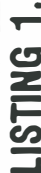

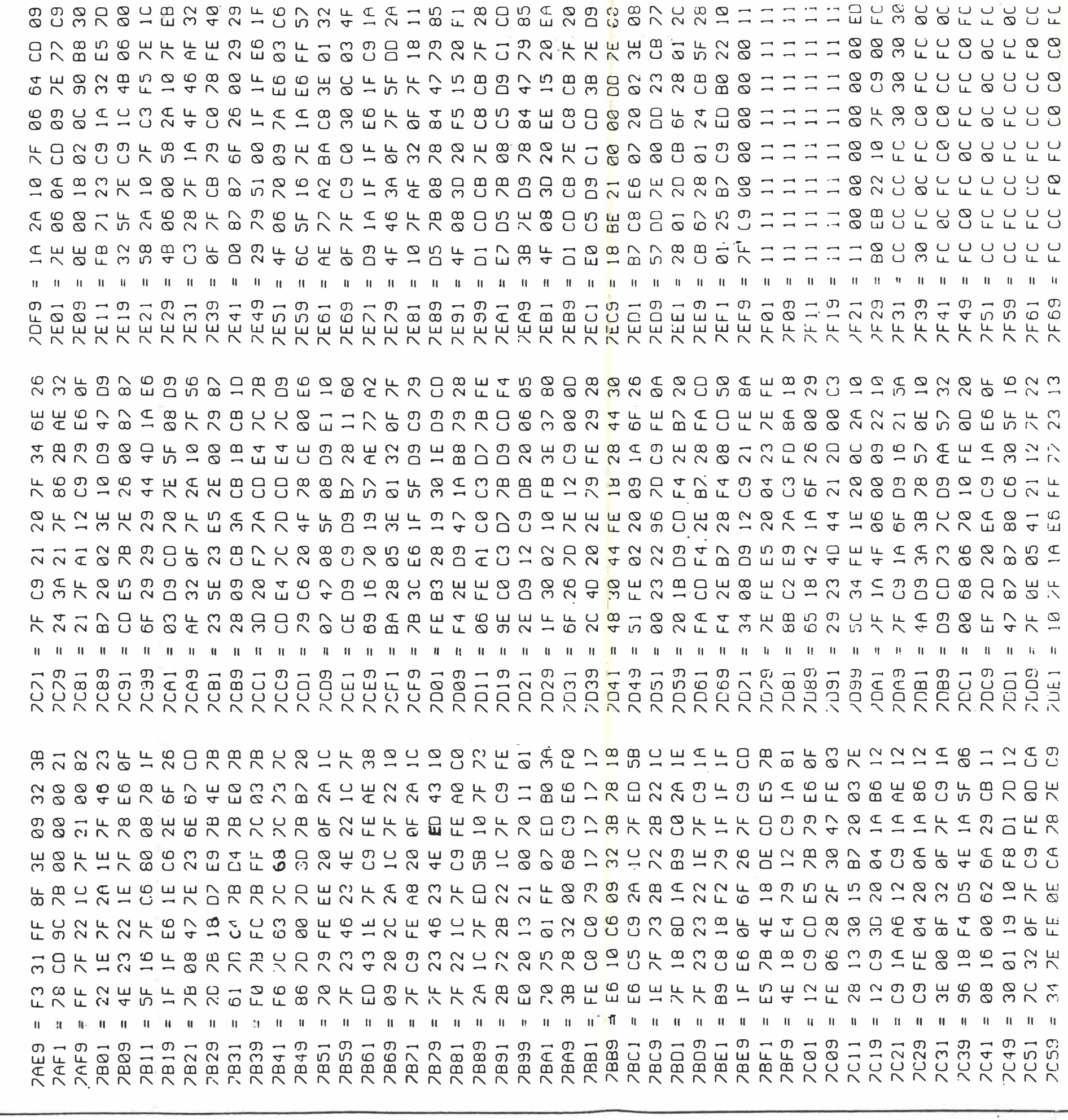

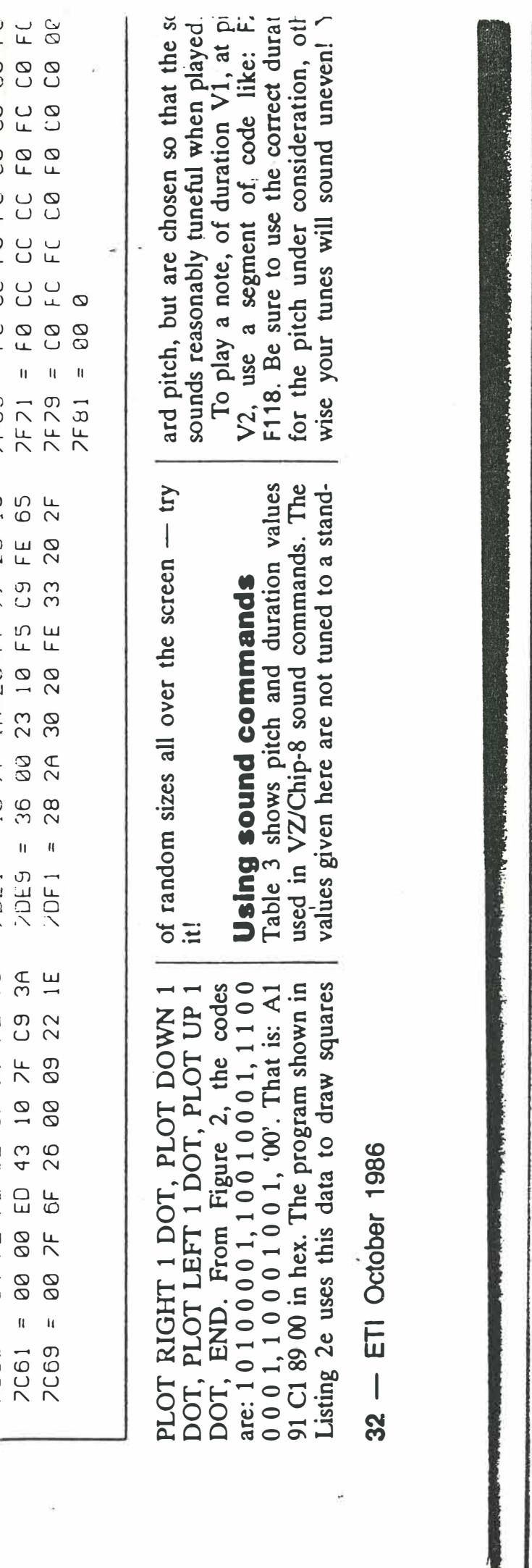

# **Hardware and software aspects of screen handling on the VZ-200/300 Partl**

# **Bob Kitch**

This article describes the hardware aspects of the Motorola MC6847 Video Display Generator chip which is used in a number of microcomputers. Although this is an older device and lacks some of the features of newer chips, it is nevertheless a well-used device and is quite easy to interface and comprehend. To illustrate the MC6847, its use in the VZ-200 and VZ-300 computers is detailed. Additionally, some software implementations are explained and some simple hardware modifications to the VZ are given to improve screen resolution and display appearance.

**THE MOTOROLA MC6847 Video Display Generator (VDG) chip {sometimes referred to as a Cathode Ray Tube Controller - CRTC) is used to interface data read from the video RAM section of memory and to produce a modulated RF video signal or monitor output. The MC6847 is capable of operating in 14 different display modes. However, only a few of these are usually implemented in a particular installation. The MC6847 was conceived as one of the family of devices to interface with the Motorola M6800 and M68000 microprocessor families, but it can easily be adapted to other microprocessors. The VDG can be found in video games, home computers; process control displays, communications and graphics applications.**

**The VDG has the complex task of converting data from the screen memory into the form necessary for the raster scan display used in television and monitors. On these devices, the image is 'drawn' on the screen one horizontal scan line at a time. The 'spot' moves across the screen from right to left and its brightness or colour (chroma) is varied to produce the required display. In practice, the whole screen is built up in two passes, the first on even-numbered lines and the second on odd-numbered lines, by a process called 'interlacing' which helps to avoid flicker. The process occurs every 20 ms, or 50 half-frames are drawn every second.** 

Two types of VDG chip are produced by Motorola - the **MC6847 for non-interlaced displays and the MC6847Y which interlaces the video display. the suffix 'P' after the device number identifies a plastic package. An enhanced version**   $-$  the MC6847T1  $-$  is also available but it is not strictly compatible with the MC6847 as it requires less external circuitry **and has some additional features.**

**A timing or clock pulse is required to tie the scan rate and memory access cycles of the VDG in with that of the**  microprocessor (MPU) - otherwise chaos would reign on **the bus systems! An external (to the VDG) clock is used to synchronise both the VDG and the MPU. A clock frequency of 3.58 MHz is usually selected to give the correct scan rates. If a common clock is used then often the speed of the MPU is restricted by the video display.** 

**The format of the display area under the control of the VDG is actually 256 'dots' across by 192 'dots' down giving a total of 49 152 fundamental picture elements (pixels) under the** 

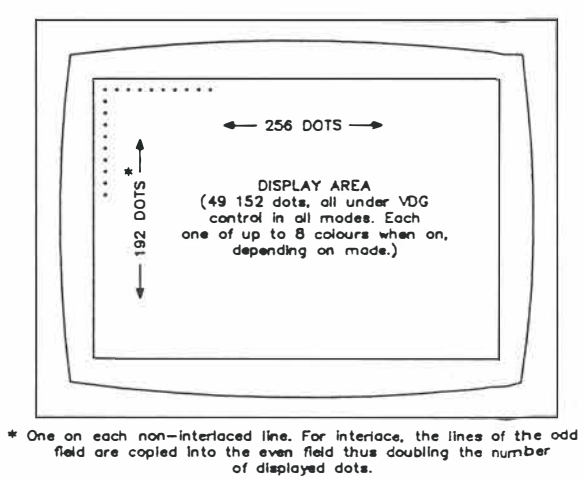

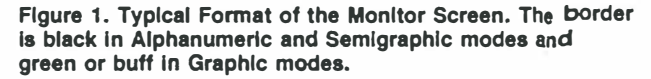

**'control' of the VDG. Each pixel may be one of up to eight colours, depending upon the mode selected (see Figure 1.).** 

**As you will have observed, the MC6847 does not utilise the entire video screen. The standard video screen consists of 262 scan lines extending across the screen, but the usable display window is offset from the top by 25 lines and extends 192 lines down the screen with a further 25 lines at the bottom being offset. Across the screen, the timing pulses are blanked-off to reduce the useable horizontal width. The linearity of images is better in the central portion of** *8* **screen and this is used by the VDG.** 

The screen is 'memory mapped' with each pixel on the **screen being represented by a byte (or a number of bits thereof) in the video RAM. There is a one-to-one correspondence**  between the X-Y location of the pixel on the screen and the **address of its control information in memory. The 3equence**  of memory addresses, which are accessed to  $extr_{\text{GC}}\textbf{\textit{t}}$  data to be converted to a video signal, is controlled by the  $VDC$ . The **VDG** also keeps track of the position of the moving g pot and produces the necessary timing signals to synchronise the dis**play to the computer. It produces, for instance, the torizon-** ▶

 $10f4$ 

**September 1986 - Australian Electronics Monthly - 89** 

tal sync pulse to indicate when the end of the video line has been reached so that the spot can 'flyback' to the beginning of the next scan line. This pulse also permits the MPU to access video memory during the blanking period, thereby avoiding flicker.

The decoding of the data input to the VDG is usually done by a character generator. This may be a pre-programmed, on-chip ROM in the MC6847 or an external, perhaps programmable, character generator.

The display modes that the MC6847 may operate in are set out in Table 1. this tabulation summarises much of the information about the VDG chip. The way in which these features are selected is in-line with most digital devices. The pin assignment diagram for the MC6847 is shown on Figure **2.** The chip is an N-channel, silicon gate device with most signals being TTL compatible. The device is housed in a 40-pin DIL package. The amount of memory required by the various display modes is a trade-off against element size or resolution of the display in pixels. This feature will become more apparent later.

The lines into, or out of, the VDG can be grouped into six classes but classes i) to iv) are the most important to this discussion.

- **i) Address Lines.** (DAO DA **12)** These permit up to *BK* of video memory to be directly addressed, although only 6K is ever required. The absolute location of the video memory in the computer system will depend upon the address decoding used. The starting address is located at the upper left-hand corner of the screen. The activity of the address lines is regulated by the \* MS pin and the display mode selected.
- **ii) Date Lines.** (DDO DD7) These are used to input values in RAM memory to be mapped onto the screen. The values are decoded within the chip with repsect to shape, luminance and chroma (see later).
- **iii) Mode control Lines.** There are eight important lines into the VDG which control the 14 display modes. These are detailed in Table 1. Three major types of display may be selected: **(a)** Alphanumerics, (b) Semigraphics and, (c) Graphics.

The implementation of these displays within the VDG is quite different in each case.

**TABLE 1:** 

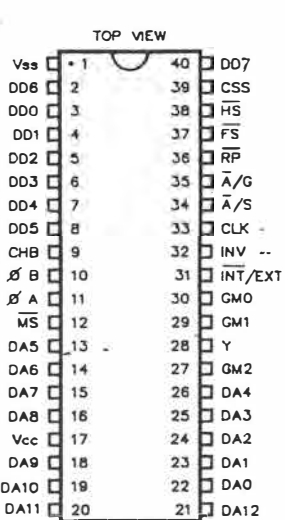

**Figure 2. Pin-out for Motorola MC6847 Video Display Generator chip as used In the VZ computers.** 

Switching the screen to Alphanumerics or Graphics mode is determined by the (\* A/G) line.

Switching the screen between Alphanumerics or Semigraphics mode is set by the **(\*** A/SJ line.

Selection of the internal (on-chip) or external character sets held in ROM is set by the (\*INT/EXT) line. In Semigraphics mode this line determines whether SG4 or SG6 mode is selected.

Normal or inverse Alphanumeric displays are set by the (INV) line. Three lines (GMO, GM1, GM2) are used to select one-of-eight Graphics modes to be used.

An eighth control line (CSS) selects the colour set to be used in the particular mode selected. Most modes have two colour sets available.

In Alphanumeric and Semigraphics 4 modes, one-of-two background colours is selected and in Semigraphics 6 and Full Graphics modes one-of-two colour sets is selected.

The operating mode of \* A/S, • INT/EXT, CSS and INV may be changed on a character by character basis in Alphanumerics and Semigraphics mode.

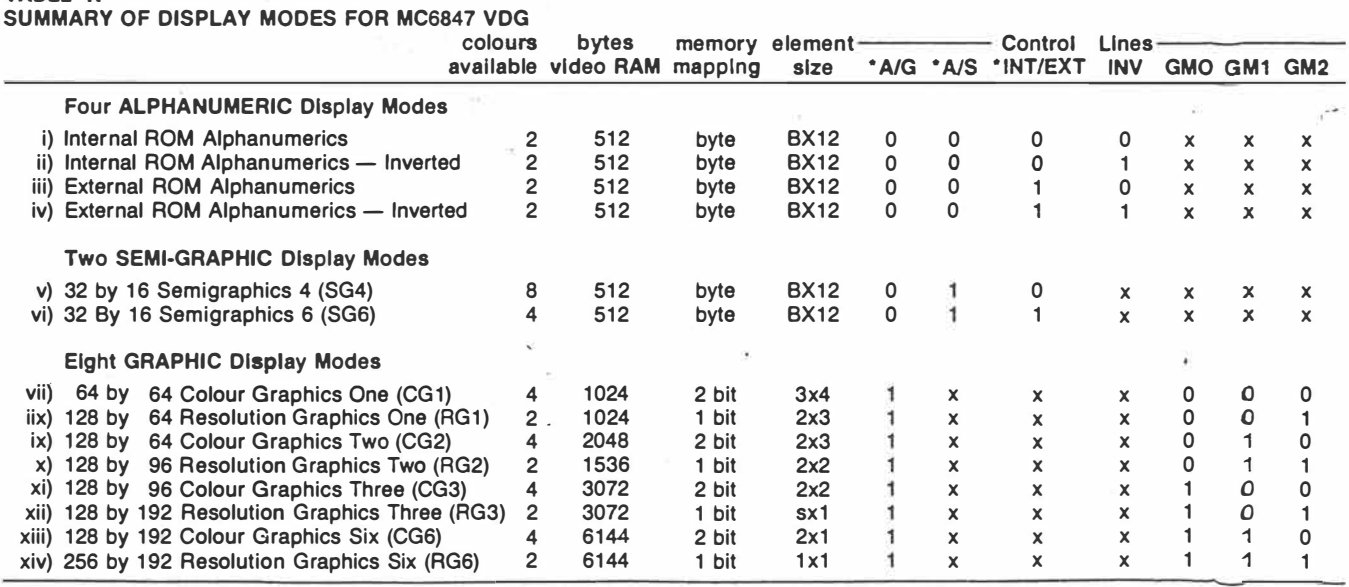

*The IEEE standard for electrical state relationships uses the suffix '•' Instead of the overbar •-• to designate when an electrical signal Is active low.* 

**90 - Australian Electronics Monthly - September 1986** 

 $2$  of  $4$ 

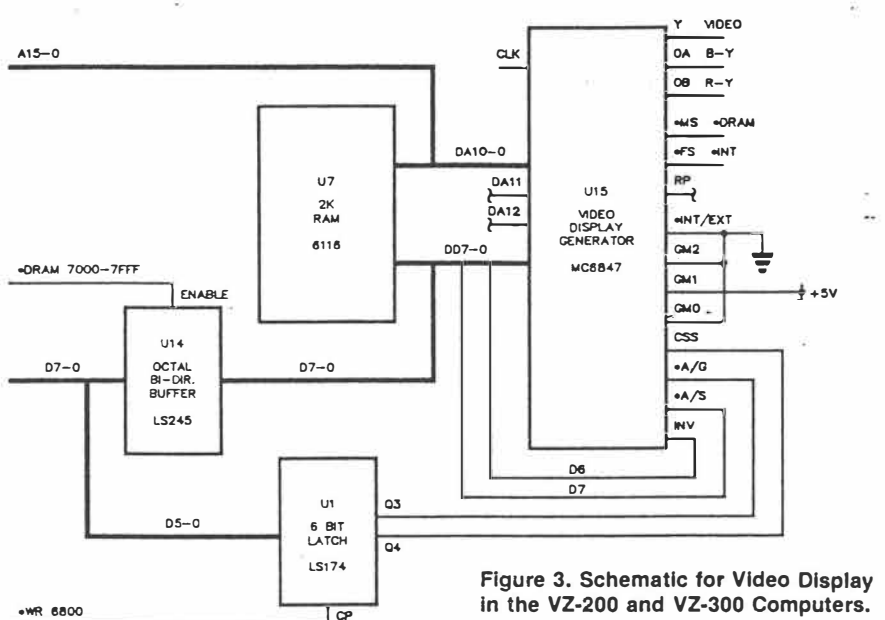

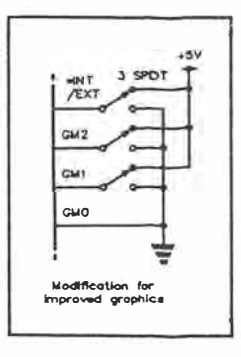

**iv) Power Supply.**

Vss:  $0$  V supply  $-$  normally ground. Vcc:  $+5$  supply.

- **v} Video Lines.**
	- These are four analogue signals:
	- $OA$  B-Y chroma  $-$  a three-level signal used in combination with OB and Y to specify one-of-eight colours.
	- OB  $R-Y$  chroma  $-$  a four-level signal; the fourth is used as colour burst timing reference.
	- $Y$  luminance  $-$  a six-level signal containing composite sync, blanking and four levels of luminance.

 $CHB$  chroma bias or a test point  $-$  not used in applications.

- **vi) Device Synchronising Controls.**
	- \* MS memory select, three-state control to allow the MPU to address the video RAM.
	- CLK 3.579 MHz clock.
	- \*FS field sync to indicate the end of the active display area during which time the MPU may have access to the video RAM without causing undesirable flicker on the screen.
	- \*HS horizontal sync to the TV receiver.
	-

From this brief description, a grasp of how the VDG oper- not connected, thereby limiting the addressable video<br>-ates may be gleaned. We will now examine how this partic- memory to 2K. Data lines DDO-DD7 (eight lines) are

# **The MC6847 in the VZ-200/300** eight control lines are connected is of interest as the VZ.

MC6847 are available. Specifically, modes (i), (ii), (v) and (ix) modes are 'soft switched' or software selectable from the

of components or 'blocks' - but the heart of the display sys- is selected.

tem is the VDG just described. This device interfaces with 2K of dynamic video RAM which occupies 7000H to 77FFH of the memory map for the *ZBOA* MPU used in the VZs. Additionally, a hex write-only latch mapped at 6800H (but extending to 6FFFH due to simplified address decoding) controls, via software, the display modes implemented on the VZ.

The analogue outputs from the BDG are processed by further video circuitry which need not concern us here. All of these blocks are synchronised by a 3.58 MHz clock. This is an instance where the full speed of the *ZB0A* (4 MHz) is not realised due to impositions by the video display.

More significantly however, the architecture of the VZ has only allowed 2K of RAM for the video display. This effectively prohibits the implementation of some of the hi-res graphics modes. [Specifically, modes (xi) to (xiv) in Table l]. The VZ does not contain an external character generator ROM and relies entirely upon the VDG on-chip character ROM. Clearly, the VZ is manufactured to a price (and a very attractive one at that!) and was designed to interface with Microsoft's BASIC Leyel II ROM routines. Despite these comments, there are opportunities to make a few slight and simple changes to the hardware around the VDG to implement additional display modes with improved resolution. It is also possible to add an external character generator  $-$  but more of these later.

Figure 3 is a diagrammatic representation of the way in which the MC6847 VDG is interconnected in the *VZ* com-\*RP row preset — important when an external charac-<br>ter generator ROM is used.<br>From this brief description, a grasp of how the VDG oper-<br>From this brief description, a grasp of how the VDG oper-<br>not connected, thereby lim ates may be gleaned. We will now examine how this partic-<br>ular VDG chip is used in a home computer application — the ed into the data bus from the MPU of which the 2K video ular VDG chip is used in a home computer application — the ed into the data bus from the MPU of which the 2K video<br>VZ computer. We computer the way in which the RAM memory of course forms a part. The way in which the eight control lines are connected is of interest as these de-

**computer**<br>In the VZ computer a number of display modes using the are configured. The Graphics display group consist of GM0, are configured. The Graphics display group consist of GMO, GM1 and GM2. As can be seen from Figure 3, both GMO and on Table 1 are implemented as standard on the VZ. These GM2 are tied low (to ground) whilst GM1 is tied high, to the modes are 'soft switched' or software selectable from the  $+5$  V Supply. Similarly, \*INT/EXT is permanen ROM-resident BASIC and will be described in detail later thereby enabling the on-chip character generator  $\mathbb{R}$ OM. The configuration of GM0-GM2 to 010B means that only Colour in this article.<br>The video display system in the VZ consists of a number Graphics Two (CG2) is implemented when Graphics mode Graphics Two (CG2) is implemented when Graphics mode

**J;** e � **4 September 1986 - Australian Electronics Monthly - 91** 

The remaining four control lines are interesting as they are not 'hard-wired' but are set up to be 'soft switched' although two quite different techniques are used.

The INV line is connected to bit 6, or DD6, of the data bus. Thus, whilst in Alphanumeric mode, the second most significant bit of a byte contained in video RAM controls whether a normal or inverse character is displayed. The line that selects between Alphanumeric and Semigraphic modes  $-$  \*A/S  $-$  is similarly connected to the most significant bit or DD7. thus this bit determines whether the VDG should interpret a particular byte as an ASCII character or a graphics shape.

The remaining two lines are connected into the Output Latch mapped into 6800H. As mentioned before, this is a 6-bit write-only latch. It permits certain software commands to set or reset a particular bit of the latch and hence switch or control specific hardware interfaces. Figure 4 is a schematic of the portions of the latch which is of interest to us here. A copy of the latch is held in RAM at location 783BH. The \* A/G line, which selects between hi- or lo-res screens, is connected to bit 3 of the Output Latch. If this bit is low or 0, then the screen is in lo-res mode which corresponds to Alphanumeric and Semigraphic modes. If the bit is high or 1, then hi-res or Graphics (CG2) mode is selected. It is quite simple to see that the MODE (X) command in BASIC directly sets this bit of the latch  $-$  where X maybe 1 or 0. Note that bit 3 of the latch corresponds to a value of 0BH on the latch.

The Colour Select line (CSS) is connected to bit 4 on the latch which maps as a value of 0FH. The effect of this line differs according to the mode selected. The CSS pin selects the background colour of the display and in so doing determines the colour set which may be displayed. When CSS is low or 0 the background colour is green, but if set high or 1, then in lo-res the background colour is orange, but if in hi-res then the background is buff. Sounds a little confusing – but actually it isn't, given a little thought and reflection on Table 1 and Figure 1. Furthermore, in hi-res mode this pin selects which of the two colour sets (each containing four colours) will be selected. Colour set O consists of green, yellow, blue and red, whilst colour set 1 consists of buff, cyan, magenta and orange. Clearly, this pin is set by the COLOR F, B command where B determines the background colour and F determines foreground colour.

An understanding of the operation of the mode control lines gives a good insight into how the BASIC interpreter interfaces with the hardware and the real world via the screen display.

For the hardware enthusiasts, and others closely following this article, the penny should have dropped as to how other screen modes can be made selectable on the VZ by some simple hardware alterations.

# Improved graphics on the VZ computer

One of the disappointing features of the graphics capability of the VZ is that the Semigraphics (SG4) and Graphics (CG2) modes have rectangular characters and elements which considerably detract from the appearance of the displays. This feature can be remedied.

The following simple hardware modifications are outlined for those who feel they are competent tackle it. They involve the installation of three switches on the VZ. Figure 3 provides an indication of what is required.

If \*INT/EXT can be switched high, then Semigraphic mode SG6 becomes available on the computer. This has the advantage of giving higher screen resolution and, although the characters are still rectangular, their elements are square rather than rectangular as in the standard implementation of SG4 mode.

In Graphics mode, only CG2 is available in the VZ. By switching GM1 and GM2 it is possible with the 2K of video

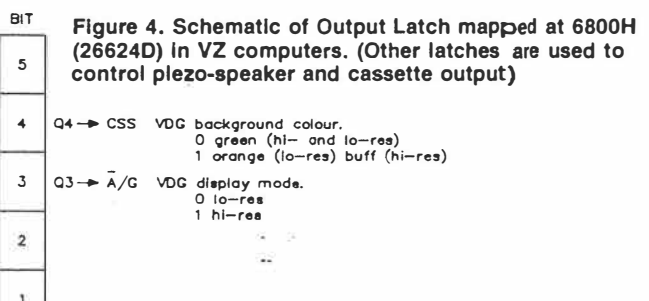

memory to implement a further three modes (CG1, RG1 and RG2). There is little point in switching GM0 as there is insufficient memory to cover modes (xi) to (xiv). The element size in SG6 and CG1 is the same (3x4 pixels) and so there is little to choose between them  $-$  although their usage of memory is different and the characters in SG6 mode can be 'specified' through the keyboard as is done in SG4 mode on the VZ.

RG1 has the same resolution as the standard MODE (1) display but is only two-colour and consequently uses only half the memory space. the real benefit of adding the switches is in obtaining RG2 mode on the VZ. Although this only two colour, the element size is 2x2 pixels and is square. This is a great mode for plotting graphs for instance, where the screen resolution is 128 elements across by 96 elements down the screen.

To achieve this modification, use three SPDT toggle switches. Wire one side of each switch to  $+5$  V, or pin 17 on the VDG, and wire the other side of each switch to ground or pin 1 of the chip. Cut the tracks leading from pins 27, 29 and 31 (GM2, GM1 and \*INT/EXT) and wire the chip side to the centre terminal of a switch. This enables the three control lines to be switched high or low. (See inset on Figure 3.)

There you have it! It remains now to develop suitable software to drive these additional modes. The possibilities opened by the 'square' modes of SG6 and RG2 are exciting. (Who is going to submit some drivers for this conversion?)

As an afterthought, whilst you have got the VZ on the bench, why not add a RESET switch? A normally closed push-button switch inserted into the 'reset on power-up' line overcomes the annoying business of powering-down the VZ for resetting.  $\triangle$  - **continued next month.** 

**92 - Australian Electronics Monthly - September 1986** 

 $4084$ 

*(* i

# **Hardware and software aspects of screen handling**  on the VZ-200/300

Concluding with coverage of the software interface in the VZ and the MC6847 VDG, looking at the standard screen modes.

IT IS NOW OPPORTUNE to briefly discuss the software interface in the VZ and the VDG. I will only discuss the standard screen modes used on the  $VZ$  - not the additional modes mentioned in Part 1.

# **Lo-res/Text/Mode (0).**

In the lo-res mode the screen is formatted into 16 lines down the usable window with each line containing 32 characters. Thereby providing 512 addressable characters on the screen. A quick calculation {or look at Table 1) will show that each character is composed of 8 by 12 pixels {or dots). Furthermore, each character is 'described' in a single byte in the video RAM section of memory. The upper left-hand character on the screen is memory mapped onto address 7000H (28672D), and the lower right-hand character is mapped onto 7000H + 1FFH (291830). A memory map for the lo-res screen is given in Figure 5.

A formula is often used to calculate the address of a particular character on.the screen. Let AA be the position of the character ACROSS the line (which ranges from 0 to 31) and let AD be the line number DOWN the screen (ranges from 0 to 15). i.e: working in the SE quadrant of an X-Y axis system. The relationship between (AA.AD) and the address in  $RAM$  is  $-$ 

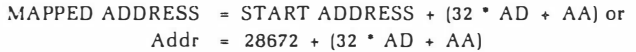

# **Part 2 Bob Kitch**

This calculation is often used in games to POKE values into selected memory locations or when screen formatting via the use of the PRINT@ statement where it is performed 'transparently'.

When the VZ is 'soft switched' to MODE (0) three of the modes in the VDG become available. There are internal ROM Alphanumerics (Normal and Inverse) and Semigraphics 4. There is no user-definable external character generator available in a standard VZ and also the Semigraphic 6 mode is not implemented due to hardware limitations. (Although I understand that the LASER 200 had SG6 rather than SG4 implemented as standard  $-$  but see previous section).

Let's digress for a while to describe how the on-chip customised character generator located in ROM on the VDG actually formats the 8 by 12 pixels to form each character. Firstly, in text mode. Table 2 shows the actual character set with corresponding codes resident in the VDG ROM. Figure 6 shows a typical character in Alphanumeric Mode (Internal). The spacing between characters across the line and between lines is set by the format held in the character generator. A Non-ASCII type character code is used on the VZ such that lower case (and control) ASCII characters are not represented. The 'lower case' ASCII values are used to signal 'inverse' characters by setting bit 6 high.

An Alphanumeric character in 'normal' mode is colour selectable as either green or orange with a black background. In 'inverse' mode, the character is black with the background

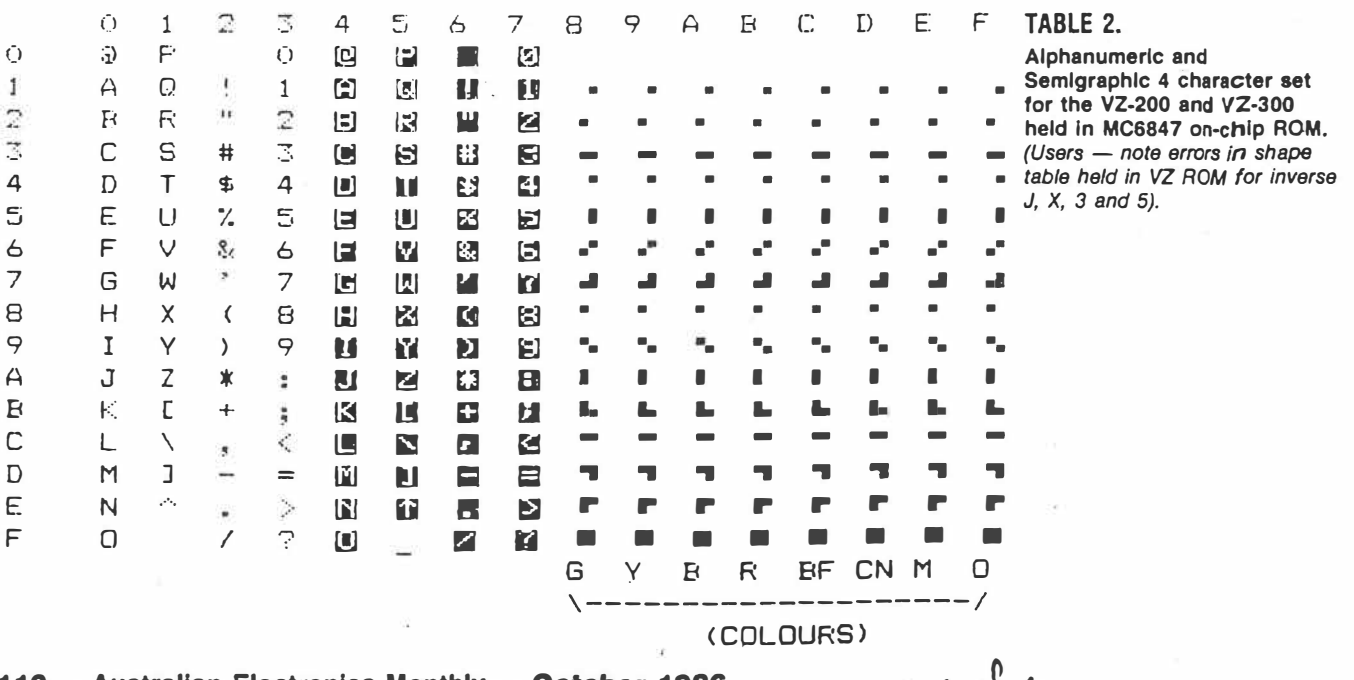

**110 -** Australian Electronics Monthly - October 1986 **Parts** 1 s<sup>4</sup> +.

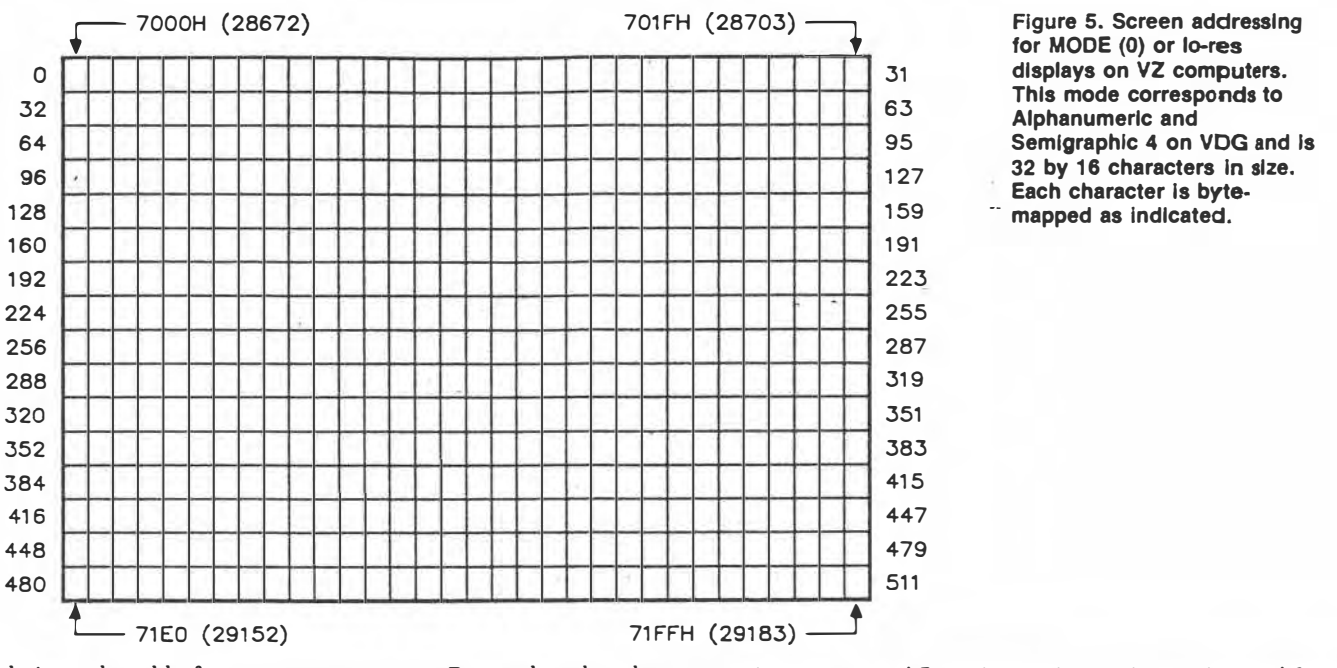

being selectable from green or orange. Remember that the Inverse mode of the MC6847 is set by bit 6 of the data value contained in video RAM. (see also Figures 1 and 6).

An understanding of this involves looking at individual bits within the bytes and also looking at how these bits can control and reset certain control lines on the VDG (as outlined in Part **1).** 

In text mode there are 64 characters in each of the Normal (0-63) and Inverse (64-127) sets. This implies that a 6-bit code is u�ed to encode the character shape and that bit 6 determines whether Normal or Inverse.

For example:-

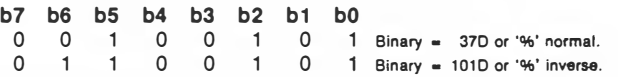

Note the way that bit 6 determines normal/inverse. Also note that bit 7 does not change. The most significant bit (MSB) is used to indicate text character to the on-chip ROM.

In summary, for the character source, a 6-bit ASCII code is used to call the elemnent from the on-chip ROM, the seventh bit indicates normal or inverse illumination, and the eighth bit is held low to indicate Alphanumeric mode.

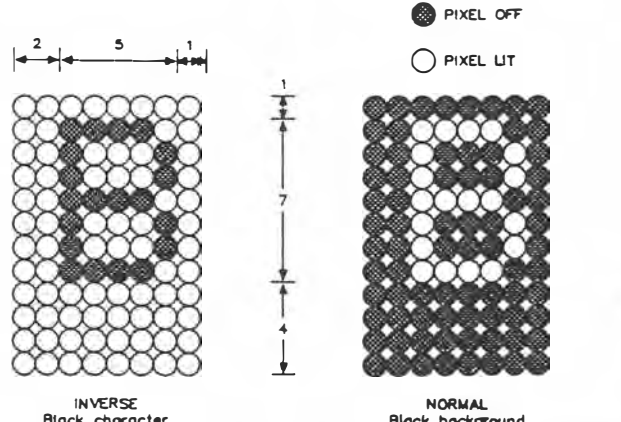

Black character<br>Green or oronge background (selectable) **Block bock9round c,..,, or orang• character (Hlectabte)** 

Figure 6. Format of Alphanumeric Mode - Internal on **MC6847. Each character Is 12 by 8 pixels and each screen ls 32 by 16 characters. A 6-bit ASCII code specifies the character from an on-chip ROM.** 

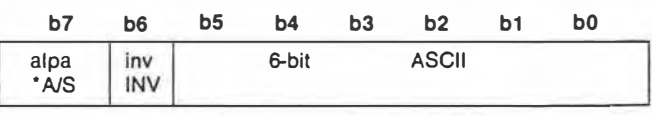

In graphics mode the Semigraphics **4** mode of the VDG is used. The 8 by 12 pixel character is divided into four 'rectangular' quadrants of size **4** by 6. The quadrants are 'psuedoaddressable' by selecting the correct area as shown on Figure 7.

In Semigraphics mode, a more comprehensive form of encoding is used. The character codes extend from 128 to 255, implying that the MSB (or bit 7) is set to **1** (or high) to indicate that a graphics character is encoded in the byte. The graphic block character contains 16 discrete patterns involving 'switching' on or off the four quadrants. The four low-order bits handle a quadrant a piece (refer Figure 7). Additionally one-of-eight illumination colours is encoded in the next three bits (bits 6 to 4).

For example:-

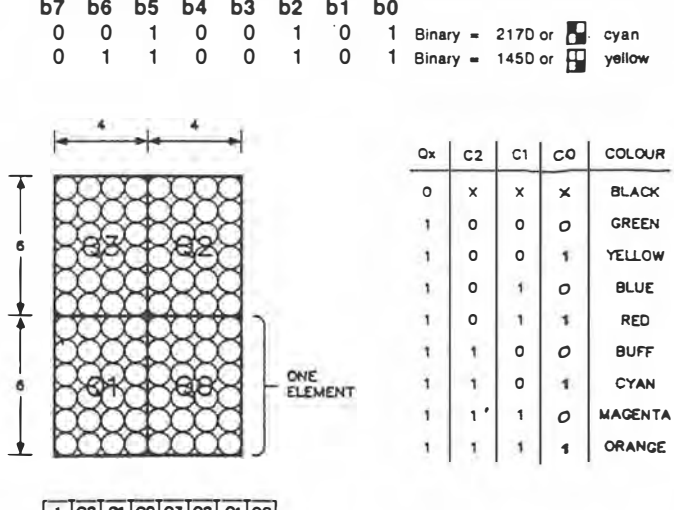

! 1 jc2j **c,** jcoj03j02j 01 jooj **BYTE ORGANISATION** 

Figure 7. Format of Semigraphic 4 Mode on MC<sub>684</sub>7. Each **character is 12 by 8 pixels but elements or quadrants can be individually illuminated giving a screen resolution of 64 by 32 elements In up to eight colours.** 

� oC +. **October.1988-- Australian Electronics·Monthly - <sup>111</sup>**

**Figure 8. Screen Addressing for MODE (1) or hi-res displays\_ on the VZ computers. This mode corresponds to . Colour Graphics 2 on the VDG and Is 128 by 64 elements In size. Each element Is mapped with two bits.**

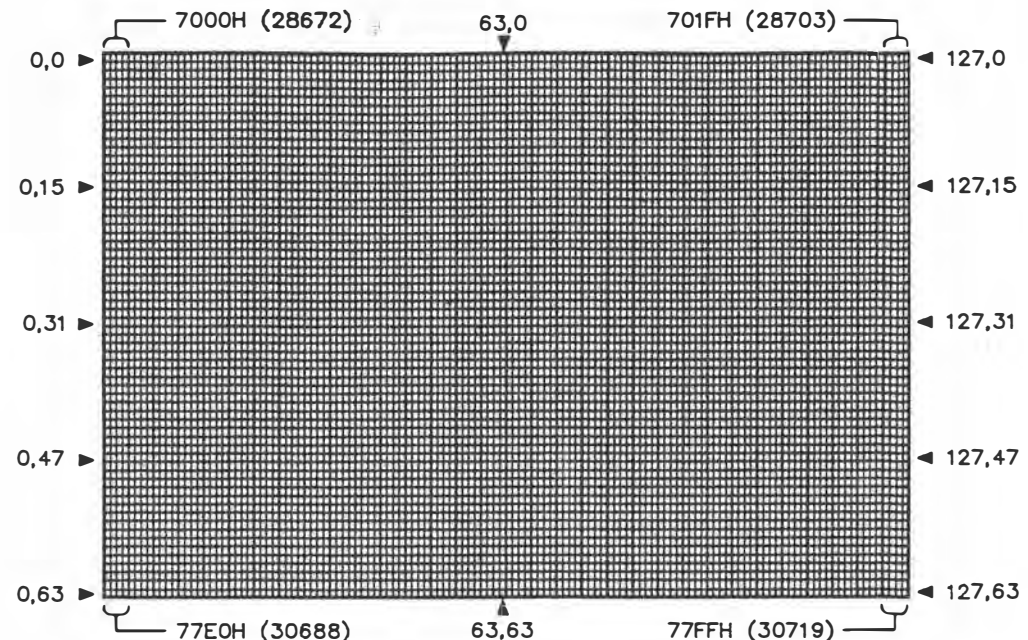

In summary, for Semigraphics mode it can be seen that each of the four least significant bits controls one of the quadrants, whilst the next three bits determine the colour of the illumination. The most significant bif is set high to indicafe a graphics block is encoded.

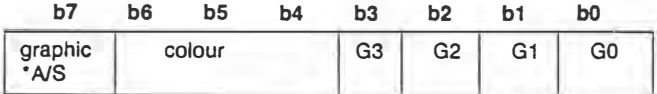

In this mode, although the screen is formatted into 32 by 16 graphics blocks, in fact the quadrant resolution is actually 64 by 32 and with all of the eight colours available. This may be thought of as an intermediate resolution display mode.

Thus it can be seen that Alphanumerics in either Normal or Inverse style and Semigraphics blocks of up to eight colours can be individually set on the lo-res screen by byte mapping. Different forms of encoding the necessary information are used in each case. These features combine to make MODE(0) quite a powerful display despite its lack of resolution.

# **Hl·res /Graphics /Mode(l)**

In hi-res or MODE(1), the screen has 128 by 64 elements individually addressable. This corresponds to 8192 elements and with only 2K of video RAM available, then some sort of trade-off in features over lo-res must ensue. In hi-res, each element is 2 by 3 pixels in size and is (noticeably) rectangular in shape. Video RAM addressing extends from 7000H  $(28672D)$  to  $71FFH (30719D) - 2048$  bytes as shown in Figure 8.

This mode corresponds to Colour Graphics Two (CG2) on the VDG chip. Each byte addresses four consecutive elements across the screen. Each element may be one-of-four colours (selected from either of the two colour sets). Note the tradeoff in colours and the different way in which elements are addressed on the screen  $-$  such that MODE(0) and MODE(1) screens cannot be mixed.

There are a couple of ways in which each element may be illuminated.

The simplest (and slowest) way is by using the BASIC commands of SET and RESET. These commands alter two bits of the appropriate byte in the video RAM area. The processing is very slow because of this limitation.and the fact that

### **112 - Australian Electronics Monthly - October 1986**  $\mathbb{I}_{\mathcal{L}}$  , where  $\mathcal{L}$

it is done through the BASIC interpreter. Listing 1 provides a simple illustration of this method. The program fills the entire screen with hi-res elements according to the COLOR command. The use of integer index variables speeds up the program a little.

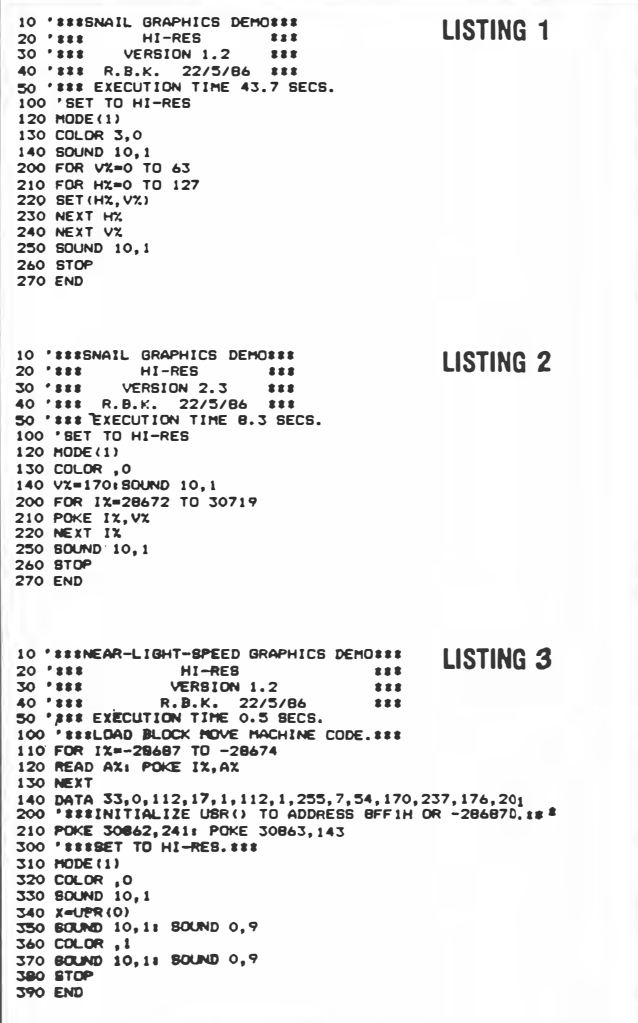

 $3$  of  $4$ 

```
LISTING 4
 100 ****FIND TOP OF MEMORY.<br>110 M1=PEEK(30898):L1=PEEK(30897): ****PRESERVE TOM POINTERS.
 120 TH=M1#256+L1-20<br>130 MS=1NT(TM/256):LS=TM-MS#256
                                                                       1'***RESERVE TOP 20 BYTES.
 140 POKE 30898, MS: POKE 30897, LS
 150-33<br>200 '##$SET UP LOADING OF USR() ROUTINE.<br>210 TM=TM+1
                                                                       1' SESNEXT ADDR IN RESERVED MEM.
210 HEINT(TH/254)+LS=TH-HS±254
220 AS-INTERNATIONAL SUB-IN-AS$258<br>230 POKE 30863, MS: POKE 30862, LS<br>240 AD=TM+10
ZAU AD=TM+10<br>250 IF TM>32767 THEN TM=TM-65536 :'***ADDR. FOR CHARACTER BYTE.<br>260 IF AD>32767 THEN AD=AD-65536<br>270 '
270 '<br>300 '***LOAD MACHINE CODE.<br>310 FOR ID=TH TO TM+13<br>320 READ VL:POKE ID,VL<br>330 REAT<br>340 '
 340 ****2-80 BLOCK MOVE SUBROUTINE.<br>400 ****2-80 BLOCK MOVE SUBROUTINE.<br>420 DATA 17,1,112 : 'LD DE,7000H<br>430 DATA 1,255,7 : 'LD BC,07FFH
                                                                                  (#28672D START VIDEO RAM)<br>(#28673D NEXT OR DEST.)<br>(#2047D SIZE OF VIDEO RAM)<br>(#85D YELLOW OR CHAR."U")<br>(BLOCK MOVE INSTRUCTION)
                                                 : LD SC, OFFIT<br>: LD (HL), 55H<br>: 'RET
 440 DATA 54,85<br>450 DATA 237,176
 460 DATA 201
 \frac{470}{500}470<br>
500 '###INITIALIZE DELAYS - CONTROL SPEED OF EXECUTION BY D.<br>
510 T=0 : '###IUNE 0 IS REST. RANGE IS 0 TO 31<br>
530 P=4 : '###UURATION 9 IS LONG. RANGE IS 1 TO 9<br>
530 P=30744 : '###ADDR. FOR INVERSE CONTROL.
 540 POKE P, 0 : "##$ET UP SCREEN.
550 ****<br>600 ****SET UP DEMO LOOP.<br>610 FOR ID=0 TO 255<br>620 POKE AD,ID<br>630 ****SCREEN MESSAGE.
                                                                   I'SSEET CHARACTER BYTE.
            THESCREEN HESSAGE.<br>
THESCREEN HESSAGE.<br>
POWE P, 0<br>
POWE P, 0<br>
POWE P, 0<br>
POWE P, 0<br>
TIMPISSA, "CHAR = "; ID:SOUND T, D<br>
"TIMPISSAS, "CHAR = "; ID:SOUND T, D<br>
"TIMPISSAS SERENS.<br>
TIMPISS OR POWER CHARACTER ON BLACK BACKGROU
 640
 270650<br>660<br>670<br>680
 690
 700
 710720<br>730740<br>750
760<br>770<br>780<br>790
             THE THES SURFACE :<br>
PORE P, O<br>
PORE P, O COLOR SET O - GREER TIME LO.<br>
THESE COLOR SET O - GREER SURROUND.<br>
THESE COLOR, O BOUND T, D . THESET CSS LO.
\frac{1}{600}810<br>820<br>830<br>840
               '###HI-RES COLOR SET 1 - BUFF SURROUND.
            0.70860
870
 880
              'ISSRESET CONTROLS.
890<br>900
 STORE RESERVING PORT CONTROLS.<br>10 MEXT<br>10 NEXT
 920
 930 '##RESET TOM POINTERS.<br>940 POKE 30898,M1+POKE 30897,L1
 950 STOP: END
```
A quicker way is to POKE values into each byte, thereby setting four elements at a time. Listing 2 demonstrates this technique. This program also fills the entire hi-res screen with elements whose colours are determined by the variables V%.

The quickest way is to use a machine language program to load appropriate values into the video RAM. This technique is a very rapid way to fill the screen. Listing 3 is an example of this method. This program POKEs machine code into hi-memory. The subroutine uses the very efficient Z80 Block Move command to fill the screen according to the value stored at address -28677D. It is fast!

Both of the last two methods require that an understanding of the value to enter into RAM is known. This requires a knowledge of how each byte is organised in CG2 mode.

As mentioned previously, each byte controls four elements which can be selected from four colours. Bits are treated in pairs (dibits!) with each pair corresponding to an element. Each dibit can have a value of 00B to 11B to indicate colour. This is set out on Table 3.

Four example, suppose we want an entirely BLUE screen. Then POKE  $(128 + 32 + 8 + 2)$  or 170D into the appropriate area

 $\Xi_{\rm in}$ 

**TABLE 3:** 

**CONFIGURATION OF BYTES IN MODE (1).** 

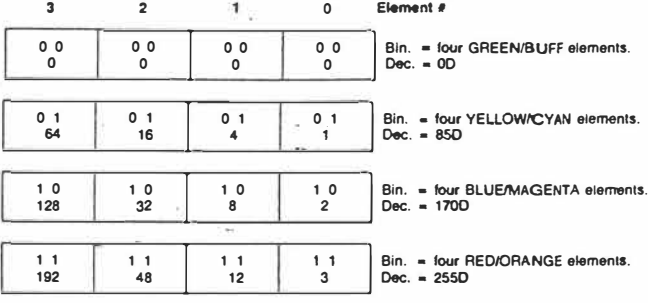

The decimal numbers corresponding to each element position AND colour provide the value that needs to be POKE'd or loaded.

of the screen. If, however, a striped screen consisting of RED-GREEN-BLUE-YELLOW vertical bands is required, then POKE  $(192 + 0 + 8 + 1)$  or 201D.

Although only four colours are available, there are two colour sets available. These are called by the COLOR command.

COLOR, 0 sets the background colour to green and the 'strong' colours of yellow, blue and red are available.

COLOR, 1 sets the background to buff and the 'pastelle' colours of cyan, magenta and orange are available.

To think back to the RESET command mentioned before, it should be apparent that this command simply resets each dibit or element back to 00B, or the background colour.

# **Finale**

Well there we have it! For those who have perservered thus far I have included Listing 4 which is entitled '2000 VZ Screens'. It is about as exciting as watching a Late Night Movie - and takes about as long to run! Actually it illustrates all of the features discussed in this article. For those who wish to sit-it-out - watch those control lines operate!

 $AEm$  Det.  $EG$  p. 121.  $40^{2}$ 

Add the following lines<br>to listing a 145 CLEAR 50 CLEAR SO  $945$ 

# **REFERENCE LISTING OF VZ-200/300 MAGAZINE: ARTICLES**

**Since its introduction in early 1983, over one hundred articles on the VZ-200.and 300 have appeared in magazines. some articles review the hardware and others describe peripherals, some excellent games have been published and a very useful set of utility routines has emerged.** 

**This bibliography for the VZ computer is a must for the serious VZ User.** 

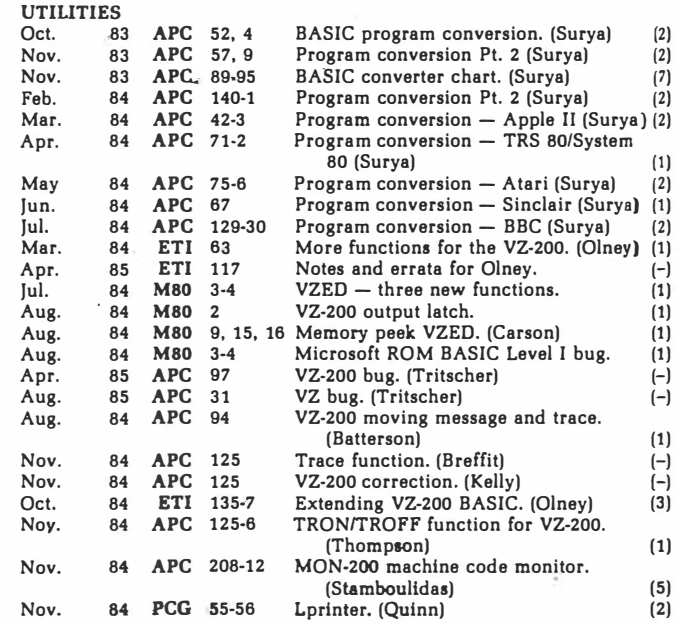

# **October 1986 - Australian Electronics Monthly - 113**

 $[Con], on 2 of 2]$ 

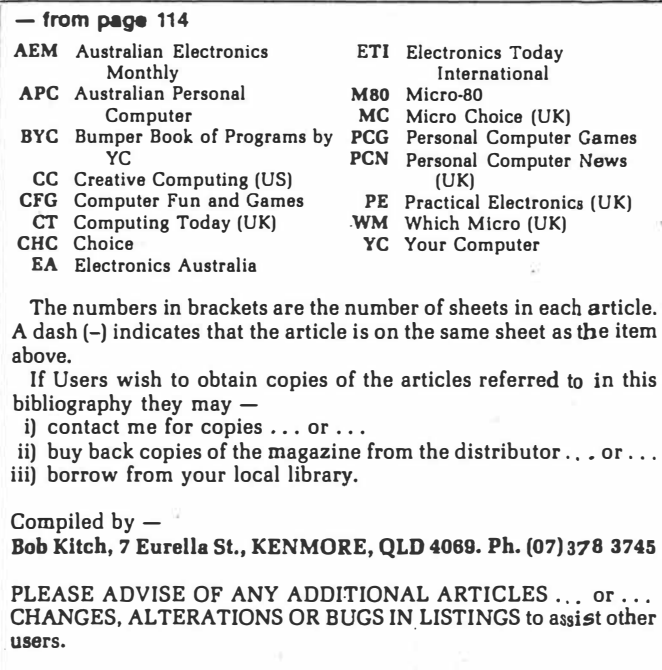

# **October 1986 -- Australian Electronics Monthly ~ 121**<br> **1 0** *P* **2**

Service.

 $\sim$ 

 $\mathbb{R}^n \to \mathbb{R}^n$ 

 $\alpha$ 

8.01

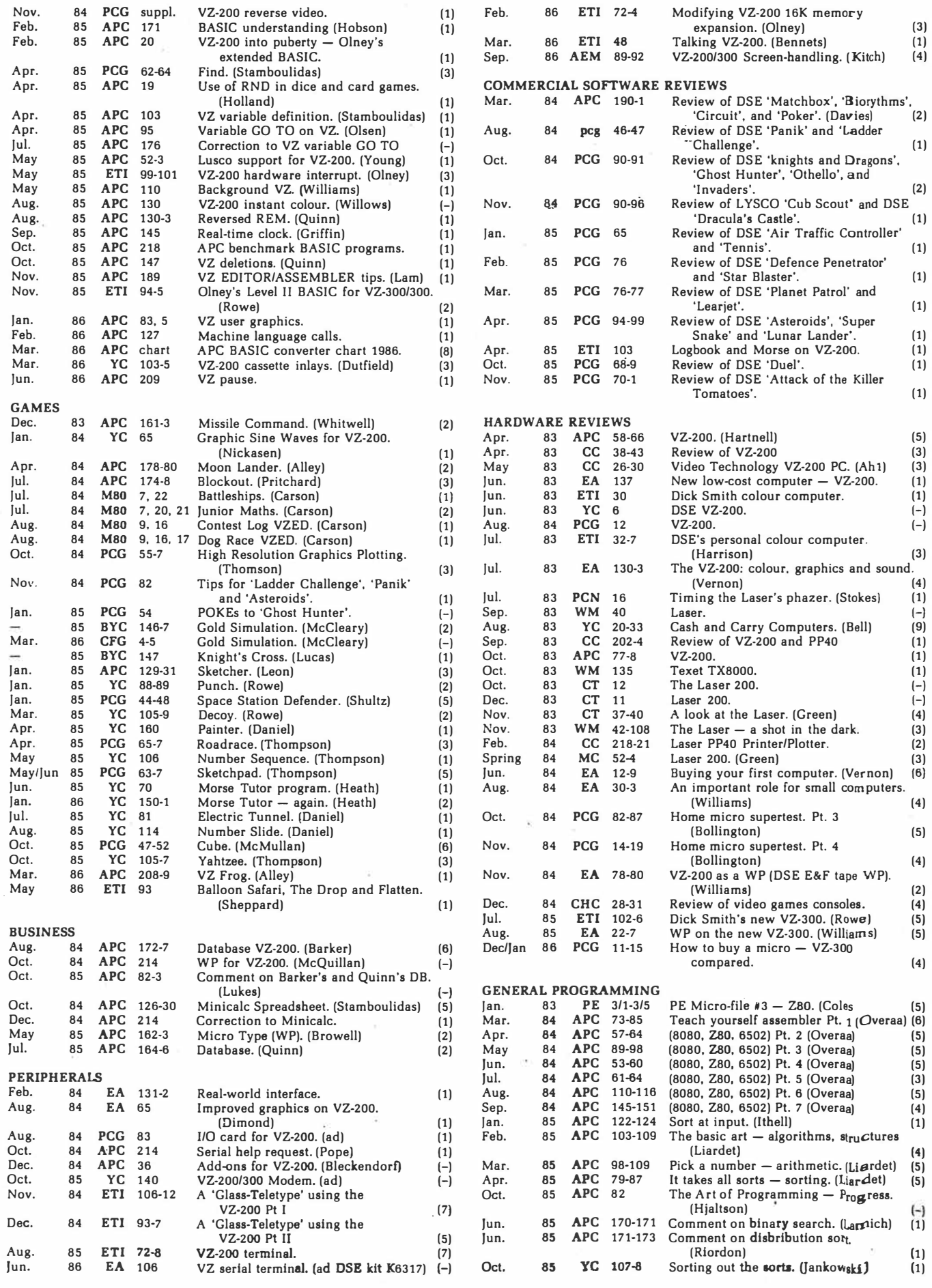

**114** - Australian Electronics Monthly - **October 1986** - **to paQe 121** 

 $[Conjofs]$ 

# **Home brew label** maker

A program for programmers who like beer. By altering the strings in lines 190-240, the program can be customised for any user (and, indeed, for other labels besides home brew). Once you have set up your label, you need to remember to change the string BO\$ in line 240 to correspond with your date of bottling. Make sure that all of the strings have the same length to ensure a neat label.

The program should be easy to translate for other computers and printers. Line 180 activates double width print on my Olympia printer; line 380 deactivates it.

# **Adrian Gallagher Bendigo, Vic**

# 100 REM . HOME BREW LABEL MAKER<br>110 REM . FOR VZ 200/300<br>120 REM . PRINTER: OLY MPIA NP 130 REM . (EPSON COMPATIBLE)<br>140 REM . BY A. GALLAGHER<br>150 REM . 14/5/86 -150 REM . ALTER STRINGS TO SUIT<br>-160 REM . ALTER STRINGS TO SUIT 180 LPRINT CHR\$(27);"!";CHR\$(32);t" SELEC T DOUBLE WIDTH PRINT<br>190 Ts="eeeeeeeeeeeeee 200: Stefa ï 210 As \*\* ADE'S  $\tilde{\bullet}$ ADE 'S 220 MS="+ HEAN & MEAN & 230 Bs="+ B I T TER.  $-81$ 240 809-" \* B.17-5-86 \*  $B.17 - 5 - B6$  $\bullet$ \*<br>250 CLS:INPUT "HOW MANY DOUBLE LABELS";N<br>260 FDR I=1 TO N<br>270 LPRINT TS<br>280 LPRINT SS:LPRINT SS 290 LPRINT AS 300 LPRINT HS 320 LPRINT SS:LPRINT SS<br>330 LPRINT DOS 340 LPRINT S\$<br>350 LPRINT T\$ 360 LPRINT: LPRINT: LPRINT<br>370 NEXT I SOO LARINT CHRS(27);"I";CHRS(0);; DESELEC<br>T DOUBLE WIDTH PRINT **390 END**  $ETI$  October 1986  $-47$

# **VZ200**

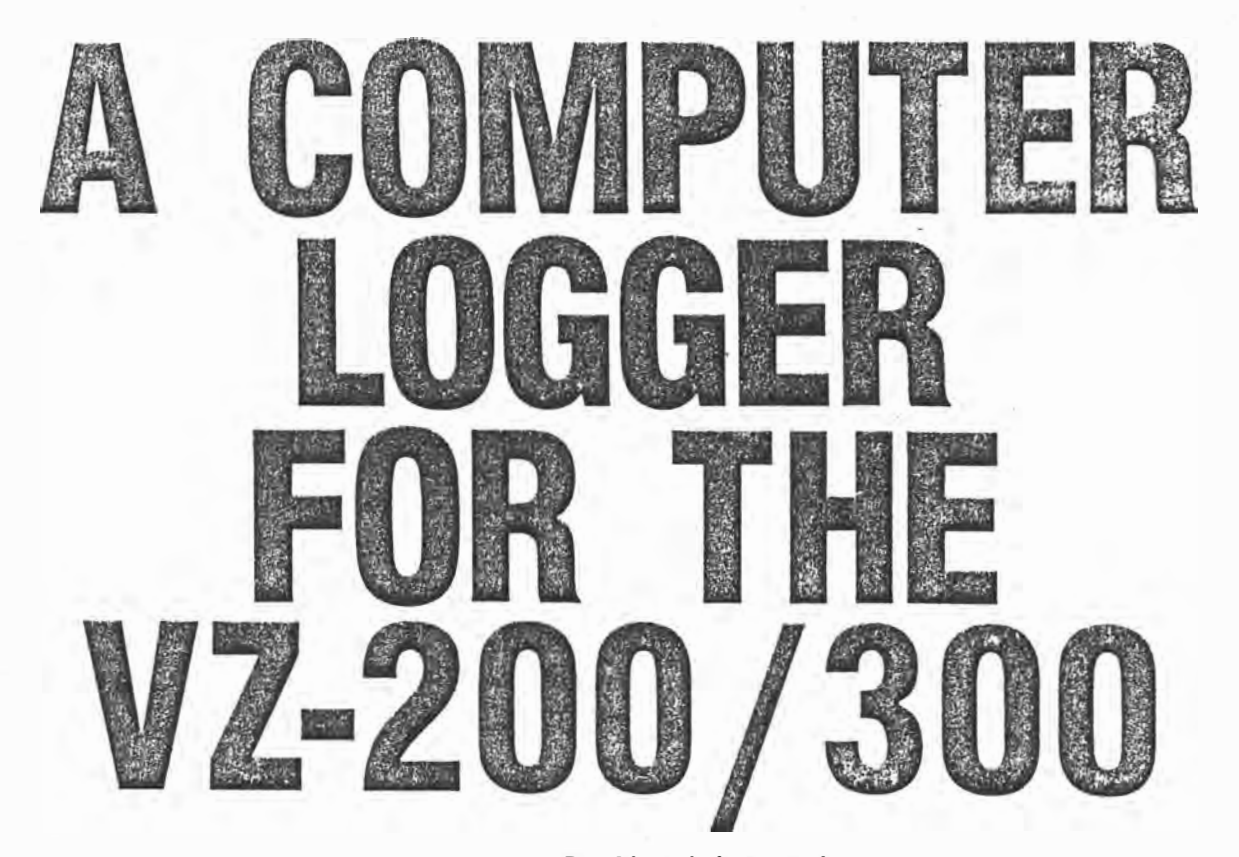

# By **Alex Johnson Jr.**

Many hams have purchased the VZ-200 computer marketed by Dick Smith Electronics and the more recent VZ-300 model. Some have also taken advantage of the various projects and kits that allow the computer to be utilised for RTTY and CW.

Being the son of an amateur, I couldn't help but wonder, **"why** leave it there?". I also couldn't help but notice the time and trouble involved in keeping a log. Every time a contact is made and the callsign rang a bell, valuable time was lost flipping through log pages to track down who, where and when.

Problems were also observed during contests when, with each contact you make, you have to either mentally or physically flip through the log to see if the station has been worked before and, in the case of some contests, to see if the required time between duplicate contacts has elapsed.

So, if you have a computer handy in the shack, why not also use it to relieve the everyday drudgery of log keeping?

The program listed here is short (as log programs go) and written in BASIC so even the most cautious user can type it in without much trouble. It requires 24K of memory, an 80-column printer and a cassette recorder. The program is written specifically for the Dick Smith GP-100 dot matrix printer. but should work with most printers without any worries.

The program includes many "secrets, tricks and short-cuts" that I have discovered after working with the VZ for some time. These are used throughout the program to save memory, so please type the program in exactly as indicated in the listing {although you can leave out the spaces outside PRIN-T /INPUT statements) as the memory is balanced and juggled between string and memory needs.

To save you some counting, long stretches of spaces inside PRINT statements have been printed as (x spaces). When you encounter this, just type the number of spaces indicated by 'x'. When you encounter the term (rev), this indicates reversed text as used in program listing on the VZ-200/300. The printer used to list the program does not reproduce reversed text very well.

I have personally checked the final printout and provided the editor **with**  corrections and modifications needed

 $18f5$ 

to ensure that the program works effectively (and your editor has taken great care to correct the detected errors for a bug-free printout  $-$  ED).

# **TRICKS & SECRETS**

Some of the memory-saving tricks used in the program include:

1. Beep each time a key is pressed .

POKE 30862.90: POKE 30863.52  $X - USR(0)$ 

2. Small quick beep that can't be switched off (see 'beep off').

POKE 28761,1: POKE 28671,32

The VZ technical manual discusses the Peizo on page 7. Any address from 26624 to 28671 decimal (6800 to 6FFF hex) will result in a beep when POKEd with these values.

Beep on: POKE 30779,0

Beep off: POKE 30779. 1

3. Memory left . . . POKE 30862,212: POKE 30863,39

String memory . .

PRINT USR(X\$)

RAM memory .

PRINT USR(X)

4. Sound abbreviations: the use of a semi-colon between notes and durations

SOUND 16,2;21,7;15,3;22,8

38 - AMATEUR RADIO ACTION Vol. 9 No. 6 **7 Dt.J. •O,l<**♦ **f 31-+.:2.**

5. THEN, GOSUB and GOTO on IF . . THEN .. ELSE statements: THEN can be replaced by a comma; GOTO can be left out; just the line number needs to be typed in after the comma. If a GO-SUB is needed, then the comma can be left off . .

IF  $A = B$ , 100; IF  $A = B$ , PRINT "HI" IF A=B GOSUB 100

6. REM can be replaced with an inverted comma and NEXT may be used with no variable

100 ' THIS IS FUN

200 FOR  $A = 1$  to X: NEXT There are many more "tricks" that I did not use in the program. If you have others or want to know the rest, write to me at 19 Banksia St, O'Connor,

**PnOGRAM DESCRIPTION** 

ACT. 2601.

The program is broken into subroutines and components that can easily be used to help iron out any bugs. The following is a brief summary of the subroutines and components.

Lines 10-90: In Line 10 the screen background color is set and addresses 30862 and 30863 decimal (788E and 7 88F hex) are POK Ed with the addresses of the beep routine in ROM, 13392 decimal (3450 hex). Starting entry number is entered and variables are 01- Mensioned and set. T% in Line 40 controls how many entries can be kept in RAM at the one time. If you have more than 28K of RAM you can increase this. See Lines 1020 to 1080.

**Lines 90-176:** The screen is set up. Note the number of periods or dots in these lines. as they are crucial in the log PRINTing process.

**Line 180:** Commands are entered. This is what is referred to as the command line or command entry point.

**Lines 190-310:** The input at the command line is checked for a valid input. If the input is valid, the program goes to the appropriate subroutine; otherwise it returns to Line 170.

**Lines 320-340:** The cursor is moved to the correct position to fill in the entries. Before the command line, a click is produced by toggling the Peizo high then low. This Is done by POKEing decimal 286 71 (6FFF hex). the byte before the start of screen RAM. See previous text.

**Lines 350-360:** The entries are checked for length and cut down to the correct size. This Is necessary as the PRINTing is dictated by entry length, as can be seen from Lines 430 and 860- 870. This method is used to save memory.

**Lines 368-420:** Previous entries are scanned through from the latest to the first  $-$  i.e. backwards. If a previous contact has been made, the most recent contact is displayed.

**Lines 430-435:** If the continuous PRINTing mode is on, this subroutine is used to make the hard copy. The importance of length of entries can be seen here as entries are simply PRINTed one after the other without TABs.

**Lines 440-500:** This is the 'FIND' subroutine where callsigns are compared with the one specified in Line 140. If a match is found, you can continue the log or execute a further search.

**Lines 510-540:** This is the 'DE-LETE' subroutine where callsigns are compared with the one specified in Line 140. If a match is found. you can continue the log or execute a further search.

**Lines 550-630:** The 'SORT' routine allows the user to sort in two fields, by entry or callsign. If callsign is selected, all callsigns in string RAM are compared and sorted into alphabetical order in Lines 5 70-630. If entry number is selected, the data in string RAM is sorted into numerical order of entry number. Both formats are completed on three common nested loops. The decision as to which field is to be sorted is made in Lines 590 and 600.

**Line 640:** 'FILES FULL' subroutine. This is used when the maximum allowable string RAM is reached. It is marked by an indicator in the top left corner of the screen and a series of beeps. The beeps in Line 640 are produced from the one SOUND statement with semi-colons separating each note /duration pair. The files are considered full when the entry number is greater than  $T%$  - see Line 160. It is then necessary to SAVE the entries.

**Lines 650-660:** Continuous PRINTing mode is toggled on and off. When  $2\% = 1$ , it is on. When  $2\% = 0$ , it's off. See Lines 175 and 420-435.

Lines 670-720: Entries are displayed on the screen. While the entries are being displayed, pressing 'P' or the space bar will 'PAUSE' the screen.

 $2$  of  $5$ .

while 'S' will stop the list and return you to the main entry page.

Lines 730-870: Hard copy of the entries is made in this subroutine. The entries are PRINTed one after the other in Lines 860 and 870 and are not TABbed, as in Lines 430-435. Unlike continuous print, the pages are numbered and headed in columns. Entries are printed in the current (sorted) order - i.e. if a SORT by callsign has been carried out, the log will be printed in callsign order; if not, it will be printed in entry order. Stop and pause are similar to Lines 700-710.

**Lines 880-920:** Entries are SAVEd to tape in this subroutine in the current (sorted) order.

Lines 930-980: Previously sAVEd entries are LOADed from tape in this subroutine.

**Lines 990-1000:** The key beep is toggled on and off in this subroutine by PEEKing decimal 30779 (7836 hex), checking its value and adjusting Y%. When 30779 has a value of O and Y% = 1. the beep is *oH.* If 30779 has a value of 1 and Y% $\approx$  0, the beep is on. If you are wondering why I used Y% to switch the indicator in Line 136 and didn't simply PEEK 30779. it isn't because I didn't think of it but rather because, for some reason or other. the value in 30779 is intermittently misread and therefore unreliable alone.

**Lines 1020-1080:** Memory left subroutine. This is useful if you have a computer with more than the basic 24K. By adjusting T% in Line 40. and keeping an eye on this subroutine. you can have more entries in string RAM at the one time. The amount of memory is calculated by calling a routine at decimal 10196 (27D4 hex). When USR(X) is used, the amount of free RAM in bytes is derived. USR(XS) derives the amount of string RAM in bytes. Line 170 is used to reset decimal 30862 and 30863 to the beep routine. See Line 10.

# **USING THE PROGRAM**

Once the program is typed in and appears to be error free. SAVE it before you attempt to RUN it as it may contain an error that causes the program to crash and be lost. Once it is SAVEd. it is then safe to start as the SAVEd copy can be loaded and edited 1f the program crashes.

AMATEUR RADIO ACTION Vol  $9$  No  $6 - 39$ 

Once you type RUN and press RE-TURN, the first screen will ask you to enter the starting entry number. If this is the first time you are using the program, it will be '1'. If you are going to LOAD previously saved entries, just press RETURN with no number.

There will be a slight pause as the computer works itself out, then the main entry screen will appear **with** a beep. The cursor will be on the bottom of the screen - commands are entered from this point and nowhere else. If you wish to complete an entry, press RETURN. The cursor will then move up to the date  $-$  type it in the DDMMYY format as indicated (1st October, 1986 would be '011086'). Remember to put a zero in front of the number if it is a single digit (i.e. 4th is 04, March is 03).

An important point to note is not to go beyond the dotted markers for each parameter. If you do, the computer will automatically remove the extra characters but your screen will end up in rather a mess. If the screen does happen to get into a mess, just use the CLEAN command to reprint it.

When you have the date typed in, press RETURN and the cursor will move down to callsign. Type this in, not forgetting to press RETURN once you have finished. The cursor will then move down to the time. As with date, time should be entered in the HHMM  $format$   $-$  i.e.  $7$  PM EST would be entered as 1900 (or 1100 UTC).

Be careful not to use semi-colons or commas in any of the entries, especially in 'remarks', as this will cause an error in the computer - 'extra ignored' or 'redo' - making life just a bit confused. If you do encounter such problems, forget the entry you were typing in and press RETu 1.1 until you hear the command line click. You can now see

**PROGRAM LISTING** 

0010 POKE 30744,1: POKE 30862,80: POKE 30863,52: CLEAR 10000:CLS 0015 PRINT 'SERIAL: TPE2.310586': PRINT 0020 PRINT 'CONPUTER LOG BOOK': PRINT 'BY ALEX JOHNSON' 0030 PRINT 'ICI COPYRIGHT 1986': PRINT@386,'STARTIN6 ENTRY lspacelHUNBER'i 0040 TL=99: INPUT SI: IF SL)9999 OR SL(0, 10 ELSE CLS 0050 DIN Ilf!lO,Ttl, J\$(10l, K\$(10l: DS='OOOOOO': **Nt=-1** 

 $40 - A$ MATEUR RADIO ACTION Vol. 9 No. 6 3  $\mathbf{s}^2 \cdot \mathbf{s}^3$ 

the reason for this click that cannot be turned off. Type 'CLEAN' as before and restart the entry.

If the screen is complete and correct, type 'ZZ' and press RETURN. This fills in the entry.

# **SPECIAL COMMANDS**

log, you can have some real fun. Re- enter the page length and the inter-<br>member **commands can only be** age length. The page length must be **entered on the bottom line of the** more than six lines. Each page is num-<br>**screen — the command line,** and it served and headed and also has the date **screen — the command line,** and it bered and headed and also has the date<br>is only necessary to enter the first two displayed on it. Stop and Pause comis only necessary to enter the first two displayed on it. Stop and Pause com-<br>letters of each command. The mands are the same as for DISPLAY.

entry screen. You can then continue  $\parallel$  tasette each time you SAVE. the search for further contacts by **LOAD** is used to retrieve previously pressing 'F', or resume log entries by SAVEd files from tape.<br>pressing 'C'. **MEMORY** displays

a void on the callsign and removing all remaining. other information. You are asked for **BEEP** turns the key beep on and off.<br>the entry number, so if you're unsure of When BEEP is activated it is indicated the entry number, so if you're unsure of When BEEP is activated **it** is indicated locate it.<br> **SORT** rearranges the entries in al-<br> **CLEAN** is u

phabetical order (press  $\overline{C}$  for callsign) the screen if it becomes messy through or in entry order (press 'E' for entry).  $\parallel$  an error. This is a BASIC program, so sorting  $\parallel$  **ZZ** enters the on-screen details in does take a long time. Make yourself a the log file.<br>coffee and have a break while it sorts. Thave two versions of the program: coffee and have a break while it sorts.

gram over again. All entries are re-<br>moved from the memories and all disk version is I must admit far superimoved from the memories and all disk version is, I must admit, far superi-<br>variables are reset, so SAVE your log or in speed, capacity and commands. If

**DISPLAY** prints all entries onto the in, and you would like a tape or disk screen. if you wish to pause while the copy of the working program, please screen. if you wish to pause while the copy of the working program, please entries are listing, press  $P'$  or the drop me a line at the address menentries are listing, press  $P'$  or the drop me a line at the address men-<br>space bar. To stop the list completely, tioned earlier with a stamped self-adspace bar. To stop the list completely, tioned earlier, with a stamped self-ad-<br>press 'S'. Once printing is complete, dressed envelope, and I will offer some press 'C' to continue log entries. | suggestions.

**CP** or Continuous Print is used to keep a running hard copy of all entries as they are made. CP pages are not headed or numbered. When CP is activated, it is indicated on the command line. CP is deactivated by retyping CP on the command line.

**PRINT** makes a hard copy of the Once you have a few entries in the entire log on the printer. You must first log, you can have some real fun. Re-<br>enter the page length and the intermember **commands can only be** page length. The page length must be **entered on the bottom line of the** more than six lines. Each page is numletter of each command.<br> **FIND** is used to look through the log **SAVE** is used to send log details

**SAVE** is used to send log details entries for a specified callsign. When  $\vert$  from RAM to tape. The SAVEd entries the callsign is located, it will be dis- all have the same file number, so take played by filling in the details on the  $\vert$  note of the counter number on the da-

**Pressing C.**<br>**DELETE** removes an entry, placing **MEMORY** displays the amount of RAM, string memory and file space

on the command line. To deactivate it,

**CLEAN** is used to clear and reprint

**RESTART** simply starts the pro- the one listed here (tape version) and variables are reset, so SAVE your log  $\left\{\n\begin{array}{c}\n\text{or in speed, capacity and commands. If}\n\end{array}\n\right.$ fore using RESTART.<br>**DISPLAY** prints all entries onto the  $\begin{bmatrix} \text{difficulties are met typing this program} \\ \text{in. and you would like a tape or disk} \end{bmatrix}$ dressed envelope, and I will offer some

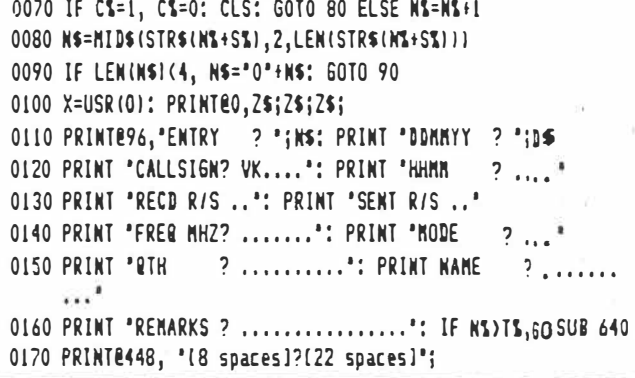

<sup>0060</sup> ZS='l32 spaces]'

<sup>0065</sup> Y\$=\*.......................<sup>\*</sup>

0175 IF Z%=1, PRINTE448, '[rev]CP' 0176 IF YS=1, PRINTE451, '[rev]BE' 0180 PRINTE456, "";: INPUT AS: IF AS="", 320 ELSE AS=LEFTS  $(45, 2)$ 0190 IF AS="FI", 440  $\sim$ 0200 IF AS="DE", 510 0210 IF A\$="50", 550 0220 IF AS='RE', RUN 0230 IF As="DI", 670 0240 IF A\$="PR", 730 0250 IF A\$="CP", 650 0260 IF As='SA', 880 0270 IF A\$="L0", 930 0280 IF A\$="ME", 1020 0290 IF AS="BE", 990 0300 IF As='22', 350 0305 IF AS="CL", CS=1: 60T0 70 0310 6010 170 0320 FOR A1=1 TO 10: PRINTE(A1+32)+104, "";: IF A1=1, INPUT D\$: 60TO 340 0330 INPUT IIS(AS, NS) 0340 NEXT: POKE 28671,1: POKE 28671,32: 60TO 170 0350 PRINTEO.'[rev]CHECKING': II\$(0,N%)=N\$: II\$(1,N%)=D\$ 0351 11\$(2,N\$)=11\$(2,N\$)+Y\$: 11\$(3,N\$)=11\$(3,N\$)+Y\$ 0352 IIS(4, NS)=IIS(4, NS)+YS: IIS(5, NS)=IIS(5, NS)+YS 0353 II\$(6, NS)=II\$(6, NS)+Y\$: II\$(7, NS)=II\$(7, NS)+Y\$ 0354 II\$(8,NS)=II\$(8,NS)+Y\$: II\$(9,NS)=II\$(9,NS)+Y\$ 0355 II\$(10, N%)=I1\$(10, N%)+Y\$ 0356 II\$(2,N%)=LEFT\$(II\$(2,N%),6): II\$(3,N%)=LEFT\$  $(115(3, N\{3}, 4)$ 0358 IIS(4, NS)=LEFTS(IIS(4, NS), 2): IIS(5, NS)=LEFTS  $(115(5, k), 2)$ 0360 II\$(6,N%)=LEFT\$(II\$(6,N%),7): II\$(7,N%)=LEFT\$  $(115(7, N_2), 3)$ 0362 II\$(8, NS)=LEFT\$(II\$(8, NS), 10): II\$(9, NS)=LEFT\$  $(11$ \$ $(9,$ NS $), 10)$ 0364 II\$(10, N%)=LEFT\$(I1\$(10, N%), 16) 0366 IF N%=0, 420 0368 FOR AL=NL-1 TO 0 STEP -1: IF I1\$(2,NL)=I1\$(2,AL), 380 ELSE NEXT 0370 60T0 420 0380 PRINTEO, I1\$(0,A%);' [rev]FOUND': PRINT I1\$(2,A%);  $'(space)$ ;  $11$ \$ $(1, A$ \$); 0390 PRINT "[space]"; II\$(3,A%); "[space]"; II\$(9,A%) 0400 PRINTE13, 'Lrev IP) RINT DIELETE' 0410 AS=INKEYS: IF AS=\*P\*, 420 ELSE IF AS=\*D\*, 100 ELSE 410 0420 IF Z1=1, 430 ELSE 70 0430 FOR AS=0 TO 10: LPRINT IIS(AS, NS);: IF AS(10, LPRINT "(space)"; 0435 NEXT: LPRINT: 60TO 70 0440 PRINTEO, "CALLSIGN TO FIND ? VK....": PRINTE17,"";: INPUT B\$

AMATEUR RADIO ACTION Vol 9 No.  $6 < 41$ 

 $4 \text{ of } 5.$ 

0450 PRINTEO. "[rev]SEARCHING"; Z\$: FOR A%=0 TO N%-1 0460 IF I1\$(2,A%)=B\$, 470 ELSE NEXT: 60TO 100 0470 PRINTRO, "IrevIFOUND";ZS: FOR B%=0 TO 10: PRINTR(B%) #321+104, II\$(B%, A%) **O480 NEXT: SOUND 0.2: PRINTE6, "[rev]FIURTHER CIONTINUE"** 0490 CS=INXEYS: AS=INKEYS: IF AS="F", 500 ELSE IF AS="C", 100 ELSE 490 0500 X=USR(0): PRINTEO, '[rev]SEARCHING'; Z\$: NEXT: 60TO 100 0510 PRINTEO, "';: INPUT 'ENTRY TO DELETE ';AS: AS=AS-SS 0520 IF ALCO OR AL>NL-1, 100 0530 PRINTEO, "[rev]DELETING"; Z\$: FOR B%=1 TO 10:  $I1$ (B1, A1) = ' [space]': NEXT$ 0540 II\$(2.A%)="VOID": SOUND 0.3: 60TO 100 0550 PRINTEO, "SORT BY [rev]EINTRY CIALLSIGN" 0560 ASSINKEYS: IF AS="E" OR AS="C", X=USR(0): 60TO 570 **FLSE 550** 0570 PRINTEO, "[rev]SORTING";2\$ 0580 FOR AS=0 TO NS-1: FOR DS=0 TO 10: JS(DS)=IIS(DS.AS): NEYT BE 0590 FOR B1=A1 TO N1-1 0600 IF AS="C", IF J\$(2)(=I1\$(2,B%), 630 0605 IF A\$='E', IF J\$(0)(=[1\$(0,B%), 630 0610 FOR DI=0 TO 10: KS(DI)=IIS(DI.BI): IIS(DI.BI)=JS(DI) 0620 JS(DI)=KS(DI): NEXT DI 0630 NEXT B1: FOR D1=0 TO 10: II\$(D1,A1)=3\$(D1): NEXT D1,A1  $: 60T0 100$ 0640 PRINTEO, '[rev]FILES FULL': SOUND 31,1; 31,1; 31,1; 31,1; 0,5: RETURN 0650 IF 2%=0, 2%=1 ELSE 2%=0 0660 60T0 100 0670 CLS: PRINT "[rev]PIAUSE SITOP": PRINT: SOUND 0.1: FOR **AS=0 TO NS-1** 0680 FOR B%=0 TO 10: IF B%=6 OR B%=9, PRINT '[7 spaces]";: IF  $M=9$ , PRINT  $\cdot \cdot \cdot$ ; 0690 PRINT IIS(BS, AS);' ": NEXT: PRINT: PRINT 0700 AS=INKEYS: IF AS='[space]' OR AS='P', X=USR(0): SOUND 0.5: 6010 700 0710 IF AS="S", 715 ELSE NEXT 0715 PRINT "[rev]C]ONTINUE" 0720 AS=INKEYS: IF AS="C", CLS: 60TO 100 ELSE 720 0730 PRINTEO, "";: INPUT 'PAGE LENGTH'; LS: IF LS(7, 730 0732 PRINTEO, 2\$: PRINTEO, "";: INPUT 'INTER-PAGE LENGTH';  $\mathbf{I}$ 0734 PRINTEO, ZS: PRINTEO, "";: INPUT "PAGE NUMBER";PS:  $P1 = P1 - 1$ 0736 PRINTEO, 'SET UP PRINTER [rev]SITART WHEN READY' 0740 AD-INKEYS: IF AS="S", X=USR(0): 60TO 750 ELSE 740 0750 PRINTEO, 'Irev]PRINTING(rev off] [rev]PIAUSE SITOP"; 26: GOSUB 760: GOTO 840 0760 PS=PS+1: LPRINT CHR\$(14); "CONPUTER LOG BOOK"; **CHR\$(15):** 0770 LPRINT TAB(45); "PAGE "; PS

0780 IF PL)1, M=4: 6010 815 0790 D1=6: LPFINI . BY ALEX JOHNSON'; TAB(60); **HTBs:DS.1.21: "/":** 0800 LPRINT MIDS(DS, 3, 2); '/'; MIDS(DS, 5, 2) 0810 LPRINT . (C) COPYRIGHT 19861. 0815 LPRINT: LPRINT 0820 LPRINT 'ENRY DATE ' CALSGN TIME R S FREQ MD QTH [8 spaces]"; 0830 LPRINT "NAMEI7 spaces]REMARKS": LPRINT: RETURN 0840 FOR AL=0 TO NL-1: DL=DL+1 0843 BS=INKFYS: AS=INKFYS 0845 IF AS='(space)' OR AS='P', X=USR(0): SOUND 0,5: GOTC 843 0848 IF AS='S', 100 0850 IF DISLI, FOR DI=1 TO II: LPRINT: NEXT: GOSUB 760 0860 FOR B%=0 TO 10: LPRINT 11\$(B%,A%);: IF B%<10, LPRINT "(space)"; 0870 NEXT: LPRINT: NEXT: 60TO 100 0880 CLS: PRINT "[rev]SAVE[rev off] FILENAME ";: INPUT C\$" 0885 PRINTES, '[rev]SITART WHEN READY[rev off]';2\$ 0890 AS=INKEYS: IF AS='S', X=USR(0): PRINTE4, '[rev]1N6';2S :GOTO 900 ELSE 890 0900 PRINTS 'LOG. DATA. START'.CS. ST. NT 0905 FOR AL=0 TO NL-1: AS="": FOR BL=0 TO 10: AS=AS+IIS (BI.AI): NEXT 0910 PRINTH 'LOG', AS 0920 PRINTE98, A% C\$: NEXT: GOTO 980 0930 CLS: FRINT '[rev]LOAD[rev off] FILENAME ';: INPUT CS' 0935 PRINTES. "IrevISITART WHEN READY"; 26 0940 AS=INKEYS: IF AS='S', X=USR(0): PRINTE4, "[rev]ING'; ZS: GOTO 950 ELSE 940 0950 INPUT& 'LOG.DATA.START', AS SI, NI: IF AS=CS, 960 ELSE 950 0960 FOR AS=0 TO NS-1: INPUTE "LOG", AS 0961 IIS(0, A%)=HID\$(A\$, 1,4): II\$(1, A%)=HID\$(A\$, 5, 10) 0962 II\$(2,A%)=HID\$(A\$,11,161; II\$(3,A%)=HID\$(A\$,17,20) 0963 II\$(4,A%)=HID\$(A\$,21,22): II\$(5,A%)=HID\$(A\$,23,24) 0964 II\$(6,A%)=HID\$(A\$,25,31): II\$(7,A%)=HID\$(A\$,32,34) 0965 II\$(8,A%)=HID\$(A\$,35,46): II\$(9,A%)=HID\$(A\$,47,56) 0966 II\$(10, A%)=MID\$(A\$, 57, 72) 0970 PRINT AS CS: NEXT 0980 SOUND 20.9: C%=1: GOTO 70 0990 IF PEEK (30779)=0, POKE 30779,1: YS=0: 60TO 100 1000 POKE 30779,0: YS=1: GOTO 100 1010 SOUND 0,5: PRINTEO, 2\$: 60TO 100 1020 CLS: PRINT "[rev]HEMORY LEFT": POKE 30862,212: POKE 30863.39 1030 PRINT: PRINT: PRINT TS-NS+1; 'FILES LEFT' 1040 PRINT USR(X); 'BYTES OF RAM FREE' 1050 PRINT USR(X\$); 'BYTES OF STRING RAM FREE': PRINT 1060 PRINT: PRINT: PRINT "[rev]C]ONTINUE" 1070 POKE 30862,80: POKE 30863,52 1080 AS=INKEYS: IF AS="C", CS=1: 60T0 70 ELSE 1080

42 - AMATEUR RADIO ACTION Vol. 9 No. 6

 $5055$ 

# **Basic program for vented box enclosures**

This short BASIC program for VZ computers will design the size of the vent needed in a bass reflex enclosure to tune it to a given freq uency. It calculates the length of the vent from the given diameter, box volume and box frequency. Also the tuned frequency of an existing enclosure can be found from the cabinet volume and vent dimensions.

Surprising though it may be, the woofer size or type does not affect the tuned frequency; this means that you won't need any speaker data.

If the program gives a vent length of about 20mm then just a hole in the baffle is needed. Remember, however, that any vent should have a diameter not less than one quarter of the woofer diameter to prevent excessive air velocity.

For checking an existing design press RETURN when "BOX FREQ. HZ..." appears. This frequency is then calculated using the other data. If "NEW VENT DIAMETER MM. "appears, enter a new larger diameter and try again since the desired frequency cannot be achieved with the previous value.

Phil Allison,

Summer Hill, NSW.

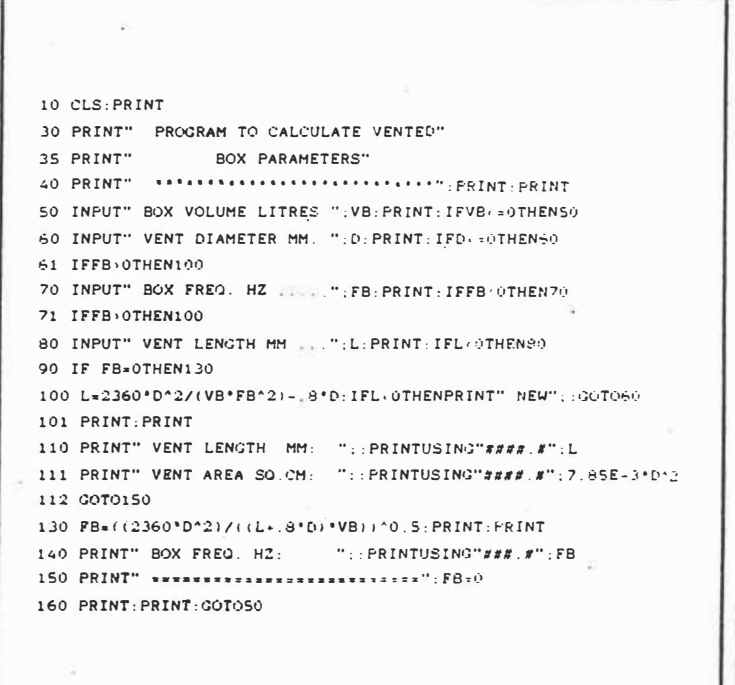

**ELECTRONICS Australia, November 1986 35** 

# **Memory mapping and** computer number systems **using the VZ200/300**

# **Bob Kitch**

This contribution will hopefully stimulate users of the VZ200/300 (or perhaps other small micros) to think about *what* actually lies behind the keyboard or monitor. Therein resides, not simply a collection of electronic components, but a truly creative, near-art form; only restricted by the users' ingenuity. I also hope to provide a firm foundation for users to understand how they should visualise or conceive the internals of their computer. This will lead to more imaginative and rewarding use of their somewhat meagre hardware resources.

THE COMPUTER can be conceptualised (thought of) on two distinct planes: **(i)** the tangible, mechanical or physical level; and **(ii)** the intractable, esoteric or conceptual level. These two "states" are often synonymously associated with the hardware and software aspects of computing but they are not quite analogous as a brief consideration should reveal.

The realisation that the computer can in reality adopt any position between these two end-states sheds some insight into how useful a computer can be as a problem solving tool or as a creative device.

The computer is a *virtual* machine. It is incapable of doing mechanical work such as that done by an internal combustion engine. Furthermore, a computer can be configured via suitable programming to carry out any function that we may envisage for it. Again the analogy with a tool, for instance a spanner, is instructive; A shifting spanner has only one use  $-$  it is dedicated to that job (although I have seen some tradesmen use it as a hammer!}. The important notion in computing is that our imagination is the limiting factor in determining the usefulness of the computer. We may wish to use it to monitor the security of our home or to create fantasies of our mind in intellectual and role-playing games, to carry out tedious and repetitive number crunching, or to correct text for  $us - etc.$  The spectrum of jobs is vast, and increasing almost daily.

# **Transformation**

Somewhere between the conception of an idea and the translation of this into a computer-based chore, lies the fundamental task of the programmer. The use of the operation called "transformation" is vital to the succes of this translation. The transformation procedure takes a particular notion in our minds {the "object") and produces a "model" of this in the computer. The model may be termed the "image". A good computer image is a skilful combination of the joint hardware and software aspects of the particular computing configuration.

Often a number of step-wise transformations are required to reach the desired goal or end-point. The distribution of tasks proportioned between hardware and software depends upon

- i) the resources available, and
- **ii)** the particular talents of the person undertaking the implementation.

Electrical engineers tend to solve problems with hardware intensive solutions, whilst programmers often develop elaborate algorithmic software solutions.

Not surprisingly, *transformation* has a well developed and rigorous expression in mathematics where the somewhat allied ideas of correspondence (between similar objects) and *function* (connecting objects) have relevance. The box entitled "Transformation Concepts" accompanying this article futher elaborates upon some of the powerful transformation  $concepts - in layman's language.$ 

The way in which "corresgondence" occurs in computer science and with which perhaps most programmers are familiar, lies in the various types of codes and coding principles which are employed to connect the diversity of ideas under software control. Note that in transformations from object to image the direction of the conceptual movement may be in either direction or sense.

Thus encoding represents transforming the object into the image and decoding represents returning the object from the image. Also, multiple levels of coding are often used, depending upon where we are positioned in the hardware-software spectrum.

# **Codes**

Consider the following code types:

- i) Codes used by electronic circuits to perform digital operations e.g: binary codes.
- ii) Codes used to convert decimal numbers into biriary form e.g: binary coded decimal (BCD) and gray  $scale$ .
- **iii)** Codes used to convert decimal numbers and alphabetic symbols into digital form e.g: ASCII, EBCDIC and . Baudot code.
- $iv$  Codes used by computers to perform a prescribed ser-\_ies of operations e.g: **Z-80** instruction code �nd **PDPB/E.** ►

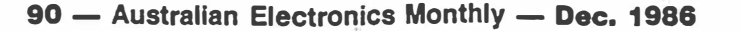

 $1$  of  $6$ .

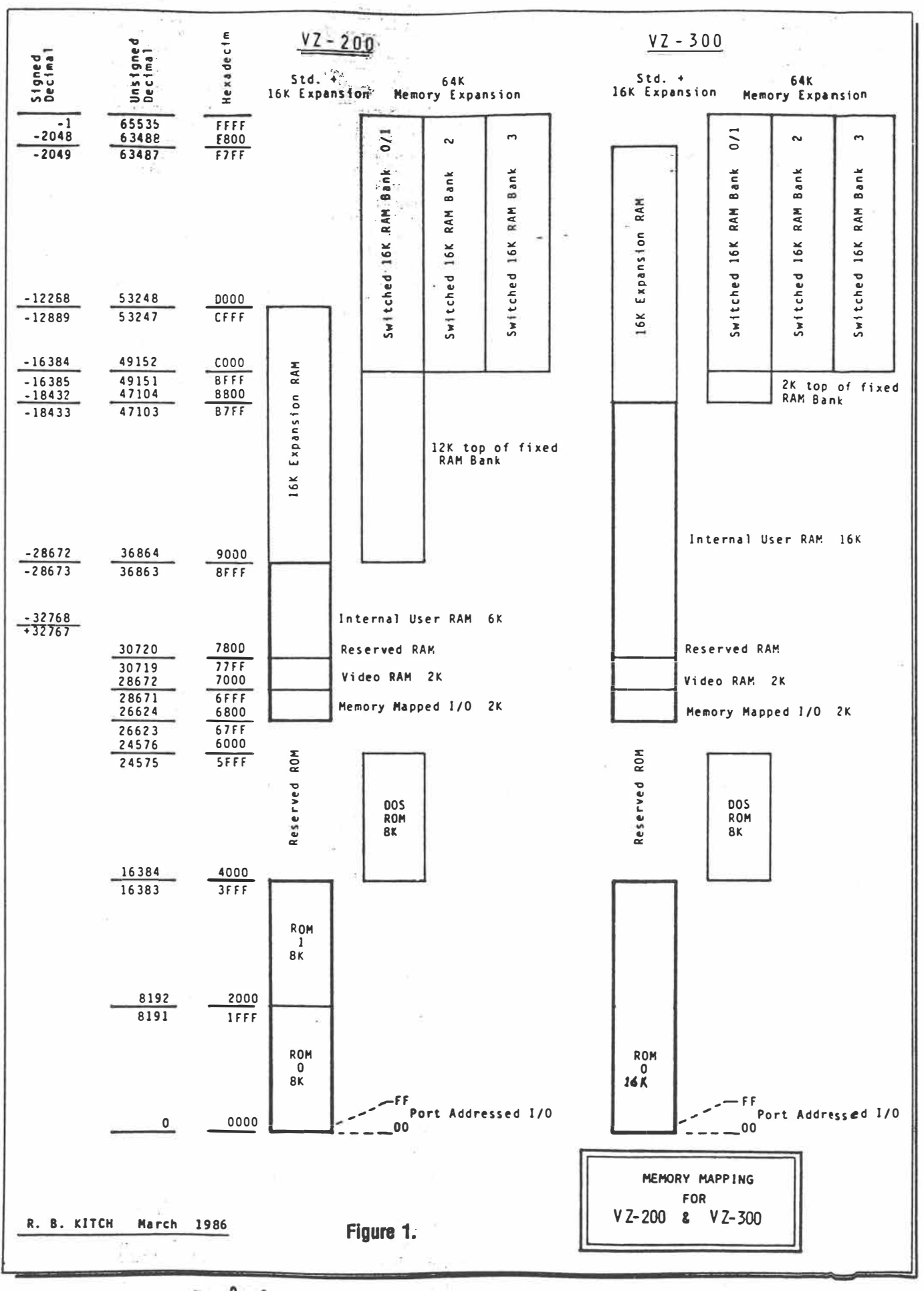

 $2$  of 6.

Dec. 1986 - Australian Electronics Monthly - 91

# **NUMBER BASE CONVERSION & MEMORY. MAPPING**

In the accompanying article the need to be able to change number representations, according to differing bases, becomes ap**parent.** 

**Three bases are usually cited and often freely interchanged. These are:** 

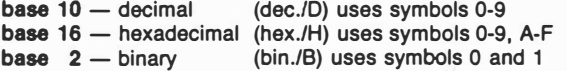

The first system is the most familiar to us. The last is the num**ber system of digital computers. The hex system is a convenient . intermediate form between decimal and binary systems. (A fourth**  system to base 8, or octal - using symbols  $0-7$  - is sometimes employed and is also a convenient intermediate form - see later).

**The accompanying table is an indispensable reference for converting base numbers. I always have this chart alongside me when programming - although some people may be fortunate enough to have an electronic calculator with base conversion functions.** 

**Because there are three base numbers, it follows that there are six possible types of conversion. At the conclusion of this box you should be familiar with each conversion and be able to manipulate the resulting numbers.** 

### **DESCRIPTION OF TABLE**

**Table 1 is composed of six columns.** 

**Column 1 (left-hand most) represents single hex digit ranging from OH to FH.** 

**Columns 2 to 5 are labelled Most Significant 3-0 for decimal numbers.** 

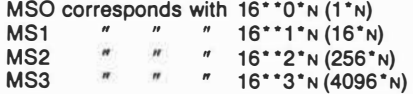

**Column 6 is the four-bit binary number corresponding to the hex digit in column 1.** 

**One hex digit can represent half-a-byte** *(one-nibble)* **of binary information. Hence the close relationship between hex and binary representations. A 16-bit (two-byte) binary number maps onto four hex digits. A single byte maps onto two hex digits. (Octal or base-8 numbers map onto three bits of binary hence an eight-bit binary number can be represented by three octal digits.)** 

### **CONVERSION PROCEDURE**

**A. We will start converting a hex address value into its corresponding decimal and binary values.** 

**1. Converting hex to dee. We will do this using .an example. For instance, what is the decimal mapping of address 345CH? Note that the Most Significant Byte (MSB) is 34H and the Least Significant Byte (LSB) is SCH.**

**The corresponding decimal for 3H (actually 3000H) appears in column MS3 and maps as 12288D. Similarly, the 4H (400H) in position MS2 maps as 10240; SH or SOH maps as** *BOD* **in MS1 and finally, CH corresponds to 120 from MSO.** 

**Thus.** 

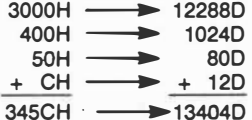

So 345CH maps as 13404D. A little involved, but easy with the **table.** 

**2. Converting hex to bin. Remember I said that hex and binary systems are closely related. Again, what is the binary mapping of address 345CH?**

**3 4 5 C H - from column 1**  I I I I

0011 0100 0101 1100 B - from column 6

So the binary address for 345Ch would be -

**MSB 001101008 LSB 010111008** 

**It could hardly be simpler!** 

See how difficult it would be to remember binary, but hex is much *more* **concise and memor�e?** 

92 - Australian Electronics Monthly - Dec. 1986

**B. Let us now take a decimal number and convert it into hex and** then binary.

3. Converting dec to hex. What is the hex mapping of 22010D? **This Involves a little scanning of MS3-MSO of the table.** 

**First scan down MS3 for a decimal number which is equal to, or just less than, 220100. This is seen to be 204800 which maps as 5000H. Subtract this value from 220100 and look for the num**ber just lower than this is MS2. For example 22010D - 20480D **= 15300.The number just lower than this in MS2 is 1 2800 which maps as SOOH. The remainder from this operation is 2500 which**  corresponds to 240D or FOH in MS1. The final remainder is 10D which maps as AH in MSO.

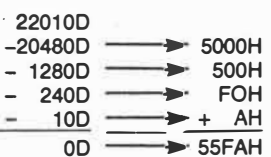

**Thus:** 

**It should be easy to convert this hex number into binary equivalent.** 

**55FAH maps as 01010101 11111010 B** 

**C. Let's now start with a binary number and convert it to hex and then to decimal (as previously done).** 

**4. Converting bin to hex. By now you should be getting the idea. Simple isn't it? For example, convert the two-byte address 10011111 11010011 B (looks horrible doesn't it?) into its hex value and then decimal value.** 

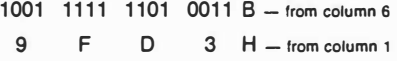

**Furthermore,** 

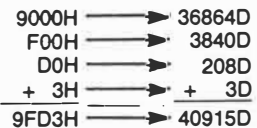

**For those that have been following closely, 409150 is an unsigned decimal and mapped as a signed decimal it is** 

**40915 - 65536 = -246210 (see later in main article if unsure)** 

*·3* oC *<* 

**So in summary, we now have four ways of mapping the same address:** 

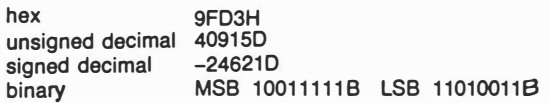

**As a final comment and for completeness, it should be said that all the examples given herein are for unsigned decimal numbers in the range of O to 655350. These map onto two-byte numbers ranging from OOOOH to FFFFH in hex and 00000000 00000000 to 1111° 1111 11111111 in binary.** 

**The same principles apply for single-byte numbers except that the range of unsigned decimals is reduced to O to 255D and OOH to FFH in hex. Only MS1 and MSO need be used in converting single-byte numbers.** 

Given this background then, it should be easy to calculate the **308630 (788FH) to initialise the USRO command on the VZ. But appropriate values to POKE into addresses 308620 (7BeEH) and more of that next time.** 

If you want some practice in number base conversion and re**quire some additional confidence in following the procedures set**  out herein then take some addresses from the memory map and **<sup>p</sup>ractise converting them. (I hope I get them right!)**

- v) Codes used by programmers to describe a problem to the computer e.g: BASIC, FORTRAN, and SAS.
- vi) Codes used by the populace to have work done by a computer which is often transparent to the user. Everydaytype language is often used to communicate to the computer. (i.e: no special skills are required) e.g: POS ('Pointof-sale') terminals or pushbutton data entry panels on microwave ovens etc.

All of these forms of transformation (or coding) describe a relation or function between any object (the notion) and its corres<sub>ronding</sub> image (the programme). Flowcharting is often an intermediate coding step in the transformation process.

# **The memory image**

Towards the hardware end of the spectrum previously alluded to lies the memory or storage system of the computer. Both the programme (or driver) and data are stored in memory which is sequentially addressed in the present generation of Von Neumann machines. Often a successful programmer "needs to get close" to this physical device - particularly in a small microcomputer environment where the memory resource is usually limited. 4K of memory usually requires some smart coding to get a worthwhile programme running  $-$  and often in machine code. Larger machines sometimes use a virtual-or paged memory system so that the programmer does not need to get close to the hardware limitations. Such things as programme and storage overlaying can be done to make the memory system appear larger than it actually is. The new generation of 16- and 32-bit microprocessors include on-chip memory management functions (e.g: the 80286) to handle memory paging.

The usual way of describing the memory system of a particular computer is via the "Memory Map". This is a transformation of the actual (object) memory chips contained in the computer. This conceptual diagram (image) is an aid for the programmer. It is not a map in the same sense as a geographic (or road} map, but rather it has a one-to-one correspondence with the actual memory system. It does not actually point up any directions in the memory, in the way that a road map does. The memory map is simply a useful programmers' image of the storage which can be accessed by the CPU and the way it is organised.

# **VZ memory maps**

(You thought I was never going to get to it!) Figure 1 is a *Universal* Memory *Map}* for all the VZ-200 and VZ-300 compluters. These are expandable machines in that additional memory modules, disc systems and various other peripherals can be added onto the standard system. Eight distinct types of machine are detailed:

a) standard *"BK"* VZ-200 and

b) standard "18K" VZ-300 (both shown in the dark outline)

In the standard machine an area of 10K is reserved for plugin ROM cartridges. To each of the types can be added:

- i) a 16K memory expansion module or
- **ii)** a 64K memory expansion module, and additionally
- **iii)** a disc system containing an *BK* DOS can be added which utilises portion of the reserved ROM area.

Thereby eight types of VZ configuration are possible and shown in Figure 1.

A study of the range of memory expansion modules added to the VZ-200 or VZ-300 indicates that they occupy different

 $4 \text{ of } 6$ 

areas of memory. This clearly shows why expansion modules are not interchangeable between models. Fortunately all of the "system areas" are compatible across models - otherwise software would not be transportable. All memory addresses below the reserved RAM (communications area) are the same on either system. This includes video RAM, memory mapped I/O, port addressed I/O and DOS ROM. As most of the peripherals are mapped into the 1/0 areas, these devices are also compatible between models.

# **Numbering systems for memory mapping**

The three columns extending down the left-hand side of the map are the memory address ranges in the computer that are handled by the Z-80 microprocessor. Again the concept of "mapping" is worth noting  $-$  because the CPU uses none of the techniques shown in the columns to actually address memory! The actual (object) addressing method is a 16-bit wide hinary sytem which, with suitable decoding, can resolve all the addressing functions necessary. A binary view of the addressing is unnecessarily complicated to obtaining a clear image of the VZ's address space.

An explanation of the three numbering systems used on the memory map follows.

Two forms of decimal (base 10) notation and one of hexadecimal (base 16) are shown. These are image numbering systems of the actual (object) 16-bit binary (base 2) method used by the Z-80 (Port addressed 1/0 uses only eight-bits of the Least Significant Byte of the address, to uniquely identify the 256 I/0 ports}.

If you are not particulary familiar with converting or dealing with numbers derived from differing bases, then read the boxes called "Number Base Conversion" accompanying this article.

# **Unsigned decimal addressing**

This number system is shown in the central column of the memory map. It is perhaps the easiest to understand and explain. With a 16-bit binary number as used on the address bus, it is possible to uniquely map 2\*\*16 or 65536 memory locations. These addresses may furthermore be mapped into a one-dimensional vector with memory location OD (2\*\*1-1) mapped at the bottom and memory location 65535D (2\*"16-1) mapped at the top. This convention of "top" and ''bottom"  $m$ ay be inverted  $-$  but top of memory is conventionally referred to as the bigger decimal number  $-$  so it makes little logical sense to have "top" at the bottom! (Note that some memory maps are drawn in this inverted sense).

Another sense of mapping is apparent and worth mentioning here. This type of map is a byte-mapped transformation as each address is actually eight-bits wide. Most data processing programming deals with bytes as the fundamental units of information. However, the Z-80 can be addressed down to bit level and hence another bit-mapped image containing 524288 (65536\*8) bits could be conceived. Some controller applications make use of bit mapping because often the available RAM for programme use is rather restricted and usually the definition or resolution of the process is two-state and can be aptly modelled by a single-bit.

In the unsigned decimal mapping methods, magnitude or size of the address number uniquely defines the location of the address in memory. Relational operators such as "greater than" and "less than" work correctly. This im�ge of addressing is most easily visualised but it bears a difficult relationship to the 16-bit object addressing.

# **Hexadecimal addressing**

This system is shown in the third column and  $h_{\text{as}}$  a stronger relationship to the two-byte wide addressing used by the CPU

**Dec. 1986 -- Australian Electronics Monthly -- 93** 

# **TRANSFORMATION CONCEPTS**

In a *transformation,* the point being transformed **is** called the *object.* A transformation *maps* an object onto its' image according to some relation.

An *image* is the result when an object is transformed. e.g:

| $> X + 2$ |
|-----------|
| 5         |
| 2         |
| 8         |
| 5         |
| image     |
|           |

"the image of 3 is 5"

*Relations* are a way of connecting sets of numbers - a mapping is a special relation.

In a *mapping,* any number in the set being mapped is an object, but the entire set being mapped is usually called the *domain.*

The *domain* of a *function* is a set of numbers mapped by the function.

The domain is the object set.

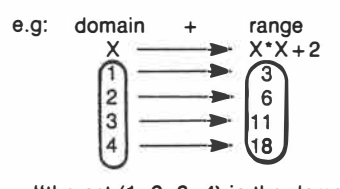

"the set (1, 2, 3, 4) is the domain"

A mapping is a *relation* in which, for every object mapped, there is one, and only one, image.

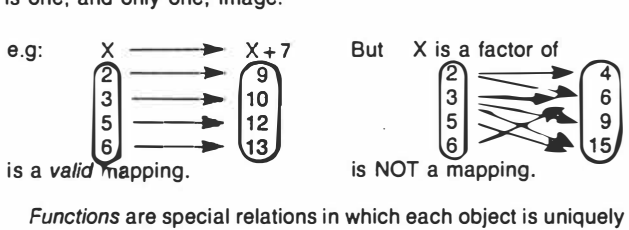

mapped onto one image.

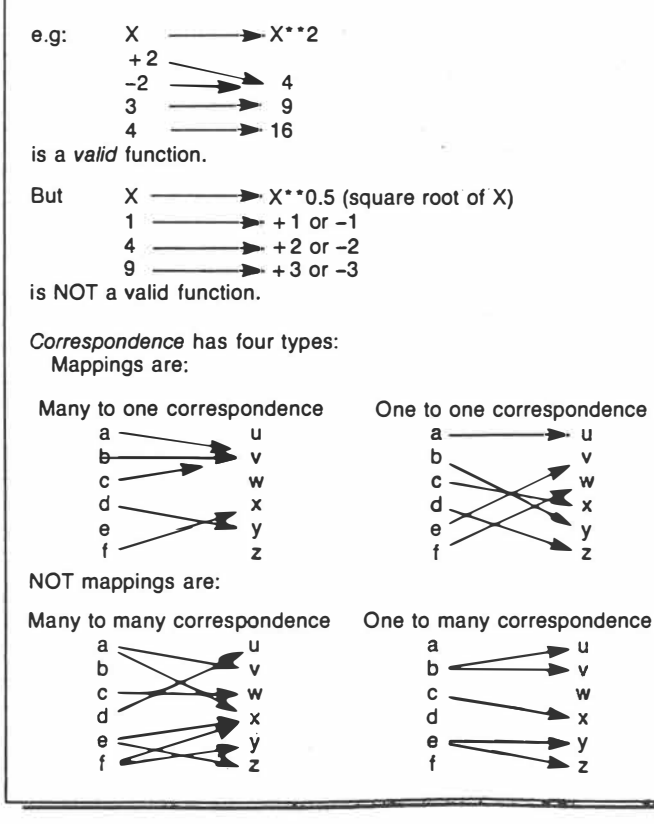

94 - Australian Electronics Monthly - Dec. 1986

bus system. Each nibble (half-a-byte or four-bits) of the address is mapped onto one hexadecimal digit.

Whilst this system may appear a little unfamiliar, it has  $magnitude and sense - the same as the unsigned decimal$ notation: Therefore, similar connotations apply to the hexadecimal system as to the unsigned decimal system.

The correspondence between "top of memory" in an unexpanded 'VZ-200 as being 36863D or 8FFFH should be obvious from the memory map. It is simply a different way (by virtue of the number base difference) of image-mapping the same object.

In certain applications it is more convenient to use decimal notation - and in others it is clearer to use hexadecimal. If it is necessary to get close to the hardware, such as when designing the address decoding for a peripheral expansion, then hexadecimal, with its closer relationship to bus addressing, is better. Alternatively, when a programmer is wanting to locate a routine in memory, there is less need to get close to the machine, (e.g: when PEEKing or POKEing), and the more familiar decimal system is easier. In reality, experienced programmers or engineers readily flip from one to the other - particularly if they have a "smart" electronic calculator with base conversion functions.

Up to this point, all should appear to be logical, orderly and comprehensible. Unfortunately, the people who wrote the Microsoft version of the BASIC interpreter resident in the VZ (and previously used in the TRS-80 Level II, System-BO and PET) must have thought that unsigned decimal and hexadecimal were too logical and easily understood! If you try to PEEK into an address higher than 32767D or 7FFFH you will obtain an "OVERFLOW ERROR" message during run time. A look at the Reference Manual informs you that the valid address range is from -32768D to + 32767D. Fair enough, but can one now assme that "top of memory" is + 32767D and "bottom of memory" is -32768D. A reasonable deduction, but unfortunately, entirely incorrect! Is our faith in mathematics and logic (relational operators) mis- . placed?

# **Signed decimal addressing**

The culprit is the signed decimal numbering system shown in the left hand column of the memory map. This number system is closely derived from the 16-bit binary system. The signed decimal numbering is developed from the two's complement binary system which is a method that facilitates the

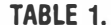

## **CONVERSION DECIMAL - HEXADECIMAL - BINARY**

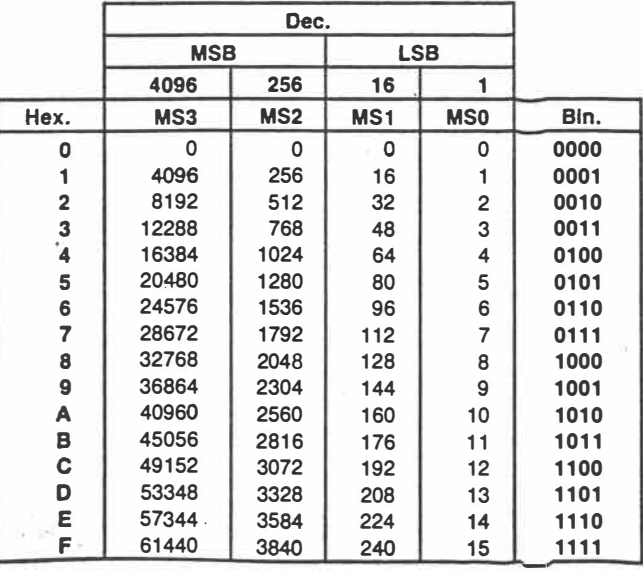

 $5$  de  $6$ 

manipulation of negative numbers. Do not be overwhelmed *if the terms are unfamiliar as it is not essential to understand* their derivation. There exists a simple relationship between the familiar unsigned decimal and the signed decimal systems.<br>The simplest way of expressing the relationship is that if

the unsigned decimal address is greater than 32767D then subtract 65536D from the unsigned decimal value - thereby obtaining a (negative) signed decimal. If the unsigned decimal is less than or equal to 32767D then the signed \_ decimal value maps directly. Expressing this in BASIC is as follows:

> UD = unsigned decimal value  $SD = signed decimal value$

To convert UD to SD:

15 IF  $UD > 32767$  THEN  $SD = UD - 65536$  $ELSE$  SD = UD

To convert SD to UD

 $25$  IF SD < 0 THEN UD = SD + 65536  $ELSE$   $UD = SD$ 

Refer to the mapping in the extreme left hand column of the memory map where the signed decimal system is detailed. Bottom of memory is still OD but top of memory is -1D. A very important discontinuity occurs in the numbering system at mid-memory, where adjacent bytes are numbered 32767D and -32768D. Relational operators do not work in this mapping system.

Suppose one wanted to PEEK into each consecutive memory address over the entire range of memory from OD to -lD (note!). As remarked previously, it is necessary to use signed decimals when PEEKing.

The loop written in BASIC  $-$ 

10 FOR SD = -32768 TO + 32767 20 V = PEEK (SD) 30 PRINT SD, V 40 NEXT SD

 $6 - 6$ 

will not provide a consecutive listing of memory. It will commence at the base of the upper half of memory (SD  $=$ 32768D) and proceed to the top of memory  $(SD = -1)$ . It will then leap to the bottom of memory  $(SD = OD)$  and proceed to the mid memory  $(SD = +32767D)$  position. Not quite what was intended! $\ddot{\phantom{a}}$ 

To achieve the desired result, the following loop could be written:

10 FOR UD = O TO 65535

 $20$  SD = UD: IF UD > 32767 THEN SD = UD  $-65536$ 

30 V-= PEEK (SD)

40 PRINT SD, UD, V

50 NEXT UD

This will correctly step-up through memory consecutively from bottom to top (but slowly!)

# **Uses of the memory map**

Having worked thus far through this exposition, what are some of the uses to which the memory map can be put? The first use is when it provides the programmer with a clear image (that word again) of how the addressable memory of the computer is *organised.* A number of advanced programming techniques for the BASIC interpreter also become available. For example, the *utilisation* of the memory by a BASIC programme can be determined. Overlaying of the Programme Statement Table by another routine but with retention of the Variable List Table, becomes possible. Also Assembly Language routines can be loaded into Free Space and called by the USR statement. Overwriting and corruption of programmes (images) can be avoided by reference to the map during loading. If, however, this does inadvertently occur, then the memory map becomes an important load map for debugging purposes.

A more detailed description of the I/0 area (including the video RAM) mapping for the peripheral devices, and the communications area would provide more information for advanced programming techniques. Perhaps, with the Editor's indulgence, we may be able to explore these interesting areas at a future date? Meanwhile, get to understand your VZ'd, practise number base conversions and let your imagination run with applications for the VZ.  $\triangle$ 

**Dec. 1986 -** Australian Electronics Monthly - 95

# **Feedline Data Calculations for the VZ200/300**

The story of how this program came about is simple, but I believe it could be of interest. It all began when the price dropped on the VZ200<br>and Wal VK4AIV, bought one.

After learning the basics of its operation, he began to search for useful programs involving amateur radio, finding them few and far hetween.

Much later, I purchased a VZ300 at the same<br>price as Wal's VZ200 and naturally asked Wal what programs he had.

Upon discovering the scarcity, I sat down and wrote a series of short programs to ease the problems of endless work with calculator.

pen and paper, for amateur radio work.

Copies of these programs were given to Wal, who tidied them up and tied them together. This listing is part of the result.

The program is to enable those interested to quickly calculate parameters for the construction of coaxial cable or open wire feeder sections for matching antennas to feedlines.

The calculations are derived from standard amateur radio books and simply are converted into Basic statements.

### They are as follows:

COAXIAL CABLE DATA Impedance of a cable of a given size.

18 CLS:GOSUB3000 20 PRINT099,"1- COAXIAL CARLE DATA" 30 PRINT0195, 2- OPEN WIRE FEEDER DATA " 40 PRINT@291, "3-" 50 PRINT0387, "4- " 60 PRINT0448, "CHOOSE OPTION": INPUTN 异归 IFN=1THEN100 80 IFN=2THEN2000 85 民团团本本本本本本本本本本本本本本本本本本 90 民民团本本本本本本本本本本本本本本本本本本 100 GOSUB3000 110 PRINT099, "1-IMPEDANCE OF CONXIAL" 120 PRINT0131," CHBLE" 130 PRINT0195, "2-INSIDE DIA.OF OUTER" 140 FRINT@227," CONDUCTOR" 150 PRINT0291, "3-OUTSIDE DIA.OF INNER" 160 PRINTREST, "4-CUT OFF FREQUENCY" 170 FRINT0448, "CHOOSE OPTION": INPUTN 180 IFN=1THEN500 190 IFN=2THEN1000 200 IFN=3THEN1200 IFN=4THEN1400 210-220 -IFN<1THEN1010 230 IFN>4THEN1010 235 民国科米米米米米米米米米米米米米米米米米米米米米 240 段目M###################### 500 603UR2500 510 INPUT"ENTER INSIDE DIAMETER OF OUTER CONDUCTOR"; [) [ 520 INPUT"ENTER OUTSIDE DIAMETER OF INNER CONDUCTOR" (W 530 米中部原化化) 540 Y=D1/D0 550 Z=LOG(Y)/2.30259 560 N=138#Z/X 570 PRINTW: "OHMS IMPEDENCE"  $\left| \cdot \right|$  3  $10 - 12$ 

**Rick Buhre VK4AIM** 41 Mogford Street, Mackay, Old. 4740

This program came about when the price of the VZ200 dropped dramatically.

2. Inside diameter of outer conductor for a

- given impedance and inner conductor size.<br>Outside diameter of inner conductor for a 3
- given impedance and outer conductor size.<br>Cut off frequency for a cable of given size and impedance.

## **OPEN WIRE FEEDER DATA**

- Impedance of feeders of known wire size 1 and spacing.
- Spacing required for a given wire size and impedance.

There is space in the program for future additions to be inserted. I hope many amateurs will find it of use.

Page 10-AMATEUR RADIO, March 1987

580 PRINT"ANOTHER TRY?Y.N" 598 INPUTES 600 IFA##CHR#(89)THEN500 G10 IFA\$=CHR\$C78)THEN10 620 民国国家米米米米米米米米米米米米米米米米米米米 630 REM本本本本本本本本本本本本本本本本文文集 1000 GOSUB2500 1010 INPUT"ENTER IMPEDANCE"; Z 1020 INPUT"ENTER OUTSIDE DIAMETEROF INNER CONDUCTOR"; D 1030 X=SQR(K):Y=Z\*X/138 1040 M=(10^Y)\*D 1050 PRINT"INSIDE DIAMETER OF OUTER CONDUCTOR=";W 1060 PRINT"ANOTHER TRYTY.N" 1070 INPUTA\$ 1080 IFA#=CHR#(89)THEN1000 1990 IFA#=CHR#(78)THEN10 1091 民国内非本非非本非本非非非非非非非非非非非 1092 民日内本本本本本本本本本本本本本本本本本本本 1200 GOSUB2500 1210 INPUT"ENTER INPEDANCE"; Z 1220 INPUT"ENTER INSIDE DIAMETER OF OUTER CONDUCTOR"; D 1230 T=SOR(K)<br>1240 U=Z#T/138 1250 V=10^U 1260 国=1/V 1280 X=W#D 1290 PRINT"OUTSIDE DIAMETER OF INNER CONDUCTOR=";X 1300 PRINT"ANOTHER TRY?Y.N" 1310 INPUTA\$ 1320 IFA#=CHR#(89)THEN1200 1330 IFA#=CHR#(78)THEN10 1390 REM##################### 1391 民国村本本本本本本本本本本本本本本本本本本本 1400 GOSUR2500 1410 INPUT"ENTER INSIDE DIA.OUTER CONDUCTOR"; D1 1420 INPUT"ENTER OUTSIDE DIR.INNER CONDUCTOR"; DØ 1430 Z=SOR(K) 1440 8=7520/(D1+00)#Z 1450 PRINT"CUT OFF FREQUENCY="; X; "MHZ" 1460 PRINT"ANOTHER TRY?Y.N" **1470 INFUTA\$** 1480 IFA#=CHR#(89)THEN1400 1490 IFA#=CHR#(78)THEN10 1491 民国国家本米米米米米米米米米米米米米米米米米米 1492 民国内非常未来来来来来来来来来来来来来来来 1616 日田村本本本本本本本本本本本本本本本本本本 2000 GOSUB3000 2010 PRINT099, "1-IMPEDANCE OF OPEN" 2020 PRINT@131," WIRE FEEDER" 2030 PRINT0195, "2-SPACING OF OPEN" 2040 PRINT0227," WIRE FEEDER" 2050 PRINT0291/"3-" 2060 PRINT0387, "4-" 2070 PRINT0443, "CHOOSE OPTION": INPUTN 2090 IFN=2THEN2490 2100 IFN=1THEN2200 2110 A\$≂INKEY\$∶IFA\$<>CHR\$(45)THEN2110 2120 IFA#=CHR#(45)THEN10

AMATEUR RADIO, March 1987. Page 11

2191 REM###################### 2200 CLS:PRINT"OPEN WIRE IMPEDANCE" 2210 INPUT"SPACING"; D1 2220 INPUT"DIA OF WIRE"; D2 2238 8=01/02 2240 N=X+SQR((X#X)-1) 2250 Y=LOG(W)/2.80259 2260 2=Y#276 2270 PRINTZ; "OHMS IMPEDANCE" 2280 PRINT"ANOTHER TRY?Y.N" 2290 TNPUTAS 2200 IFA\$=CHR\$(89)THEN2200 2310 IFA#=CHR#(78)THEN10 2400 CLS:PRINT"TO FIND SPACING OPEN WIRE" 2410 INPUT"ENTER IMP"; 70 2420 INPUT"WIRE DIA"; D 2440 PRINT"ANOTHER TRY?Y, N" 2450 INPUTAS 2460 IFA#=CHR#(89)THEN2400 2470 IFA\$=CHR\$(78)THEN10 2500 CLS:PRINT:PRINT"DIELECTRIC CONSTANTS:":PRINT"AIR=1" 2510 PRINT"POLYTHENE=2.26":PRINT"FORM POLYTHENE=1.2" 2528 PRINT"TEFLON=2.1" 2560 INPUT"ENTER DIELECTRIC CONSTANT";K 2570 RETURN 2571 民日内和本来本来本来本来本来本来本来本来 3010 PRINT032, " \*  $\ddagger$  !! ╇**╇╇╇╇╫╒╟╢╽╃╇╇╇** 3020 PRINT064," \*  $: E^{11}$  $\ddot{\uparrow}$  ii 3030 PRINT096," \* 3040 PRINT0123," \* 柔! 3050 PRINT0160," \*  $*$ <sup>11</sup> 3969 PRINT0192, " \* 一生! 3070 PRINT0224," \* 雲井 3080 PRINT0256,"  $\pm$  $\ddagger$  " 3090 PRINT0288." \*  $\ddagger$ <sup>n</sup> 2100 PRINT0220," \*  $\mathcal{L}^{\,0}$  $\ddagger$  " 3110 PRINT@352." \*  $\ddagger^n$ 3120 PRINT0384," \* FRINT@416, " \*\*\*\*\*\*\*\*\*\*\*\*\*\*\*\*\*\*\*\*\*\*\*\*\*\*\*\*\*\*\*\*\*\* 3130 3150 RETURN

 $\frac{2}{3}$  de E

Page 12 - AMATEUR RADIO, March 1987

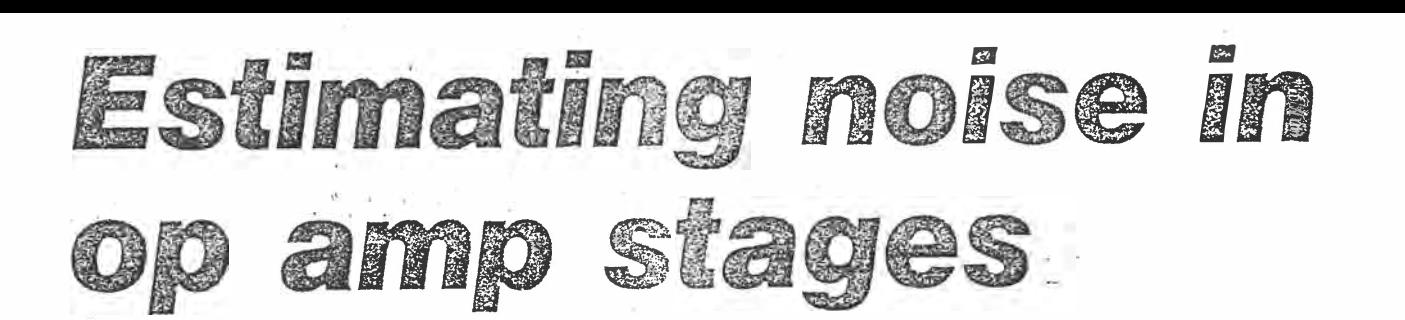

Estimating the noise performance of an op*amp �stage is easy \_with* **a** *little circuit analysis and\_* **a** *short BASIC program to take care of the math\_�- The program requires only two resistance values and* **a** *figure for bandwidth*  to compute the noise levels for six popular op *amps.* 

# **by PHIL ALLISON**

There are several sources of noise in an op amp stage which together account for the . total background hiss level. These are the op amp itself (particularly the active devjces employed in the input stage), the resistors used for gain setting, and the noise generated by the resistance of the signal source.

It must be appreciated that any resistor has a self noise level caused by thermal agitation of its free electrons. This noise, commonly known as white noise is random and spreads across the whole frequency spectrum. Its magnitude is given by a simple formula:

where

En **=** RMS noise voltage

L = Boltzmann's constant  $1.38 \times 10^{-23}$ 

 $T =$  temperature in degrees K (degrees  $C + 273$ 

B **=** bandwidth of measurement

 $R$  = resistor value in ohms

For example: a  $10k\Omega$  resistor at room temperature and measured with a 20kHz bandwidth will generate a noise voltage of  $1.8\mu\text{V}$ . (Try some other values on your calculator to get a feel for the quantities involved).

The program presented here can be used to select the best op amp for a given application or to examine the effect on noise performance of design changes to a circuit.

Before the program can be used, two resistance values must be derived from the circuit of the op amp stage in question. These I have called *source resistance* and *input resistance:* The first is

100 ELECTRONICS Australia, April 1987

just the value in ohms of the internal resistance of the device generating the input signal.

For example, for a 200-ohm microphone use a value of 200 for the source resistance, and for a high impedance microphone (internal step-up transformer type) use a value of 50,000. If noise testing is to be done with the input shorted then use a value of 1 (one ohm) as the program will not accept a value of 0.

# **Input resistance**

The input resistance has to be determined from the circuit of the gain stage in question and here a little analysis is needed. Note that the input resistance is not the same as the input impedance for the circuits of Fig.1 and Fig.2.

There are two common types of op amp gain stages: (1) the inverting stage as shown in Fig.1; and (2) the noninverting stage as shown in Fig.2. The input impedance of the inverting type is equal to Rl, while the input impedance of the non-inverting type is equal to Rin

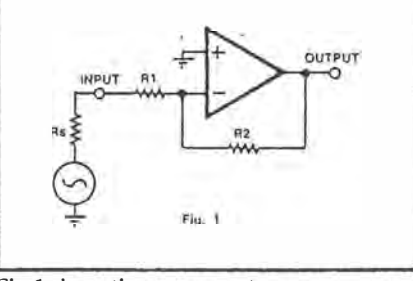

 $1022$ 

Fig.]: imerting op amp stage.  $Gain = R2/R1$ .

and may be almost any value. The signal gains of these two stages are given by the formulas beneath each diagram:

Don't worry if your circuit has capacitors in series with the input or feedback ground (Fig.2) as normally these can be neglected.

In Fig.1, the input resistance is equal to R1 in parallel with R2. If R2 is more than ten times Rl, then just use the value of Rl.

For Fig.2, the input resistance is the same as for Fig.I (ie, Rl in parallel R2), but if Rin is less than ten times Rl then calculate Rin in parallel with Rl and R2 as well. If there is a resistor in series with the input, add this to the input resistance.

The figure for bandwidth can be any value up to the circuit bandwidth. For audio purposes, a figure of about 16kHz is commonly adopted for specifications,

The program will, in a couple of seconds, compute the *equivalent input noise* (EIN) and noise figure for six op amps. Other op amps can easily be added to the list..

The EIN is a standard way of specifying input stage noise as it is independant of the overall gain. If you multiply the EIN figure by the gain of the stage, then you will have the noise voltage expected at the output.

The noise figure is also calculated so that the standard of performance of a circuit can be seen at a glance. It compares the stage in question with an imaginary noiseless stage and quotes the difference in decibels. A figure of ldB would be very good. and hardly worth trying to improve upon. This figure is

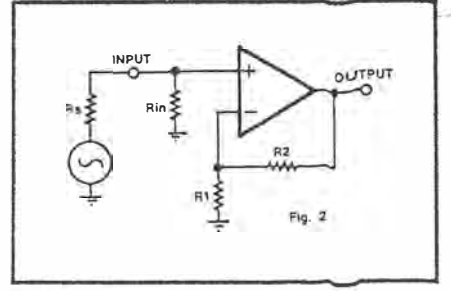

Fig.2: non-inverting op amp stage.  $Gain = (R1 + R2)/R1$ .

10 CLS - PRINT 20 PRINT" PROGRAM TO CALCULATE NOISE" 25 PRINT" IN OP AMPS" 30 PRINT" 40 PRINT 50 INPUT" SOURCE RESISTANCE "; RS: PRINT: IFRS=OTHENS0 "; RI : PRINT : IFRI=OTHEN60 60 INPUT" INPUT RESISTANCE 70 INPUT" NOISE BANDWIDTH KHZ "; BW: PRINT: IFBW=OTHEN70 71 PRINT 100 DATA 3.5E-9, 4E-13, 1E-8, 5E-13, 1.8E-8, 1E-14 110 DATA 1.5E-8, 1.7E-13, 2.2E-8, 6E-13, 4.7E-8, 1E-14 115 RESTORE 120 FORI=1TO6:READ EN.IN 140 KT=4.1E-21 150 ET=((EN^2+IN^2\*(RS^2+RI^2)+4\*KT\*(RS+RI))\*BW\*1E3)^0.5 160 IFI=1THENPRINT" NESS34 ";: GOTO300 RC4558 ":: GOT0300 170 IFI=2THENPRINT" TL071 ";: GOT0300 180 IFI=3THENPRINT" 190 IFI=4THENPRINT" LM301A ";: GOTO300 200 IFI=STHENPRINT" UA741C "; : GOTO300 202 IFI=6THENPRINT" TLOS1 ";: GOTO300 300 PRINTUSING"###.##";ET\*1E6;:PRINT" UV "; 310 NS=(4\*KT\*BW\*1E3\*RS)^0.5 320 NF=20\*LOG((ET/NS))/LOG(10) 330 PRINTUSING" ##.#";NF;:PRINT" DB" 340 NEXTI 360 INPUT"RTN"; A: IFA=0SOUND21, 1: GOTO10

independent of gain, bandwidth and signal level.

# Low noise tips

To optimise a design, the value of input resistance must be kept as low as possible. For an inverting stage, this is limited by the minimum acceptable input impedance. There is no such problem with the non-inverting stage, making it the preferred type for low noise stages. Most op amps will drive loads down to 1000 ohms or so, hence R1 plus R2 can equal this. The NE5534 can drive loads down to 600 ohms.

Don't worry about using expensive "low noise" resistors as these make no difference in an op amp stage where there is little or no DC across the resistors. Noise caused by a large voltage across a resistor is called excess noise and varies widely with resistor type.

# Using the program

The formula for noise in the program appears in line 150. This sums all the noise sources involved using the published data for each op amp in turn and

the result is quoted in microvolts. This data appears in lines 100 and 110 as EIN voltage and EIN current figures in volts and amps per Hz respectively. Line 320 computes the noise figure by dividing the result of line 150 by the noise of the source resistance and converting this to decibels.

When return is pressed the program runs again so that you can enter new values.

Due to device variations and the use of averaged values in the EIN data, the computed figures are not precise but are close enough to measured results to allow valid comparisons between circuits and op amps.

The program was written for a VZ300 computer but should work with little alteration on almost any computer running BASIC.

# **References**

 $2 \cdot f$  2

R.A. Fairs, Resistor Survey. Wireless World, October 1975.

Walter G. Jung, IC Op Amp Cookbook.

Left: this program was written for the VZ300 computer but should work with little alteration on almost any computer running BASIC. The program runs each time return is pressed, so that you can enter new values.

Below: these sample screen printouts show the results for six common op amps for various circuit conditions. The program calculates both the equivalent input noise (in microvolts) and the noise performance (in dB).

SAMPLE SCREENS SOURCE RESISTANCE  $2.200$ INPUT RESISTANCE  $747$ NOISE BANDWIDTH KHZ ? 16 **NE5534** 0.51 UV  $7.0$ DB  $1.29$  UV **RC4558**  $15.0$ DB **TI 071**  $2.29$  UV  $20-6$ DB  $1.91$  UV 18.4 LM301A DB 2.79 UV 21.7 **UA741C**  $D$  $B$ 5.95 UV 28.3 DB TLO81 ,,,,,,,,,,,,,,,,,,,,,,,,,,, SOURCE RESISTANCE ? 7000 INPUT RESISTANCE 2 1000 NOISE BANDWIDTH KHZ ? 16 1.56 UV **NE5534**  $1.2$ DB 1.97 UV  $3.3$ DB **RC4558** 2.70 UV TLO71 6.0 DВ  $4,9$ LM301A 2.39 UV **DB** 3.18 UV  $7.4$ DΒ **UA741C**  $6.12$  UV  $13.1$ DB TLO81  $71E5$ SOURCE RESISTANCE INPUT RESISTANCE  $7.1E4$ NOISE BANDWIDTH KHZ ? 2.5 2.93 UV  $3.2$ DB **NFSS34 RC4558** 3.33 UV  $4.3$ DB  $1.1$ DB TLO71 2.31 UV LM301A 2.41 UV DB  $1.5$ 3.85 UV DB  $IIA741C$  $5,6$ DB TLO81 3.17 UV  $3.9$ ============>= # # # # #

ELECTRONICS Australia, April 1987

 $101$ 

# **BEAM HEADINGS AND QTH LOCATORS ON YOUR MICRO**

**By Greg Baker** 

The LOCATOR program is a dual purpose program combining a QTH Locator program and a Great Circle program. The program demands as input either (a) the QTH Locator, or (b) the latitude and longitude of the target station.

If the QTH Locator is provided as an input, the program calculates latitude and longitude of the centre of the locator square then the great circle bearing and path distances. If the latitude and longitude of the target station are input, the program calculates the QTH Locator square then the great circle bearings and path distances.

The program has been written for and tested on an unexpanded Dick Smith VZ-200 computer. The entire program is written in BASIC and should be adaptable to most BASIC versions.

# **0TH Locators**

QTH Locators are an alternative to the use of latitude and longitude for specifying the location of amateur radio stations around the world. For this purpose, the earth's surface is first divided into  $18 \times 18 = 324$  fields, each 20 degrees wide in longitude and 10 degrees wide in latitude.

Each of these fields is then divided into  $10 \times 10 = 100$ squares, each 2 degrees wide in longitude and 1 degree wide in latitude. These squares are further sub-divided into 24 x 24 = 576 sub-squares of 5 minutes longitude by 2.5 minutes latitude. Figure 1 shows how these fields, squares and subsquares are labeled.

From these labels, a six-character QTH Locator is formed. Note that the two character field, square and sub-square labels are longitude first, latitude second, and are labeled consecutively from west to east for longitude and south to north for latitude.

The full six character locator has the form f1f2d1d2s1s2 where f1f2 is the alpha field locator, d1d2 is the numeric square locator, and s 1 s2 is the alpha sub-square locator. For example, the author's QTH is at 35°24.4' South latitude by 149°57.3' East longitude, which corresponds to a 0TH Locator of OF44XO.

It is not necessary to always use the six character 0TH Locator. If a coarser grid with less accuracy is satisfactory, the first four character's can be used. For less accuracy again, use just the first two characters. Further details of the QTH Locator system can be found in Tony Gilbert's 'Traffic' column, ARA Vol 7, No 9, Page 5.

# **Great Circle Bearings And Distances**

Great Circle bearings are the true bearings for beam aim-

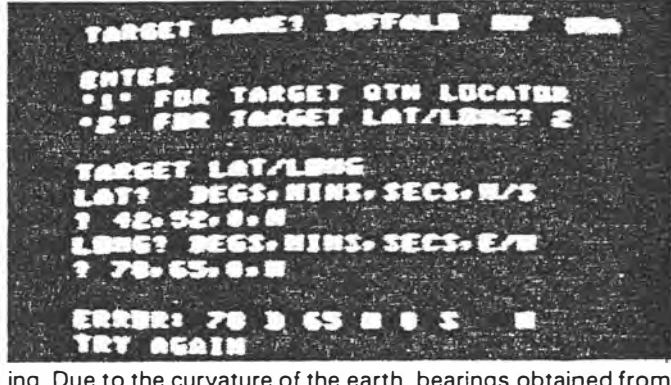

ing. Due to the curvature of the earth, bearings obtained from standard (mercator projection) maps are not accuracte over more than a few degrees. Two bearings 180° apart are usually given - the short path bearing and the long path bearing. Similarly, there are two Great Circle distances - that for the short path and that for the long path.

For more details on Great Circle bearings, see articles in ARA Vol 6, No 9, and ARA Vol 7, No 2. both available from ARA Reprints (Back Issues Department).

# **Flowchart and Algorithms**

Unlike some other locator programs, the main calculations used here are neat and compact. The program incorporates extensive error checking, which is good for the VZ-200 but may not work on other systems.

Because the calculations are complex, great care should be taken to type them is correctly. Statements to be particularly careful with are those in lines 390, 400, 510 and 520.

The program flowchart is shown in Figure 2.

# **Originating Station**

The program as it is written incorporates the latitude and longitude of Mount Ainslie, Canberra, as the location of the station from which the bearings are calculated. To function correctly from any other location, latitude and longitude for that QTH need to be inserted at lines 100 and 110 respectively.

Minutes of arc should be divided by 60 and added to the degrees. Seconds of arc should be divided by 3600 and added to the degree to give a decimalised latitude and longitude. Then the latitude and longitude should be give a sign positive for north latitudes and east longitude; negative for south latitudes and west longitudes.

**20 - AMATEUR RADIO ACTION Vol. 9 No. 12** 

 $1 \circ f \leq$ 

 $2$  Apr 87
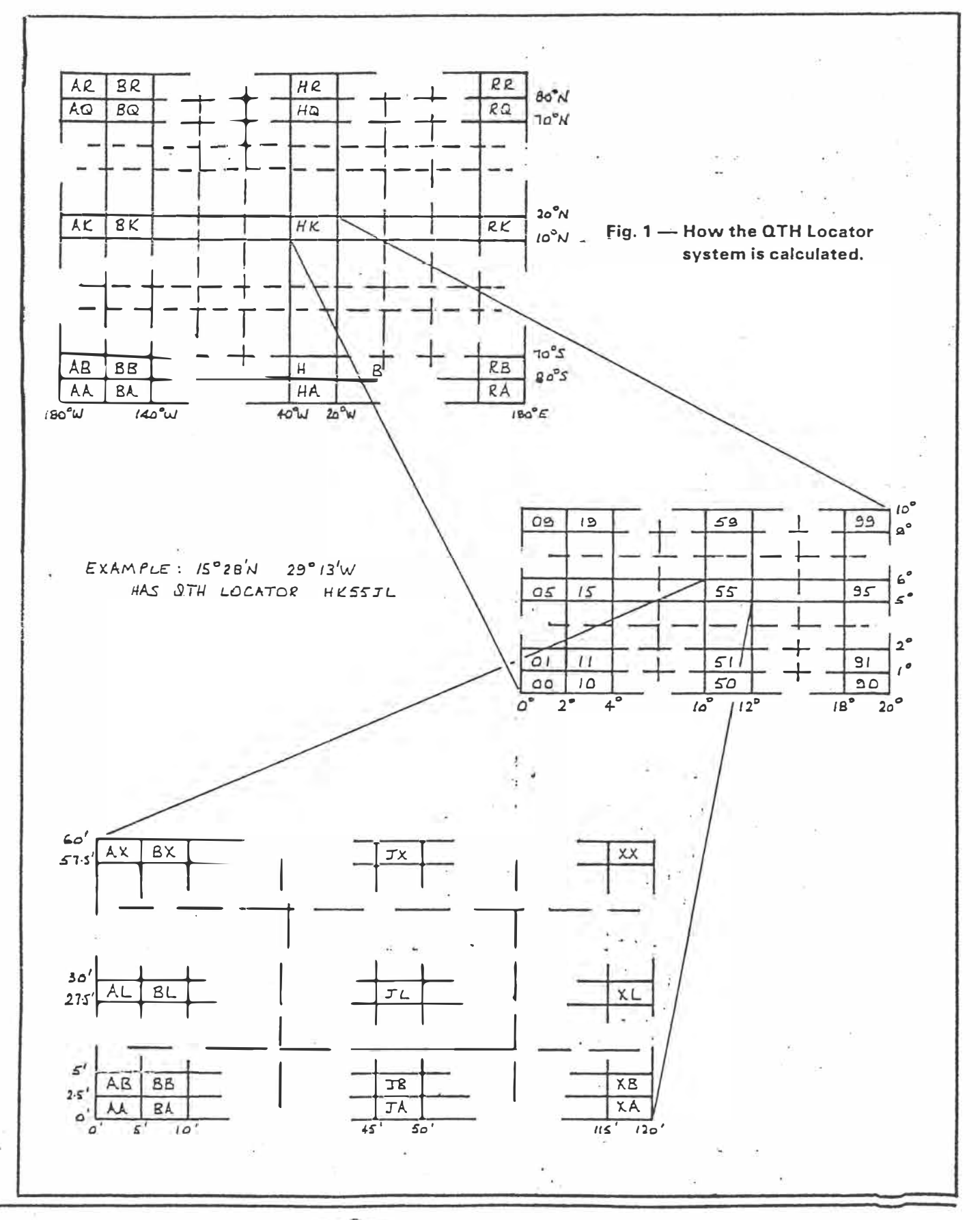

 $2$  of  $5$ .

AMATEUR RADIO ACTION Vol. 9 No. 12 - 21

 $\hat{V}$ 

For examole, a station at 33°55' South by 151°10' East has a decimalised latitude of -33  $+$  55/60 = -33.91667 and longitude of  $+151 + 10/60 = +151.16667$ .

Alternatively, because the program allows the origin to be changed while it is running  $-$  for use away from the normal  $QTH$  for example  $-$  the user could type in their own  $QTH$ every time the program is run, although it would be easier to make the change permanent. Final output prints a new origin reminder message if this option has been exercised.

#### **Using The Program**

On running the program, the user is asked whether s/he wants to alter the latitude and longitude of their station. Enter ·y· to choose. this option or any other character to bypass it. If 'Y' is selected, you will be asked to enter the new decimalised latitude and longitude of origin.

If a valid latitude and longitude is entered, the program proceeds. Otherwise an error message is displayed for a short period and the user is requested to re-enter the origin coordinates.

Next, the program requests the target QTH name, followed by the option to enter the 0TH Locator or the latitude and longitude of the location. The target name is truncated to 22 characters after entry and further truncated to nine characters if the new origin option is chosen to allow room on the printout for the new origin reminder message.

If the user chooses to enter a 0TH Locator, a valid **two,** four or six character locator must be entered before the program will proceed to the Great Circle calculations which will use the latitude and longitude of the locator field, square or sub-square centre as the target location.

Similarly latitude and longitude, if entered, must be valid before the program will proceed.

Once great circle bearings and distances are calculated, the program prints results and asks the user to enter another target.

A few typical outputs are shown in photographs accompanying this article.

#### **Warnings**

The great circle section of the program produces errors if the target is within 50 kilometres of the origin station (when it wouldn't be usual to use a great circle program anyway), or if the target is close to either the north or south pole (although, again, it wouldn't be usual to use a great circle program to point your beam due north or south **anyway).**

Note that ARA Vol 9, No 4, has an article on short range beam headings for VHF and UHF enthusiasts.

#### **Test Data**

Table 1 shows program output data for the origin station located at 35° 16' South, 149° East as incorporated in program statements at lines 100 and 110. This test data shold be used to check the program before the data in lines 100 and 110 is changed for your QTH.

Copies of the program for VZ-200 can be obtained on cassette from the author for \$7 :00 post-paid. Write to Greg Baker, PO Box **93,** Braidwood, NSW 2622. Comments and suggestions (with an SASE for reply) can be sent to the same address.

Debugged disk copies of the program modified for **Commodore VIC-20, C-64 or C-128** can be obtained by sending \$10 or a blank formatted disk and \$5 (includes postage) to High-Tech Media, 4 Renshaw St, Doncaster East 3109.

22 - AMATEUR RADIO ACTION Vol. 9 No. 12

Diagram 2. Plcwchart

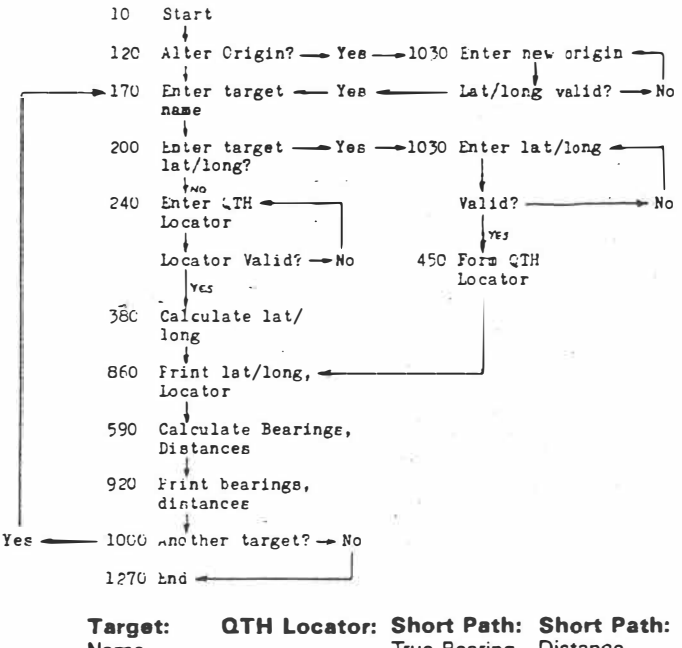

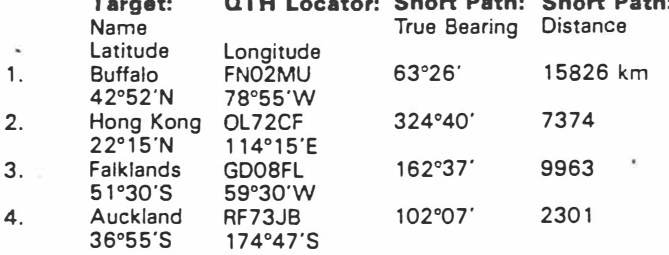

#### **PROGRAM LISTING FOR VZ-200**

0010 REM PROGRAM "LOCATOR" 0020 REM GREG BAKER, BRAIDWOOD, 2622 0030 DIM C(6),CB(3),CM(3),CT(3),L(2,3),M(6),N\$(2),S(2), T(2.2),TG(2) 0035 DIM F\$(2),G\$(2),H%(2) 0040 DATA 65,82, 10,48,57, 1,65,88,0.041667 0045 DATA "NORTH","EAST","SOUTH","WEST" 0047  $W$ = " "$ 0050 FOR I= 1 TO 3 0060 READ CB(l),CT(l),CM(I) 0070 NEXT I 0072 FOR I= 1 TO 2 0074 READ F\$(1),G\$(1) 0076 NEXT I 0080 REM ORIGIN STATION LAT /LONG 0090 REM INSERT YOUR OWN 0TH HERE  $0100$  T(1, 1) = -35.2667  $0110$  T(2, 1) = 149.1667 0120 CLS 0122 PRINT"ENTER ·y· TO ALTER ORIGIN" ;:INPUT Y\$ 0130 IF Y\$<>"Y" THEN 170 0140 PRINT@192,"NEW ORIGIN LAT/LONG" 0145  $C$=" " \nightharpoonup$$  NEW ORIGIN $\star$ "  $0150 K = 1$ 

 $3 \times 6$  c.

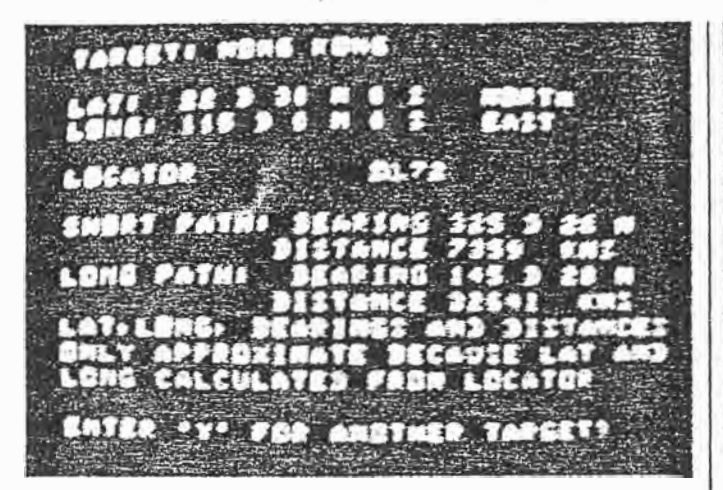

0160 GOSUB 1030 0170 CLS 0175 PRINT"TARGET NAME";:INPUT TS 0180 T\$ <sup>=</sup> LEFT\$(T\$,22) 0190 FL=O 0200 PRINT@64,"ENTER: '1' FOR TARGET 0TH LOCATOR" 0210 INPUT" ·2· FOR TARGET LAT /LONG" ;Y 0220 if  $Y = 2$  THEN 420 0230 IF Y = 1 THEN 240 0235 PRINT@152," ":GOTO 200 0240 PRINT@192, ''LOCATOR''; : INPUT Q\$  $0250$  FL = 1  $0260 X = LEN(Q$)$ 0270 IF  $X = 2$  OR  $X = 4$  OR  $X = 6$  THEN 290 0280 PRINT@201," ":GOTO 240 0290 FOR I= 1 TO 6 0300 C(I) <sup>=</sup> 0: NEXT I 0310 FOR J= 1 TO X 0320 C(J}=ASC(MtD\$(0\$,J.1)) 0330 JJ=INT((J+ 1)/2) 0340 REM TEST VALIDITY OF LOCATOR 0350 IF C(J)<CB(JJ) OR C(J)>CT(JJ) THEN 280 0360  $C(J) = C(J) - CB(JJ)$ 0370 NEXT J 0380 REM CALCULATE LATITUDE/LONGITUDE  $0390$  T(1,2) = - $90+C(2)$   $\star$  10 + C(4) + C(6)/24 + CM(X/2)/2  $0400$  T(2,2) =  $180+C(1)\star 20+C(3)\star 2+C(5)/12+C M(X/2)$ 0401 FOR I= 1 TO 2 0402 IF T(I,2) < 0 THEN H%(I) = 2 ELSE H%(I) = 1 0403  $H\%$ (I) = 1 0404 T= $ABS(T(1,2))$ 0405 L(I, 1)  $=$  INT(T) 0406 L(I, 3) =  $(T-L(1, 1)) \star 60$  $0407 L(l,2) = INT(L(l,3))$ 0408 L(l,3) = INT((L(l,3)-L(l,2))  $\star$  60 + 0.5) 0409 NEXT I 0410 GOTO 585 0420 PRINT@;192,"TARGET LAT/LONG" 0430 K = 2 0440 GOSUB 1030 0450 REM FORM TARGET LOCATOR

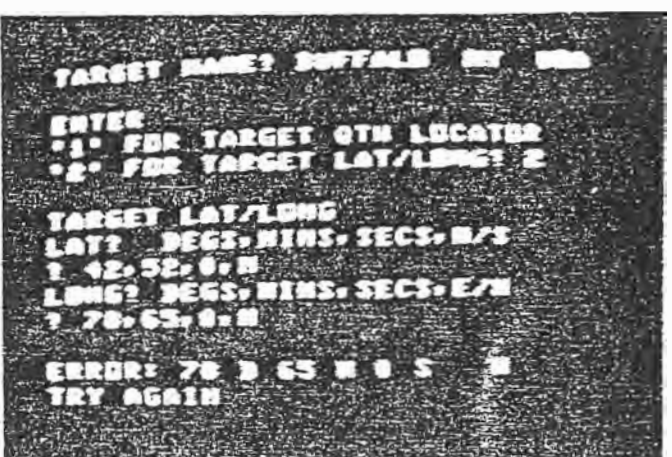

0460 FOR  $J = 1$  TO 2 0470 TG(J) = T(J,2) + 90  $\star$  J 0490 IF TG(J) = 180  $\star$  J THEN TG(J) = TG(J)-0.0001 0500 FOR K=3 TO 7 STEP 2 0510 M(K-J) = INT(TG(J)/(J★CM((K-1)/2))) 0520 TG(J) = TG(J) - M(K-J) ★ J ★ CM((K-1)/2) 0530 NEXT K 0540 NEXT J 0550  $Q$ = ''''$ 0560 FOR I= 1 TO 6 0570  $QS = QS + CHRS(M(I) + CB(INT((I + 1)/2)))$ 0580 NEXT I 0585 GOSUB 860 0590 REM CALCULATE BEARING AND DISTANCE 0600 P=T(2. 1)-T(2,2)  $0610$  PS = 1 0620 IF  $P < 0$  THEN  $PS = 0$ 0630 P= ABS(P) 0640 PM=O 0650 IF P > 180 THEN PM = 1 0660 E=57.29578 0670 Pl=3.141592654 0680 P=P/E 0690 PA={90-T(1.1))/E 0700 PB =  $(90-T(1,2))/E$  $0710$   $ZZ = COS(P) \star \overline{S} \cdot \overline{S} \cdot \overline{S}$ 0720 GOSUB 1250  $0730$  AB = AC  $0740$  SK = INT(6366.707  $\star$  AB + 0.5) 0750 LK = 40000-SK  $0760$   $ZZ = (COS(PB) -$ COS(PA) ★ COS(AB))/(SIN(PA) ★ SIN(AB)) 0770 GOSUB 1250 0780  $A = AC \star E$ 0790  $A = ABS(360 \star (PS-PM)^2 - A)$ 0800  $A 1 = INT(A)$ 0810 A2=INT((A-A1) $\star$ 60+0.5)  $0820 B = 180+A$ 0830 IF  $B > 360$  THEN  $B = B-360$  $0840 B1 = INT(B)$ 0850 B2 = INT((B-B1) $\star$ 60 + 0.5) 0855 GOTO 920 0860 REM PRINT RESULTS

 $4$  of  $5$ .

AMATEUR RADIO ACTION Vol. 9 No  $12 - 23$ 

0870 CLS 0880 PRINT"TARGET: ";T\$ 0885 IF LEN(C\$)>0 THEN PRINT@17,C\$ 08 90 PRINT@64, "LAT:  $''$ ;L(1,1);"D";L(1,2);"M";L(1,3);"S"; 0895 PRINT@86,F\$(H%(1)) 0900 PRINT @96, 'LONG:";L(2,1);"D";L(2,2);"M";L(2,3);"S"; 0905 PRINT@118,G\$(H%(2)) 0910 PRINT"LOCATOR ",Q\$ 0915 RETURN 0920 PRINT@224,"SHORT P ATH: BEARING" ;A 1 ;"D" ;A2;"M" 0930 PRINT" DISTANCE";SK;" KMS" 0940 PRINT"LONG PATH: BEARING" ;B 1 ;"D" ;82;"M" 0950 PRINT" DISTANCE";LK;" KMS" 0960 IF FL=0 THEN 1000 0970 PRINT"LAT,LONG, BEARINGS AND DISTANCES ONLY" 0980 PRINT" A PPROXIMATE BECAUSE LAT AND LONG" 0990 PRINT"CALCULATED FROM LOCATOR" 1000 PRINT@480,"ENTER 'Y' FOR A NOTHER TARGET" ;:INPUT Y\$ 1010 IF Y\$<sup>=</sup> "Y" THEN 170 1020 GOTO 1270 1030 REM INPUT LATITUDE/LONGITUDE 1035  $S(1) = 0$ :  $S(2) = 0$ 1040 PRINT@224, "LATITUDE? DEGS" ;: INPUT L(1,1) 1041 INPUT" MINS" ;L( 1,2) 1042 INPUT" SECS"; L(1,3) 1043 INPUT" N/S ";N\$(1) 1050 IF  $N\$ (1) $\lt>$ "N" THEN 1070 1060 S(1)= 1: GOTO 1080

1070 IF  $N$(1) = "S"$  THEN  $S(1) = -1$ 1080 INPUT"LONGITUDE? DEGS" ;L(2, 1) 1081 INPUT" MINS" ;L(2,2) 1082 INPUT" SECS" ;l(2,3) 1083 INPUT" E/W ";N\$(2) 1090 IF N\$(2)<>"E" THEN 1110 1100 S(2)= 1: GOTO 1120 1110 IF  $N\$ (2) = "W" THEN  $S(2) = -1$ 1120 FOR  $I = 1$  TO 2 .. 1130 IF S{l) <sup>=</sup> O THEN 1160 1132  $H\%$ (I) = 1 1134 IF  $S(1) \le 0$  THEN  $H\%(1) = 2$  $1140$  T = 90 + (I-1)  $\star$  90 1150 IF  $L(1, 1)$  > = 0 AND  $L(1, 1)$  < = T THEN 1180 1160 PRINT"ERROR:" ;L(I, 1 );"D" ;L(l.2);"M'' ;L(l,3);"S ";N\$(1) 1170 PRINT "TRY AGAIN" 1172 FOR V= 1 TO 1500 1174 NEXT V 1175 PRINT@224, W\$ 1176 FOR  $V = 1$  TO 7 1177 PRINT W\$ 1178 NEXT V 1179 GOTO 1030 1180 FOR J=2 TO 3 1190 IF L(l,J)<O OR L(l,J)>60 THEN 1160 1200 NEXT J 1210  $T(I,K) = L(I,1) + L(I,2)/60 + L(I,3)/3600$ 1220  $T(I,K) = T(I,K) \star S(I)$ 1230 NEXT I 1240 RETURN 1250 AC = - ATN(ZZ/SQR(1-ZZ★ZZ))+Pl/2 1260 RETURN 1270 END

 $5 - \sqrt{5}$ 

24 - AMATEUR RADIO ACTION Vol. 9 No. 12

 $-3$   $-3$   $-3$ 

# **Towards a VZ·Epson printer patch** Partle

## **Larry Taylor**

Fed up with your clackerty old printer and long for an upgrade to one of the popular Epson or Epson-type dot matrix printers? Compatibility with the VZ has always been a problem - until now.

FED UP with your clackerty GP-100, and its less than perfect print quality? Do you long to upgrade, but know that whatever you choose, it won't be totally friendly towards your VZ?

Are you the owner of an Epson-type printer, but suffer frustration, as I did, at its lack of compatability? If so, then take heart, there is hope. The answer is a printer patch, that is, a program specifically written to take the place of the existing ROM routines. In this case, the aim is to make the VZ fully compatible with Epson-type printers. Recently, aftermany hours spent reading and experimenting, I succeeded in producing just such a program.

Having first decided to take the plunge and purchase a VZ computer, I developed a very great need, some short time later, to be able to obtain a printout of my programming efforts. On close examination of available finances, I was left with a choice between the Seikosha GP-100, a slow, noisy machine featuring an unattractive print style, and the BMC BX-80, a noticeably quieter, faster printer, possessing several attractive fonts.

Although a seemingly easy decision, I was immediately faced with a dilemma. The former, whilst initially unattractive, especially so to anyone with sensitive hearing, had two very desirable features: namely, the ability to print the VZ's inverse and graphics characters, in addition to providing, via the COPY command, a dump of the HI-RES screen. These two factors very nearly persuaded me to choose the GP-100, but, after much deliberation, I opted for the superior print quality of the BX-80. In so-doing, I resigned myself to having to go without the farmer's obvious advantages.

No one had at this stage even remotely hinted that I could have the best of both worlds by means of a software patch. Hindered by a lack of information and minimal understanding of computer and printer operations, I perservered with the rather primitive approach of removing all inverse and graphics characters from programs before doing a printout.

#### **A start**

Desperate to overcome this huge waste of time, I first began to deal with the problem of printing graphics characters. I realised that my printer was capable of dot graphics and that it should be able, whilst in this mode, to reproduce the shapes I desired. My early efforts, however, ended in frustration as the VZ steadfastly refused to interpret my data correctly. Only when I discovered that I could send the data directly out the ports, thus bypassing the VZ's printer driver routine, did I achieve any success.

Listing 1 gives an example of how this was accomplished. By referring to the table below, you may change the graphics block data in the listing to enable any of the other graphics charactrs to be printed. Later it will become clearer how the data to print each block was calculated.

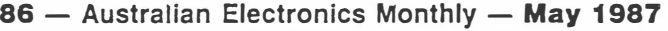

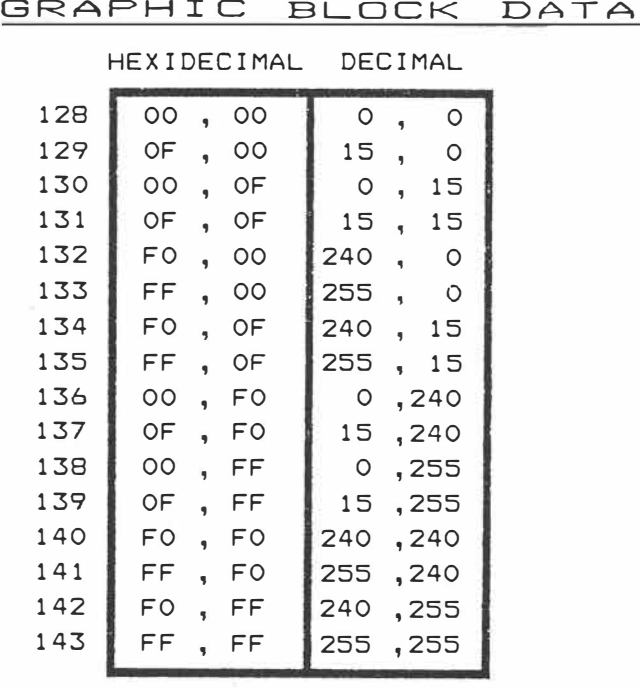

Being an avid user of Steve Olney's Extended Basic, I used my new-found knowledge to write an assembly routine, which linked into the listing routine of his program. It simply checked for graphics and inverse characters. Graphics characters were printed and inverse ones changed to noninverse. Useful, but not totally satisfactory. On the way I had independently developed my own table of data (above), to print the graphics blocks, only to later discover that there exists in the VZ's ROM a set of data for graphics characters and another for inverse.

The graphics table occupies addresses from 02AFH to 02CEH, whilst the inverse data commences at 3B94H and ends at 3CD3H. The graphics shapes are stored in two-byte form and the inverse characters in five-byte blocks. Their existence makes it a simple enough matter to expand on the program in Listing 1 and print the graphics blocks using the ROM data instead of our own, as in Listing 2. The same may be done with the inverse characters and Listing 3 shows how this is accomplished. Unfortunately, you will notice that the resultant characters, when printed, are in fact upside down. To understand why this occurs, it is necessary to offer a brief explanation of the differences between the code  $v_{\rm al}$  used to control firing of the pins in the printheads of  $E_{DS}$  on-type printers, and those of the GP-100 family.

 $1$  of 3

#### **The Epson-type printer**

Printers of the Epson-type have eight addressable pins, while the GP-100 has the equivalent of seven pins only. In addition, the value 1, which fires the bottom pin on an Epson printer, actually triggers the top pin on the GP-100. The diagram below illustrates the differences.

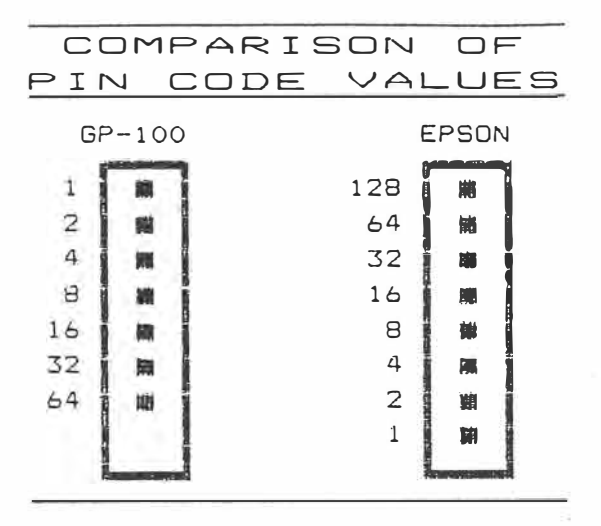

To calculate the code which is required to produce a particular dot pattern we simply have to add up the values of the corresponding pins. The representation of the graphics block, CHR\$(137), can be used to demonstrate how this is done. You may recall that the data values used in Listing 1 to reproduce this particular character were 240 and 15. Notice how these codes correspond to the totals at the base of each column in the diagram. If we examine the first column on the left, we can see that only the top four pins have been fired. By totalling vertically the values assigned to those pins, we arrive at the sum of 240. The same procedure is used to determine the Epson compatible code for each of the remaining columns.

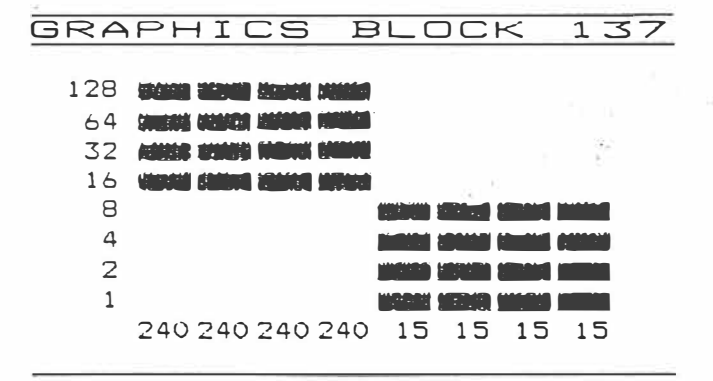

#### **It can be done**

Nevertheless, data which has been prepared primarily for the GP-100, as is the case with the ROM tables, will produce inverted images if sent to an Epson printer. It is necessary, threfore, to convert the data before it can be used. Adding Listing 4 to Listing 3 will produce the desired result. I wouldn't however, advise any of you to hold your breath whilst waiting for the data to be printed. Hence, I have provided Listing 5, an assembler program, which effects the same result, only much more swiftly.

Having now managed to make the characters appear in their more conventional form, a closer examination of them will reveal numerous inaccuracies. Some, such as the 3 and

 $2$  of 3

5, are more noticeable than others, but no less than a dozen of the characters are flawed. After progressing so far, this is a disappointing development but one which will prove, later, to be not insurmountable. In the interim, we need to explore further how we might utilise our somewhat imperfect data.

Fortunately, the designers of the ROM foresaw the possibility that potential users may want to use a different printer. As a result, a vector has been used to point to the location of the printer driver. All output to the printer is directed via a driver routine, which, among other things, checks for control codes and keeps track of line feeds. In the VZ, a block of the communications area of RAM from 7825H to 782CH has been set aside for printer operations, allowing temporary storage of values such as the number of lines printed. Of greatest interest to us is the contents of 7826H-7827H. This is the start of the driver routine, and the cause of our problems, because it is geared to expect that owners of VZeds will be using GP-100 type printers. However, since the previous address lies in RAM, it is possible to insert a pointer to our own driver routine at this location. Once accomplished, all future LPRINT and LLIST commands will be directed, ultimately, to our own printer routine.

We have now proceeded part way to installing a valuable routine for owners of Epson-type printers, but we are still unable to make use of the COPY command. The primary advantage of which is that it allows a dump of the HI-RES screen to be made to the printer. Implementing this very desirable feature will prove to be somewhat more challenging.

```
LISTING 1 : PRINT A SINGLE GRAPHICS BLOCK
```

```
100 REM #################################### 
101 REM # PUT PRINTER IN GRAPHICS MODE
102 REM #################################### 
110 LPRINTCHR$(27) ;CHR$C75>; 
120 FOR T=1 TO 2<br>130 READ D:GOS
      READ D:GOSUB 510
140 NEXT T 
200 REM #################################### 
205 REM # READ EACH DATA VALUE IN TURN #<br>210 REM # AND THEN PRINT IT EQUR TIMES #
210 REM # AND THEN PRINT IT FOUR TIMES
215 REM #################################### 
220 FOR N%=1 TO 2<br>230 READ D
230 READ D 
240 GOSUB 510:GOSUB 510 
250 GOSUB 510:GOSUB 510 
400 NEXT N'l. 
410 LPRINT:END 
500 REM #################################### 
501 REM # OUTPUT TO PRINTER VIA THE PORTS
502 REM #################################### 
510 IF INPC0><>254 THEN �OT0510 
520 OUT 13,0:0UT 14,D 
530 RETURN 
540 REM #################################### 
545 REM # NUMBER OF BYTES TO BE PRINTED
550 REM # IN LOW BYTE, HIGH BYTE FORM
555 REM #################################### 
560 DATA 8,0 
565 REM #################################### 
570 REM # GRAPHIC BLOCK DATA
575 REM #################################### 
580 DATA 240,15
```
LISTING 2: PRINT THE ROM GRAPHICS BLOCKS

100 REM ################################�### 101 REM # PUT PRINTER IN GRAPHICS MODE 102 REM ################################�### 110 LPRINTCHR\$(27); CHR\$(75); 120 FOR T=l TO 2 READ D:GOSUB 510 140 NEXT T<br>150 REM ###### 150 REM ################################-#�# 151 REM # LOCATION GRAPHICS TABLE 02CEH # 152 REM ################################-#�#

**May 1987** - Australian Electronics Monthly - 87

►

160 M=687 205 REM # READ DATA FOR GRAPHICS BLOCKS  $#$ 210 REM # AND PRINT EACH VALUE 4 TIMES  $\ddot{ }$ 220 FOR NX=1 TO 32  $D = PEEK(M) - 12B$  :  $M = M + 1$ 230 240 GOSUB 510: GOSUB 510 250 GOSUB 510: GOSUB 510 265 REM # THIS LINE SEPARATES CHARACTERS 270 REM # FROM EACH OTHER BY A DOT WIDTH  $\overline{a}$ 280 IF N%/2 = INT(N%/2) THEN D=0 :GOSUB 510 400 NEXT NX 410 LPRINT: END 501 RFM # OUTPUT TO PRINTER VIA PORTS  $\mathbf{H}$ 510 IF INP(0)<>254 THEN GOTO510 520 OUT 13, D: OUT 14, D 530 RETURN 545 REM # NUMBER OF BYTES TO BE PRINTED  $#$ 550 REM # IN LOW BYTE, HIGH BYTE FORM  $\pm$ 560 DATA 144.0 LISTING 3 : PRINT THE ROM INVERSE CHARACTERS 101 REM # PUT PRINTER IN GRAPHICS MODE  $\pm$ 110 LPRINTCHR\$(27); CHR\$(75); 120 FOR T=1 TO 2 READ D: GOSUB 510 130 140 NEXT T 151 REM # LOCATION OF INVERSE TABLE 3B94H # 160 M=15252 201 REM # NUMBER OF INVERSE CHARACTERS 210 FOR N%=1 TO 64 220 D=255: GOSUB 510 231 REM # NUMBER OF BYTES PER CHARACTER # FOR R%=1 TO 5 240  $D = PEEK(M): M = M + 1$ 250 340 REM # PRINT ONE COLUMN  $\overline{a}$ 350 GOSUB 510 360 NEXT D=255: GOSUB 510 370 400 NEXT NZ 410 LPRINT: END 501 REM # OUTPUT TO PRINTER VIA THE PORTS # 510 IF INP(0)(>254 THEN GOTO510 520 OUT 13, D: OUT 14, D 530 RETURN 540 REM # NUMBER OF BYTES TO BE PRINTED  $\overline{1}$ 550 REM # IN LOW BYTE, HIGH BYTE FORM  $#$ 560 DATA 192,1

LISTING 4 : CONVERT THE DATA FOR THE EPSON PRINTER

261 REM # CHANGE CODE FROM GP-100 TO EPSON # 270 IF D=189 OR D=255 THEN 320  $V=Q$ :  $E=Q$ 280 290 FOR  $F2=7$  TO O STEP -1 300 P=2^F%: IF D<P THEN 320  $E=E+2^{\wedge}V:D=D-P$ 310 320  $V=V+1$  $NEXT: D=E$ 330

88 - Australian Electronics Monthly - May 1987

LISTING 5 : PRINT THE ROM INVERSE CHARACTERS

0001 : #################### 0002;# PUT PRINTER IN #<br>0003;# GRAPHICS MODE # 0004 ; \*\*\*\*\*\*\*\*\*\*\*\*\*\*\*\*\*\*\*\*\* 0005  $LD \quad A.27$ 0006 CALL 3ABAH  $\overline{D}$ A.75  $0007$  $000B$ CALL SABAH LD<sub>1</sub>  $A.192$ 0009 CALL 3ABAH 0010 LD. 0011  $A.1$ 0012 CALL 3ABAH 0013 : ##################### 0014;# LOCATION OF THE # 0015 ;# INVERSE TABLE 0016 ; #################### 0017 LD HL, 3B94H 0018 ; #################### 0019;# NUMBER OF INVERSE# CHARACTERS  $0020;$ 0021 ; ################### 0022 LD B,64 0023 NEXT PUSH BC 0024 LD A, 255 0025 CALL 3ABAH 0026 ; \*\*\*\*\*\*\*\*\*\*\*\*\*\*\*\*\*\*\*\*\* 0027;# NUMBER OF BYTES # 0028 ;# PER CHARACTER  $\ddot{ }$ 0029 ; \*\*\*\*\*\*\*\*\*\*\*\*\*\*\*\*\*\*\*\*\*  $0030$ LD B,5 0031 PRNT LD  $A, (HL)$ 0032 CALL CVRT CALL 3ABAH  $0033$ INC HL 0034 0035 DJNZ PRNT 0036 LD — A.255 CALL 3ABAH 0037 POP BC 0038 DJNZ NEXT 0039 0040 **RET** 0041 ; #################### 0042 ;# CHANGE CODE FROM # 0043 ;# GP-100 TO EPSON 0044 ; \*\*\*\*\*\*\*\*\*\*\*\*\*\*\*\*\*\*\*\*\* 0045 CVRT PUSH BC 0046 LD<br>0047 ROTA RR  $\overline{D}$  $B, B$  $\bigwedge$ 0048 **RI**  $\Gamma$ 0049 DJNZ ROTA 0050  $LD$  $A.C$ POP  $005:$ BC. 0052 **RET** 

 $-$  from page 30

chromium to resist corrosion) and a solid "beta alumina" electrolyte separates anode and cathode. The cell is sealed and filled with argon.

During discharge, sodium ions pass through the electrolyte from anode to cathode, forming sodium sulphide at the cathode, the reaction generating the current. Recharging is achieved as with other storage batteries, by passing a current through it in reverse. One problem, though. These cells will only deliver power when operated above 270 degrees Celsius. They have an operating temperature ceiling of 410 degrees C. They must be heated to 'start up' and to maintain them within the operating temperature range, they have to befully charged and then at least 80% discharged each day. If unused for nine hours, temperature falls below the 270 degrees C.

Sodium-sulphur cells exhibit a terminal voltage of around 2 V and may last some five years or 6000 charge-discharge cycles, which betters the typical lead-acid battery life cycle. In addition, its terminal voltage remains constant until it reaches about 70% of its discharge capacity before tapering  $\int$ ff.

Suggested application encompass commercial vehicles such as delivery vans and buses, and military submarines. Satellite applications are also suggested as sodiurn-sulphur cells are only 20% of the weight of equivalent  $\text{NiCa}_{\cdot}$  d batteries of the same Ah output.

 $3 of 3$ 

车

# **A VZ·Epson printer patch The search continues** Larry Taylor

## **Part 2**

IN THE PREVIOUS instalment, printing of the VZ's inverse and graphics characters had been made possible. At this point, the ideal enhancement to our printer patch would be to enable the VZ's COPY command to function correctly when matched with an EPSON type printer. This should be possible, but we must first examine why the usual means for intercepting BASIC key words, during programme execution, won't work in the case of the COPY command.

The VZ's ROM owes much to that used in the earlier TRS-80 computers. The COPY routine, however, is one of a number of additions which greatly enhance the VZ's capabilities. As such, it contains none of the DOS exits, which are to be found in the older sections of the ROM. These exits, or "vectors", are calls to an area in the communications area of RAM, and provide the means by which some BASIC commands may be altered or redirected. Since the VZ DOS makes no use of these vectors, none have been provided in the newer sections of the ROM. My initial hopes dashed, I began to investigate the method used to integrate the DOS into the VZ's operating system. In doing so, I uncovered an alternative vector, one which would make it possible for us to not only intercept the COPY command, but also open the door to further enhancements to the VZ's BASIC.

#### **How so?**

It is important to understand, initially, why this type of modification is possible. When we write a BASIC programme, we are creating what we hope will be a precise set of instructions. Unfortunately, before the computer can understand and respond to our commands, each instruction in turn has to be painstakingly translated or intrpreted. This is the reason for BASIC's slowness, and it can really only be effectively overcome by having the programme translated or compiled prior to execution. Yet, because a BASIC programme is interpreted as it runs, it is possible that additional commands may be added to the language, provided they are intercepted and executed prior to reaching the VZ's own interpreter. This is precisely what happens when a disk operating system is added. New commands enabling disk operations to be performed; supplementing the existing BAS-IC. In the case of the COPY command, we are seeking to redirect it to a routine compatible with EPSON type printers, and on completion, have it return as though all had proceeded normally.

As I undertook to produce this extension to the patch, I found myself venturing much further than I had originally intended. The project involved modifying the existing ROM routine, as well as enhancing the COPY command to provide for a second screen dump routine of my own design. Furthermore, I allowed for a copy of the LO-RES screen without the usual linefeeds. I also sought to eliminate those unfortunate flaws in the inverse character data. Listing 1, which was kindly supplied by Bob Kitch, enables a closer examination of the inverse characters held in ROM, by displaying them on the HIRES screen. By relocating the ROM table to RAM at the top of memory the necessary modifications to the data have been made possible.

**74 - Australian Electronics Monthly - J�ne 1987** 

**-VZ-ROM, INVERSE CHARACTER SHAPE TABLE däe ee ee ee og kund** E Q B § 1 U N Q § 12 G B 9 1 1 <del>i</del> :11 H n. :'.. �\_:; *i1* :. .�, :f,\_l, J. S. Maria Barcelona, S. M. Britaine, S. M. Britaine, S. M. Britaine, S. M. Britaine, S. M. Britaine, S. M. B ,.: \_:-, , \_•. ::-��-. i ' ..,.:, : ..:,.  $\left| \begin{smallmatrix} 0 & 0 \\ 0 & 1 \end{smallmatrix} \right|$ •·a: . i, ,",\_•, '\_ · '. �- �,:, ·'·f |<br>|<br>| '.\_ •. : **')/ .... nt� - ''""•**  • $\cdot$  . .-\_  $\overline{\phantom{a}}$  $\qquad \qquad$ **VZ ROM, PRINTER PATCH MODIFIED TABLE QAEBOBECH** ğ, āþ, g J **CAST** 

**(note changes to underlined characters)** 

The accompanying illustration allows a comparison to be made between the ROM characters, at top, and those in the shape table addressed by the printer patch. Incidentally, should you decide that you still don't like the look of the amended characters, it is possible, using the same approach, to either further refine them, or even custom design a completely new set.

Inspired at having overcome this obstacle, and because I have written a number of programs using an Extended BAS-IC, I wanted the routine to be able to list those commands, which would not normally be recognised. The final aim was to deal with the printer's unimpressive performance, signalled by a dramatic decrease in speed, each time it had to print a graphics or inverse character. The solutio $n$  I chose to minimise these delays was to feed the data into a section of RAM, which would act as a collection area or buffer, prior to printing. A discussion in detail of how each of these refinements was implemented would only serve to complicate what is otherwise a relatively straightforward procedure. I have elected, instead, to demonstrate how to intercept and enhance an existing keyword on a smaller scale Dy using another of the VZ's commands.

 $\epsilon$ <sup>1</sup>  $\epsilon$ <sup>3</sup>

#### **Enhanced CLS**

Tandy's Colour Computer has an enhanced CLS command which enables the user to clear the screen to any one of nine background colours. The syntax is CLSn, where n may be a number in the range 0-8. To illustrate how enhancements to the existing language can be accomplished, this command will be necessary to examine further how the VZ operates.

When a BASIC program is RUN, control passes to a machine language ROM routine, the Execution Driver at 1D5AH, which scans each line of the BASIC programme as it comes to it and begins to translate it. Part of the translation process involves looking for tokens. These are values in the range 128-250 (80H-FAH) that take the place of BAS-IC reserved words e.g:  $CLS = 132 (84H)$ . Once the word has been identified and checked for correct syntax, control is passed to the corresponding ROM routine before returning to continue the translation.

On power-up, the address of the routine which examines each byte in a line of BASIC, is stored at 7804H. This is the vector hinted at earlier, and in a non-disk VZ it will normally contain a pointer to the RST 10H routine at 1D78H. Because this vector is in RAM it can be easily changed. This was done so that at a later stage the DOS could be included.

At least three different versions of the VZ DOS could be included that I am aware of, and two of these display the same version number on power up. Consequently, the only fixed location common to all three versions is a jump table commencing at 4005H. This makes it difficult to refer to an actual address within the DOS, where command processing is carried out. However, since all processing must be channelled via the above-mentioned vector, a peek at this address will uncover the whereabouts of the DOS interpreter. A close examination of this region of the DOS will reveal how the added disk commands.are interpreted and implemented. This information will enable us to introduce into the system an enhanced command of our own choosing. The trick is to ensure that, as far a the VZ's interpreter is concerned, nothing unusual has happened.

The accompanying assembly language programme in Listing 2, with its associated comments, shows in greater detail how this is accomplished. If you do not have access to an Editor Assembler, Listing 3 is a BASIC version, which pokes the routine into memory. Having adjusted the top of memory pointer, the address at 7804H is stored and replaced by our own. The programme then locates the new routine at the top of the memory. Now each time a byte is to be examined during execution it must first pass through our checkpoint. Once the origin of the call is established, the routine looks for the CLS token, 132 (84H).

Only when it has been located does the routine proceed to examine the next byte. This is checked to see if it lies in the range 0-9. Once it has passed this test, the clear screen routine is implemented, after first calculating the appropriate value, with which to fill the screen. You will notice that not only is it necessary to check for the new command, but also to provide the routine which implements it. In this case a simple block load to the screen has been used. Control is then returned to the ROM processing routine, which prepares to examine the byte following ournew command. So, as far as the VZ knows, everything is continuing normally. Tricky isn't it?

The VZ will now respond to the CLSn command, when entered, either directly from the keyboard, or from within a program, with one exception. For some unexplained reason, during IF-THEN-ELSE processing the ROM accesses the byie examine routine at 1D78H directly, instead of via a RST 10H call. This means there is no efficient method for our programme to intercept the new command, when it is used in an IF-THEN-ELSE statement. The problem can best be

 $2$  of 3

 $\sim$ 

LISTING 1 **10** ••••••••••••••••••••••••••••••••••••• 20 DISPLAY ]NVERSE CHARAC1ER 30 SET IN ROM 20 AND THE BUISPLAY INVESTIGATION<br>40 AS USED BY DOT MATRIX<br>50 AS USED BY DOT MATRIX<br>50 AND THE PRINTER  $\frac{1}{1}$ 50 PRINTER bO R, 8. KITCH 27/1/66 70 ....................................... .  $\ddotsc$ 80<br>100 100 'HHEN INVERSE CHARACTERS ARE SENT TO A DOT MATRIX PRINTER HIPS (100 THE PRINTER SHIFTS TO GRAPHICS MODE AND REQUIRES A ROUTINE<br>120 'TO SUPPLY THE APPROPRIATE SHAPES TO THE HEAD. (NORMAL)<br>130 'CHARACTERS ARE HELD IN THE 230 'WHICH IS THE FIRST PRINTED DURING A PASS OF THE PRINTER<br>260 'HEAD. IN TANDY PRINTERS THE MSB IS THE LOWERMOST PIN OF THE<br>250 'HEAD AND THE LSB IS THE UPPERMOST PIN. THE PINS ON EPSON<br>260 'PRINTER HEADS ARE ARRANGED IN 290 300 DIM MK%(7) :'\*\*\*VECTOR OF BIT MASK VALUES – POWERS OF 2<br>310 DIM BT%(7) :'\*\*\*VECTOR OF DECODED BITS FROM ROM VALUE. 320 ′<br>330 '\*\*\*FILL MASK VECTOR WITH POWERS OF 2 FOR DECODING.<br>340 FOR 1%=0 TO 7 :MK%(1%)=2°I% :NEXT I%<br>350 ′ 400 ·\*\*\*INITIALIZE PARAMETERS - MAY BE CHANGED TO VARY SCREEN.<br>410 CCX=4 : \*\*\*CHARACTER COLOUR. (1-4)<br>420 BCX=2 : \*\*\*BACKGROUND COLOUR. (1-4)<br>430 CSX=0 : \*\*\*COLOUR SET. (0-1)<br>440 CWX=3 : \*\*\*COLUMN WIDTH BETWEEN CHARACTERS. 410 CC'l.=4 : ·•••CHARAC'TER COLOUR, <l-4) 420 BCX=2 : ·•••BACKGROUND COLOUR. (1-4) 430 CSX=O : '+++COLOUR SET. < 0-1 > 440 CW'l.=3 : . •••COLUMN WIDTH BE'TWEEN CHARACTERS. 450 SP%=16 :'\*\*\*ROW SPACING FOR CHARACTERS.<br>460 HS%=0 :'\*\*\*STARTING HORIZONTAL POSITION ON HI-RES SCREEN.<br>470 VP%=3 :'\*\*\*STARTING VERTICAL POSITION ON HI-RES SCREEN.<br>480 HM%=127 :'\*\*\*MAXIMUM HORIZONTAL POSITION. (0-480<br>490<br>600 600 '\*\*\*SET UP MAIN LOOP TO STEP THROUGH ROM FROM 3B94H-3CD3. 610 BKX=0<br>610 BKX=0<br>620 HPX=HSX : \*\*\*BYTE COUNTER FOR EACH CHARACTER.<br>: \*\*\*SET HORIZONTAL POSITION TO START<br>: \*\*\*SET HI-RES SCREEN AND COLOR SET.<br>: \*\*\*START OF SHAPE TABLE<br>: \*\*\*ADPRESSES FOR SHAPE TABLE.<br>: \*\*\*DECIMAL VALUE READ FROM TABLE. 620 HPX=HS%<br>630 MODE(1) :COLOR,CS%<br>640 SMX=15252<br>650 EM%=15571<br>660 FOR AD%=PEEK(AD%)<br>670 DV%=PEEK(AD%)<br>680 FOR 700 '\*\*\*DECODE THE INDIVIDUAL BITS OF DVX AND STORE IN BTX().<br>710 '\*\*\*THE MASK VALUES IN MKX() ARE "ANDED" WITH THE VALUE.<br>720 '\*\*\*THE RESULT STORED IN BTX() IS THE "COLOUR" OF THE BIT.<br>730 FOR 1%= 0 TO 7 : '\*\*\*PROCEED FRO 800 810 ·•••CHECK THAT THERE IS ENOUGH ROOM TO PLOT CHARACTER. 820 IF BK'l.•0 AND HM'l.-HP'l.<4 THEN HPX•HS'l. :VP'l.•VP'/.+SPX: '•NEW ROW 830 BK'/.•BKX+l : ·•••INCREMENT BYTE COUNTER, 830<br>840<br>900 900 •••OUTPUT BYTE TO SCREEN.<br>910 FOR 1%≈0 TO 7 920 COLOR BT'/. D'HE ID SUREEN.<br>920 COLOR BTX(IX) : ·••••SET COLOUR OF BIT,<br>930 SET(HPX,VPX+IX) : ·•••PLOT BIT, 08 12-0 10 /<br>COLOR BTX(12)<br>SET(HP%,VPX+12) 940<br>950 **NEXT 1%** 1000 ·•••PREPARE FOR NEXT BYTE. 1010 HP%=HP%+1 : \*\*\*INCREMENT HORIZONTAL POSITION.<br>1020 IF BK%=5 THEN BK%=0 :HP%=HP%+CW% : \*\*\*NEW CHARACTER.<br>2000 GOTO 2000 :END LISTING 100 'THIS SHORT LISTING CAN BE USED BY OWNERS OF THE PRINTER<br>110 'PATCH TO CALCULATE THE START AND END LOCATIONS OF THE<br>120 'REVISED INVERSE CHARACTER SHAPE TABLE IN THE COMPLETED 130 'VERSION. BY SUBSTITUTING THE NEW VALUES FOR THOSE WHICH 140 'APPEAR IN LINES b40 AND 650 OF LISTING l, THE MODIFIED 150 'CHARACTERS CAN BE Dl�PLAYED ON THE HIRES SCREEN. **160** ·••••••••••••••••••••••••••••••••••••••••••••••••••••••••••• 160<br>170 160 '•#•CALCULATE THE TOP OF MEMORY 190 TM=PEEK<30897>•256•PEEK<30698> 200 l F TM>32767 THEN TM•TM-65536  $210$ 220 '###ADD OFFSET TO TOP OF MEMORY TO LOCATE START OF TAB⊾E<br>230 SM%≈TM+666 : '\*\*\*START OF SHAPE TABLE.

240 ·<br>250 <sup>·</sup>###ADD 64 CHARACTERS x 5 BYTES TO LOCATE END OF TABLE<br>260 EM%=SM%+64•5-l : ·•••END OF SHAPE TABLE 270 280 '###PRINT START AND END ADDRESSES

290 PRINT"START - SM%=";SM%<br>300 PRINT"END - EM%=";EM%

overcome, by means of a minor change in syntax, when entering the programme line. Using the line,

100 IF  $X = 4$  THEN CLS4

should clear the screen to red, when  $X = 4$ .

What actually happens is that the screen clears  $\text{no}\tau$ mally, followed by a SYNTAX ERROR message, indicating the routine at 1D78H has not recognised our enhanced command. ►

**June 1987** - Australian Electronics Monthly - 75

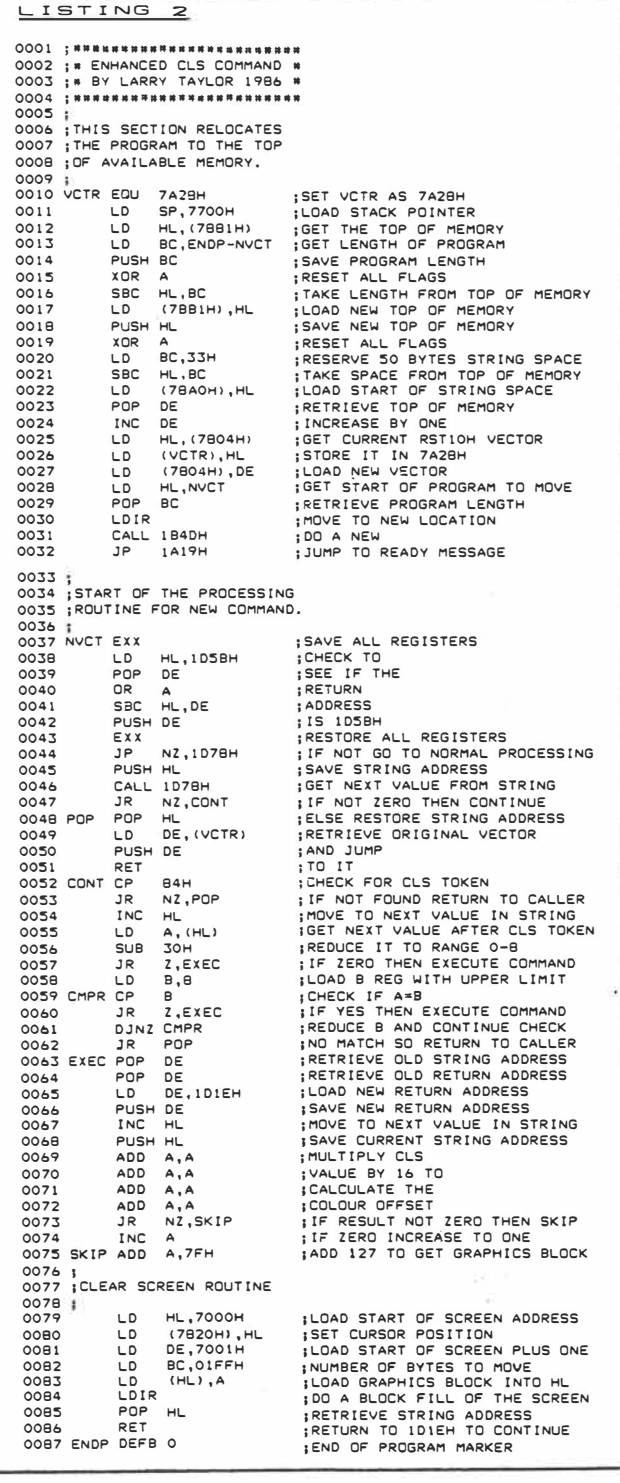

To have the command function properly, insert a colon between the THEN and the new command as below,

#### 100 IF  $X = 4$  THEN $\cdot$ CLS4

Now, when  $X = 4$  the THEN part of the statement will be executed, including, as is usual, any additional commands in. the remainder of the line. However, once the colon is reached, the BASIC ROM returns to its usual processing, via the RST 10H routine, and the CLS4 command is then inter- 'preted on its own and not as part of the IF-THEN statement. This is the same solution suggested in the VZ-DOS manual, when using disk commands, which are affected in exactly the same way.

This is essentially the approach I have used to produce a

 $3 of 3$ 

100 REM • .............. ,. .... ,. ... •It ....... ,.,. ..................... c .... it a .... • .. •• 11 ....... • • ••• • 110 REM• ENHANCED CLS COMMAND BY LARRY TAYLOR 1986 .. 120 REM ..................................................................................... ,.,. .... .. 130 REM 1' CALCULATE THE NEW TOP OF MEMORY POINTER .. 140 REM ....................................................................... ,. .... "' .. OIIIO ......... . 150 NB=79:TM=IPEEKC30897)�PEEKC308981•256>-NB 160 HB=INTITM/256):LB=TM-HB•256 170 POKE30897,L8:POKE30898,HB 180 REM ............. ,. ...................................................................... ,. .. .. 190 REM .. RESET THE BASIC STACK POINTER .. 200 REM ................................... � ............................ 111111• ...................... ,. .. 210 CLEAR50 220 REM ........................ IO ...... ¥ ............... IO ........................................ . 230 REM **ti** LOCATION OF SET UP PROGRAM .. 240 REM .............................................................................................. . 250 EB231274 260 EH•INTCCEB+ll/2S6l:EL=EB+l-EH•256 270 REM ............................................................................ ,.,. .. ,.,. ............. .. 280 REM' .. LOAD USER EXECUTION PROGRAM POINTER • 290 REM ................................................................. ,. ...................... . 300 POKE30862,EL:POKE30863,EH 310 REM ........................................................................................ . 320 REM• LOAD 23 BYTE SET UP PROGRAM .. 330 REM ............................................................................................ .. 340 FOR T=lT023 350 READO 360 POKEEB+T,D 370 CS=CS+D 380 NEXT 390 REM ................................ ,. ............................ ao•11 ............................ .. 400 REM• GET NEW TOP OF MEMORY ANO MOVE TO NEXT LOCATION .. 410 REM ................................................................. ,. ....... IO ........ .  $\begin{array}{ll} 420 & \text{MF} \, \text{E} \, \text{E} \, \text{E} \, \text{S} \, \text{G} \, \text{G} \, \text{S} \, \text{G} \, \text{G} \, \text{G} \, \text{G} \, \text{G} \, \text{G} \, \text{G} \, \text{G} \, \text{G} \, \text{G} \, \text{G} \, \text{G} \, \text{G} \, \text{G} \, \text{G} \, \text{G} \, \text{G} \, \text{G} \, \text{G} \, \text{G} \, \text{G} \, \text{G}$ 480 READO 490 POKETM+T,D 500 CS=CS+O 510 NEXT 520 REM••• .... • .. •••••• •• .. .. •••• ..... ,. ................................................ .. 530 REM• IF DATA CHECKSUM VERIFIES EXECuTE SET UP PROGRAM .. 540 REM ................................................. ,. ...................................... . **550** IFCS<>l0968THENPRINT"- ERROR IN DATA ENTRY -":ENO 560 X •USR CO> **570 REM ................................................................................ ,. .......... .. 580 REM ..** SET UP EXECUTION ROUTINE **DATA IN** DECIMAL FORM **590 REM ................................. ,. ................................................. ,. .. .. 600 DATA 243,49,0,119,42,4,120,34,40,122,42,177,120,35,34,<sup>4</sup> ,120 610 DATA 205,77,27,195,25,26 620 REM ..................................................................................... ..**  630 **REM # ENHANCED** CLS ROUTINE **DATA IN** DECIMAL **FORM** • **640 REM .............................................................................................. .. 650 DATA 217,33,91,29,209,183,237,82,213,217,194,120,29,229,205 660 DATA 120,29,32,7,225,237,91 ,40,l22,213,201,25<sup>4</sup> ,132,32,245 670 DATA 35,126,214,48,40,9,6,8,184,40,4,lo,251,24,230,209,209 6aO DATA 17,30,29,213,35,229,135,135,135,135,32,l,60,198,127,33 690 DATA 0,112,34,32,120,17,l,112,l,255,1,ll"f,237,176,225,201** 

LISTING 3

VZ-EPSON Printer Patch, which enables all the normal printer functions for Epson or Epson-compatible printers. As well as providing the ability to LLIST and LPRINT all inverse and graphics characters, the COPY command is intercepted by the patch. As a result, its function has been enhanced to allow a proper dump of both the LO-RES and HI-RES screens. Corrections have been made to the flawed inverse character data, and when listing, the routine is capable of recognising all the hidden commands, which may have been entered using an Extended BASIC. The patch relocates to the top of available RAM and can be used with Steve 01 ney's EXTENDED BASIC, already resident in memory, enabling ready access to the functions of both. I hope that the techniques used here to produce what I have found to be an extremely useful utility will encourage others to attempt further such developments.

Perhaps additional enhancements to the VZ's BASIC could be explored. The Commodore 64 is served by a number of enhanced BASICs, why not the VZ? Programs which make use of such BASICs require that the language be loaded before they will function properly. However, this is little different to programs using disk commands needing the DOS to be interpreted correctly. Certainly, the opportunity exists to endow the humble VZ with a brand new bag of tricks.

For anyone interested, copies of the completed VZ-Epson Printer Patch, may be obtained on tape for S1S, from:

J.C.E. D'Alton VSOFTWAREZ <sup>39</sup>Agnes St Toowong Qld <sup>4066</sup>

Ą

**June 1987** - Australian Electronics Monthly - 79

# **New life for an old VZ**

## **Graeme Meager**

**Since the introduction of the VZ200 computer in early 1983 many users have been mystified by the fact that the computer did not support full level II BASIC. This article**  describes a method of gaining 24 extra level II BASJC **commands for the VZ 200 or 300 without sacrificing any memory or software compatibility.** 

RECENTLY a team of enthusiasts released a revamped 16K ROM (read only memory) for the VZ with the convenience of LEVEL II BASIC on power-up and with some technical knowledge, every user can smarten up their computer.

As many users may remember, the existing ROMs were a major cause of breakdowns and possibly there are still many old VZs put away in cupboards which can be brought back to life with these new ROMs. This particular occurence prompted one user to investigate the viability of producing an EPROM to replace the original BASIC ROM. When it was discovered an EPROM was available that was pin compatible with the old 16K ROM, the task for VZ300 owners was made very simple. VZ200 owners should not dispair, with the addition of just two diodes and one resistor both 8K ROMs can be replaced by this single 16K chip.

Before entering into details of the hardware modifications. I will briefly describe the extra facilities the new ROM will provide and how they have been implemented.

#### **THE ADDITIONAL BASIC COMMANDS:**

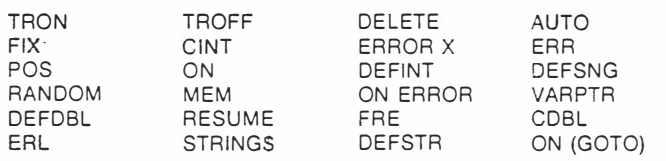

#### **Inverse characters**

Owners of GP 100 and compatible printers will be familiar with the badly represented inverse character set: these errors have been corrected in the new ROM. For the owners of EPSON and compatible printers, a version of the EPROM with the modified control codes and inverse character tables is currently being compiled.

The above BASIC commands have been integrated with the original command set. which as a major consideration, enables all existing software to run unimpeded in the new system. The new ROM provides all commands without those messy loader routines, machine code calls and it is DOS [disk operating system) compatible.

#### **The software**

Statement and command execution in the VZ is by interpretation. This means that a routine dedicated to the statement type or command is called to interpret each line and perform the necessary operations. This is a common method of system command execution and is used by many other BASIC systems. Within the BASIC ROM there is a table known as the RESERVE \VORD LIST. This table contains all of the words reserved for use by the BASIC interpreter.

When a line is read by the interpreter it scans this list and if the word (command) is present it will allocate a TOKEN value in the range 80 (HEX] to FB (HEX). This token will be

82 - Australian Electronics Monthly - August 1987

written into memory as the BASIC command. From here on the interpreter will act on these tokens and not the original word. Each of the new commands have their own token with the allocated range and will be acted on in the same way the existing commands are. At this stage it should be noted that the original LEVEL II BASIC did not support routines for commands such as COPY. COLOR. MODE. SOUND, CRUN. CLOAD and VERIFY. These commands have used tokens originally set for other LEVEL II reserved words. The new VZ ROM actually supports more BASIC commands than the original LEVEL II ROM in the TRS-30 and SYSTEM 80 (for non-disk systems).

Once a value has been allocated, execution is passed to the VERB ADDRESS TABLES. Here the table is used to direct the interpreter to the routines specified by each TOKEN. There are two VERB ADDRESS TABLES: the first is used for statements that begin with  $a - VERB -$  for example END. RANDOM or PRINT. If the statement does not begin with a token, control goes to the assignment statement processing. The second table contains the addresses of verb routines which only occur on the right side of an equals sign or compliment the first verb  $-$  for example PEEK. FRE, SGN.

The new commands have been implimented by writing new values into the above tables, so the interpreter can be driected to the relevent processing routines.

As mentioned earlier, a number of areas in the ROM had to be re-organised. For example, the token 9E in the \'Z RO\-1 is allocated to the word SOUND and not the word ERROR. as originally written. Routines within the ROM had to be corrected so that when the interpreter was confronted with a format such as "ON ERROR GOSUB . . . " it would recognise the line as correct syntax.

Other commands and routines are under im·estigation. and as they are proven compatible I understand they will be released as an update to enhance the new ROM on a changeover basis at a minimal price to purchasers. Each of the EPROMS released carry a programmed serial number to identify their generation and is apparent in the start-up header which reads as follows: LASERLINK BASIC

VER. 2 *!=2130* READY

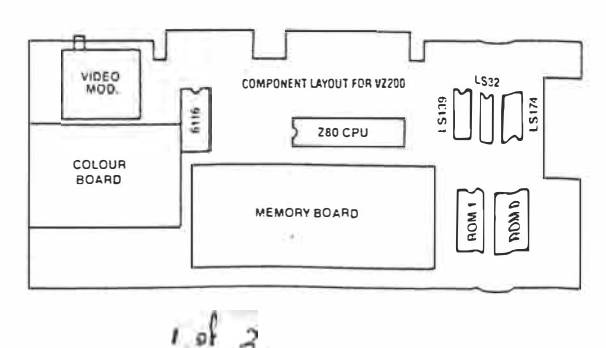

VZ200 MODIFIED CIRCUIT

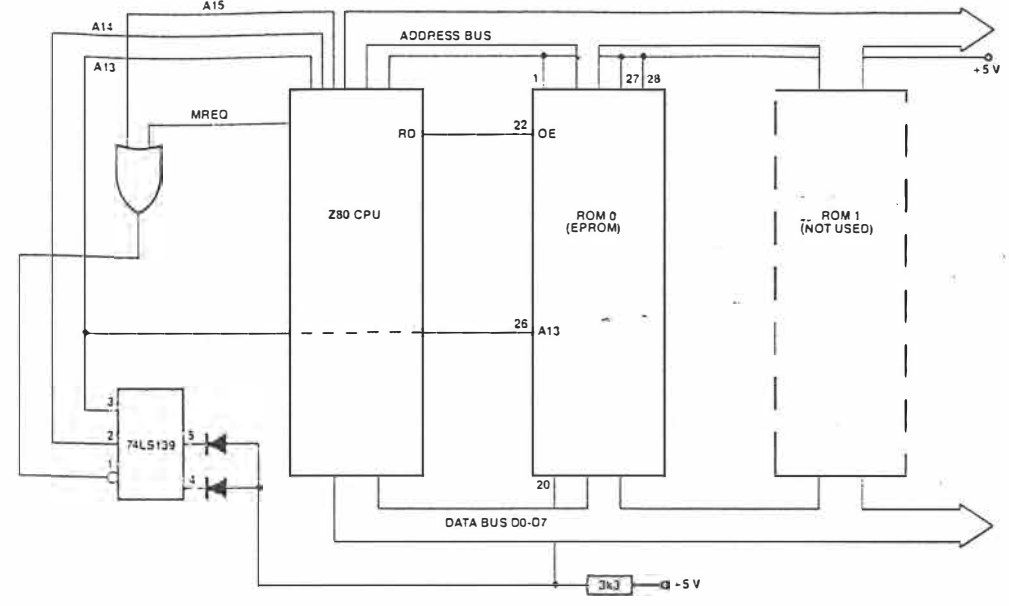

#### The hardware

Firstly, readers should be aware of the following points:

(a) any hardware modifications will void any warranty if current

(b) this project should only be attempted by someone with reasonable soldering and desolder skills,

(c) to date, the modification has been carried out on VZ200s, both early and recent VZ300s (brown keyboard) and the LASER 200/310.

A check of compatibility with the following details should be made before commencement.

The case of the computer can be separated by removing the six screws from the bottom half. Care should be taken not to snap any of the keyboard cables. The main circuit board must then be separated by removing the screws holding it to the base. The wires to the piezo transducer will not have to be disconnected if they are long enough to rotate the board to gain access to the solder side.

The next step is to remove the RF shield by desoldering the lugs and braids attaching it to the board. For the VZ300, the diagram here should help locate the 28-pin ROM. The old ROM should be carefully desoldered and removed to be replaced by a DIL socket that is provide with the new EPROM. The unit can then be assembled and tested.

For the VZ200, two 8K ROMs can be replaced with a single 16K ROM by adding the necessary addressing circuitry and one extra memory address line. From the extract of the VZ200 circuit shown here. the 74LS139 decoder allows addressing of 000-1FFF(HEX). the first 8K ROM and 2000-3FFF(HEX) for the second 8K. These outputs need to the combined by diodes to access the full 16K. A resistor is needed to pull the chip select pin (active low) high during non-access periods. To read the full 16K, address line 13 is

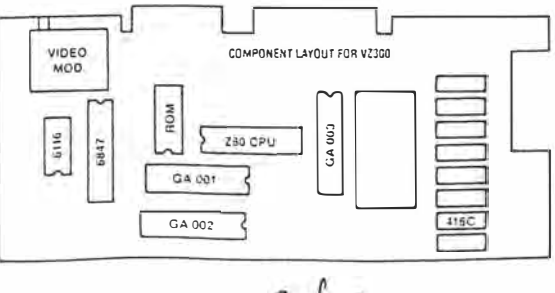

 $2$  of 2

needed. The second diagram will help locate the two 24-pin ROMs which can be removed in the same manner. As it will be noticed, the board caters for a 28-pin socket so no extra holes are needed.

The 28-pin socket should be inserted in the position nearest the regulator heatsink. Pin 26 of the socket should be disconnected from the +5 V common with a sharp knife to cut the printed circuit track. Pin 27 should then be connected to pin  $28 (+ 5 V)$ . A piece of hookup wire will be needed to connect pin 26 (A13) to pin 3 of the Z80 CPU. As shown in the diagram the two diodes and the 3k3 pullup resistor can be soldered on the bottom of the board using spaghetti to insulate them from other components. The diodes are connected between pins 4 and 5 of the 74LS139 and pin 20 of the EPROM, which is in turn tied high by the 3k3 resistor.

Check carefully for any solder bridges on both sides of the board, and when you are certain everything is correct, you can re-assemble and test.

At \$35 (postage paid) the new EPROM is available from **LASERLINK** 

#### 20 Brunker Rd

Broadmeadow 2292 NSW

 $(049)$  62 1678

The EPROM comes complete with socket and full documentation which includes demonstration listings for each of the 24 new commands. A list of state agents can be obtained from the above address. All in all, you'll find it a worthwhile enhancement.

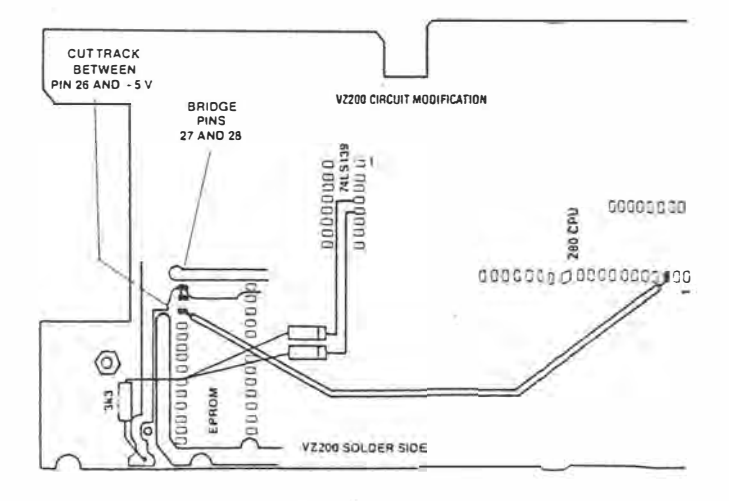

August 1987 - Australian Electronics Monthly - 83

RESTORE FILE<br>This is probably the most useful<br>utility program ever made for the VZ200/300. After running out this program and typing in new, start<br>typing in a program. Now type in new to erase the memory; type in PRINT USR(0) and hey presto your program is back in memory. This program is excellent if you're the type of person who gets angry with their programs.

R. Banks & M. Saunders Mackay Qld

 $1 - 1 = 31058$ 1 1=31058<br>10 0ATA21, ES, 7A, 36, 01, ES, CD, F8, 1A, E1, 7E, FE, 90, 23, 9A, 23, 3E, FF, 90<br>20 0ATA29, FS, BD, CS, 20, F1, 23, 7E, FE, 90, 20, EB, 23, 7E, FE, 90, 20, ES, 23<br>30 0ATA22, FS, 78, 3E, 90, FE, 90, CD, 7A, 1E, C

 $YCBB 1988$  $P88.$ 

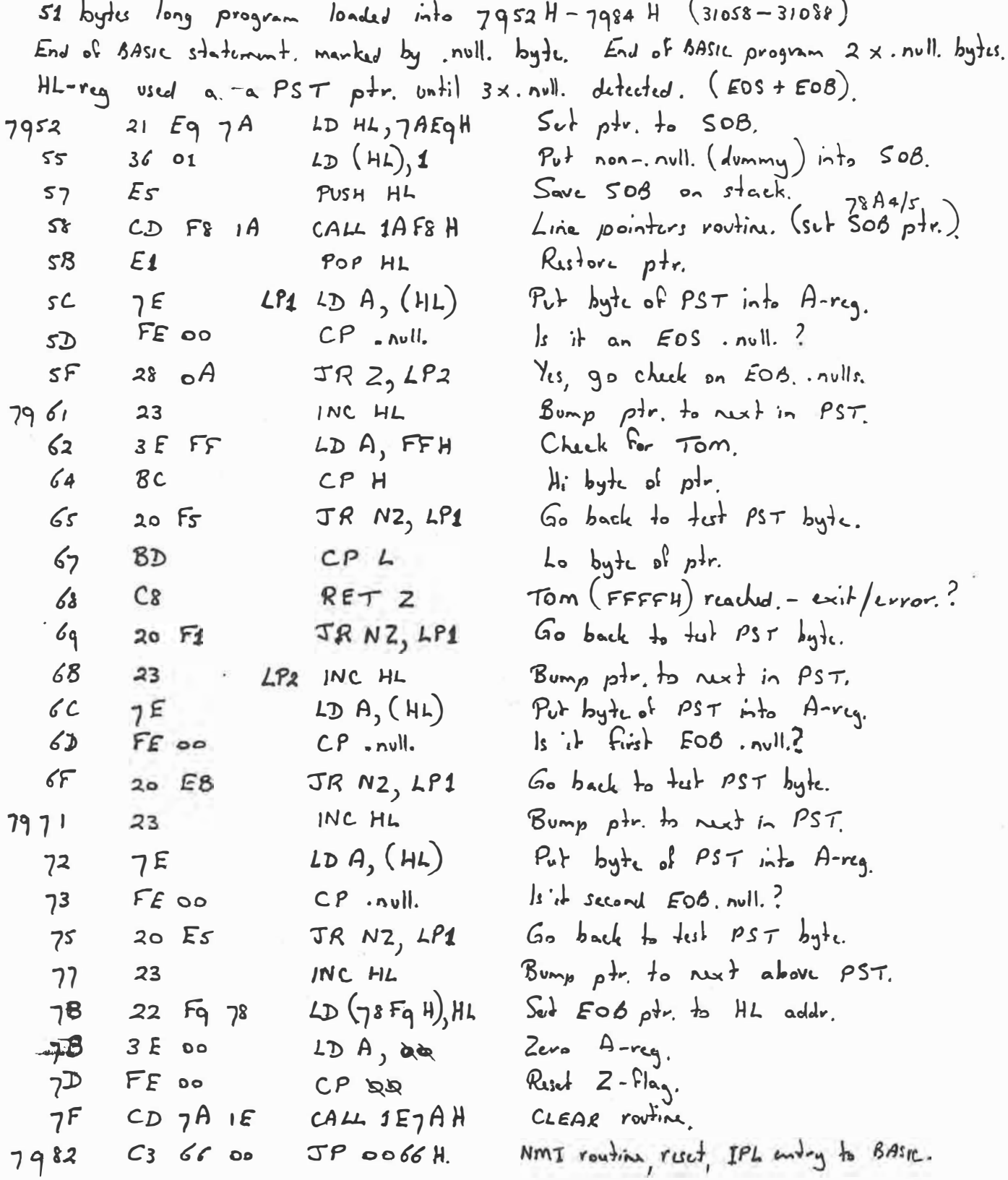

B FILE COPIER by Rids Buhre.  $(vin \text{ Dave Baye } 30)(87)$ 10 DATA229, 33, 57, 120, 203, 182, 203, 158, 225, 243, 205, 140, 53 20 DRTR229, 205, 177, 53, 33, 66, 56, 205, 244, 55, 205, 231, 53<br>30 DRTR62, 240, 50, 210, 122, 195, 115, 54, 201 40 FORI=31067T031101:READA:POKEI, A:NEXT B FILE COPIER INSTRUCTIONS CRUN B FILE COPIER THEN POKE31217,176:.(RETURN) THE MAYAMUN PROMPT WILL APPEAR, LOAD MACHINE LANGUAGE PR -OGRAM TO BE COPIED<br>WHEN READY PROMPT APPEARS POKE31067,243:POKE31068,14 POKE30885, PEEK(30751): POKE31217, 176; . 'FILE NAME'(RETURN) 35 byte program to load B-file to tape. Program loaded into RAM used for DOS vectors. Save HL reg.  $PUSH$   $HL$  $E_{S}$  $795B$  $Point$  to  $FAG2$  $2D H1, 7839H$  $5C$  $213978$ Result bit 6 to zero (CRUN Flag)  $CB$   $BC$  $RS$  6,  $(HL)$  $5F$ Ruch bit 3 to 2000 (VERIFY  $F|_{\mathbf{q}\mathbf{q}}$ )  $RES$  3,  $(4L)$  $\mathcal{L}_{1}$  $CB$   $9E$ Rustore HL reg.  $\mathcal{L}$  $POPHL$  $E<sub>1</sub>$ Disable Intervots.  $F_3$  $64$  $DT$ Pick up name.  $\mathcal{L}$  $CD$   $SC$   $35$  $CALL$  358 $C$  $\mathcal{L}_{8}$ Save HL reg. Es PUSH HL  $69$  $(D 81 35)$  $CAH 3581$ Point to WAITING text  $LD HL, 3842H$  $\angle C$  $214238$  $CD 54 37$  $\sqrt{F}$  $CALL$  37 $F4$ Tape Saving routine CLOAD  $CALL$  35 $E7$  $CD$   $E_7$  35  $72$ Auto-execute flag.  $LD A, FQ H$  $3E$  Fq  $75$  $L_{D}$   $(7AD2H)$   $A$   $B_{u}$ ffer for cassette 1/0.  $32$   $D2$   $7A$ 77 Put up LOADING MISSAGE.  $JP 3673$ 7A  $C_3$  73 36  $C_{9}$ 77  $RET$  $797D$ then. reset first six bytes of program.  $F_3$  $795B$ DI  $DF$  $F_1$  $LD C, F1H$ sc Port of CSAVE  $795E$  $C_3$   $B_3$   $34$  $JP$  34 $B$ 3 Part of DCB for courth CLOAD (programme)  $307501$  $781E/F$  $78A4/5$ Start of BASIC joty.  $308845$  $S_{c}$   $H_{2}$   $B_{R}$  in  $I/O$  buffer.  $31217$  $79F<sub>4</sub>$ 

#### **string file name**

 $\langle \mu_{\xi} \xi_{\xi} \rangle \langle \xi_{\xi} \rangle = - \langle \xi_{\xi} \rangle$ 

Recently I required a program to save data to a disk file on VZ300. Unfortunately, I discovered you cannot use a string locations. When the program as a file name and so I developed this little program. It searches through RAM to find where the program begins and lines. then locates the disk file handling lines and stores their

committee.

RAM location in an array. When a file is to be accessed it pokes the file-name into these begins, nothing will happen for a few seconds while the program searches for the required

 $\omega_{\rm c}$ 

 $\gamma_{\rm{SE}} \equiv \frac{1}{\pi \Sigma} \frac{1}{\Sigma} \left( \frac{\Delta}{\Sigma} - \frac{1}{\Sigma} \frac{\Delta}{\Sigma} \right)$  .  $\gamma_{\rm{E}}$ 

**T. Hand, Bentlelgh, Vic** 

 $\mathfrak{A}_{\mathcal{A}}$  .

10 GOTO lOC>O 20 REM LOAD FROM FILE F\$ 30 GOSUB 10000:REM CHANGE FILENAME 40 REM U 50 OPEN" �,o· 60 REM \*\* 70 IN#" ",A,B<br>80 REM \*\* 90 CLOSE"  $\sim 200$ 100 RETURN<br>110 1 110 120 REM SAVE TO FILE F\$ 130 GOSUB 10000:REM CHANGE FILENAME<br>160 REM \*\*<br>170 OPEN", ",1  $160$  REM  $**$ 170 OPEN" 180 REM \*\*<br>190 PR#" ",A,B 200 REM \*\* 210 CLOSE"  $\overline{u}$ 220 RETURN  $230:$ 240 REM ERASE FILE FS 250 GOSUB 10000:REM CHANGE FILENAME 260 REM \*\* W. 270 ERA" 280 RETURN 290 REM 300  $310 : 320 : 320$ 320 330 :IT IS VERY IMPORTANT TO ENTER 340 :THE LINES WITH REM \*\* 350 :AS THESE ARE USED TO LOCATE THE 360 :PLACE TO CHANGE THE FILE NAME. 370 380 :THESE THREE ROUTINES ALSO SHOULD 390 :BE AT THE TOP OF THE PROGRAM 400 :TO SAVE TIME WHILE SEARCHING 410 :FOR THEIR LOCATION IN MEMORY.<br>420 : 420 430 :WHEN SAVING OR LOADING DATA, 440 :THE LINES WITH IN# AND PR# 450 :CAN BE CHANGED TO STORE YOUR 460 :OWN DATA  $470 i$ <br> $480 i$ 480 490 500 REM MAIN PROGRAM 1000.GOSUB 20000:REM INITIALIZE 1010 CLS<br>1020 PRINT "DO YOU WANT TO "<br>1030 PRINT "SAVE, RE-SAVE OR LOAD"<br>1040 A\$=INKEY\$:IF LEN(A\$)=0 GOTO 1040<br>1050 IF A\$="R" THEN GOSUB 2000<br>1060 IF A\$="L" THEN GOSUB 3000<br>1060 GOTO 1010 1980 1990 REM RE-SAVE A FILE 2000 ER=-1 \_2010 GOSUB 3000:REM ENTER DATA ·2020 ER=O - ·2030 RETURN 2900 \*\*\*\*\*\*\*\*\*\*\*\*\*\*\*\*\*\*\*\*\*\*\*\*\*\*\*\*\*\*\* 2910 :THIS ROUTINE CAN BE CHANGED

 $70 - E$ TI February 1988

2920 :TO ALLOW ENTRY OF YOUR OWN 2930 :DATA. THE ABOVE IS JUST AN 2940 :EXAMPLE OF SAVING DATA TO A 2950 :DISK FILE. 2960 \*\*\*\*\*\*\*\*\*\*\*\*\*\*\*\*\*\*\*\*\*\*\*\*\*\*\*\*\*\*\* 2980 2990 REM SAVE TO A FILE 3000 CLS 3010 INPUT"PLEASE ENTER THE FIRST VALUE";A 3020 INPUT"PLEASE ENTER THE SECOND VALUE";B 3030 GOSUB 5000 3040 IF ER THEN GOSUB ;5Q 3050 GOSUB 130 ÷ 3060 RETURN 3980 3990 REM LOAD FROM A FILE 4000 CLS 4010 GOSUB 5000 4020 GOSUB 30 4030 CLS<br>4040 PRINT "FIRST VALUE ENTERED WAS - " 4040 PRINT "FIRST VALUE ENTERED WAS – "<br>4050 PRINT A<br>4060 PRINT "SECOND VALUE ENTERED WAS –" 4070 PRINT 9· 4080 A\$=INKEY\$:IF LEN(A\$)()0 GOTO 4080:REM CLEAR BUFFER . 4090 PRINT:PRINT 4100 PRINT "PRESS SPACE BAR TO CONTINUE" 4110 A\$=INKEY\$:IF AS<>" " GOTO �110:REM WAIT FOR SPACE 4120 RETURN 4980 4990 REM ASK FOR FILENAME  $\gamma_0 \leq \gamma_0$ 5000 CLS 5010 INPUT "PLEASE ENTER THE FILENAME";F\$ \_5020\_F1S=MI0\$(FS+" ",1,6) 5030 RETURN 9980 9990 REM CHANGE FILE NAMES TO F\$ 10000 FOR 1=1 TD 7 10010 IF F<I}=O GOTO 10080 10020 C=O <sub>10 1</sub><br>10030 FOR J=1 TO LEN(F1\$)<br>10040 POKE F(I)+C,ASC(MID\$(F1\$,J,1)) 10050 C=C+l 10060 NEXT J 10070 NEXT I 10080 RETURN 19980 : 19990 REM INITIALIZE ROUTINE 20000 DIM F<7> 20010 C=1<br>20020 FOR 1=31500 TO 33000 20020 FOR 1=31500 TO 33000 20030 IF NOTIPEEK<I>=42 AND PEEK<I+1)=42) GOTO 20080 20040 FOR J=I TO 1+20 20050 IF PEEK(J)=34 THEN F(C)=J+1:C=C+1:GOTO 20080 20060 NEXT J 20070 PRINT "ERROR FINDING FILE NAMES":END 20080 IF PEEKCI)=94 AND PEEKCI+1>=94 GOTO 20100 20090 NEXT I 20100 RETURN

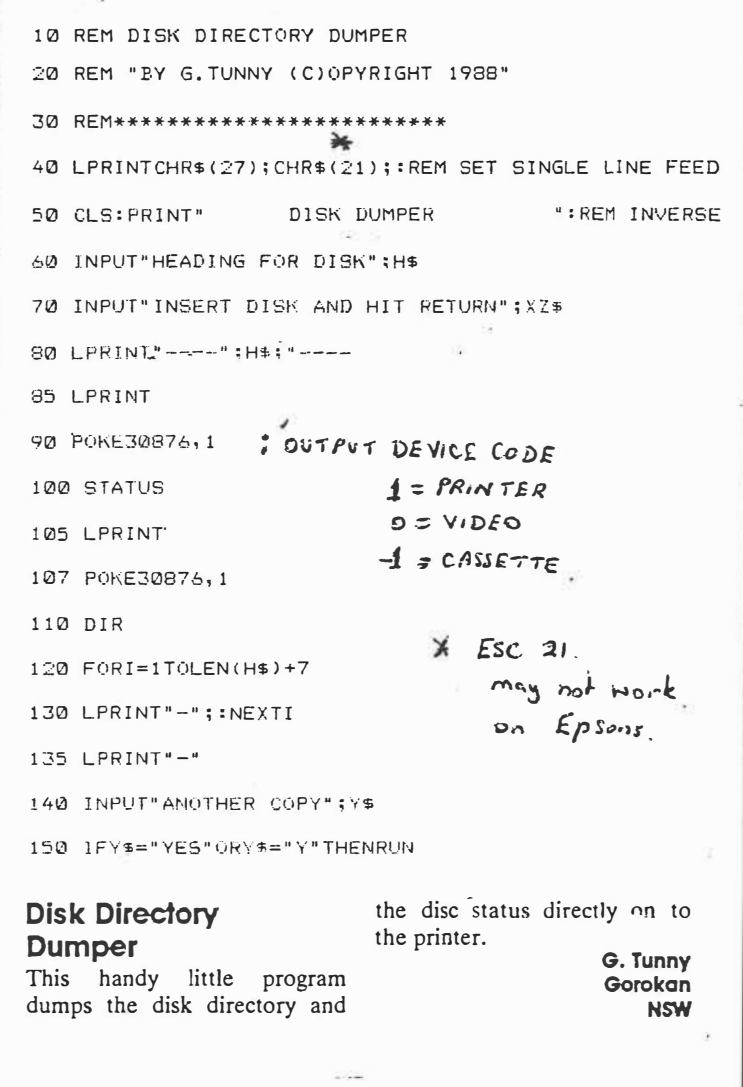

74 - ETI July 1988

*CTRL-Break Disabler*  VZ200/300  $0.7$  \*\*\*\*\*\*\*\*\*\*\*\*\*\*\*\*\*\*\*\*\*\*\*\*\*\*\*\*\*\*\* 1 '\*DISABLE CTRL-BREAK PROGRAM\* 2 '\* "VZ300/200" :BY G.TUNNY\* 3 '\*(C)OPYRIGHT 1988 MAY \* 5 TM=PEEH (30897) +256\*PEEH (30898) -40 10 POKE30897, TH-IRT CTM/2567+256: POKE30898, INT CTM/256) 15 TM=TM-l=A=TM-�5536 20 FORI=ATOA+34:READD 30 POKEI, D: NEXTI 40 POKE30846,1M-1NT(TM/256)\*256:POKE30847,1NT(TM/256) 50 POhE30845,l95 60 REM\*\*REST OF PROGRAM\*\* 70 REM 100 DATA33,253,104,70,203,83,40,02,201,00,33,223,104,70,203 110 DATA80,40,02,201,243,33,44,00,01,00,01,205,92,52,251 120 DATA195,00.00,00,00 This small machine code pro-save the program before you gram uses the interupt to execute it. To return the CTRL-break check for the CTRL-break keys. If they ore pressed the keys back to normal, enter POKE30845,201 and to reprogram counter jumps to the start of ROM and restarts the start the machine code program, enter POKE30845, 195. system. But there are a few basic commands that disable **G. Tunny Gorokan**  the interupt, such as DOS **NSW**  commands. It is advised you

ETI OCTOBER '88

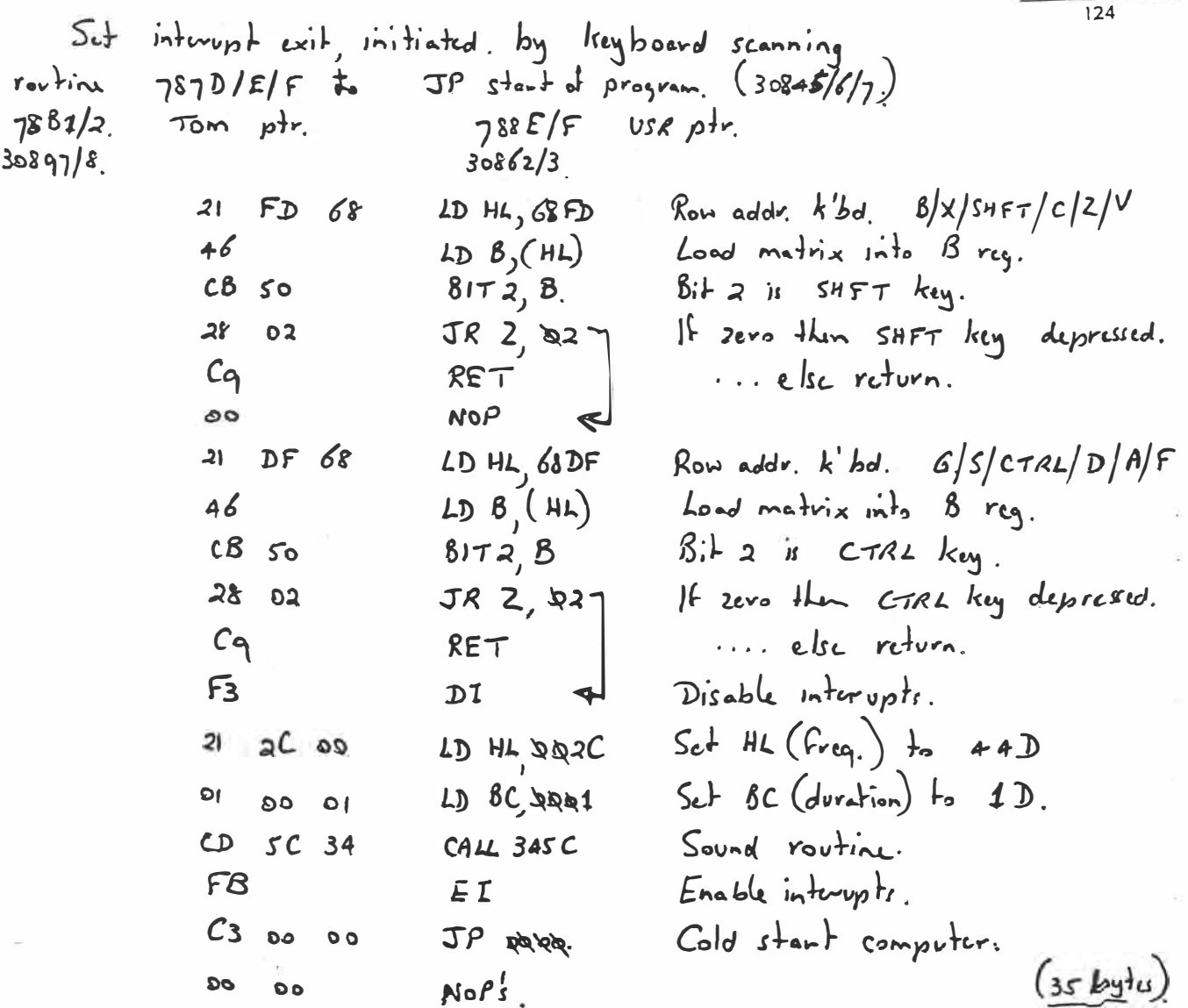

# **VZBUG - A useful program for memory related work on the VZ200 or VZ300**

Have you ever wanted to look inside a VZ memory chip? There are two ways to do this. The first is to get a hacksaw and cut the chip in half. The second method is to use VZBUG. We think you'll find VZBUG much more informative than the hacksaw.

ONE OF THE DISADVANTAGES of the modern home computer is that the user never really gets the opportunity to get into the guts of the machine. Most of the time the small home micro is in BASIC mode, and the user doesn't have any idea why the computer does what it does. VZBUG remedies this by letting you get into the "nitty-gritty" of your VZ's insides.

VZBUG is ideal for fixing jammed programs, or for other memory related work. In addition, you can use VZBUG for loading and saving data onto cassettes, clearing the screen, typing text into memory and printing it  $-$  a mini word processor!

Once you have VZBUG installed you will wonder how you ever got on without it.

#### **Functions**

There are seven main functions in VZBUG. All numbers are entered from the keyboard in hexadecimal. The functions are called after the program is loaded with the following commands:

C-Clear screen

G - Goto memory location and execute program

- I Insert ASCII into memory
- $L -$ Load from cassette
- D Display memory location
- 0 Output memory
- S-Save to cassette

To terminate the program and return to BASIC, simply enter **G1A19,** which translates to "goto HEX 1A19 and execute". 1A19 is the return-to-BASIC address contained in the VZ ROMs.

**Clear screen** - just type "C" and the screen clears, returning the prompt character to the top left hand corner of the screen.

**Goto** - type "G" and the computer will ask you for a memory location. Enter the location in HEX and the computer will jump to that location and execute what i there. If there is not a valid program at that address the computer might lock up, so be careful.

**Insert ASCII into memory** - type "I" and an asterisk will appear on the screen. Enter the start address (again in HEX), and start typing. This is in effect a mini word processor. To exit the command and return to the VZBUG command loop, simply type CTRL "E".

**Load cassette** - typing "L" will.result in the word "WAITING" will appear on the screen. Press PLAY on the cassette player and the next program on the tape will be loaded, in the same manner as

the BASIC CRUN command. CTRL BREAK will terminate the load and return you to BASIC.

**Display and alter memory** - this command allows you to display and alter any memory address in the VZ RAM area. Type "D" followed by the address you wish to access, e.g. DCFOO will display the contents of memory location CF00. If you wish to change the contents, simply type in the new data, in HEX of course. If the data typed is O.K., press RETURN to proceed to the next memory byte. To return to the VZBUG command loop, simply type "N".

**Output memory** - there are four different ways of accessing the VZ's memory with this command. They are:

"Output to printer in ASCII" • This prints out the contents of the locations selections on your printer in ASCII format. This is used to print out text created with the "I" command. The output is terminated by the HEX byte "00", which is the terminating character of the "I" command.

10 CLS 20 PRINT @200,"VZ MEMORY LOADER" 30 PRINT @ 232,"================"<br>40 PRINT"THE PROGRAME WILL AUTO.EXECUTE ON COMPLETION" 50 PRINT<br>60 POR X=1 TO2000:NEXT X 70 CLS 80 N=lOOO 100 FOR A≑-20480 TO −19386<br>110 READ A\$ 1 30 GOSUB 500. 140 G=Ft16 150 GOSUB 510 160 J=G+F 170 POKE A,J 175 M=M+1:IF M=16 PRINT"LINE"::M=O:N=N+10:PRINT N 180 NEXT A 200 POKE 30862,00:POKE 30863,176:M=USRINI 210 STOP 500 Z\$=LEFT\$CAS,11 505 GOTO 520 510 ZS=RIGHTSIAS,11 520 E=ASCCZSI 530 IF E>47 AND E<58 THEN F=E-48:RETURN 540 IF E>64 AND E<71 THEN F=E-55:RETURN 550 FRINT"ERROR"<br>560 PRINT"CHECK LISTING FOR INCORRECT BYTE" 570 PRINT"CURRENT ADDRESS":A 580 PRINT"WRONG BYTE ":A\$ . 590 STOP 1000 DATA 3E,OD,CD,3A,03,3E,2A,CD,3A,03,CD,F4,2E,FE,C�,29 1010 DATA F9,FE,53,CA,A7,B1,FE,4C,CA,53,B2,FE,44,29,3A,FE 1020 DATA 49,CA,64,B2,FE,4F,CA,B2,B2,FE,47,28,lF,FE,43,28

**96 - Australian Electronics Monthly - Oct. 1988** 

 $2p2$ 

"Output to printer in HEX" -This prints out the contents of selected locations on your printer in HEX code. Only 256 bytes are printed and then the program stops, displaying a "?" prompt on the screen. Press RETURN to print out the next 256 bytes or "E" to return to the VZBUG loop.

"Output to screen in ASCII" - Same as the first option, but the output is directed to the screen, not the printer.

"Output to screen in HEX" - Same as the second option, but output is directed to the screen and blocks of 16 bytes are displayed at a time. To return to command loop, press "N".

These options are selected with the following command line parameters: Select O for output, then:

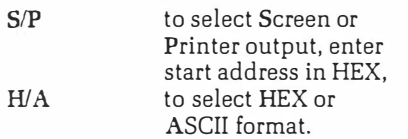

e.g. to display address B000 on the screen in HEX, type O,S,B000,H

Save on cassette - this command allows you to save a block of memory to cassette. Type "S" followed by the name you wish to allocate to the block (14 characters maximum). CTRL "E" finishes the entry of the file name. You must also enter the start and end addresses of the block and then select either "B" or "A", depending on whether you want the block saved as a load-only or auto-execute routine. The "B" parameter saves the program as load-only, whereas using the "A" parameter will create an auto-executing file. If you use the *''N'* parameter, be certain that the start address is a valid execute address, or the computer may lock up.

#### **Getting VZBUG going**

VZBUG is loaded as a BASIC program shown in the accompanying listing. I would strongly suggest that you enter the program in a number of stages, saving your work progressively. Take your time - maybe you should consider entering the data in two or three sittings, rather than a single eye-blurring, mindboggling session.

Before you run the program initially, SAVE IT to cassette. As is always the case with machine-language-loading BASIC programs, a single error in entering the DATA statements can result in a computer lock-up, and the loss of all data in memory.

When the program is loaded it pokes into memory all the HEX code. contained in the DATA statements at the end of the listing. It also checks to see if you have accidentally entered a non-HEX byte, and if so displays the address and contents of the incorrect byte. You can use this to locate and correct the error, by comparing the listings.

If you enter an incorrect but nevertheless valid HEX byte, the program will not trap it, and it may cause lock-up, so proceed slowly and carefully.

The program occupies addresses B000 to B447. It cannot be moved as it contains absolute addresses. I am prepared to supply reassembled programs at a different address, if you drop me a line at my address (see end of article), including a blank cassette and cheque/ money order for \$10.

#### **Useful subroufines**

Here are some additional useful subroutines I have implemented in VZBUG for users.

Executing hexadecimal address B151 instructs the computer to accept either two or four bytes from the keyboard, convert them to HEX and store them at HEX CFFA/B. The size of the input, two or four bytes, is determined by the check byte located at CFFF. If the check byte is HEX AB, then two characters will be accepted. Any other data will allow four bytes to be accepted.

Calling address B19F converts HEX to ASCII, and is used to display HEX data on the screen. The value to be converted is the one resident in the accumulator, after conversion is completed, the converted value is held in the accumulator.

Location B42F contains a routine to convert ASCII input from the keyboard into HEX. As with address B19F, the accumulator is used for both the original and converted values. The D and E registers are also used for this.

Besides these useful subroutines, there are many more contained in the VZ ROMs. Included with the assembler tape from Dick Smith Electronics is a full listing of the useful VZ subroutines.

#### **Ready set go!**

Now is the time to roll up your sleeves, polish your glasses, take the phone off the hook, and enter in the VZBUG listing. REMEMBER - take it easy, be careful, double and triple check, and **save**  before you run. HAPPY COMPUTING!

> **Reg Batger 13 Hillview Rd, Kellyville 2153 NSW**

1130 DATA Es, CR, 3F, CR, 3F, CD, 2F, 84, CD, 3R, 03, 4F, 3A, 03, 4F, 3A, F2, CF<br>1140 DATA Es,  $9F$ , CD, 2F, B4, CD, 3R, 03, C9, 3E, 20, CD, 3R, 03, 3E, 00<br>1150 DATA 52, FF, CD, FA, 2E, FE, 00, 28, F9, FE, 00, 28, 29, FE, 1030 DATA 16,00,00;oo;�),00;�),00,00,00,00,00,00,00,00,00 1040 DATA 00,oo,oo,oo,oo,1s,c3,cD,c9,0l,l8,B4,cD,3A,o3,co 1050 DATA 38,81,CD,6B,80,2A,FA,CF,E9,CD,3A,03,CD,38,81,CD 1060 DATA 6B,80,2A,FA,CF,22,FO,CF,C3,82,80,CD,51,81,3E,OD 1070 DATA CD,3A,03,3<sup>A</sup> ,F8,CF,CD,9F,81,CB,27,C8,<sup>27</sup> , <sup>C</sup>8,27,C<sup>B</sup> 1080 DATA 27,32,FA,CF,3A: <sup>F</sup>9; CF,CP;9F,Bl,47,3A,FA,CF,80,3<sup>2</sup> 1090 DATA FA,CF,3A, <sup>F</sup>6,CF,CD,9<sup>F</sup> ,81,CB,27,C8,27,C8,27,CB,27 1100 DATA 32,FD;cF,3A,F7;CF,CD;9F,81;47,3A,FD,CF , <sup>80</sup>,32,F8 1110 DATA CF,C9,2A,FO,CF,7C,CD,C9,B0,7D,CD,C9,B0,3E,20,CD 1120 DATA 3A,03;7E,CD,C9,80,C3;E9,80;32,F2,CF,E6,FO,CB,3<sup>F</sup> 1360 DATA AC, 34, C3, 00, 80, 3E, 0D, CD, 3A, 03, 21, D0, CF, CD, A9, 34<br>1370 DATA AC3, 00, 80, 3E, 22, 23, FA, CF, 32, FB, CF, 21, FA, CF, CD, SF<br>1370 DATA 36, C3, 00, 80, 3E, 0D, CD, 3A, 03, CD, 3B, 11, CD, ED, 81, DD<br>13 1560 DATA 03,C9,3E,10,32,E4,CF,3A,A5,78,4F,CD,C4,B3,3A,A4 1570 DATA 78,4F,CD,C4,B3,0E,20,CD,8D,0�,3E,10,32,E9,CF,3A 1580 DATA EB,CF,FE,00,28,56,3D,32,E8,CF,2A,A4,78,7E,23,22<br>1590 DATA A4,78,CD,C4,B3,0E,20,CD;8D,05,18,E3,0E,0A,CD,8D<br>1600 DATA 05,C3,00,B0,32,F0,CF,E6,F0,CB,3F,CB,3F,CB,3F,CB 1610 DATA 3F, CD, 2F, B4, 4F, CD, 8D, 05, 3A, F0, CF, E6, 0F, CD, 2F, B4<br>1620 DATA 4F, CD, 8D, 05, CP, 3E, 3F, CD, 3A, 03, CD, F4, 2E, FE, 00, 28<br>1640 DATA 05, 3A, E4, CF, 3D, FE, 45, CA, 03, CD, F4, 2E, FE, 00, 28<br>1640 DA

 $2$  of 2

**Oct. 1988 - Australian Electronics Montflly - 97** 

#### *Clock*

This is another of my inter-commands. rupt controlled programs for all you VZ owners out there. This machine code program could be put into games as an accurate timer. Because on basic, it will not lose track of time when you break out of the program. There are only a few commands that will make it lose a second or two, such as DOS or sound

ETI NOVEMBER '88 120

 $2p$ 

this program does not depend to save this program before The storage locations used for the seconds, minutes and hours are written in the Basic program and can be poked to change them. It is advisable you run it because machine code has a nasty habit of crashing.

**G. Tunny Gorokon NSW** 

1 • ••••••••••••••• 2 '\* CLOCK J '\* BY G.TUNNY \*

4 '\* (C)OPYRIGHT \* 5 '\* JULY 1988 • 6 '\*\*\*\*\*\*\*\*\*�\*\*\*\*\* 10 DATA33,4��t l21,53,192,54,60,58,197,121,60 20 DATA254,60,40,4,50,197,121,201,33,197 30 DATA121,54,01?8,194,121,60,254,60,40 40 DATA4,50,194,121,201,33,194,121,54<sup>1</sup> 0 50 DATA1,0,1,33,42,0,205,92,52,58 -60 DATA195,121,60,254,13,401 4,50,195,121 Jo plates. 70 DATA201,33,195,121,54,1,201,0,0 100 TM=PEEK(30897l+256•PEEK<30898)-� **70** 110 POKE30897,TM-INT(TM/256>•256:POKE30898,INT<TM/256> 120 TH=TM-llA=TM-65536 130 FORI=0T068 140 READD:POKEI+A,D 150 NEXT! 160 POKE30846,TM-INT(TM/256>•256:POKE30847,INT(TM/256) 170 POKE30845,195 200 CLS 210 S=31173t' STORAGE LOCATION FOR SECONDS 220 H=31170t' STORAGE LOCATION FOR MINUTES 230 H=31171:' STORAGE LOCATION FOR HOURS 240 PRINT"••ENTER CURRENT TIME••• 250 PRINT:INPUT"MINUTES";A:POKEM,A 260 INPUT"HOURS";A•POKEH,A 270 CLS 280 PRINT@20, "SECONDS", PEEK(S);" \*

290 PRINT�0,PEEK<H>;•:•;PEEK<M>;• •

300 GOTO 280

is set to RETurn during initialization at 3E37H. It is CALLed by A very interesting application of interrupt use. **30&4)/(/7 P� 7ifl>/£/fH**  routine detailed on next sheet. **J""to-,,**■**"P** *i* **S"c.......,,·,-c.. RovJ:,I\(..** *� fBCH. E'..,\1<,V�* **�o M.Su ....**

The interrupt is called so a in times per second. A critical For timing may need altering to maintain correct time.

Note that on the hove

may cause problems. in some applications. Four temporary registers are used in

- **Jn70 3117,**  79 C2 H - MIN. **71 C3** *H* **�lov�**
- *311 6�*  79 CoH - Kount,
- **31113**  *7� CsH SEC*

CLOCK routing

 $ETI$  Nov 88.  $p$  120.

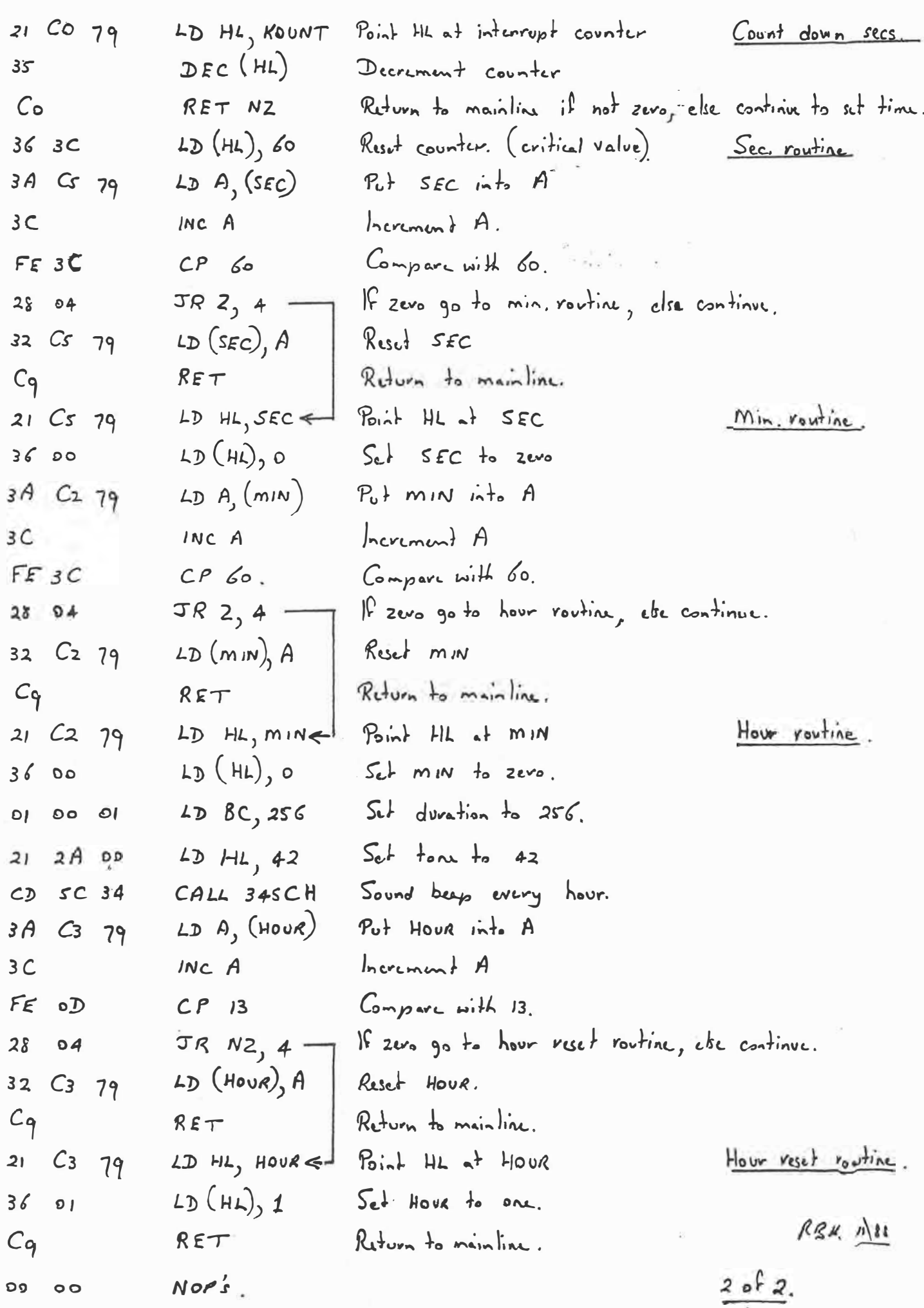

#### *Hello program*

This hello program loads the directory onto the screen and conveniently allows the user to load. run or erase programs without typing lengthy filenames.

If there are any filenames that you don't want to come up In the

hello program, rename the filenames to have an asterisk at the front.

e.g. a file 'picture' becomes ("Picture).

*G Tunny Gorokan NSW* 

ETI FEBRUARY '89  $118 - q$ 

1 GOT01800<br>3 REM!! 3 REM!! 4 LOAD"<br>5 REM!!<br>6 BLOAD"<br>10 REM!! 20 RUN"<br>30 REM!! 30 REM!! 40 BRUN" 50 REM!! 60 ERA" "IRUN 90 REM 91 ··••\*\*\*\*\*\*\*\*\*\*\*\*\*\*••···· 92 '\* DOS •HELLO" PROGRAM \* 93 '\* VZ:300/200 94 '\* WRITTEN »v G.TUNNY \* 95 '\* <C>OP'fRIGHT 1988 \* 96 '\* NOVEMBER 97 '\*\*\*\*\*\*\*\*\*•\*\*\*\*\*\*\*·•···· 100 T=PEEK(30884)+256+PEEK(30885)<br>120 REM<br>130 T=T+1<br>135 IFT>32767THENT=T-65936<br>140 P=PEEK(T)<br>160 IFP=33ANDPEEK(T+1)=33THEN200<br>160 IFP=34ANDPEEK(T+1)=94THENRETURN<br>200 T=T+1<br>210 IFPEEK(T)=34THEN230<br>230 GOT0130<br>230 T=T+1 240 FORI=1TOLEN(F\$)<br>250 C\$=MID\$(F\$,I,1)<br>260 C=ASC(C\$)<br>270 POKET,C 290 T=T+1<br>290 NEXTI<br>300 IFL=7THEN160<br>310 FORI=LTOL<br>320 POKET,32:T=T+1 330 NEXTI<br>1000 T=286721C=651A=1<br>1000 T=286721C=651A=1<br>1005 P=PEEK(T):F(A+1,93<br>1020 T=T+321C=C+11A=A+1 1030 P•PEEK(T):IFP=96THEN1050<br>1040 GOTO1005<br>1050 DIMFS(20):DIMNFS(20)<br>1060 T=28673tC=liF=1<br>1065 FS(C)=\*<br>1070 FORJ=1T08:IFPEEK(T+J)=96THENNEXTJIGOT01100 1075 P=PEEK(T+J):IFP>95THENP=P-64<br>1080 F\$(C)=F\$(C)+CHR\$(P)<br>1090 NEXTJ<br>1100 C=C+1:T=T+32:FN=FN+1 1110 IFPEEK(T)=96THEN1150<br>1120 GOTO1065<br>1150 GOSUB2100<br>1200 FORI=1TOLEN(B\$):A\$=INKEY\$:A\$=INKEY\$ 1210 PRINTA44,HIDS(Bs,1,30)<br>1220 IFAs•••THENNEXTIIGOT01200<br>1233 IFAs•••THENNEXTIIGOT01200<br>1237 IFAs••2•THENNL0=11GOSUB19000<br>1240 A•ASClAS)IIFA(b50RA>ץ0THËN12ʻe0 1250 A-4-64<br>
1251 IFA>FHIENSOUND31,1160701200<br>
1260 F&-F(A)<br>
1260 F&-F(A)<br>
1270 IFA>FHIENSOUND31,1160701200<br>
1280 GOSU3100<br>
1280 GOSU3100<br>
1280 IFLD=1ANDF(A)=84THEN3<br>
1281 IFLD=1ANDF(A)=64THEN3<br>
1281 IFLD=1ANDF(A)=64THEN3<br> • I 2010 PRINTA480, TYPE LETTER TO ERASE "I 2020 IFINEYS="THEN2020<br>2030 RETURN<br>2100 K=FN:FORI=1TOFN<br>2100 K=FN:FORI=1TOFN<br>2120 L=ASC(LS)<br>2120 L=ASC(LS)<br>2130 IFL=42THENKEXTI:GOT02200<br>2140 Z=L+1iNF\$(Z)=F\$(I):F(Z)=F(I)<br>2160 NEXTI:GOT02200<br>2200 SC=21V=11FN=2<br>2220 IFY=FNT 2250 FORI=LTOFN<br>2260 F\$(I)=NF\$(I)<br>2270 NEXTI<br>2280 FORI=FNT014<br>2290 PRINT@I\*32,\* 2300 NEXTTIRETURN

#### **Visisort**

This program implements eight sort techniques at selectable speeds of which O is the fastest. Sort data can be either letters or numbers which can be chosen by the computer or the user. The program is approximately 5.6 k

long and runs on the VZ 200/300, but not on the unexpanded VZ 200, Instructions to use it are contained in the program.

**PJ** Sheppard Christchurch **New Zealand** 

ETI FEBRUARY '89  $119 - 120$ 

 $pg$  1 of 2

#### VZ 200/300

48 RFM UISISCRI FOR U7200/300 50 REM BY F. J. SHEPPARD ce REM  $212.88$ 00<br>100 FRINT8200, "--< UISISORT >--"<br>103 PIRINT8200, "--< UISISORT >--"<br>110 CLEARS00:0INS9C20, 21, A4C131, S4C131; x1-400: x2-25:08-CHR\$C34 120 PP-36:N1-154:N2-258:N3-186:N6-411:A1-30:A2-36:A3-36 130 SOUND0,9  $140$  CLS 158 PRINT IPRINT AUTSTSORTAM 180 PRINT" (11..STANDARD BUBBLE SORT<br>190 PRINT" (11..STANDARD BUBBLE SORT<br>180 PRINT" (21..BUBBLE SORT WITH SINKER<br>180 PRINT" (31..SAMPLE SORT WITH STAND<br>200 PRINT" (41..SAMPLE SORT CHAPTER SORT<br>220 PRINT" (31..SHELL SORT<br>2  $---+1$  : PRINT 265 DawINKEYA 220 FORU-0T00:CH4-INKEY3:J=CCCH4("I")ORCCH4)"3") I:NEXT 280 CH-UAL(CHA): IFCH-SIHEN2320ELSEPRINTCH: SOUND30, 7:0.2 290 CLS<br>290 CLS<br>300 GOSUB490 308 GOSUB498<br>320 NE-8 NC-0 :NO-0 :NI-186<br>320 NE-8 NC-0 :NO-0 :NI-186<br>330 IFNS>3THENNI-184<br>335 ' ECRI STATUS 348 PRINTEZ6, "NO CF ITENS .. "USING"as";NSr1<br>350 PRINTE108, "------------------"; 350 FRINTQ140, COMPARISONS.<br>320 FRINTQ122, EXCHANGES...  $a^{\mu}$ 383 PRINT9204, "-------------------"; 330 PRINT9236, "IOTAL ACTIONS 0";<br>400 PRINT9258, "-----------------"; 405 ' SORT ROUTINES 414 FCH-1 GOSUB1330ELSEIFCH-2 GOSUB1490ELSEIFCH-3 GOSUB1330<br>418 FCH-1 GOSUB1210ELSEIFCH-2 GOSUB1490ELSEIFCH-5 GOSUB1940 418 IFCH-7 GOSUBI320ELSEIFCH-8 GOSUB2120 **130 FRINIS300, "INITIALISTICALLY!"**<br> **430 FRINIS33, "A SORT COMPLETE"**<br> **450 FRINIS364, "ILITEST CONDITAINT";**<br> **470 FRINIS401, "LIST......(T/N)";** 425 O#-INKEY# 180 FORJ-0100 :RFa=INKETe :J=CCRFe() "T" ) fMOCRFe() "N" ) ) :NEXT :GOT0! 40<br>485 SOUNO30, I 430 IFRF4-"Y" IHEN258 495 ' SORT DATA SID FRINTTHOU HANT ITENS TO SORT"<br>520 PRINTTSELECT BETWEEN 4 AND 14 -- ";<br>525 D4-INKEY#:\*\$54-"" 530 SS#-INKET# #SOUNDO, I 550 PRINTSS#:NS#-NS#+SS#:NS-VAL(NS#)-1 330 FRINTSPRINTSUPPLIED BY COMPUTER OR USER ?"<br>520 PRINTSPRINTSUPPLIED BY COMPUTER OR USER ?"<br>533 De-THAKTS "QE-THENKETA<br>535 De-THAKTS "RI-THENKETA" OF THENFRINT COMPUTER "ELSESSE<br>535 ' COMPUTER PATA 608 PRINT PRINT MICRERS OR I FTTERS? 618 FRINT-PRESS "Ge"N"GE" OR "GE"L"GE"..."; 620 FORJ-9T00 :RA-INKETS :J-CCRS O "N" IANDCRS O "L"]] SMEXT 630 IFRA-'N'THENPRINT'NURBERS"ELSE IFRA-'L'IHENPRINT"LETTERS" 635 SOUNDG, 1 640 FORK-OTONS 650 IFR#"L"THENS#CK]=CHR#CRNDC261+641ELSES#CK]-STR#CRNOL871+101<br>660 NEXIK 620 GOT0250 675 ' USERS DATA 680 CLS 630 PRINTYONE CHARACTER PER LINE DAXINUM 700 FRINT CLETTERS OR NUMBERS ONLY) 210 FORK-010NS<br>220 PRINT"ITEN 8"K"- "; 725 DA-INKEY&:FORJ-0T00:S&CKJ-INKEYA 730 J-(S#CK)("8")ORC"Z"(S#CK))ORCC"3"(S#CK))AND(S#CK)("A")) 235 NEXT<br>248 PRINTS#CK) >SOUNC28, I :NEXTK 250 KF == "N" **769 CLS** 220 RETURN 780 PRINT 1336, PRESS CRETURN TO";<br>790 PRINT 4428, "START THE SCRI...";<br>795 DA-INKEYA 818 / SORT SPEED<br>810 2020890<br>810 2020890<br>812 / SORT SPEED

- 820 PRINT4336, "SPEED SET AT :- "SOR(X)/25);
- -

S30 PRINT#428, "0 - 9 AUTERS SPEED" ;<br>940 PRINT#460, 04", "04" STOPS PROSRAM" ;<br>650 RETURN 850 FORSCA-1102 PRINT0268+SCAX32," 865 RETURN 865 RETURN<br>820 \* POINTER ROUTINE<br>888 NC-NC+1 :PRINTRN1,USING"###";NC 960 IFM\* O\*"THENX1-VAL(M\*)~2\*25:X2-SQR(X1): PR.NTENB, UPL (LA) ) 320 IFM=","THENGOSUB860:PRINT0333,"SORT -<br>TERMINATED"; "GOTO460 **HALLTER SER** 1000 FORE-0004<br>1000 FORE-0004 1013 PRINT932\*1+K+32," "A\*(I);<br>1013 PRINT932\*1+K+32," "A\*(I);<br>1022 PRINT932\*1+K+A1," "A\*(J); 1040 REXIK<br>1040 REXIK 109: "1046[1]; 1069 FORK-1100F | 1022 | FRINT432211:K-11:A2,"<br>| 1022 | FRINT632211:K-11:A2,A211<br>| 1032 | FORT1-1IOX2.NEXT  $v_{\mathcal{F}}$ 1180 FRINT432x1J-K+13+A3,"  $\mathbf{v}_{\rm eff}$ 1110 CRINTARIA-KUHASLA4(U) TITO INTERNATIONAL 1110 FRINT#32xJ+K+52, A#111"<br>11F3 PRINT#52xJ+K+52, A#111" 1162 NEZIK 1122 NEWNEY! 1190 FEINT883,DSINGTHART F4E;<br>1190 FEINT883,DSINGTHART F4E;<br>1190 TEA-ARTIC-A4IID-ARTUD-ARTUD-TEA 1202 RETURN<br>1210 PRINTER, "-------- BUBBLE SORT -------<br>1210 DSSUB280  $1230 FL - 8$  $1240 FORI = 2T0145 - 1$ 1250 X-1:J=I+1:TwJ.GOSUB388 1260 IFA#CID (~A#CJDTHEN1293  $1220 F - 1$ <br> $1230 F - 1$ 12:0 NEXTI<br>1300 IFFL-1THEN1230 1312 CDS18423 1328 NETURN 1329 :PRINTWE, "-wwww.SUPER-BUBBLESORT www. 1540 30219280 1352 FOREWRTONG-1 1360 2421118427143.005US860 1382 COOLBIZED  $1390$   $11-7$ 1409 1694/13748405516681906<br>1418 141514141494816440516668<br>1409 1614/13748405516681906 1430 GLS51282<br>1440 GDIG1422<br>1452 IFI<br>1452 WEKII  $1423.857185$ 1480 SPRINTOS, - BUBBL, 2021 MITH STAKER P<br>1482 SPRINTOS, - BUBBL, 2021 MITH STAKER P 1503 PL-48+ (8452-1) 1513, 2007<br>1513, 2007<br>1628, 2017<br>1628, 2017<br>1638, 2018<br>1639, 2018<br>1639, 2018<br>1639, 2018 1558 SAXTE 1560 IFFL-1IMEN1502 1528 0.315408 1533 RETURN

1502 (PRINT92, "www.www.EXCHANGE SOR! "www.", 1608 60508288 ISBN FORI-810NS-1<br>ISBN FORI-810NS-1 1638 Yell You SCOTTBRAD 1640 IFA#CIIC=A#CJJTHEN1560 1653 305381000 1660 NEXTJ, ! 1623 GOSUB408 1680 RETURN 1530 :PRINT#3," - DELAYED REPLACEMENT SORT \*\* 1228 IFI-85 HERSTON<br>1228 IFI-85 HERSTON<br>1238 Juliels 1258 (ARJ : Y=R: GOSDB&23)<br>1260 (EEACR)) =64(UDTHEN) 280  $1222 - 35$ 1288 RHR+1:IFR C=NSTH2N1238<br>1290 IFT+JTHEN1220 1820 : 23 : 181003 1812 3103728 1832 RETURN 1940 -PRINTED, "WARRANT SHELL SORT WHENHAMM 1850 SOSUB283 1960 Man3 1828 M-INTONY23 : TEN-BTHEN1358<br>1888 M-R 1918 635091883 1920 FL\*1<br>1920 FL\*1<br>1930 H=H+1:IFJWSTHENI890 1949 IFFL-1ANDM-1THEN:BBBELSE1870 1958 GOSUB423 1920 :PRINT82, "="" SHELL - METENER SORT \*\*\* 1388 33508268  $1998$   $n = 145$ 2008 N=INTCH/2): IFN=0THEN2100 2210 F-NS-M  $2228 + 2$  $2330$   $7 - H$ 2040 J-Ita:X-I:Y-J:GOSUB880 2050 IFA4(J)\\mpsqcadece<br>2050 IFA4(J)\mps(J)THEN2080 2020 I-I-N:IFI>-0THEN2040 2090 H=H+1 2030 IFH>PTHEN2000ELSE2038 2100 GOSHB420 2110 RETURN 2123 :PRINT82, "-------- QUICK SORT -------2138 GDSLB288  $2140$   $11-0:11-0.51P-3$ 2.53 FRINT0330, "STACK COUNTER.. "USING"###" ;P  $2180 - 7 - 11$ 2176 PRINT8332, SUPER-RECORD...TA#CI)  $2388 + 1413 - 54 - 1$ 2190 X-1:Y-J:GOFUBS80 2200 IFA\*IX) << A\*IY) IHEN2220 22:3 GDSUB1808  $2223$  S  $-5$ 2220 IFS-iTHEN!-I+IELSEJ-J-1 2248 IFICINEN2198<br>2258 IFICINEN2198 2268 P=P+1+S9(P+1)=f+1+S9(P+2)=31<br>2220 J1=I-1 23:0 00:02150 EXIT  $2322 - 1$ 2325 CLEARS0 FOLS (END

> ETI FEBRUARY '89 120

 $P_9$  2 of 2

\*\*\* RESTORE FOR UZ-200/300 \*\*\*

- 1 DATA 237, 91, 33, 121, 205, 44, 27, 210, 217, 3
- 0, 11, 232, 62, 255, 120, 201
- 2 FORQ=31389T031404:READA:POKEQ, A:NEXT
- 3 POKE30862, 157: POKE30863, 122

# **Hint for VZ-200/300**

EVER wanted to restore to a particular line number? This short routine will let you do it. In VZ basic, RESTORE simply sets the DATA LINE POINTER to the byte before the first program line. This routine makes the line number in the statement  $X = USR$  (line number) and calls a ROM routine to find the line in memory. It then

 $FTT$ 

moves back one byte, and stores this as the new DATA LINE POINTER.

An undefined statement error is aiven if no such line exists. This routine is stored in the cassette name buffer, but can be stored anywhere in memory.

> Shane Rowe, Spring Hill, Qld.

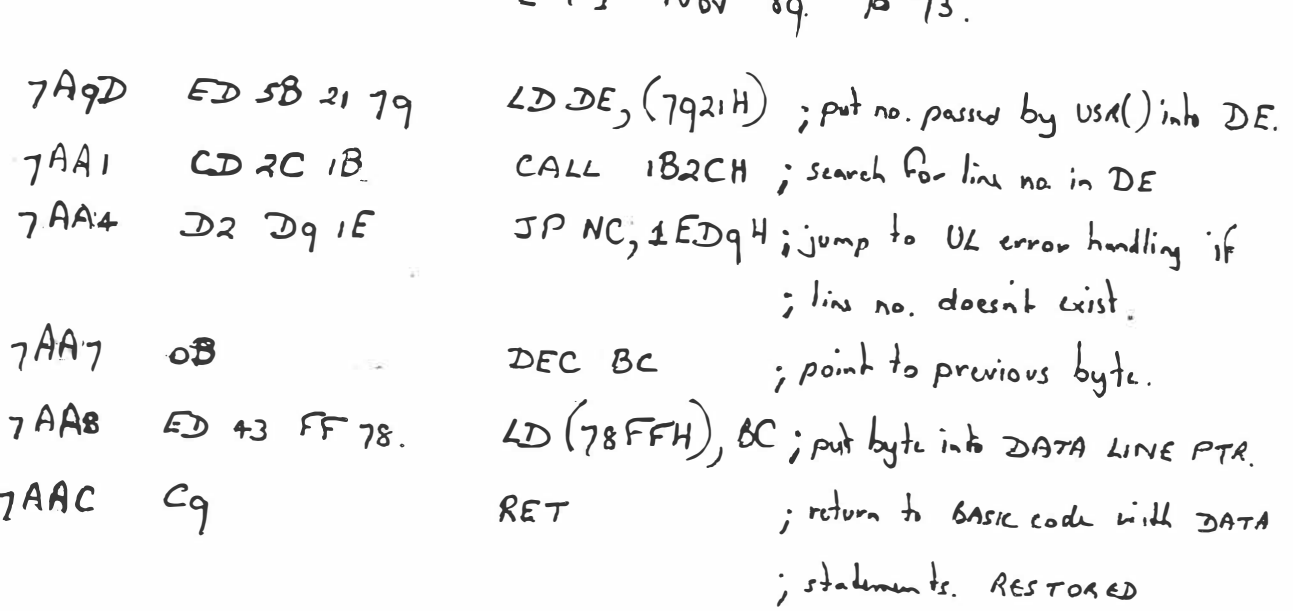

 $\mathbf{A}$ 

 $\sigma$ .

NB. Use  $p \nmid r_1$  set to  $7AqD$ .

1AgD-7AAC is easythe buffer in coms. area.

# Hex/dec and dec/hex conversion

w.

THIS short VZ listing does exactly machines. what the name suggests and it can easily be adopted to other

David Maunder. Quirindi, NSW.

Lusz, gu'a. **Signal** 

**COLLECT** 

An year

0 REM HEXZDEC TO DECZHEX CONVERSION (WRITTEN BY DAVID MAUNCER) 1 REM LEGOOPYRIGHT 00/24/89 .THIS PROGRAM UUST CONVERTS<br>2 REM HEXADECIMAL TO DECIMAL AND VICE VERSA .IT IS WRITTEN<br>3 REM FOR THE VZ-200 AND VZ-300 BUT CAN BE VERY EASILY ADAPTED 4 REM TO OTHER MACHINES 5 REM-----6 H\$="0123456789ABCDEF":EF%=0:ER\$="?ERROR":FF=65536 7 CLS: PRINT "HERZI JA DELLE TELEVISING WEINIGER CHE " 8 PRINT"WRITTEN BY D. MAUNDER" **9 FRINT** 10 PRINT"WHICH:" 11 PRINT" 1 HEXADECIMAL TO DECIMAL"<br>12 PRINT" 2 DECIMAL TO HEXADECIMAL" 13 PRINT" 3 QUIT" 14 INPUT"?";A  $\mathbf{r}^{\prime}(\mathbf{r},\mathbf{r})$ 15 IFA=1THEN19 16 IFA=2THEN28 17 IFR=STHENPOKES0845, 199 13 GOT07 19 CLS: 20 PRIMT" HEXADECIMAL TO DECIMAL"<br>21 PRIMT" RETN = CONTINUE - - A BEORT"<br>22 PRIMT:INPUT"HEX#";H\$:IFH\$="-"THENT 23 GOSUB40: IFEFXTHENPRINTER#:GOTO22ELSEPRINT"DEC#=";D 24 Q\$=INKEY\$:Q\$=INKEY\$:IFQ\$=""THEN24 25 IFQ#="-"THEN7 26 (FR#= ="UMEN?")<br>26 (FR#=CHR#(13)THEN22<br>28 CLS<br>28 CLS  $v = \pm \pi_{\rm S}$  $\label{eq:1} \begin{array}{c} \left( \frac{\partial}{\partial x} \right)^2 = \frac{1}{\sqrt{2}} \left( \frac{\partial}{\partial x} \right)^2 \end{array}$ 29 PRINT" DECIMAL TO HENADEQIMAL"<br>30 PRINT" RETN = CONTINUE - + 8 850RT"  $147 - 10$ 31 PRINT: INPUT"DEC#";N 32 IFN(00RN)65535THENPRINTER# GOTO31 ne d<sup>an</sup> 33 FORI=1T04+G0SU646+NEXT 34 PRINT"HEX#=";N\$ 35 国事=111  $2.5 + 7.1$ 36 05=INKEY\$:0\$=INKEY\$:IPO\$=""THENO6  $2.45 - 111$ 37 IFQ\$="-"THEN? 38 IF0\$=CHR\$(13)THEN31 39 GOT036 at to in the my -43 JA=ASC(8\$)-48:IFJA>9THENJA=JA+7<br>42 IF(8\$=>"0"SND8\$=<"9")OR(8\$=>"A"BND8\$=<"F")THEN43ELSE45<br>43 JA=ASC(8\$)-48:IFJA>9THENJA=JA+7 mit <sup>is</sup>k  $-14.15$ 44 D=D#16+UN+NEXT+RETURN 45 EFX=1 RETURN<br>46 EFX=0  $\sim$  $\label{eq:1.1} \mathcal{P}_{\mathcal{X}}\cdot\mathcal{P}_{\mathcal{Y}}\cdot\mathcal{P}_{\mathcal{Y}}\cdot\mathcal{P}_{\mathcal{Y}}\cdot\mathcal{P}_{\mathcal{Y}}$ 47 A=INT(N/16):Z=N-16#A:N\$=MID\$(H\$,(Z+1),1)+N\$:N=A:RETURN \  $\sim 100$  km  $^{-1}$ 

 $ETI$  Nov 89.  $P$  73.

**COLLECT** 

# **D YOUR OWN BEAM HEADINGS**

# **Greg Baker explains how** Directional beam antennas are useful

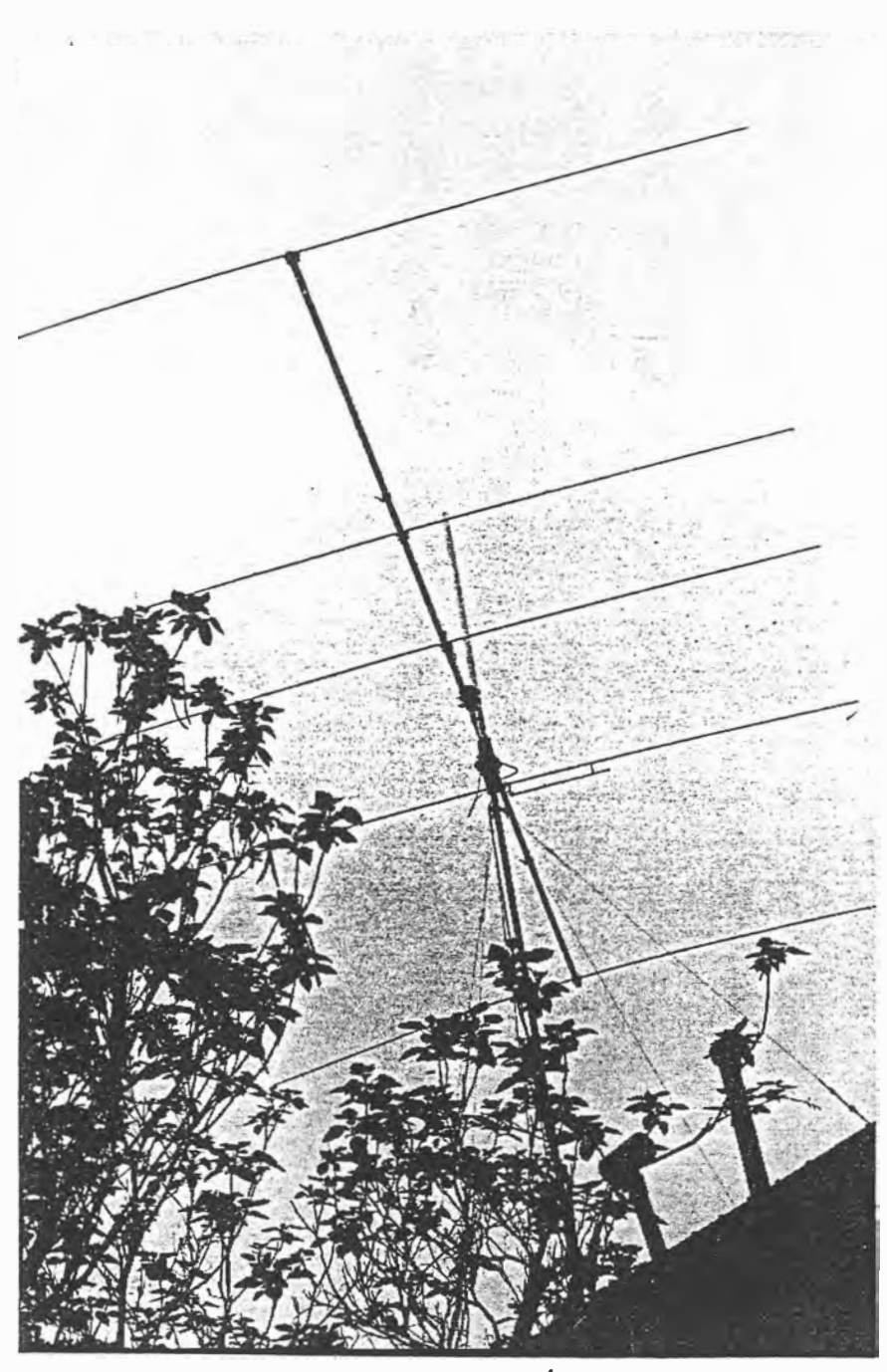

**for (Bers and SWLs alike. Greg Baker describes a simple home computer program to tell you where to point your beam.** 

With the freeing of the rules on CB antennas, the use of directional beams has become an option to push a bigger signal just where you want it. The problem, of course, is to know exactly where to point the beam when you have it set up and connected to your transceiver.

Browsing through a road map or atlas will give you some idea of where to point, but, if your beam is efficient (which means that it will have a narrow directional lobe) or you want the biggest possible DX signal, a great deal more precision is needed.

That precision can come from messing around with a calculator and set of formulas, but, it can come far easier come from a home computer...and now that we all have computers or access to them, there's no excuse not to be spot on with your beam headings.

So, push the kids off the computer for a couple of hours and tell them to kick a football around the yard instead of playing computer games. Then type in the program listed over the page and run it on your favourite DX targets.

It you and the machine can't get on, call the kids back. They'll love to lord it over you and tell you what to do. Let them enjoy it, it's good for them. They can have the ego trip .... all you want are the headings.

#### **PROGRAMMED IN BASIC**

The program is written in BASIC, the standard home computer language. There are no fancy features used, so it should run without modification on most machines. It has been developed and tested on the Dick Smith VZ200.

As it is listed, the program assumes you are in Sydney. If your base station, or mobile for that matter, is elsewhere, replace line 40 with your latitude in  $L(1,1)$  and longitude in  $L(2,1)$ .

**Remember the sign on the latitude.** 

Remember also that latitudes and longitudes are the usual way to precisely locate a place on the face of the earth. Latitude is the number of degrees north or south of the equator run-

**<sup>J</sup>D� 3,** CB ACTION JANUARY /FEBRUARY 1990 -- PAGE 17

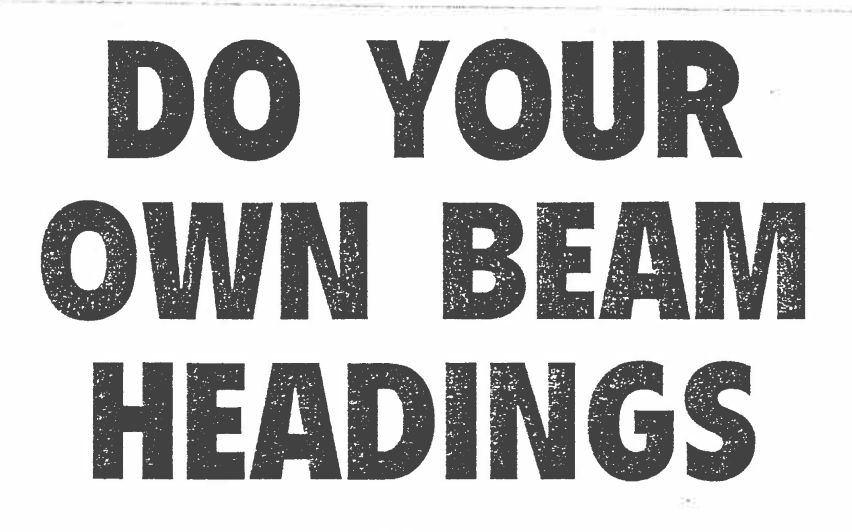

ning from zero at the equator to 90 degrees at the poles. Longitude is the number of degrees west or east of the north south line running through Greenwich in England.

#### PROGRAM:

10 DIM L(2,2), D\$(2)<br>20 D\$(1) = 'ORIGIN'<br>30 D\$(2) = 'TARGET' 30  $0.3(2) = 1$ ARGET<br>40 L(1,1) = -33.9 : L(2,1) = 151.2<br>50 E = 57.29578 : PI = 3.14159<br>60 PRINT 'NEW ORIGIN? Y OR N' 70 INPUT YS 80 IF  $\text{Ys} \leq \text{Y'}$  THEN 110<br>90 K = 1 **100 GOSUB 350** 110 K =  $2$ 120 GOSUB 350 130 P =  $L(2,1) - L(2,2)$ 140 PS = 1<br>150 IF P < 0 THEN PS=0<br>160 P = ABS(P)  $170 PM = 0$ 180 IF P  $> 180$  THEN PM = 1  $190 P = P/E$  $200 \text{ PA} = (90 - L(1,1))/E$ <br>210 PB = (90 - L(1,2))/E  $220$   $Z = \text{COS(P)} * \text{SIN}(\text{PA}) * \text{SIN}(\text{PB})$ +COS(PA)\*COS(PB) 230 GOSUB 460 240 KM% = 6366.7 \* M<br>250 Z = (COS(PB)-COS(PA)\*COS  $(M))/(SIN(PA)*SIN(M))$ 260 GOSUB 460 270 A = M \* E<br>280 A% = ABS(360 \* (PS-PM): \* (PS-PM) - A)<br>290 PRINT 'BEARING IS: '; A% ;' **DEGREES** 300 PRINT 'DISTANCE IS: '; KM% ; 'KILOMETRES'<br>310 PRINT 'CONTINUE? \  $320$  INPUT YS<br>330 IF YS <> 'Y' THEN I 340 GOTO 60<br>350 PRINT DS(K):' LATITU 360 INPUT L(1,K)<br>370 PRINT D\$(K); 'LONG 330 INPUT L(2,K)<br>390 FOR I = 1 TO 2<br>400 T = 90 + (l-1) \* 90 410 IF ABS(L(I, K)) <= TT<br>420 PRINT 'ERROR: TRY<br>430 GOTO 350 440 NEXT I

**450 RETURN** 460 M = - ATN(Z/SQR(1- Z \* Z)) +  $PI/2$ 470 RETURN

#### **USING THE PROGRAM**

When you RUN the program, it will ask you whether you want to change the origin latitude or longitude. If you are mobile or a friend wants to use the program from his location, you can temporarily change the origin here by typing Y and INPUTing the new latitude and longitude. Otherwise type N to continue.

The program then asks for latitude and longitude of the target. Type in the target latitude and longitude using the list below. Remember to type in the minus sign for latitudes from the list.

If the target you want is not in the list, turn to an atlas or gazetteer (list of place names) and look up the latitude and longitude of the target you require.

The program will function to and from places other than in Australia, so if you want to listen in to what is happening elsewhere, use the latitude and longitude of the place you are interested in

#### DON'T FORGET THE MINUS MARK

Make sure all places south of the equator, ie southern latitudes, are input with a minus sign in front of them. Northern latitudes are positive and thus require no sign.

Similarly, places up to 180 degrees west of Greenwich in England should have a negative sign. All DX targets in our region are east of Greenwich and hence are all positive numbers and need no sign.

You will need to convert the latitudes and longitudes you have found in your atlas or gazetteer to values which this program can use. Notice that the latitudes and longitudes from an atlas or gazetteer are written in the form of degrees and minutes. Convert these by dividing the minutes by 60 with a calculator and adding to the degrees. Thus<br>Grenfell in N.S.W is 33 degrees 54 minutes South, 148 degrees 11 minutes East. The latitude to use in the<br>program is 33 plus (54 divided by 60)<br>which equals 33 + 0.9 or 33.9 and this becomes - 33.9 when you add the negative sign for the south latitude. Similarly, the longitude is 148 plus (11 $v60$ ) =  $148 + 0.1833 = 148.2$  when you<br>round it for ease of INPUTing.<br>WARNING: The program may

produce errors if your chosen target is within about fifty kilometres of the origin or you want to see if there is anyone at the poles calling CQ DX.

Still, in either case you wouldn't need this program anyway. Up to fifty kilometres you don't need the precision of this program, and for that lone CBer at the pole, just point your beam due north or south. And even then DoTaC rules mean you won't be allowed to reply to that plaintive call for a ragchew from the wilderness.

#### **TEST DATA**

When you have typed the program into the computer and double-checked that you have typed it properly, you should test it on the following DX paths. Note that for each of these you will need to change the origin latitude and longitude where the program requests it. You will also need to re-RUN the program for each new origin. This involves, at the end of each test path,<br>typing N when asked if you want to continue. Then start again with another RUN.

#### HOW TO USE THE BEARINGS

The program will output the true bearing of the target from the origin and the distance in kilometres.

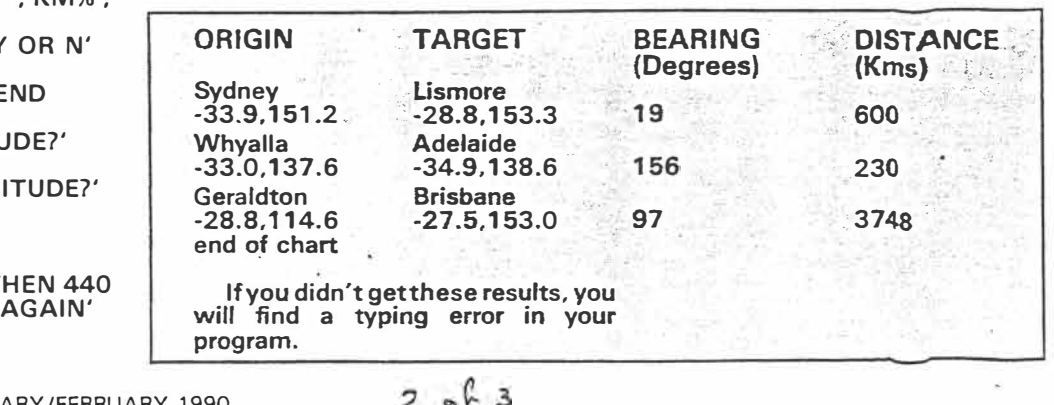

PAGE 18 - CB ACTION JANUARY/FEBRUARY 1990

the ground wave coverage area or in useful DX range beyond the skip useful DX range beyond the skip en in the table of latitudes and

tance. Chance is the standard of the true bearing differs from a mag- Motice that wh The true bearing differs from a mag-<br>netic bearing given by an ordinary com-<br>pass and it differs by different amounts<br>erly and given a positive sign. When depending on where you are. The dif-<br>
ference is called the local magnetic it is in some parts of Western Austraference is called the local magnetic<br>variation though sometimes it is called declination. The contraction of the contraction of the contraction of the contraction of the contraction of the contraction of the contraction of the contraction of the contraction of the contraction of the contraction of

To find the magnetic (compass) Regardless of the sign though of the

The distance is useful in finding out bearing from the true bearing output by variation, you must add it to the true whether the target is within the cover-<br>the program, subtract the magnetic bearing to get magnetic bearin the program, subtract the magnetic variation at the origin station from the age of the ground wave, in the blank variation at the origin station from the area within the skip zone but outside computer calculated true bearing. Aparea within the skip zone but outside computer calculated true bearing. Ap-<br>the ground wave coverage area or in proximate magnetic variations are giv-

The true bearing differs from a mag- Notice that when magnetic north is Align the beam with this magnetic erly and given a positive sign. When<br>magnetic north is west of true north (as variation though sometimes it is called lia) the variation is westerly and given a declination.

bearing to get magnetic bearing. To find the variation at origin s other than on the list you will need to use the nearest from the list or check out a good army survey map at your local library.

bearing, remembering to keep your compass away from such large amounts of steel as your car. Once you have found the bearings of your most usual DX targets, mark them near the beam so that you can easily align the antenna next time.

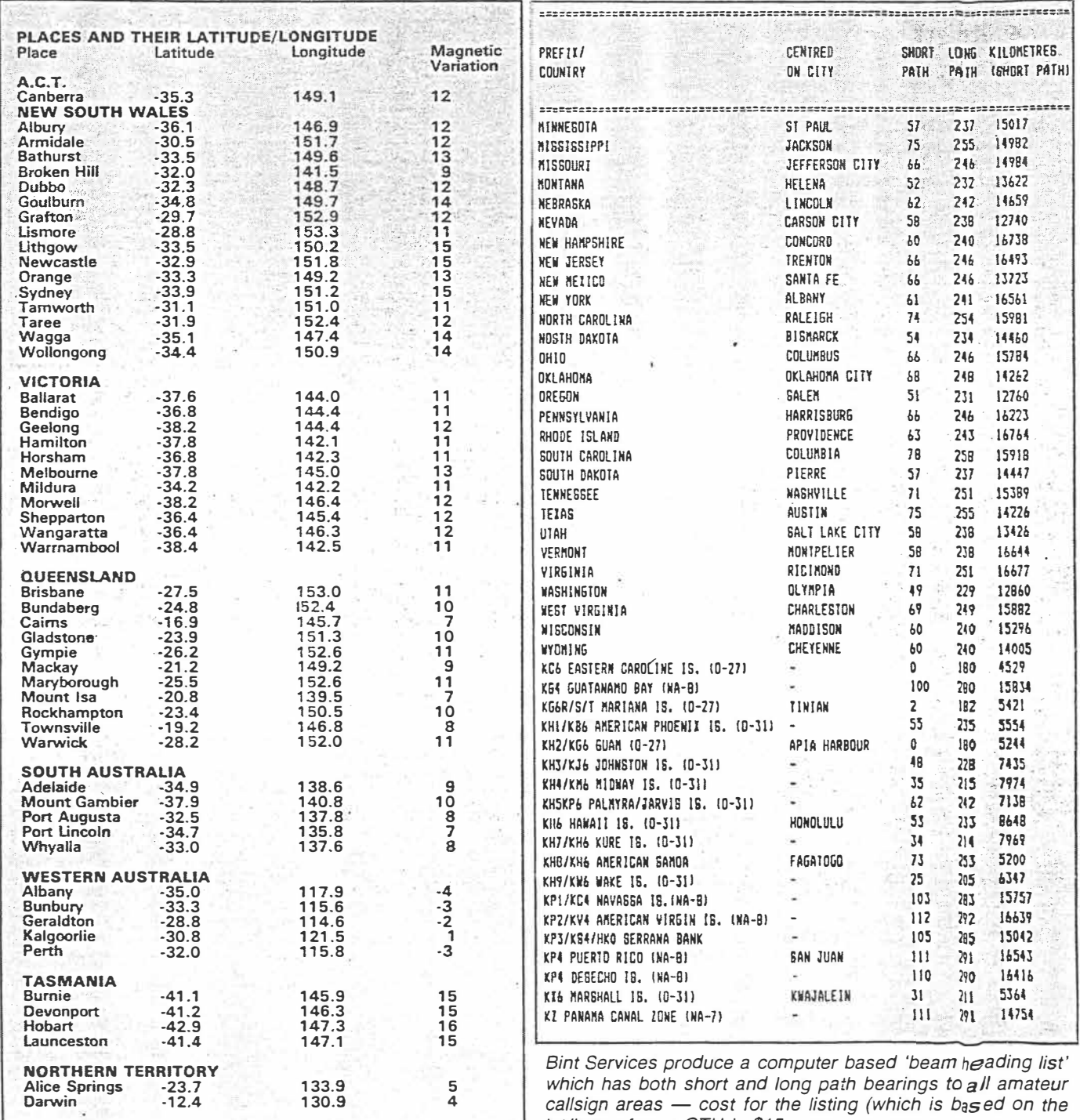

*cal/sign areas* - *cost for the listing (which is based on the lat/long of your 0TH is \$15.* 

*"3\_* **ot** 3

CB ACTION JANUARY/FEBRUARY 1990 - PAGE 19

**GAMES** 

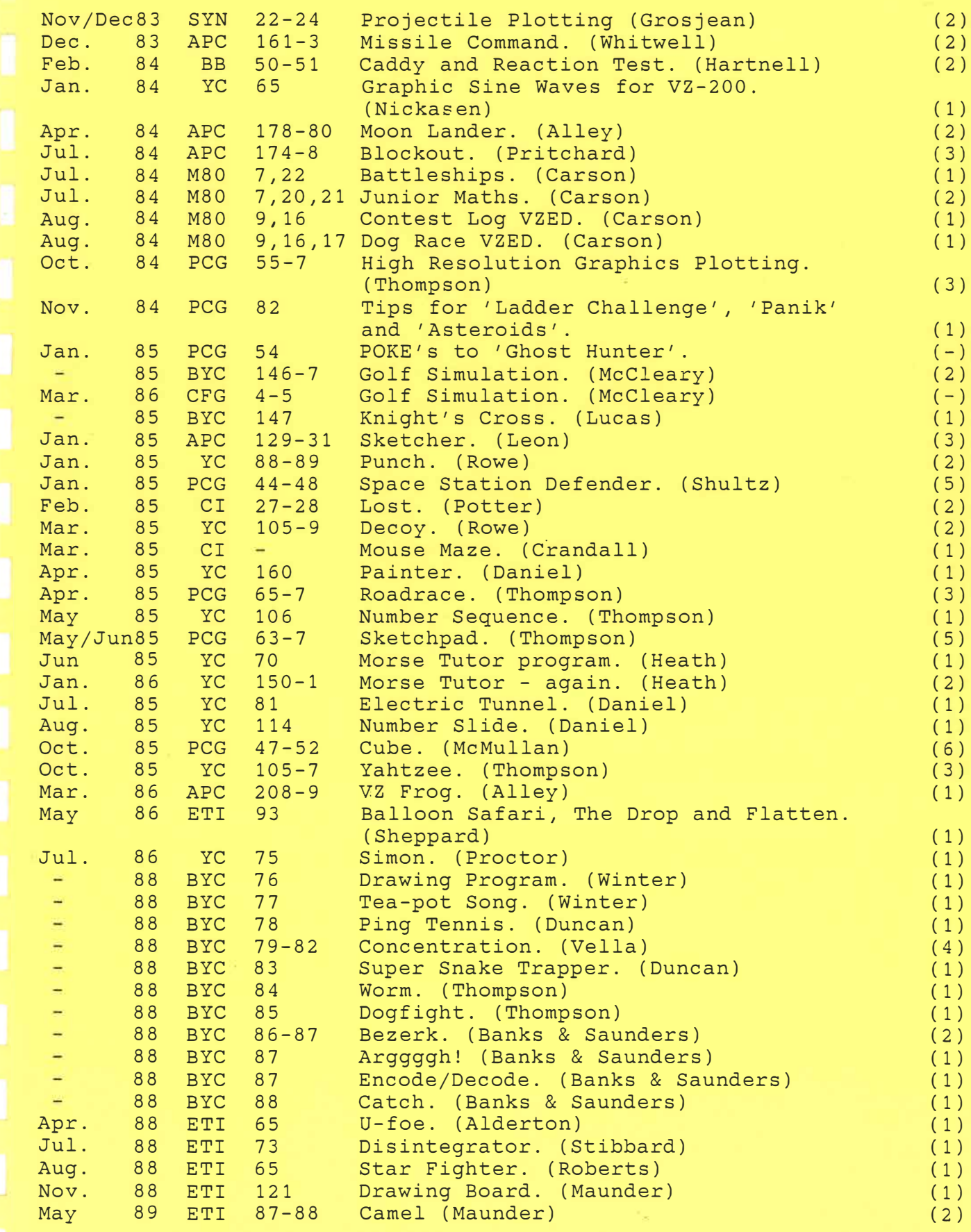

## **Rlotting a Projectile**

*David Grosjean* 

In this issue we will compare programming the VZ200, the color and sound computer by Video Techonology, and the TS1000. The project we will undertake is the plotting of a projectile.

#### **Starting with a Clear Screen**

Let's start with a simple clear screen and plot statement.

**TSlOOO:** 

## 10 C:L5 200 FLOT :X:,Y

VZ200:

5 CLS 40 MODE(l):COLOR **4**  200 SET(X,Y>

If you look at the VZ200 program, you will notice that the computer has to be put into a special graphics mode with line 40. This means that you cannot have the medium resolution graphics and text on the screen at the same time. This will become a problem when we try to turn this into a game.

#### **The Projectile Equations**

The equations for the horizontal and vertical position of a projectile are:

 $Y = V * SIN(A) * T - 1/2 * G * (T * T)$ 

V is the velocity; T is the time; G is the effect of gravity. These equations can be worked into the program like this:

#### **TSlOOO:**

 $U = 1000$ 20 LET D=1000<br>100 LET C=U<sub>t</sub>sIN (A/D)<br>50 LET C=UtsIN (A/D)<br>60 LET C1=Ut6OS (A/D)<br>60 FOR T=0 TO 44 STEP .5<br>100 LET Y=C+T-16\*T\*T<br>100 LET Y=Y/500<br>120 LET Y=Y/500<br>220 NEXT T

#### VZ200:

10 A•45 20 V=10001G=32 30 Dm57.3 50 C=V\*SIN(A/D) 60 C1=Y#COS(A/D)

 $P 22 - 29$ 

- 80 FOR T=O TO 45 STEP .5 90 **X=CUT .**  100 **Y=C\*T-16\*T\*T** 180 X=X/250 190 Y=Y/250
- 220 **NEXT** T

As you will notice, the range on the VZ20O increased due to the higher resolution of the graphics, but we did not change the velocity of the projectile. Instead, we changed the number which we divide X and Y by to fit the projectile on the different screen size.

. j

. j

In these programs, D is a factor that converts degrees to radians which are what the computer wants. C and C1 are constants for each firing angle. When you RUN this program on the VZ200, you will notice that the plot is upside down. This is because the vertical distances are measured from top to bottom instead of bottom to top as on the TSlOOO. Change line 190 in the VZ200 program to

#### **190 Y=61-Y/250**

#### **Setting the Gun Angle**

Now we can modify the programs to accept a gun angle from I to 90 degrees. **TSl()OO:** 

40 PRINT "ANGLE OF GUN?"<br>45 INPUT A<br>70 LET T1=2+C/32<br>80 FOR T=0 TO T1 STEP .5<br>230 GOTO 50

#### VZ200:

10 INPUT "ANGLE OF GUN";A 70 T1=2\*C/G 80 FOR T=O TO Tl STEP .5 230 GOTO 50

#### Making a Game

Now that we have a working, however simple, projectile program, let's try to make a game out of it. The following games are our projectile programs tightened up a bit and with the provisions for a target.

#### *Setting up the Target*

On the  $VZ200$  the range is 127,000 yards, and on the TSlOOO 32,00Q yards (1000 yards for every horizontal position on the screen). This will throw the equation off a little since the gun cannot shoot the

·November/December 1983 e SYNC

 $1$  of 2

 $X = V^*COS(A)^*T$ 

projectile 127,000 yards. (If this bothers  $\epsilon$ you, think of the yards on the VZ200 as 11-inch feet.)

Although there are 64 pixel positions on the TS1000, the target is a T which takes up two pixels. You can hit the left or the right of the T so the number of effective horizontal positions is reduced to half. Notice that, since the VZ200 cannot have text and graphics on the screen at once, line 100 forms a special target, while on the TS1000, a simple PRINT AT command in line 60 does the same thing.

#### TS1000:

20 LET V=1000<br>40 LET K=INT (20000\*RND)+12000<br>52 PRINT "RANGE = 32000 YDS"<br>52 PRINT AT 21,INT (K/1000);"T<br>60 PRINT AT 21,INT (K/1000);"T 70 PRINT AT 1,0; "ANGLE OF GUN? 80 INPUT A<br>
90 IF R(198 A)90 THEN GOTO 90<br>
120 LET C1-931N (A/57,3)<br>
130 LET C1-93203 (A/57,3)<br>
140 LET T1-236/32<br>
140 LET T1-236/32<br>
150 FOR T-0 T1,7500<br>
170 LET Y-17(C-16:T)/500<br>
170 LET Y-17(C-16:T)/500<br>
190 NEXT T

#### VZ200:

20 V=1000 40 K=TNT (97000 FRND (@T) +30000 50 PRINT "RANGE = 127000 YDS"<br>60 PRINT "TARGET AT"; K; "YDS" TO INPUT "ANGLE OF GUN";A<br>BO IF A<1 OR A>89 THEN 70 90 MODE (1) : COLOR4 100 FORL=1 TO 4: FORL1=1 TO 4: SET (INT(K/1000-4)+L1,59+L):NEXT:NEXT 130 C=V\*SIN(A/57.3) 140 C1=V\*COS(A/57.3)  $150$  T<sub>1</sub>=2 $*C/32$ 160 FOR T=0 TO T1 STEP .5 170 X=C1+T/250 180 Y=61-{T#(C-16\*T)/250) 190 SET (X, Y) 210 GOTO 210

#### Detecting a Hit

We now have a target, but it is of no use unless the computer can detect its destruction. The following lines detect a hit. Notice how the techniques of detecting a hit target differ. The VZ200 must compare each position of the target, which is four positions wide, with the last position of the projectile; the TS1000 does the same thing but uses the PRINT AT position used by the target to compare to the last position of the projectile. This is, of course, simpler. Line 300 in the VZ200 version is a special "explosion" accompanied with some sounds. You can experiment at this point to find a better explosion.

TS1000:

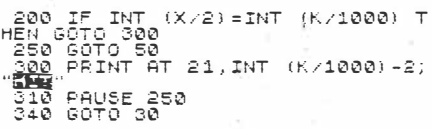

VZ200:

220 FOR L=1 TO 4: 1F INT(K/1000)- $L = INT(X)$  THEN 300

 $2 \frac{1}{2}$ 

24

225 NEXT L 250 GOTO 50 300 FORL=1 TO 30: SET(40+87\*RND(0),40+22\*RND(0)): SOUND31,1\*NEXT L 310 PRINT "HIT! HIT! HIT!" 340 GOTO 30

#### Making the Next Shot

Now we can add the response the computer will make to a missed target. The following lines tell how far away your shot was from the target and lets you try again. Line 210 in the VZ200 version is a delay loop so you have time to see the last position of the projectile.

#### TS1000:

 $210$  Let E=INT (K-(32000\*SIN (.0)<br>35\*A))) USANIT F EK100 THEN PRINT AT 0,0;<br>"Guer by ";Abs e;" yds"<br>"Soo If ex100 then print at 0,0;<br>"Under by ";Abs e;" yds" 240 PAUSE 250

#### VZ200:

210 FOR L=1 TO 3000:NEXT L 230 IF INT(K/1000) >X THEN PRINT "UNDER BY"; K-X\*1000; "YDS" 240 IF INT(K/1000) < X THEN PRINT "OVER BY"; X\*1000-K; "YDS"

#### Providing Your Shots

The computer can now detect hits and misses. This is where the game part comes in. The following lines provide you with 5 individual targets with a maximum of 5 attempts to hit each target. If you fail to hit a target in 5 shots, you lose. S is the number of shots you have taken per target; S1 is your total number of shots; and Z is the total number of targets.

#### TS1000:

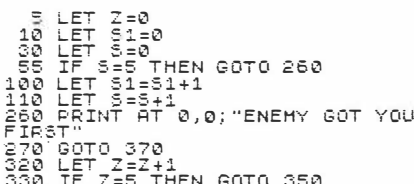

#### $VZ.200:$

- $10$  S<sub>1</sub>=0:  $Z=0$
- $30 S = 0$
- 55 IF S=5 THEN 260
- $110 S = S + 1$  $120 \t51 = 51 + 1$
- 260 PRINT "THE ENEMY GOT YOU FIR
- $ST!$ 
	- 270 GOTO 370
- 320 Z=Z+1<br>330 IF Z=5 THEN 350

#### **Evaluation and Restart**

Finally, we need an evaluation and a mechanism to restart the game. The following lines do this.

#### TS1000:

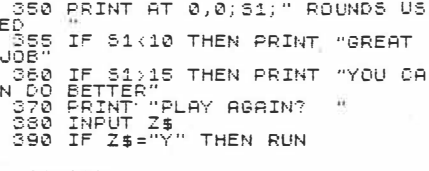

#### $VZ200:$

350 PRINT S1; "ROUNDS USED" 355 IF S1<10 THEN PRINT "GREAT J **OB!**" 360 IF S1>15 THEN PRINT "YOU COU LD HAVE DONE BETTER" 370 INPUT "PLAY AGAIN";<mark>Z\$</mark><br>380 IF 2\$="Y" THEN RUN

#### Improving on the Game

Of course, these artillery-type games are very simple. They provide a basic game which you can elaborate on or experiment with to develop different possibilities. You might want to improve on the graphics or sound on the VZ200 or perhaps make a really BIG explosion. Although the TS1000 has no color or sound, the program can still be greatly improved. You could add hi-res graphics through either a hardware add-on or a software program. You might want to add a sound unit which will give the sound effects or add a routine to provide some sound (e.g., AUDISY).

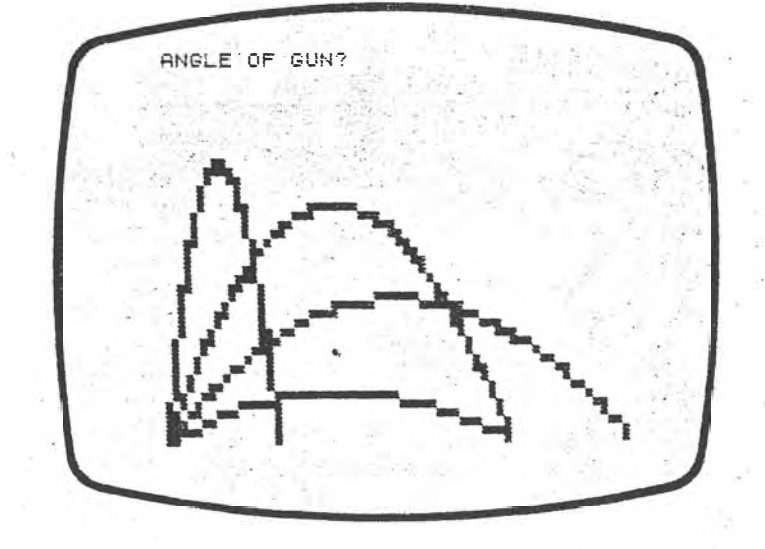

November/December 1983 ° SYNC

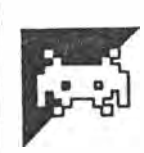

 $Y:UP$ 

**B:** DOWN

# **Missile Command**

by Keith Whitwell

This is the first program we've received for the VZ-200 and it's from someone who's only in grade 8. It is a Basic version of the famous arcade game of the same name and uses the following keys for control of the "cross-hairs":

G: LEFT H: RIGHT

F: FIRE **U: ACCELERATE** N: STOP

Other instructions are included in the listing.

0 REM MISSILE COMMAND, KEITH WHITWELL, 8F, SPLC, 31/10/83<br>1 CLS:PRINT" (BOSSOCN= DOONSMIN)":PRINT 2 PRINT:PRINT<br>3 PRINT:PRINT<br>4 PRINT:INPUT"INSTRUCTIONS";A\$:IFLEFT\$(A\$,1)="Y" THEN GOSUB 3000 5 INPUT"LEVEL OF SKILL(1 (V.HARD)-4)";LS:IF LS)4 OR LS(1 THEN 5<br>6 FOR I=1 TO 4:C(I)=1:NEXT<br>8 GOSUB 2000  $9 R = 63 k = 32 S = 6$ 10 MODE(1):COLOR 4,1  $11$  MI=0<br>15 Y=50  $16$  Q=0 17 SC=SC+S:S=0  $18$   $CN=0$ 20 FOR X=1T0127:SET(X,INT(Y)):Y=Y+.03:IF INT(Y))Q THEN GOSUB1000 21 Q=INT(Y):NEXT 30 SN=RND(5)+5 31 COLOR 6 SET(SN, 62) : COLOR 7 : SET(SC, 62)<br>90 X=8 : Y=K 100 A\$=INKEY\$ 101 IF A\$="Y" THEN N=-1:M=0 101 IF H\$="Y" THEN N=-1:M=0<br>103 IF A\$="B" THEN N=1:N=0<br>103 IF A\$="H" THEN M=1:N=0<br>105 IF A\$="F" THEN COLOR 3:GOSUB 1100<br>105 IF A\$="I" THEN COLOR 3:GOSUB 1100<br>107 IF A\$="N" THEN N=0:M=0<br>110 IF X+M>120OR Y+N>48 OR Y+N<5 OR X 120 COLOR 1:GOSUB 1050:X=X+M:Y=Y+N:COLOR 3:GOSUB 1050<br>130 COLOR 4:FOR I=1 TO 4:Y(I)=Y(I)+1:J=RND(2)-2:  $IF J = 0$  THEN  $J = 1$ 131 IF X(1)+J(5 OR X(1)+J)120 THEN J=-J 132  $X(1)=X(1)+J$ 140 P=POINT (X(I), Y(I)): IF P=4 THEN COLOR 4: GOSUB 1200<br>141 IF P=2 THEN COLOR 4: GOSUB 1500<br>150 COLOR 3: SET(X(I), Y(I)): COLOR 4 160 NEXT 300 GOTO 100

> A.P.C. Dec. 83.  $4(12)$   $161-163$  $1.0<sup>2</sup>$

1888 DATA1, 18, 1, 1, 13, 2, 15, 17, 2, 1, 13, 3, 16, 16, 3, 1, 7, 4, 9,  $12, 4, 4, 7, 5$ 1001 DATH 9, 12, 5, 4, 7, 6, 9, 12, 6, 5, 6, 7, 10, 11, 7, 10, 11, 8<br>1010 CN=CN+1: IF C(CN)=0 THEN RETURN ELSE SC=SC+10  $1001$ 1011 COLOR 6: FOR I=1 TO 14: READ R.T. V 1020 FOR H=R TO T:SET(X+H,Y-V):NEXT:NEXT:RESTORE:COLOR 4:RETURN 1858 FOR H=-1 TO 1:SET(X+H)Y+1):SET(X+H)Y-1):NEXT<br>1851 SET(X,Y-1):SET(X,Y+1) 1052 RETURN 1100 REM 1101 FOR I=1 TO 4: IF X(I) XX+LS AND X(I) >X-LS THEN 1103 1102 NEXT 1103 IF Y(I)<Y+LS AND Y(I)>Y-LS THEN S=S+1:SET(S,62):GOTO 1110 1104 RETURN<br>1110 IF S=SN THEN A=X:K=Y:GOTO 2200<br>1200 FOR E=1 TO 5:SET (X(I)-E,Y(I)):SET(X(I)+E,Y(I))<br>1201 SET(X(I),Y(I)-E):SET(X(I),Y(I)+E):NEXT 1210 X(I)=RND(110)+6:Y(I)=6 1300 IF M=-1 THEN M=-4<br>1320 IF M=1 THEN M=4<br>1350 IF N=-1 THEN N=-4<br>1360 IF N=1 THEN N=4 1390 RETURN 1500 IF X(1)<20 THEN C(1)=0 1501 IF X(1) 28 HEM C(1)=0<br>1502 IF X(1) 33 AND X(1) (53 THEN C(2)=0<br>1502 IF X(1) 36 AND X(1) (86 THEN C(3)=0<br>1503 IF X(1) 3100 THEN C(4)=0<br>1510 FOR C=1 TO 4: IF C(C)=0 THENF=F+1 1511 NFXT 1520 IF F=4 THEN GOSUB 1200:GOTO 2100 1530 F=0:GOTO 1200<br>2000 FOR I=1 TO 4:X(I)=RND(110)+5:Y(I)=RND(5)+6:NEXT<br>2001 RETURN 2100 FOR F=1T030: X(I)=RND(100)+10: Y(I)=RND(40)+9: GOSUB 1200 : NEXT 2110 SC=SC+S 2111 FOR I=1 TO 1000:NEXT:CLS:PRINT@64, "國哪個相關"SC 2112 IF SC>HS THEN PRINT"YOU HERNA HELD CHARGE CONSULTING 2113 PRINT PRINT "HIS MAN DES MANUFUL HEMINE 2120 IF INKEY \$= "S" THEN 1 2121 GOTO 2120 2200 FOR Q=1 TO SL-1<br>2200 FOR Q=1 TO SL-1<br>2210 FOR I=1 TO 4:IF C(I)=0 THEN C(I)=1:I=9<br>2220 NEXT:GOTO 10<br>3000 CLS:PRINT" **FOREENTER MONTHANT**" 3010 PRINT:PRINT"YOU COMMAND OUR ANTI-MISSILE MISSILES. YOUR"; 3015 PRINT" JOB IS TO KEEP THEMISSILES FROM LANDING ON THE " 3812 PRINT "JUB IS TO KEEP THE MUSICALES FROM EMMOING ON THE "<br>3828 PRINT"CITIES BY MOVING YOUR SIGHTS ONTO THE HEAD OF ";<br>3825 PRINT"ONE OF THE FOURMISSILES COMING DOWN AND PRESS ";<br>3838 PRINT "'F', WHICH FIRES YOUR MISSI 3035 PRINT"THE MISSILE WILL EXPLODE." 3040 PRINT: INPUT"HIT RETURN"; AS 3045 CLS PRINT" **ISBE-SOUTH DECISIONSHIP : PRINT** 3050 PRINT" **JUS"** 3051 PRINT" B DOORR"<br>3052 PRINT" - G DOORR"<br>3053 PRINT" - H DOORRIN" 3053 PRINT:PRINT" F MORAT<br>3053 PRINT:PRINT" F MORATICA<br>3056 PRINT" N MOROGET 3060 PRINT : INPUT"HIT RETURN"; A\$ 3065 CLS PRINT" **INSESSIONS DIVINIBILITY: PRINT** 3070 PRINT"SCORING IS:"<br>3071 PRINT" 1 SOFI PRINT" 19 I POINT PER MISSILE DISTROYED"<br>3072 PRINT" 10 POINTS PER CITY NOT BLOWN UP"<br>3075 PRINT"PRINT"YOU WILL GET EXTRA CITIES EVERY"<br>3076 PRINT"SCREEN, THE NUMBER DEPENDS ON THE LEVEL OF SKILL."<br>3080 PRINT"PRINT"TH 3060 PRINT PRINT THE GRILE ENDS<br>3081 PRINT" DISTROYED"<br>3090 PRINT: INPUT"HIT RETURN"; A\$ 3091 RETURN

 $2 \text{ of } 2$ 

# **\_VZ200**

# Two games to key in

The following programs are reprinted with the permission of Dick Smith. Electronics from *Getting Started* (on the VZ200), by Tim Hartnell and Neville Preteborn.

œ.

*Getting Started* and another four. books written especially for the VZ200 are now available in New Zealand from Dick Smith Electronics and its dealers.

#### Out on the Fairway

A golf game called Caddy. You have nine holes to negotiate, as you'll see when you play the game, the computer obligingly keeps the score card for you. After each hole, it will tell you how you are doing to date, and will work out your average score per hole. All you have to :do is hit the ball! If you overshoot, the computer will automatically make sure -the next shot is back towards the hole. ·You'll find it pretty tricky going, -especially on holes with a high difficulty factor.

Here's the listing, golf pro:

50 - February, 1984 - BITS & BYTES

 $1 \nphi 2$ 

-����<0cc:c:·�c�c,coc:c::c���-:OJ).QSt1«1-�:CtciS\_\$\_C ·-��- ::: :srrzr�z�•rc:c�:c·:oiC::n·=-4JaniCJ:lc0:00cCccc:;cccc:cc0cc==c�oo .. . 10 REM CADDY. 20 DIM X(9):CO=O:�\$=CHR\$(216) **30** U=224:L\$=" 40 FOR Z=1 TO 9 50 SC=O 60  $J=RND(12)$ 70 Q=RND(3)+2 80 IF 0=5 THEN 0\$="FIVE"  $90$  IF  $Q=4$  THEN  $Q\$ ="FOUR" 100 IF Q=3 THEN Q\$="THREE" 11-0 CLS:PRINT:PRINT , 120 IF Z=2 THEN PRINT "SCORE UP TO THIS HOLE  $IS"X(1)$ 1:�n IF Z>2 THEN PRINT "SCORE UP TO THIS **HOLE IS"K** 140 PRINT "KKK HOLE NUMBER"Z">>>" 150 PRINT:PHINT **11**DIFFICULTY FACTOR IS "Q\$ 160 GOSUB 430 170 PRINT: INFUT "ENTER STROKE STRENGTH" ; A: SOUND 31 ,. 2 180 PRINT@U,L\$:IF J>24 THEN A=-A 190 J=J+INT(A/RND(Q)) 200 IF a=24 THEN GOSUB 490 205 IF J)30 THEN J=30:GOTO 205  $207$  IF  $J<1$  THEN  $J=1$ ·210 IF J<>24 THEN PRINT@U+J-1,H\$ **215** IF J<>24 THEN PRINT�352,L\$:PRINT L\$ ::�20 SC=SC+ 1 230 PRINT@448, "AFTER THAT STROKE YOUR SCORE IS"SC 240 FOR P=1 TO 2500:NEXT P 250 IF J<>24 THEN 110 260 C=C+SC ma i  $270 \times (Z) =$ SC 28� IF Z=1 THEN 390 . 290 �<=O 300 PRINT "THE GAME SO FAR:" -310 FOR J=1 TO Z  $320$   $K=K+X(J)$  $^{\circ}$ 330 PRINT PHOLEPJ "TOOK -JUST" X **(J)** "STROKES" ... 340 FOR M=l TO 300:NEXT M 350 NEXT J 360 IF Z<9 THEN FRINT: PRINT "THE AVERAGE SO  $FAR$   $IS''INT(K+, 5)/Z$ 370 FOR P=1 TO 1000:NEXT P= : 380 .IF. Z>1 THEN PRINT: PRINT .. "THE SCORE ·F□R" Z "HOLES IS"C 390 IF Z=1 THEN PRINT: PRINT "THE SCORE FOR THE FIRST· HOLE IS".C. 400 FOR M=l TO 2560:NEXT·M -410 NEXT Z ·420 GOTO 560

#### **VZ200** ò. 430 IF J>30 THEN J=30 435 PRINT@196. "" 440 PRINT TAB(J-1); H\$ 450 PRINT "####################### /######" 460 PRINT "######################## ####### 470 PRINT "Accordinacional care and 480 RETURN 490 PRINT2416, "YOU DID IT!!" 500 PRINT 3311. H\$ 510 FOR P=1 TO 300:NEXT P 520 SOUND 21, 4: SOUND 16, 2: SOUND 16, 1: SOUND 18, 4: SOUND 16, 4 530 SOUND 0,1:SOUND 20,4:SGUND 21,4 540 FOR P=1 TO 2000:NEXT P 550 RETURN 560 PRINT: PRINT "END OF THAT ROUND, GOLFER!" 570 PRINT: PRINT "YOU SCORED"C 580 PRINT "AND YOUR AVERAGE WAS"INT((C+.5)/9) 590 PRINT: PRINT 600 PRINT "ENTER 'Y' FOR ANOTHER ROUND, OR 'N' TO QUIT" 610 A\$=INKEY\$ 620 IF A\$<> "Y" AND A\$<> "N" THEN 610 630 IF A\$="Y" THEN RUN 640 PRINT: PRINT "OK, THANKS FOR FLAYING, CHAMF" you take your hands off the keys. The **Testing your Speed** NEXT W then sends the program back to Reaction Test, is great fun to play. You the line after the FOR (line 15) and the enter the program, type in RUN, and the<br>message STAND BY appears. After an next round of the game begins.<br>The FOR/NEXT continues only so long agonising wait, STAND BY will vanish,<br>to be replaced with the words, "OKAY,<br>HIT THE 'Z' KEY!". As fast as you can,<br>you leap for the Z key and press it, as HS stays greater than 10 (as you can 5 REM - REACTION TEST 7 CLS knowing that the computer is counting 10 LET HS=1000 all the time. The computer tells you how quickly 15 FOR W=0 TO 999: IF HS<10 THEN 90 you reacted, and compares this with<br>your previous best time. "THE BEST SO 20 PRINT@236, "STAND BY" FAR IS . . . " appears on the screen, and 25 GOSUB 105 the computer than waits for you to take 30 GOSUB 100 your hands off the keyboard before the U35 IF A\$<>"" THEN 25 whole thing begins again. The game continues until you manage 40 LET C=0 to get your reaction time to below 10, 45 PRINT0134, "OKAY - HIT THE 'Z' KEY!" which is not an easy task. Line 20 sets the variable HS to 1000.  $50$  LET  $C=C+1$ The variable C is set to zero in Line 50 55 GOSUB 100: IF C>=200 THEN GOTO 90 and incremented by one every time this line is revisited, which occurs when you 60 IF A\$<>"Z" THEN 50 have not managed to get to the 'Z' key. 65 PRINT: PRINT "YOUR SCORE IS":C Lines 55 and 60 check to see if you have touched the Z key, and if not, send the 70 IF CKHS THEN LET HS=C: SOUND 30.2 program back to 50 where C is 75 PRINT: PRINT "THE BEST SO FAR IS"; HS incremented. Once you've managed to get to Z, the 80 GOSUB 105: GOSUB 100 program 'falls through' to line 65 where<br>you are told your score. This is compared 85 IF A\$<>"" THEN 80 with the best score (variable name HS) in 90 NEXT W the following line, and HS is adjusted to 95 FRINT: PRINT "YOU'RE THE CHAMP!": C if C is the lower of the two. The next line (80) puts in a short SOUND 31,5: END pause, and then checks to make sure you 100 LET A\$=INKEY\$: RETURN have taken your hands off the keyboard. 105 FOR P=0 TO 499+RND (999): NEXT P: It stays cycling through 80 and 85 until CLS: RETURN

see in line 15). Once you get a high score below 11, the program continues<br>through the NEXT to line 15 where the words "YOU'RE THE CHAMP!" appear on the screen, and SOUND 31, 1 is activated.

BITS & BYTES - February, 1984 - 51

 $2$  of 2.
# **VZ200**

## **Graphic Sine Waves for VZ200.**

### By Dean Nickasen, Murrumbeena, VIC

This program will draw sinewaves in the graphic symbols of the VZ200. Lines 10 to 90 input the values for the sinewave. Lines 100 to 200 plot the graph. The purpose of line 210 is to keep the computer in the graphics mode.

To modify the program for other computers, lines 100 to 200 will have to be changed. Instead of setting points, a PRINT TAB(Z) statement will work. The program will also work on the VZ200 in this manner.

IO REM GRAPHIC SINE WAVES 20 REM BY DEAN NICLASEN 30 REM SEPTEMBER 1983 40 CLS 50 PRINT" ENTER THE LOWEST LIMIT FOR X";: INPUT A 60 PRINT 70 PRINT" ENTER THE UPPER LIMIT FOR X";: INPUT B 80 PRINT 90 PRINT ENTER EXPANSION AND SHIFT";: INPUT E, S IOO MODE(1) IIO FOR  $X = A$  TO B STEP(B-A)/80  $I20$  Y=2\*COS(4\*X-.349)+3\*SIN(3\*X+1.309) 130 2\*Ex\+5<br>140 IF 2>127 OR G\63 THEN 210 150 COLOR 3,0  $160$  SET(S+40,G) 170 COLOR 2,0 180 SET $(2+40, 0)$ 190 G=G+1 200 NEXT X 210 GOTO 210

 $yc$  Jan. 84  $p$  65.

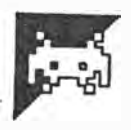

**as follows:** 

**ceding screen.** 

**This program is an arcade-type game for the VZ-200, and is fashioned after the video game of the same name. The aim is to land as many times as possible on the red landing pads provided without running out of fuel or crashing into the rocky landscape. The keys Y, G, and H are** used **to**  control the various motions of the ship. **The main outline of the program is** 

**Line numbers 90 to 140 clear the pre-**

**Line numbers 220 to 445 draw the** 

# **Moon Lander**

**by A Alley** 

**landscape and landing pad.** 

**Line numbers 500 to 620 handle actual game play.** 

**Line numbers 1000 to 1260 detect landings and crashes and take the appropriate course.** 

**Line numbers 1400 to 1420 draw the ship.** 

**Line numbers 1900 to 2020 are the subroutine to display the score,** 

**number of ships remaining and so on. Line numbers 3000 to 31 90 are** 

**instructions.** 

**Care should be taken when piloting the space ship as it will drift after being**  moved in any direction. At the end of **each successful mission, bonus points will be added to the score. It should be kept in mind that a player need not land on each landscape; he may simply thrust upwards to the top of the screen and another landscape will be drawn up. An extra ship will be awarded at each 1 00 points.** 

5 REM: \*\*\*MOON LANDER\*\*\* BY ANDREW ALLEY 7 REM: 13 FEBUARY, 1984<br>10 CLS:PRINT@198, 1<del>%\*\*/10007, LANDER/\*\*\*</del>)<br>20 PRINT@264, TBY ANDREW ALLEY! 20 PRINT@264, 'BY ANDREW ALLEY" 30 PRIIfr: PRINT :PRINT: INPUT"INSTRUCTIONS": A1�: IFA��="Y", 3000 90 CLEAR5:DIMB(254):MODE(1):S0=28671:SU=3:GOT0220 1 00 IFDO<) OTHE NS 1 =S 1 + INT ( FU /5) : GOS UB 1 900 105 COLOR3: FORX=2T0253: SET(X/2, B(X)): NEXT 110  $FORX = OTO24 : SET(CQ+X)/2, R$ : SET( $(Q+X)/2, R+1$ ): NEXT 120  $FORY = \left(\Omega\right)TOR - 1STEPSGN(R - 1 - B(Q))$ : SET $(Q/Z, Y)$ : NEXT  $130 \text{ FORY} = B(Q+24) \text{TOR}-1 \text{STEPSGN} (R-1-B(Q+24)) : \text{SET} ((Q+24)/2, Y): \text{NEXT}$  $140$   $A=0$ :  $B=0$ :  $D0=0$ : COLOR2: GOTO $340$ 220 FORX=28672to30719:POKEX,170:NEXT 230 FORT=30511T030639STEP32: READU: POKET, U: MEXT  $250$  FOI:"= $0$ PO?: FORU= $0$ POI: FREADSC (T, U): MEXT: MEXT: COLOR2: GOSUB2000 340 Y=RND(18)+32:FORX=2T0253:Y=Y+R�D(3)-2:IFY(20,Y:20 350 IFY>50,Y=50 3r;o n(X)=Y:[;F.'r(X/2,'n(X)) :MP.XT \_ . . 380 Q=-q�m( *230):* R:B( Q) +5:FOHX=OT02/�: COLORj  $390$  SET( $(Q+X)/2$ ,  $B(Q+X)$ ) :  $\text{COLOR4}:$  SET( $(Q+X)/2$ , R) : SET( $(Q+X)/2$ , R+1)<br>395 NEXT 395 NEXT<br>400 COLOR2:FORY=B(Q)TOR-1STEPSGN(R-1-B(Q)):SET(Q/2,Y):NEXT  $410$  FORY=B(Q+24)TOR-1STEPSGN(R-1-B(Q)):SET(Q/2,Y):NEXT <sup>1</sup>+20 FORY=OT063:RESET(O, Y) :RESET(127, Y) :NEXT 4L�5 COLORlt: FORT=68T0102:SET(T, 60): NEXT  $500 X=28944: FU=35$ 520 LT=164:RT=26: BL=106: BR=169: P\$=INKEY\$ 530 IFP="Y"ANDFU>0, A=A-32: BL=107: BR=233ELSEA=A+32: @0T0550  $540$  FU=FU-1: POKESO, 10: POKESO, 11: IFA $\left(-96, A=-96\right)$ <br>550 IFA $\left(96, A=96\right)$  $550$  IFA $\}$ 96,A=96  $\frac{11}{20}$ 555 IFP\$="G"AfIDFU}O,B=B-.2:RT=31 :POKESO, 10:POKESO, 11�LSE570 560 FU=FU-.5:IFB(-1,B=-1

> APC Apr 84  $S(4)$   $p.178 - 180$  $1022$

570 IFP\$="H"ANDFU>0, B=B+.2: LT=244: POKES0, 10: POKES0, 11BLSE585 580 FU=FU-.5: IFB>1, B=1 585 FORX1=XTOX+128STEP32: POKEX1, 170: POKEX1+1, 170: NEXT 590 X=X+A+B: FOR X1=XTOX+128STEP32 600 IFPEEK(X1) < > 1700RPEEK(X1+1) < > 170.1000 610 NEXT: IFX(28800, 100 620 GOSUB1400: RESET (FU+68,60): GOT0520 1000 IFPEEK(X1)<>2550RPEEK(X1+1)<>255,1050 1005  $ITA$ <sub>2</sub>64, 1050 1010  $DO = DO + 1$ : IFDO $\{\}1, 1040$ 1012 IFPEEK(X+128) \(21700RPEEK(X+129) \(2170, X=X-32: GOTO1012 1020 GOSUB1400: POKEX+1, 74: POKEX-31, 130: POKEX-63, 138 1025 SOUND4, 5: SOUND11, 5: SOUND16, 5: SOUND20, 3: SOUND19, 6 1027 POKEX-31, 170: POKEX-63, 170 1030 S1=S1+5: FORX1=XTOX+128STEP32: POKEX1, 170: POKEX1+1, 170: NEXT 1040 GOSUR1000: IFFU(=0,1100  $1045$  X=X-32: A=0: B=0: GOT0590 1050 IFPEEK(X1)=420RPEEK(X1+1)=168, X=X-B: B=0: GOT0590 1100  $COSUB1400$ : 'ORT=1TO8: E(T)=X+32+INT(T/4): F(T)=RND(2)\*32 1105  $G(T)=(T-4)*.1$ : MEXT 1110 FORT1=1TO12: FORT=1TO8: POKEE  $(T)$ , 170:  $E(T) = E(T) - F(T) + G(T)$ 1120 POKEE(T), 190: POKESO, 10: POKESO, 11: NEXT: NEXT 1125 FORT=1TO8: POKESO, 10: POKESO, 11: FORT1=1TO15: MEXT: NEXT 1220 FORT1::XTOX+128STEP32: POKEX1, 170: POKEX1+1, 170: EXT 1230 FORT=1TO8: POKEE(T), 170: NEXT: SU=SU-1 1250 TFSU = 0, GOSUP1900: FORT=1T02000: NEXTELSE1260 1252 PRINT 236,  $\sqrt{QME/0.027}$ ": PRINT: PRINT"SCORE"; S1+52\*10+53\*100 1255 SOUND12, 8: PRINT: INPUT" ANOTHER GAME": A\$: IFA\$="Y", RUNELSEEND 1250 GOSUB1900:GOT0100 1400 POKEX, 165: POKEX+1, 90: POKEX+32, 144: POKEX+33, 6: POKEX+64, LT 1410 POERX+65, RT: POEEX+96, 152: POKEX+97, 38: POKEX+128, BL 1420 POMEX+129. BR: RETURN  $1000$  TFS1 $2,$ S1=S1-10:S2=S2+1:GOT01900  $1010$  IFS2 $y9$ , S2=S2-10:S3=S3+1:SU=SU+1:GOT01910 1920 IFS320, S3=S3-10: GOT01920 2000 I=-1:F0PH=30500T030628STEP32:I=I+1:POKEH.SC(S3,I)  $2010$  POMENT+1, SC(S2, I): POMENT+2, SC(S1, I) 2020 POKEH+5, SC(SU, I): MEXT: ETHEN 2405 04812, 42, 10, 42, 42, 86, 102, 102, 102, 86, 154, 00, 154<br>2500 10484154, 86, 86, 166, 86, 106, 86, 86, 166, 150, 166, 86, 102, 102, 86 2505 DATA166,166,86,106,86,166,86,86,106,86,102,86,86,102,166<br>2510 DATA166,166,86,102,86,102,86,86,102,86,166,166<br>3000 CLE:PRIFTAB(9)T\*10017400FALE 3020 PRIFIC PRINT PILOT A SPACE MODULE ONTO THE" ווּרְחָזְדִריֵת 2030 SURFACE OF THE MOON.": PRINT 3040 PAD" NUST LAMD ON THE LANDING PAD" BOOD PITTE THE GRAFT WILL DRIFT WHEN YOU" ווחון דיירן חקחר THE ANY DIRECTION.": PRINT 3000 PETTUROU ARE AWARDED AN EXTRA MODULED 3035 PETER UPON REACHTE EACH 100 POINTS": FRIET **WATCH YOUR FUEL!": PRINT** וויווידיים סייף 3005 PRIPPINE (8) "PRESS ANY KEY"; 3100 FLRT=1TO10:AT=INKEYS:NEXT 3110 IFINEYS="", 3110 3115 CLS: PRINTMAR(9) TYMOOW LAMINIKYA" 3120 PRINT: PRINT "CONTROLS: ": PRINT 3130 PRINT" \* \* .........MAIN THRUSTER": PRINT WA ....LEFT AUX. THRUSTER": PRINT 3140 PRINTH 3150 PRINT" BONUS POINTS AWARDED FOR FUEL REMAINING.": PRINT  $3155$   $R$   $T$  $T$  $T$ 3160 PRINTTAB(11) **10000/LIKY 21** 3170 PRINTTAB(9) PRESS ANY KEY"; 3180 FORT=1TO10: AS=INKEYS: NEXT 3190 IFIERY\$="",3180ALSE90 aka ke

 $APC$   $S(4)$  Apr 84  $P$  178-180  $2sF2$ 

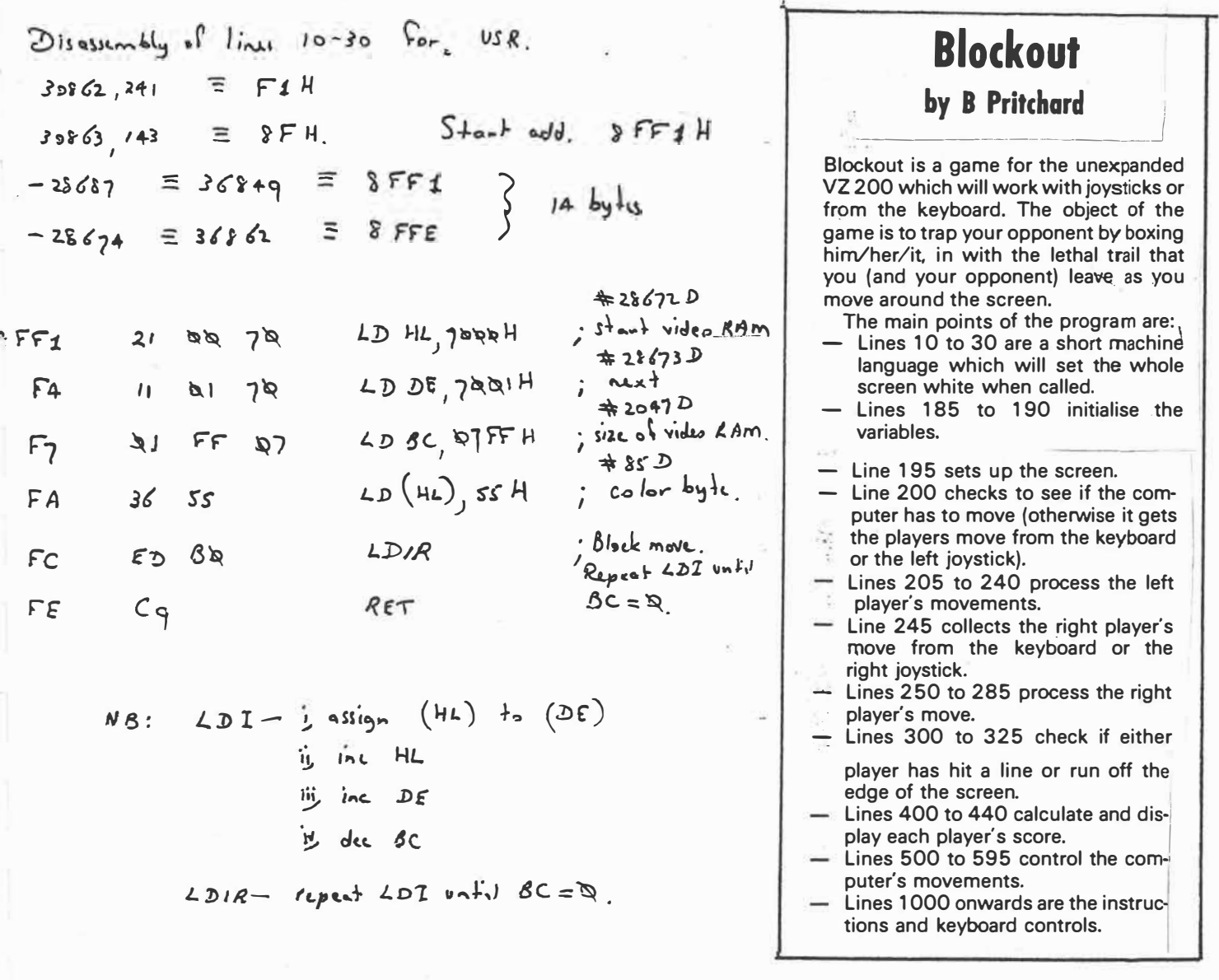

0 REM \*\*\*\*\*\*\*\*\*\*\*\*\*\*\*\*\*\* 1 REM  $**$ **BLOCKOUT**  $* *$ 2 REM \*\* **BY**  $\mathbf{X}$  \* 3 REM \*\* B. FRITCHARD  $*$ 29/4/84 4 REM \*\*  $**$ 5 REM \*\*\*\*\*\*\*\*\*\*\*\*\*\*\*\*\*\*\* 10 FORI = -28687T0-28674 15 READA: POKEI.A  $\frac{2}{3}$ 20 NEXT 25 DATA33,0,112,17,1,112,1,255,7,54,85,237,176  $,201$ 30 POKE30862, 241: POKE30863, 143<br>35 CLS: PRINTTAB(7) "\*\*\* BLOCKOUT \*\*\*": PRINT 40 INPUT"INSTRUCTIONS":A\$ 45 IFLEFT\$ $(A$,1)=$ "Y"THEN1000 50 INPUT"ONE OR TWO PLAYERS": PL 55 IFPL<>1ANDPL<>2THEN50 60 IFPL=2THEN75<br>65 RI\$="YOU":LE\$="I" 70 GOT0185 75 INPUT"LEFT PLAYERS NAME"; LES

APC  $s(7)$  Jul 84  $\rho$  174, 175 + 178.

```
80 INPUT"RIGHT PLAYERS NAME": RIS
185 X1 = 1:Y1 = 0:X2 = -1:Y2 = 0190 A X = 0: A Y = 32: B X = 127: B Y = 32195 MODE(1):X=USR(\emptyset)200 IFPL=1THEN500ELSEA=PEEK(27000):AA=(INP(43)
    AND31)205 IFA=239THENX1=-1:Y1=2
210 IFA=253THENX1=1:Y1=0
215 IFA = 247THENX1 = 0: Y1=-1
220 IFA=223THENX1=0:Y1=1
225 IFAA=27THENX1 = -1: Y1=0
230 IFAA=23THENX1=1:Y1=0
235 IFAA=30THENX1=0:Y1=-1
240 IFAA=29THENX1=0:y1=1
245 B=PEEK(26700):BB=(INP(46)AND31)
250 IFB=223THENX1=-1:Y1=0
255 IFB=247THENX1=1:Y1=0
260 IFB=253THENX1=0:Y1=-1
265 IFB=239THENX1=0:Y1=1
270 IFBB=27THENX1=-1:Y1=0
275 IFBB=23THENX1=1:Y1=0
280 IFBB=30THENX1=0:Y1=-1
285 IFBB=29THENX1=0:Y1=1
300 A X = A X + X1 : A Y = A Y + Y1305 IFAX<00RAX>1270RAY<00RAY>63THEN400
310 IFPOINT(AX,AY)<>2THEN400
315 BX=BX+X2:BY=BY+Y2
320 IFBX<00RBX>1270RBY<00RBY>63THEN405
325 IFPOINT(BX, BY)<>2THEN405<br>330 COLOR3:SET(AX, AY)
335 COLOR4: SET(BX, BY)
340 GOT0200
400 BS=BS+1: W$=RI$: GOT0410
405 AS = AS + 1: WS = LE3410 CLS: PRINTWS: " WON": PRINT
415 PRINT"LEFT SCORE", "RIGHT SCORE"
420 PRINT: PRINTTAB(3)AS.TAB(3)BS
425 PRINT@451, "PRESS ANY KEY TO CONTINUE"
426 PRINTTAB(10)" (N=NEW GAME)"
430 A $-INKEY$: IFA $=""THEN430
435 IFINKEY$=A$ORINKEY$=""THEN435
440 IFINKEY$="N"THENRUNELSEPOKE27000,0:POKE26700,0
    :GOT0185
500 IFRND(40)<>1THEN510
505 IFRND(2)=1THENX1=RND(3)-2:Y1=0ELSEX1=0
506 IFX1=0THENY1=RND(3)-2
510 IFAX+X1<00RAX+X1>1270RAY+Y1<00RAY+Y1>63THEN
    525
515 IFPOINT(AX+X1, AY+Y1)=2THEN245
525 IFAX-1<00RAY<00RAY>63THENA1=1ELSEIFPOINT
    (AX-1, AY)\lt 2, A1=1530 IFAX+1>1270R4Y<00RAY>63THENAZ=1ELSEIFPOINT<br>(AX+1.AY)<>2.A2=1
535 IFAY-1<00RAX<00RAX>127THENA3=1ELSGIFPOINT
```
 $APC$   $S(7)$  Jul 84  $2$  or  $3$ .

 $(A X, A Y - 1)$  < > 2,  $A 3 = 1$ 

```
540 IFAY+1>630RAX<00RAX>127THENA4=1ELSEIFP0INT
    (AX, AY+1) \lt > 2, A4=1
```

```
545 IFA1=1ANDA2=1ANDA3=1ANDA4=1THENA1=0:A2=0
    A3 = 0: A4 = 0: GOTO245
```

```
546 A1=0:A2=0:A3=0:A4=0
```
550  $R = RND(4)$ 

555 IFR=1ANDAX-1<-1ANDAY<-1ANDAY>64THENIFPOINT  $(AX-1,AY)=2,580$ 

560 IFR=2ANDAX+1 >128ANDAY<-1ANDAY>64THENIFPOINT  $(AX+1, AY) = 2,585$ 

565 IFR=3ANDAY-1<-1ANDAX<-1ANDAX>28THENIFPOINT  $(A X, A Y - 1) = 2,590$ 

570 IFR=4ANDAY+1>64ANDAX<-1ANDAX>128THENIFFOINT  $(A X, A Y + 1) = 2, 595$ 

575 GOT0550

580 X1 = -1: Y1 = 0: GOT0245

585 X1=1: Y1=0: GOT0245

590  $X1 = 0:Y1 = -1:GOTO245$ 

```
595 X1 = 0:Y1 = 1:GOTO245
```
1000 PRINTE64," AS YOU MOVE AROUND THE SCREEN"

```
1005 PRINT"YOU WILL LEAVE A TRAIL."
1010 PRINT" YOU CANNOT RUN INTO YOUR TRAIL"
1015 PRINT", OR YOUR OPFONENTS TRAIL, OR RUN"
```

```
1020 PRINT"OFF THE EDGE OF THE SCREEN."
1025 PRINT" (DOUBLING BACK INTO YOURSELF IS"
1030 FRINT"THE SAME AS RUNNING INTO YOUR"."TRAIL"
1035 PRINT" WHEN FIAYING ONE FLAYER ONLY"
1040 FRINT" (AGAINST THE CONPUTER), USE THE"
1045 PRINT"RIGHT SET OF CONTROLS"
1050 PRINT@480. "PRESS ANY KEY TO CONTINUE":
1055 A$=INKEY$:IFA$=""THEN1055
1060 IFINKEY$=A$ORINKEY$=""THEN1060
1065 CLS: FRINTTA B(6) "KEYBOARD CONTROLS"
1070 PRINT: PRINT"RIGHT PLAYER:"
```
 $\uparrow$  075 PRINTTA B(14)"(M)=LEFT" 1080 PRINTTAB(14)" (, )=RIGHT"<br>1085 PRINTTAB(14)" (, )=UP" 1090 PRINTTAB $(14)$ " (SPACE)=DOWN" 1095 PRINT: PRINT"LEFT PLAYER:" 1100 PRINTTAB(14)" (Z)=LEFT"<br>1105 PRINTTAB(14)" (X)=RIGHT" 1110 PRINTTAB $(14)$ " $(C)$ =UP" 1115 PRINTTAB $(14)$ " $(V)$ =DOWN" 1120 PRINT® 480. "PRESS ANY KEY TO CONTINUE": 1125 A\$=INKEY\$:IFA\$=""THEN1125 1130 IFINKEY\$=A\$ORINKEY\$=""THEN1130 1135 GOT035

> $APC S(7)$  Jul 84  $3 \text{ ds}$  3.

 $m_{i}c_{r_{0}}-80$  Jul 84  $4(7)$  $P$  7 and 22

### **BATTLESHIPS** (VZED 8K)

This is the old board game of Battleships and cruisers. The screen is<br>divided into a 9 x 9 grid. The computer 'hides' a total of 10 ships at random around this grid. There are four types of ships - 1 Battleship which occupies four adjacent squares, two Cruisers which occupy three adjacent squares each, three destroyers which occupy two adjacent squares each and four submarines occupying yes, you've got It, one square each.

You must enter the coordinates of a square in the grid, at which time the computer prints either a letter in that square, denoting the type of vessel hit, or will print an asterisk if the square is empty. The object of the pame is to sink all the vessels with the least possible number of shots. Good hunting!

**RATTI ESHIPS V7 200** 3 CLS: COLOP (1:PPINT@179) "FOR VZ-200" 4 PRINT@201, "BY R. CARSON":PRINT@235, "ADELAIDE" 170 E=4<br>5 PPINT@33. "\*\*\*THE GAME OF BATTLESHIPS\*\*\*":PEM COPYPIGHT 189 F=1 6 PRINT0425. "INSTRUCTIONS?" PRINT0456, ">>Y=YES N=NO<< **7 KS=INKEYS** 8 IS=INKEYS: IF IS=""THEN8 9 IF IS="Y"THEN 12 11 IF IS<>"Y"THEN7: IF IS<>"N"THEN7 12 CLS PRINT"THE PLAYING AREA REPRESENTS AN 13 PRINT HOEA OF SEA. THE COMPUTER IS ...  $\mathbf{m}_1$ 14 FRINT LUMINALITY TEN SALES A BATTEL<br>15 PRINT "RHD 4 SUBMARINES, OF COURSE, I<br>17 PRINT "CAN'T TELL YOU WHERE THEY APE,  $\blacksquare_{\mathcal{A}}$  $\blacksquare$  j 18 PRINT"ONLY THE COMPUTER KNOWS, UNTIL  $\mathbf{w}_1$ 29 PRINT"DIFFERENT SIZES, AND ARE IDENTI-"; 21 PRINT"FIED BY THE INITIAL LETTER. THE "122 PRINT"RATTLESHIP OCCUPIES FOUR SQUAPES";<br>23 PRINT"RATTLESHIP OCCUPIES FOUR SQUAPES"; 24 PPINT : PRINT" PRESS (SPACE) TO CONTINUE" 25 KS=THKEYS 25 KS=INKEYS<br>26 IS=INKEYS:IF 19()" "THEN 26<br>32 CLS:PPINT"THE CRUISERS THREE SQUARES, THE ";<br>33 PPINT"DESTROYERS THO SQUARE, ALLAYS IN";<br>34 PRINT"SUBWARINES ONE SQUARE, ALLAYS IN";<br>34 PRINT"SUBWARINES ONE SQUARE, ALLAYS IN" SS PRINT"A STRAIGHT LINE. SHIPS MAY TOUCH";<br>35 PRINT"OR LAY ALONGSIDE EACH OTHER, YOU ":<br>37 PRINT"FIRE A SHOT BY GIVING TWO "";<br>38 PRINT"NUMBERS. THE FIRST ON THE LEFT, "; 38 PENT THURSES. THE FIRST ON THE LEFT, "3<br>49 PENT THE SECOND AT THE TOP. IF YOU WANTED "3<br>49 PENT "HIT ANYTHING, A LETTER WILL BE "3<br>42 PENT "OF SHIP YOU HIT. TO SIMK IT, YOU"3<br>43 PEINT "MUST HIT ALL THE SQUARES OF THE<br>44 THAT ": PRESS (SPACE) TO CONTINUE" 45 PRINT : PRINT" 46 KS=INKFYS 47 IS=INKEYS: IF IS<>" "THEN47<br>52 CLS: PRINT" IF YOU MISS, THEN \* IS PRINTED ";<br>53 PRINT" IN PENINO YOU THAT YOU HAVE SHOT"; 54 PRINT"INTO THAT SQUARE BEFORE." 55 PRINT PRINT "YOUR NUMBER OF SHOTS IS SHOWN AT":<br>56 PPINT "THE BOTTOM OF THE SCREEN AND THE";<br>57 PPINT "BEST SCORE YOU ACHIEVED DURING A";<br>58 PPINT "SERIES OF GRAES, THE GAME ENDS. ": 59 PRINT "HHEN ALL SHIPS HAVE BEEN SUNK. **68 PPINT PRINT PRINT"** HAPPY HUNTING"<br>PRESS (SPACE) TO START" 62 KS=INKEYS 63 ISHINKEYS'IF IS()" "THEN 63 99 CLS  $95 \times 10$  $199 - 199$ 118 DIM G(188)  $129$   $D = R$ 125 CLS:PRINTP196, "HAIT--- ARPANGING FLEET" 139  $C = A$ 149 FOR R=1 TO 199  $159 G(B) = 9$ 

-253

168 HEXT B  $170E=4$ 198 H=TNTCRNDCXXX2  $195$   $H = 0$ 200 IF H=0 THEN J=RND(9) 202 IF H=1 THEN J=RND(4) 212 IF  $H \cong 0$  THEN  $K \cong RMC(4)$  $2291 = A$ 230 P=19\*J+K 250 FOR M=0 TO (E-1)<br>255 IF H=0 THEN R=P+M<br>260 IF H=1 THEN R=P+10\*M 299 IF L=9 AND G(R)(8) THEN W=W+1 399 HEXT M 395 IF H>9 AND H<10 THEN 199 396 IF W=10 THEN 140 310 IF L=1 THEN 490  $329 L=1$ 339 GOTO 250 499 F=F+1 410 IF F<4 THEN E=3 428 IF F)3 AND F(7 THEN E=2 439 IF F>6 THEN E=1 449 IF F=11 THEN 799 445 GOTO 199 459 PRINT2435,"  $"$ : INPUTS 458 IF SK11 THEN 450 465 T=INT((S)/10) 479 U=S-T\*19 472 IF G(S)=5 THEN 450 475 IF G(S)=4 THEN S1\$="B" 489 IF G(S)=3 THEN S1\$="C" 485 IF G(S)=2 THEN S1\$="D" 499 IF G(S)=1 THEN S1\$="S"<br>495 IF G(S)=9 THEN S1\$="\*" 500 V=U12+T\*32+101 519 PRINTRY . S1\$ 529 C=C+1 539 IF G(S))9 THEN D=D+1 535  $G(S) = 5$ 549 PRINT 418, "SHOTS: " IC: 558 IF D<29 THEN 450 560 IF R<82 THEN PRINT@457, "BEST SCORE:";A 579 IF C<A THEN A=C 589 PRINTE482, "ANOTHER GRAE?>>Y=YES N=ND<<"; 585 KS=INKEYS 590 IS=INKEYS: IF IS=""THEN590 595 IF IS="Y"THEN120 597 IF IS="N"THENCLS:END<br>600 IF IS<>"Y"THEN 585<br>610 IF IS=<>"N"THEN 585 700 CLS:PRINT039, "\*\*\*BATTLESHIPS\*\*\*" 729 PRINT:PRINTTAB(7)"1 2 3 4 5 6 7 8 9" 739 FOR N=1 TO 9 749 PRINTTAB(4);N;", , , , , , , , , 759 NEXT N<br>759 NEXT N

#### **JUNIOR MATHS** (VZED 8K)

This program tests the four basic mathematical functions: Addition. Division, Subtraction and Multiplication. Whilst not an educational program in the strictest sense. It does serve to reinforce lessons already learnt. You are first asked to choose the type of problem after which a graphics screen is presented with an area for the questions and answers and a representation of a persons head with a non-commital expression and some ominous blue water at the bottom. 10 questions are

presented one at a time. A correct answer is rewarded by a smile and some uplifting music whilst an incorrect answer causes a frown and depressing music. In this event, the correct answer is also displayed. When the ten questions have been presented, your score and percentage correct are shown.

Now comes the odd bit which may cause our mailbags to bulge with Irate letters from outraged child<br>psychologists. In the original version,<br>the author "punished" an Imperfect score by raising the water level until it covered the head. He soon found that children using it would deliberately enter Incorrect answers just to see this happen. So he reversed the procedure. Now to submerge the hapless head, one must get a perfect score! By the way, the level of difficulty is appropriate to children aged from 9-11.

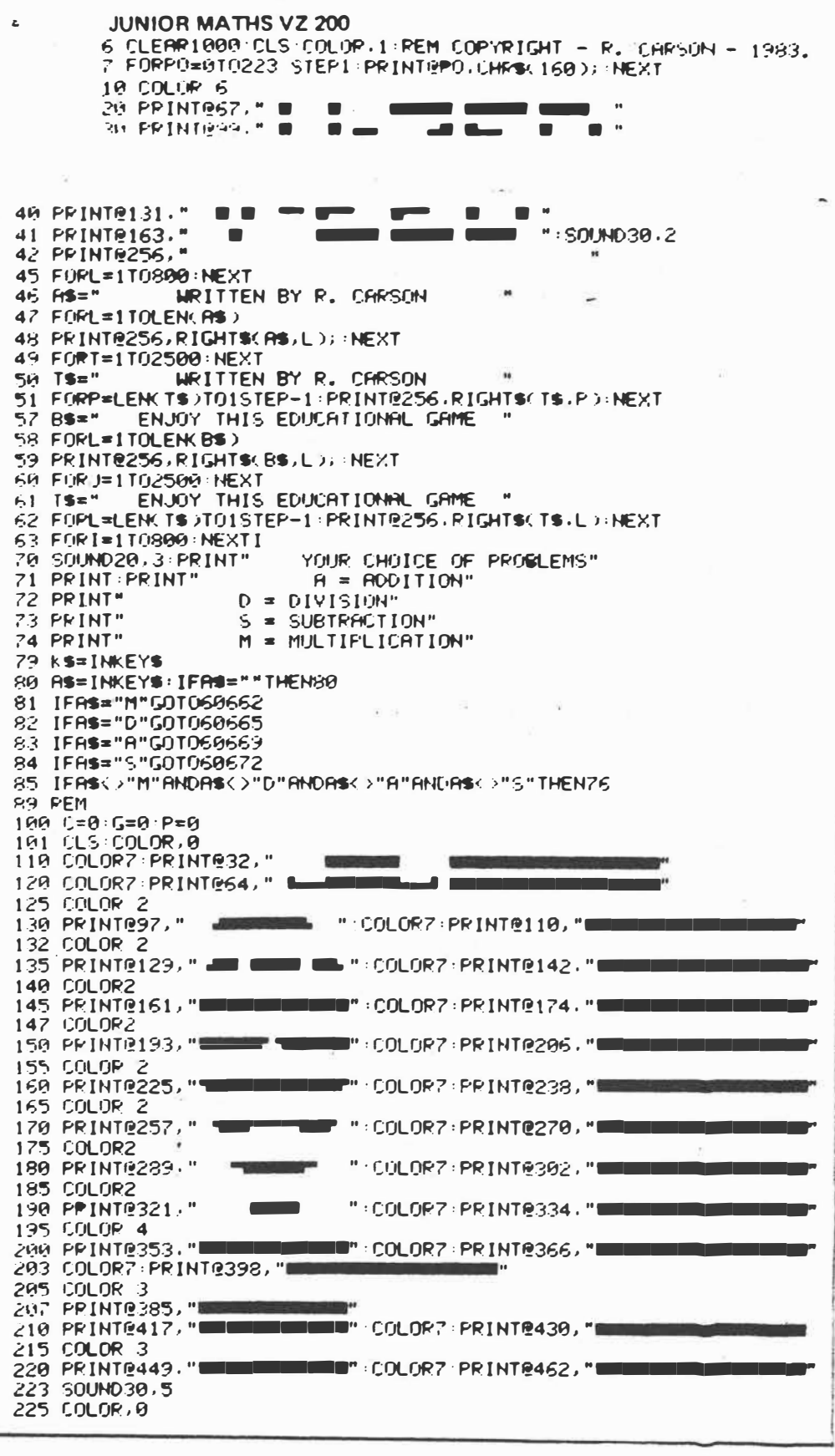

 $M_{icrp-80}$  Jul 84  $4(7)$ :  $P$  7, 20-21.  $\sqrt{a^2}$ 

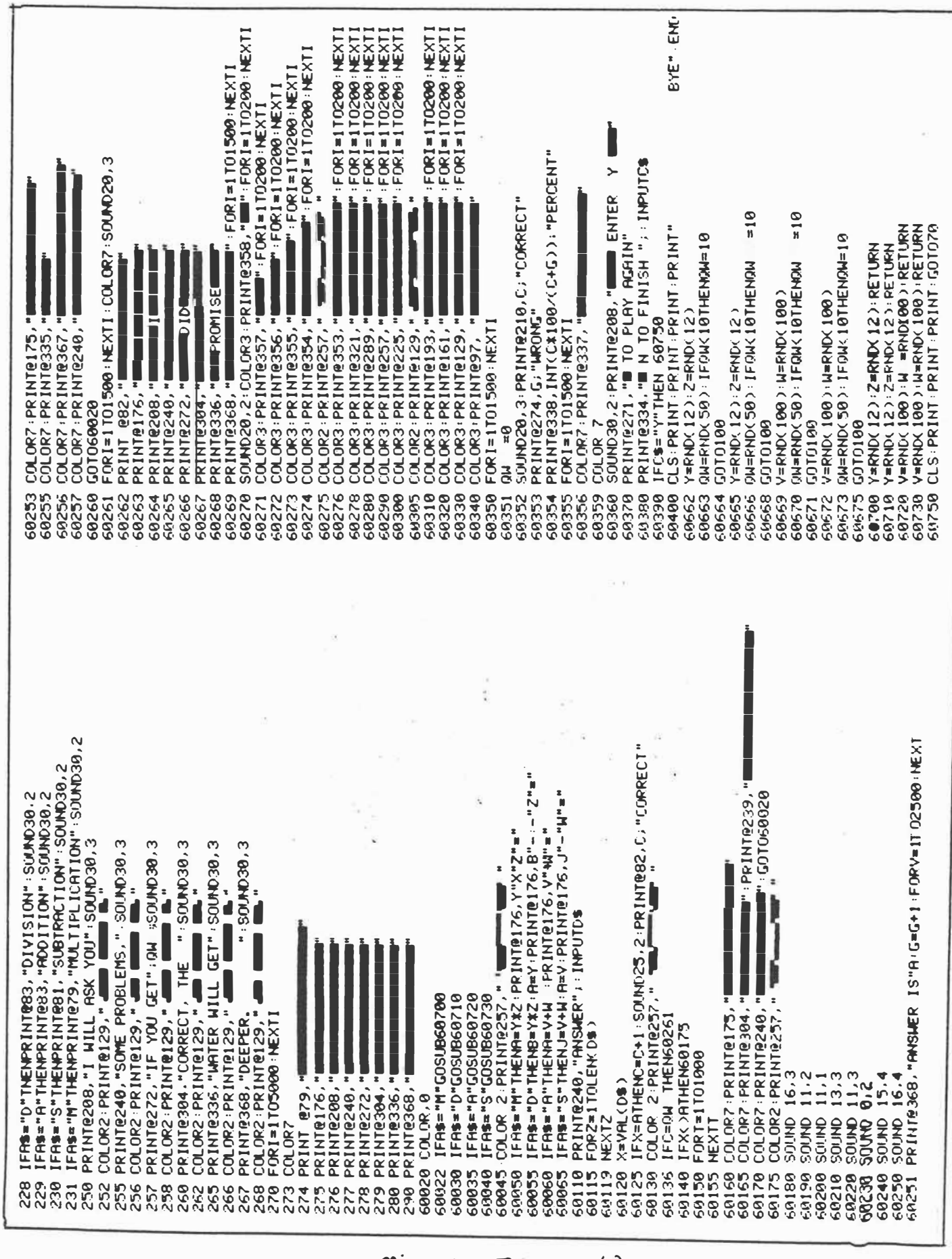

 $\frac{1}{2}$ 

 $\overline{\left[ a\right] }$ 

 $\begin{array}{c} \mathcal{Z}_{AB} \\ \hline \mathcal{Z}_{AB} \end{array}$ 

 $\frac{1}{\sqrt{2\pi}}\frac{1}{\sqrt{2\pi}}\int_{0}^{\frac{\pi}{2}}\frac{1}{\sqrt{2\pi}}\frac{1}{\sqrt{2\pi}}\frac{$ 

 $\frac{1}{2}$ 

 $\overline{a}^i$ 

Micro-30 Jul 84 4(7):  $\rho$  7, 20-21.<br>2 of 2

#### **CONTEST LOG (VZED)**

170 CLEAR 2000 180 DIM C1\$(2000) 190 CLS 200 REM 210 CLS:PRINT:PRINT" NEXT CALL SIGN: SEE BELOW":PRINT 211 PRINT-PRINTTAB(3):" LIST -- LIST NITHOUT SORT<br>212 PRINT-PRINTTAB(3):" SORT -- SORT CALL SIGNS" 213 PRINT PRINTTAB(3))" PRINT - LIST ON PRINTER" 214 PRINT:PRINTTAB(3))" END := END PROG."<br>215 PRINT:PRINTTAB(3))" END := END PROG."<br>215 PRINT:PRINTTAB(3))" := ENTER CALLSIGN" 216 PRINT:PRINT" ENTER := ";:INPUT AI\$<br>220 IF A1\$="SORT" THEN 500 230 IF A1\$="LIST" THEN 700 235 IF A1\$="END" THEN CLS END 236 IF RIS="PRINT" THEN 950 240 FOR I=1TO LENCA1\$) 245 NEXT I 260 CLS 270 REM 280 FOR 1=1 TO N 290 IF A1\$=01\$(1) THEN 400 300 NEXT I **310 REM** 320 N=N+1 325 C1\$(N)=A1\$ 330 PRINT:PRINT:PRINT TAB(3)" ";A1\$;" IS NEW CALL SIGN" 340 PRINT:PRINT:PRINT TAB(5)" ":N:" CALLS LOGGED " 345 FOR X = 1 TO 1000 350 NEXT X 360 GOTO 200 400 REM 410 PRINT:PRINT:PRINT TABO4)" ";A1\$;" ALREADY LOGGED" 420 6010 340 SOU REM 510 CLS: PRINT: PRINT TAB(12); "SORTING": PRINT 520 FOR 1=1 TO N 530 A1\$=01\$(I) 540 FRINT "\*"; SSA FOR JET TO N 560 IF A1\$(=01\$(J) THEN 580 570 81\$=01\$(U) 572 C1\$(U)=A1\$  $574 61$ \$=81\$ 580 NEXT J 590 C1\$(I)=81\$ 600 NEXT I 610 PRINT-PRINT-PRINTTAB(9)) "SORT COMPLETE"<br>620 PRINT-PRINT-PRINT-PRINT" DO YOU WANT A PRINTOUT?" PRINT 621 PRINT" CPRINTI = PRINTOUT TO PRINTER"<br>622 PRINT" CYESI = PRINTOUT TO VOU"<br>623 PRINT" CNOI = RETURN TO MENU"  $625$   $K$ \$= INKEY\$ 626 I\$=INKEY\$: IFI\$=""THEN625 627 IFI\$<>"Y"ANDI\$<>"P"ANDI\$<>"N"THEN625 630 IF I\$="N" THEN 190<br>635 IF I\$="P" THEN 950 640 IF I\$="Y" THEN 700 700 PRINT 702 CLS: PRINT: PRINT TAB(7); "CALL SIGNS LOGGED": PRINT 710 FOR 1=1 TO N 750 PRINT C1\$(1), 760 NEXT I 764 PRINT PRINT" PRESS >>SPACE<< TO CONTINUE" 765 K\$=INKEY\$ 770 1\$=1MKEY\$:1FI\$<>" "THEN765 780 GOTO 900 960 REM 910 CLS: PRINT: PRINT: PRINT: PRINT" DO YOU WANT TO STOP NOW?" 912 PRINT PRINT"  $Y = YFS$ トに トレート 913 PRINT PRINT PRINT PRINT PRINT TAB(5)" ">N>" CALLS LOGGED " 915 KS=INKEYS 917 X\$=INKEY\$:IF X\$=""THEN 917 920 IF X#="Y" THEN CLS: END 927 IFX\$<>"Y"ANDX\$<>"N"THEN917 950 LPRINT TAB(15); "CALL STGNS LOGGED" 955 LPRINT 960 FOR 1=1 TO N+1 970 LPRINT 01\$(I), 980 NEXT I 990 GOTO 900

#### **CONTEST LOG VZED** by Ron Carson

This program should be of advantage to any radio amateur or shortwave listener who owns a VZ200.

As the title suggests the program is ideal for RD contests or any other type of log from which you wish to get a hard copy of call signs worked. To operate, it requires a printer to be connected to the computer.

The menu gives you 5 options: LIST-List of all entries SORT—Sort into alphanumeric order<br>PRINT—Printout to printer

END-End Program

-Enter Callsign

If you go into the sort mode all entries are placed in alphanumeric order, then you will be asked if you require a printout to printer Printout to VDU

return to menu (cont)

After each entry you will be told if the last callsign entered is a new one or entered before. If already entered it will not be retained in data.

Do not enter END until you have your hard copy, as END or break will destroy all of your entries.

> Micro-80  $4(s)$  1984  $P$  9 + 16.

\*\*\*\*\* DOG RACE \*\*\*\*\*<br>AS PRINTED IN MICRO-80<br>MODIFIED BY R. CARSON 100 REM 101 REM FOR TRS80 - SYS80<br>\* FOR VZ 200 102 REM 103 REM 104 REM 105 REM 109 CLS: PRINT: PRINT 110 PRINT" **#### DOG RHCE ####"** 115 PRINT: PRINT: PRINT: PRINT" PRESS ANY KEY TO CONTINUE" 117 PRINT PRINT PRINT PRINT" PRESS <SPACE> TO START RACE" 120 TS=INKEYS 125 AS\$=1NKEY\$:1PAS\$=""THEN120 130 CLS MODE(1) 134 FORX=0T0127:SET(X,2):NEXT 135 FORX=0T0127:SET(X,42):NEXT:FORX=0T0127:SET(X,43):NEXT **DOG RACE VZED** 136 FORX=0T0127: SET(X, 44): NEXT: COLOR3 by Ron Carson 137 FORX=0T0123+SET(X,12)+NEXT This program was published in 138 FORX=0T0123+SET(X,22)+NEXT Micro-80 some time ago for the TRS-80 139 FORX=0T0123:SET(X,32):NEXT and System-80. Now it has been 140 A=22: B=5: C=22: D=15: G=22: H=25: I=22: U=35 modified to run in your VZ200.<br>I have only written the bare 145 COLOR2 150 REM DRAW STAT DOG bones program. Although it runs well 160 X=A:Y=B:GOSUB370 and is useable as is, it gives you the 170 X=C:Y=D:GOSUB370 chance to expand the program to suit 180 X=G:Y=H:GOSUB370 your needs. 190 X=1 · Y=J · GOSUB370 After loading the program you 210 COLOR2: FORY=4T040STEP5: SET(124) YO: NEXTY are asked to do two things: 220 I\$=INKEY\$ 1. Press any key to continue.<br>2. Press SPACE TO START RACE 225 K\$=INKEY\$:IFK\$<>" "THEN225 230 Z=RND(4) After the race is over the win-235 P=RND(5) ning dog is printed in the text mode, and 240 IFZ=1THENX=A:Y=B:GOSUB410:A=X:GOT0280 you are asked if you want to race again 250 IFZ=2THENX=C:Y=D:GOSUB410:C=X:GOTO280 or end. 260 IFZ=3THENX=G:Y=H:GOSUB410:G=X:GOTO280 You will see there are plenty of 270 IFZ=4THENX=I : Y=J : GOSUB410 : I=X : GOTO280 options for you to look into to make this 280 IFX<130THENG0T0230 a really great game and a lot of fun. 285 FORW=1T01000:NEXTW 290 IFA>=130THENPRINT"NO. 1 IS THE WINNER PAY"; 0\$; P\*15; "CENTS" 300 IFC>=130THENPRINT"NO. 2 IS THE WINNER PAY";0\$;P\*15;"CENTS"<br>310 IFC>=130THENPRINT"NO. 3 IS THE WINNER PAY";0\$;P\*15;"CENTS" Micro-so 320 IFI>=130THENPRINT"NO. 4 IS THE WINNER PAY";0\$;P#15;"CENTS"  $48)$  1984 330 FORF=1T01000:NEXTF 340 INPUT"WOULD YOU LIKE ANOTHER RACE (Y/N)"; A2\$  $19,16017.$ 350 IFA2\$="Y"THEN100 360 IFA2\$="N"THENCLS END 370 SET(X-9)Y):SET(X-20)Y):SET(X-6)Y+1):SET(X-7)Y+1) 380 SET(X-8)Y+1):SET(X-19)Y+1):SET(X-10)Y+4):SET(X-17)Y+4) 390 SET(X-11, Y+5): SET(X-16, Y+5) 400 FORU=9T018:FORV=2T03:SET(X-U,Y+V):NEXTV:NEXTU:RETURN 410 RESET(X-20)Y):RESET(X-19)Y+1):SET(X-17)Y+1):SET(X-16)Y) 420 SET(X-5)Y+1):SET(X-4)Y+1):RESET(X-9)Y):SET(X-6)Y) 430 RESET(X-18,Y+2):RESET(X-17,Y+2):SET(X-8,Y+2):SET(X-7,Y+2) 440 RESET(X-8,Y+1):RESET(X-7,Y+1):RESET(X-11,Y+5):RESET(X-10,Y+4) 450 SET(X-8, Y+4): SET(X-7, Y+5): RESET(X-18, Y+3): RESET(X-17, Y+3)<br>460 SET(X-8, Y+3): SET(X-7, Y+3): RESET(X-17, Y+4): SET(X-15, Y+4) 470 RESET(X-17,Y+1):SET(X-15,Y+1):RESET(X-16,Y+2):RESET(X-16,Y+3) 480 RESET(X-15,Y+2):RESET(X-15,Y+3):RESET(X-16,Y+5))<br>490 RESET(X-15,Y+5):RESET(X-15,Y+4) 500 SET(X-13,Y+4):SET(X-12,Y+5):RESET(X-8,Y+4):SET(X-6,Y+4) 510 SET(X-6)Y+2):SET(X-5)Y+2):SET(X-6)Y+3):SET(X-5)Y+3) 520 SET(X-3,Y+1):SET(X-2,Y+1):RESET(X-6,Y):SET(X-5,Y) 530 RESET(X-6,Y+1):RESET(X-5,Y+1):X=X+4:RETURN

## **High Resolution Graphics Plotting**

**Three Dim�nsional** 

This is a simple program for evolving three dimensional representations of trigonometrical functions on

**Plotting** 

The following two programs demonstrate the high resolution graphics capabilities of the VZ-200. Both programs will run on the unexpanded (8k) computer.

### **Circle Plotting**

�-

#### Here is a quick but fairly accurate program to get your VZ-200 to draw circles. The following notes explain the program and will help in conversion to other machines. Line 10 Sets high resolution graphics mode.<br>Line 20 These variables set the circles' centre These variables set the circles' centre to a position in the centre of the screen. By altering these variables it is possible to place the circles anywhere on the screen. Line 30 These variables determine the shape of the circles. Eclipses can be formed by altering the values of these variables. Line 40 R is the radius of the circle, N is the number of points to be plotted in the circle. the VZ-200. The following notes explain the main points in the program. Line 100 Sets the high resolution graphics mode. Line 110/ V and H set the vertical and horizontal 115 screen dimensions of the plot Line 170 Assumes that the point with co-ordinates 0,0 is at the top left hand corner of the screen. Line 175 Sets the points on the screen. SET is equivalent to PLOT and HPLOT on other systems. Line 155 Is the nucleus of the plot; this trigonometrical formula is the function to be plotted. Line 2000 A is set at 2 x Pi which is a circle in radians.<br>Line 2030/ Contain the formulae which determine the<br>2040 value of the X and Y co-ordinate.<br>Line 2050 SET(X,Y) is the equivalent to HPLOT and Variations are found in lines 255,355.455. etc., the program plotting a series of seven designs, pausing between plots. Pressing any key at the end of each plot clears the screen and then commences drawing the next design. PLOT  $XY$  in other versions of Basic. **1 CLS:** '\*\*\*\*\*\*\*\*\*\*\*\*\*\*\*\*\*\*\*\*\*\*\* **2** '\*\* **VZ-200 CIRCLE PLOTTER \*\* 3** '\* **IAN A.THOMPSON** \* 4 '\*\*\*\*\*\*\*\*\*\*\*\*\*\*\*\*\*\*\*\*\*\*\*\*\*\*\* **6 PRINT@71," CIRCLE PLOTTER " 7 PRINT@257,"IAN THOMPSON, COLLOROY PLATEAU" 8 IF INKEY\$= <sup>1111</sup> THENB**  9 IF INKEY\$=""THENB 10 MODE(1): COLOR, 0: COLOR 3 15 REM\*\*\*\*R•30 20 CX=60: CY=30 30 OX=1.S:OV=1 **40-R==30:N=150**  50 SOSUB 2000 100 REM\*\*\*\*R=25 110 COLOR 2 **120 CX=60:CV-=30**  130 DX=1.5:DY=1 **140 R=2S:N=130**  150 BOSUB 2000 200 REM\*\*\*\*R=20 210 COLOR 4 220 CX=60: CY=30 230 DX=1.S:OV•1 **240 R-=201N•110**  250 GOSUB 2000 300 REM\*\*\*\*R=15 310 COLOR,11COLDR 7 320 CX=60: CY=30 330 OX=1.5: OY=1 340 R=15:N=90 350 GOSUB 2000 400 REM\*\*\*\*R=10 410 COLOR, 1: COLOR 6 420 CX=60: CY=30 430 OX=1.5:OY=1 440 R=10:N=70 450 GOSUB 2000 500 REM\*\*\*\*R=5 510 COLOR,1:COLOR 8 ·520 CX=60:CY=30  $530$   $0X=1.5:0Y=1$ ·540 R=S:N=50 550 GOSUB 2000 1000 FOR A=1 TO 800:NEXT A 1010 COLOR,O 1020 FOR A=1 TO 800:NEXT A 1030 COLOR,1 1040 SOTO 1000 2000 A=2\*<22/7) 2010 C=A/N .2020 FOR I•O TD A STEP C 2030 X•R\*SIN <I> 1 X=INT <X\*OX+CX+O, 499) 2040 V=R\*COS <I>: V•INT (Y\*OY+CY+O, 499) 2050 SET (X, Y) 2060 NEXT I 2070 RETURN **..... , .. \_55 PC:GAMES**

*P. C. Games* Oct. 84 *<sup>f</sup>.rs- ,7 I•� 3.* 

5 CLS: SOUND25, 6 10 PRINT@41," 3-DIMENSION " : 'FOR THE UNEXPANDED VZ-200 20 PRINT@102."[BY IAN THOMPSON]" 30 PRINT: PRINT@162. "THIS IS A SIMPLE PROGRAM FOR" 40 PRINT@194. "EVOLVING THREE-DIMENSIONAL" 50 PRINT@226, "REPRESENTATIONS  $TRIG-$ **OF** 60 PRINT@258, "UNOMETRICAL FUNCTIONS." 70 PRINT@448, "PRESS ANY KEY TO START PLOTTING" 90 IF INKEY \*= "" THEN 90 91 IF INKEY \*= "" THEN 90 100 MODE(1) 105 COLOR.0 107 COLOR 2  $110$  H= $117$  $115 V = 63$  $125$   $X1=H/2$ :  $X2=X1+X1$ :  $Y1=V/2$ :  $Y2=V/4$ 130 FOR X=0 TO X1  $135 X4 = X+X$ : M=-Y1  $140$  A=SQR(X2-X4) 145 FOR I=-A TO A STEP V/10 150 R=SQR(X4+I\*I)/X1 155  $F = (R-1)*SIN(R*12)$ 160 Y=1/5+F\*Y2 165 IF YK=M THEN 180 170  $M = Y$   $Y = Y1 - Y$ 175 SET (X1-X, Y): SET (X1+X, Y) 180 NEXT I: NEXT X 190 IF INKEY \*= ""THEN190 195 IF INKEY \*= ""THEN190 200 MODE (1) 205 COLOR.0 207 COLOR 3  $210 H=117$  $215 V = 63$ 225 X1=H/2: X2=X1\*X1: Y1=V/2: Y2=V/4 230 FOR X=0 TO X1  $235 X4=X+X:M=-Y1$ 240 A=SQR(X2-X4) 245 FOR I=-A TO A STEP V/10 250 R=SQR(X4+I\*I)/X1 255 F=COS(9\*R)\*(1-R)\*2 260 Y=I/5+F\*Y2 265 IF Y<=M THEN 280  $270$  M=Y: Y=Y1-Y 275 SET  $(X1-X, Y)$ : SET  $(X1+X, Y)$ 280 NEXT I: NEXT X 290 IF-INKEY \*= ""THEN 290 295 IF INKEY \*= ""THEN290

300 MODE(1) 305 COLOR.1 307 COLOR 7 310 H=127  $315 V = 63$  $325$   $X1=H/2: X2=X1+X1:Y1=V/2:Y2=V/4$ 330 FOR X=0 TO X1 335 X4=X\*X: M=-Y1 340 A=SQR(X2-X4) 345 FOR I=-A TO A STEP V/20 350 R=SQR(X4+1+I)/X1 355 F=COS(20\*R)\*(1-R) 360 Y=I/5+F\*Y2 365 IF Y<= M THEN 380  $370$   $M = Y$ :  $Y = Y1 - Y$ 375 SET  $(X1-X, Y)$ : SET  $(X1+X, Y)$ 380 NEXT I:NEXT X 390 IF INKEY \*= ""THEN390 395 IF INKEY\$=""THEN390 400 MODE(1) 405 COLOR.0 407 COLOR 4 410 H=127  $415 V = 63$ 425 X1=H/2: X2=X1\*X1: Y1=V/2: Y2=V/4 430 FOR X=0 TO X1  $435$   $X4=X+X+M=-Y1$ 440 A=SQR(X2-X4) 445 FOR I=-A TO A STEP V/20 450 R=SQR(X4+I\*I)/X1 455 F=ATN(20\*R)\*(1-R) 460 Y=I/5+F\*Y2 465 IF Y<= M THEN 480 470  $M = Y$ :  $Y = Y1 - Y$ 475 SET  $(X1-X,Y)$ : SET  $(X1+X,Y)$ 480 NEXT I: NEXT X 490 IF INKEY \*= ""THEN490 495 IF INKEY \*= ""THEN490 500 MODE(1) 505 COLOR.1 **507 COLOR 8**  $510$  H=127 515 V=63 525 X1=H/2:X2=X1\*X1:Y1=V/2:Y2=V/4 530 FOR X=0 TO X1 535  $X4 = X+X : M = -Y1$ 540  $A = SQR(X2-X4)$ 545 FOR I=-A TO A STEP V/20 550 R=SQR(X4+I\*I)/X1  $55$ <sup>-</sup> F=LOG(25\*R)\*(1-R)  $56.$   $y = 1/5 + F + Y2$ 565 IF Y<=M THEN 580  $570$   $M = Y$   $Y = Y1 - Y$ 575 SET (X1-X, Y): SET (X1+X, Y)

**PC GAMES** 

56

P.C. Georges Oct 84  $855 - 57$  $20f3$ 

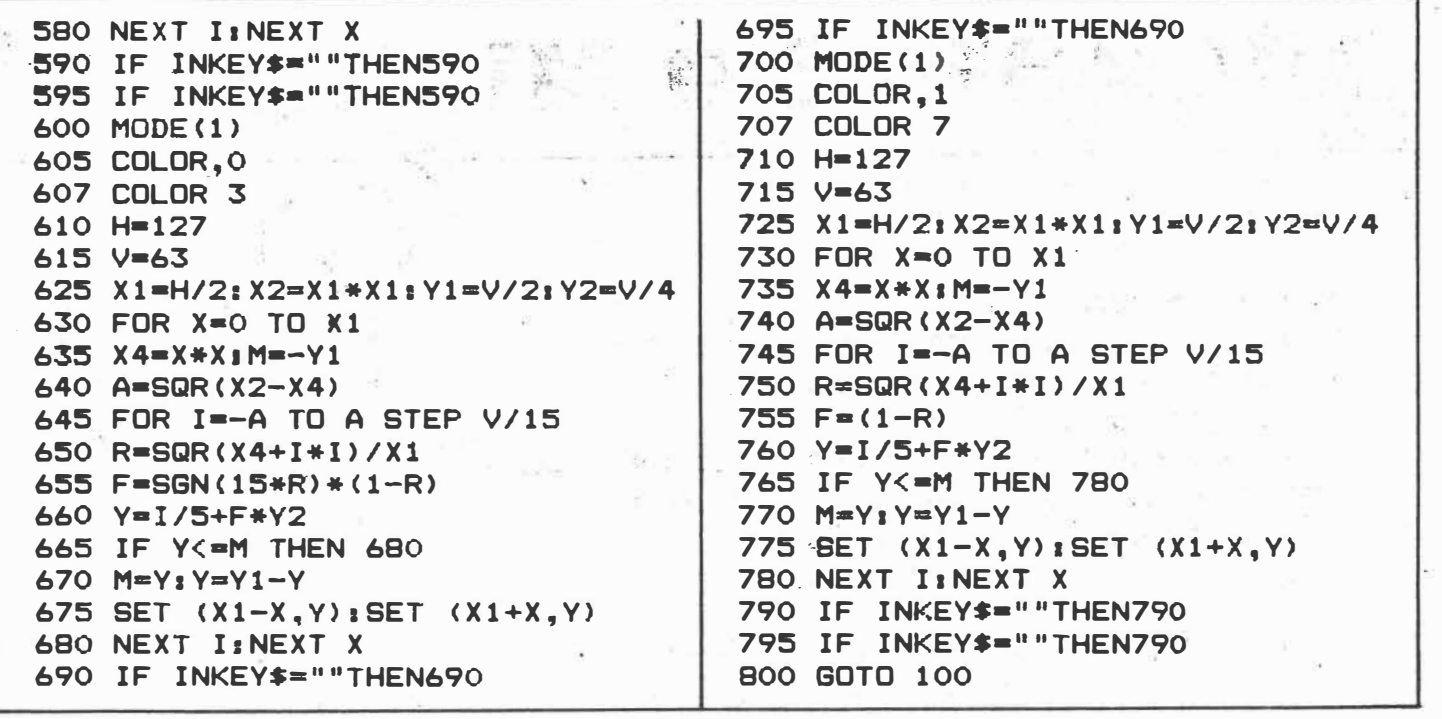

P.C. Games Oct 84  $1055-57$ <br>3 of 3

### **Ghost Hunters, not to be confused with Ghost Busters**

z

Here are two interesting POKE commands while playing *Ghost Hunters* for the VZ-200.

To achieve a high score POKE 32525,255 which will give you 255 Pacmen (a whole army) instead of the usual three.

If you POKE 30290,255 the fruit will appear every<br>-15 seconds for the rest of the game.  $10-15$  seconds for the rest of the game.

 $PCG$   $Jan 85$   $2(1)$   $\rho.54$ .

### **VZ-200 odds & sods**

In *Ladder Challenge* Frame 2, Jump in the opposite direction to the boxes. In frames 3 and 4 do not use too many shields or they will run out

In *Panik.* climb to the highest floor and then move down digging as many holes as possible.

Shoot as many UFOs as possible in the early stages of *Asteriods.* Each UFO is worth 1000 points. NS

 $PCG$  Nov 84  $1(4)$  p 82.

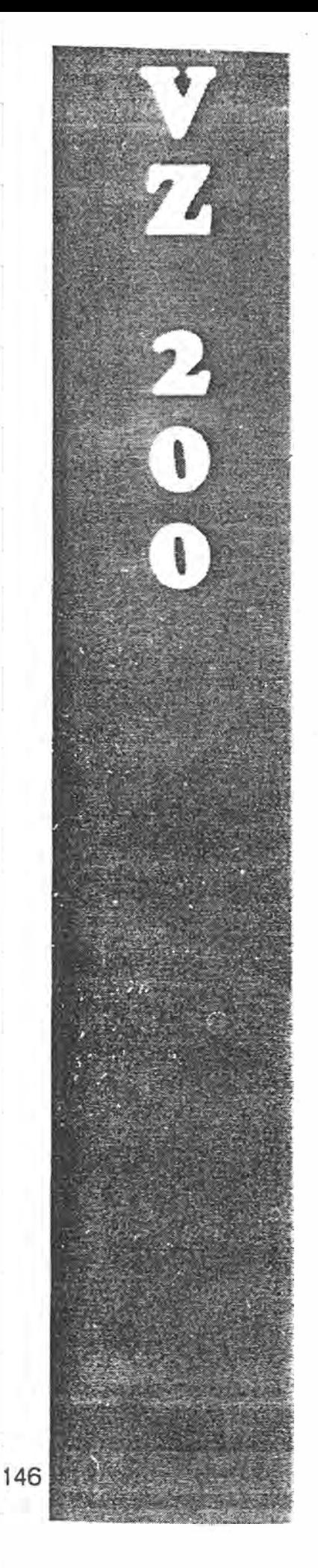

# **GOLF SIMULATIO**

 $\Delta\omega$ 

A.

Ř.

ý.

 $\mathbf{z}$ 

E.

l.

 $\overline{\Delta}$ 

 $\mathcal{L} \rightarrow \mathbf{P}^{\bullet} \mathcal{L}$ 

÷,

 $\star$ 

sk.

KG.

This draws a golf course in graphics mode with endless variations on bunkers, water hazards and roughs, and allows the player to actually 'play' the shots giving a choice of club, hitting strength and direction.

**Gary McCleary Emu Plains NSW** 

40 REM GOLF SIMULATION 50 REM BY GARY J MCCLEARY 51 REM DEC. 1983 189 CLS<br>118 PRINTE33, MELCOME TO GLENLAY GOLF CO  $\frac{URSE}{111}$  PRINT 112 PRINT"IN GOLF THE OBJECT OF THE GAME 113 PRINT"IS TO HIT THE BALL FROM THE' 113 PRINT "IS TO MIT THE BALL PROT THE<br>114 PRINT "TEEOD TO THE HOLE IN THE"<br>115 PRINT "FEWEST NUMBER OF SHOTS." 120 PRINT 125 PRINT"WILL THERE BE 1 OR 2 PLAYERS?" 138 K#=INKEY#<br>133 I#=INKEY#:WW=RNO(DD):00=DD+1:IFDD>10 0THENDD=1:IF1#=""THEN133<br>135 IF1#="1"THENPL=1:LP=0:GOT0145 132 IF I \*= "2" THENPL = 2 : LP=0 : GOTO145 140 6010130 145 CLS 155 PRINT"YOUR GOLF BAG CONTAINS A:" 158 PRINT<br>
169 PRINT (1900) MAX. RANGE 251 METRES"<br>
165 PRINT (1900) MAX. RANGE 221 METRES"<br>
179 PRINT (1900) MAX. RANGE 164 METRES"<br>
179 PRINT (1900) MAX. RANGE 122 METRES"<br>
189 PRINT (1900) MAX. RANGE 41 METRES"<br>
189 PRI 158 PRINT 194 PRINT 195 PRINT"TO ACHIEVE GREATER HEIGHT" 200 PRINT"USE A HIGH NUMBERED IRON' 205 PRINT 218 PRINT SPACE CONTINUES THE GAME" 380 HO=1:TT=0:T1=0:T2=0:GF=0 350 PA=RND(3)+2<br>351 PZ=RND(2) 352 IFPA=3THENP=3:SX=63:G0T0400 354 IFPA=4THENP=4.8<br>366 IFPA=5THENP=6.5 IFPA=STHENP=6.5 368 TEP2=1THENSX=8 378 IFP2=2THENSX=119 488 RFM 420 ZB=RND(3):ZH=RND(3):ZJ=RND(3)<br>430 J3=RND(9)+2 458 A-RND(187)+7:BB-RND(7)+16 453 G=RND(5)+2:B=RND(9)+2:W=RND(10)+3 455 IFZJ=1THENJ3=0 456 IFZB=1THENB=0 IFZH=1THENH=0 452 458 C=RND(103)+9:D=13+RND(6) 459 MD=INT(SQR((A-SX)^2+(BB-63)^2)#P)<br>460 MB=SQR((A-C)^2+(BB-D)^2) 465 IFHB(=G+B+3THEN458<br>466 E=13+RND(100):F=14+RND(35) 488 BW=SQR((C-E)^2+(0-F)^2)<br>470 MH=SQR((A-E)^2+(BB-F)^2) 472 IFBN (=9+H+3THEN466 488 J1=RND(183)+9:J2=RND(6)+13 485 HJ=SQR((A-J1)^2+(BB-J2)^2) 490 IFHJ <= G+J3+3THEN458 492 JW=SQR((J1-E)^2+(J2-F)^2) 494 IFJW<=J3+W+3THEN466 580 CLS 506 X=SX:Y=63:R1=0:B1=0:W1=0 502 SC=0 **589 CLS** 510 PRINT"THIS IS HOLE NUMBER" HO 511 PRINT 512 PRINT"PLAYER" LP+1 513 PRINT<br>514 PRINT"PAR"PA; NO "METRES"

515 SC-0:X=SX:Y=63:R1=0:B1=0:W1-0 512 GOSLIR2A98A

522 GOSUR20000

523 GOSHB28988 524 CLŠ

S25 PRINT"WHICH CLUB DO YOU WISH TO USE"<br>527 INPUTCL

522 INFORMATION 113:6070888<br>548 IFCL=2THENAU=29+RND(11):60T0688

- 558 IFCL=STHENAU=69+RNO(6):GOTO688
- 560 IFCL=7THENAU=74+RND(6):GOT0600

528 IFCL=9THENAU=29+RND(6):GOTO688

SPO CLS:PRINT"YOU DO NOT HAVE ONE OF THO

SE" : GOTO525

600 CLS 602 PRINT"IN WHICH DIRECTION DO YOU WISH

610 PRINT"TO HIT? (0T0360 DEGREES)"<br>620 PRINT"MEASUREO ANTICLOCKWISE FROM"

630 PRINT"THE RIGHT"<br>635 GOSUB60300

648 INPUTAZ

645 CLS

658 PRINT"HOW HARD DO YOU WISH TO HIT"<br>668 INPUT"8TO58";V

665 CLS<br>668 PS=3.141592654/180

678 IFU(ØTHENU=0

675 IFU>50THENU=50

622 SC=SC+1<br>680 RA=U#U#SIN(2#AU#PS)/9.81

882 RS=RA/P

685 HT=((SIN(AU\*PS)\*U)^2)/(19.62) 686 IER1=1THEN12998

687 IFB1=1THEN13000

698 X=X+RS\*COS(AZ\*PS)<br>700 Y=Y-RS\*SIN(AZ\*PS)

710 H=INT(X):K=INT(Y)

 $715 + 1 = 0$ 

 $720 \t{·}$ 

725 IFH>=127THEN+=126:H1=1

238 IFK (BTHENK=B:H1=1 235

IFK>63THENK=63:H1=0 236 X=HIY=K

200 A 1111 INCRESSED<br>748 IFHI=1THEN9000<br>742 OI=SQR((A-H)^2+(BB-K)^2)

242 DI-SURCER-RJ-24(BB-R)<br>245 REM<br>246 IFOI<=GANOGF=1THEN290

747 GOSUB20000

755 K#=INKET#

260 TA=TNKFYA

765 SET(H, K): SET(H+1, K)

770 RESET(H,K):RESET(H+1,K)<br>770 RESET(H,K):RESET(H+1,K)<br>775 IFI8=""THEN760<br>780 IFI8()" "THEN760

798 DI=SQR((A-H)^2+(88-K)^2)<br>792 DI=SQR((A-H)^2+(88-K)^2)

794 DW=SQR((E-H)^2+(F-K)^2)

796 OJ=SQR((J1-H)^2+(J2-K)^2)

RAA OHaOTXP

- 810 IFOI <= GTHENGF=1:GOTO8000
- 812 IFOB <= BANDBO@THEN2000
- 814 IFOUK=UANDUO@THEN10000

816 CLS

817 PRINT"THAT SHOT WENT "INT(RA)"METRES

819 PRINT

820 PRINT"DISTANCE FROM THE HOLE"

- 822 PRINTINT(DM)"METRES"<br>825 PRINT"NUMBER OF STROKES="SC
- 822 IFPA=40RPA=5THEN1000
- 830 IFH <40ANDK>3ITHEN11000

- 848 IFK (=8THEN) 1000
- 
- 1000 IFP2=2THEN1500 1100 IFH>16ANDK>31THEN11000
- 1110 IFK <= 8THEN11000
- 1110 1FR\-01H
- 1500 IFH(111ANDO31THEN11000
- 1528 GOTO2888
- 2000 GOT0525
- 
- 7000 B1=1<br>7005 BH=124.5
- 7818 PRINT "YOU ARE IN THE CEUNKER"<br>7828 PRINT "YOU ARE ADUISED TO USE THE HE
- OGF<sup>\*</sup>
- UGE<br>2030 GOTO525<br>8000 GF=1:GOTO60060
- 8004 CLS

8008 PRINT "YOU ARE ON THE GREEN AND WILL.

- 8010 PRINT"BE LISING THE PUTTER' 8020 PRINT"WHICH DIRECTION (0T0360)" 8025 GOSUB60300
- 8030 INPUTAZ
- 8035 CLS

From "Bumper Book of Programs" by YC. 1945 1022

also in "Computer Fun and Games" to 2 Max 86.

8040 PRINT HOW HARD OO YOU WANT TO HIT" 8050 INPUT"(0T025)";U 8060 IFU(OTHENU=0  $)$ **BOAS IEUVOSTHENU#25** 8070 AV=70 8825 CLS 8200 GOT0622 9000 SOUND4, 2:SC=SC+1:GOT0245 10000 W1=0 10005 SC=SC+1<br>10010 H=H+2\*W:K=K+2\*W 10020 GOTO60000 11000 R1=1<br>11005 RH=111+RND(15)<br>11010 PRINT 11811 PRINT TOU ARE IN THE ROUGH 18128 NEXT<br>11811 PRINT TOU ARE IN THE ROUGH 18128 PORI-31T063STEP2 018 11014 IFRH>118THENBS= MEDIUM TREES :GOTO 20132 NEXT 11018<br>11018 FFRH>=112THENBS="CON SCRUB":GOTO11 20134 GOTO20200<br>818 FFRH>=112THENBS="CON SCRUB":GOTO11 20140 FORI=0TO127STEP2 11818 818<br>11818 PRINT TOUR NEXT SHOT MUST CLEAR SO 20142 SET(1,8):SET(RNO(126),RNO(2))<br>ME" 11019 PRINTB\* **11828 PRINT** 11030 GOT0525 12000 IFHT (RHTHENRA=RND(6):GOT012100 12818 RA=RAZZ 12100 R1=0:GOT0682 13000 IFHT (BHTHENRA=0:GOT013100<br>13010 RA=RA/2 13100 B1=0:GOT0682 15000 SOUND20, 1: SOUND15, 1 15002 IFLP=0THENT1=T1+SC:TT=T1:P1=P1+SC- 20226 COLOR2 PA:Q=P1<br>PA:Q=P1<br>15003 IFLP=1THENT2=T2+SC:TT=T2:P2=P2+SC- 20232 FORI=BB-11TOBB:RESET(A,I):NEXT<br>15003 IFLP=1THENT2=T2+SC:TT=T2:P2=P2+SC- 20232 FORI=BB-11TOBB:SET(A,I):NEXT PA:Q=P2  $15005$   $A \neq$  FOR THIS HOLF" 15008 CLS 15008 CLS<br>15010 PRINTE39, CONGRATULATIONS<br>15015 PRINTE23, "PLATER"LP+1 **15020 PRINT** 15020 PRINT<br>
15030 PRINT FOR TSC SHOTS<br>
15040 PRINT FOR TSC SHOTS<br>
15060 IFSC-PA-2THENPRINT EARLER FAR<br>
15062 IFSC-PA-1THENPRINT EARLY<br>
15064 IFSC-PATHENPRINT EARLY<br>
15066 IFSC-PA+1THENPRINT EARLY FAR<br>
15066 IFSC-PA+2THENP 15069 IFSC=1THENPRINT HOLE IN ONE!!! : GO T015022 1992/<br>15920 PRINT<br>15920 PRINT"YOUR TOTAL SO FAR IS"TT<br>15924 IFQ=0THENPRINT"YOU ARE ON PAR FOR<br>THE COURSE" 15026 IFQ>0THENPRINT"YOU ARE "Q" OVER PA R FOR THE COURSE<br>15878 IFQ (@THENQ=ABS(Q) :PRINT"TOUR TOTAL<br>IS"Q"UNOER PAR" 15080 PRINT : PRINT 16008 PRINT" PRESS THE (SPACE)<br>16010 K\*=INKEY\*<br>16020 I\*=INKEY\*:KD=RND(DD) 16030 DD=00+1:IFDD>100THENDD=1 16040 IFIs=""THEN16020<br>16050 IFIs<""THEN16020 16060 CLS 16188 IFPL=1THENHO=HO+1:GOT0358 16200 IFPL=2ANDLP=1THENLP=0:HO=H0+1:G0T0 350 16210 IFPL=2NOLP=0THEN:LP=1:G0TD510 20000 COLOR4 20001 NODE(1):GF=0<br>20001 NODE(1):GF=0<br>20002 IFPA=4DRPA=5THEN20112 20005 FOR1=0T0127STEP2 20010 SET(1,8):SET(RND(126),RND(2)) **20020 NEXT** 20030 FORI=0T040STEP2

20040 SET(1,31):SET(RND(40),31+RND(31)) 20050 NEXT

20050 FORI=86TO127STEP2 20235 SET(I,.J:NEXT<br>20070 SET(I,31):SET(RNO(40)+86,31+RNO(31 20236 IF2B=1THEN20265 20080 NEXT<sup>2</sup>  $\sqrt{2}$ 20090 FORI=31T063STEP2 20100 SET(40, I):SET(86, I) 20110 NEXT 20110 BEAT 20112 IFP2=2THEN20140 20115 FORT=0T0122STEP2 20119 SET(I,B):SET(RNO(126),RND(2)) **20120 NEXT** 20120 NEXT<br>20122 FORI=16T0127STEP2<br>20124 SET(1,31):SET(RND(110)+16,31+RND(3 20273 IFZW=1THEN20349<br>20275 COLOR3 ננו<br>20126 NEXT 20130 SET(16, I) 20152 SET(1,31):SET(RNO(110),RNO(31)+31) 20380 SET(SX, I) 28154 NEXT 20156 FORI=31T063STEP2 20158 SET(111,1)<br>20160 NEXT 20162 GOT020200 20200 FORI=A-GTOA+G 20210 FORJ=BB-GTOBB+G 20220 SET(1,J) **20225 NEXT:NEXT** 20233 FORJ=BB-11TOBB-8 20234 FORI=ATOA+4

20238 COLOR2 20240 FORI=C-BTOC+BSTEP2 20250 FORJ=0-BT00+BSTEP2 20260 SET(1,J) 20264 NEXT:NEXT 20265 IFZJ=1THEN20223 20205 1123-1112120235<br>20266 COLOR2<br>20267 FORI=J1-J3TOJ1+J3STEP2 20268 FORJ=J2-J3T0J2+J3STEP2 20269 SET(1, J) 20280 FORI=E-WTOE+WSTEP2 20290 FORJ=F-WTOF+WSTEP2 20300 SET(1, J) 20310 NEXT:NEXT 20349 COLOR4 20350 FORI=SX-2TOSX+2<br>20360 SET(I,60) 20365 NEXT<br>20365 NEXT<br>20370 FORI=60T063 20385 NEXT 28988 KS=INKEYS "THEN20982 20984 IFIRO" **20990 RETURN** 60000 CLS<br>60000 CLS<br>60010 PRINT"YOU WERE IN THE WATER)AND HA UE" 60020 PRINT"BEEN REPOSITIONED FURTHER BA 60030 PRINT"WITH A PENALTY OF 1" 60040 FOR I=1T03000 :NEXT 60050 GOT0715 60060 MODE(1)

60070 GS=INT(47/(2\*G)) 60080 HH=2\*(H-A)\*GS+63 60090 KK={K-BB)\*GS+31 60093 COLDR4 60095 FORI=12T0106STEP2 60100 SET(1,8):SET(1,55) 60110 NEXT 68128 FORT=BTOSSSTEP2 60130 SET(12, 1):SET(106, I) 60140 NEXT 60145 COLOR2 60150 FORI=12T031<br>60160 SET(63,1) 60165 NEXT<br>60170 FORI=63T075 68188 FOR 1=12TO18 60190 SET(1, J) 68288 NEXT : NEXT 60210 FORI=63-GST063+GS 68228 FORJ=31-GS/2T031+GS/2 60230 SET(1, J) 60240 NEXT : NEXT 60243 COLOR4 60245 KS=INKEYS 60246 SEINKETS<br>60250 SET(HH, KK): SET(HH+1, KK) 60230 SETTIN, KRY-SETTING<br>60270 IFI\$=""THEN60246<br>60280 IFI\$<>" "THEN60246 60285 IFDI <= . 5THEN15000 60290 GOTOBOO4 60300 PRINT0126, "90" 60310 PRINT0208, "."<br>60312 PRINT0240, "." 60314 PRINT0222." 60320 PRINT0297, "180. PALL). 60330 PRINT0336,"."<br>60332 PRINT0368,"." 60332 PRINT0368, 60334 PRINT0400. 60340 PRINT0432, "270" 60360 RETURN

Golf Simulation<br>Soon "Bumpe- Book of Programs."  $b_{1}$  XC. 1985 2082.

```
100 REM "KNIGHT'S CROSS"
110 REM "LUKE LUCAS, PAPUA NEW GUINEA"
120 REM "DCTOBER 83"
130 REM "RECODED BY R. B. K. 10-DEC-85"
                                                                          4410140 CLS
150 MODE(1)
160 FOR R% = 1 TO 24
           CX = RND(3) + 1170
                                                : COLOR C%
                                                                                                   NIGHT SUBMIT
                                                                                             REMILUI E LUI ASTRAPIA NEW DUINEA!
           FOR AX = -RX TO RX180
                                                                                             NEW OCTUBER LINE IN
                                                                                            18 CLS<br>14 MODE11)
                 ZY = SQR(RX*RX + AX*AX): YZ = INT(ZY - 0.5)190
                                                                                            15 FORR=11024
                                                                                            L& C=MND(3)+1TCHLORI
200
                 SET( 60 + A\%, 30 + Y%)
                                                                                            28 FURA--RTUR
                                                                                           38 Y-SONTARAFRANTIYA (NTEY-15)<br>48 SETCAF68-38+Y3<br>41 SETCAF6A, SA-Y3
                 SET(60 - A\frac{2}{3}, 34 - Y\frac{2}{3})
210
                                                                                           AZ BETTY+ADIJIZ-AJ<br>AZ SETTSSOYJUZ+AJ
                 SET(65 + Y\%, 32 - A%)
220
                                                                                           60 NEXT INEXT
                                                                                           20 FORR-1TO12
230
                 SET( 55 - Y\%, 32 + A%)
                                                                                           US VASCRIPINARAJIVAINT (Y-.5)
240
           NEXT AZ
                                                                                              C-RND (3) +1 /COLORO
                                                                                            . SETLA-an, JANY INSETIA-48.30-VI
                                                                                            250 NEXT RZ
                                                                                            260 FOR R% = 1 TO 12
                                                                                            140 SET (A+60/13-Y)
                                                                                            EZE SETCARGO/SOLVI
270
           FOR \Delta Z = -RZ TO RZ200 NEXTINEXT
                                                                                           300 CHRNDES1+11COLORC
                 ZY = SQR(RX*RX - AX*AX) : YZ = INT(ZY - 0.5)280
                                                                                           345 EORX=0701271FURY=07LI)<br>SET(x+Y)1NEXT1NEX1
                                                                                           350 FORX=0TU1271FURY=62TU6.41<br>SET(X)Y)1NEX11NEX1
290
                                               : COLOR C%
                 CZ = RND(3) + 1S60 FORXHOTOLIFURYHOTOGJE<br>SET(X)Y)INEXTINEXE
                                                                                           370 FORX=126TU127#DRY=010631<br>SET(X+Y):NEXT:NEXT
300
                 SET( 60 + A\overline{2}, 30 + Y\overline{2})
                                                                                           MAN FORT-1TO2000INEXT
                                                                                           HE LUPY
                 SET(60 + 42, 30 - 92)
310
                                                                                           1000 untura
                 SET(12 + AX, 30 + YX)
320
330
                 SET( 12 + AX, 30 - YX)
                                                                                                                       147
340
                 SET(114 + AX, 30 + YX)350
                 SET(114 + AX, 30 - YX)360
                 SET(60 + A\%, 13 - Y\%)
                                                                                                  The program is purely<br>graphics and works as follows:
                                                                                           graphics and works as IGNOTED<br>(170) Line 16 sets random colour.<br>Lines 30-60 creates what
370
                 SET( 60 + AZ, 50 + YZ)
                                                                                           (180-249) Lines 30-60 creates what I<br>call an inverted German Cross
380
            NEXT AZ
                                                                        CROSS (Tep-axy call an inverted vermion with colours.<br>
in multi colours.<br>
Lines 90-200 draw a circle in
390 NEXT RZ
400 CX = RND(3) + 1 : COLOR CX
                                                                                        (410-520) Lines 345-370 draw a square.<br>(530) Line 370 pauses to display
410 FOR XZ = 0 TO 127
                                                                                                   the image.
420
            SET(XZ, 0)The end result looks like the
                                                                                                   'Knights Cross with oak leaves'
430
            SET(XZ, 1)just like the Germans issued
                                                                                                   their war heroes.
440
            SET( X<sub>1</sub>, 62)It shows how we can use the
450
            SET( X%, 63)
                                                                                                   capabilities of the VZ200 todraw
                                                                                                   very intricate designs by allow-
460 NEXT XZ
                                                                                                   ing the composition and place-
                                                                                                   ment of the A Z Y in the lines
470 FOR YZ = 0 TO 63
                                                                         (200 - 230 and 306 - 370) 40-43 and 100-170, i.e. A + 60<br>change to A-60 or A + 60,
480
            SET( 0, YZ)
                                                                                                   30 + Y change to 30 + Y, A-60 all
                                                                                                   sorts of wonderful patterns can
490
            SET( 1, Y%)
                                                                                                   be created.
500
            SET(126, YZ)
                                                                                                                       G. Lucas
510
            SET(127, YX)Boroko PNG
520 NEXT YZ
530 FOR T = 1 TO 2000 NEXT T
                                                            From "Bumper Book of Programs"<br>by Y.C. 1985
540 GO TO 150
```
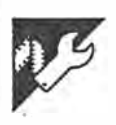

# Sketcher

### by P Leon

"Sketcher" was written for the unexpanded VZ-200. It allows you to draw in 4 colours, rubout, clear the screen, and get a hard copy of your artwork (if you have a

 $\mu^{\frac{1}{2}}$ 

Î.

instructions in the program. The program was written to use joysticks but if<br>you do not have any or would like to use

suitable printer attached). There are | the keyboard, the changes you will need are at the end of the program listing.<br>These are the keys you would use if you use the keyboard.

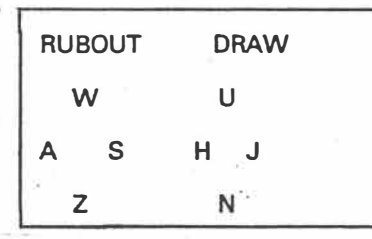

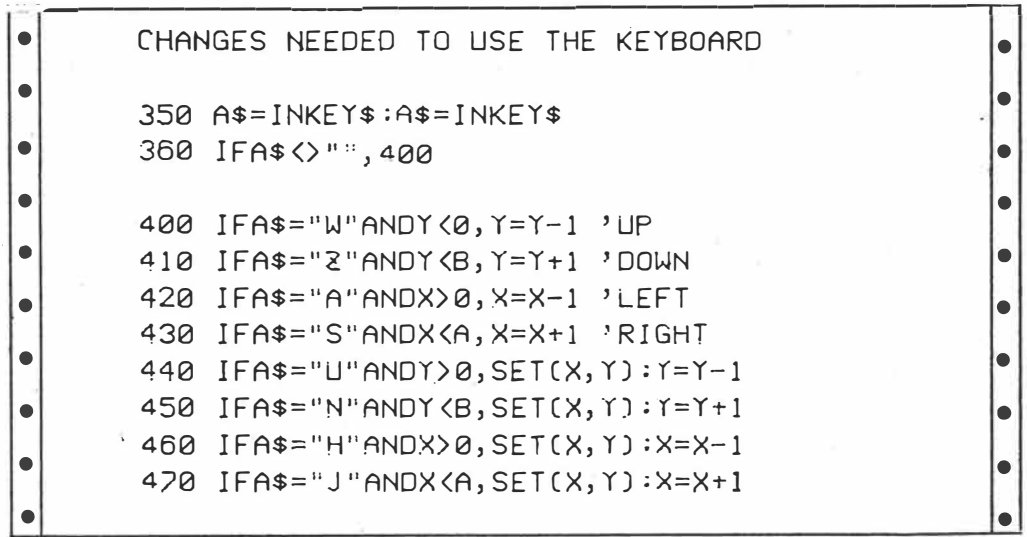

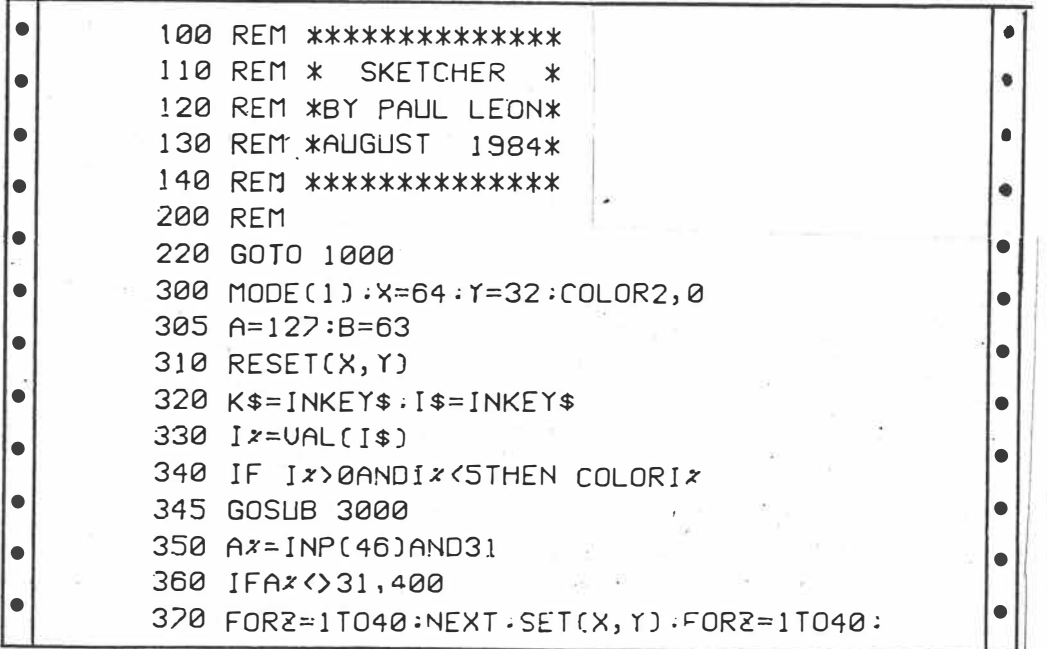

 $A.P.C.$  Jan 85.  $V(1)$  $129 - 131$  $10f3$ 

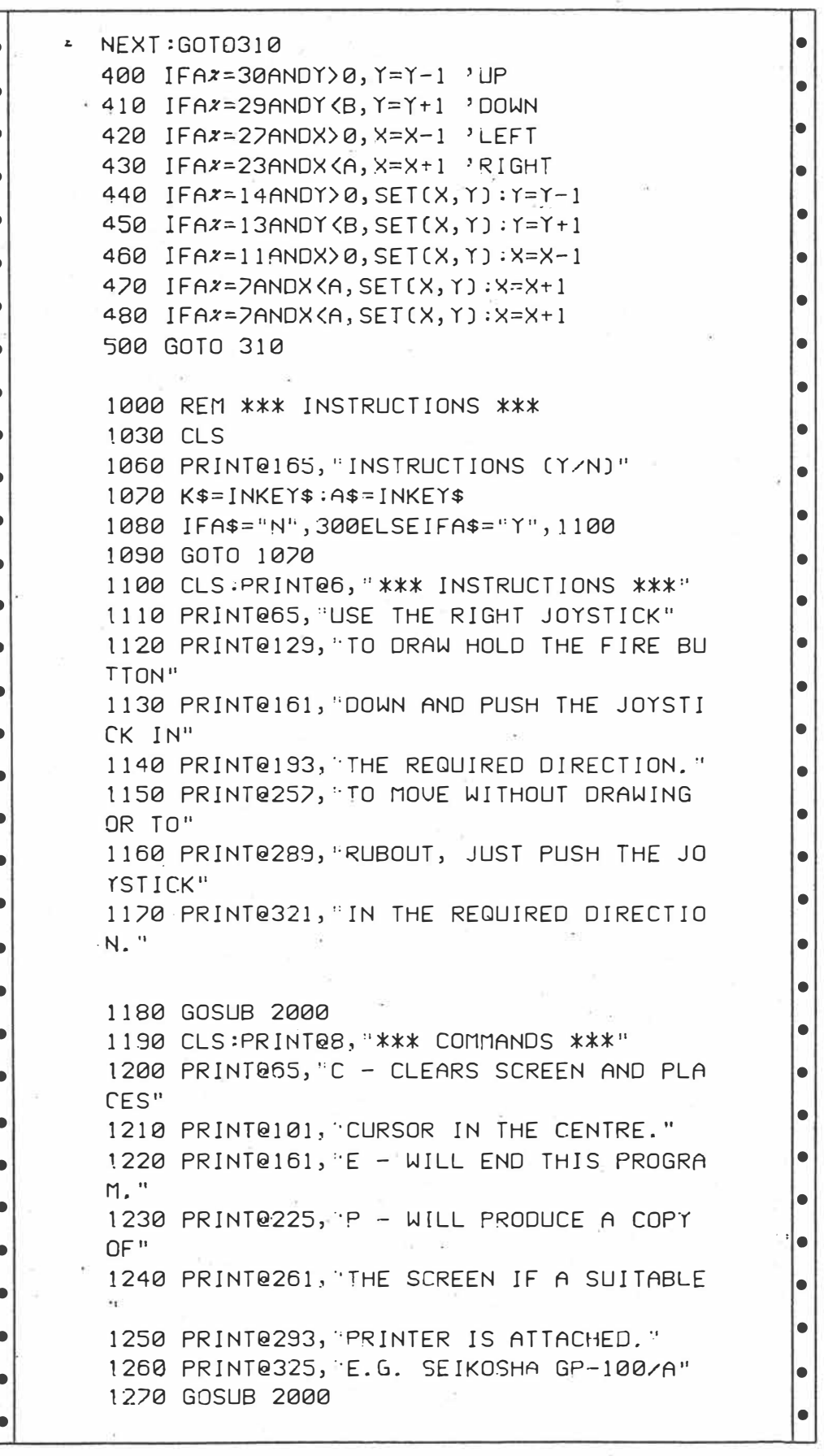

'n

r

 $A.P.C.$   $J=131$  $V(6(n))$  $20f3$ 

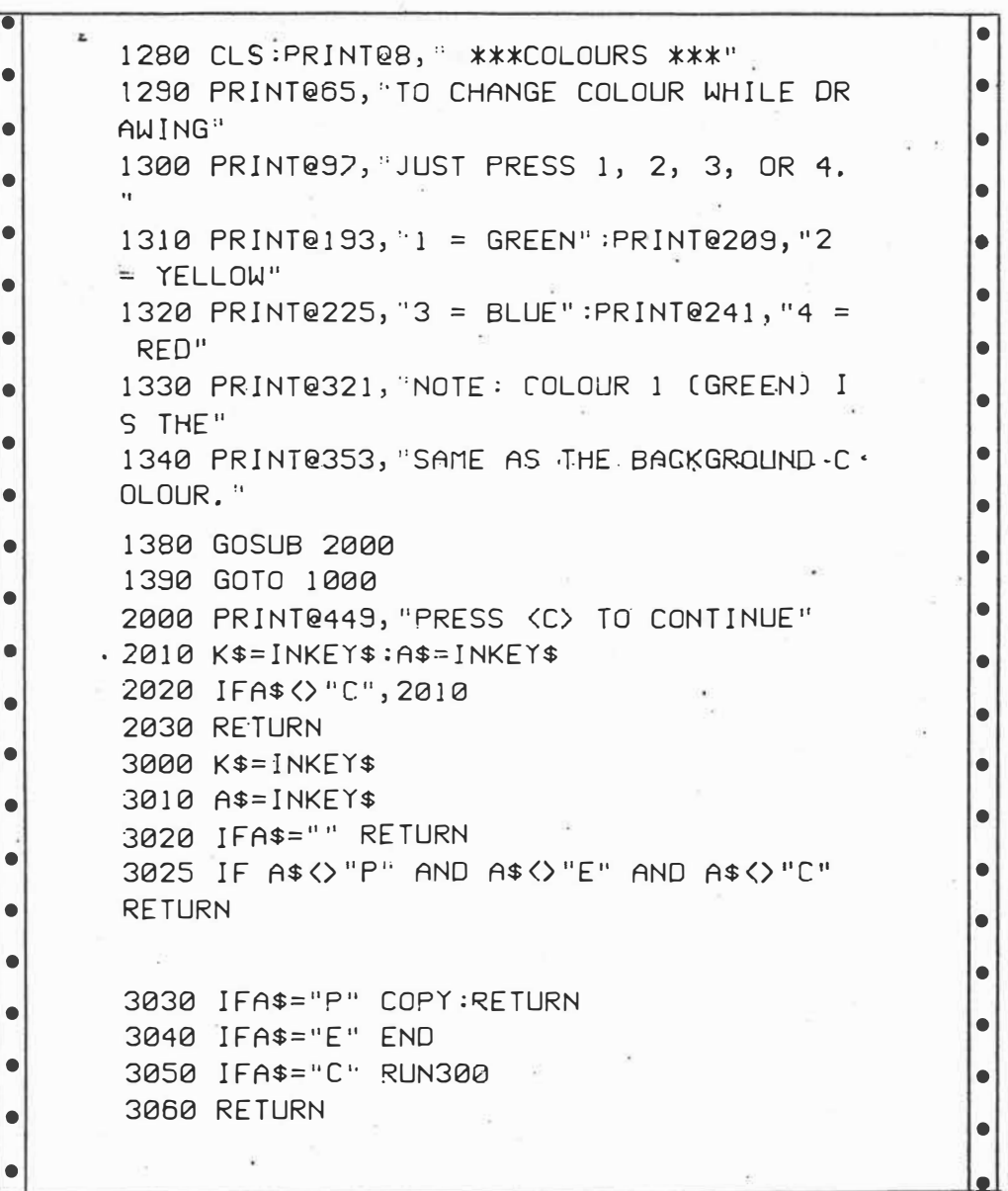

A.P.C. Jan SS.  $V_6(i)$ <br> $p 129 - 131$  $30^{6}3.$ 

Punch Sock! Biff! Erk! Punch is a game for two players that simulates a boxing match. Full Instructions are in the program. **Grant Rowe Arncliffe NSW** 1 REM PUNCH - BOXING GAME 2 REM ONLY JOYSTICKS NEEDED, 3 REM WITH BASIC UZ-200 CONSOLE. 10 CLS:COLOR8, 0: PRINT: PRINT  $\mathbf{H}^{(1)}$ 11 PRINT" **BOOT** &  $\mathbf{R}$ 一 黄昏的 一 第  $\blacksquare$ " 12 PRINT"  $\blacksquare$  $\blacksquare$ **H 10 N N**  $\mathbf{m}^{\mathrm{H}}$ 13 PRINT"  $\begin{array}{ccc}\n\bullet & \bullet & \bullet\n\end{array}$  $\blacksquare$ . . . . . 14 PRINT" JUSTS 0 **SHEET! MO 60** . . 15 PRINT"  $\blacksquare$  <br> If  $\blacksquare$  $\blacksquare$  $\blacksquare$  $\blacksquare$ -- - $\blacksquare$ 16 PRINT"  $\blacksquare$  $\blacksquare$  $\blacksquare$  $\blacksquare$  $\blacksquare$ 17 PRINT"  $\mathbf{m}^{(i)}$ SEESE W **MI SHEMM M** 18 SOUND28, 1: SOUND29, 8 19 PRINT:PRINT" LADIES & GENTLEMEN, " 20 PRINT"THIS IS THE MAIN EVENT!!" 21 PRINT"LEFT PLAYER(7-LETTERS)";:INPUTL \$:IFLEN(L\$)>7THEN21 22 PRINT"RIGHT PLAYER(7-LETTERS)";:INPUT R\$: IFI FN(R\$)>7THFN22 23 FORI=1T016:PRINT:NEXTI 24 PRINT"PUNCH IS A BOXING TYPE GAME," 25 PRINT"FOR TWO PLAYERS, EACH PLAYER" 26 PRINT"USES HIS JOYSTICK TO MOVE AND" 27 PRINT"PUNCH HIS BOXERS ARMS. TO PUNCH, 29 PRINT"A PLAYER PUSHES HIS JOYSTICK," 30 PRINT"IN EITHER THE LEFT OR RIGHT" 31 PRINT"POSITION. TO MOVE HIS ARMS, YOU" 32 PRINT"PUSH THE STICK EITHER UP OR " 33 PRINT"DOWN!" 34 PRINT" PRESS S TO START." 35 IFINKEY \*= "S"THEN100ELSEGOT035 100 CLS:PRINT@35,L\$;:PRINT@55,R\$; 101 PRINT@388, "BLOWS";:PRINT@404, "BLOWS" 102 COLOR5:FORI=355T0380:PRINT@I, "I"; :NE XTI 103 PRINT0483, "1''5'''10  $0"$ ; 104 X=419: Y=435: U=0 105 COLOR2: PRINT@100, "DOOL **BOSH"**; 106 **PRINT®132. "BURN**  $\mathbf{H} \mathbf{H} \mathbf{H} \mathbf{H}^{\mathrm{H}} \mathbf{S}$  $187$ **PRINT@164, "BBB.**  $\mathbf{H}^{\mathbf{R}}\mathbf{F}^{\mathbf{R}^{\prime\prime}}$ 108 Q=0:FORI=1T05:Q=Q+32:PRINT@164+Q, "HH HH p. **加加板材** 11: 88

109 NEXTI 120 F=200:F2=264:F3=215:F4=279:M2=0:N=0: 8=EH: 8=PM: 8=EM: 8=M: 8=B 121 N4=0 130 A=[INP[43)AND31):B=[INP[46)AND31]:IF A=31ANDB=31THEN141  $"$ ; :P 131 W=0:IFA=300RA=29THENPRINT@F," RINTOF2," "; 132 IFB=300RB=29THENPRINT@F3-2," ";:PR **INTOF4-2, "**  $\mathbf{u}$ . 133 IFA=30ANDN=0ANDN2=0THENF=F-32:IFF<20  $QTHFNF = 200$ ;  $W = 3$ 134 IFA=30ANDW=3THENF2=F2-32:IFF2<232THE  $NF2=232$ 135 IFA=29ANDN=0ANDN2=0THENF2=F2+32:IFF2  $352THFNF2=F2-32:W=4$ 136 IFA=29ANDW=4THENF=F+32:IFF>32ATHENF=  $F-32$ 137 IFB=30ANDN3=0ANDN4=0THENF3=F3-32:IFF 3<215THENF3=215:W=1 138 IFB=30ANDW=1THENF4=F4-32:IFF4<247THE  $NF4=242$ 139 IFB=29ANDN3=0ANDN4=0THENF4=F4+32:IFF  $4$ ) 352THENF4=F4-32:W=2 140 IFB=29ANDW=2THENF3=F3+32:IFF3>320THE  $NF3 = F3 - 32$ 141 IFA=27THENF=F+1:M=M+1:N=1:GOSUB270 142 IFA=23THENF2=F2+1:M2=M2+1:N2=1:GOSUB 280 143 IFA<>23ANDN2=1THEN145ELSEIFA<>27ANDN  $=1$ THEN144ELSE146 144 PRINT@F," ";:F=F-1:M=M-1:IFM=0THEN N=0:GOT0146ELSEGOT0146 145 PRINT@F2, " ";:F2=F2-1:M2=M2-1:IFM2  $=0$ THENN2=0 146 IFB=27THENF3=F3-1:M3=M3-1:N3=1:GOSUB 25<sub>a</sub> 147 IFB=23THENF4=F4-1:M4=M4-1:N4=1:GOSUB  $260$ 148 IFB<>23ANDN4=1THEN210ELSEIFB<>22ANDN 3=1THEN200 150 GOSUB500:GOT0130 200 PRINT@F3-2," ";:F3=F3+1:M3=M3+1:IF  $M3 = 0$ THENN3=0 202 GOTO150 210 PRINT@F4-2," ";:F4=F4+1:M4=M4+1:IF  $M4 = 0$ THENN4=0 215 GOT0150 250 IFPEEK(28669+F3)=159THENGOSUB500:SOU ND1,4:GOSUB300ELSEGOT0252 251 PRINT@F3-2,"  $"$ ;:F3=F3+8:M3=M3  $+8: B=31:RETLRR$ 252 IFPEEK(28669+F3)=175ANDM3<-3THENSOUN D25, 1:GOTO253ELSERETURN 253 SOUND27, 1:PRINT@F3-2,"  $"$ ;:F3=F3+ 3:M3=M3+3:RETURN 260 IFPEEK(28669+F4)=159THENGOSUB500:SOU >

 $YC$  Jan 85  $p88-89$  $1042$ 

ND1,4:GOSUB300ELSEGOT0262 261 PRINT@F4-2, " ";:F4=F4+8:M4=M4 +8:RETURN 262 IFPEEK(28669+F4)=175ANDM4<-3THENSOUN D25, 1:GOTO263ELSERETURN ";: $F4 = F4 +$ 263 SOUND27, 1: PRINT@F4-2,"  $3:M4=M4+3:RETLRN$ 270 IFPEEK(28674+F)=159THENSOUND1,4:GOSU B400ELSEG0T0272  $"$ ;:F=F-8:M=M-8: 271 PRINT@F-8," **RETURN** 272 IFPEEK(28674+F)=175ANDM>3THENSOUND25 , 1:GOTO273ELSERETURN 273 SOUND27, 1: PRINT@F-3,"  $"$ ;:F=F-3:M  $= M - 3 :RETURN$ 280 IFPEEK(28674+F2)=159THENSOUND1,4:GOS UB400ELSEG0T0282 281 PRINT@F2-8," ";:M2=M2-8:F2= F2-8:RETURN 282 IFPEEK(28674+F2)=175ANDM2>3THENSOUND 25, 1:GOTO283ELSERETURN 283 SOUND27, 1: PRINT@F2-3, ""; :F2=F2-3:M2=M2-3:RETURN 300 COLOR4: PRINTQX, "#"; : PRINTQX+32, "#"; : X=X+1:IFX=429THEN302

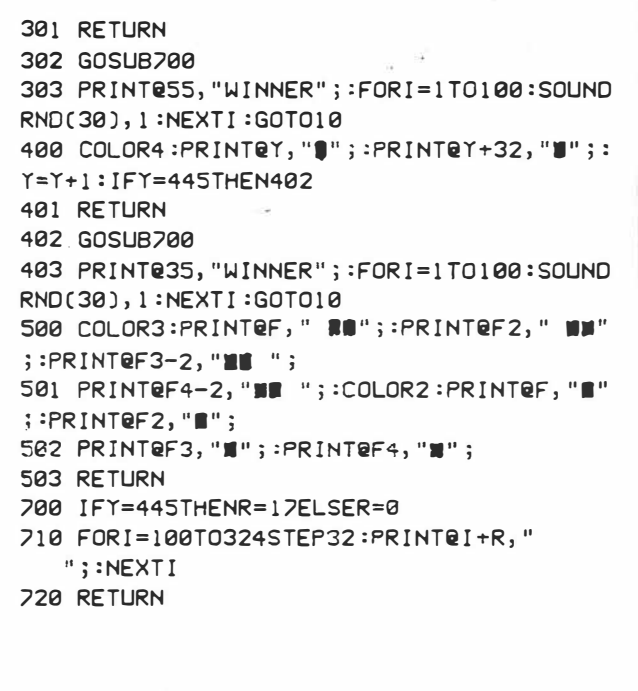

 $\blacksquare$ 

 $7c$  Jan 85  $\rho$  88-89 2 of 2

 $\boldsymbol{\mathcal{P}}$ <sup>0</sup> 7  $\boldsymbol{\mathcal{P}}$  $\mathsf{\Omega}$ 7 H

# **SPACE STATION DEFENDER By Paul Shultz**

In Space Station Defender you are requested (strangely enough) to defend a space station. You only have one missile left and your automatic missile control has

44

broken down. You operate in the fourth quadrant and guide the missile by giving it an angle from 180 degrees. This is because of the radar scan display. Instructions are detailed in the listing and the only point to remember is that even in levels 2 to 5 velocity does not change. A comma must also be typed behind the angle figure.

10 CLS 11 COLOR7 **13 GOSHR1800** 15 PRINT@165," **[SETER\_300 ALT ALT AND A SETE**RAL AND A SETERN AND A SETERN AND A SETERN AND A SETERN AND A SETERN A 16 PRINT@229,"WRITTEN BY PAUL SHULTZ", 20 FORI=1T02000:NEXTI 30 CLS 32 GOSUB1800 33 PRINT@165, "MNGMANU@@MNGM" 34 PRINT@229,"Y ~ WWW":PRINT@293,"N ~ WW" 35 Q\$=INKEY\$:IFQ\$=""THEN35 36 IFQ#="N"THEN340 37 REM INSTRUCTIONS 39 CLS 40 PRINT"YOUR COMPUTER DETECTED AN UN-IDENTIFIED SPACECRAFT"; 50 PRINT" ENTERING YOUR QUADRANT, OBJECT DOES NOT RESPOND TO": 60 PRINT" SIGNALS ACCORDING TO GALAXY FEDERATION REGULATIONS."; 70 PRINT" IT IS ASSUMED, THAT OBJECT IS ANENEMY SHIP AND"; 80 PRINT" DECIDED TO ATTACKIT. UNFORTUNATELLY DUE TO "; 90 PRINT"REARMAMMENT OF YOUR STATION YOU ARE LEFT WITH ONLY "; 100 PRINT"ONE MISSILE TO DESTROY ENEMY SHIP. **THIS 1S AN**  $OLD$ "; 110 PRINT" MODEL WHICH IS NOT CONNECTEDTO YOUR COMPUTER " 120 PRINT"HIT RETURN KEY TO CONTINUE" 130 INPUT0\$ 140 CLS 150 PRINT"EVEN THOUGH YOUR MISSILE IS GUIDED MANUALLY YOU "3 A COMPUTER TO HELP YOU." 160 PRINT"HAVE 170 PRINT"INFORMATION YOU HAVE AVIABLE IS:" 180 PRINT"1.COORDINATES OF ENEMY SHIP" 190 PRINT"2.COORDINATES OF YOUR MISSILE" 200 PRINT"S.DISTANCE SHIP - MISSILE" 210 PRINT"4.DISTANCE SHIP - YOUR STATION" 220 PRINT"S.RADAR SCAN OF YOUR QUADRANT. TO CALL IT FRINT "; 230 PRINT"LETTER 'R' IN  $\mathbf{u}_{\mathbf{u}}$ SPACE FOR YOUR DIRECTION.TO CALL 240 PRINT"INFORMATION ON YOUR **SCREEN BACK FRESS SPACE ";** 245 PRINT"KEY" 250 PRINT"HIT RETURN KEY TO CONTINUE" 260 INPUTOS 270 CLS 280 PRINT"YOU GUIDE YOUR MISSILE BY GIVINGIT AN ANGLE IN YOUR"; 290 PRINT" QUADRANT **FROM** SOUTH' 300 PRINT"TO HELP YOU YOU ARE ALSO GIVEN VELOCITIES OF BOTH ";  $1055$  $PCG$  Jan 85 **PC GAMES** 

310 PRINT"ENEMY SHIP AND YOUR MISSILE" 311 PRINT"ALL DISTANCES ARE IN STANDARD FEDERATION LEAGUES ") 312 PRINT"(1SFL=3000KM)" 313 PRINT"ALL VELOCITIES ARE IN SFL/S" 314 PRINT"YOUR QUADRANT IS 1000X1000 SFL" 315 PRINT"REST OF THE OPEN SPACE IS GUARDED BY AUTOMATIC"» 316 PRINT" DEFENCE STATIONS" 320 PRINT"TO CONTINUE HIT RETURN KEY" 330 INPUTQ\$ **340 CLS** 341 PRINT" ": PRINT: PRINT: PRINT 342 PRINT"WHAT LEVEL OF GAME DO YOU WANT TO PLAY 1,2,3 OR 4?" 343 PRINT"AT LEVEL 2 - 4 YOU CAN CONTROLSPEED OF YOUR MIS"; 344 PRINT"SILE IF YOU WISH."; 345 PRINT"IF YOU TYPE 'U'AFTER YOUR DIRECTION SEPARATED BY "; 346 PRINT"COMMA SPEED WILL INCREASE 'D' WILL DECREASE IT" 347 INPUTA1 348 IFA1=1THENLETD2=6 349 IFA1=2THENLETD2=4 350 IFA1=3THENLETD2=3 352 IFA1=4THENLETD2=2 **355 CLS** 356 REM MISSILE AND SHIP COORDINATES  $358$  XM=0: YM=0 360 LETX=RND(400)+600 370 LETY=RND(400)+600 380 LETSP=INT(RND(60)+40) 390 LETSM=INT(RND(70)+30) 400 LETM=INT(SQR(X^2+Y^2)/SP) 402 LETD1=SQR((X-XM)^2+(Y-YM)^2) 403 LETD=SQR(X^2+Y^2) 410 PRINT: PRINT: PRINT: PRINT 420 PRINTTAB(10)"ATTENTION" 430 PRINT"UNIDENTIFIED SPACECRAFT HAS ENTERED YOUR"; 440 PRINT" QUADRANT.ALL **ATTEMPTS TO CONTACT THE SHIP ">** 450 PRINT" HAVE FAILED SO FAR" 460 PRINT"YOU HAVE"; M; "MINUTES BEFORE ENEMYFORCES REACH YOUR "; 470 PRINT"STATION AND TOFIRE YOUR MISSILE TO DESTROY THESHIP" 484 FORK=1T05 485 SOUND5, 4: SOUND12, 6 486 NEXTK 487 PRINT"HIT RETURN KEY TO CONTINUE" 490 INPUTQ\$ **500 CLS** 520 FORJ=1T050 530 IFJ=1THEN1230 540 LETAM=AM/(360/(2\*3.1416)) 550 LETN=RND(200) 560 IFN>6THENG0T0754 570 IFN=1THEN620 580 IFN=2THEN640 590 IFN=3THEN660 600 IFN=4THEN680 610 IFN=5THEN700 **613 CLS** 614 PRINT : PRINT : PRINT. 615 PRINT "YOUR MISSILE EXPLODED, YOU HAVE "; M; " MINUTES TO";

 $J$ an 85

PC GAMES

616 PRINT" ESCAPE BEFORE" 617 PRINT"YOUR STATION IS OCCUPIED BY ENEMY FORCES." 618 GOT0750 **620 CLS** 621 PRINT: PRINT: PRINT 622 PRINT"MY SCANNERS INDICATE AN UNARMED TRADING SHIP THERE"; 625 PRINT" IS PROBABLY FAULT IN THEIR COMMUNICATIONS  $\sim 0.1$ 630 PRINT"YOU CAN CALL THE ALARM OFF" 635 GOT0750 **640 CLS** 642 PRINT : PRINT : PRINT 643 PRINT"THE SHIP HAS BROKEN THE RADIO SILENCE AND IDENTIFI"; 645 PRINT"ED ITSELF ASA FEDERATION BATTLECRUISER UNDERCOMMAND"; 650 PRINT" OF YOUR BEST FRIEND CAPTAIN STARDUST. YOU CAN "; 655 PRINT"GET CHAMPAGNE CHILLED - ARRIVAL IS EXPECTED IN "iMi 656 PRINT" MINUTES" 657 GOT0750 **660 CLS** 661 PRINT: PRINT: PRINT 662 PRINT"SHIP WAS IDENTIFIED AS A FEDE RATION PATROL SHIP "; 663 PRINT"AND IS BADLY DAMAGED. GET YOUR REPAIR CREW READY"; 666 PRINT" AND STANDBY. SOME MEDICAL HELP WILL BE NEEDED" 670 GOT0750 **680 CLS** 681 PRINT: PRINT: PRINT 683 PRINT"AN ENEMY SHIP HAS ACCIDENTALY EXPLODED"; D; "SFL AWAY" 685 PRINT"YOU CAN CALL ALARM OFF AND ENJOYYOUR DINNER" 690 GOT0750 **700 CLS** 701 PRINT : PRINT : PRINT 702 PRINT"MY SCANNERS INDICATE A FLEET OF ENEMY SHIPS FOLLOWIN"; CANNOT POSSIBLY STOP THEM. YOU HAVE"; M; 705 PRINT"G AND YOU VALUABLES AND TAKE A FRENCH"; 710 PRINT" MINUTES TO PACK YOUR 711 PRINT" LEAVE" 750 PRINT WOULD YOU LIKE TO TRY AGAIN(Y/N)" 752 INPUTQ\$ 753 IFQ#="Y"THEN340ELSEEND 754 LETAP=ATN(Y/X) 760 LETZ=D/1000 770 LETZA=RND(25)+2 780 LETZB=RND(25)+Z 783 X1=X: Y1=Y: X2=XM: Y2=YM 790 LETX=INT(X-SP\*COS(AP)+ZA) 800 LETY=INT(Y-SP\*SIN(AP)+ZB) 880 LETXM=INT(XM+SM\*SIN(AM)) 890 LETYM=INT(YM+SM\*COS(AM)) 900 LETD1=INT(SQR((X-XM)^2+(Y-YM)^2)) 910 LETD=INT(SQR(X^2+Y^2)) 920 LETM=INT(SQR(X^2+Y^2)/SP)+5 970 IFD1<D2THEN1160 1000 IFD>SPTHEN1050 1010 CLS **1015 CLS** 1020 PRINT: PRINT: PRINT 1025 PRINT"ENEMY SHIPS HAVE JUST, LANDED ANDYOUR FORCES "; 1030 PRINT"SURENDERED. **BAD LUCK"** 1035 PRINT"WOULD YOU LIKE TO TRY AGAIN(Y/N)  $3$  of  $5$ .  $J_{nn}$  $s$ 5 PC GAMES

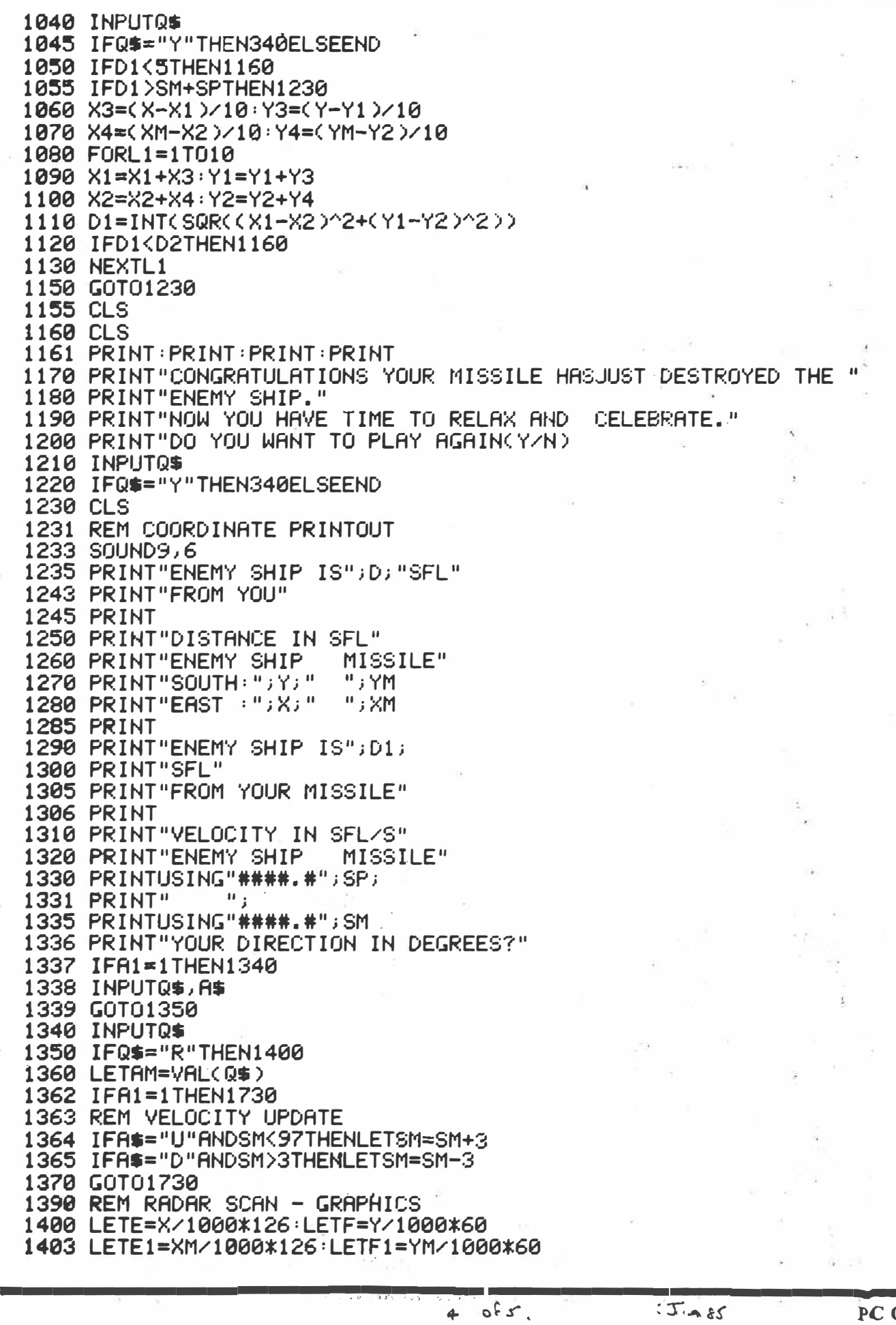

J.

Ξ

 $\bigcup_{i=1}^n \alpha_i$ 

PC GAMES

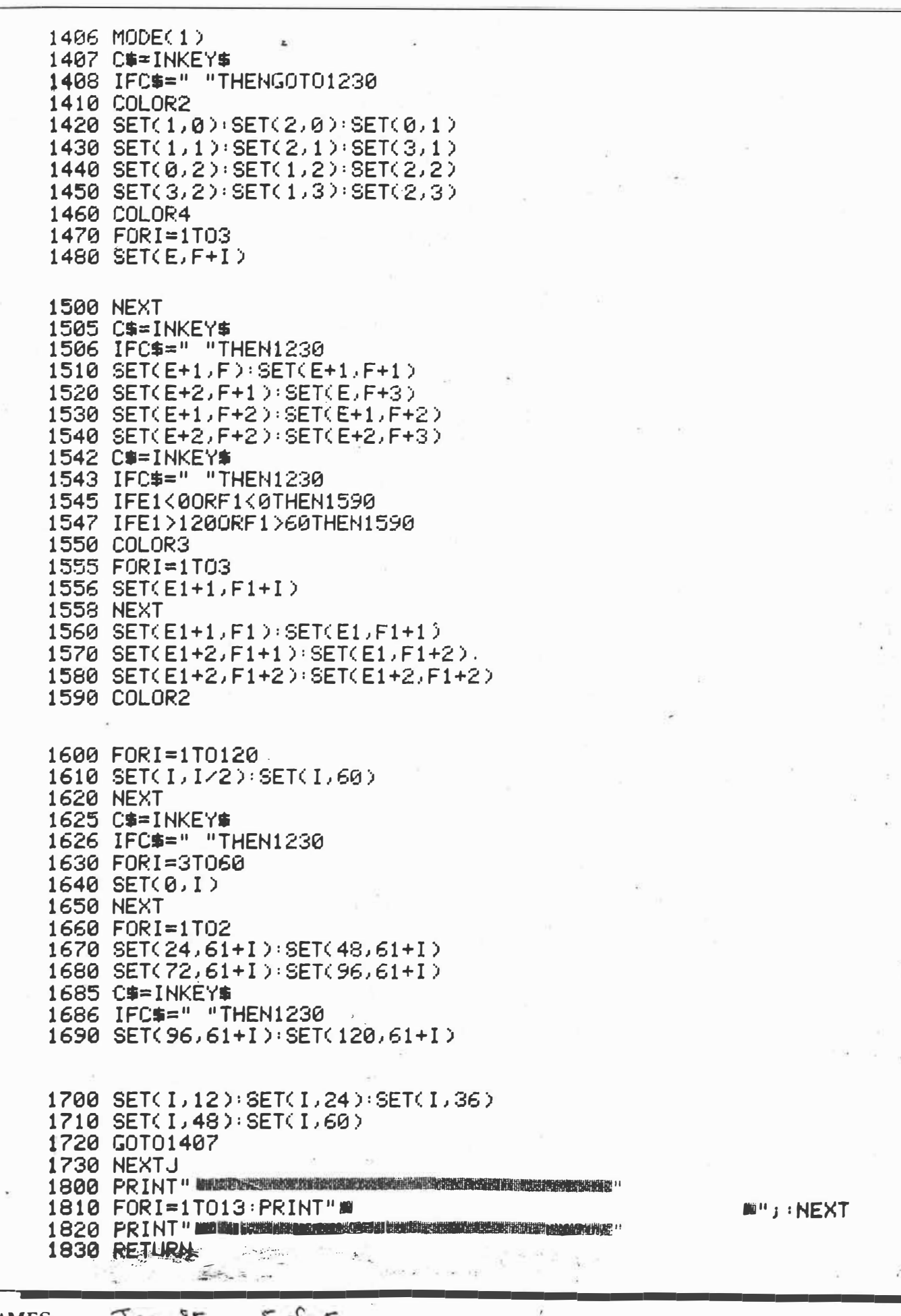

48  $J_{nn}$  85  $5 of 5.$ PC GAMES

## M. POTTER

VZ200

### Page 27

Computer INPUT Feb 85

## **FORREST**

This program will fit into an unexpanded VZ-200 but only just and spaces should be missed out where they are not necessary.

The Player can move from one location to another by using the commands:

 $-1$ 

```
N - NORTH
S - SOUTH
W - WEST
E - EAST
```
The command 'HELP' will display a list of verbs (or words) that the computer understands.

These words will aid the player in his search for the missing 'Green God' and several other treasures.

When the player thinks he has all of the missing treasures he should return to the location of the 'large trees' and type the command 'SCORE'. If all the treasures have been found then a winning message will be displayed.

```
60 CLEAR100
70 V=17:W=18:G=14
88 GOSUR1388
9Ø CLS: PRINT"LOST FOREST"
100 PRINT -----------
105 PRINT "MOVE NO. "; M: IFM>50THEN4000
118 PRINT"YOUR LOCATION"
120 PRINTD$(RM)
                  \rightarrow130 PRINT "EXITS:
i4Ø FORI=1TOLEN(R$(RM)):PRINTMID$(R$(RM), I, 1); ", "; :NEXTI
170 PRINT:FORI=1TOG
190 IFL(I)=RMANDF(I)=0THENPRINT"YOU CAN SEE ";0$(I);" HERE"
200 NEXTI
210 PRINT "=============================";PRINTM$;M$="WHAT"
230 INPUT "WHAT WILL YOU DO NOW"; Q$
240 V$="":W$="":VB=0:OB=0
250 FORI=1TOLEN(0$)
268 IFMID$(Q\frac{1}{2}, I, I) =" "ANDV$=""THENV$=LEFT$(Q\frac{1}{2}, I-1)270 IFMID$(Q$, I+1, 1)()" "ANDV$()""THENW$=MID$(Q$, I+1, LEN(Q$)-1)
275 IFMID$(Q$,I+1,1)<>" "ANDV$<>""THENI=LEN(Q$)<br>280 NEXTI
290 IFW$=""THENV$=Q$
300 FORI=1TOV:IFV$=V$(I)THENVB=I
31Ø NEXTI
330 FORI=1TOW: IFW$=0$(I)THENOB=I
34Ø NEXTI
360 IFW$>""ANDOB=0THENM$="THAT'S SILLY"
37Ø IFVB=ØTHENVB=V+1
380 IFW$=""THENM$="I NEED TWO WORDS"
390 IFVB>VANDOB>ØTHENM *** YOU CAN'T '"+Q ***'"
400 IFVB>VANDOB=0THENM$="YOU DON'T MAKE SENSE"
410 IFVB<VANDOB>ØANDC(OB)=ØTHENM$="YOU DON'T HAVE '"+W$+"'"
460 IFVB=1THENG05UB599ELSEIFVB=0THENGOSUB570
462 IFVB=30RVB=40RVB=50RVB=60RVB=7THENGOSUB640
466 IFVB=80RVB=9THENG0SUB98Ø
470 IFVB=10THENGOSUB1030ELSEIFVB=11THENGOSUB1060
472 IFVB=12THENGOSUB11ØØELSEIFVB=13THENGOSUB112Ø
474 IFVB=14THENGOSUB115ØELSEIFVB=15THENGOSUB117Ø
476 IFVB=16THENGOSUB121ØELSEIFVB=17THENGOSUB123Ø
478 IFVB=18THENGOSUB129Ø
490 GOT090
500 PRINT "WORDS I KNOW: "
51Ø FORI=1TOV: PRINTV$(I);",";:NEXTI
540 M$="": PRINT: GOSUB1280
560 RETURN
                                                             COMPUTER INPUT
570 PRINT "YOU ARE CARRYING: "
580 FORI=1TOG: IFC(I)=1THENPRINTO$(I);",";
                                                                   F_{8b} s_{5} \rho 27.
590 NEXTI
610 M$="": PRINT: GOSUB1280
                                                                    102630 RETURN
640 D=0: IFOB=0THEND=VB-3
78Ø IFRM=6ANDF(8)<>2THENPRINT"YOU FALL ":GOT03500
785 IFRM=6ANDF(8)=2ANDD=4THENF(8)=Ø
790 IFF(12)=ØANDRM=8THENPRINT "THE EAGLE ATTACKS":GOT03000
800 IFRM=1ANDF(11)=0THENPRINT"HAWK ATTACKS SAVAGELY":GOTO3000
```

```
850 RL=LEN(R$(RM)): F(17)=0
860 FORI=1TORL:U$=MID$(R$(RM), I, 1)
880 IF(U$="N"ANDD=1ANDF(17)=0)THENRM=RM-3:M=M+1:F(17)=1
89Ø IF(U$="S"ANDD=2ANDF(17)=Ø)THENRM=RM+3;M=M+1;F(17)=1
900 IF(U$="W"ANDD=3ANDF(17)=0)THENRM=RM-1:M=M+1:F(17)=1
910 IF (U$="E"ANDD=4ANDF (17)=0) THENRM=RM+1:M=M+1:F(17)=1
92Ø NEXTI
930 M$="0K"
935 IFF(17) = ØTHENM *= "YOU CAN'T GO THAT WAY"
940 IFD<1THENM*="GO WHERE"
97Ø RETURN
980 IFOB)9THENM$="I CAN'T GET "+W$:RETURN
982 IF (OB=10ROB=2) ANDC (6) = ØTHENM $= "YOU NEED A CLOTH BAG": RETURN
985 IFL(OB)<>RMTHENM$¤"IT'S NOT HERE"
990 IFF(OB)()ØTHENM$="WHAT "+W$+"?
1000 IFC(OB)=1THENM$="YOU ALREADY HAVE IT"
1010 IFOB>0ANDL(OB)=RMANDF(OB)=0THENC(OB)=1:M$="YOU HAVE "+W$
1011 IFOB>0ANDL(OB)=RMANDF(OB)=0THENF(OB)=1
1828 RETURN
1030 IFRM=8ANDOB=5ANDC(5)=1ANDF(12)=0THENM$="IT FLYS OFF!!"
1031 IFRM=8ANDOB=5ANDC(5)=1ANDF(12)=0THENF(12)=1:C(5)=0
1040 IFRM=1ANDOB=5ANDC(5)=1ANDF(11)=0THENM$="MISSED!!!":C(5)=0
1046 IFOB=7ANDC(7)=1THENM$="IT BREAKS, OBJECT FALLS OUT"
1047 IFOB=7ANDC(7)=1THENF(1)=0:C(7)=0:L(1)=RM
1048 IFC(0B)=1THENM$="WHAT A TEMPER!!":C(0B)=0
1050 RETURN
1060 IFRM=1ANDOB=11ANDC(4)=1THENM$="IT FLYS OFF WITH BERRIES"
1070 IFRM=1ANDOB=11ANDC(4)=1THENF(11)=1:C(4)=0:RETURN
1090 RETURN
1100 IFRM=3ANDOB=10ANDF(10)=0THENM$="YOU MAY NEED THIS"
1101 IFRM=3ANDOB=10ANDF(10)=0THENF(6)=0:F(10)=1
111Ø RETURN
1120 IFOB=13ANDRM=9THENM$="OK":RM=6:M=M+1
1140 RETURN
1150 IFRM=6ANDOB=8ANDC(8)=1THENM$="TRY THIS EXIT":F(8)=2:C(8)=0
1168 RETURN
1170 IFRM=17ANDOB=14ANDC(9)=1ANDF(14)=0THENM$="YOU DIG A HOLE"
1175 IFRM=17ANDOB=14ANDC(9)=1ANDF(14)=ØTHENF(14)=1;F(3)=Ø
1180 RETURN
1210 IFC(0B)=1THENC(0B)=0:L(0B)=RM:F(0B)=0:M$="DONE"
1228 RETURN
1230 S=0: FORI=1TOG: IFC(I)=1THENS=S+10
1240 NEXTI
1271 IFS=>5ØANDC(1)\C(2)\C(3)\C(6)\C(9)<>ØTHENPRINT"WELL DONE ";
1272 IFS=>5ØANDC(1)\C(2)\C(3)\C(6)\C(9){>0ANDRM=16THEN1274
1273 PRINT"SCORE SO FAR=";S:GOT01280
1274 SC=(5Ø-M)+S+1:PRINT"YOUR SCORE=";SC
1275 PRINT * YOU'VE WON!! *: GOT03020
1280 INPUT "PRESS RETURN TO CONTINUE"; CT$
129Ø RETURN
1300 DIMR$(17), D$(17), O$(W), V$(V), C(W), L(G), F(W)
1320 DATA13, Ø, 17, 15, 11, 3, 13, 6, 6, 3, 1, 8, 9, 17
1330 FORI=1TOG:READL(I):NEXTI
1360 DATAHELP, INV, GØ, N, S, W, E, GET, TAKE, THROW, FEED, ROLL, CLIMB
1365 DATADROP.DIG.LEAVE.SCORE
1380 FORI=1TOV: READV$(I): NEXTI
1410 DATAE, WE, SW, E, SWE, NSW, E, NE, NSW, SE, SWE, NW, NE, NSWE, SW, E
1420 DATANW, N
1430 FORI=0T017:READR*(I):NEXTI
1520 DATATREES, MORE TREES, EVEN MORE TREES, ANOTHER TREE, TREES
1530 DATAA TREE, UP TREE, TREE, TALL TREES, GREEN TREE, MORE TREES
1540 DATAOAK TREE, BIG TREE, OVERGROWN TREE, SHORT TREE
1550 DATATREES, LARGE TREES, MANY TREES
1580 FORI=0T017:READD$(I):NEXTI
1610 DATAGREEN GOD, LAURELS, GOLD LEAF, BERRIES, ACORN, SACK
1620 DATABEEHIVE, ROPE, TROWEL, LOG, HAWK, EAGLE, GREEN TREE
1630 DATATREE, NORTH, SOUTH, EAST, WEST
1640 FORI=1TOW:READO$(I):NEXTI
1670 F(1)=1:F(3)=1:F(6)=1:RM=RND(18)-1
1675 IFRM<9THEN1670
1680 M=1: RETURN
3000 FORI=1T02000:NEXTI:CLS:PRINT"YOU ARE NOW OFFICIALLY DEAD*
3010 PRINT "YOU HAVE NOT MANAGED TO COMPLETEYOUR FOREST WALK"
3020 PRINT: INPUT"DO YOU WANT TO PLAY AGAIN"; PA$
3030 IFLEFT$(PA$,1)="Y"THEN60
3040 CLS:END
3500 FORI=1T02000:NEXTI:CLS
3510 PRINT"YOU'VE LANDED IN A WOLF TRAP"
3520 PRINT: GOT03010
4000 CLS: PRINT * YOUR TIME HAS RUN OUT AND'YOU ARE TOO WEAK TO" I
4010 PRINT"CONTINUE":GOTO3010
                                                                    20 - 2COMPUTER INPUT \rho 28. Feb. 85
```
 $\mathcal{D}(\mathcal{E}_1)$  . 270 IF A=27THENGOSUB550:GOSUB600:GOT0300 1 REM DECOY GAME FOR UZ-200 **Jecol** 280 IF A=23THENGOSUB550:GOSUB620 2 REM WRITTEN BY GRANT ROWE **300 GOSUB500** 4 POKE30862, 80:POKE30863, 52 Decoy can be 305 AZ=(INP(39)AND31) 5 COLOR8, 0 played on the VZ-310 IF A=150RAZ=15THENGOSLIB900  $19C$ 200, and requires 315 IFN=1THENGOSUB990:GOT0330 15 PRINT Joysticks. Might 320 N=RND(H): IFN=1THENC=P-3:C2=60: IFS>25 resolution is used  $\begin{array}{c} \mathbf{P}_0 \colon \mathbf{P}^1 \colon \mathbf{P}^1 \colon \mathbf{P}^1 \to \mathbf{H}^1 \end{array}$ 20 PRINT" and instructions 30 PRINT" **EL PER ES 3"** 00THENKY=1 **BURGAR** are oiven in the 40 PRINT" 330 IFK=1THENG0SUB750:G0T0340  $\frac{1}{2}$  and  $\frac{1}{2}$  and  $\frac{1}{2}$  and program. As the 335 K=RND(H): IFK=1THENE=30+RND(75): EN=58 50 PRINT game progresses,  $\begin{picture}(20,20) \put(0,0){\line(1,0){10}} \put(15,0){\line(1,0){10}} \put(15,0){\line(1,0){10}} \put(15,0){\line(1,0){10}} \put(15,0){\line(1,0){10}} \put(15,0){\line(1,0){10}} \put(15,0){\line(1,0){10}} \put(15,0){\line(1,0){10}} \put(15,0){\line(1,0){10}} \put(15,0){\line(1,0){10}} \put(15,0){\line(1,0){10}} \put(15,0){\line(1$ 55 PRINT"LEFT JOYSTICK TO MOVE SHUTTLE," 340 IFZ=1THENGOSUB800:GOT0346 so does the de-345 IFK=1THENZ=RND(H): IF 2=1THENL=E+2:L2 gree of difficulty. 56 PRINT"EITHER BUTTON TO FIRE." **Grant Rowe** 57 PRINT"YOU ARE TO HOVER OVER A PART"  $=$  $EN+3$ Arncliffe, NSW 346 XG=RND(2): IFG2=1THENGOSUB400:GOT0370 58 PRINT"OF THE PLANET, ZELTA. WHILE OUR" 342 IFK=1ANDEN>P2-SANDEN<P2+2ANDXG=1THEN 59 PRINT"FIGHTERS ARE TO ATTACK ON" 60 PRINT"THE OTHER SIDE OF THE PLANET,"  $UZ = F - 31UY = FN: GZ = 1$ 61 PRINT"YOU ARE THE DECOY FOR ZELTA" 370 IFK2=ITHENGOT0380 62 PRINT"SHIPS AND GROUND FIRE..." 371 IFK=1THENKZ=RND(H): IF KZ=1THENYZ=E+3 : $YY = FN - 3$ 63 PRINT"WARNING:DON'T LEAVE ATMOSPHERE. 372 GOT0200 64 PRINT"GOOD LUCK..PRESS S TO START." 380 RESET(YZ, YY):RESET(YZ+1, YY):YY=YY-2: IFYY<12THENKZ=0:GOT0200 70 L\$=INKEY\$:IFL\$="S"THENGOTO100ELSEGOTO 381 IFYZ>P-8ANDYZ<P+1ANDYY>P2-2ANDYY<P2+  $79$ 100 S=0:M=3:H=20 2THEN1000 120 MODE(1):COLOR, 0 382 COLOR4:SET(YZ, YY):SET(YZ+1, YY):GOTO2  $20$ 130 FORI=127T00STEP-1:COLOR3:SET(I,62):N 400 RESET(UZ, UY):RESET(UZ+1, UY):RESET(UZ EXTI 135 P=20:P2=31  $+2,UT$ 410 UZ=UZ-3: IFUZ<1THENGZ=0:RETURN  $140$  FOR  $I = 122$ TOOSTEP - 1:X=RND(4) 420 COLOR4:SET(VZ, UY):SET(VZ+1, UY):SET(V 150 IF X=20RX=3THENJ=3  $Z+2,UT$ 160 IFX=10RX=4THENJ=2 430 IF UT>P2-3ANDUT<P2+2ANDUZ>P-8ANDUZ<P 161 COLORJ: IFX=3THENSET(1,60)  $+1$ THEN1000 163 SET(I,61):NEXTI 440 RETURN 170 N=0 180 K=0:2=0:KY=0:GZ=0:KZ=0:JR=15 500 COLOR8:SET(P, P2):SET(P-1, P2):SET(P-2 , P2): SET(P-3, P2) 190 BN=0 505 SET(P-4, P2): SET(P-5, P2): SET(P-6, P2):  $194$  COLOR4 : XN=0  $SET(P-3, P2+1)$  $R_1$ XN:XN=XN+1 510 SET(P-4, P2+1): SET(P-5, P2+1): SET(P-4,  $P2-1$ ; SET( $P-5$ ,  $P2-1$ ) 196 IFXN>1THENXN=0 197 NEXTI: COLOR, 0 515 SET(P-5, P2-2): COLOR6: SET(P-3, P2-1): R 200 A=(INP(43)AND31) **ETURN** 550 RESET(P, P2):RESET(P-1, P2):RESET(P-2, 201 CR=RND(10):IFH<14THENCR=RND(20) P2):RESET(P-3,P2) 202 IFH<br />
COTHENCR=RNO(28) 555 RESET(P-4,P2):RESET(P-5,P2):RESET(P# 203 COLOR4:R=RND(126):SET(R,CR) 204 IFCR>JRTHENJR=CR  $6, P2$ :RESET(P-3, P2+1) **Contractor** 560 RESET(P-4, P2+1):RESET(P-5, P2+1):RESE 205. IF A=31THENG0T0300 210 IF A=26THENG0SUB550:GOSUB600:GOSUB61  $T(P-4, P2-1)$ 0:GOT0300 565 RESET(P-5, P2-1):RESET(P-5, P2-2):RESE; 220 IF A=25THENG0SUB550:GOSUB600:GOSUB63  $T(P-3, P2-1):RETURN$ 600 P=P-5: IFP<10THENP=106 0:GOT0300 230 IF A=22THENGOSUB550:GOSUB610:GOSUB62 605 RETURN 610 P2=P2-4: IFP2<JRTHEN2000 0:GOT0300 240 IF A=21THENG0SUB550:G0SUB620:G0SUB63 615 RETURN 0:GOT0300 620 P=P+5: IFP>106THENP=10 250 IF A=30THENG0SUB550:GOSUB610:GOT0300 625 RETURN 260 IF A=29THENGOSUB550:GOSUB630:GOT0300 630 P2=P2+4: IFP2>55TMENP2=55

 $\mathbf{r}$ 

YC Mar 85  $\rho$  105 + 10g.  $1 of 2$ 

☆105

635 RETURN 930 BN=0 200 COLOR2:SFT(F, FN):SFT(F+1, FN):SFT(F+2 945 FORI=P+2TOP+20:RESET(I, P2):NEXTI  $, EN-1$ ): SET(E+3, EN-1) 950 RETURN 705 SET(E+4, EN): SET(E+5, EN): SET(E+2, EN+1 990 IFKY=ITHENRESET(C+7,C2):RESET(C+7)C2 ำ  $-1$ 710 SET(E+3, EN+1):RETURN 991 IF C>P-8ANDC <P+1ANDC2>P2-3ANDC2<P2+2 720 RESET(E, EN): RESET(E+1, EN): RESET(E+2, **THEN1000**  $EN-1$ ):RESET(E+3,EN-1) 992 RESET(C,C2):RESET(C)C2-1):C2=C2-2:IF 730 RESET(E+4,EN):RESET(E+5,EN) C2<P2-STHENN=0:RETURN - TERM LESSER 735 RESET(E+2, EN+1):RESET(E+3, EN+1):RETU 993 IFKY<>ITHEN998ELSE COLOR3:SET(C+7,C2 **RN**  $1:SET(C+7, C2-1)$  $1 - 4a$  , 1 750 GOSUB720 994 IFC+7>P-8ANDC+7<P+1ANDC2>P2-3ANDC2<P 751 IFE>P-8ANDE-3>1THENE=E-3:GOT0753 2+2THEN1000 998 COLOR3:SET(C,C2):SET(C,C2-1):RETURN 752 IF E<PANDE+8<120THENE=E+3:GOT0753 753 IF EN+5>P2ANDEN-4>10THENEN=EN-2:GOTO 1000 FORI=1T010:MODE(0):COLOR, 1:SOUND15, 760 1:COLOR, 0:SOUND30, 1 754 IF EN+7<P2ANDEN+4<60THENEN=EN+2:GOTO 1010 MODE(1):GOSUB500:FORF=1T020:NEXTF:N 760 EXT1  $11 - 10$ 760 GOSUB700: IFE>P-13ANDE<P+1ANDEN>P2-4A 1020 CLS 1025 M=M-1:IF M=0THEN2000 NDEN <P2+2THEN1000 1030 PRINTRI65, "CURRENT SCORE "S; 770 RETURN 1040 PRINT0229, "SHUTTLES LEFT" "MI 800 RESET(L,L2):RESET(L+1,L2):L2=L2+2:IF L2>60THENZ=0:RETURN 1050 FOR1=1T05000:NEXTI  $-25.3.1$ 805 IF L>P-8ANDL<P+1ANDL2>P2-2ANDL2<P2+2 1100 MODE(1):GOT0130 THEN1000ELSECOLOR4 2000 CLS:PRINT0266, "GAME" OVER" 810 SET(L,L2):SET(L+1,L2):RETURN 2010 FORI=1T010000:NEXTI:CLS 900 FORI=P+2TOP+20:COLORRND(8):SET(I,P2) 2020 PRINT0165, "FINAL SCORE "S; 2025 IF SYNSTHENHS=S :NFXTI:X6=USR(X6) 910 IFK=1ANDE>P+1ANDE<P+21ANDEN>P2-2ANDE 2030 PRINT0229, " HIGH SCORE "HS;  $5.88$ N<P2+2THENSOUND4, 1:BN=1 2040 FORI=1T05000:NEXTI 920 IF BN=1THENS=S+RND(300):K=0:GOSUB720 2100 GOTOS :H=H-1:IFH<2THENH=2

Decoy

 $YC$  Mar 85.  $P 105 + 109$ 

 $2062$ 

The said the the stamp of the country

11 - Claims Tropolit

MOUSE MAZE D. CRANDALL From COMPUTER INPUT MARCH 1985 .  $He1p$ "mouse" by moving him around the so that he gets the cheese, seeing maze how quickly he can do it.All other instructions are in the game.  $1$  CLS  $\cdot$ 2 PRINT@43, "MOUSE MAZE" 3 PRINT@96, "MOVE THE MOUSE (\*) ARO 120 REM READ POKES UND THE 130 READA 4 PRINT@128, "MAZE HOLDING DOWN << C 135 IFA=-99THEN490  $TRL \geq$  AND 140 POKEQ+A, C 5 PRINT@160, "USING THE CURSOR KEYS 150 GOT0130 SO THAT" 490 POKEP, 42 6 PRINT@192, "HE CAN GET THE CHEESE 495 POKET, 35  $($ # $)$   $\cdot$   $"$ 500 IFP=TTHEN800 7 REM'CHROMATIC SCALE' 502 Z\$=INKEY\$:Z\$=INKEY\$:ST=ST+1 8 REM'FROM A TO D#' 503 IFZ\$=""THEN502 10 FORS=1T031 505 Z=ASC(Z\$) 15 SOUNDS.1 510 IFZ=9THENN=P+1:G0T0550 20 NEXT 515 IFZ=8THENN=P-1:G0T0550 21 PRINT@257, "HIT 'I' FOR THE INVI 520 IFZ=27THENN=P-32:GOT0550 SIBLE MAZE" 525 IFZ=10THENN=P+32:G0T0550 22 PRINT@322, "HIT 'V' FOR THE VISI 530 TM=TM+1 BLE MAZE" 540 GOT0502 23 IFINKEY\$="I"THENPOKE30744,1 550 X=PEEK(N) 24 IFINKEY\$="V"THENPOKE30744,0 555 IFX=CTHEN502 25 IFINKEY\$=""THENGOT023 560 POKEP, 96: POKEN, 106 27 PRINT@450, "HIT 'S'TO START" 565 P=N 30 IFINKEY\$<>"S"THEN30 570 GOT0500 40 SOUND28.1 800 REM 85 0=28671 801 FORT=1T031 86 00=28736 802 SOUNDT, 1 87 QR=28863 804 NEXT 88 P=28736 205 CLS 89 ST=0 810 PRINT@224, "YOU GOT THE CHEESE  $90 C = 128$ IN A TIME OF"; ST; "!!" 95 T=28700+RND(430) 820 PRINT: PRINT" WANT TO TRY AG 100 CLS AIN? (Y/N) "; 105 FORX=1T032:POKE28671+X, C:POKE2 830 Z\$=INKEY\$: IFZ\$=""THEN830 9151+X, C: NEXT 840 IFZ\$="Y"THENRUN 110 FORY=1T032: POKEQQ+32\*Y, C:NEXT 850 IFZ\$="N"THENEND 115 FORY=1T09:POKEQR+32\*Y, C:NEXT 860 GOT0830  $117$  TM=0 1000 DATA33, 37, 41, 48, 54, 67, 71, 73, 75, 76, 77, 78, 80, 82, 83, 84, 86, 88 1005 DATA84, 96, 128, 160 1010 DATA90, 91, 92, 93, 94, 99, 100, 101, 102, 103, 105, 108, 112, 116, 122 1020 DATA131, 135, 137, 138, 140, 142, 144, 146, 148, 149, 150, 152, 153, 154 1030 DATA156, 157, 158, 159, 165, 167, 172, 174, 176, 182, 186 1040 DATA195, 196, 197, 199, 200, 201, 202, 203, 204, 206, 208, 209, 210 1050 DATA211, 212, 214, 216, 218, 219, 221, 222, 223 1060 DATA227, 229, 235, 238, 246, 248, 250, 259, 260, 261, 262, 263, 264, 265 1070 DATA267, 269, 270, 272, 273, 274, 275, 277, 280, 284, 285, 286, 287 1080 DATA291, 301, 307, 309, 311, 312, 313, 314, 315, 316, 323, 325, 326, 327 1090 DATA328, 329, 330, 331, 332, 333, 335, 337, 341, 346, 350 1100 DATA355, 357, 361, 367, 371, 373, 374, 376, 380, 382, 391 1110 DATA395, 396, 397, 398, 399, 400, 401, 402, 408, 409, 410, 411, 312 1120 DATA419, 420, 421, 422, 423, 424, 425, 426, 427, 431, 436, 437, 438 1130 DATA439, 440, 444, 445, 446, 461, 465, 474 COMPUTER INPUT MAR. S.S. 1140 DATA-99

## VZ200

*L* 

**PAINTER**  Painter is a challenging game where scoring is difficult. The program uses joysticks but can easily be modified to use the keyboard instead. The aim of the game is to paint as much of the screen as possible before you run out of space. You must avoid crossing your tracks. the border around the screen and the randomly placed red landmines. *Bruce Daniel Mudgee.* NSW 10' PAINTER - BY BRUCE DANIEL 20 HS=0 30 CLS 40 FORI=28704 TO 29119 : POKE I,128 : NEXTI 50 FORI=l TO 30:POKE 28672+!,179 :POKE 29120+1,188 :NEXTI 60 FORI=28704 TO 29088 STEP 32:POKE I,181:POKE 1+31,186 :NEXTI 70 POKE 28672,177:POKE 28703,178:POKE-29120,180:POKE 29151,184 80 FORI=1T04+RND(4):POKE 28672+RND(12)\*32+RND(28)+34,191:NEXTI 90 SC=0:MV=t:CP=28704:COLOR2 100 PRINTa495,<sup>1</sup> HIGH SCORE:•;:HS\$=STR\$(HS) 110 HS\$=RIGHT\$(HS\$,LEN(HSS)-1) 120 IFLEN(HS\$)<3THENHS\$="0"+HS\$:GOT0120ELSEPRINTHS\$;:SOUND23,3 130 PRINTa4B1,'SCORE :•;:SCS=STR\$(SC):SCS=RIGHTS(SCS,LEN(SC\$)-l) 140 IFLEN(SC\$)<3THENSC\$="0"+SC\$:GOT0140ELSEPRINTSC\$; 150 JK=INP(43)ANDINP(46)AND31 160 IFJK=30THENMV=-32ELSEIFJK=29THENMV=32 170 IFJK=27THENMV=-1ELSEIFJK=23THENMV=1 180 CP=CP+MV 190 IFPEEK<CP)<>128THEN220 200 POKECP,159:SC=SC+1:GOT0130  $210^{-7}$ 220 PRINT@267,"GAME OVER";' INVERSE 230 SOUND16,1 240 IFSC>HSTHENHS=SC<br>250 PRINT0417,' 250 PRINTa417,' PRESS <FIRE> TO PLAY ';'INVERSE 260 JK=INP(43)ANDINP(46)AND31 270 IFJK<>15THEN260 280 GOTO 30

 $Y_{\text{over}}$  *Comprter. fJ t (o ,.* 

Joystick Movement.  $JK = INP(43)$   $A \vee D$   $INP(46)$   $A \vee D 31$  $JF$  JK = 30 THEN MV = -32 ELSE IF JK = 29, MV = 32  $J = \int \int \ln \frac{1}{\pi} \, dx$   $\int \ln \frac{1}{\pi} \, dx$   $\int \ln \frac{1}{\pi} \, dx$   $\int \ln \frac{1}{\pi} \, dx$   $\int \ln \frac{1}{\pi} \, dx$   $\int \ln \frac{1}{\pi} \, dx$  $CP = CP+mv$ *CP iJ poi,+;o""* **o' rt'\\)'V·•"j ob-ju.t.**  <sup>j</sup>O -:: 1' -?c, :: � ..2 7 :::- �  $IS = FARE$ 

# **ROADRACE By Ian\_ Thompson**

Imagine yourself at the wheel of a high speed racing car winding along a treacherous course. To stay on course, you must steer accurately or risk a collision with the side fences. By adjusting the road width and visibility conditions, *Roadrace* can be made as easy or as challenging as you wish.

The road width can be set between 4 and 15 characters, the degree of difficulty changing with different

widths. Visibility can be set to any of four settings. When visibility is good, the car appears high on the screen. This allows a good view of the twisting road ahead When visibility is poor, the car appears low on the screen allowing only a brief look at the coming road

After a five step starting light count down the race begins, the twisting and turning road moving continuously on the screen.

The car is steered by the use of the left and right cursor control keys.

The race proceeds until the car crashes off the road Each collision is considered to terminate one day of the race. After each day, you are shown the distance achieved that day along with the cumulative distance achieved for consecutive days of the race.

### **Main routines**

140- 250 Variable initialisation and graphics display. 300- 420 Accepts road conditions from user. 500- 540 Initialises the road 600- 650 Determines the next road condition. 700- 750 Updates the car position, determines if crash has occurred 800-1050 Processes end of race. 1400-1600 Draws next road segment 2000-2200 Initialises string variables. 3000-3640 Initial graphics display. 4000-4090 Graphics to start race.

### **Main variables**

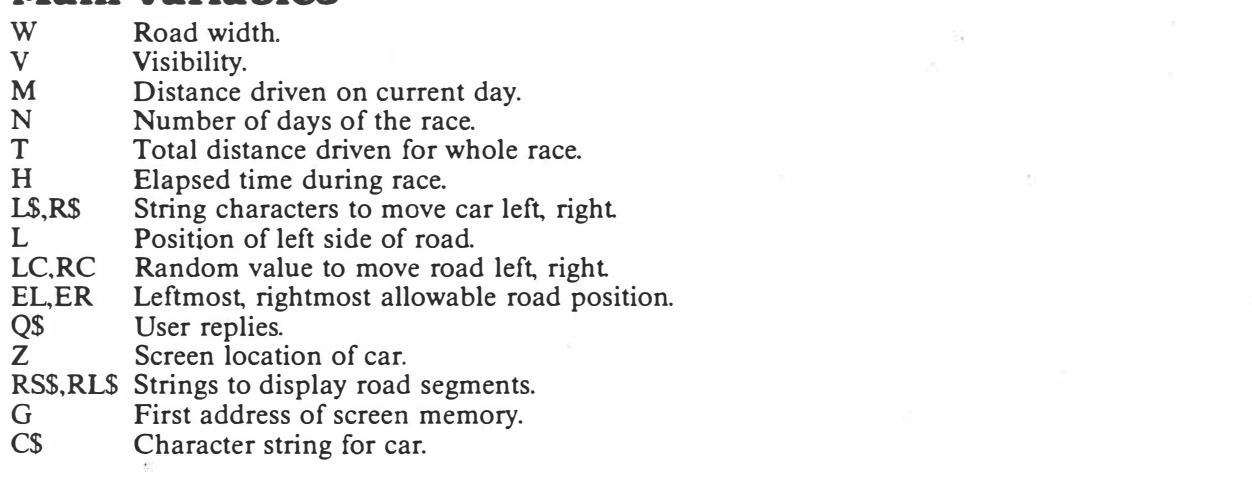

The program occupies 2.8k of memory.

Apr.

 $1985$ 

**. PERSONAL COMPUTER GAME!:**  *f lr-l1*   $I_0$  $F_3$ 

### **Modifications for TRS-80**

The following line modifications will allow the program to run on the TRS-80 Color Computer. 160  $CR=3$ :  $CC=3$  $210 \text{ G} = 1024$ 730 IF PEEK (Z+G) < >144 THEN 800 740 IF PEEK  $(Z+G+1)$  < > 144 THEN 800 910 PRINT@480,CHR\$ (143) 4000 O=175:K=179 The SOUND and COLOR statements must also be changed as

appropriate for the TRS-80.

\*\*\*\*\*\*\*\*\*\*\*\*\*\*\*\*\*\*\*\*\*\*\*\*\*\* Ø  $^{\prime}$   $\star$ **ROADRACE**  $\mathbf{1}$ - 三米 \*\*\*\*\*\*\*\*\*\*\*\*\*\*\*\*\*\*\*\*\*\*\*\*\* 2 3  $\mathcal{F}$  as  $VZ - ZQQ$  (BK) 4 '\* IAN THOMPSON -COLLAROY \* 100 SOUND 28,6 140 CLEAR 200 150 LC=0.45 160 CR=3: CC=3 170 L\$=CHR\$ (77): R\$=CHR\$ (44) 200 RC=1-LC 210 G=28672 250 GOSUR 3000 300 GOSUB 3600 310 T=0:N=0 315 CLS: PRINT 320 INPUT"ENTER ROAD WIDTH (4-15)":W 330 W=INT(W): PRINT 340 IF W<4 OR W>15 THEN 310 350 PRINT"VISIBILITY CONDITIONS" 360 PRINT"  $1 - TERRIBLE$ " 370 PRINT"  $2 - BAD''$ 380 PRINT"  $I - FAIR''$ 390 PRINT" 4 - GOOD" 395 FRINT@280, "" 400 INPUT"ENTER VISIBILITY (1-4)";V 410 V=INT(V):GOSUB 2000 420 IF VK1 OR V>4 THEN 395 500 N=N+1:EL=449:ER=478-W:H=0 510 Z=527-64\*V:L=463-INT(W/2) 520 FOR J=1 TO 16: PRINT@480, B#; 530 GOSUB 1400:0\*=INNEY\*:NEXT 540 PRINTEZ, C#;: GOSUB 4000 600 H=H+1: Q=RND(0): PRINT@480, B\$; 610 IF OPRD AND LKER THEM 640 620 IF QKLC AND LOEL THEN 650 630 GOSUB 1400:6010 700 640 GOSUB 1600: 60TO 700 650 GOSUB 1500 700 0\$=INKEY\$ 710 IF 0\*=1\* THEN Z=7-1 720 IF Q#=R# THEN 2=2+1 730 IF PEEK(2+G)<>144 HEN 800

Б

**FRSONAL COMPUTER GAMES**  $A_{\mu r}$  85.  $P65 - 67$  $2023$
740 IF PEEK(Z+G+1)<>144 THEN 800 750 PRINT@2, C\$; : GOTO 600 800 FOR J=1 TO 6:0\$=INKEY\$ 810 PRINT@Z, D\$:: SOUND 31, 2 820 FOR K=1 TO 10:NEXT 830 PRINT@Z, C\$; 840 FOR K=1 TO 10:NEXT:NEXT 900 M=H/50: T=T+M 910 FRINT0480, CHR\$ (127) 920 PRINT"YOU WENT"; M; "KILOMETERS" 925 PRINT"FOR A TOTAL OF"; T; "KILOMETERS" 930 PRINT"IN"; N; "DAY(S)": PRINT 940 PRINT"HIT <C> = CONTINUE RACE" 950 PRINT"  $\langle R \rangle$  - RESTART RACE"  $\langle Q \rangle$  - QUIT" 960 PRINT" 970 Q\$=INKEY\$ 980 IF Q\$="C" THEN 500 990 IF Q\*="R" THEN 1010 1000 IF Q\$<>"0" THEN 970 1010 PRINT 1020 PRINT"AVERAGE KILOMETERS PER DAY " 1030 PRINT"WAS";  $T/N$ ; "KM."  $\Leftarrow$  For  $J=0$  To Soo:  $Nf \times T$  (dilay) 1040 IF Q\*="R" THEN 310 **1050 END** 1400 COLOR2: PRINTOL, RS\$;: COLOR3: RETURN 1500 COLOR2: L=L-1: PRINT@L, RL\$;: COLOR3: RETURN 1600 COLOR2: PRINT@L.RR\$;:L=L+1:COLOR3:RETURN 2000 Q=121+CC\*16:K=118+CC\*16 2010 C\$=CHR\$(Q)+CHR\$(K) 3080 READ Q: PRINT@Q+3, C\$: 2020 0=127+CR\*16:RS\$=CHR\$(Q) 3090 0\$=CHR\$(128)+MID\$(T\$,J,j) 2030 FOR J=1 TO W 3100 FOR K=1 TO 100:NEXT 2040 RS\$=RS\$+CHR\$(128):NEXT 2050 RS\$=RS\$+CHR\$(Q)  $3110$  PRINTER+3,0\$;:NEXT 2060 0=119+CR\*16:K=120+CR\*16 : 3120 READ Q:PRINT@Q+3,C\$; 3130 SOUND 26,4  $2070$  RL\$=CHR\$(Q)+CHR\$(K) 3140 FOR J=1 TO 500:NEXT 2080 FOR J=1 TO (W-1) 3160 RETURN 2090 RL\$=RL\$+CHR\$ (128) NEXT 3200 DATA 12,44,77,110,141,172 2100 RL \*= RL ++CHR \* (0) +CHR \* (K) 3210 DATA 205, 238, 271, 304, 337 2110 Q=116+CR\*16:K=123+CR\*16 3220 DATA 370,403,436,469  $2120$  RR\$=CHR\$(0)+CHR\$(K) 3600 AS-INFEYS: IF INFEYS(>"" THEN 3600  $2130$  FOR  $J=1$  TO  $(W-1)$ 3610 PRINT0448, "HIT ANY KEY TO BEGIN" 2140 RR\$=RR\$+CHR\$(128):NEXT 3620 0=RND(0):0\$=INKEY\$ 2150 RR#=RR\$+CHR\$(Q)+CHR\$(K) 3630 IF 0\$="" THEN 3620 2160 B#="":FOR J=1 TO 32 3640 RETURN 2170 B \*= B \* + CHR \* (128) : NEXT 4000 0=175:K=179 2180 D\$=CHR\$(128)+CHR\$(128) 2200 RETURN 4010 N\$=CHR\$(Q)+CHR\$(Q)+CHR\$(Q) 4020 M\$=CHR\$ (Q) +CHR\$ (E) +CHR\$ (Q) 3000 W=7: 606UR 2007: CLS 4030 Q=2-INT(W/2)-5:K=Q-128 3010 FOR J=1 TO 15:READ 0 4040 FOR J=K 10 0 SIEP 32 3015 COLOR3 **4045 COLOR4** 3020 PRINTED, RS\$; : NEXT 4050 PRINTOJ, N#; : NEXT 3030 FOR J=1 10 600:NEXT 4060 FOR J=F TO G STEP 32 3035 COLOR2 **4070 FOR R=1 TO 300:NEXT** 3040 RESTORE:FOR J=1 TO 6 3050 READ Q: PRINTOGH 3, C\*: 4080 FRINT@J.M\*:: SOUND 28,4 3060 FOR K=1 TO 100:NEXT:NEXT 4090 NEXT:COLOR2 3070 T#="ROADRACE":FOR J=1 10 8 4100 RETURN

PERSONAL COMPUTER GAMES

-67

 $A_{P}$ -85.  $A.65-67$ 

 $3$  of  $3$ 

## /7.200

#### **NUMBER SEQUENCE**

This program prints various sequences of numbers, each ending with a blank. You must enter the next number in the sequence the computer indicates if your entry was correct.

A series of ten questions is asked, then your score is given.

Because the program is written in standard Microsoft BASIC, it should be easily transported to other computers. The random number statements in lines 120-140 may need modification, according to your particular ver-<br>sion of BASIC.

> lan Thompson Collaroy Plateau NSW

£,  $\mathbf{1}$  $\overline{2}$ 3 '\* FOR THE UNEXPANDED VZ-200 4 '\* IAN THOMPSON - COLLAROY 10 CLS:PRINT@104,"NUMBER SEQUENCE"<br>12 PRINT@325,"IAN THOMPSON,COLLAROY"<br>15 PRINT@485,"PRESS ANY KEY TO START"<br>20 IF INKEY\$="" THEN 20 21 IF INKEY \*= "" THEN 20 25 CLS: PRINT" NUMBER SEQUENCE": PRINT 30 PRINT"THIS PROGRAM WILL PRINT VARIOUS"<br>35 PRINT"SEQUENCES OF NUMBERS, EACH 48 PRINT "ENDING WITH A BLANK (----)."<br>45 PRINT "WHEN YOU SEE A '?', TYPE IN THE"<br>50 PRINT "NUMBER THAT YOU THINK THE "<br>55 PRINT "COMPUTER MIGHT HAVE PRINTED IN " 60 PRINT "PLACE OF THE BLANK." 70 PRINT 75 PRINT"\*\* 80 LE1 R=0<br>90 LET W=0 100 EQR  $I=1$  TO 10 110 FRINT"PROBLEM": I 120 LET A=INT(10\*RND(0)+1)<br>130 LET B=INT(10\*RND(0)+1) 140 LET G=RND(3) 150 IF A>B THEN 285 160 IF G=1 THEN 170 162 IF G=2 THEN 210<br>164 IF G=3 THEN 250 170 LET X=2\*A+3\*B<br>180 PRINT A;",";B;",";A+B;",";A+2\*B;", ----"; 190 INPUT Y 200 GOTO 410 210 LET X=A\*A\*B\*B\*B 220 PRINT A; ", "; B; ", "; A\*B; ", "; B\*A\*B; ", ----"; 230 INPUT Y 240 GOTO 410 250 LET X=-B<br>260 PRINT A;",";B;",";B-A;",";-A;", ----"; \* 270 INPUT Y 280 GOTO 410 285 IF G=1 THEN 300 290 IF G=2 THEN 340 270 11 U-2<br>300 LET X=A\*5<br>310 PRINT A;",";2\*A;",";3\*A;",";4\*A;", ----"; 320 INPUT Y 330 GOTO 410 340 LET X=16+A 350 PRINT A;",";2\*A;",";4\*A;",";B\*A;", ----"; 360 INPUT Y 410 IF X=Y THEN 450<br>420 PRINT"NO; THE COMPUTER'S SEQUENCE HAS "; X; "." 430 LET W=W+1 440 GOTO 470 450 PRINT"THAT'S RIGHT!" 460 LET R=R+1 470 PRINT 480 NEXT-I 485 SOUND 15,5 490 PRINT"=== 500 PRINT"SCORE: ";R;" RIGHT, ";W;" WRONG<br>500 PRINT"SCORE: ";R;" RIGHT, ";W;" WRONG 510 PRINT" PRESS <SPACE> FOR ANOTHER SET<br>520 PRINT" QUESTIONS." OF" 530 A\*=INKEY\$: IF A\* <> " "THEN 530 535 RUN

 $Yc$  $May 85 p. 106$ 

## **SKETCHPA By Ian Thompson**

**This program allows you to use the com . puter as a sketchpad Two versions of the**  sketchpad are available, the first being **low resolution graphics using the charac , ters above the T, L D and J keys. The ' second version makes use of high resolution graphics to allow drawings of much finer detail** 

**In both programs you control the crea**  tion of the picture using the arrow **keys.** 

#### **· Low reaolation · graphica**

**During the running of the program, use is made of the eight colour keys along the · top of the keyboard to change colour during drawing. As well as the colour keys 1-8, the following keys are also available . for use while drawing. upper J gaphics** 

**\_upper D graphics** 

- upper I graphics
- $\mathbf{G}$  light green background
- 0 **orange** background
- **G and B-- dark green background**
- **0 and B - red background Z- rubout'background**
- **C �- clear screen**
- $R r$  re-run the program
- **P - copy to printer [GP-100)**
- $H$  move to high resolution

#### **High resolution**  graphics

**In this mode you have** a **choice of two**  background colours, green and buff.

**These colours, and the foreground colours for drawing are selected from the eight colour keys along the top of the keyboard** 

**The following summarises colours available.** 

#### **upper T graphics GREEN BACKGROUND**

- $1 \text{nbout}$
- $\dot{2} -$  **vellow**
- $\cdot$ **3**  $-$  **blue**
- $.4$  red
- **BUFF BACKGROUND**
- $5 -$  **rubout**
- $6 \text{cyan}$
- **· 7- magenta**
- **·8- orange .**

**The following keys. are also used to control the program.**

- **C - clear the screen**
- $R -$  re-run the program
	- **P - copy to printer [GP-100)**
	- **L - move to low resolution graphics**

**Due to limitations of the printer, the Print statements in lines 815, 900, 1000, 1085 and 1115 should be entered in inverse text** 

**The program occupies 6.2k of the memory.** 

**2 '\*\*\*\*\*\*\*\*\*\*\*\*\*\*\*\*\*\*\*\*\*\*\*\*\*\*\* <sup>5</sup>** '\* **VZ-200 SKETCHPAD** \* ·10 **'\*** 16K EXPANSION REQUIRED \* **15 '\*\*\*\*\*���\*\*\*�\*\*\*\*\*\*\*\*\*\*\*\*\*\*\* <sup>20</sup>**'\* **IAN A.THOMPSON ·\***  25 *<sup>1</sup> \** COLLAROY PLATEAU - NSW \* **\*\*\*\*\*\*\*\*\*\*\*\*\*\*\*\*\*\*\*\*\*\*\*\* 32 ' 35 SOUND 25,6 1 • •**  95 GOTO 800'TITLE GRAPHICS & INSTRUCTIONS **100 GOSUB 2000** *1* **INITIAL I SES CURSOR CONTr;:OL ( ARROW i KEYS 130 PRINT@C32\*Y+X>," ";** 

**. 135 PRINT@ <32\*Y+X) , CHR::t- ( 143); 'UPPEH CASE. ,1** 

**-----------------------------------..1......,-· PERSONAL COMPtrrER .. GAMl!S** 

 $May/Ju_n$  S5 *(3- /7 loVS"•*

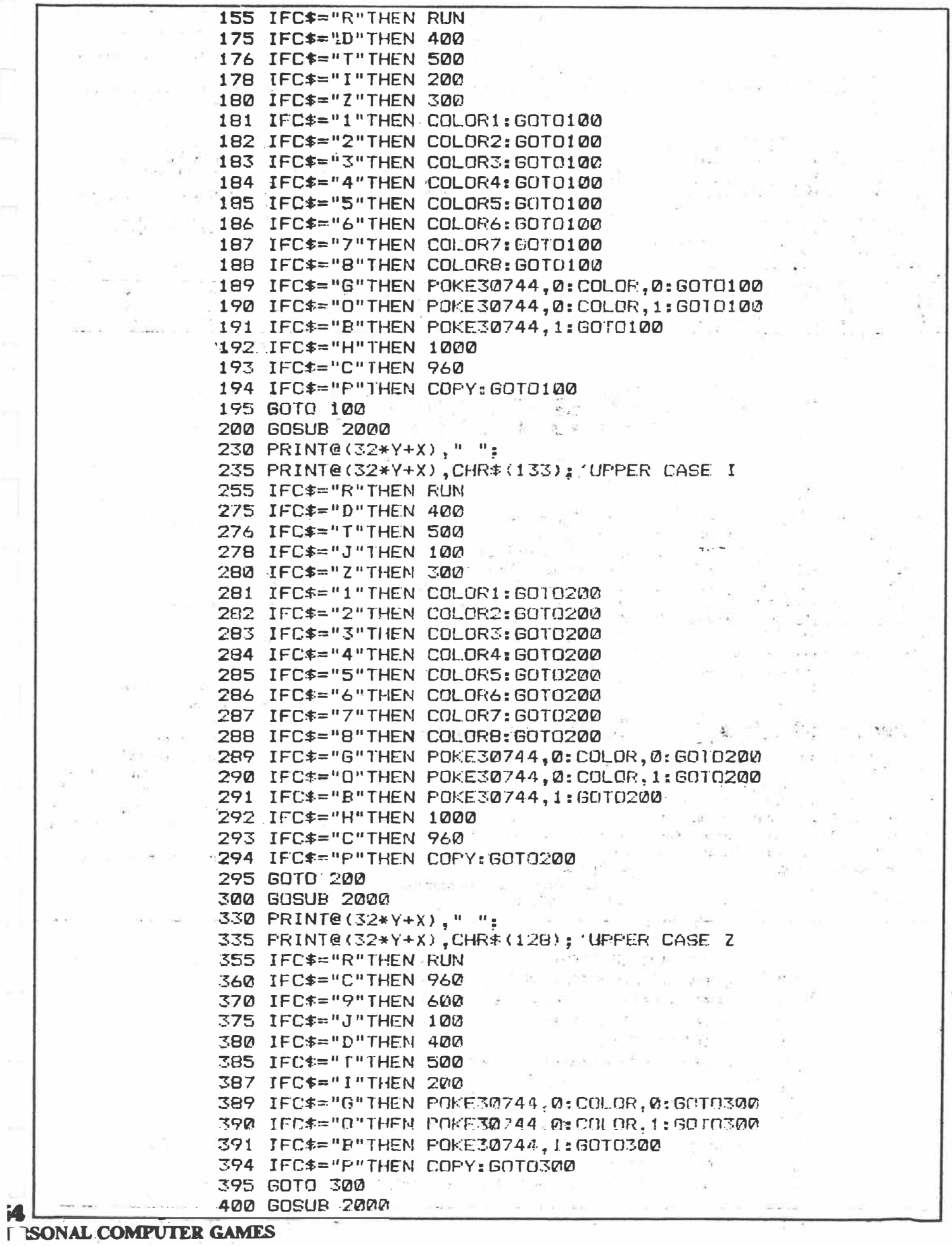

 $\hat{\textbf{r}}$ 

 $\frac{m_{ay}}{f_{3}-f_{7}}$ <br> $\frac{d_{3}-f_{7}}{d_{9}f_{5}}$ .

 $\hat{a}$ 

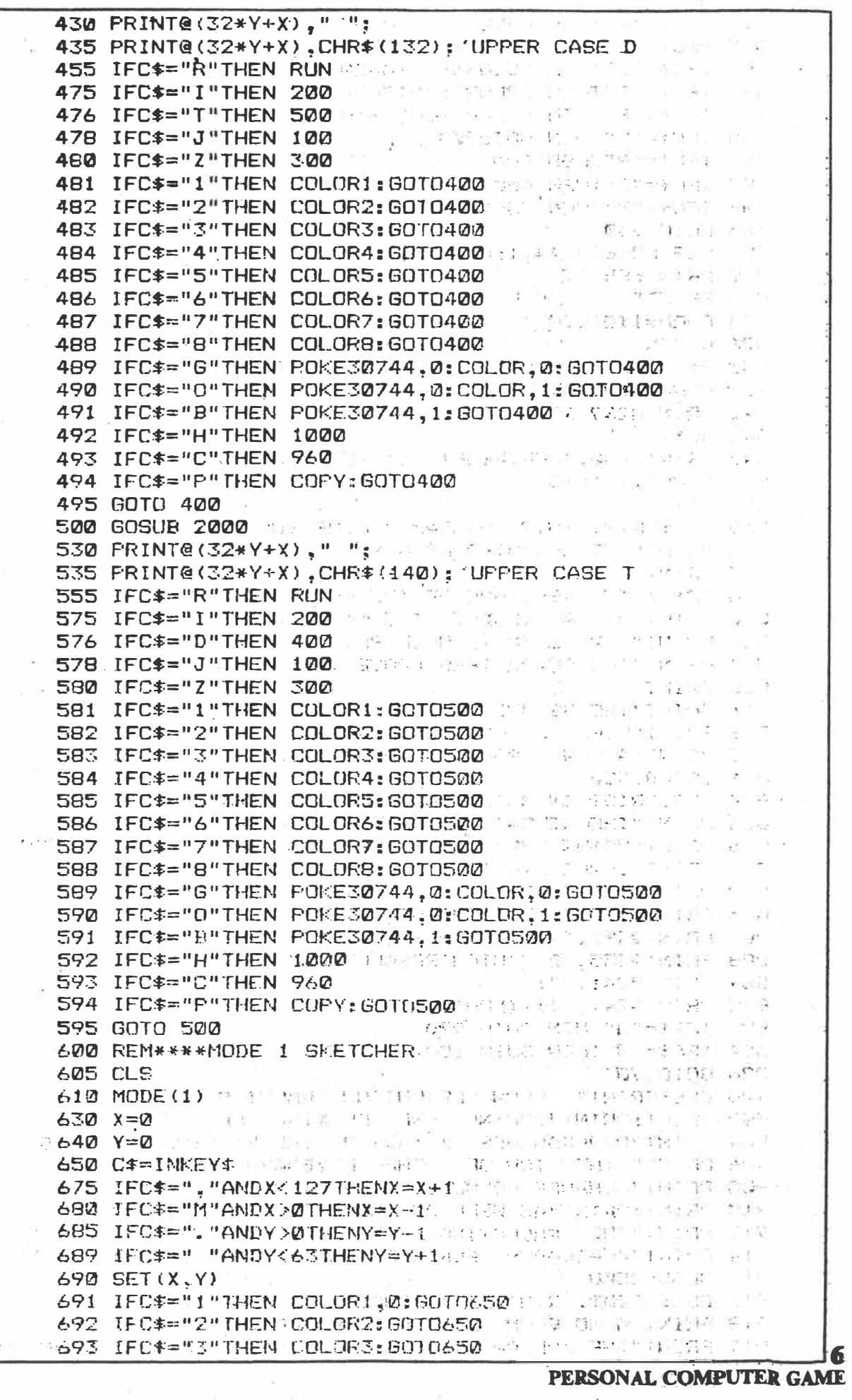

 $\frac{m_2 y}{63 - 6y}$ <br> $\frac{35}{30}$ 

694 IFC\*="4"THEN COLOR4: GOTO650 695 IFC\*="5"THEN COLOR5, 1: GOTO650 696 IFC\$="6"THEN COLOR6: GOT0650 697 IFC\$="7"THEN COLOR7: GOT0650 698 IFC\$="8"THEN COLOR8: GOTO650 700 IFC\$="L"THEN GOTO900 701 JFC\*="R"THEN RUN 703 IFC\*="C"THEN 600 3 State Links 704 IFC\*="P"THEN COFY: GOTO650 705 GOTO 650 800 CLS:POKE30744,1:COLOR3,0 815 FRINT" SKETCHL PADY  $\frac{1}{2} \left( \begin{array}{cc} 1 & 0 & 0 \\ 0 & 0 & 0 \\ 0 & 0 & 0 \end{array} \right) = \frac{1}{2} \left( \begin{array}{cc} 1 & 0 & 0 \\ 0 & 0 & 0 \\ 0 & 0 & 0 \end{array} \right) = \frac{1}{2} \left( \begin{array}{cc} 1 & 0 & 0 \\ 0 & 0 & 0 \\ 0 & 0 & 0 \end{array} \right) = \frac{1}{2} \left( \begin{array}{cc} 1 & 0 & 0 \\ 0 & 0 & 0 \\ 0 & 0 & 0 \end{array} \right) = \frac{1}{2} \left( \begin$ 825 FORN=1T01000 826 NEXTN 830 A\*="IAN THOMPSON, COLLAROY PLATEAU"<br>835 FORN=1TOLEN(A\*) 840 PRINT@289,RIGHT\$(A\$,N); 845 NEXT 847 PRINT@450, "COPYRIGHT <C> FEBRUARY 1985" **Second Second Second Second Second Second** 849 FORN=1701500 850 NEXTN 855 CLS: PRINT"THIS PROGRAM ALLOWS YOU TO USE " 856 FRINT"THE COMPUTER AS A SKETCHPAD." 857 PRINT - 2 (f) 858 PRINT"TWO VERSIONS OF THE SKETCHFAD " 860 PRINT"ARE AVAILABLE, THE FIRST BEING " 862 PRINT"LOW RESOLUTION GRAPHICS USING " 864 PRINT"THE CHARACTERS ABOVE THE T, I, D AND J KEYS." 865 PRINT 866 PRINT"THE SECOND VERSION MAKES USE OF" 868 PRINT"HIGH RESOLUTION GRAPHICS TO " 870 PRINT"ALLOW DRAWINGS OF MUCH FINER DETAIL TO BE MADE.": PRINT 871 GOSUB2500 874 CLS: PRINT"IN BOTH PROGRAMS, YOU CONTROL " | 876 PRINT"USING THE ARROW KEYS IN THE" 878 PRINT"LOWER RIGHT HAND CORNER OF THE " 880 PRINT"KEYBOARD." 885 PRINT@227."INPUT CHOICE" BB6 PRINT@291, "A - LOW RESOLUTION" 888 FRINT@355, "B - HIGH RESOLUTION" 889 PRINT@241, ""; & Electrical States 890 FRINT@241, "":: INFUTA# 892 IFA\$="A"THEN GOTO 900 894 IFA\*="B"THEN GOTO 1000 896 GOTO890 900 CLS: PRINT" IOW RESOLUTION GRAFHICS " 902 FRINT: PRINT "DURING THE RUNNING OF THE "1 904 PRINT"PROGRAM USE IS MADE OF THE EIGHTCOLOUR KEYS ALONG": 906 PRINT" THE TOP OF THE KEYBOARD TO": We have a second to the second to the second to the second to the second to the second to the second to the second to the second to the second to the second to the second to the seco 908 FRINT" CHANGE COLOURSDURING DRAWING." 910 FRINT: PRINT"AS WELL AS THE COLOUR KEYS 1-8," 912 PRINT"THE FOLLOWING KEYS ARE ALSO" 914 PRINT"AVAILABLE FOR USE DURING THE DRAWING." 916 60SUB2500 917 CLS: PRINT: PRINT"IT IS SUGGESTED THAT YOU MAKE" 918 PRINT"A NOTE ON A FIECE OF PAPER OF" 919 PRINT"THE FOLLOWING KEYS TO BE USED DURING DRAWING."

#### **DNAL COMPUTER GAMES**

May/Jun 85  $63 - 67$  $4$  of  $5$ .

```
920 GOSUR2500
  921 CLS: PRINT@132, "J - "; CHR$ (143); " GRAPHICS"
  922 PRINT@196."D - "; CHR$ (132): " GRAPHICS"
  924 FRINT@260, "T = "; CHR* (140); " GRAFHICS"
  925 FRINT@324, "I - "; CHR$ (133); " GRAPHICS"
  926 GOSUB 2500
  927 CLS: PRINT@132, "G - GREEN BACKGROUND"
  928 PRINT@164, "O - ORANGE BACKGROUND"<br>929 PRINT@196, "G+B DARK GREEN BACKGROUND"<br>930 PRINT@228, "O+B RED BACKGROUND"
  931 PRINT@260, "Z ~ RUBOUT BACKGROUND"
  932 PRINT@292, "C - CLEAR THE SCREEN"
  933 PRINT@324, "P - COPY TO PRINTER LGF-1001"
  934 PRINT@356, "RemarkE-RUN THE FROGRAM"
  936 PRINT@388, "H - MOVE TO HIGH RESOLUTION"
  950 IF INKEY$=""THEN 950
                                                            조건화 김 대부는 아이의
  955 IF INKEY *= ""THEN 950
  960Y = 0965 x = 0970 CLS: GOT0100
  1000 CLS: FRINT"
                        HIGH RESOLUTION GRAPHICS "
  1010 FRINT: PRINT"IN THIS MODE YOU HAVE A CHOICE"
  1020 PRINT"OF TWO BACKGROUND COLOURS. GREENAND BUFF.": PRINT
  1030 PRINT"THESE COLOURS, AND THE FOREGROUNDCOLOURS FOR DRAWING";
  1040 PRINT", ARE SELECTEDFROM THE EIGHT COLOUR KEYS ALONG":
  1050 PRINT"THE TOP OF THE KEYBOARD."
  1060 PRINT: FRINT"THE FOLLOWING SUMMARISES THE"
  1070 FRINT"COLOURS AVAILABLE."
  1085 CLS: PRINT: PRINT" GREEN BACKGROUND": PRINT
  1090 PRINT" 1 - RUBOUT" 1095 FRINT": 2 - YELLOW"
  1100 PRINT" 3 - BLUE"
  1105 PRINT" 4 - RED"
  1110 PRINT
                  3 T
  1115 PRINT" BUFF BACKGROUND": PRINT
  1120 FRINT" 5. RUBOUT"
  1125 PRINT" 6 - CYAN''1130 PRINT" 7 - MAGENTA"
  1135 PRINT" B - ORANGE"
  1140 GOSUB2500
  1150 CLS: PRINT"THE FOLLOWING KEYS ARE ALSO USEDTO CONTROL THE
  1160 PRINT" PROGRAM."
                               \mathcal{L}^{(1)} . In this \mathcal{L}_{\mathcal{L}_{\mathcal{L}_{\mathcal{L}_{\mathcal{L}_{\mathcal{L}_{\mathcal{L}_{\mathcal{L}_{\mathcal{L}_{\mathcal{L}_{\mathcal{L}_{\mathcal{L}_{\mathcal{L}_{\mathcal{L}_{\mathcal{L}_{\mathcal{L}_{\mathcal{L}_{\mathcal{L}_{\mathcal{L}_{\mathcal{L}_{\mathcal{L}}}}}}}}}}}}1100 FRINT FRUGRAM."<br>1165 PRINTE131, "C - CLEAR THE SUREEN"
  1170 PRINT@195, "P - COPY TO PRINTER [GP-100]"
  1175 PRINT@259, "R - RE-RUN THE PROGRAM"
  1180 PRINT@323, "L - MOVE TO LOW RESOLUTION **
                                                                 GRAPHICS"
  1185 PRINT@480, "PRESS <SPACE> TO START DRAWING";
  1190 IF INKEY *< >" "THEN 1185
1195 IF INKEY *= " "THEN 1195
  1200 GOTO 600
  2000 C *= INKEY *
                      in Selu
                                                             de noticial ligge
  2005 IFC$=","ANDX<30THENX=X+1
                                                   \frac{1}{2} . If \sigma2010 IFC$="M"ANDX>0THENX=X-1
  2020 IFC$="<"ANDY>0THENY=Y-1
                                                   2510 IF INKEY$<>"C"THEN 2500
  2030 IFC$=" "ANDY<15THENY=Y+1 2520 IF INKEY$="C"THEN 2520<br>2030 IFC$=" "ANDY<15THENY=Y+1 2520 IF INKEY$="C"THEN 2520
  2500 PRINT@485, "PRESS <C> TO CONTINUE": 2540 RETURN
                                                               PERSONAL COMPUTER GAMES
```
May/Jun 85  $63 - 67$  $5$  of  $5$ ,

#### **MORSE TUTOR** PROGRAM

 $1-01.8$ 

This program runs on the standard TRS80 MC10 with 4 Kbytes of memory, and should also be suitable for the TRS80 CoCo. It runs random Morse in groups of five characters. You may select the number of characters to be reproduced (up to 200), the speed (up to 15 words per minutel and to have letters numbers or both A delay between letters and words may also be selected.

The program starts by sounding the preset characters, and on completion they are printed on the screen. There is provision to re-run without resetting the variables, and an auto-run facility that prints the checklist onscreen, pauses, then re-runs.

When you call for 200 characters the computer is using very close to 4 Kbytes. For this reason. line numbers were kept low to take up less memory and no 'anticrash' programming has been done. If you make an incorrect entry during the menu setup, the program may indicate an error, in which case you will have to re-run the program,

If you're using a CoCo use the word 'pause' instead of 'delay' in lines 12, 29 and 80; the CoCo doesn't seem to like the word 'delay',

2015.23 Sh

ò,

Basil Heath,  $Ham(1)$  Hamilton, Old 中国。

 $4.24.$ 

"# PRINT"AUTO-RUN":PRINT"YES(1)":  $\overline{A}$  ,  $\overline{A}$  , and PRINT"NO-(2)"  $4$  CLEAR  $500$ 5 DATA 63,62,60,56,48,32,33,35.3  $9, 47, 6, 17, 21, 9, 2, 20, 11, 16, 4, 30, 1$  $-3, 18, 7, 5, 15, 22, 27, 10, 8, 3, 12, 24, 1$  49 NEXT 1  $-1.61$ on de  $4.25.29.19$  $6$  , INPUT  $\rm [R^{\rm N}]$ 7 ПІМ В\$(36)  $\sim 10^{-1}$ 8 FOR 1-1 TO 36:READ JILET 8\$(1)  $\mathbf{r}$ CHRSCD. III  $9$  NEXT  $1:CLS$ III INHIT"SPEEDIVENTINAX 1532" (SP FED<sup>1</sup> COL. L1 LET SPEED-7.5/SPEED 12 INPUT"DELAY(0-15)?"; DELAY: DEL AY-DELAY\*50 13: INPUT"NO: - CHARACTERS (MAX. 200). A. 이 아이 아이 (A.  $" : N$ 14 INPUT LETTERS(1)NUMBERS(2)OR BOTHCOV":L 15 DIM TSONE 16 CLS: PRINT TABL5) "MORSE TUTOR PROGRAM": FOR 1-1 TO N 17 LET TS(I)=CHRS(RND(10=-1\*(L)  $11.26$ \*:1\*(L:2))+10\*-1\*(L:1)):NE  $XT-1$ 18 For 1+1 TO N 19. LET. X=ASCOB\$(ASCCT\$(1))))  $-17 - 14$ 20 GOSUB 65 23 IF LEINTCL/5)×5 THEN 29 | J 25 IF 13N THEN 32 2. 花山 27 NEXT 1 29 FOR Z.) TO INTI200 (SPEED IDEA) AV\*5DENEXT 2 so coro 25 12 FOR TEL TO N 15 IF ASCITS (1) 10 THEN 39 (a) 1

97 PRINT CHRSCASCOTS(1)1-4711  $(38.00T0.40)$   $(1.10T0.75)$ 39 PRINT CHRS(ASC(TS(1)).54); 40 IF 1+INT(1/25)\*25 THEN 46 41 IF I=INT(1/5)\*5 THEN 44 42 IF I=N THEN 49 44 PRINT" ": 45 6050 42 46 PRINT 47 GOTO 42 49 IF R > 2 THEN 90 50 PRINT: PRINT: PRINT 51 PRINT"PRESS KEY(1)(ENTER)TO R E-TRY": PRINT "PRESS KEY(2)(ENTER I TO EXIT" ... 52 INPUT PLIF PL2 THEN 16 53 DATA 80, 82, 79, 71, 82, 65, 77, 32, 66,89,58,45,32,66,46,72,68,65,84  $, 72, 32, 86, 75, 52, 65, 66, 72$ 54 CLS; PRINT: PRINT 57 FOR 1.1 TO 27 a a T 59 READ A 61 PRINT CHRS(A); 63 NEXT LIEND 65 LET Y-X/2:LET X+INT(Y)  $67.0 - (2*SPEED*(1*(Y; X))$  $70.50$ UND  $200.0$ 75 IF X=1 THEN 80 77 FOR 2-1 TO INT(40\*SPEED):NEXT  $\gamma$ 78 GOTO 65 80 FOR Z 1 TO INT(120\*SPEED+(DFL) AY \*: D.E. ENEXT: 2.11 85 RETURN 90 PRINT: PRINT: PRINT"PRESS-'BREA K'-TO EXIT" 95 FOR 1:1 TO 10000:NEXT 1:GOTO

# $\times$   $C$  Jun. 85  $\times$  7°

(Program for MC10 - but see V2 version in YC Jan 26 p 150.)

## VZ200

### **MORSE TUTOR**  $(again)$

In the June '85 issue of Your Computer we published a Morse Tutor program written by Basil Heath for the TRS-80 MC10. It was. wrongly listed as being intended for the VZ200. As a result, Basil received several letters and phone calls from VZ200 users who pointed out first that the print had been reduced so much it was difficult to read, and second that the program didn't work (for obvious reasons).

Basil has very kindly collaborated with a friend who owns a VZ200 in rewriting his program for that machine. Here we've listed both versions (with the right machine headings, this time). Our apologies to the many people we mislead by this mistake.

1 REM MORSE TUTOR PROGRAM CLS<br>2 PRINT"AUTO-RUN" PRINT"YES(1)" PRINT"NO(2)" 4 CLEAR 500 5 DATA 63.62.60.56.48.32.33.35.39.47.6.17.21.9.2.20.11.16.4.30<br>6 DATA 13.18.7.5.15.22.27.10.8.3.12.24.14.25.29.19 \* 8 FORI=1T036:READJ:LETB\$(I)=CHR\$(J) 9 NEXT1:CLS<br>10 NEXT1:CLS<br>10 NPUT"SPEED(MPM)(MRX 10)?";SPEED 11 LET SPEED-5.8/SPEED<br>12 INPUT "DELRY(0-15)?";DELRY:DELRY=DELRY\*50<br>13 INPUT "NO:-CHARACTERS(MAX 200)";N 14 INPUT NUTTERS (1)NUMBERS(2)OR BOTH(3)?")L<br>15 DIM T\$(N)<br>16 CLS:PRINTIAB(5)"MORSE TUTOR PROGRAM":FORI=1TON 17 LETTS(I)=CHRS(RND(10\*-1\*(L()1)+26\*-1\*(L()2))+10\*-1\*(L=1)) 18 NEXTI FORI=1TON 19 LETX=ASC(B\$(ASC(T\$(I)))) **20 GOSUB65** 23 IF I=INT(1/5)\*5THEN29 25 IFI=NTHEN32 27 NEXTI 29 FOR Z=1 TO INT(200\*SPEED+(DELAY\*5)):NEXTZ 30 GOTO25 32 FUNT-TIUM<br>34 IF ASC(T\$(1))>10 THEN39<br>37 PRINTCHR\$(ASC(T\$(1))+47);<br>38 GOT040 39 PRINTCHR#(ASC(T#(I))+54); 40 IF I=INT(1/25)\*25THEN46<br>41 IF I=INT(1/5)\*5THEN44<br>42 IF I=NTHEN49 43 NEXTI<br>44 PRINT" ") 45 GOT042 46 PRINT<br>47 GOT042 49 IF RY>2THEN90:PRINT:PRINT:PRINT<br>50 PRINT"PRESS KEY(1)(ENTER) TO RE-TRY"<br>51 PRINT"PRESS KEY(2)(ENTER) TO EXIT" 52 INPUTP IFP<2THEN16 33 DRTR 86.82.79.71.82.65.77.32.66.89.58.45.32.66.46.72.69.65<br>54 DRTR 86.82.79.71.82.65.77.32.66.89.58.45.32.66.46.72.69.65<br>55 CLS:PRINT:PRINT<br>57 FORI=1T027 57 FURI=1TU27<br>53 READA<br>61 PRINT CHR\$(A);<br>63 NEXTI:END<br>65 LETY=X72:LETX=INT(Y)<br>67 Q=(2\*SPEED\*(1+(Y-X)\*4)) 70 SOUND25, Q 75 IFX=1THEN80<br>77 FORZ=1TOINT(40\*SPEED):NEXTZ **78 GOTO65** 80 FORZ=1TOINT(120\*SPEED+(DELAY\*3)):NEXTZ 85- RETURN 90 PRINT: PRINT: PRINT"PRESS-'BREAK'-TO EXIT". 95 FORI=1T010000 NEXTI GOT016

 $YC$  Jan 86  $P$ 150-151

 $1 \text{ of } 2$ 

#### **TRS-80 MC10**  $\bar{z}$

1 CLS 2 PRINT"ALTO-RUN": PRINT"YES(1)": PRINT"NO-(2)" 4 CLEAR 500 5 DATA 63,62,60,56,48,32,33,35,39,47,6,17,21,9,2,20,11,16,4,30,13,18,7,5,15,22,2 7, 10.8, 3.12, 24, 14.25, 29, 19<br>G INPUT R 7 DIM B\$(36) 8 FOR 1-1 TO 36:READ J:LET B\$(1)=CHR\$(J) 8 FOR TAITO 36:READ J:LET B\$(I)=CHR\$(J)<br>10 INPUT"SPEED(WPM)(MAX 15??";SPEED<br>10 INPUT"SPEED(WPM)(MAX 15??";SPEED<br>11 LET SPEED=7.5/SPEED<br>12 INPUT"DELAY(0 I5)?";DELAY.DELAY=DELAY=50<br>13 INPUT"NO: -CHARACTERS(MAX 200)";N<br>14 INP  $15$  DIM  $TS(N)$ 16 CLS: PRINT TAB(5) "MORSE TUTOR PROGRAM": FOR I=1 TO N 17 LET T\$(1)=CHR\$(RND(10x-1x(L()1)+26x-1x(L()2))+10x-1x(L=1));NEXT 1<br>18 FOR 1:1 TO N 19 LET X=ASC(B\$(ASC(T\$(1)))) 20 GOSUB 65 20 GOSOB 65<br>23 IF I-INT(1/5)\*5 THEN 29<br>25 IF I-N THEN 32 27 NEXT I<br>29 FOR Z=1 TO INT(200×SPEED+(DELAY\*5)):NEXT Z 30 GOTO 25 32 FOR 1:1 TO N<br>34 IF ASC(T\$(1)):10 THEN:39 37 PRINT CHR\$(ASC(T\$(1))-47); 38 GOTO 40<br>39 PRINT CHR\$(ASC(T\$(I))+54); 39 F. 1:1NT(1/25)\*25 THEN 44<br>41 IF 1:1NT(1/5)\*5 THEN 44<br>42 IF 1:NTHEN 49 43 NEXT I 45 GOTO 42 46 PRINT 47 GOTO 42<br>49 IF R: 2 THEN 90 50 PRINT: PRINT: PRINT 51 PRINT"PRESS KEY(1)(ENTER)TO RE-TRY":PRINT "PRESS KEY(2)(ENTER)TO EXIT"<br>52 INFUT P:IF P-2 THEN 16 53 DATA 80.82.79.71.82.65.77.32.66.89.58.45.32.66.46.72.69.65.84.72.32.86.75.52. 65.66.72<br>54 CLS: PRINT: PRINT 57 FOR 1-1 TO 27 59 READ A<br>61 PRINT CHR\$(A); 63 NEXT 1:END<br>65 LET Y-X/2:LET X INT(Y)<br>67 Q=(2\*SPEED\*(1+(Y-X)\*4)) 70 SOUND 200.0 75 IF X-1 THEN 80<br>77 FOR 2:1 TO 1NT(40\*SPEED):NEXT Z 78 GOTO 65 80 FOR Z-1 TO 1NT (120\*SPEED+(DELAY\*3)):NEXT Z 85 RETURN 90 PRINT: PRINT: FRINT"PRESS . 'BREAK' - TO EXIT" 95 FOR 1-1 TO 10000:NEXT I:GOTO 16

> $YC$  Jan 86 p. 150-152  $2$  of 2

## ELECTRIC<br>TUNNEL

Ł

The object of the game is to travel<br>along the tunnel, avoiding the electrically charged walls.

The program uses joysticks for nic program uses joysticks for<br>control, but by modifying lines<br>170 and 180 the program could<br>use the keyboard:

170 KYS=INKEYS<br>180 IF KYS="M" THEN Z=Z-1<br>ELSE IF KYS="," THEN=Z Z+1<br>The PEEK in line 190 checks to see if the position in front of you is clear. Scoring is based on the distance you travel along the<br>tunnel.

Bruce Daniel, Mudgee, NSW

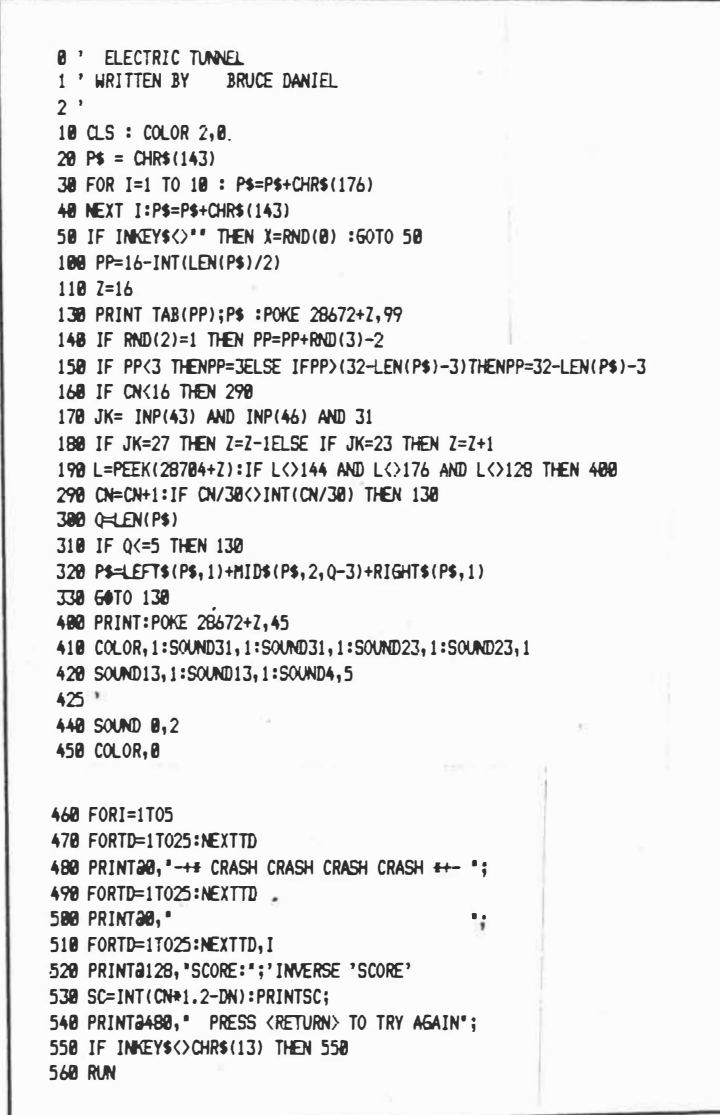

Your Computer Jul 85  $\rho$   $g_i$ 

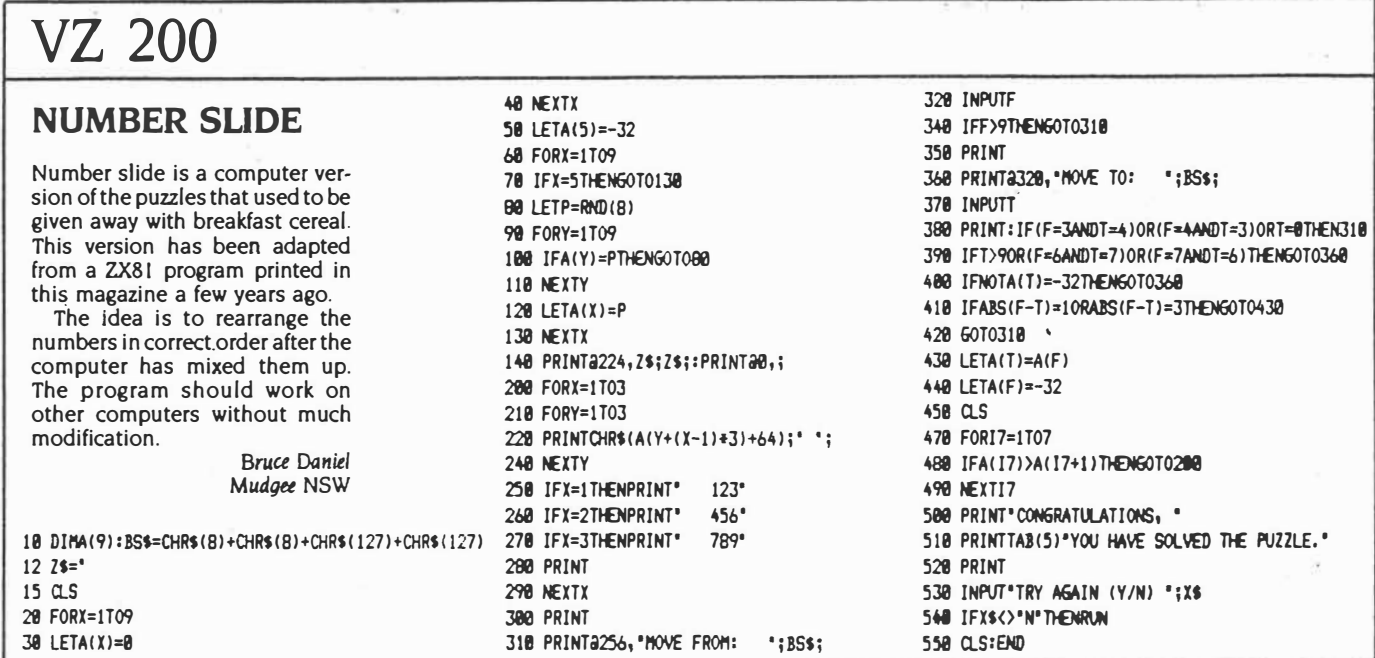

Ł

 $YC$  Aug. 85  $P.114$ .

## **CUBE By Maurice McMullan**

This program was written for the VZ-200 computer and requires a 16k expansion module. The program is a variation of one written by J. Schultz which was published in *Australian Personal Computer* 1982.

It allows the player to manipulate the Rubik's Cube by using various commands. The commands consist of a series of instructions which rotate the sides of the cube in a clockwise direction through a number of right angles.

Special instructions permit:

l. Set up a random cube (to test the player's ability to solve the cube).

2. Store a cube on cassette.

3. Restore a cube from cassette.

4. To go back to the previous cube if

current instructions do not produce the desired effect.

 $\mathcal{O}^{\mathrm{int}} \times \mathcal{O}$ 

5. If all else fails the program will arrive at a "solved" cube (by cheating of course).

A simple error detection routine determines if a side designator is incorrect and if so the command containing it is ignored.

4 CLS: PRINT@233, "\*\*\*CUBE\*\*\*";

6 PRINT@291,"WRITTFN BY M.MC.MULLAN":FORA=lT03000:NEXT

7 CLS: PRINT@229, "INSTRUCTIONS? (YORN)";

8 F\$=INKEY\$:K\$=INKEY\$:IFK\$=""THEN8

9 I *FK\$=-*"Y .,THENGOT02000

10 CLS:COLOR,1:CLEAR 420

20  $C\$(1) = "B":C\$(2) = "F":C\$(3) = "R":C\$(4) = "L":C\$(5) = "D":C\$(6) = "U"$ 

 $30 \text{ CD}(1) = 2$ :  $\text{CD}(2) = 6$ :  $\text{CD}(3) = 18$ :  $\text{CD}(4) = 12$ :  $\text{CD}(5) = 4$ :  $\text{CD}(6) = 21$ 

#### **PERSONAL COMPUTER GAMES**

$$
\sqrt{2(7)} = 0
$$
 d.  $85$   
  $\rho = 47 - 52$ .

40 DIM1(9,6)

50 REM SET UP FOR PERFECT CUBE

55 FORA=lT09:FORB=lT06:I(A,B)=B:NEXT:NEXT

60 GOSUB400:GOT0720

100 REM SUBROUTINE TO TURN FACE

110 ITEMP=I(8,N):JTEMP=I(7,N)

120 FORINC=6T01STEP-1:I(INC+2,N)=I(INC,N):NEXT

130  $1(2,N)$ = ITEMP:  $I(1,N)$ = JTEMP: RETURN

200 REM SUBROUTINE TO CHANGE AN EDGE

210 FORREP=lTOGO:RESTORE

230 IFCOM:lTHENFORDUM=lTO(COM-1)�24:READSKIP:NEXT DUM

,., *�-*

240 FORI2NC=1T03

250 READPO,FA:ITEMP=I(PO,FA)

260 FORINC=lT03

270 READP2,F2:I(PO,FA)=I(P2,F2)

280 PO�P2:FA=F2:NEXT INC:I(P2,F2)=ITEMP:NEXT I2NC

320 N=COM:GOSUBlOO:NEXT REP:RETURN

400 REM SUBROUTINE FOR PRINTING CUBE

410 RESTORE

420 RESTORE:FORDUM=1T0144:READSKJP:NEXT

430 FORY=0T064STEP32:FORX=29098T029100:READPO,FA

470 POKEX+Y,CD(I(PO,FA)):NEXT:NEXT

485 FORA=OT0256STEP128:FORY=OT064STEP32

495 FORX=29034T029036:READPO,FA

.505 POKEX-Y-A,CD(I(PO,FA)):NEXT:NEXT:NEXT

515 FORA=OT08STEP8:FORY=OT064STEP32:FORX=28966T028968

530 �EADPO,FA:POKEX+A+Y,CD(I(PO,FA)):NEXT:NEXT:NEXT:RETURN

600 REMSET UP INSTRUCTION TO GO BACK TO PREVIOUS SET UP

605 X\$="/":U=O

610 U=U+2:A\$=MID\$(Y\$,U-1,2) **-18 .\_ \_\_\_\_\_\_\_\_\_\_\_\_\_\_\_\_\_\_\_\_\_\_\_\_\_\_\_\_\_\_\_\_\_\_\_J** 

**PERSONAL COMPUTER GAMES**

 $20 + 6$ 

*,jj* 

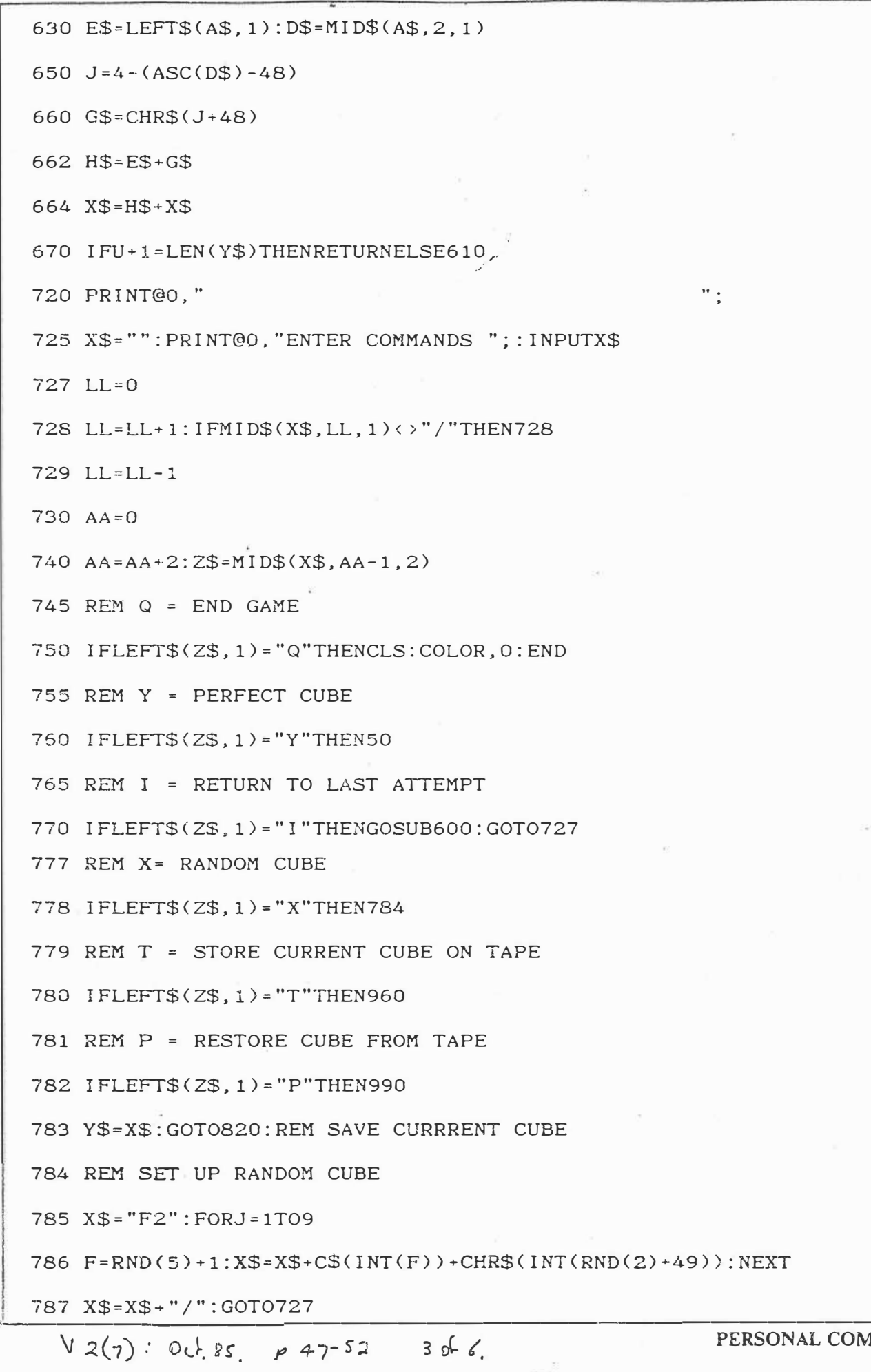

h.

49 APUTER GAMES

820 REM DETERMINE WHICH SIDE AND HOW FAR TO ROTATE

825  $G=0: A=0$ 

830 A=A+1: IFMID\$(Z\$, 1, 1)=C\$(A)THENG=1

840 IFG=0ANDA<6THEN830

850 IFG=1THENCOM=A:GOTO870

860 JP=0:PRINT@0, "ERROR IN ";: GOSUB2500: IFJP=1THEN720

865 GOTO727

870 Z\$=MID\$(Z\$, 2, 1)

890 IFASC(Z\$)>=49ANDASC(Z\$)<=51THENGO=ASC(Z\$)-48:GOT0910

895 IFASC(Z\$)=48THEN930ELSEZ\$=CHR\$(ASC(Z\$)-4):GOT0890

910 GOSUB200

920 GOSUB400

930 IFAA<LLTHEN740

940 GOTO720

960 REM STORE CUBE ON TAPE:

961 CLS: PRINT@166, "START TAPE TO RECORD";

962 PRINT@200, "PRESENT SOLUTION";

963 PRINT@259, "PRESS ANY KEY TO CONTINUE"

965 F\$=INKEY\$: D\$=INKEY\$: IFD\$=""THEN965

970 A\$="": FORA=1TO9: FORB=1TO6: A\$=A\$+CHR\$(I(A,B)+48): NEXT: NEXT

975 PRINT#"TEMSOL", A\$

980 Z\$="Q":GOTO750

990 REM RESTORE CUBE FROM TAPE

991 CLS: PRINT@166, "START TAPE TO INPUT";

992 PRINT@200, "STORED SOLUTION";

993 PRINT@259, "PRESS ANY KEY TO CONTINUE"

994 F\$= INKEY\$: D\$= INKEY\$: IFD\$=""THEN994

995 INPUT#"TEMSOL", A\$

996 L=1:FORA=1TO9:FORB=1TO6:I(A,B)=ASC(MID\$(A\$,L,1))-48:L=L+1

997 NEXT: NEXT

**LRSONAL COMPUTER GAMES** 

 $V 2(7)$ : Oct 85 p 4-7-52 4 of 6.

998 CLS:GOSUB400:GOT0720

1000 REMDATA FOR MOVES

1010 DATA3, 4, 5, 6, 7, 3, 5, 5, 4, 4, 6, 6, 8, 3, 6, 5, 5, 4, 7, 6, 1, 3, 7, 5 1020 DATA7,4.l,5,3,3,1,6,8,4,2,5,4,3,2,6,1,4,3,5,5,3,3,6 1030 DATA7,2,3,5,3,1,7,6,8,2,4,5,4,l,8,6.l,2,5,5,5,1,l.6 1040 DATA7, 1, 7, 5, 3, 2, 3, 6, 8, 1, 8, 5, 4, 2, 4, 6, 1, 1, 1, 5, 5, 2, 5, 6 1050 DATAl,3,1,2,l,4,l,1,2,3,2,2,2,4,2,1,3,3,3,2,3,4,3,l 1060 DATAS,3,5,l.�,4,5,2,6,3,6,1,6,4,6,2,7,3,7,1,7,4,7,2 1100 REM DATA FOR PRINTING 1110 DATAl,5,2,5,3,5,8,5,9,5,4,5,7,5,6.5,5,5 1120 DATA3,2,2,2,l,2,4,2,9,2,8,2,5,2,6,2,7,2 1130 DATA3.6,2,6,1,6,4,6,9;6,8,6,5,6,6,6,7,6 1140 DATA7, 1, 6, 1, 5, 1, 8, 1, 9, 1, 4, 1, 1, 1, 2, 1, 3, 1 1150 DATA5,4,6,4,7,4,4,4,9,4,8,4,3,4,2,4,1,4 1160 DATA5,3,6,3,7,3,4,3,9,3,B,3,3,3,2,3,1,3 2000 REM INSTRUCTIONS 2005 CLS: PRINT"\*\*\*\*\*\*\*\* INSTRUCTIONS \*\*\*\*\*\*\*\*\*":PRINT 2010 PRINT"THIS PROGRAM ALLOWS ONE TO PLAY" 2020 PRINT"WITH THE RUBIC CUBE" 2030 PRINT"SIDES ARE LETTERED:-" BACK" 2040 PRINT" B 2050 PRINT" F FRONT" u UPPER" 2060 PRINT" 2070 PRINT" L LEFT" 2080 PRINT" RIGHT" R 2090 PRINT" DOWN" D 2100 PRINT:PRINT"xxxPRESS <C; TO CONTINUE xxx":PRINT 2110 F\$=INKEY\$:D\$=INKEY\$:IFD\$<>"C"THEN2110 2120 CLS:PRINT"INSTRUCTIONS ARE ENTERED AS ·-" 2130 PRINT" 1. ROTATION OF SIDES."<br>  $V_2(7): 0.185$   $\rho$  47-52  $S_0/6$  **FERSONAL COMPUTER GAMES** 

 $V$  2(7):  $0$  ct  $s$   $p$  47-52

```
2140 PRINT"SIDES ARE ROTATED IN A CLOCKWISE"
     2150 PRINT"DIRECTION THROUGH A NUMBER OF RIGHT"
    2160 PRINT"ANGLES. THE SENSE OF THE ROTATION"
     2170 PRINT"OF A FACE IS TAKEN WHEN ONE "
     2180 PRINT"LOOKS DIRECTLY AT THAT FACE"
     2184 PRINT: PRINT"***** PRESS <C>TO CONTINUE ***": PRINT
    2185 F$= INKEY$: D$= INKEY$: IFD$<>"C"THEN2185
    2190 CLS: PRINT" AN EXAMPLE OF AN INSTRUCTION IS"
    2200 PRINT"
                        R2L3U1B3/":PRINT
    2205 PRINT" MUST END COMMANDS WITH A /": PRINT
    2210 PRINT"THIS MEANS ROTATE: -"
    2215 PRINT" RIGHT FACE THROUGH 180DEG"
    2220 PRINT" LEFT FACE THROUGH 270DEG"
    2225 PRINT" UPPER FACE THROUGH 90DEG"
    2230 PRINT" BACK FACE THROUGH 270DEG"
    2250 PRINT: PRINT"**** PRESS <C> TO CONTINUE ****": PRINT
     2260 F$=INKEY$: D$=INKEY$: IFD$<>"C"THEN2260
    2270 CLS: PRINT" 2. SPECIAL INSTRUCTIONS"
                         QUIT GAME"
    2280 PRINT"
                  Q2290 PRINT"
                          SET UP PERFECT CUBE"
                   Y
     2300 PRINT"
                  \mathbf{I}RETURN TO LAST ATTEMPT"
     2310 PRINT"
                  \mathbf{X}SET UP RANDOM CUBE"
     2320 PRINT"
                          STORE CUBE ON TAPE"
                   T2330 PRINT"
                          RESTORE CUBE FROM TAPE"
                   \mathbf{P}2333 PRINT: PRINT" **** PRESS < C> TO CONTINUE****": PRINT
     2334 F$=INKEY$: D$=INKEY$: IFD$<>"C"THEN2334
     2340 GOT010
     2500 REM ERROR ROUTINE
     2510 FORJ=1TOLLSTEP2
     2520 IFMID$(X$, J, 2)=Z$THEN2540
     2530 NEXTJ: PRINT@0, "NO ERROR FOUND?": JP=1: RETURN
     2540 IFJ=1THENJP=1:RETURN
     2545 Y$=MID$(X$, 1, J-1)+"/"
     2550 GOSUB600: RETURN
PERSONAL COMPUTER GAMES V. 2(7): 47-52 Oct 85 6 of 6
```
#### **YAHTZEE**

g.

This is a VZ200 version for the dice game Yahtzee, designed for an unlimited number of players.

Each player throws his or her dice up to three times each turn. After the first and second throws you can hold any dice you wish to keep, re-throwing the balance. After the third throw you must enter your score in the table provided.

Once a score has been recorded for a particular category, that category can't be used again. The game ends after 13 rounds.

Because of the limitations of the printer used to produce the listing it's wise to include the graphics !shift Jsl in lines **2020** and **2050.** The sections underlined should be inserted in inverse text.

The program occupies 5.9 Kbytes of memory.

> Ian Thompson, Collaroy Plateau, NSW

#### **Main Variable Used**

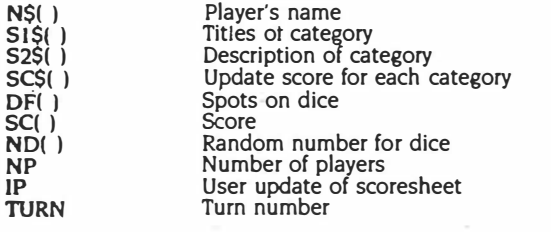

#### **Main Routlnes**

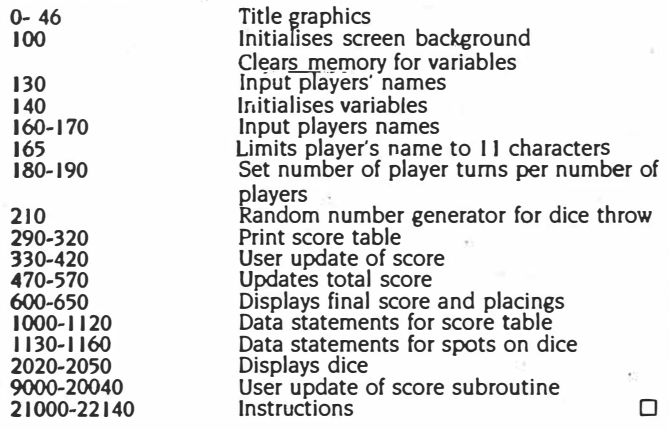

 $Y_{\text{our}}$  Computer Def. 85 **� /05 -107** 

*I* **or.),** 

```
0 ' **************************
1 '* VZ-200 Y A H T Z E E<br>2 '* IAN THOMPSON - COLLAROY
  ...........................
  CLS: SOUND 25, 6: COLOR, 0
4
5 FOR X=1 TO 32: POKE 28671+X, 204: POKE 29151+
X,195
6 POKE 28672, 174: POKE 28703, 173: POKE 29152, 1
71: POKE 29183, 167
7 NEXT X
8 FOR N=28704 TO 29120 STEP 32
9 POKE N, 202
10 NEXT N
11 FOR 0=28735 TO 29151 STEP 32
12 POKE 0,197
13 NEXT O
22 PRINT@106," YAHTZEE
24 A$=" IAN A. THOMPSON
26 B$="COLLAROY PLATEAU"
28 FOR N=1 TO LEN(A$)
30 PRINT@231, RIGHT$ (A$, N) ;
32 PRINT@263, RIGHT$ (B$, N);
34 NEXT
35 FOR I=1 TO 500:NEXTI
33 FUN 1-1 TO SOUTHERTS<br>36 PRINT@454,"INSTRUCTIONS (Y/N)?"<br>38 IF INKEY$<>"" THEN 38
40 A$=INKEY$
42 IF A$="N" THEN SOUND30,1:GOT0100<br>44 IF A$<>"Y" THEN 40
45 SOUND30,1
46 GOSUB 21000: 'INSTRUCTIONS<br>100 POKE 30744,0:COLOR 5,0:CLEAR 1000
120 R=RND(0)
130 CLS: PRINT@128, "NO. OF PLAYERS";: INPUT NP
135 SOUND 31,1
140 DIM SC$(13, NP), S1$(13), S2$(13), N$(NP), DF
(6,6), SC(NP), YF(NP)<br>145 60SUB 1000
150 FOR I=1 TO NP
160 CLS: PRINT@128, "PLAYER #"; I; : INPUT" 'S NAM
E''; N$ (I)
162 SOUND 31.1
165 IF LEN(N$(I)))11 THEN SOUND 20,1:10,1:60
T_0 160
170 NEXT
180 FOR TURN = 1 TO 13
190 FOR PL=1 TO NP<br>210 FOR R=1 TO 5:ND(R)=RND(6):NEXT
220 GOSUB 2000<br>230 GOSUB 3000
230 PRINT@416, "REMEMBER THESE, THEN"<br>250 PRINT "HIT ANY KEY TO CONTINUE":A$=INKEY$<br>260 A$=INKEY$:IF A$="" THEN 260
270 FOR I=1 TO 6:N(I)=0:NEXT
280 FOR I=1 TO 5:N(ND(I))=N(ND(I))+1:NEXT
290 CLS:PRINT"CHOOSE A CATEGORY,";N$(PL)<br>300 FOR I=1 TO 13:PRINTUSING"##) ";I;
310 PRINTS1$(I); S2$(I); SC$(I, PL)
320 NEXT
330 PRINT: INPUT"WHICH [1-13]"; IP
340 FF IP(1 OR IP)13 THEN 290<br>345 IF IP=12 THEN 12000<br>350 IF SC$(IP,PL)(>" THEN 15000<br>360 IF IP(7 THEN SC$(IP,PL)=STR$(IP*N(IP))
360 IF IPS/ THEN SUPILE, TL.<br>380 IF IP=7 DR IP=8 THEN 7000<br>390 IF IP=9 THEN 9000<br>400 IF IP=11 THEN 11000<br>420 IF IP=13 THEN 13000
```
430 NEXT PL: NEXT TURN 440 FOR FL=1 TO NF: FOR I=1 TO 13 460 NEXT 470 FOR I=1 TO 6 480 SC (PL) = SC (PL) + VAL (SC\$ (I, PL)) : NEXT 490 IF SC (PL) >62 THEN SC (PL) =SC (PL) +35 500 FOR I=7 TO 13 510 SC (PL) = SC (PL) + VAL (SC\$ (I, PL)) 520 NEXT: NEXT 530 FOR I=1 TO NF-1 540 HI=0:FOR J=1 TO NP<br>550 IF SC(J)>HI THEN HI=SC(J):P=J 560 NEXT 570 D=SC(I): SC(I)=SC(F): SC(F)=D 580 D#=N#(I):N#(I)=N#(F):N#(F)=D# 585 NEXT 590 SOUND 20,1:SJUND 10,1:SGUND 20.1 600 CLS: PRINT"AND THE FLACINGS ARE"; 630 PRINTISING"##": I: 640 FRINT"] ":N#(I):TAE(25):SC(I) 650 NEXT 660 PRINT@4BO, "ANOTHER GAME (Y/N)?"; 670 GOSUB 20000 690 CLE:FRINT@162. THANKS FOR THE GAME BYE<br>":END<br>1000 'DATA STATEMENTS 1040 FOR I=1 TO 13 1050 READ S1\$(I), S2\$(I): NEXT 1060 DATA"ACES",". [SUM OF 1'S] -","<u>TWOS</u>","<br>
E ISUM OF 2'S] -"<br>
1070 DATA"<u>ACES</u>",". [SUM OF 3'S] -","<u>FOURS</u>",<br>
". [SUM OF 4'S] -" [SUM OF 1'S] -", "IWOS", " 1080 DATA"FIVES",". ISUM OF 5'S1 -","<u>SIXES</u>",<br>". ISUM OF 6'S1 -" 1090 <u>DATA"3 OF A KIND","</u> [SUM] -","<u>4 OF A</u><br>KIND",". [SUM] -" 1100 DATA"FULL HOUSE",". [25] -", "SM. SIR AIGHT", ".  $1301 -$ 1110 DATA"LOE. STRAIGHI",". [40] -","YAHTZEE. 1120 DATA"CHANCE", ".  $LSUM1 -$ " 1130 FOR  $I = 1$  TO 6: FOR J=1 TO I 1140 READ DF(1,J):NEXT:NEXT 1150 DATA 66, 33, 99.1, 66, 131, 33. 35, 97, 99 1160 DATA 1, 3, 66, 129, 131, 1, 3, 65, 67, 129, 131 1190 RETURN 2000 CLS: PRINT N# (FL) ; "'S ROLL" 2010 FOR R=96 TO 224 STEP 32: FOR S=2 TO 26 S TEP 6 2015 COLOR 5 2020 PRINTER+S," "; 'THREE SHIFT J'S 2030 NEXT-NEXT 2040 FOR D=1 TO 5: FOR N=1 TO ND (D) 2045 COLOR 3 2050 PRINT@91+D+6+DF(ND(D),N)," ": 'ONE SHIFT  $\mathbf{J}$ 2060 NEXT: NEXT 2070 RETURN 3000 FOR K=1 TO 2:F=1<br>3010 FOR J=1 TO 5 3020 P=252+J\*6:RR(J)=0 3030 PRINTEP, "^^^" 3035 PRINT:PRINT<br>3035 PRINT:PRINT<br>3040 PRINT"REROLL THIS ONE [Y/N]?" 3050 PRINT"LS FOR SCOREBOARDJ":PRINT"LM FOR MISTAKEJ": YN#=INKEY\$ 3060 YN\$=1NKEY\$ 3070 IF YN#<>"Y" AND YN#<>"N" AND YN#<>"S" A

Your Computer Oct 85  $P 105 - 107$  $2 of 3$ 

ND YN\$<>"M" THEN3060 3072 IF YN\$="Y" THEN SOUND 20,1<br>3074 IF YN\$="N" THEN SOUND 10,1 3076 IF YN#="S" THEN SOUND 15,1 3078 IF YN#="M" THEN SOUND 20,2;10,1<br>3080 IF YN#<>"S" THEN 3130 3090 CLS: PRINT TAB(5); N\$ (PL): "'S SCORES" 3100 FORI=1TO13: PRINTUSING"##1 "; I; 3105 PRINT S1\$(I):S2\$(I):SC\$(I.PL) 3110 NEXT: PRINT"HIT ANY KEY TO RETURN: ": A\$=I NKEY\$ 3120 A\$=INKEY\$: IF A\$="" THEN 3120 ELSE GOSUB 2000: GOTO 3020 3130 PRINTEP,"<br>3140 IF YN#="M" THEN 3010<br>3150 IF YN#="Y" THEN RR(J)=1 3160 NEXT 3170 FOR I=1 TO 5: IF RR(I)=1 THEN ND(I)=RND(  $6$ ):  $F=0$ 3180 NEXT: IF F THEN K=2 3190 GOSUB 2000 3200 NEXT 3210 RETURN 7000 FOR I=1 TO 6: IFN(I)>IP-5 THEN 7030 **7010 NEXT** 7020 GOTO 16000 7030 SC=0 7040 FOR I=1 TO 5: SC=SC+ND(I): NEXT 7050 SC\$(IP,PL)=STR\$(SC)<br>7060 GOTO 430 9000 FOR I=1 TO 6 9010 IF N(I) >2 THEN N(I)=N(I)-3:GOTO 9040 **9020 NEXT** 9030 GOTO 16000 9040 FOR I=1 TO 6 9050 IF N(I) >1 THEN 9080 **9060 NEXT** 9070 GOTO 16000 9080 SC#(9, FL) = " 25" 9090 GOTO 430 9090 GOTO 430 10000 FOR I=1 TO 3:F=1:FOR J=I TO I+3 10010 IF N(J)=0 THEN F=0 10020 NEXT 10030 IF F THEN 10060<br>10040 NEXT 10050 GOTO 16000 10060 SC\$(10, PL) = " 30" 10070 GOTO 430 11000 FOR I=1 TO 2:F=1:FOR J=I TO I+4 11010 IF N(J)=0 THEN F=0 11020 NEXT 11030 IF F THEN 11060 11040 NEXT 11050 GOTO 16000 11060 SC\$ (11, PL) = " 40" 11070 GOTO 430<br>12000 FOR I=1 TO 6 12010 IF N(I)=5 THEN 12040 12020 NEXT 12030 GOTO 16000 12040 SC\$(12, PL)=" 50" 12050 IF YF(PL) THEN SC\*(12, PL)=STR\*(VAL(SC\*)<br>(12, PL))+100) 12060 YF(PL)=1<br>12070 60T0 430 13000 SC=0:FOR I=1 TO 5 13010 SC=SC+ND(I) & NEXT 13020 SC\$(13.PL)=STR\$(SC) 13030 GOTO 430

15000 SOUND 15, 1: CLS 15010 PRINT@128, "YOU'VE ALREADY DONE"<br>15010 PRINT@128, "YOU'VE ALREADY DONE" 15030 FOR I=1 TO 2000:NEXT 15040 GOTO 290 16000 SOUND 15, 1: CLS 16010 PRINT@128, "YOU'RE NOT ELIGIBLE FOR" 16020 PRINT"A "; S1\$ (IP); " "; N\$ (FL) 16025 IF IP=12 AND YF(PL) THEN SOUND 0,8:GOT 0 290 14030 PRINT FRINT PRINT "DO VOLL WANT IT ANYWA Y EY/NJ?": 16040 GOSUB 20000 16050 IF YN\*="N" THEN 290 16060 SC\$ (IP, PL) = " 0" 16070 IF  $IP=12$  THEN YF(PL)=1 16080 GOTO 430 20000 YN\$=INKEY\$<br>20010 YN\$=INKEY\$:IF YN\$="" THEN 20010 20020 IF YN\$<>"Y" AND YN\$<>"N" THEN 20000 20030 IF YN#="Y" THEN SOUND 20,1 ELSE SOUND  $10.1$ 20040 RETURN 21000 CLS: PRINT" INSTRUCTIONS" 21010 PRINT: PRINT"IN THIS DICE GAME EACH PLA YER" 21020 PRINT"CAN THRUW UP TO THREE TIMES EACH 21030 PRINT"TURN. AFTER THE FIRST THROW, HE" 21040 PRINT"CAN SET ASIDE ANY DICE HE WISHES 21050 PRINT"TO KEEP, AND RETHROW THE BALANCE. 21060 PRINT"HE CAN DO THE SAME AFTER THE" 21070 PRINT"SECOND AND THIRD THROWS. HE CAN, 21080 PRINT"OF COURSE, STOP BEFORE THE THIRD 21090 PRINT"THROW IF HE WISHES."<br>21100 PRINT"ONCE THE PLAYER HAS DECIDED TO"<br>21110 PRINT"STOP, HE MUST DECIDE INTO WHICH" 21120 PRINT"CATEGORY TO ENTER HIS SCORE. 21130 GOSUB 22100 21140 DIM S1\$(13), S2\$(13) 21150 FOR I=1 TO 13 21152 READ S1\$(I), S2\$(I): NEXT 21154 CLS **21156 PRINT** 21160 FOR I=1 TO 13 21160 FOR I=1 TO 13<br>
21172 PRINT S1\$(1);S2\$(1):NEXT<br>
21172 PRINTe300,"CSUM OF HOUSE1 ="<br>
21172 PRINTe300,"CSUM OF HOUSE1 ="<br>
21174 PRINTe354,"C1,3,4,5,4,5,1 -"<br>
21176 PRINTe394,"CFIVE OF A KIND1 -"<br>
21180 PRINTe427,"CANY F 21200 GOSUB 22100 21210 CLS: PRINT"THE GAME ENDS AFTER 12 ROUND  $S.$ " 21220 PRINT"ONCE A SCORE HAS FEEN RECORDED" 21230 PRINT"FOR A PARTICULAR CATEGORY, THAT" 21240 PRINT"CATEGORY CAN'T BE USED AGAIN. 21250 GOSUB 22100 **21260 RETURN** 22100 FRINT@485, "PRESS <C> TO CONTINUE":<br>22110 IF INKEY\$<3"C" THEN 22100<br>22120 IF INKEY\$<3"C" THEN 22100<br>22120 IF INKEY\$="" THEN 22100<br>22130 IF INKEY\$="C" THEN 22130 22140 SOUND 30, 1: RETURN

Your Computer Oct 85  $\rho$  105 - 107  $30f3$ 

# 19 CIS: PRINCE PRINCES (19) "CATHOLOGY (2) HEXT AND RELEASE (19) FRIEDRIC IN THE SUBMINITY OF THE RELEASE (19) FOR THE PRINCE (19) FOR THE PRINCE (19) FOR THE PRINCE (19) FOR THE PRINCE (19) FOR THE PRINCE (19) FOR THE PR 329 FRINT-2013<br>
369 FRINT-2013, 1989<br>
76 FRINT-2013, 1989<br>
77 FRINT-2013, 1989<br>
77 FRINT-2013, 1989<br>
77 FRINT-2013, 1989<br>
78 FRINT-2013, 1989<br>
79 FRINT-2013, 1989<br>
79 FRINT-2013, 1989<br>
79 FRINT-2013, 1989<br>
79 FRINT-2013, 1 490 IFINGIS=CERS(13), 800<br>490 IFINGIS=CERS(13), 800<br>420 IFINGIS="+", 990<br>420 IFINGIS="", 5: FRINTWO, USINO" #####";TI;<br>440 IFFIC=0;2000<br>440 IFFIC=0;2000<br>440 IFFIC=0;2000<br>450 IFO(T)226, cl(T)=123:00TO510<br>470 IFR(T)229554, 520 POKER(T)+C(T),120+RED(8)+16:REIT:POKE2<br>530 GOTO400<br>880 PORT=PTO5:PRINTer+32+259,AS(1,T);:REIT<br>810 PORT=0TO5:PRINTer+32+259,AS(2,T);:REIT 820 8=28967:C=1:GOSUB1000<br>830 FORT=0TO5:PRINTET-32+259,A\$(1,T);:NEXT 030 FUNINGS<br>840 GOTO395<br>900 FORT=0TO5:FRINT@T\*32+259,A\$(1,T);:REIT 2020 Sezago9:C=1:005UB1000<br>
922 Gorozys5<br>
922 Gorozys5<br>
956 Sezago31:C=1:005UB1000<br>
960 Gorozys5<br>
960 Gorozys5<br>
1020 Sezago1:C=1:IFPEEK(S)()128, Gorol100<br>
1020 POKES, 188:TI=TI-1:PRINT90, USINOTE:PRINT90, USINOTE:PRINT90, 910 S=28999:C=1:GOSUB1000 2097 FRINT2419, 1.<br>2196 FORT=17020020: NEXT<br>2196 FORT=17020020: NEXT-109HS(7), 2200<br>2120 FRINTAB(11) "<u>HIGH SCORES</u>"<br>2120 FRINTAB(11) "HIGH SCORES"<br>2120 FRINTAB(11) "HIGH SCORES"<br>2130 FORT=17010:13=1NEXT SCORES"<br>2100 FRINT 2220 IRSU=10)HS(TI)HS(T)-HS(TH)HS(TH)HS(TH)HS(TH)HS(TH)<br>2225 REXT PRINT: PLEASE ENTER YOUR NAME ON THE"<br>2250 PRINT:PRINT" PLEASE BOARD"<br>2250 INPUTH\$(F):H\$(F)=LEFT\$(H\$(F),12):HS(F)=SC\*10:GOTO2110

## **VZ Frog** by A Alley

Frog begins with a brief instruction screen and asks for the difficulty level (1 to 5). The program then draws a scene of the swamp with the full moon, several water plants and a large frog. Unfor-

tunately, this frog is suffering from a permanent energy crisis. You, as the player, must try to keep him alive by making him eat as many of the insects flying around as possible. This requires a good deal of

energy, and so too many misses will result in the frog's untimely demise. The insects get smarter as the game proceeds, and tend to duck out of the way just before the frog eats them.

## APC Mar  $86$   $7(3)$  $P 208 - 209$

#### VZ 200/300

#### **Balloon Safari, The Drop & Flatten**

**Paul Sheppard,<br>Christchurch, NZ** 

These three programs have been written for the standard VZ200/300 computers, in BASIC. They each have instructions within them. In the third program, SHFT appears in some program lines. This means one should type those letters in quotes in conjunction with the SHIFT key.

----woodB7000:CLS<br>9 ' / "BALLOON SAFAR!" \<br>10 ' \ BT PAUL SHEPPARD /<br>11 ' \ V2-Kiwiscort  $5$  CLS: GOSLIB2000: CLS 13 CLK=26624:BD#=CHR#(95) 14 Z\*="TTTTTTTTTTTTTTTTTTTTTTTTTTTTTTTT"<br>'31 SHFT-"T" TJJJES \* 'SHFT  $15$  As=" 15 A¢=" YJJJES " 'SHFT<br>16 B¢=" |JJJJJJ " 'SHFT<br>17 C¢=" |JJJJJJ " 'SHFT<br>18 D¢=" |GYYF " 'SHFT<br>19 E¢=" |IYR " 'SHFT<br>19 E¢=" |IYR " 'SHFT 22 COLORS: PRINTB488, 74 : 25 GOSU85000  $40$  R=RNO(3) SA IFR=1THENRP=RP-1:IFRP(32THENRP=RP+2 20 IFR=3THENBP=BP+1:IFBP>52THENBP=8P-2 88 GOSUB1888 85 | S= INKEY\$ : IS= INKFYS 83 1-1NRE1-1NRE1-<br>90 IF16=" "ANOKE=0THENSOUN031, 1:KE=1:OE=<br>BP+130:AN=AN+1:GOSUB5000 100 IFKE=1THENGOSUB2000:IFAN=20ANOKE=0TH EN10000 110 IFSH=0THENGOSUB3000 120 GOSUB4000 130 GOT040 1888 COLOR7:PRINTOBP, A\$:PRINTOBP+32, B\$:P PINTORP+64.CR **RN** 2000 PRINTOOE," ";:OE=OE+32<br>2005 IFOE=>510THENDE=0:KE=0:SOUND1,3:PR1 NT0480, 2\$; : RETURN<br>2010 PRINT00E, BO\$; 2020 FENOTORS - BLANDDE (=BL+4)THENRETURN<br>2030 EXe="TEERYT" 'SHFT<br>2030 EXe="TEERYT" 'SHFT<br>2040 PRINTODE," ";:COLOR4:PRINTOBL,EXe;: Exs="' ECLK, 8:NEXTT, T1<br>2060 DE=8:KE=8:KI=KI+I:SOSU85000:RETURN<br>3080 BE=8:KE=8:KI=KI+I:SOSU85000:RETURN<br>3080 RETURN<br>3010 RETURN 4000 BL=BL-1:COLOR1:PRINTOBL, SH\$;'FORP=0 TOS:NEXT<br>4010 IFBL<449,PRINTOBL,"  $"$ : : SH=0 4828 PETURN 00 PRINTED, "GATORS ARROWED"KI" ARROWS 5000 PRINT SAIA IFAM>=21THENENOELSERETURN 7888 PRINTTAB(9) "BALLOON SAFAR!" **2828 PRINT** 2020 FRINT" THIS IS A SINGLE PLAYER GAM E 2040 PRINT"WHERE YOU, ALONG WITH OR BELL  $ATY$ .....<br>7858 PRINT"TRAVEL ACROSS THE AFRICAN PLA<br>INS"; 2060 PRINT"IN YOUR BALLOON HIGH IN THE S ....<br>2020 PRINT" IN SEARCH OF KILLER ALLIGATO RS. \*: 7980 PRINT"(CALLEO 'GATORS' BY THE LOCAL<br>S)" 2090 PRINT "WITH ONLY 20 ARROWS, YOU ARE  $\frac{1}{10}$ 7100 PRINT"RIO THE SWAMPS OF THESE FENES !!":PRINT **II''PRINT'.**<br>7105 PRINT"TO DROP YOUR ARROW ON THE GAT OR PRESS THE SPACE KEY.<br>2110 PRINT0482, "PRESS ANY KEY TO BEGI \*\*\*<br>7120 I\$=INKEY\$:IFINKEY\$=""GOTO7120<br>7130 CLS:PRINT@160," BY THE WAY, THE WIN OS CAN MAKE" 7140 PRINT TOUR BALLOON GO IN ANT DIRECT **ION** 7150 PRINTTAB(7)"SO AIM CAREFULLY !!"<br>7160 PRINT@482," PRESS ANY KEY TO BEG1 7170 1\*= INKET\*: IF INKET\*=""GOTO7170 2188 PETUPN 10000 FORT=110500:NEXT:CLS:PRINT"YOUR 80 MB SUPPLY IS EXHAUSTEO.<br>10010 PRINT"YOUR SCORE IS"KI"HITTING"KI/  $70010 + 101$ 10040 PRINT04B4, ;: INPUT"PRESS RETURN TO START" :Q4 10050 RUN

18 ' / "THE DROP"<br>28 ' \ BY PAUL SHEPPARO /<br>38 ' \ UZ-KIWISOFT / 48 TS 28622: RS 29183  $SC = 0.8L = 20.8A = 15 E = 0 E = 7 = 0$ **60 GOSU8800 28 GOSUBS88** 'MAIN LOOP 110 GOSU8200<br>120 IFFL=1THENFL=0:GOTO900 138 GOTO188 200 'HOVE BALL 205 IFEB>=20.BL=BL+1:ET=ET+1:EB=SC-20#ET 202 PRINT045, BL;<br>210 FORX=2T030 228 POKETS+X-1+32\*3.32 228 FUNETSTATITUZZAJ, J2<br>238 POKETS+X+32\*3, BA<br>248 AS=INKETS: AS=INKETS 258 IEAA-" "GOTO388 268 NEXTX<br>268 NEXTX<br>278 POKETS+X-1+32\*3,32 280 GOT0200 'OROP BALL 310 FORT=TS+X+32\*4T0TS+X+32\*14STEP32<br>320 OP=PEEK(Y). 338 JF0P>48AN00P<5BG0T0400<br>340 POKEY-32,32 350 POKEY, BA 360 NEXTY 328 POKEY-32, 32: SOUNDRNO(5), 2 380 BL=BL-1:IFBL<ITHENFL=1:RETURN<br>390 RETURN 400 'CHECK NUMBER 485 POKEY-32,32<br>418 N=0P-48:SC=SC+N:EB=EB+N:FORT=1T028 428 POKET, OP<br>428 POKET, OP<br>425 FORF=1T021-T:NEXTF 425 FORF-11021-11021F<br>438 POKEY, 32:POKE26624, 1:POKE26624, 0<br>435 FORF=1T021-T:NEXTF:NEXTT 440 GOSU8700 450 PRINTOSB.SC: 460 RETURN SOO PETURN<br>500 'SET UP SCREEN **518 CLS** 520 FOR I=1T030 530 PRINT00+1, CHR\$(143); 535 PRINT064+1,CHR\$(143);<br>540 PRINT0479+1,CHR\$(143); 550 NEXT1 555 PRINT@510, CHR\$(143);<br>560 FOR1=0T0428STEP32<br>520 PRINT@1, CHR\$(143); 580 PRINT01+31, CHR\$(143); 598 NEXTI<br>598 NEXTI<br>595 POKE29183,239 588 PRINT033, "BALLS LEFT =";<br>618 PRINT051, "SCORE =";<br>628 FORN=1TO9 630 GOSUB700 **BAR NEXTH** 650 RETURN 700 ' PLACE NUMBER 218 X=RNO(38)+1:Y=RNO(5)+18:PO=TS+X+(7\*3  $2)$ 220 IFPEEK(PO)(>32GOT0210 738 POKEPO, N+48<br>748 RETURN<br>800 'INSTRUCTIONS 810 CLS:PRINT:POKE30886,31 828 PRINT" THE DROP<br>828 PRINT" THE DROP<br>838 PRINT:PRINT:PRINT" OROP THE BALL ON THE NUMBERS PRINT:PRINT"EXTRA BALL FOR EVERY 20 POINTS B40 PRINT:PRINT" PRESS SPACE TO DROP THE BALL<br>850 PRINT:PRINT:PRINT" PRESS ANYKEY T O START 900 'END **300 - ETAC)<br>1985 PEINTRI39, FGATOR 1987<br>1980 PEINTRI39, FGATE OVER<br>1990 PRINTRI39, "SCORE ="SC" HIGH SCORE =** 948 PRINT: PRINT" DO YOU WANT ANOTHER  $50<sub>2</sub>$ 958<br>958 As=INKEYs:As=INKEYs:IFAs=""THEN958<br>968 IFAs="Y"THENI8ELSEENO

19 REM / "FLATTEN" \<br>20 REM \ BY P.SHEPPARO / 30 REM N UZ-KIWISOFT /<br>30 REM N UZ-KIWISOFT /<br>40 TS=28672:BS=29183:PS=TS+32+1:UR=30912  $+$ ASC( $+$ [ $+$ ]  $50 \, \text{S} = 191 \, \text{G} = 29151 \, \text{H} = 32$ 60 GOSUBB00 100 IFPEEK(30744)THENSP=32:BM=31ELSESP=9 **ASPARAS** 110 CLS:PRINT"OIFFICULTY LEVEL (1-6)":SO UN031, 1:POKE30823, 1 120 01=PEEK(30823):IF01=1THEN120ELSE0=01<br>-48:IF0<10RD>6G0T0110 138 IEO(1600TO158 148 PRINT"ARE YOU THAT GOOD (Y/N)";:SOUN 031,1:POKE30873,1<br>031,1:POKE30873,1<br>145 A=PEEK(30873):1FA=1G0T0145ELSE1FA=89 POKEUR, 2ELSEPOKEUR, 4 150 CLS<br>160 GOSUB500 200 REM MAIN LOOP 310 GOSU8300 **220 GOTO200** 388 PEM MOUE PLANE 385 POKE26624, I:POKE26624, 8 310 PS=PS+1: IFPS>BSG0T0600<br>320 P=PEEK(PS) 320 F-FEERTES)<br>330 IFP=SSGOTO600<br>340 AC=INKEYS:AS=INKEYS 350 JFAs=" "ANDFL=0THENFL=1:BO=PS:TU=0<br>350 JFAs=" "ANDFL=0THENFL=1:BO=PS:TU=0 370 POKEPS-2, SP 380 POKEPS-1,155:POKEPS,159<br>385 IFPS+1>GLGOT0700 390 RETURN 488 PEM DROP BOMB 485 SB=PEEK(B0+32) 410 POKEBO, SP : REM PATH 438 BO-BO-32:IFBD)SL-327HENFL-0:RETURN<br>448 POKEBO,BM:REM BOMB<br>458 IFSB-70,POKEPS-1,SP:POKEPS-2,SP:PS=P<br>5-(INT((PS-TS)/L)3L)+L 460 RETURN 100 RETURN<br>500 REM SET UP CITY<br>505 PRINT@7,"OIFFICULTY LEVEL"O;:IFD=6AN DA=89THENPRINT"\*"<br>510 FORI=1T030 520 FORT=0TORNO(2+D)\*32STEP32 538 POKEGL+1-1,55<br>538 POKEGL+1-1,55<br>558 NEXTY:1=1+RND((7-D)/2) 588 NEXTI:1=1788<br>588 POKEGL+1,78<br>588 POKEGL+1,78<br>598 1=178006)<br>595 NEXTI:RETURN 600 REM GAME END 618 FOR1=PS-1TOGLSTEP32 828 POKE1-1, 180 POKE1, 176<br>828 POKE1-1, 180 POKE1, 176<br>825 FORT-1T0100 PNEXTT 630 POKEI-1, SP:POKEI, SF **BAR NEXTI 650 FORT=1T0500:NEXT** 660 CLS:PRINT@202, "TOU CRASHED 665 SOUND1,6;2,1;3,3;1,4;6,6<br>620 GOT0230 200 REM LANDED SAFELY<br>210 CLS 220 PRINT@192,"YOU LANDEO SAFE, CONGRATU LATIONS 230 PRINT0266, "ANOTHER GO?"<br>235 SQUND31, I<br>235 SQUND31, I **268 SOUND1,5:END**<br>**800 REM INSTRUCTIONS** 810 CLS:PRINT:PRINTTAB(12)"FLATTEN" 820 PRINT:PRINT:PRINT"TOU MUST LAND TOUR PLANE SAFELY<br>830 PRINT:PRINT" BY OESTROYING THE CITY BELOW.<br>840 PR PRINT:PRINT" OROP BOMBS BY PRESSING SPACE B50 PRINT:PRINT"GAIN EXTRA HEIGHT BY DES TROY ING B60 PRINTTAB(9)"FUEL OUMPS ("CHR\*(198)") 870 PRINT:PRINTTAB(6) "PRESS ANYKEY TO ST 875 SOUND31,1 880 A\*=INKEY\*:A\*=INKEY\*:IFA\*=""GOT0880 898 RETURN

ETI May 1986 - 93

## $VZ - 200$

#### **SIMON**

This program was inspired by the commercial toy of the same name, and involves repeating a sequence of ever-increasing difficulty. Full operating instructions are presented in the program.

Although written on and for a VZ-200, the BASIC is simple and fairly universal, so conversion to other machines will present no difficulty. The program's simplicity also makes it highly flexible, providing room for improvement and experimentation, which is encouraged.

Michael Proctor. Killara, NSW.

 $YC$  Jol. 86.  $P75$ 

#### LISTING: SIMON

```
5 DIME(300), P(380), N(308), D$(300)
18 CLS
11 HS-9
15 T1$="SIMON":T2$="SIMON":T3$="BY M.PROCTOR (24/1/86)"
20 FORTT=1T020:PRINT 237, T1$:PRINT@237, T2$:NEXT
38 FORTT=1T022:PRINT@268,LEFT$(T3$,TT):NEXT
35 SOUND4, 3; 8, 3; 6, 3; 9, 3; 8, 3; 15, 3; 16, 6<br>4d PRINT@325, "INSTRUCTIONS (Y/N)?"
50 GOSU8 1808
55 IFZ$="N"THEN84
60 CLS
62 PRINT: PRINT" IN THIS GAME, THE COMPUTER WILL";
64 PRINT"FLASH A SEQUENCE ON THE SCREEN.'
66 PRINT" YOU WILL BE REQUIRED TO REPEAT"
68 PRINT"IT. BY ENTERING IT INTO THE COR-":
69 PRINT"RESPONDING KEYS."
78 PRINT" IF YOU RETURN THE SEQUENCE "
71 PRINT"CORRECTLY, IT WILL THEN INCREASE";
73 PRINT"BY AN INCREMENT WHICH VARIES "
75 PRINT"ACCORDING TO THE SKILL LEVEL YOU":
77 PRINT"HAVE PICKED."
79 PRINT" THE SPEED LEVEL MAY ALSO BE"
80 PRINT"SELECTED."
82 PRINT@481, "HIT ANY KEY TU CONTINUE";: GOSUB 1888
84 CLS:PRINT:INPUT" SKILL LEVEL (1-EASY;5-HARD)";SK
86 INPUT" SPEED LEVEL (1-SLOW;5-FAST)";SP:SD=(5-SP)*5B
98 CLS
91 PRINT@12, "SIMON"
92 FORQ=1TO4: READP. PS
93 FORV=P-32TOP+32STEP32
94 FORH=-1T01:PRINT@V+H,"5";
95 NEXT-NEXT
96 PRINTEP, P$:NEXT
97 DATA132, "Q", 139, "w", 324, "A", 331, "S"
98 PRINT0112, "HI SCORE:";:PRINT0176, "SKILL LEVEL:";
99 PRINT@248, "SCORE:";
188 ХХ-А:Х-А
102X=XX+SH105 PRINT#253, X:PRINT#125, HS:PRINT#189, SK
118 FORS-XX+1TOX
120 E(S)=RNO(4)
130 IFE(S)=1THENP(S)=132:N(S)=16:D$(S)="Q":GOTO165
140 IFE(S)=2THENP(S)=139:N(S)=28:D$(S)="W":GOTO165
150 IFE(S)=3THENP(S)=324:N(S)=23:D$(S)="A":GOTO165
16B IFE(S)=4THENP(S)=331:N(S)=28:D$(S)="S"
165 NEXT
179 FORS=1TOX
180 PRINTOP(S), "@":SOUNDN(S), 1:FORT=1TOSD:NEXT:PRINTOP(S), D$(S);
190 NEXT
280 FORT=1T0260
218 FORS=1TOX
228 ZS=INKEYS
230 ZS=INKEYS:IFZS=""THEN238
248 IFZ$-0$(S)THEN280ELSE310
288 PRINTOP(S), "S": SOUNON(S), 1: PRINTOP(S), D$(S);
290 NEXT
300 FORT=1T0250:NEXT:XX=X:G0T0102
310 H6=X
328 SOUND1,2:RESTORE
338 PRINT@483, "WANT TO PLAY AGAIN (Y/N)?";: GOSU81000
340 IFZ$="Y"THEN CLS:GOT084
358 CLS:PRINT:PRINT® THANKS FOR THE GAME."
360 GOTO 360
1880 ZS-INKEYS
1819 Z$=INKEY$:IFZ$=""THEN1810
1828 RETURN
```
#### **DRAWING** PROGRAM

This is my version of a hi-res drawing program with a joystick option and printout capability for the VZ200/300

> R. Winter Morphett Vale SA

0 CLS:PRINT:PRINT" PRESS 'K' FOR MANAHOMEN CONTROL"<br>1 PRINT:PRINT" – OR 'J' FOR MASSUONGSMOON " 2 PRINT" \*\*NO COPY AVIALABLE WITH 'J'\*\*" 3 C#=INKEY#:C#=INKEY# 4 IFC##"K"GOTO7 5 IFC#="J"GOT0200 6 IFC#=""GOT03 CLS: PRINT: PRINT" 7 **BBB 2014 410 1313 00000 01 530 430 140 0 0 12 54 960 17** 8 PRINT:PRINT" USE ARROW KEYS FOR LZRZUZD" PRINT PRINT" USE 'A' FOR UZL - 'S' FOR UZR"  $\mathbf{q}$ PRINT" USE 'Z' FOR D/L - 'X' FOR D/R"  $10$ "R" TO RUB OUT" 11 PRINT: PRINT" 12 PRINT" 'P' FOR PRINTED COPY" "U" TO CLEAR SCREEN" 13 PRINT" 14 PRINT@453, "- PRESS 'G' TO GO -" 15 S\$=INKEY\$:S\$=INKEY\$ 16 IF \$#<>"G"GOT015 MODE(1)  $17<sup>2</sup>$ 18 X=35: Y=35 19 SET(X,Y) 20 K\$=INKEY\$:FORT=1TO80:NEXT:K\$=INKEY\$ 50 IFK#="M"X=X-1:GOSU8182 55 IFK\$="8"X=X-1:\/=Y-1:GOSUB182 60 IFK\$=","X=X+1:GOSUB182 65 IFK#="S"X=X+1:Y=Y-1:GOSUB182 70 IFK\$=", "Y=Y-1 GOSU8182 75 IFK\$="2"Y=Y+1:X=X-1:GOSUB182<br>80 IFK\$=" "Y=Y+1:GOSUB182 85 IFK#="X"Y=Y+1:X=X+1:GOSUB182 100 IFK#="R"RESET(>0Y) 110 IFK#="P"COPY 115 IFK\$="U"CLS:FORH=1T0200:NEXT:GOT017 120 GOT020 182 IFX<0X=0 184 IFYK0Y=0 186 IFX>127X=127 188 IFY>63Y=63 190 SET(X,Y) 195 RETURN 200 CLS:PRINT:PRINT" USE LH STICK FOR 8 DIRECTIONS"<br>202 PRINT:PRINT" | PRESS 'C' TO CLEAR SCREEN" 202 PRINT PRINT" 203 PRINT0422, "- PRESS 'G' TO GO -" 204 S\$=INKEY\$: S\$=INKEY\$ 205 IF S\$<>"G"GOT0204 206 MODE(1) 208 X=35 · Y=35 210 SET(X, Y) 220 R=(INP(43)RND31) 222 L\$=INKEY\$:L\$=INKEY\$ 250 IFR=27X=X-1:GOSUB182 255 IFA=26X=X-1:Y=Y-1:GOSUB182 260 IFA=23X=X+1:GOSUB182 265 IFA=22X=X+1:Y=Y-1:GOSUB182 270 IFA=30Y=Y-1:GOSUB182 275 IFA=25Y=Y+1:X=X-1:GOSUB182 280 IFA=29Y=Y+1:GOSUB182 285 IFA=21Y=Y+1:X=X+1:GOSUB182 300 IFA=15RESET(X,Y) 310 IFL#="C"CLS:FORJ=1T0200:NEXT:GOT0206

320 GOT0220

YCBB  $1988$ 

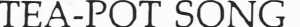

This is a computer variation of my four year old daughter's favourite song

> R. Winter Morphett Vale SA

0 0LS:PRINT0136, "-网络名词复数电线网络-":FORT=1T0400:NEXTT 5 60SUB100 60SUB100 60SUB115 10 PRINT@43, "I'M A LITTLE TEA-POT" 11 SOUNDI6,2,18,2,20,2,21,21,2,23,4,28,4<br>15 PRINT@35," 16 PRINTES7,"<br>17 PRINTES9," 18 GOSUB102-GOSUB108 19 PRINTE76, "SHORT... 21 SOUND25.4 102 PRINT" 25 PRINT@288." **CONTRACTOR DESIGNATION** 103 PRINT" 26 PRINTE320,"  $\overline{10.007} = \overline{10.000} = 0$ 104 PRINT" 27 PRINT®352," BEF 29 PRINTESS, "AND STOUT." 105 PRINT" 106 PRINT" 30 SOUND28, 4; 23, 6 107 RETURN 35 PRINT0256," MARIE MARIE  $\mathbf{u}$ 36 PRINTR288," N 2014 2020 108 PRINT" M × 109 PRINT" w.  $\blacksquare$ 39 PRINTR141, "HERE IS MY HANDLE," 110 PRINT" 112 PRINT" 40 SOUND21 / 4/21 / 2/21 / 2/20 / 4/20 / 4 41 PRINTRESS," **AND STRATEGIE** 113 PRINT"  $\bar{u}$ **INGENIVANE!!!** 114 RETURN  $\mathbf{u}$ 115 PRINT" 43 PRINT2320," # 27.78  $\mathbf{H}$ 鹽  $\mathbf{u}$ 116 PRINT" 44 PRINTESS2, "  $\mathbf{z}$  $\mathbf{R}$  $11$  $\overline{u}$ 45 PRINT@2247"  $R^{-1}$ 117 PRINT" 殿 夏 **Section** 46 PRINTR192, " 118 PRINT" **Barn**  $\sim$  $100^{\circ}$ 50 PRINT@174, "HERE IS MY SPOUT." 120 RETURN 54 SOUND18, 4, 18, 2, 18, 2, 16, 6<br>55 PRINT@43, " WHEN I GET ALL 56 PRINTE76,"  $\mathbf{u}$ STERMED UP 58 PRINT0141,"  $\mathbf{u}$ 59 PRINT2172," 60 SOUND16, 2; 18, 2; 20, 2; 21, 2; 23, 4; 28, 4 61 PRINT@96," N!!/  $\mathbf{u}$ 62 FORT=1T020 NEXTT<br>63 PRINT064," 0 0 0 00 0 " 64 FORT=1T020+NEXTT 65 PRINT@32," NAME / 2 " 66 FORT=1T020:NEXTT<br>67 PRINT® 0." 0 0 00 0 0" 69 PRINT@142, "HEAR ME SHOUT... 78 SOUND25, 4:28, 4:23, 6<br>71 PRINT00, " 72 PRINT@32," TIP ME OVER.... 75 PRINT064, " 76 PRINT296." 78 PRINT0142," 79 SOUND28, 6:25, 2:23, 4:21, 4 81 PRINT@224,"  $\mathbf{r}$ S2 PRINT0256," BELOWER - 5 86 PRINT2384,"  $\mathcal{X}_1$  ,  $\mathcal{Y}_2$  ,  $\mathcal{Y}_3$  ,  $\mathcal{Y}_4$  $\blacksquare$   $^{\rm H}$ 87 PRINT0416," **The Contract of Street** 88 PRINT0448,"  $\overline{\text{R}}\text{D}^{\text{H}}$ 89 PRINTES1, "POUR ME OUT!": \$0UND20, 4;18, 4;16, 6<br>90 PRINTE432, " DOCT": PRINTE464, " DOM " 91 FORT=1T0200 NEXTT 92 PRINT@304, "W": SOUND16, 1: PRINT@336, "V": SOUND15, 1: PRINT@369, "V" 93 SOUND14, 1: PRINT@401, "V": SOUND13, 1: FORT=1T020: NEXTT: SOUND12, 8 94 FORT=1T01500 (NEXTT) 95 PRINT@480," ":PRINT" HIT 'Y' TO RUN BGAIN"; 96 A\$≐INKEY\$∶A\$≐INKEY\$∶IFA\$≐"Ŷ"GOTOS<br>96 A\$≐INKEY\$∶A\$≐INKEY\$∶IFA\$≐"Ŷ"GOTOS 99 IFA#<>"Y"GOTO96 100 CLS 101 PRINT

> YCBB  $1988.$

#### PING TENNIS

A two player game of tennis with no net! You can move as close to your opposition as you like. You can also hit the ball into the walls on the sides. The first person to three sets wins. The first person to 21 points wins a set. Like tennis, you have to win the set by two or more points or the set cc ntinues. This game require. joysticks.

Because of my printers' limitations, I could not include grap1 ics sy· :1bols in the program prir.: out sv here is a list of them: line 115 "Shift l{xl6)" line 120

"Shift l{xl6)"

R. *Duncan Crafers SA*

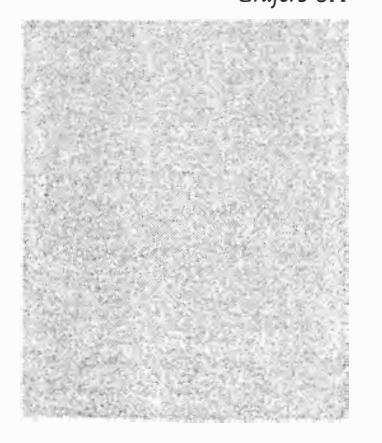

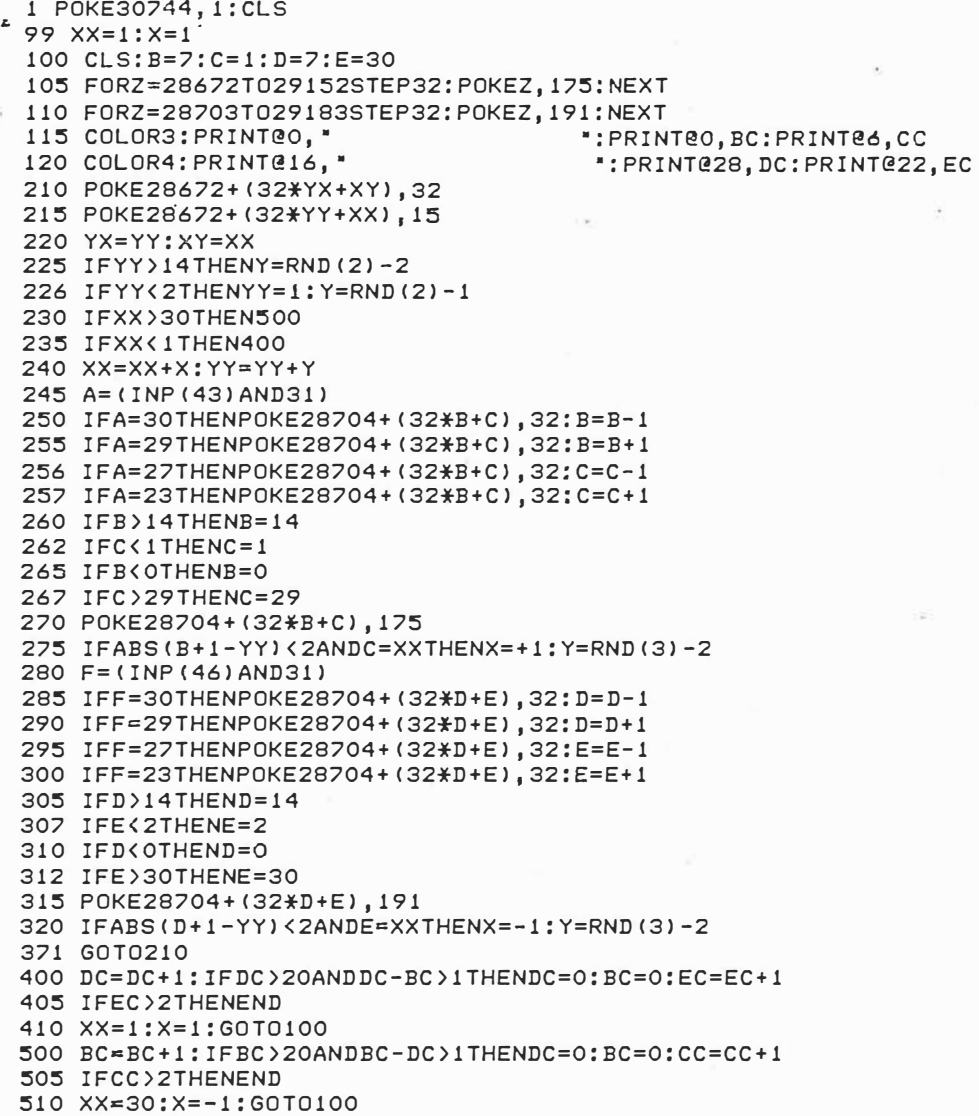

 $7CBB 1988$ 

#### CONCENTRATION

The program called Concentra-<br>tion and is based on the age old<br>game of the same name. Between ten and fifty cards can be selected to appear on the screen.<br>Behind these cards are randomly

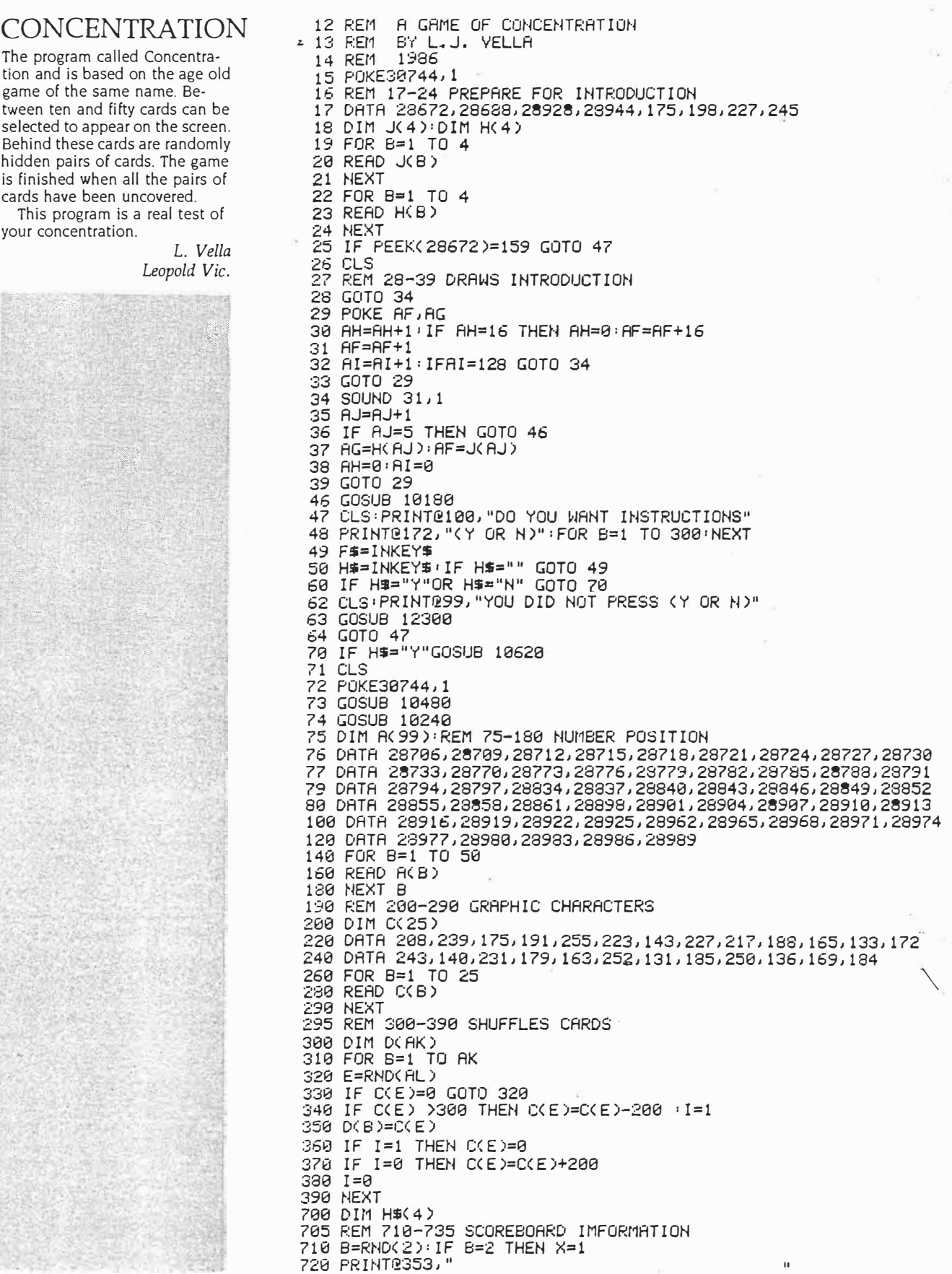

 $YC55$  $1988$   $1 of 4$ 

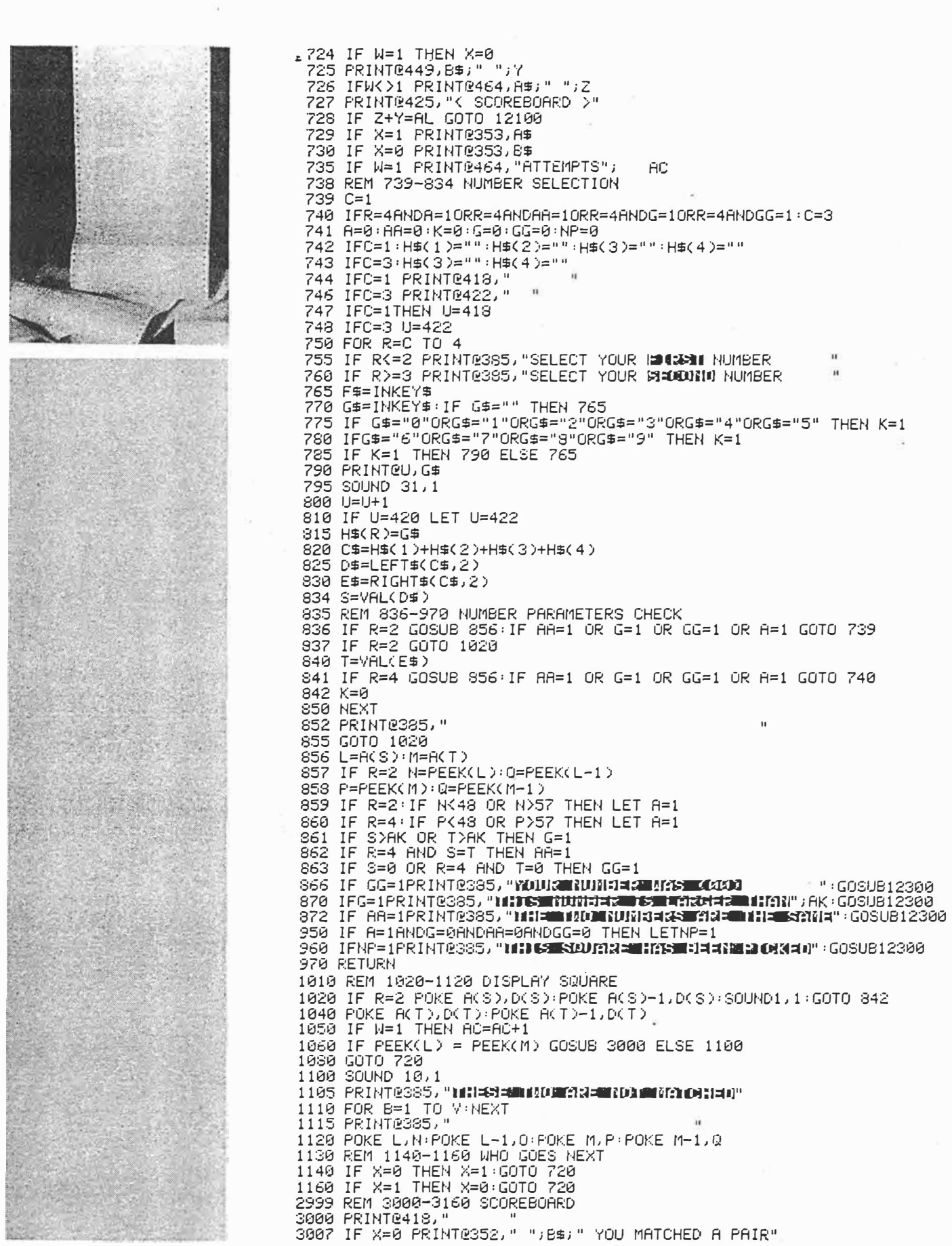

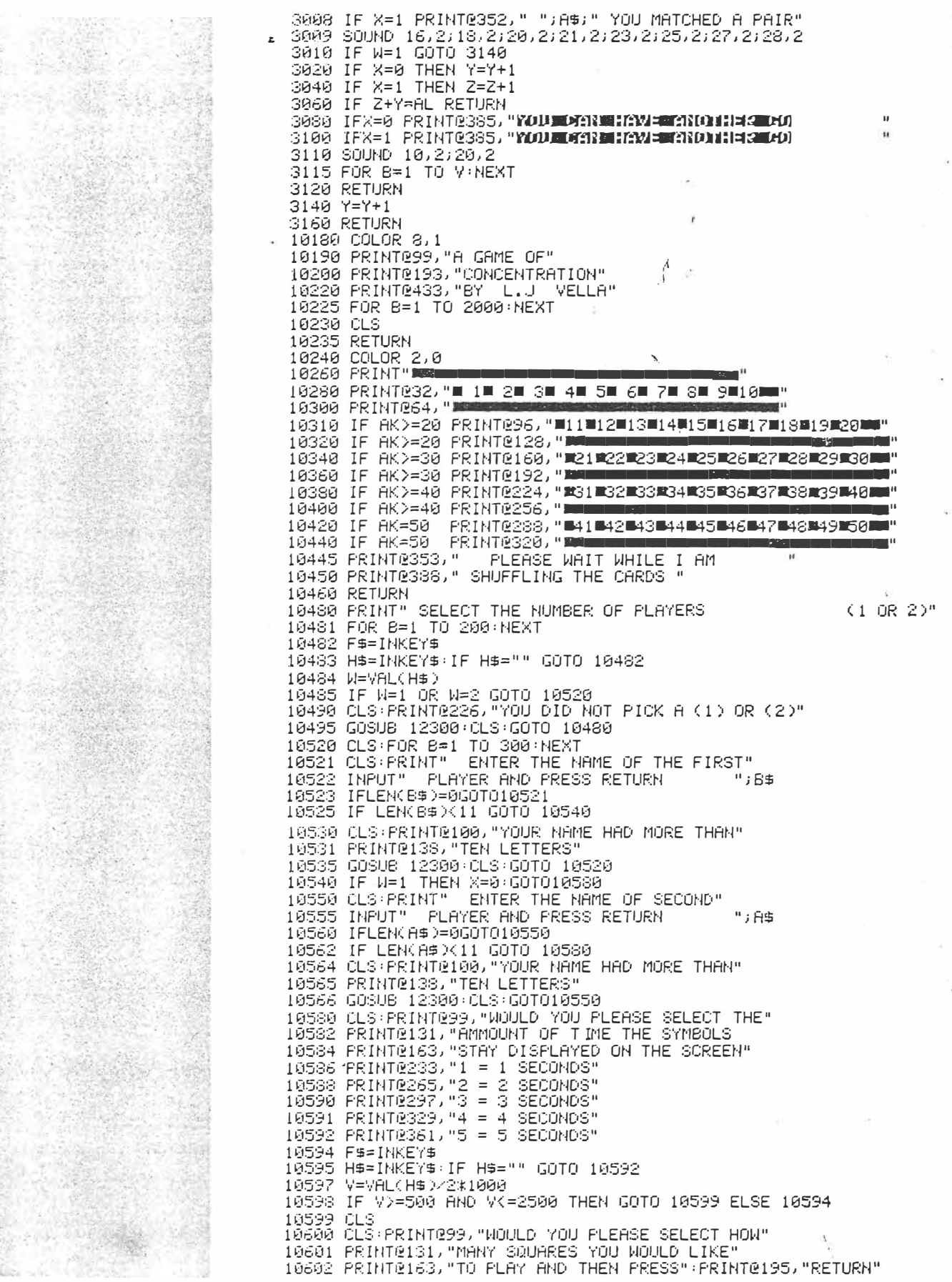

YCBB  $1988$   $3$  of 4

 $\overline{81}$ 

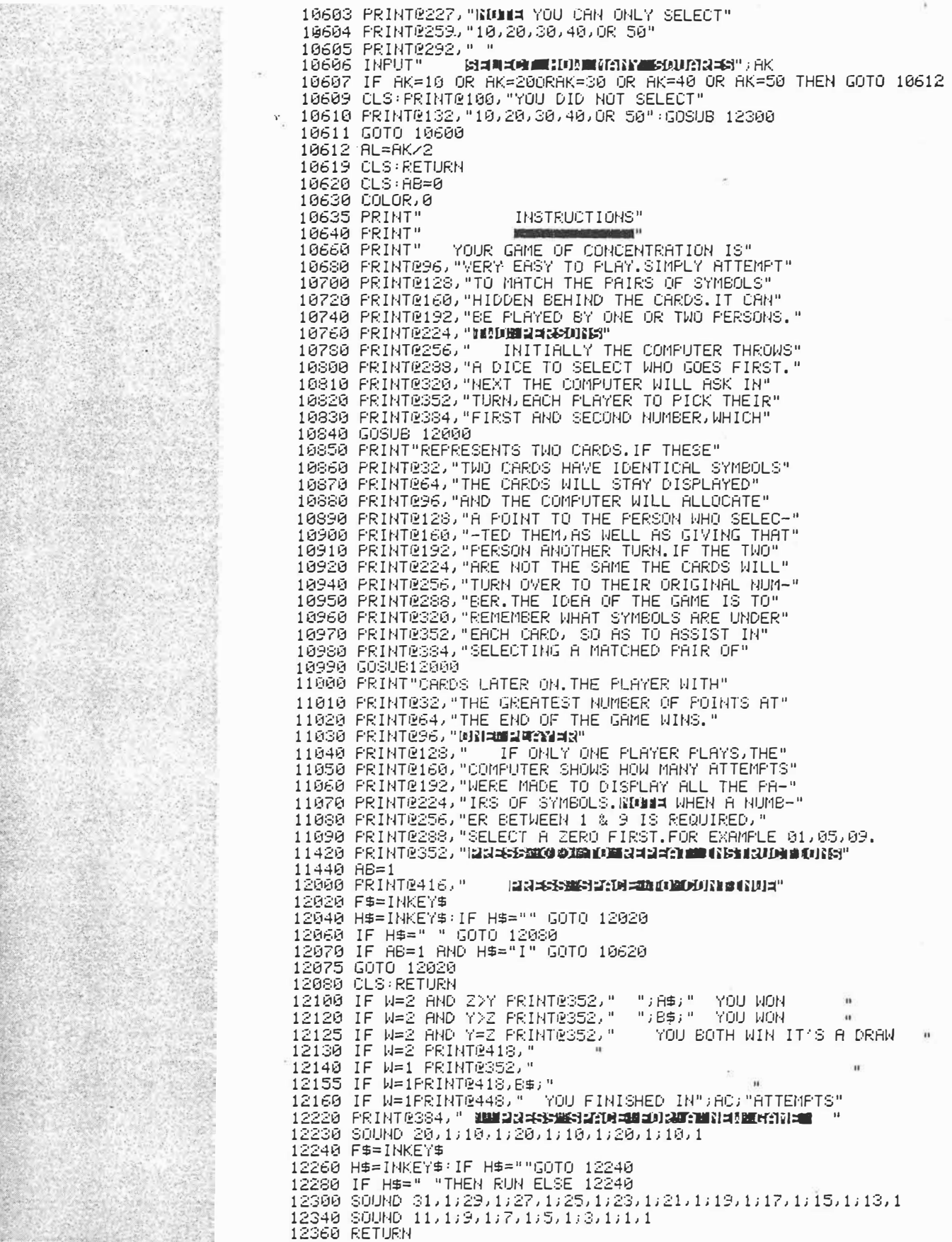

 $YCBB 198F$ 

 $4 of 4.$ 

#### SUPER SNAKE TRAPPER

Super Snake Trapper is a twoplayer game of skill. You have to move your snake around the screen without hitting the walls, the other snake or yourself. If you do hit something your score goes down. If it reaches zero you lose. If you are about to crash you can press the fire button and you will be put somewhere randomly on the screen, but the computer might land you on something and you will lose points. Joysticks are required to play this game.

Because of my printer's limitations I could not include graphics symbols in the program printout so here is a list of them: line 15 "Shift A, Shift Y (x21), Shift S" line 20 "Shift 1.Ctrl:,SUPER SNAKE TRAPPER.Ctrl:,Shift" line 25 "Shift D, Shift T(x21), Shift F" line 30 "Shift I.BY ROBERT DUNCAN. Shift J" line 55 "Shift J" line 60 "Shift J" line 700 "Shift J(x2)""Shift J(x2)" line 710 "Shift J(x2)""Shift J(x2)"

*R. Duncan Crafers SA*

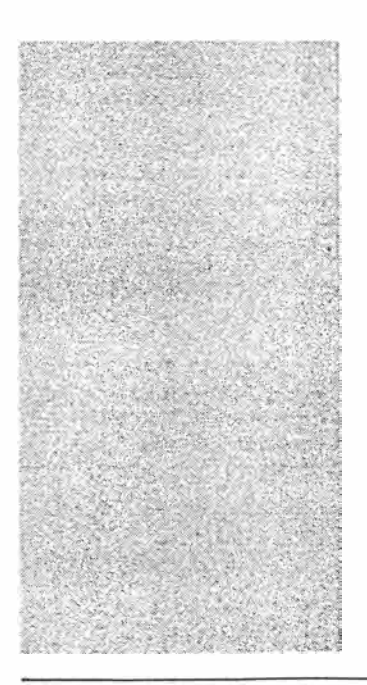

� POKE **30744,1:CLS**  10 PRINT@292,•HIT ANY KEY TO CONTINUE•  $*$  15 COLOR RND(6)+2:PRINT@36, 20 PRINTE68, \* SUPER<sub>T</sub> SNAKE 1 TRAPPER \*  $25$  PRINT@100,  $\frac{1}{5}$   $2$   $\frac{5}{}$   $\frac{6}{5}$   $2$   $\frac{1}{5}$   $\frac{6}{5}$   $\frac{2}{5}$   $\frac{1}{5}$   $\frac{6}{5}$ 30 PRINT�167,• BY ROBERT DUNCAN • 3� PRINT@203,•(19/12/84>• 40 R�INT@292,• •:SOUND 15,1 45 K\$=INKEYS:IF INKEY\$=••THEN 10 **50 PRINT@356, •TYPE IN PLAYER l'S NAHE <sup>N</sup> \_**  5� COLOR 3:PRINT@423,;:INPUT S\$:PRINT@423,• • 60 PRINT@371, '2":COLOR 4:PRINT@455, ;:INPUT T\$:PRINT@455, '' 70 PRINT@294, •PRESS <<S>> TO START• 75 SOUND 15,1:SOUND 16,1 80 K\$=INKEY\$:IF INKEY\$<>•s•THEN 75 100 US=37500:VS=37500 105 CLS:HODE(l):COLOR 2:FOR A=O TO 127:SET<A,Ol:SET(A,63):NEXT 106 AZ=3750:FOR A=l TO 62:SET(O,Al:SET<127,Al :NEXT 110 FOR A=l TO 62:SET<O,Al:SET(127,A):NEXT 115 W=17:X=17!Y=l10:Z=17:W1=1:X1=0:Yl=-1:Z1=0 120 AZ=AZ-1:COLOR 3:U=(INP(43>AND 31) 124 IFU=15 THEN X=RND(62l:W=RND(126) 125 IF U=30 THEN �l=O:Xl=-1 130 IF U=29 THEN Wl=O:Xl=l 135 IF U=27 THEN W!=-1:Xl=O 140 IF U=23 THEN Wl=l:X1=0 141 IF U=26 THEN Wl=-1:Xl=-1 142 IF U=25 THEN Wl=-1:Xl=l 143 IF U=22 THEN W1=1:X1=-1 144 IF U=21 THEN Wl=l:Xl=l 145 W=�+W1:X=X+X1 150 IF W=Y AND X=Z THEN 300 155 IF POINT(W,X)=2:US=US-AZ:Ns=ss:GOTO 400 ELSE160 160 IF POINT(W, X)=3:US=US-AZ:N\$=S\$:GOTO 500 ELSE 165 165 IF POINT(W,Xl=4:US=US-AZ:NS=S\$:GOTO 600 ELSE 170 170 SET(W,X) 200 COLOR 4:V=(INP(46lAND 31) 204 IF V=15 THEN Y=RND(126l:Z=RND(62l 205 IF V=30 THEN Yl=O:Zl=-1 210 IF V=29 .THEN Yl=O:Zl=l 215 IF V=27 THEN Yl=-1:Zl=O 220 IF V=23 THEN Y1=1:Z1=0 221 IF V=26 THEN Yl=-1:Zl=-1 222 IF V=25 THEN Yl=-1:21=1 223 IF V=22 THEN Y1=1:Z1=-1 224 IF V=21 THEN Yl=l:Zl=l 225 Y=Y+Yl:Z=Z+Zl 230 IF W=Y AND X=Z THEN 300 235 IF POINT(Y, Z)=2: VS=VS-AZ: N\$=T\$: GOTO 400 ELSE 240 240 IF POINT<Y,Zl=4:VS=VS-AZ:NS=T\$:GOTO 500 ELSE 245 245 IF POINT(Y, Z)=3:VS=VS-AZ:N\$=T\$:GOTO 600 ELSE 250 250 SET(Y,Z) 25� GOTO 120 300 MODE(O):CLS:VS=VS-AZ:US=US-AZ 325 PRINT@38, •you HAD A COLLISSION· 350 GOTO 700 400 MODE(Ol:CLS:PRINT@32,N\$i•,YOU HIT THE WALL•:GOTO 700 500 HODE(O):CLS:PRINT@32,N\$J•,you HIT YOUR OWN TAIL":GOTO 700 600 �10DE(Ol :CLS:PRINT@32,N\$j •,YOU HIT THE OTHER SNAKE":GOTO 700 700 COLOR 3:PRINT@203," ";:PRINTUSING"#####,";US;:PRINT" 710 COLOR 4:PRINT@267, " ";:PRINTUSING"#####, "; \\\\\\\\\\\\\\\\\\\\\\\\\\\\\\\\ 720 IF VS<l AND US<l THEN PRINT@362,"IT IS A DRAW":GOTO 760 730 IF USC! THEN **PRINT@362,;TsJ•** WON":GOTO 760 740 IF VS<1 THEN PRINT@362, ; S\$; " WON": GOTO 760 750 FOR A=O TO 3000:NEXT:GOTO 10� 760 PRINT@455, "ANOTHER GAME (Y/N)?" 770 K\$=INKEY\$:I\$=INKEY\$:IF I\$='Y'THEN RUN ELSE IF I\$()'N'THEN770

 $YCBS$   $1988$ 

#### WORM

The idea of this game is to move from one side of the screen to the other without hitting the dots, the walls, or your own tail. If you do manage to reach the other side, bonus points are awarded before proceeding to a new frame.

> I. Thompson Collaroy Plateau NSW

 $\Omega$ WORM A  $2*$  $\rightarrow$   $*$  $\bar{ }$ FOR UNEXPANDED  $\overline{\mathbf{3}}$  $, *$ VZ-200/300  $\rightarrow \infty$ BY IAN THOMPSON  $\overline{4}$ 5 ,\*\*\*\*\*\*\*\*\*\*\*\*\*\*\*\*\*  $8<sup>1</sup>$ 9 GOSUR 1000 10 CLS: POKE 30744,0 30 U\$="Q":0\$="A":L\$="M":R\$=","  $35 Z=1$  $40$  SC=0 45  $X=10: Y=5: Y1=1: X1=0$ 50 MODE(1): COLOR 3, 1: REM - CHANGE TO COLOR 3, 0 FOR B&W MONITOR 60 FOR A=1 TO 127:SET(A, 0):SET(A, 63):NEXT 70 FOR A=0 TO 63:SET(0,A):SET(127,A):NEXT 80 FOR A=111 TO 127: COLOR 4: SET(A, 63): NEXT 85 COLOR 3 90 FOR A=1 TO 45:SET(63,A):SET(95,A):SET(79,A+18) 100 SET(47, A+18): SET(24, A): SET(111, A+18): NEXT A 110 A\$=INKEY\$:IF A\$=R\$ THEN X1=1:Y1=0 120 IF A\$=0\$ THEN X1=0:Y1=1 130 IF A\$=L\$ THEN X1 = - 1 : Y1 = 0 140 IF A\$=U\$ THEN  $x1=0:Y1=-1$ 170 X=X+X1:Y=Y+Y1:IF POINT(X,Y)=2 THEN 300 180 IF POINT(X, Y)=4 THEN 380<br>190 IF POINT(X, Y)=3 THEN 350 200 SET(X, Y) 210 SC=SC+1 220 COLOR 2:SET(RND(127), RND(63)) 290 GOTO 110 300 SOUND 25,6 302 CLS:PRINT@96, "FRAME NO. ";Z:PRINT 303 PRINT "YOU HAVE BEEN DESTROYED" 305 PRINT 310 PRINT"SCORE:";SC 312 PRINT: IF SC>=HSC THEN HSC=SC 315 PRINT\*HIGHEST SCORE:"; HSC 320 PRINT: INPUT"ANOTHER FRAME (Y/N)";A\$:IFA\$="Y"THENZ=Z+1:GOT040 330 IF A\$="N" THEN CLS: PRINT a 237, "BYE!": END 340 GOTO 300 350 SOUND 25, 6: CLS: PRINT032, FRAME NO. "2; 352 PRINT: PRINT 355 PRINT YOU HIT YOUR OWN TAIL 360 PRINT"YOU HAVE BEEN DESTROYED": PRINT: GOTO310 380 CLS:SOUND30,7:PRINT:PRINT\*500 POINTS BONUS\*:SC=SC+500:FORA=1TO 500 390 NEXT A: GOTO 45 1000 CLS: PRINT275," WORM 1010 PRINT 225, "IAN THOMPSON, COLLAROY PLATEAU" 1020 FOR I=1 TO 1000:NEXT I 1030 CLS:PRINT"THE IDEA OF THIS GAME IS TO MOVE";<br>1035 CLS:PRINT"FROM ONE SIDE OF THE SCREEN TO" 1040 PRINT"THE OTHER, AND INTO THE RED LINE.' 1050 PRINT"ONCE YOU HIT THE RED LINE YOU" 1060 PRINT"GET 500 POINTS BONUS AND YOU"<br>1070 PRINT"START A SECOND FRAME."<br>1080 PRINT:PRINT"THE DANGERS ARE THE WALLS, THE" 1090 PRINT\*DOTS, AND YOUR OWN TAIL." 1100 PRINT2482, "PRESS <RETURN> TO CONTINUE"; 1105 INPUT A\$ 1110 CLS: PRINT@72, "DIRECTION KEYS" 1120 PRINT3139, "Q = UP"<br>1130 PRINT3203, "A = DOWN" 1140 PRINT@267, "M = LEFT"<br>1150 PRINT@331, ", = RIGHT" 1160 PRINT@482, "PRESS <RETURN> TO START"; 1170 INPUT A\$<br>1180 RETURN

 $YC66$  1988.

DOGFIGHT<br>You are in a plane and must deavour to shoot down anoth<br>plane. Using the arrow keys, y<br>position the target plane in th<br>dead center of the sights. You<br>shoot with the 2 key.<br>I. Thomps<br>Collaroy Plateau NS

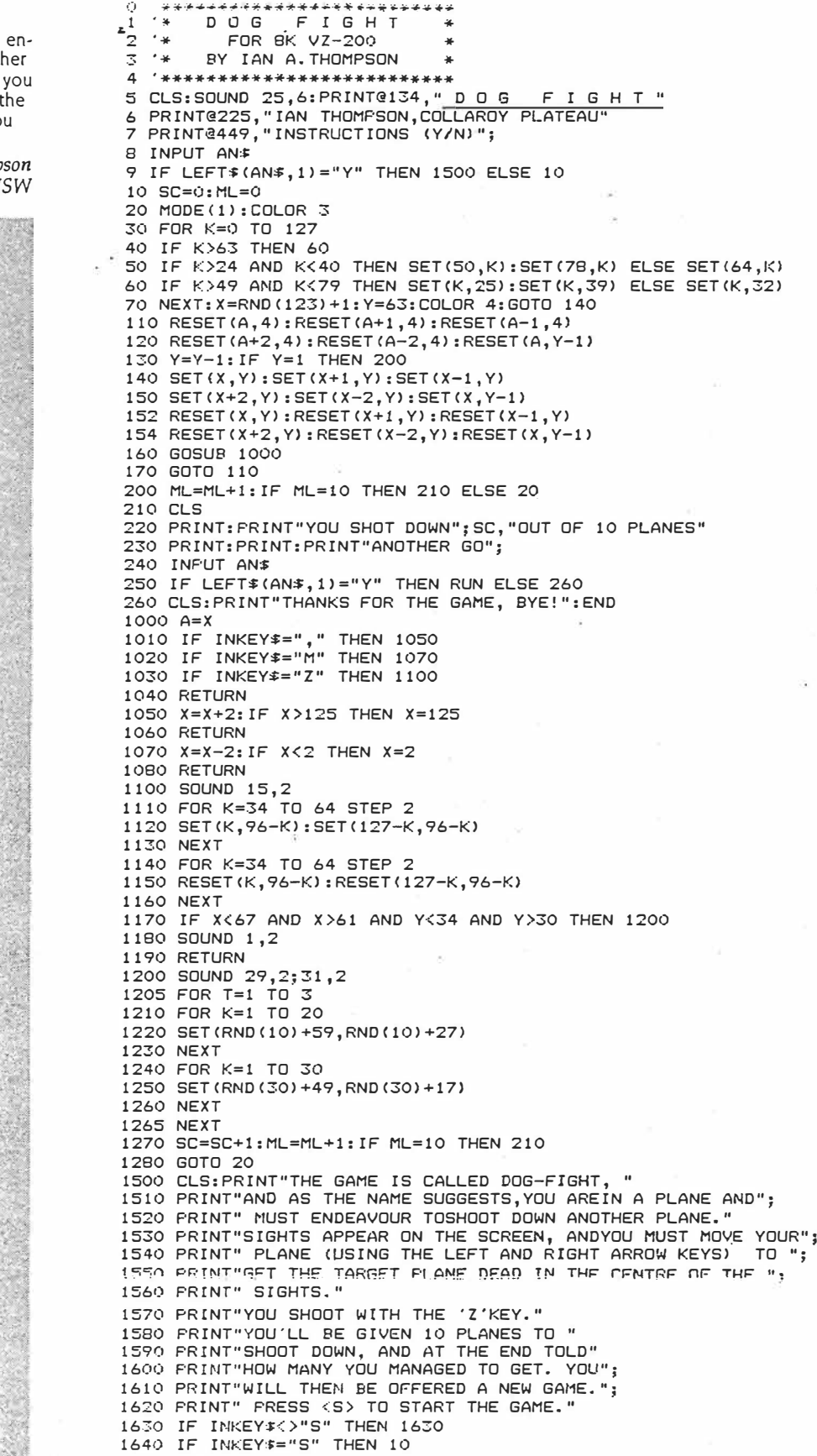

 $YCBB 1988$ 

#### **BEZERK**

Bezerk is a games program writ-<br>ten for the VZ200/300. The idea is that when in playing mode you move a dot around the screen running through the red dots. If you do not reach the red dots in time and you touch them they will turn yellow and you die! Do not touch the walls or anything vellow. At the end of the game you will be given a bonus point for every red dot you ran over. R. Banks & M. Saunders Mackay Old

9 0818242:1:100:0.23,20.0.295.92,52,201;CLERR200<br>
41 FORI=210591031063;READB;POKEI.0;NEXT;POKE30362,82;POKE30363,121<br>
10 DBT80,BJK,L;PORX=1T04;READB4XX);NEXT;POKE30362,82;POKE30363,121<br>
11 DBT80,BJK,L;PORX=1T04;READB4XX);N 50 52 DIMSD(56), SF(56): DIMH(100): FORI=1TO56: READSF(I), SD(I): NEXT 60 FORI=1TO10 FORY=1TO5 READACI/Y) NEXT NEXT 00 CLS:PRINTTAB(13)"HOWMANY:HP=1<br>20 CLS:PRINTTAB(13)"HOWMANY:HP=1<br>20 CLS:PRINTTAB(13)"HOWMANY:HP=1<br>71 GOSUB2000:IFA\$="S"THEN200ELSEIFA@="I"THEN7000<br>72 IFA\$<>"C"THEN71ELSE1000 72 PRINT@86, "UP = "G\$C1999<br>73 PRINT@86, "UP = "G\$C19"PRINT"DOWN = "G\$C2): PRINT"LEFT = "G\$C3)<br>74 PRINT"RIGHT = "G\$C4): GOTO71<br>200 N=USRC0): MODEC1): PORX=29T096: SETCX, 5): SETCX, 42): NEWT<br>210 PORY=5T042: SETC29, Y): SET 211 GOSUP3900 210 TD=0:X-52:Y=22:IY=0:IX=1:P(0,0)=0:P(0,1)=22:PT=0:T=-1:PH=0<br>211 DC=0:TH=RHD(40):GOTOS10<br>211 DC=0:TH=RHD(40):GOTOS10<br>410 XR=RHDC(40):GOTOS10<br>420 IFPEEK(XY)>00PPEEK(XY+1)>0THEN410<br>420 V=RHDC(2):T=INT(400/V):TC=0:TH=-1:POK 310 TD=0+X+62+Y=22+IY=0+IX=1+P(0,0)=0+P(0,1)=22+PT=0+T=-1+PH=0 580 FORX=1TOHP:WL=WL+1:GOSUB3900:POKEH(X))0:S=USR(0):NEXT<br>580 FORI=1TO7:SOUNDSF(1).SD(1):NEXT<br>611 H\$="HIT A BLOCK"<br>611 H\$="HIT A BLOCK"<br>620 CLS:PPINT"YOU HAVE "M\$:PRINT"\* DRRM\$ WWW3 \*"<br>700 PRINT"THIS WAS GAME NUNBER"G<br>710 912 NEXT NEXT GOSUBS900 HORP >=XY HP=HP+1 GOTO530 969 POKEZY / 85 : XR=1 : TN=RND(40) : TD=0 : T=-1 : GOTOS10 1000 PRINT096, "WESSER" GOSUR2000 AG(1)=A4:PRINT096, "UP - "A\$(1) 1919 PRINT@128, "DIDANSEZE" (20SUR2000 (ARC2)=AB PRINT@128, "DOWN - "AB(2)<br>1929 PRINT@128, "DIDANSEZE" (20SUR2000 (ARC3)=AB PRINT@160, "LEFT - "AB(3) 1030 PRINT0192,"<mark>!:@@H5mester</mark>" :GOSUB2000 : AN(4)=A\$:PRINT0192,"RIGHT ~ "A\$(4) 1049 GOT071 1999 | SOUNDSF(SP), SD(SP): A4=INKEY4<br>2010 | SP∀SP+1: IFSP>SGTHENSP≠S<br>2011 | IFA¢=""THENB\$="":GOTO2000<br>2012 | IFA\$=B\$THEN2000ELSEB\$=A4: RETURN<br>2020 | GOSUB2000: IFINKEY\$="Y"ORINKEY\$="N"THEN74ELSENEXT:GOTO74 3999 SD#=STR#(ML):SD#=RIGHT#(SD#,LEN(SD#)-1):B=28688

 $YC63$  $1988$ 

3901 FORI-LEN(SD#)TO1STEF-1

 $1$  of 2

 $-1.7019$ 

3991 FORT-LENCSD® JOISTEF-1<br>
3991 FORT-LENCSD® JOISTEF-1<br>
3992 IFMID®CSD® J.1 (X)MID®CSE® J.1 (ITHEN3912<br>
3993 B=B-1 (HEXT: SE®=SD®: RETURN<br>
3912 C=VML(MID®CSD®, J.1))+1<br>
3913 C=VML(MID®CSD®, J.1))+1<br>
3913 C=VML(MID®CSD®,

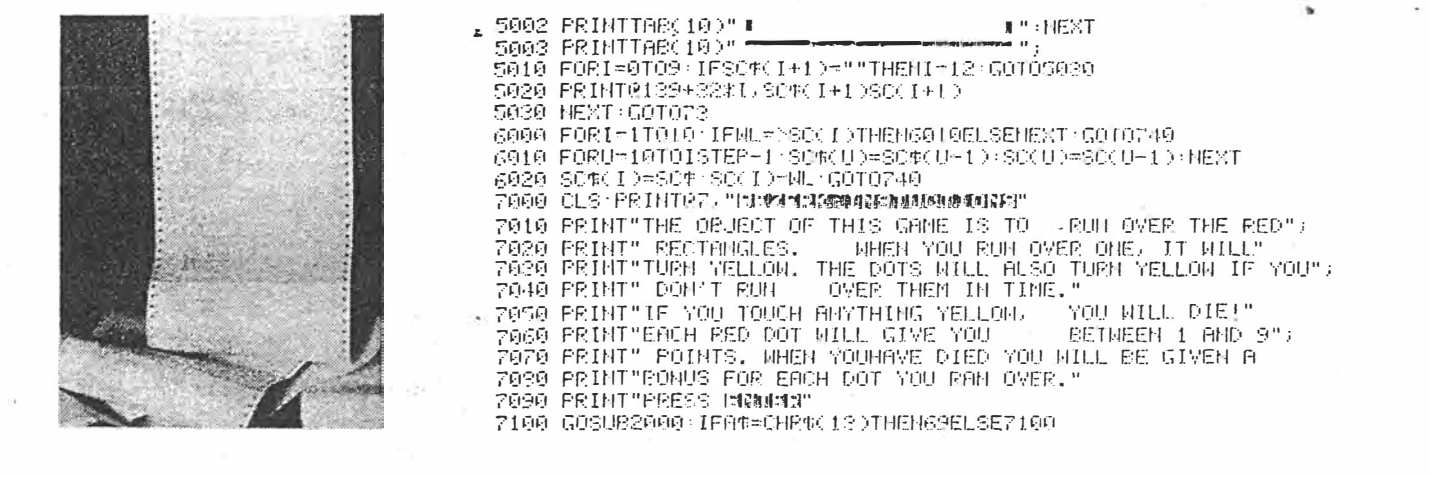

 $YCBB P87.$  $1988.$ 

ą,

 $\hat{\phi}$ 

 $2$  of  $2$ .
COLOR2  $\mathbf{I}$ ARGGGGH! 2 POKE20 POKE20362, 22 POKE20363, 121 POKE31053, 243 POKE31059, 201 This exciting program written for the VZ200/300 re uires a good 4 PHZ=990 deal of skill. Weave yourself in 5 PXX-63 PYZ=34 6 EM2=5 BT2=50-PD2<br>10 MODE(1) and out of the yellow dots, avoiding them and the walls, until a 20 FORBX=0T0127:SET(8%,5):SET(8%,63):NEXT<br>30 FORBX=5T063:SET(0,8%):SET(127,8%):HEXT<br>40 COLOR3:B\$=INKEY\$:SC=SC+6-EN%:IPB\$=""THEN50 hole appears in the top middle of the screen. You are only allowed to go back on yourself a few 49 DUDIKE FREEDWATH SUESON<br>19 PLX=8: PUX=9<br>60 IFA\$="W"THENPUX=-1<br>70 IFA\$="S"THENPUX=1<br>70 IFA\$="L"THENPUX=1<br>80 PXX=PXX+PLX: PYX=PYX+PUX<br>90 PXX=PXX+PLX: PYX=PYX+PUX<br>90 PXX=PXX+PLX: PYX=PYX+PUX<br>90 PXX=PXX+PLX: PYX=PYX+PUX<br>90 times, so beware. R. Banks & M. Saunders Mackay QLD 35 IFEM&K@THEMEN&=0<br>100 IFPOINT(P%%.PY%)=3THENGOTO1100<br>105 IFPOINT(P%%.PY%)<>1THENPRINT"YOUR SCORE IS"SC:END<br>110 SET(P%%.PY%):COLOR&{E%%=RMD(1&6):EY%=RMD(57)+5<br>115 IFPY%KSTHENPRINT"YOUR SCORE IS"SC"SO FAR...":PD=PD=5:GOTO4 126 IFRND(1999)>PHXTHENENX=EMX-1+PHX=PHX-PDX<br>127 IFEMX=@THENRESET(62,5)+RESET(63,5)+RESET(64,5)<br>129 IFPOINT(EXX,EYX)<>ITHENRESET(EXX,EYX)ELSESET(EXX,EYX) 199 GOTO49<br>1999 FOR1=1T01990 HEXT:GOTO4<br>1199 ETX=BTX+1:IFBTX>50THEM195<br>1195 SC=SC-BTX<br>1195 EFSCK9THEMSC=0 1110 5010110

#### $YCBB 1988$  $\rho.$  87.

# **ENCODE**/

DECODE<br>Encode/Decode is an encoding and decoding program written<br>for the VZ200/300. When run it will ask you to input a word or secret message. After typing in your secret message, on the line<br>below will appear the message in<br>code form. It will then ask you to input a secret message in jumbled form which it will then decode.

R. Banks & M. Saunders Mackay Qld

Ł

10 INPUT"ENTER MORD"; A®: PRINTLEFT®(A®; 1); : A≈ASC(A®) <sup>1</sup><br>20 FORI=2TÔLEN(A®): B≈ASC(NID®(A®; 1, 1))-(A−64): IFB)90THENB≈B−26<br>60 PRINTCHR®(B): : A≈B: NEXT: PRINT: GOTO100<br>100 INPUT"ENTER MORD"; A®: PRINTLEFT%(A®; 1); :

أهجره

 $YC8B$  $1988.$ 

87

1 %%=USR(0)<br>2 MODE(1)<br>2 COLOR3:FORA%≠0T0127:SET(A%,0):SET(A%,63):NEXT:FORA%=07063<br>4 SET(0,A%):SET(127,A%):NEXT<br>5 B%=3:X1%=RND(126):Y1%=RND(62)<br>1000 %%=RND(126):Y1%=RND(62)<br>1000 %%=RND(126):Y1%=RND(62) **CATCH** A lot of skill and patience is re- $\tilde{\mathcal{L}}$ quired to use this program. You must trap the other moving dot into one spot on the screen. To do so use the following com-mands -1002 G0T04000 1005 GX=XX: HX=YX  $W - up$ 1010  $S - \dot{d}$ 1020 XX=XX+1+G0T01100  $K$  — left 1039 XX=XX-1:GOT01100  $L$  - right 1040 YX=YX+1 GOT01100  $E, R$  — to turn yourself visible 1050 YZ=YX-1 1858 Y2=Y2-1<br>
1199 FP01NT(X2, Y2)=3Y2=H2; X2=G2; GOT01881<br>
1199 IFP01NT(X2, Y2)=3Y2=H2; X2=G2; GOT01881<br>
4809 XS2=X12; YS2=Y12; IF(PEEK(26624)0R192)=255THEN4678<br>
4810 K2=PEEK(26751)0R192; IFK2=255THEN4848<br>
4828 IF(K2ANDS)= and invisible. Please note that the designers of this program takes no responsibility if you hit your computer through frustration and anger! R. Banks & M. Saunders Mackay Old 4042 IF(KXAND22)=08%=1:GOT04060 4942 IF(KZANDI)=962=2:50T04060<br>4950 IF(KZANDI)=962=2:50T04060<br>4950 IF(FEEK(26977)AND2)=9Y1%=Y1%+1<br>4960 IFX1%(10RX1%)1260RY1%(10RY1%)62X1%=XS%;Y1%=YS% 4070 IFBX=1THEN4090 4999 IFPOINT(X12, Y12)=2X12=XS2+Y12=YS2<br>4099 IFPOINT(X12, Y12)=2X12=XS2+Y12=YS2<br>5000 DATA33+8ET(X12, Y12)+COLORE2+SET(X12, Y12)+GOT01005<br>5000 DATA33+8+016393+IFPEEK(A2)=108THEN6020<br>6000 IEBEEY(A2+1)+55THENBB1NTA2<br>5000 IEBE 6020 IFPEEK(A%+1)=55THENPRINTA%<br>6020 GOTO6010

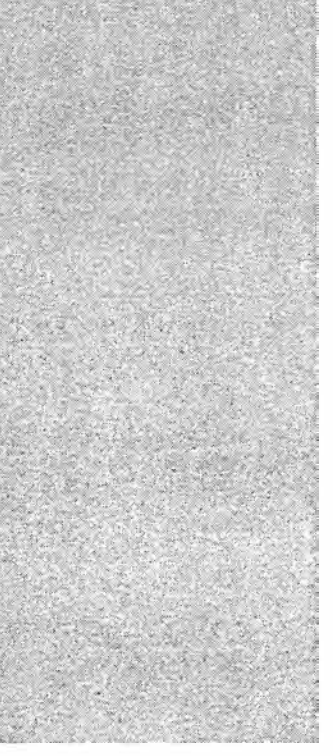

 $7C88$  1988.

2 CLS: COLOR2, 1<br>3FRINTTAB(13) "U-FOE"  $\overline{a}$ 5INFUT"INSTRÚCTIONS (Y/N)":A\$:IFA\$="Y"THENGOSUB2000 7F=68: H=63: Y=1: L=20: X=63: M=3  $10MDDE(1):U=0$ 15605UR4000 20FORA=1TO30:SET(RND(127).RND(4)):NEXT 25CLOR3 27FORA=1TO5: SET(H+A.L): NEXT Pacou os? 30 FORA=1TO10: SET (X+A.Y): NEXT 35COLOR3: Y=Y+1 40 FORA=1TO14: SET (X-2+A, Y): NEXT  $4500$   $054:Y=Y+1$ 50 FORA=1TO24: SEET (X+A-7, Y): NEXT  $60Y=7+1$ 70FORA=1T014:SET(X-2+A.Y):NEXT 75F=68:U=U+1:IFU>4THEN7ELSEIFM=2THENM=3ELSEIFM=3THENM=4ELSEM=2 76COL ORM BOFORA=5T09: IFA>20THENL=32 85IFA>32THENL=44  $901 =$  $FND (20) : D = FND (2)$  $\geq 25$  $100 = 063 = 1701$ 110IFA244ANDFOINT (F.A) THENGOTO10 1201FD=1THENF=F-1ELSEF=P+1 1221FP<1THENP=1:D=2:A=A+1:GOT0120 1241FF2126THENF=126:D=D+1:A=A+1:GOT0120 127IFA=LANDF=>HANDF<=H+6THENSOUND25.5:F=68:L=20:H=63:GOT075 130SET (P.A) 13560SUB1000: COLORM 140NEXT 145NEXT 150SOUND3.4:3.4:3.4:5T=ST+1:IFST=JTHEN5000ELSEL=20:H=63:60T075 1000A\$=INKEY\$:IFA\$=""THENRETURN  $1005COLOREND(3)+1$ 10061FH2121ANDA\$=", "THEEN1040 1008IFH<1ANDA\$="M"THEN1040 1010IFA\$="M"THENSET(H-1,L):RESET(H+5,L):H=H-1 1020IFA\$=", "THENSET(H+6.L): RESET(H.L): H=H+1 1025COLOR4 1040RETURN 2000CLS: FRINTTAB (13) "U-FOE" 2010FRINT"YOU MUST DEFEND THE CITY AT THE BOTTOM OF THE "; 2020FRINT"SCREEN FROM ALIEN MISSILES WITH YOUR THREE ": 2030FRINT"SUPERSAUCERS (TM). THE CITY CAN WITHSTAND THREE "; 2040FRINT"DIRECT HITS BEFORE IT IS DESTROYED." 2050FRINT"CONTROLS ARE: " 2060FRINT"M-LEFT .-RIGHT" 2070FRINT"IF YOU MISS THE MISSILE WITH YOUR FIRST SAUCER "; 2080FRINT"ANOTHER WILL AFFEAR DIRECTLY UNDER IT AS SOON ": 2090FRINT"AS ONE OF CONTROLS IS FRESSED. THE SAME ' 2100FRINT"WILL HAFFEN WITH THE SECOND BUT NOT THE THIRD." 2110PRINT"FRESS ANY KEY TO FLAY." 21201FINKEY \*= ""THEN2120 2130RETURN 4000FORA=40TO80 4010I=RND(ABS((A-39)-20))+44 4020FORJ=63TOISTEF-1 4030SET (A.J) 4040NEXT: NEXT 4045CLOR1 4050FORA=1TO30:SET(RND(18)+48.RND(13)+49):NEXT 4060COLOR2 4070RETURN 5000SOUND5, 5:4, 5:1, 5 5010CLS: FRINTTAB (12) "SCHMUCK!" 5020FRINT"YOU LET THE CITY BE DESTROYED!" **U-FOE** Full instructions are included in the text, but the idea is to defend a city at the bottom of the screen with three flying saucers. L. Alderton

**Dunnedoo NSW** 

 $ETI$ Apr.  $88$   $\rho$  65.

10 REM#DISINTEGRATOR# 20 MODE (0) : CLS : COLOR. 0 30 POKE30862.80:POKE30863.52 40 GOSUB900 50 GOSUBB00 100 'START FRAME 110 CLS:POKE30744, 1:D=16:N=3:U=0 120 FORL=29152T029183 130 POKEL, 255: NEXT  $140 M = D + 16$ : P=0 150 PRINTSO, "CHAMP;"T\$:PRINTS17, "PLAYER!: "U\$<br>160 PRINTS32, "HI SCORE!: "T:PRINTS49, "LECORE!: "U<br>170 PRINTS64, "LE BOMBS!: "M:PRINTS81, "LERAFT!: "N 180 FORL=29121T029151STEP2 190 K=(RND(5)-1) \*16+172 200 H=RND(7) \*32: P=P+H 210 FORX=HTOOSTEP-32 220 POKEL-X.K 230 NEXT: NEXT 240 PRINT@139, "<S>=START" 250 A\$=INKEY\$:A\$=INKEY\$:IFA\$<>"S"THEN250 260 PRINT 0139, " ": SOUND 31, 1 270 L=28767: C=253, 5: Z=, 5: B=2 300 'MOVE CRAFT 310 A\$=INKEY\$ 320 POKEL, 32: L=L+1: POKEL, C+2 330 IFRND(10)>5THENX=USR(X) 340 Z=-Z:FORI=OTOD\*2:NEXT 350 IFB<2THEN370 360 IFA\$=" "ANDM>OTHEN400  $370 B=B+1$ 390 IFPEEK (L+1) <> 32THEN600 395 GOTO310<br>400 'DROP BOMB 410 SOUND20, 1: M=M-1: F=L+32: B=0 420 PRINT@73.M 430 IFPEEK (F+32) = 255THENSOUND10, 1: POKEF, 32: GOT0460 440 POKEF, 32: F=F+32: POKEF, 243 450 X=USR (X) : GOT0430 460 FORY=29089T029119STEP2 470 IFPEEK (Y) <> 32THEN310 480 NEXT 500 'COLLECT POINTS 510 SOUND31, 1; 31, 1 520 IFD>OTHEND=D-2 530 M=M\*(2000-(D\*100)) 540 IFD=0THENM=5000 550 U=U+M+P: POKEL, 32: GOT0140 500 JUNEOUT<br>610 SOLIND15,1<br>620 COLOR,1:POKE30744,0<br>630 FORI=1T050:NEXT:SOUND5,1 640 POKE30744, 1: COLOR, 0

650 N=N-1:M=(32-M)  $*10:U=U+M$ 660 FORL=28864T029151 670 POKEL, 32: NEXT 680 IFN=OTHEN700 690 GOT0140 700 'END ROUND 710 IFU\$=T\$THEN730 720 IFU=TTHENT\$="A DRAW" 730 IFU>TTHENT=U:T\$=U\$ 740 PRINT 9, "<br>745 PRINT 9, " 745 PRINT 98, 1 750 PRINT@41,T:PRINT@56,U<br>750 PRINT@41,T:PRINT@56,U<br>760 PRINT@170,<u>"#GAME OVER#"</u>  $770 A$ = INKEY$$ 775 A\$=INKEY\$: IFA\$=""THEN770 780 IFA\$="T"THEN100 785 IFA\$="N"THEN50 790 IFA\$="E"THENCLS: END 795 GOT0770 **BOO 'INITIAL** BIO CLS:POKE30744,0<br>B30 PRINT"PLAYER,PLEASE INPUT YOUR NAME" 840 PRINT" NO MORE THAN SEVEN LETTERS" 850 PRINT: INPUTUS 860 S=LEN(U\$) 870 IFS<10RS>7THEN840 880 RETURN 900 'INSTRUCT 905 CLS:PRINTTAB(8); "#DISINTEGRATOR#"<br>910 PRINTTAB(7); "(BY ALAN STIBBARD)" 915 PRINT"YOU ARE IN A CRAFT WHICH HOVERS" TIS PRINT TOUR TALL STRUCTURES. YOUR TASK"<br>925 PRINT "OVER TALL STRUCTURES. YOUR TASK"<br>930 PRINT "IS TO DESTROY THESE BY DROPPING"<br>935 PRINT "YOUR ALTITUDE GETS TOO LOW AND" 940 PRINT"YOU CRASH INTO ONE OF THEM." 945 PRINT"THE GAME BECOME'S MORE DIFFICULT"; 950 PRINT"AS YOU SUCCEED EACH FRAME.THE"<br>955 PRINT"NUMBER OF BOMBS WILL DECREASE;" 960 PRINT"AND THE SPEED OF THE CRAFT WILL"<br>965 PRINT"INCREASE.HIGHEST SCORER WINS!!. 970 PRINT"\*BOMBS NOT DROPPED ARE A BONUS."<br>975 PRINT"\*THE <SPACE> KEY DROPS THE BOMBS"; HIT RETURN KEY TO CONTINUE"; : INPUTS\$ 980 PRINT" 985 RETURN

#### **Disintegrator**

This game is run on the VZ- the program. 200 or 300. All the instructions

and comments are explained in

A. Stibbard Stanmore NSW

ETI July 1988 - 73

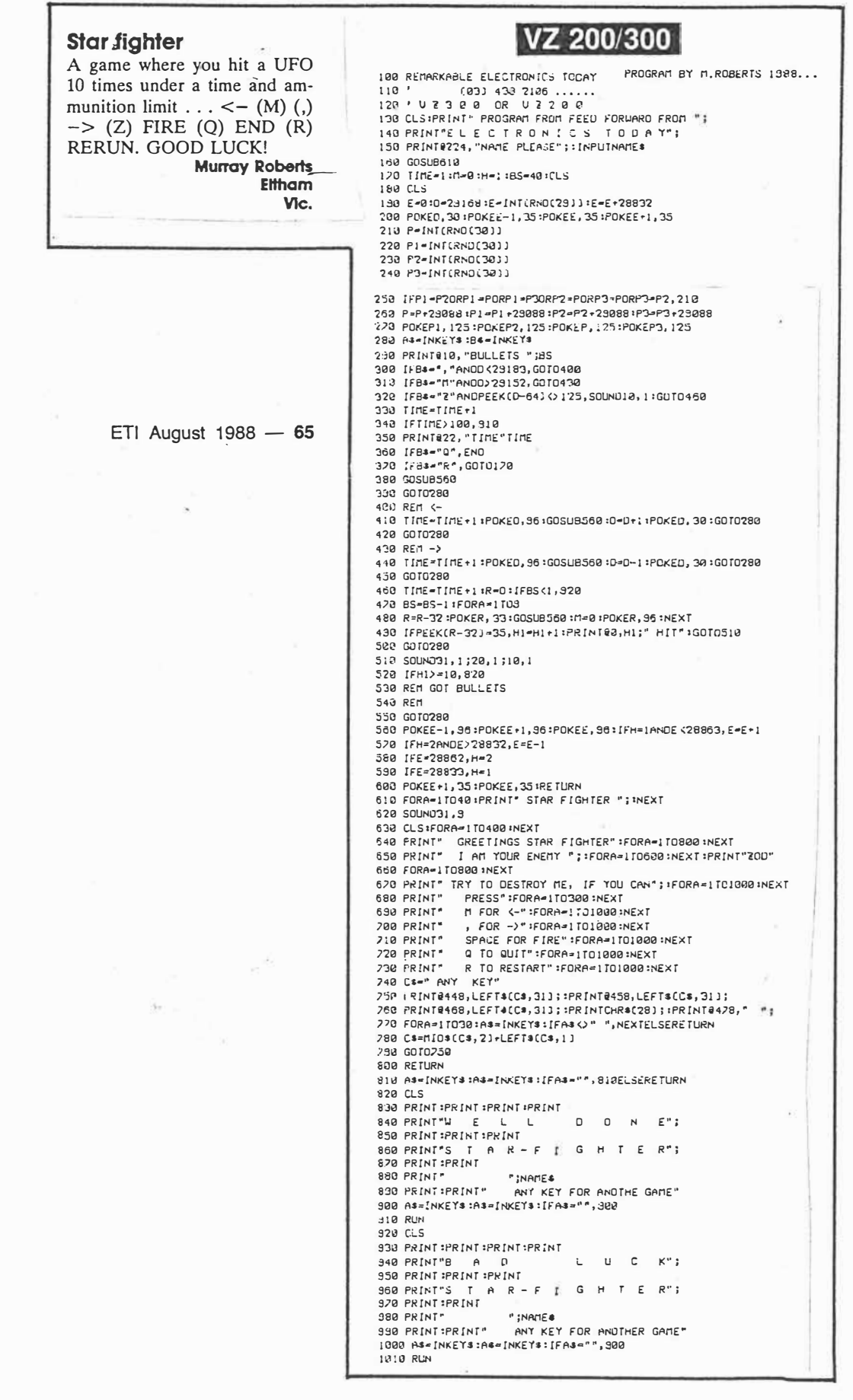

 $\frac{1}{2}$ 

Ę

 $\sqrt{s}$ 

tions are contained in the Drawing board This program allows the user program. to create pictures in Mode  $\lt$ D. Maunder Quirindi 1> with 8 different cursor **NSW** movements. All the instruc-THE DRAWING BOARD 'IS<br>
' DAVID MAUNDER,<br>
' AND IS FOR THE ''<br>
' V V ZZZZZ '' SSSS<br>
'Z V V Z<br>
'2 V V Z<br>
'S SSSS WRITTEN BY<br>QUIRINDI NSW 2343 **GHOUTHING** 3  $\frac{1}{2}$   $\sqrt{22222}$   $\frac{1}{2}$   $\sqrt{22222}$   $\sqrt{22222}$   $\sqrt{22222}$   $\sqrt{22222}$   $\sqrt{22222}$   $\sqrt{22222}$   $\sqrt{22222}$   $\sqrt{22222}$   $\sqrt{22222}$   $\sqrt{22222}$   $\sqrt{22222}$   $\sqrt{22222}$   $\sqrt{22222}$   $\sqrt{22222}$   $\sqrt{22222}$   $\sqrt{222$ 101 IFA\$="M"THENY=Y+1:GOSU81000<br>102 IFA\$="I"THENY=Y-1:GOSU81000<br>103 IFA\$<>"A"THENGOT0105ELSEN=1:X=X-1:RESET(X,Y):RESET(X+1,Y) 103 IFAs()"A"THENGOTO105ELSEH=1:X=X-1:RESET(X,Y):RESE((X+1,Y)<br>104 GOSUB1000<br>105 IFAs()"S"THENGOTO107ELSEH=1:X=X+1:RESET(X-Y)"RESET(X-1,Y)<br>106 REM<br>FRES()"Z"THENGOTO113ELSEH=1:Y=Y-1:RESET(X,Y):RESET(X,Y)"1)<br>106 GOSUB1000<br>111 19 IFA+S'"W"THENGOTOILIELSEH=1'Y+Y-1:RESETKXYY'RESETK<br>
110 GOSUB1009<br>
111 IFA+s"0"THENK+X+1'Y+Y-1:GOSUB1000<br>
112 IFA+s"0"THENK+X+1'Y+Y-1:GOSUB1000<br>
113 IFA+s""THENK+X-1'Y+Y-1:GOSUB1000<br>
114 IFA+s""THENK+X-1'Y+Y+1:GOSUB1000 1130 PRINTE ETI NOVEMBER '88

 $\mathbf{z}$ 

#### VZ 200/300

#### Camel

Camel is a popular game that is played by many people. There are many versions of the game. This is one. Instructions to play are included in the program.

D. Maunder, Quirindi, NSW.

# $ETI$  May  $sq$  $87 - 88$ .  $1022$

0 REM THERE ARE MANY DIFFERENT VERSIONS OF CAMEL FOR DIFFERENT<br>1 REM COMPUTERS.I HAVE CONVERTED CAMEL FOR THE VZ-200 & VZ-300<br>2 REM ORIGINAL IDEA FROM HEATH USERS GROUP.<br>4 REM CAMEL' COLVERTED AND REWRITTEN BY D.MAUNDER EC 7 REM V V V<br>8 REM Z Z V  $\overline{\mathsf{v}}$ ZZZZZZ V  $\frac{2}{z}$  $\begin{array}{c} 2 \overline{2} \\ 1 \\ 2 \overline{3} \end{array}$ ŵ WELCOME TO CAMEL" REM INVERSE 16 PRINT<br>
17 PRINT<br>
17 PRINT" | WOULD YOU LIKE INSTRUCTIONS?"<br>
19 PRINT" | WOULD YOU LIKE INSTRUCTIONS?"<br>
20 T\$=INKEY\$<br>
22 IFT\$="Y"THENGOTO25<br>
23 IFT\$="Y"THENGOTO25<br>
23 IFT\$="Y"THENGOTO25<br>
23 IFT\$="Y"THENGOTO25<br>
25 CLS:PRI C A M E L":REM INVERSE" 27 PRINT"TRE OBJECT OF THE GAME IS TO"<br>29 PRINT"TRAVEL 200 KILOMETRES ACROSS THE";<br>29 PRINT"GREAT GOBI DESERT."<br>30 PRINT"GREAT GOBI DESERT."<br>31 PRINT"GHASING YOU."<br>31 PRINT"CHASING YOU."<br>32 PRINT"CHASING YOU."<br>32 PRINT"-FR WHICH WILL LAST YOU'RE 39 PRINT"**(XX40)) IN JURCHNO REGO DE PARE DIREKT**"<br>40 NEXT8 49 MEXIB<br>42 GOSUB200:PRINT<br>42 GOSUB200:PRINT<br>44 GOSUB213<br>44 GOSUB213 44 WOSUB213<br>45 IFC>60THEN141<br>46 Z=Z-1<br>47 IFZ=1THENPRINT"------BERRRBB&DH----- GET A DRINK"<br>43 IFZ=0THEN134<br>49 P=P+1 50 J=RND(10)+2.5<br>51 IFQ>0THEN111<br>52 IFP(4THEN60 52 IPM<4HHEM60<br>53 D=D+J<br>54 IPDKCTHEN59<br>55 PRINT"THE PYGMIES HAVE CAPTURED YOU.."<br>56 PRINT"CAMEL & PEOPLE SOUP IS THEIR FAVOURITE DISH !!!"<br>57 GOSU8210 58 GOT0188 58 GOTOIS8<br>69 PRINT"THE PIGMIES ARE"C-D"KILOMETRES - BEHIND YOU.."<br>60 PRINT"YOU HAVE TRAVELLED"C"<br>61 PRINT"KILOMETRES SO FAR..."<br>62 PRINT:INPUT"WHAT IS YOUR COMMAND?";A\$<br>63 POKE30777,67 64 IFAS="D"THENPRINT"DRINK FROM CANTEEN. ":GOTO100 65 IFA\$="M"THENPRINT"MODERATE SPEED AHEAD.":GOTO79 66 IFA#="F"THENPRINT"FULL SPEED AHEAD.":GOTO86 67 IFAS="N"THENPRINT"NIGHT STOP.":GOTO94<br>68 IFAS="S"THENPRINT"STATUS CHECK.":GOTO94 69 IFAS="H"THENPRINT"HOPE FOR HELP": GOTO73 79 IFAs="\*"THENPRINT"COMMANDS": GOSUB200: GOTO62 71 PRINT"INVALID COMMAND. 72 608U8200 : 60T062  $\frac{73}{74}$ TETC2THEN14P  $75$ PRINT HELP HAS FOUND YOU IN A STATE OF UNCONCIOUSNESS" 75 S=2<br>76 S=3<br>77 Z=4<br>78 GOTO45<br>79 F=F+1<br>80 IFF=3THEN138 80 111-01112113<br>81 GOSUB105<br>82 I=RND(10)+1 83 C=C+I<br>84 PRINT"YOUR CAMEL LIKES THIS PACE." 85 G0T045<br>86 F=F+3<br>87 IFF>7THEN138 88 GOSUB105<br>88 GOSUB105<br>89 I=2\*RND(10)+1<br>90 C=C+I 91- PRINT"YOUR CAMEL IS BURNING ACROSS THEDESERT SANDS.."<br>92 PRINT 93 GOTO45<br>94 PRINT"YOUR CAMEL THANKS YOU!!!"<br>95 F=0 95 F=9<br>96 GOTO46<br>97 PRINT"YOUR CAMEL HAS"7-F"GOOD DAYS LEFT FOR TRAVELLING."<br>98 PRINT"YOU HAVE"S"DRINKS LEFT IN YOUR -CANTEEN"<br>99 PRINT"YOU CAN GO"Z"COMMANDS WITHOUT - DRINKING.." 1998 - SHIP TOO CHRIST COMMINICO WITHOUT PORTAETING<br>1998 S-S-1<br>191 IFSKØTHEN140<br>192 PRINT"YOU HAD BETTER WATCH OUT FOR AN OASIS."

 $103$  Z=4

104 GOTO62<br>105 A=RND(20)<br>106 IFA>3THEN131

107 PRINT"WILD BERBERS ARE HIDDEN IN THE SAND HAVE CAPTURED YOU"

203 PRINT" F<br>204 PRINT" M<br>205 PRINT" N<br>206 PRINT" H<br>207 PRINT" H<br>208 PRINT" \* AHEAD FULL SPEED" nnenv ruch steev<br>STOP FOR NIGHT"<br>STOP FOR NIGHT"<br>MOPE FOR HELP"<br>LIST OF COMMANDS" 112 FRINT"KEY DESCRIPTION"<br>
112 FRINT" E ATTEMPT AN ESCAPE."<br>
114 INPUTTYOUR SUB-COMMAND ??"B\$<br>
115 IFB\$="E"THENFRINT"ESCAPE,":65<br>
115 IFB\$="E"THENFRINT"ESCAPE,":60TO118<br>
116 IFB\$="W"THENFRINT"WAIT FOR FAYMENT.":60TO126<br>
1  $\alpha$ le. 200 FRINT LES ALTORN<br>210 FORT=1TO3:SOUND1,2:SOUND0,2:SOUND0,2:NEXTT<br>212 RETURN<br>212 RETURN 213 PRINT@480,"<br>217 PORE=32T0448STEP32<br>218 PRINT@B.," "";<br>219 PRINT@B+31, ""; 121 W=0<br>123 FRINT"YOU WERE MORTALLY WOUNDED BY A PIG STABBER WHILE"<br>124 FRINT"ESCAPING.."<br>125 GOTO166<br>125 GOTO166 220 NEXTB 221 POKE29183,184<br>222 PRINT@32,; 120 TERNING<br>127 IFIX5THEN148<br>128 FRINT"YOUR RANSOM HAS BEEN PAID AND - YOU ARE FREE TO GO.."<br>129 PRINT"THE LOCAL SULTAN IS COLLECTING..JUST WAIT...." 223 RETURN 130 GOT045<br>131 R=RND(10)+1 132 IFA>4THEN148<br>133 PRINT"YOU HAVE ARRIVED AT AN OASIS....YOUR CAMEL IS ";<br>134 PRINT"FILLING YOUR CANTÉEN AND EATING FIGS"  $135.7 = 4$ 136 S=6<br>136 S=6<br>137 RETURN 138 FRINT"YOU DIRTY RAPSCALLION!!YOU RAN -YOUR POOR CAMEL TO";<br>139 FRINT" DEATH!!"<br>140 GOTO166 146 FORT=1T06 SOUND0, 2 SOUND23, 2 SOUND0, 2 NEXTT<br>147 GOT0188 147 WOUDES<br>148 IFRNO(10)<br>149 IFRNO(10)<br>150 PRINT YOU HAVE BEEN CAUGHT IN A SAND- STORM....GOOD LUCK!!"<br>151 M=RND(10)+1<br>152 N=RND(10)+1  $202$ 152 N=RND(10)+1<br>154 C=C+M<br>154 C=C+M<br>155 G=C-M<br>156 C=C-M<br>156 C=C-M<br>156 FRINT"TOUR NEW POSITION IS"C"KILOMETRES SO FAR!!"<br>159 PRINT"THE PYGMIES ARE"C-D"KILOMETRES BEHIND YOU"<br>169 I=RND(10)<br>160 I=RND(10) 161 IFINSTHENRETURN<br>162 D-D+1<br>163 PRINT"YOUR CAMEL HURT HIS HUMP."<br>164 PRINT"LUCKILY THE PYGMIES WERE FOOT- WEARY!!!" 172 IFU=2THENG0T0179<br>172 IFU=2THENG0T0179 173 IFU=3THENGOT0181 173 IPU=31HENGOTO184<br>175 IPU=5THENGOTO184<br>175 IPU=5THENGOTO184<br>176 PRINT"THE NATIONAL CAMELS UNION ISN'T"<br>177 PRINT"COMING TO YOUR FUNERAL"<br>178 GOTO188 179 PRINT "YOUR BODY WAS EATEN BY VULTURES & IMPORTED CANNIBALS" 180 GOTO188 181 PRINT"THE LOCAL SHEIK NOW USES YOUR SKULL AS A CHANGE"<br>182 PRINT"PURSE!!!!!!!!"<br>183 GOTO188 184 PRINT"PEOPLE WITH LITTLE INTELLIGENCE SHOULD STAY OUT OF"<br>185 PRINT"THE DESERT."<br>186 GOTO188<br>187 PRINT"TURKEYS SHOULD FLY,NOT RIDE CAMELS!!!"<br>188 PRINT:PRINT & USU COMEL OUR OUTLOGETH OF LUSTER<br>188 PRINT:PRINT & USU CO 188 PRINT PRINT<br>189 PRINT WART A NEW CAMEL AND A NEW GAME" A\$=INKEY\$<br>190 A\$=INKEY\$<br>191 IFA\$="N"THENGOTO196<br>192 IFA\$="Y"THENGOTO36 193 GOTO190<br>194 PRINT"YOU RAN OUT OF WATER....SORRY CHUM!!" 195. GOTO166 200 FRINT"KEY<br>202 PRINT" D  $\mathcal{N}$ DRINK FROM YOUR CANTEEN'

> ETI MAY '89 88

### **BUSINESS**

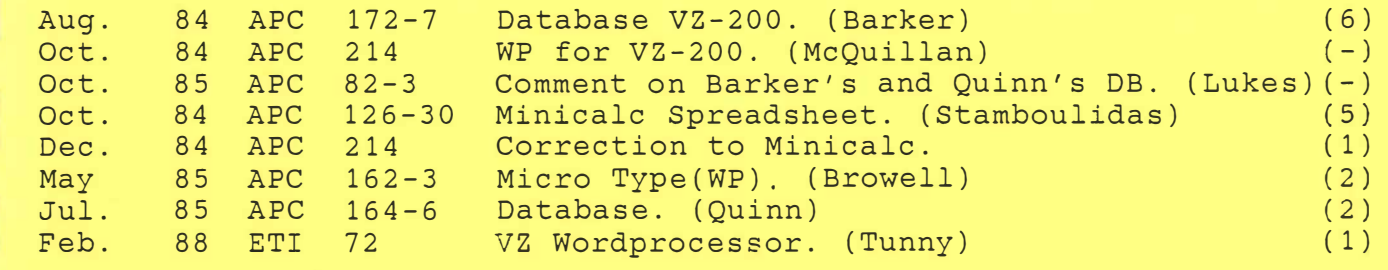

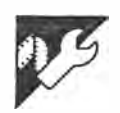

### **Database VZ-200**

### **by Ted Barker**

/ **This is an information storage and retrieval program for the VZ-200 with 16k expansion used in conjunction with a suitable cassette recorder and 80 column printer. The program has been adapted from one written for the Commodore VIC 20/64 by John Stilwell of Madison, WI, USA which was published in the February, 1 984 issue of the magazine** *RUN.*

**When you run the program you will be asked to enter a file name, [RETURN] Without entering a file name will result in a default to the file title 'NO NAME'.** 

**wish to file and press [RETURN] once more; your entry will then be confirmed**  on screen. 'I' (Insert) follows the same **procedure as Enter. When you enter the desired information, it will be entered at the designated line number. All lines with a higher number will be incremented by one and no information will be lost. 'N' (New File Name) will ask 'Are you sure?'. Entering a new file name will result in the loss of any information stored in the current file.** ·s· **(Save to Tape) will ask 'Are you sure?'. If your answer is 'Y just follow the screen prompts. As each entry is saved onto tape, its line number will be displayed at lower left screen. This serves as a check that the saving process is working OK. The word 'COMPLETE' will appear when all of your file is saved to tape.** 

**'L' (load From Tape) will again ask for confirmation. Load is similar in operation to Save except that you will be asked to · enter a file name. During loading, the word 'WAITING' will appear as usual. This will be followed by the word 'FOUND'. The word 'LOADING' does** *not* **appear. As each item is loaded its line number will be displayed at lower left screen as a check that the loading procedure is going according to plan.**

**'H' (Hard Copy) will allow you to pro-**

**Some three seconds later a list of oneletter commands will be displayed. [M] will display a full menu, detailing the**  meanings of the one-letter commands. **(Menu may be called at any time without affecting file entries).** 

**Information is entered into pages, [P],**  each of which holds 10 line numbers. **[EJ. The total amount of information which may be filed is determined by the value of 'N' (number of lines) in Line 140. In the listing 'N' has a value of 400 which should allow up to 32 characters of entry per line.**

#### **Commands**

**'C' (Catalogue) will display the file name ·together with any lines you have designated as catalogue entries. (See Using The Catalogue). 'P' (Page), will ask you to enter a page number, ( 1 to 40 in the program listed). Enter a page number and press [RETURN] and the page,** together with 10 lines will be displayed, **ready for reading or making an entry. · E' (Entry) asks for a line number; enter the required line number and press [RETURN]; enter the information you**

**duce a print-out of your file. The file name will be enhanced, followed by the \_ remainder of your file in unenhanced type. You will have the option of printing · the entire file or of specifying a starting and ending line number.**

'D' (Delete) follows the same pro**cedure as Enter and Insert. A line num**ber entered after the 'D' command will **result in that line being deleted from the file. Higher line numbers will be decreased by one, leaving no gaps in your file. No information will be lost, except for the line you deleted. 'A' (Alphabetize) allows entries to be placed in order after they have been entered. You may place the entire file in alphabetical order, or specify starting and ending line numbers. (Note remarks in Using The Catalogue.) 'M' (Menu) displays menu on screen in case you forget what the single letter commands mean.**

#### **Using the catalogue**

**If you wish to split your files into separate categories you may display category headings in the file catalogue. To do this, the entry is made in the usual way but with an inverse 'C' preceding the entry. Line 1 70 in the program reads this character, ASC(195), and places those** **entries in the catalogue. together with the page number on which they appear.** 

**As these entries still appear in their · correct position in the body of the file, it may be an advantage to enter the whole of that entry in inverse print. thus making the category headings stand out when going through the file. When using the Alphabetize routine on a file containing inverse 'C' entries, it is essential that the line number after the inverse 'C' entry is used as a starting line and that 'the ending number should not be greater than the entry containing the next inverse** ·c·. **If this rule is not observed the inverse** ·c· **entries will be alphabetized with the rest of the file, thus destroying its usefulness as a category heading.**

**If you enter a command letter by mistake, just enter another command instead of a line number. Omit all line numbers below 1 00 as this will allow a little more memory available for your database.**

**When you have completed all your entries, make one more entry on the next line. This entry should be'END'. lf you do this the alphabetize and catalogue routines will run much more quickly.**

$$
A.P.C. Aug 84. Vs(s)
$$
\n
$$
P 172-177
$$
\n
$$
I s P G.
$$
\n
$$
(sec 9 p dated version 10 R P.C. Jv1 sF)
$$

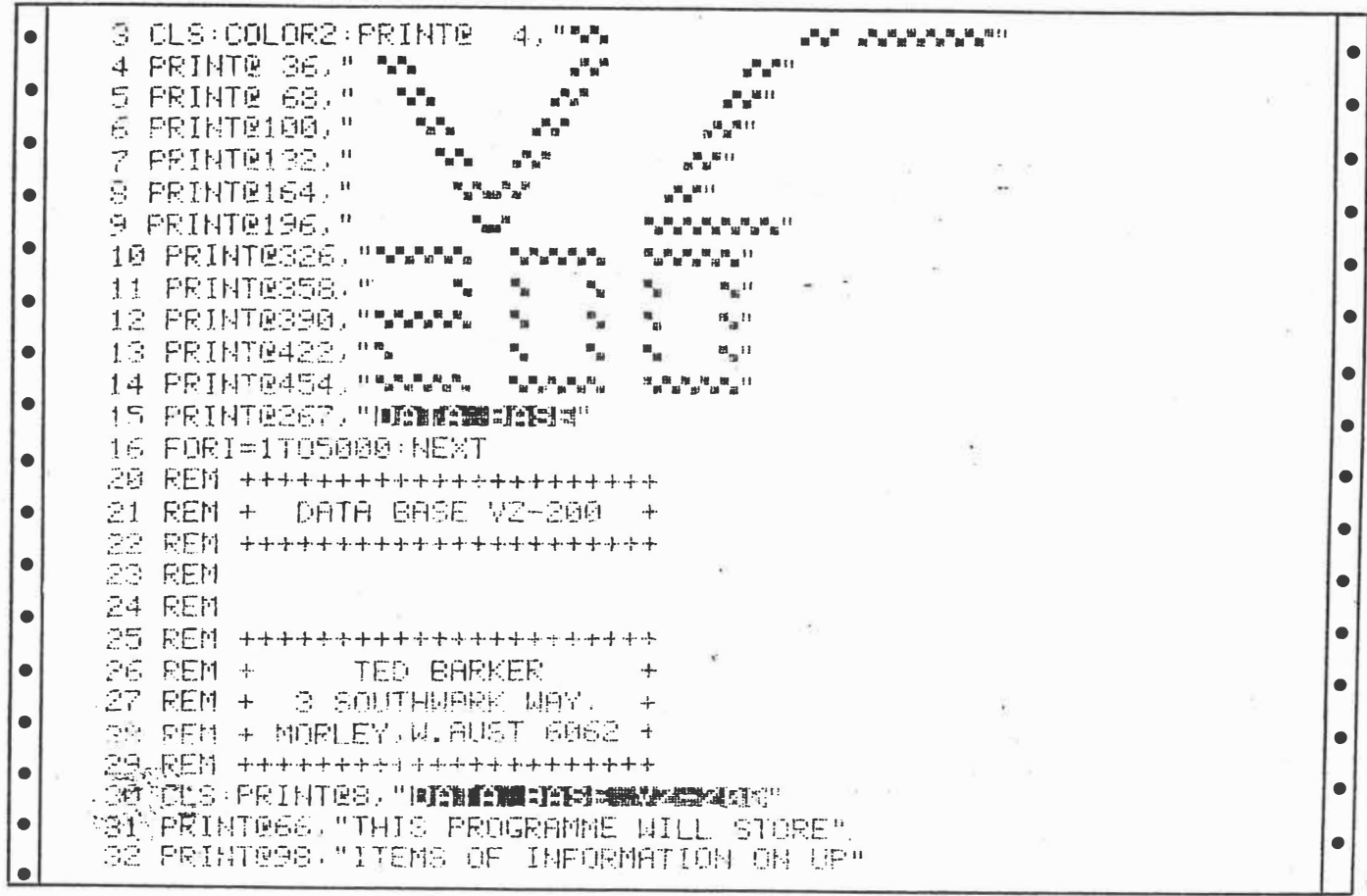

 $A.P.C.$  Aug  $84 \text{ Vs}(8)$  $172 - 177$  $2$  of 6.

### WP for **VZ-200**

Many thanks to you and to Ted Barker with his VZ-200 Database. It's nice to know somebody remembers the little people. As Dick Smith continually sprooks, there<br>have been 'over 25,000 sold', and that's 25,000 people out there with no usable software to speak of.

Does anybody know of a suitable word-processor type program for the VZ-200? I can't find one!

Again, many thanks, and keep up the good work.

Ben McQuillan

 $APC$   $S(i)$  Oct. 84  $\rho$  214.

33 PRINT@130,"TO 40 PAGES, EACH PAGE" 34 PRINT0162, "CONTAINING 10 LINES." - $\bullet$ 35 PRINT@226. "YOU MAY ENTER, INSERT, DELETE" 36 PRINT@258, OR OVERWRITE INFORMATION-" 37 PRINT@290, ALPHABETIZE OR PRINT ALL" 38 PRINT@322, OR PART OF YOUR FILES-" 39 PRINT@354, WWHICH CAN THEN BE SAVED" 40 PRINT@386,"AND/OR RETRIEVED FROM TAPE." 41 PRINT@450, "INN #55 KSN#10 = > #1 MUD & #1111 #112  $\bullet$ 42 K\$=INKEY\$:I\$=INKEY\$:IF I\$<>" "THEN 42- $\bullet$ 43 CLS: PRINTES, "EQUILENTING" 44 PRINT@34, "YOU WILL REQUIRE THE 16K"  $\bullet$ 45 PRINT@66, "EXPANSION WITH YOUR VZ-200," 46 PRINTESS, "A CASSETTE RECORDER AND"  $\bullet$ 47 PRINT@130, "SUITABLE PRINTER."  $\bullet$ 48 PRINT@194, "WHEN RETRIEVING A FILE" 49 PRINT@226, "FROM TAPE, THE WORD"  $\bullet$ 50 PRINT0258, "WINDOWNEN WILL NOT APPEAR." 51 PRINT@290, "YOU WILL SEE WEDDINGT  $\bullet$ 52 PRINT0322, "FOLLOWED BY MOUNTN. 53 PRINT@354, "THE NUMBER OF EACH FILE" 54 PRINT@386, "ENTRY WILL BE DISPLAYED"  $\bullet$ 55 PRINTE418, "AS EACH ENTRY IS LOADED. " 58 PRINT 2451, "2007年10月10日, 1908年1月1日, 1918年1月1日, 1918年1月1日, 1918年1月1日, 1918年1月1日, 1918年1月1日, 1919年  $\bullet$  $\bullet$ 59 K\$=INKEY\$:I\$=INKEY\$:IF I\$<>" " THEN 59  $\bullet$  $\bullet$ 60 PRINT0482, "BINN-FRINT-FRINT + 2000 IN THE FRINNE"; 61 K\$=INKEY\$:I\$=INKEY\$ IF I\$<>" " THEN 51 62 CLS: PRINTG66, "WHEN ENTERING THIS"  $\bullet$ AR PRINT@98,"PROGRAMME, YOU WILL HAVE MORE" 64 PRINT®130,"MEMORY FOR YOUR FILES IF"  $\bullet$  $\bullet$ 65 PRINTRI62, "YOU OMIT LINES BELOW 100." 66 PRINT@298, "GOOD LUCK!"  $\bullet$ 68 PRINT0451, "NANCH SCHARLES COMMUNISHING 69 K\$=INKEY\$:I\$=INKEY\$:IF I\$<>" " THEN 69 100 CLS / PRINT@200, PEEK( 30897 )+256\*PEEK( 30898 ) / CLEAR 12000 110 CLS:PRINT"FILE NAME."; INPUT T#:IF T#="" THEN T#="NO NAME 120 PRINTE134, "INSTRIBUTE NO DESIGNATIONS TO THE "  $\bullet$ 130 TB=LEFT\$(T\$,14)  $\bullet$ 140 N=400 :P=1:X=(N+1)/10:DINS#(N):R#="UINE |NWHER" 145 GOSUB 1110:GOTO 200  $\bullet$ 150 K=0 160 CLS:PRINT@7,"DESMENTURE";T#:PRINT:PRINT"PAGE:" 165 FOR J=K TO N  $\bullet$ 170 IFASO(S#(U))=195.PRINTINT(U/10+1);RIGHT#(S#(U).LEN(S#(U))-1) 180 IFS#(U)="END" THEN 200  $\bullet$  $\bullet$ 190 NEXTJ Ċ 200 GOSUB 490 IF A\$="8"THEN GOTO 200  $\bullet$ P10 IF A\$="C" THEN GOTO 150  $\bullet$  $\bullet$ 220 IF 80="P" THEN GOTO 340 230 IF A\$="E" THEN GOTO 410  $\bullet$  $\bullet$ 240 IF A\$="I" THEN GOT" 440  $\bullet$ 250 IF A\$="N" THEN GOTO 520  $\bullet$ 260 IF A#="8" THEN GOTO 640

Page 174 Australian Personal Computer

Aug  $84$ 

3 of 6,  $\forall s(t)$ 

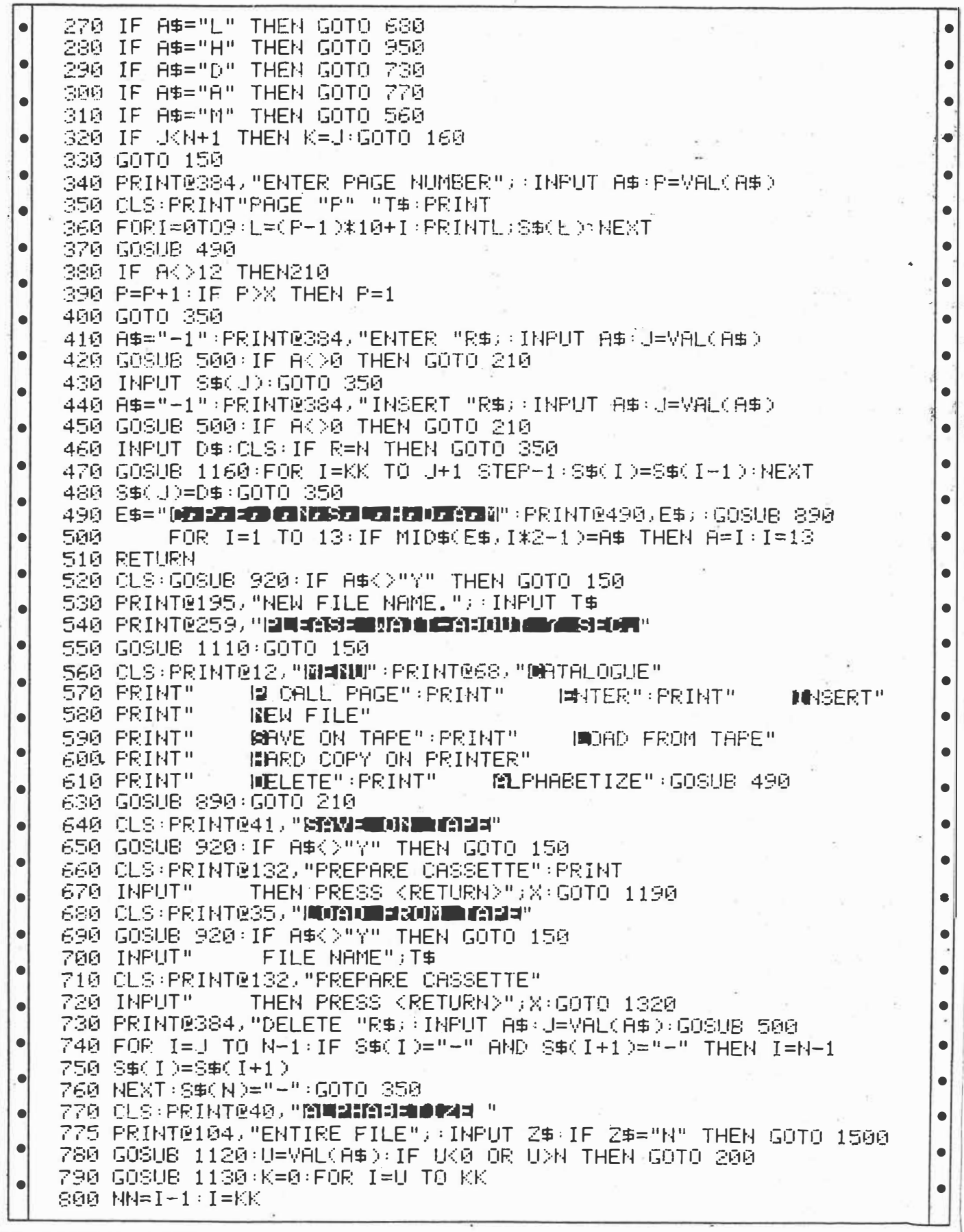

 $404C$ 

 $Avg 84. \forall s(s)$ 

Australian Personal Computer Page 175

810 NEXT I: IF K=1 THEN GOTO 830 820 NN=KK  $\bullet$ 830 1=0 840 J=U: IF I=NN-U THEN GOTO 350  $\bullet$ 850 IF J=NN-I THEN GOTO 880  $\bullet$ 860 IF \$\$(U)>\$\$(U+1) THEN TP\$=\$\$(U):\$\$(U)=\$\$(U+1):\$\$(U+1)=TP\$ 870 J=J+1:GOTO 850  $\bullet$ 880 I=I+1:GOTO 840 890 K\$=INKEY\$:A\$=INKEY\$:IF A\$="" THEN GOTO 890  $\bullet$ *RAA RETHRN* 910 PRINT@456, ; I: RETURN 920 PRINT@131, "ARE YOU SURE, (Y/N)"; 930 INPUT A\$ 940 RETURN 950 CLS: PRINT@41, "MMMADIODEN" 960 PRINT@105, "ENTIRE FILE"; : INPUT X\$: IF X\$="Y" THEN F=0:N=M 970 GOSUB 1120:F=VAL(A\$):K=F:IF F(0 OR F)N THEN GOTO 950 980 PRINT@232,"ENDING "R\$;:INPUT A\$:M=VAL(A\$) 1010 A\$="":FOR I=1 TO INT(40-LEN(T\$))/2:G\$=CHR\$(8):F\$=CHR\$(15) 1020 A\$=A\$+" ":NEXT:LPRINT CHR\$(14)A\$+T\$+F\$,CHR\$(10),CHR\$(10) 1030 LL=4:FOR I=K TO M 1040 IF S\$(I)()"-" THEN LPRINTS\$(I)CHR\$(10):LL=LL+2  $\bullet$ 1050 GOTO 1090 1060 A\$="":FOR KK=7 TO LEN(S\$(I))\*6:A\$=A\$+CHR\$(255):NEXT KK  $\bullet$ 1970 LPRINT" "+G\$+A\$:LPRINTF\$+" **#+S\$(T)+G\$** 1080 LFRINTF\$+" "+G\$+A\$+F\$,CHR\$(10):LL=LL+4  $\bullet$ 1090 IF LL>59 THEN FOR NU≖LL TO 72:LPRINTCHR\$(10):NEXT:LPRINT""  $\bullet$ 1100 LL=3:NEXT:GOTO 150 1110 FOR J=0 TO N:S\$(J)="-":NEXT:RETURN I۰ 1120 PRINT0168, "STARTING "R\$;: INPUT A\$:RETURN 1130 FOR I=N TO 0 STEP-1:IF S\$(I)<>"-" THEN KK=I:I=0:GOTO 1150 ۱e  $1140$  KK=I le 1150 NEXT RETURN  $_{\circ}$ 1160 For I=J+1 TO N:IF S\$(I)="-" THEN KK=I:I=N:GOTO 1150  $1170$  KK=I e 1180 NEXT RETURN 1198 CLS: PRINT@196, "WARESON ARRIVED BAN"  $\bullet$ ٠ 1200 FOR I=N TO 0 STEP-1:K=I:IF S\$(I)<>"-" THEN I=0<br>1210 NEXT I:K=K+1  $\bullet$ '1220 PRINT#"VZ-DATA", K  $\bullet$ 1230 FOR 1=0 TO K 1240 PRINT#"DATA", S\$(I)  $\bullet$ 1250 GOSUB 910  $\bullet$ 1260 NEXT 1270 CLS:PRINT@194,"顺可可能是哪事事理管理!  $\bullet$ 1280 PRINT@260,"PRESS KF> FOR FILE." 1290 K\$=INKEY\$ ۱ò 1300 I\$=INKEY\$:IF I\$="" THEN GOTO 1300 c 1310 IF I\$="F" THEN GOTO 350 1320 CES  $\bullet$ 1330 PRINT@196. "**A MULTIPLE PRINT**"  $\bullet$ 1340 INPUT#"VZ-DATA", K 1350 FOR 1=0 TO K 1360 INPUT#"DATA", S\$(I)

Page 176 Australian Personal Computer  $\forall s (\hat{r})$ :  $A_{\nu q}$   $\hat{r}$  4 5  $\hat{r}$  6

1370 GOSUB 910 **1380 NEXT** 1390 CLS:PRINT@194,"顺向的引导电台型管理" 1400 PRINT@260, "PRESS KF> FOR FILE."  $\bullet$ 1410 K\$=INKEY\$ 1420 I\$=INKEY\$:IF I\$="" THEN GOTO 1420  $\bullet$ 1430 IF I\$="F" THEN GOTO 350  $\bullet$ 1500 PRINT0168, "STARTING "R\$; : INPUT A\$ 1510 PRINT@232, "ENDING "R\$;:INPUT B\$  $\bullet$  $\bullet$ 1520 U=VAL(A\$):KK=VAL(B\$)  $\bullet$  $\bullet$ 1526 KK=I  $\bullet$ **1527 NEXT** 1530 K=0:FOR I=U TO KK c  $1540$  NN=I-1:I=KK  $\bullet$ 1550 NEXT I: IF K=1 THEN GOTO 1570 1560 NN=KK  $\bullet$  $\bullet$  $1570$   $I=0$ 1580 J=U: IF I=NN-U THEN GOTO 350 lo  $\bullet$ 1590 IF J=NN-I THEN GOTO 1620  $\bullet$  $\bullet$ 1600 IF S\$(U)>S\$(U+1) THEN TP\$=S\$(U):S\$(U)=S\$(U+1):S\$(U+1)=TP\$ 1610 J=J+1:GOT0 1590  $\bullet$  $\bullet$ 1620 I=I+1:GOTO 1580

 $A.PC$  Aug  $34$ .  $V5(9)$ .  $172 - 177$  $6$  of  $6$ .

# **Self**

#### assessment

APC  $2c + 85$  $\zeta(\mathsf{b})$  $P 82 - 83$ 

I expect that Ted Barker would have been pleased with R Quinn's comments about the VZ-200 database (APC July 85) unkind as they may have been, on the premise that any comment is better than none. The main reason for submitting programs for publication must be the hope of getting some feedback, which would suggest improvements. Expectation of financial gain must rate very low: if and when the publication fee is received, generally many months after submission, it does not cover much more than the actual cost of preparing the program for submission.

I would like to suggest that users of published programs voluntarily contribute to the authors a sum based on whatever the program is worth to them. I think this would be an incentive to produce better programs.

As an example, I would gladly send \$5 to J Coyne (Amstrad See PC, APC

June): I would value it at. \$10 if it had been renumbered, if I had not had to rewrite his machine language to make it relocatable (to allow for merging), and to provide an optional output to printer.

I hope that you will publish this suggestion and any readers' reactions to it. P Lukes

Comments please - Ed

### **Minicalc Spreadsheet**

### **by Chris Stamboulidis**

Minicalc is a spreadsheet program requiring a 24k VZ-200 system and an optional 80-column printer. It is based on a program written by Barry Spencer in the April 1984 issue of *Rainbow* magazine.

It features the following facilities:

- $-9x43$  cells on the spreadsheet
- tape storage and retrieval of data and functions
- $\equiv$  dump to a printer
- column and row addition functions as well as  $+,-,*,/$ ,  $\wedge$  , absolute and integer functions
- non-destructive function view command to display formulae assigned to any cell

After you RUN the program, you will be greeted by the title screen and asked whether you require instructions. Hitting the 'Y' key will display the commands available and the syntax required to implement them. Note that when enter-· ing formulae for the cell functions, it is . often necessary to use commas (such as **when** specifying cells). Unfortunately, the INPUT statement in Basic will not accept characters entered after a comma unless the entire input is enclosed in quotation marks. The result otherwise is an '? extra ignored' error message.

Hitting Y will enter the spreadsheet

proper and the upper left section will be displayed (there are 1 6 overlapping sections in all). The '>' prompt means that you may now enter a command.

To enter data, simply type Gx.y and hit  $(RETURN); x and y specify a cell x$ positions across and y positions down; this can be thought of as a GOTO command. When the 'G' cursor appears in the specified cell, you may enter numbers of strings up to 8 characters in length. From here, you may use the cursor control keys to move around the displayed section of the spreadsheet, entering data as you go. To get back to the command mode, simply hit (RETURN).

To enter formulae, use Fx,y where x and y specify the cell in which the result will be displayed. An 'F' cursor will appear in the ceJI specified and you will be prompted to type in the function into the two upper-most screen lines. Remember to use quote marks here, and hit (RETURN) when finished.

- The four pre-set functions are:
- Ca,b gives the sum of the values appearing in the column from row a to row b
- Ra,b does the same in a row from column a to column b
- 'A' at the beginning or end of a for-

mula takes the absolute value of the result

- 'I' at the beginning or end takes the integer value of the result When specifying cells, use square brackets
	- eg, [3, 13].

To view a function in a particular cell, use Vx,y, hitting (RETURN) to get back to the command mode.

Movement from section to section within the spreadsheet is via the MU, MD, ML, MR commands (move up, down, left & right). MH returns you to the upper leftmost section.

Sand Lare used for saving and loading from tape, and P enters the print mode.

U will update the entire spreadsheet ie, all formulae will be calculated and the results displayed. Note that calculations occur from top to bottom, so that if a formula refers to a cell below it, you must update twice.

Finally, when typing in the program, the following characters should be entered in inverse text:<br> $\lim_{n \to \infty} 180 \cdot 77$   $C_H \approx (255)$ 

line 180; "?" CHR\$(255)<br>line 450; "G" CHR\$(199)<br>line 510; "F" CHR\$(198) line 450; "G" **CHR3(199)**  $line 510; "F"$  CHRS (198)  $s$ u.  $s!s$   $\overline{APc}$   $s$ (2): 214. CORRECTION.

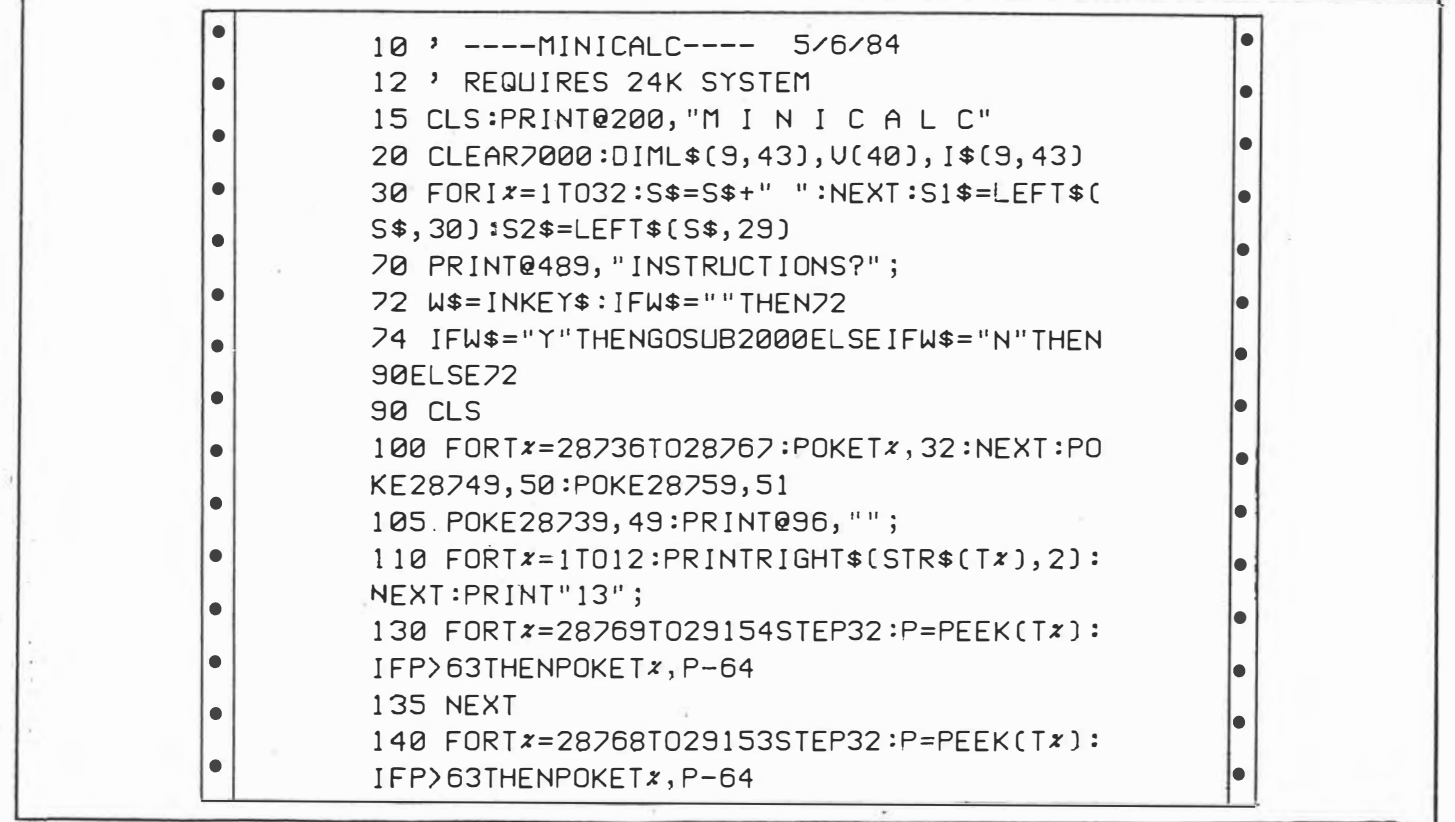

*Page 126 Australian Personal Computer*  $Det$  1984  $0.126 - 130$ V. *<sup>s</sup>* (10)

 $I_0$   $\uparrow$   $S$ 

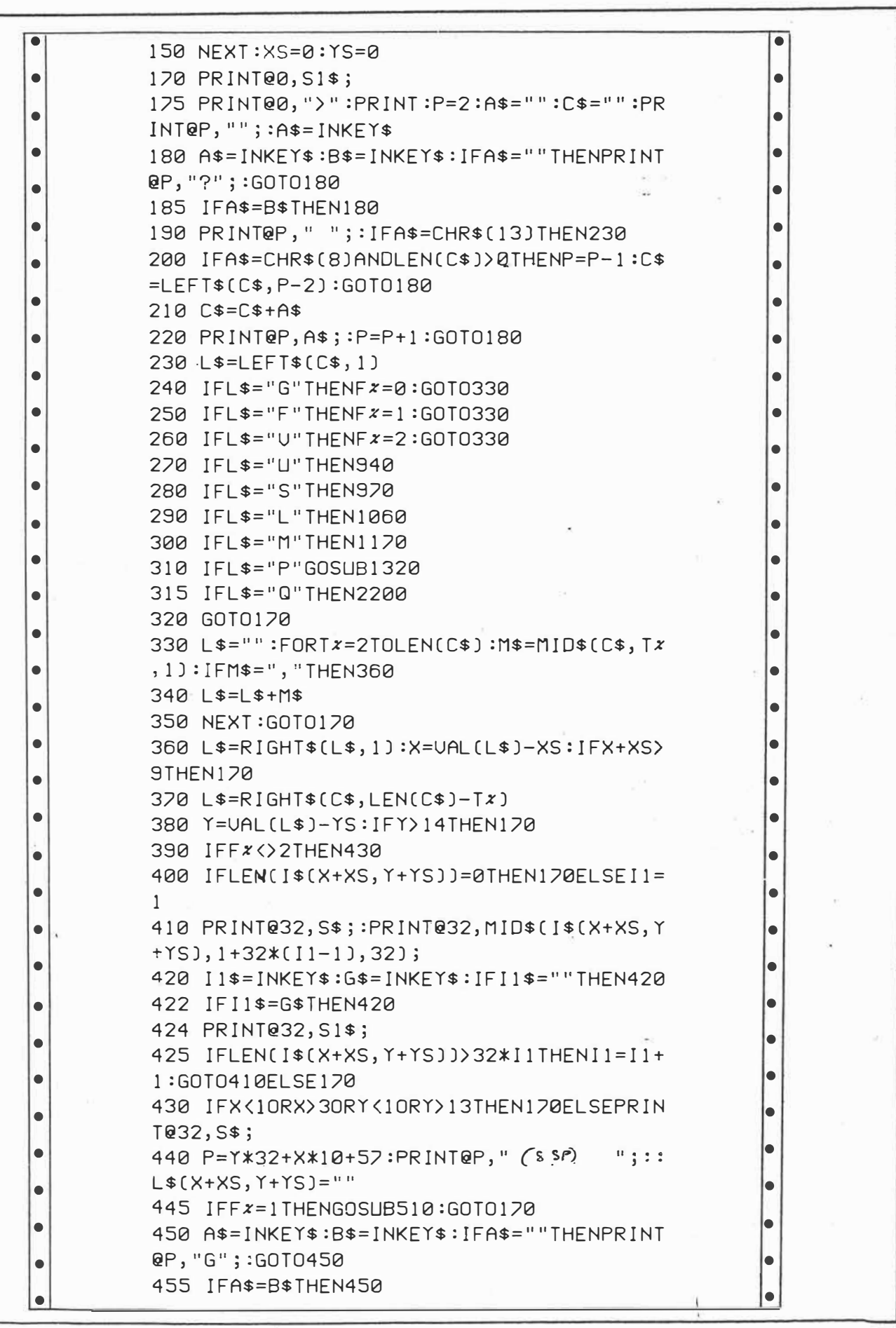

 $D1F84 \tV5(10)$ 

Australian Personal Computer Page  $127\frac{6}{3}$ 

 $126 - 130$  $205.$ 

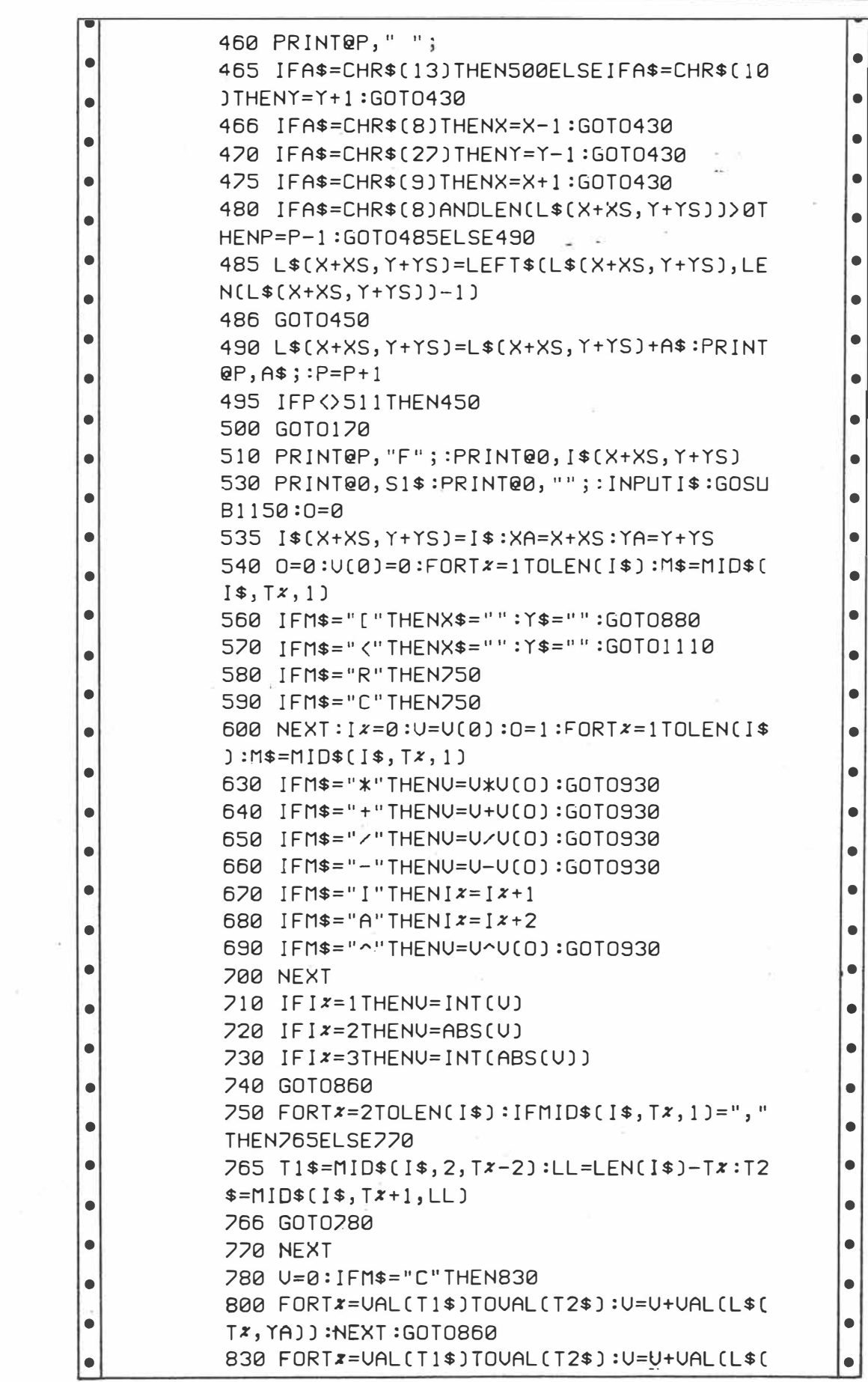

 $\mathcal{L}$ 

í.

 $Oth, 84$   $Vs(10)$ Page 128 Australian Personal Computer

 $126 - 130$ 

ĭ  $\tilde{q}$ 

 $327.$ 

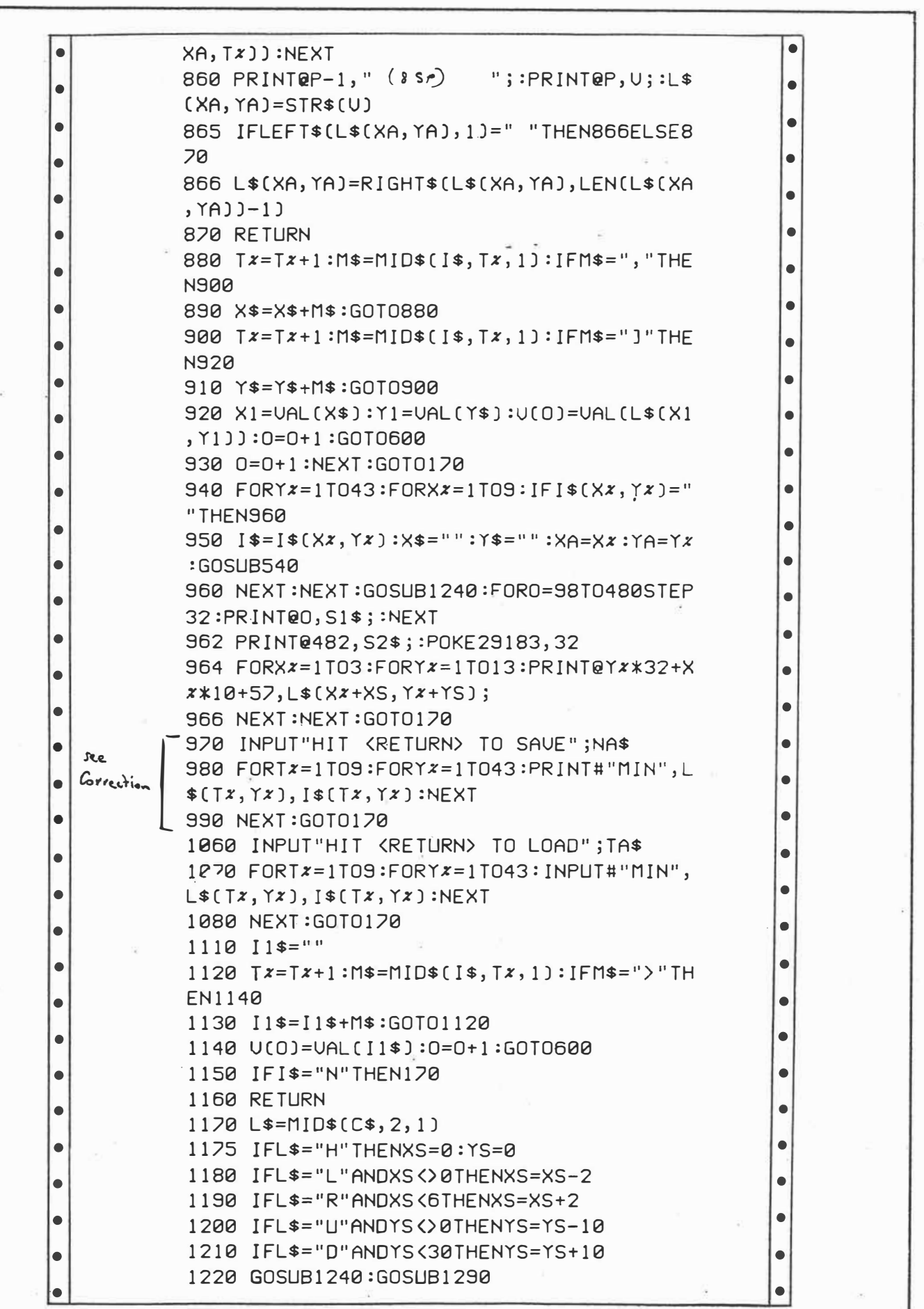

Det 84  $Vs(\nu)$ .

Australian Personal Computer Page 129  $126 - 130$ 

 $4$  of 5.

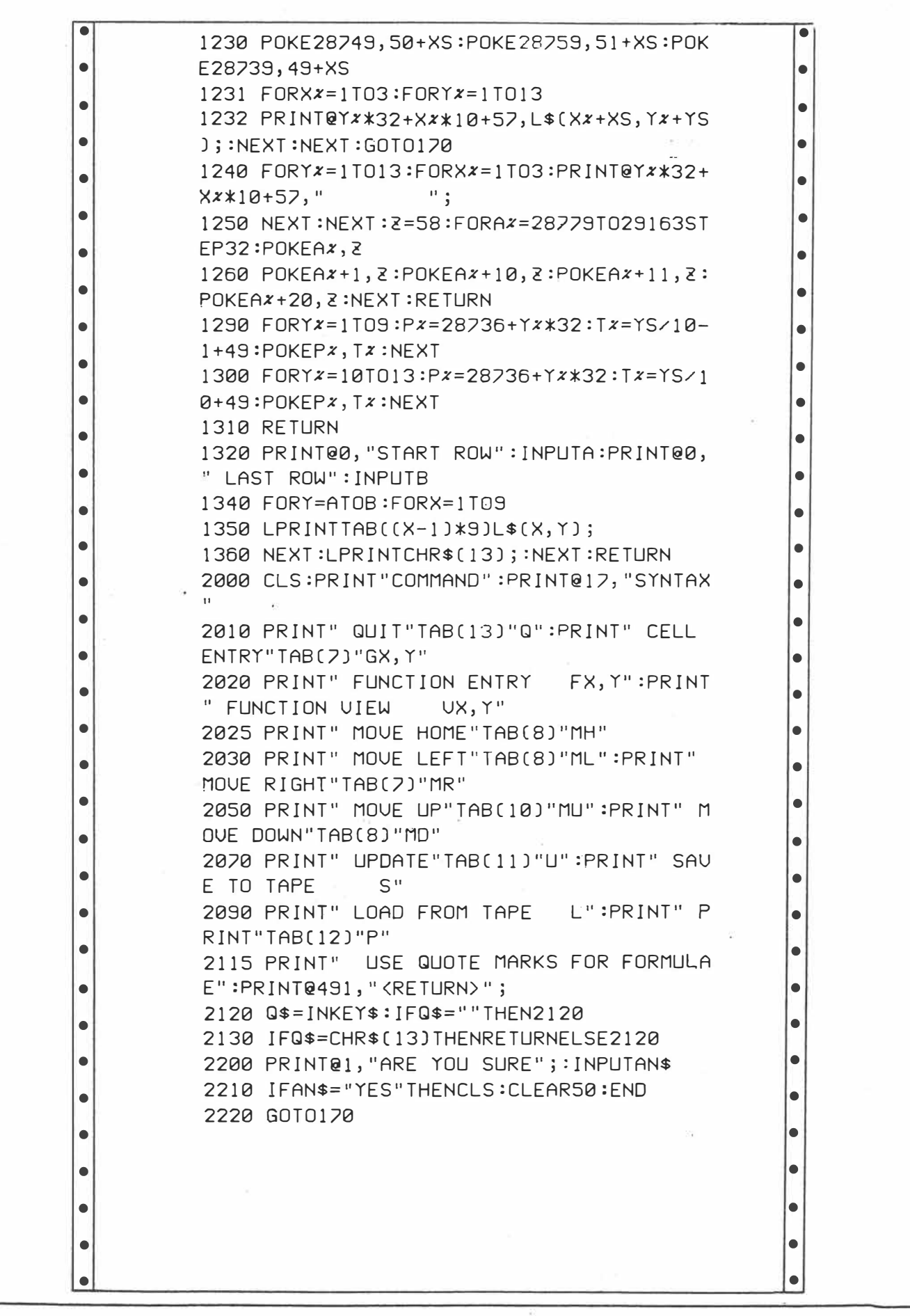

Figge 130 Australian Personal Computer  $\bigcirc$  C  $\downarrow$ ,  $\circ$  A  $\vee$  s (10).

 $126 - 130$ 

ļ.

 $5$  of  $5$ .

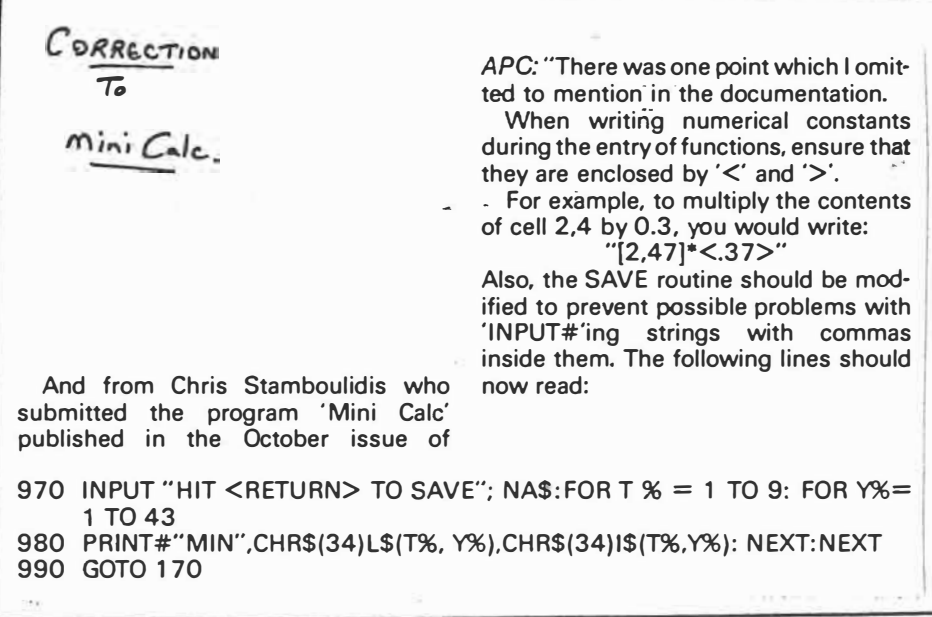

 $\rightarrow$ 

APC  $S(x)$  Dec. da.  $\rho$  214.

### **Micro Type** by G Browell

As a VZ-200 addict, and in response to the plaintive plea of S Hobson (Basic<br>Understanding APC February 1985), the following program is sumbitted to make him happy and for all VeeZedders seeking a Basic word processor...

PS If S Hobson's idea is taken to extreme one could write a REM for just about every line - Hobson's Choice?!

NOTE: Use inverse for commas, colons and semi-colons. Use inverse for upper case. Use a blank graphic (Shift Z) to indent the first line of a paragraph. Scroll

before Editing and before committing to printer. Should the program 'Break' just type GOTO80 <RETURN>.

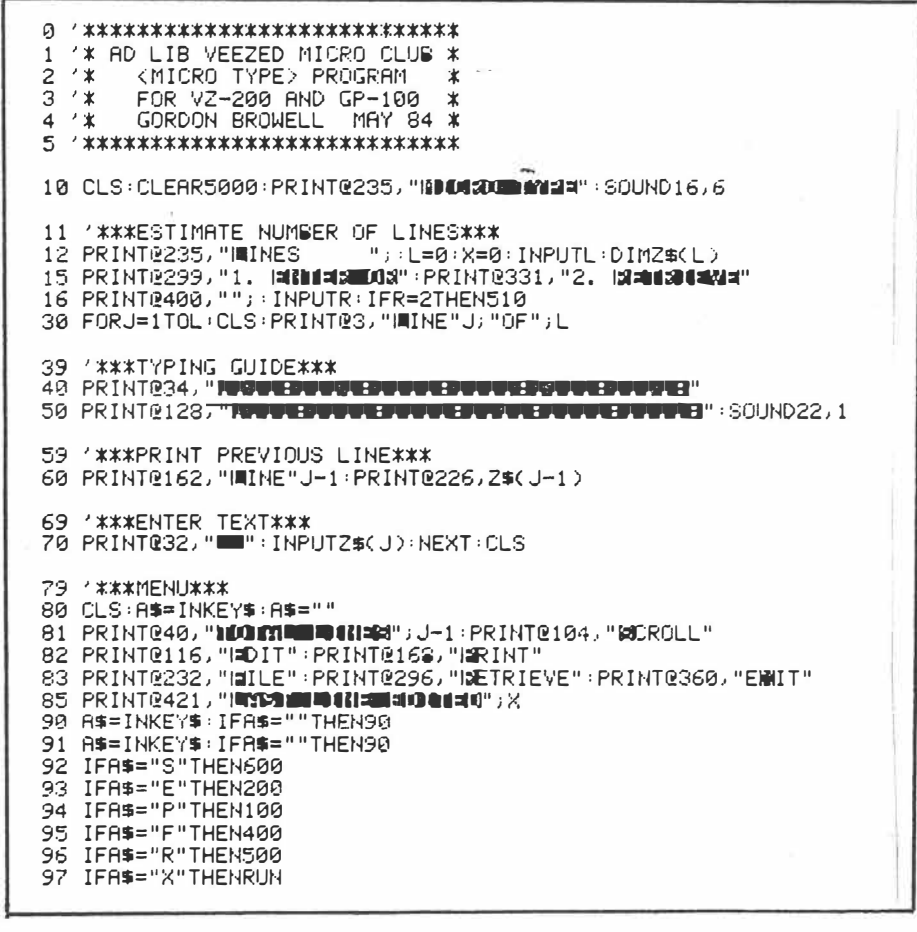

 $APC$  May 85  $c(s)$   $P$  162-163<br>1 of 2.

99 '\*\*\*LPRINT TEXT\*\*\* 100 CLS:FORJ=1TOL:GOSUB300:NEXT:GOT080 199 ' \*\*\* ED I T \*\*\* 200 CLS:PRINT@40, "I=DIT":SOUND14,3:PRINT@45, "LINE";: INPUTC:X=C<br>210 IFC>LTHEN200 220 PRINT066, Z\$(C) 230 PRINT"IONANIN": INPUTDS 238 FRINT NAMENT PINFOTDS<br>231 IFD\$=""THEN80<br>232 Q=LEN(D\$):S=LEN(Z\$(C)) 233 PRINT"|SEETIES" : INPUTRS 234 FORZ=1TOS 235 IFMID\$(Z\$(C),Z,Q)=D\$THEN239<br>236 NEXT 237 PRINTD\$:PRINT"MNUUGaasin" 238 SOUND0, 9: GOT080<br>239 E=2-1+LEN(D\$) 240 N#=LEFT#(2#(C))Z-1)+R#+RIGHT#(Z#(C))LEN(Z#(C))-E) 241 Z\$(C)=N\$: GOT080 299 '\*\*\*ASCII CONVERSION FOR UPPERNLOWER CASE\*\*\* 330 FORI=1TOLEN(2\$(J))<br>380 FORI=1TOLEN(2\$(J))<br>385 IFZ\$(J)=""THENZ\$(J)="**m**" (*SNIFT*<br>310 A=ASC(RIGHT\$(LEFT\$(Z\$(J),I),1))  $(SHIFTZ)$ 320 IFA>=64ANDA<=95THENA=A+32 330 IFA>=192ANDA<=223THENA=A-128 340 IFA>=224ANDA<=255THENA=A-192 350 LPRINTCHR\$(A); : NEXT 360 LPRINT 399 /\*\*\*FILE TO TAPE\*\*\*<br>400 CLS:PRINT@68,"INAPE HILE":SOUND16,2:PRINT@235,"[Handigio][!" 410 SOUND22, 9: CLS 420 FORJ=1TOL 421 PRINT#"", Z\$(J) 422 PRINT"IMINE"J 430 NEXT<br>440 CLS:PRINT@235, "STOP TAPE": SOUND24, 9: CLS: GOT080 499 /\*\*\*RETRIEVE FROM TAPE\*\*\*<br>500 CLS:PRINT@226,"NÆTRIEVE":SOUND22,6:PRINT@290,"N¶INES";:INPUTL 510 SOUND24,5:CLS 520 FORJ=1TOL<br>520 FORJ=1TOL<br>530 INPUT#"",Z\$(J):PRINT@464,J 540 PRINTZ\$(J) 550 NEXT 560 PRINT" STORE MEET : SOUND26, 9 570 CLS: GOTO80 599 '\*\*\*SCROLL FOR TEXT REVIEW\*\*\* 600 CLS:FORJ=1TOL:PRINTJ;:PRINTZ\$(J) 609 / \*\*\*CONTROL SCROLLING SPEED\*\*\*<br>610 FORT=1T01000+NEXT+FORT=1T02000+NEXT+NEXT+G0T080

> APC May 85 6(5) p162-163  $2.062$

**"When ENTERing or INSERTing data. If RETURN key is pressed without any data being placed in the line, Database will enter/insert a row of nine asterisks. This can be used as a handy divider, clearly-separating one block of lines from, another. The asterisks can be replaced with any characters you wish, to serve any purpose you can think of (the Basic lines in the listing are 430 and 460).** 

**AUTO repeat of INPUT in same place on screen, with warning buzz, i� you try to enter a line number longer than the**  maximum permitted, or if an END line **number is less than a START line number. Fractional/negative entries for line numbers are rectified.** 

**Where START and END line numbers are requested (HARD COPY, ALPHA-BETIZE). If you want the entire file operated on, simply press RETURN key twice. To START at line O and END at a certain line number, press RETURN, enter END line number and press RETURN.** To START at a certain line **number and work to end of file, enter START line number and press RETURN twice.** 

**The ALPHABETIZE routine will dis**play its progress on the screen : each successive line number will appear in

**bottom left of screen as the new start and the numbers of all the lines processed each time are rapidly displayed to the right.** 

**PAGE CALL (press P). If RETURN is pressed without entering. page number, Database takes this as page one. Then each successive press of P will display the next page; to restart PAGE CALL, simply press RETURN and P keys.** 

**CATALOGUE has HALT and QUIT options. If there are too many catalogue**  lines to fit on one screen, CATALOGUE **will display the excess lines in scroll fashion with pause between each line. Press any character key other than M .to HALT CATALOGUE; again press any character other than M to CONTINUE CATALOGUE. Or press M key to QUIT CATALOGUE. before CATALOGUE finishes its listing.** 

**By altering/adding six lines of coding an INCREMENT LINE NUMBER is implemented. This allows you to enter successive lines of data without the irritation of having to press the E key again, then enter line number, then press RETURN. Simply press CTRL key and the ENTER LINE NUMBER will be incremented, allowing you to enter the data for the new line straight**  away. If you want to change the last line

**you entered/inserted/deleted, press X**  key and enter data.

# **Database**

### **by Robert Quinn**

**in the August 1984 issue of** *APC* **<sup>a</sup> database program for the VZ-200 was published, submitted by Ted Barker. We have since received a letter from** 

**Robert Quinn of Wagga Wagga who insists that the program was a "sloppy, incompetent piece of coding, filled with , errors, omissions and redundancies".** 

Tough stuff, eh!

**But Quinn has put his money where his mouth is and supplied his own version of the program for VZ owners. Over**

**to Robert ...** 

**Cassette SAVEing and LOADing is far too slow and unreliable for me to ever make use of the SAVE/LOAD routines of**  Database (imagine trying to SAVE/ **LOAD 399 lines -of data, each line a separate data file on tape). Besides I have a disk drive and so will be designing DISK. SAVE/LOAD routines. However, the cassette SAVE/LOAD routines could be sped up. One way would be to fit several Database lines in each data file to**  tape. I leave that to someone else to **develop who has the interest/need.** 

**Another option is to have the SAVE routine only record those Database lines which have data in them, skipping the empty lines until the next datacontaining line is reached. Of course it would only speed up CSAVEing and CLOAOing if there are lots of empty lines between lines of data. I have designed the modifications that should do the trick and appended the code to the end of the listing. If you wish to try it then enter those modified/additional lines to the program.** 

**ln the listing INVERSE characters are underlined.K=K+1: of line 1270 can be deleted 1a harmless redundancy of BARKER that slipped through)."** 

A. P. C. Jul 85  $V_6(\tau)$ *p 1/lj,- 1/t,*   $\int$   $\int$   $\int$   $\int$ 

P.E.I.N.S.L.H.D.A.N"<br>110 CLS:PRINT"FILE NAME.";:INPUTTS:IFTS= ""THENTS="NO NAME"<br>130 TS=LEFT\$(T\$,14):TS="ARE TOU SURE (T/ 140 N=400:P=1:X=(N+1)/10:DIMS\$(N):R\$="LI NE NUMBER 145 FORJ=0TON:S\$(J)="-":NEXT:N=N-1:CLS:G ntn<sub>2</sub>aa 150 K-0:CLS:PRINT00, "CATALOGUE "; T\$:PRI NT:PRINT"PAGE 168 FORJ=0TON:AK=ASC(S\$(J)):IFAK=195ANOK<br>)13THENSOUNO0,2 170 IFAK=195, PRINTINT(J/10+1);RIGHT#(S#( J), LEN(S\$(J))-1):K=K+1 175 AS=INKETS:AS=INKETS:IFAS()""THENZ=NO 180 HEXT: 2-8<br>182 LES (1) \* CHD" ORAS = "II" THEN = N: GOTO198<br>182 LES (1) \* "EMD" ORAS = "II" THEN = N: GOTO198<br>198 LES (2) \* "EMD" ORAS = "II" THEN = N: GOTO198 195 REM CONTROL KEYS **288 GOSUB498** 200<br>200 | FAS="C"THEN150<br>220 | FAS="P"THEN340ELSE | FAS="E"THEN410EL<br>SE| FAS=" | "THEN440 230 IFAS="N"THENS20ELSEIFAS="S"THEN1210E<br>LSEIFAS="L"THEN1320 240 IFAS-"H"THENSSØELSE IFAS-"D"THEN730EL SEIFAS-"A"THEN1500 250 IFA\*="N"THEN560<br>260 GOT0200 290 REM GENERAL LINE INPUT 300 A=0:PRINT9384, C\$;R\$;F\$;:PRINT0402, "" ::INPUTA\$ 310 J=ABS(INT(VAL(A\$))):IFA\$=""THENA\$="2<br>"ELSEGOSUB500 320 IFJ>NTHENSOUND30,2:GOT0300ELSERETURN

ROBERT QUINN 9 MARCONI STREET, KOORINGAL: WAGGA WAGGA, 2650

DATABASE: R.Q. VERSION

 $" 1E$ <sup>\*</sup>

100 COLOR, 1:CLEAR12000:F\$="

 $N.S.W.$ 

330 REM PAGE CALL<br>340 PRINT@384,"ENTER PAGE NUMBER";:INPUT<br>A&:P=ABS(INT(VAL(A&)))<br>345 IFP=0THENP=IELSEIFP>XTHENSOUND30,2:G 0T0340<br>350 CLS:PRINT"PAGE "P" "T\$:PRINT 360 FORI=0109:L= $(P-1)*10+1$ :PRINTL;S#(L): NEXT<br>370 GOSUB490 380 IFA(>2THEN210 398 P=P+1:IFP>XTHENP=1 400 GOT0350 405 REM ENTER<br>410 C\*-" ENTER ":GOSUB300<br>420 IFA>0THEN210 430 INPUTS#(J):IFS#(J)=""THENS#(J)="\*\*\*\* 435<sup>\*</sup>P=INT(J/10+1):G0T0350 438 RFM INSERT 190 CE="INSERT ":GOSUB300:IFA>0THEN210<br>450 INPUTOs:CLS<br>450 INPUTOs:CLS<br>460 IFDs=""THENDs="#########" 470 FORI=J+ITON:KK-J:IFS\$(I)="-"THENI=N: NEXTEL SENEXT 480 FORI=KKTOJ+1STEP-1:S#(I)=S#(I-1):NE% 485 S#(JJ=D#:P=INT(J/10+1):GOT0350 488 REM CHANGED TOUR MIND?<br>490 PRINT0490,E\$;:GOSUB890 500 A=0:FORI=1TO11:IFASC(MID\$(E\$,1#2-1))  $-128 = ABC(AB)$ THENA= $1:1=12$ **SIG NEXT : RETURN**<br>515 REM RERUN 520 CLS:PRINT@131, T\$;: INPUTA\$: IFA\$="T"TH ENRUNELSECLS:GOT0200 550 REM MENU 560 CLS:PRINTE6, " HENL ":PRINTE6B, "CATAL OGUE<sup>\*</sup> 570 PRINT" EAGE<br>S80 PRINT" INSERI"<br>S90 CL PAGE CALL":PRINT" ENTER S80 PRINT<br>S90 PRINT" MEW FILE"<br>AD FROM TAPE"<br>AD FROM TAPE"<br>S80 PRINT" LO HARO COPT ON PRINTER"<br>DELETE":PRINT" ALP 600 PRINT" **ALPHABET** TZF1 620 GOSUB498:GOT0210

1405 RFM FND OF SAUF/10AD 1410 CLS:PRINT0448, "CONPLETE\_":SOUND30, 2:20.2:10.2:0.5:6010350 1498 REM ALPHARETIZE 1500 CLS:PRINT040, "ALPHABETIZE":C\$=" STA RT : GOSU8300 1505 IFA) ATHENISSAEL SEK= 1: PRINTR448.K 1980 Free CHO Capital Service Charles N.<br>1980 Ce-<sup>P</sup> END Capital Service Charles New 1980 Ce-P CHO Capital Service Charles New 1980 Capital Service Charles<br>1989 Ce-P Charles Charles New 200101510 1520 FOR1-MTOKSTEP-1:M-1:IFS#(1)<>"="THE  $NI = A : GOTOIS 4A$ 1540 NEXT: 1-0 1580 J=K:PRINT0448, I+K;" ";: IFI=M-KTHEN  $350$ 1600 IFS\$(J))S\$(J+1)JTHENTP\$=S\$(J):S\$(J)=<br>S\$(J+1):S\$(J+1)=TP\$ 1610 J=J+1:PRINT0455, J;" ";:GOT01590  $1620 \t1-t+1:60T01580$ 1650 CLS:PRINT0490,E\$:GOT0210 FOR INCREMENTING ENTER LINE NUMBER 145 FORJ=0TON:S\$(J)="-":NEXT:N=N-1:J=0:C  $I$  S:  $S$ 070288 192.XEXT:2=0:J=0 255 IFA\*\*"X"THENSOUND10, 1:PRINT0384, R\*;J  $: 0.010438$ 890 AS=INKEY\$:AS=INKEYS:IFAS=CHR\$(13)THE  $NAE = "7"$ 895 IFPEEK(26877)=25. CMO, CNTHENJ=J+1;CLS  $-0e - 1$ 900 IFAS=""THEN890ELSERETURN

> 1240 FORI=NTO0STEF-1.K=I:IFS\*(I)<>"-"THE NI=0:NEXTEL SENEXT 1250 FOR1=0TOK: IFS\*(. 10"-"THENF=F+1:NEX TELSENEXT 1260 INPUT" THEN PRESS (RETURN)" :C 1206 IN UT THEN THE WILL WILL 1206 IN UT 1280 FORI-0TOK: [FS\$(])="-"THEN1300<br>1290 FRINT#"0ATA", J, S\$(])-PRINT@456," LI NE "; I ; : SOUNDO, 3 1300 NEXT:F=0:GOT01410

NEW SAVE/LOAD ROUTINES

1400 INPUT#"OATA",F,S\$(F):PRINT9416,"LIN<br>E";F;:NEXT

Databan"

720 REM DELETE<br>730 C\$="DELETE ":GOSUB300 735 IFA>0THEN210 740 FORI=JTON: IFS\$(1)="-"ANDS\$(1+1)="-"T HENI-N  $750$  S\$(1)=S\$(1+1) 750 S&(1)-S&(1+1)<br>760 NEXT:S\$(N+1)="-":P=INT(J/10+1):GOTO3 58 880 REM WAITING 898 AS-INKETS: AS-INKETS: IFAS-" "THENBOREL SEIFAS-CHRS(13)THENAS-"2" 900 RFTURN 940 REM HARD COPY<br>950 CLS:PRINT@41,<u>"HARD COPY"</u>:C\$=" START<br>":GOSUB300:IFA>0THEN210 350 K=J<br>370 C\$=" <u>FND</u> ":GOSU8300:N=J:IFA>0THEN2 10ELSEIFAS-"2"THENN-N **998 LPRINT** xxxx "T\$:LPRINT 1030 FOR != KTOM: AK=ASC(LEFT \* (S\*(1), 1)) 1949 LEAK-195THENGOSUB1979:GOTO1969 1858 IFS#(I)()"-"THENLPRINTS#(I) 1060 NEXT:K=0:G0T0200<br>1070 FORR=1TOLEN(S\$(1)):AK=ASC(MID\$(S\$(I  $3.8.133$ 1080 IFAK>223THENAK=AK-192ELSEIFAK>191TH  $ENAK=AK-128$ 1090 LPRINTCHR\$(AK);:NEXT:LPRINT:RETURN 1200 REM SAVE ON TAPE 1210 CLS:PRINTB41, "SAUE\_ON\_IAPE"<br>1220 PRINTB131, T4;:INPUTA4:CLS:IFA4<> THEN200 1230 PRINT0132, "PREPARE CASSETTE": PRINT 1248 FRINT THE PRESS (RETURN "SC<br>1258 CLS:PRINT@448," SAVING "<br>1258 CLS:PRINT@448," SAVING " 1228 NEXT:K=K+1:PRINT#"UZ-DATA", K 1280 FORI=0TOK 1290 PRINT#"OATA", S\$(I):PRINT@456," LINE " : T

1300 NEXT: GOT01410

1310 REM LOAD FROM TAPE 1320 CLS:PRINTR35, "LOAD FROM TAPE" 1330 PRINTE131, T&;: INPUTA&: IFA&()"T"THEN CLS:GOT0200 1340 INPUT" FILE NAME"; T# 1358 CLS:PRINT9132, "PREPARE CASSETTE"<br>1360 INPUT" THEN PRESS (RETURN)";C 1380 CLS: INPUT#"UZ-DATA", K 1390 FOR1-0TOK 1400 INPUT#"DATA", S\$(I):PRINT@458, "LINE"

: L:NEXT

 $A.P.C.$  Julss.  $V6(7)$  $164 - 166$  $2 \text{ b}$   $2$ 

#### VZ Wordprocessor VZ200/300 820 IF K\$=\*\* THEN NEXTI This word processor has two The control keys are: different modes, normal and  $CTRL-E =$  Select Mode 830 RETURN repeat. On the repeat mode  $CTRL-P = Print$ 1000 CLS the computer will allow the CTRL-O = Clear Screen 1010 REM G. Tunny user to repeat a letter on the Gorokan, NSW 1020 AS="V7-WORDPROCESSOR" keyboard by holding the key 1030 B\*\*\* BY GLEN TUNNY \*. down. 1040 C\$="(C)OPYRIGHT 1987"  $1.1$  \*\*\*\*\*\*\*\*\*\*\*\*\*\*\*\*\*\*\*\* 1045 D\$="<<HIT ANY KEY>>" 2 '+V7-WORDPROCESSOR+  $1050$  FORI=ITOLEN(A\$)  $3.34$  and  $3.34$  $\frac{1}{2}$ 4 '\* BY GLEN TUNNY \* 5 '\*(C)OPYRIGHT 1987\* 1080 NEXTI 6 '\*\*\*\*\*\*\*\*\*\*\*\*\*\*\*\*\*\* 1090 FORI=1TOLEN(B\$) 8 GOSUB 1000 1100 PRINT 372, RIGHT\$ (B\$, I) 10 CLS 20 B=96:C=32:MD\$="NORMAL" 25 PRINTOO, "MODE!" 30 AS=INKEY\$:AS=INKEY\$ 40 POKE28672+C.B 45 PRINTA6, MDS 46 IF AS=CHR\$(135) AND MDS="NORMAL"THENMDS="REPEAT":GOT030 47 IF ASECHRS(135) AND MDS="REPEAT"THENMDS="NORMAL":GOTO30 50 IF AS=CHRS(8)ANDC>32 THEN C=C-1:GOTO 150 60 IF AS=CHRS(9)ANDC<446 THEN C=C+1:GOTO 150 70 IF AS=CHRS(27)ANDC>63 THEN C=C-32:60TO 150 80 IF AS=CHR\$(10)ANDC<416 THEN C=C+32:60TO 150  $\alpha$  .  $\widetilde{W}$ 90 IF AS=CHR\$(13) THEN 500 100 IF AS=CHRS(178) THEN 600 110 IF AS=CHRS(140) THEN 10 120 IF As="" THEN B\$="":GOTO 150 130 PRINTOC, AS: IF MDS="NORMAL" AND AS=BS THEN 150 140 B\$=A\$: C=C+1: SOUND10, 1 150 B=PEEK(28672+C): P0KE28672+C, 32: IFINKEY\$="", FORI=1T045: NEXTI 12<sup>22</sup> 180 GOTO 30 500 W=INT(C/32):W=W+1:W=W+32:C=W 505 IF C>448 THENC=C-32 510 GOTO 150 ARR PRINTAR. .  $* : A = INFO(12)$ 610 IF A=13 THEN 630 620 60TO 700 530 PRINT@8, "<PRINTER ERROR>":REM [INVERSE] 640 SOUND23, 1  $-1.90$ 650 PRINT98, \* 668 SOUND 27.1  $670 A = INFO(12)$ 680 IF A=13 THEN 630 690 GOTO 600 **700 COPY** 710 GOTO 30 720 NEXT :-BRA FORT#1TO15 810 K\$=INKEY\$:K\$=INKEY\$

1110 POKE 26624, 1: POKE26624, 0 **1111 NEXTT** 1120 FORI=1TOLEN(C\$) 1130 PRINT9104, RIGHTS(CS. I) 1140 POKE 26624, 1: POKE26624, 0 1150 NEXTI 1160 FORI=ITOLEN(D\$) 1170 PRINT9136, RIGHT\$(D\$, 1) 1180 POKE26624, 1: POKE26624, 0 1060 PRINT340, RIGHT\$(A\$, I) 1190 NEXTI 1070 POKE26624,1:POKE26624,0 1200 FORI=1T0500:NEXTI 1210 ASEINKEVS: ASEINKEVS 1220 IF As="" THEN 1210 1230 RETURN

72 - ETI February 1988

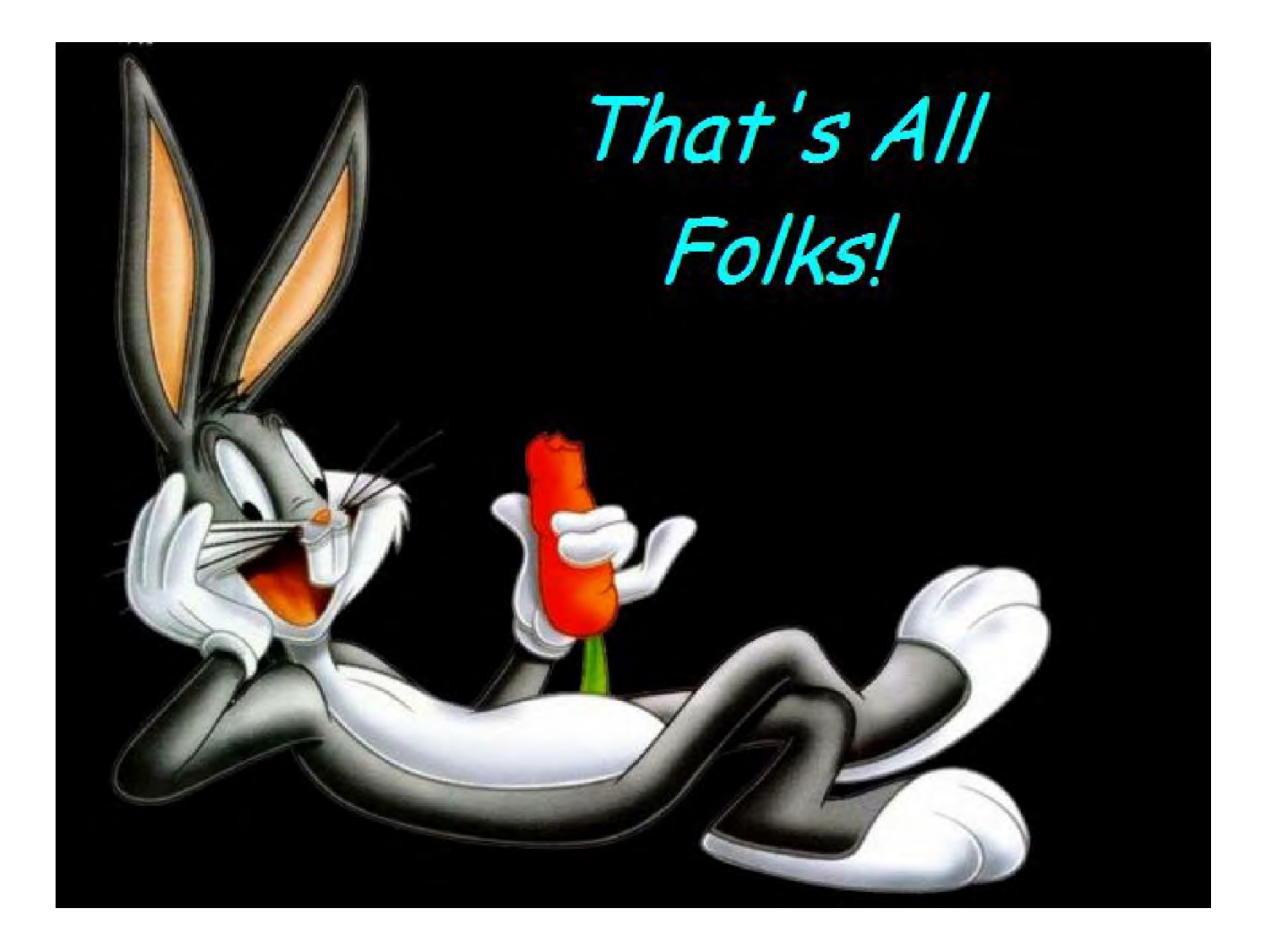